#### **Oracle® Fusion Middleware**

Release Notes 11*g* Release 1 (11.1.1) for HP-UX PA-RISC (64-Bit) **E14775-25**

March 2011

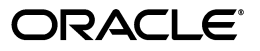

Oracle Fusion Middleware Release Notes, 11*g* Release 1 (11.1.1) for HP-UX PA-RISC (64-Bit)

E14775-25

Copyright © 2011, Oracle and/or its affiliates. All rights reserved.

This software and related documentation are provided under a license agreement containing restrictions on use and disclosure and are protected by intellectual property laws. Except as expressly permitted in your license agreement or allowed by law, you may not use, copy, reproduce, translate, broadcast, modify, license, transmit, distribute, exhibit, perform, publish, or display any part, in any form, or by any means. Reverse engineering, disassembly, or decompilation of this software, unless required by law for interoperability, is prohibited.

The information contained herein is subject to change without notice and is not warranted to be error-free. If you find any errors, please report them to us in writing.

If this is software or related documentation that is delivered to the U.S. Government or anyone licensing it on behalf of the U.S. Government, the following notice is applicable:

U.S. GOVERNMENT RIGHTS Programs, software, databases, and related documentation and technical data delivered to U.S. Government customers are "commercial computer software" or "commercial technical data" pursuant to the applicable Federal Acquisition Regulation and agency-specific supplemental regulations. As such, the use, duplication, disclosure, modification, and adaptation shall be subject to the restrictions and license terms set forth in the applicable Government contract, and, to the extent applicable by the terms of the Government contract, the additional rights set forth in FAR 52.227-19, Commercial Computer Software License (December 2007). Oracle America, Inc., 500 Oracle Parkway, Redwood City, CA 94065.

This software or hardware is developed for general use in a variety of information management applications. It is not developed or intended for use in any inherently dangerous applications, including applications that may create a risk of personal injury. If you use this software or hardware in dangerous applications, then you shall be responsible to take all appropriate fail-safe, backup, redundancy, and other measures to ensure its safe use. Oracle Corporation and its affiliates disclaim any liability for any damages caused by use of this software or hardware in dangerous applications.

Oracle and Java are registered trademarks of Oracle and/or its affiliates. Other names may be trademarks of their respective owners.

Intel and Intel Xeon are trademarks or registered trademarks of Intel Corporation. All SPARC trademarks are used under license and are trademarks or registered trademarks of SPARC International, Inc. AMD, Opteron, the AMD logo, and the AMD Opteron logo are trademarks or registered trademarks of Advanced Micro Devices. UNIX is a registered trademark licensed through X/Open Company, Ltd.

This software or hardware and documentation may provide access to or information on content, products, and services from third parties. Oracle Corporation and its affiliates are not responsible for and expressly disclaim all warranties of any kind with respect to third-party content, products, and services. Oracle Corporation and its affiliates will not be responsible for any loss, costs, or damages incurred due to your access to or use of third-party content, products, or services.

# **Contents**

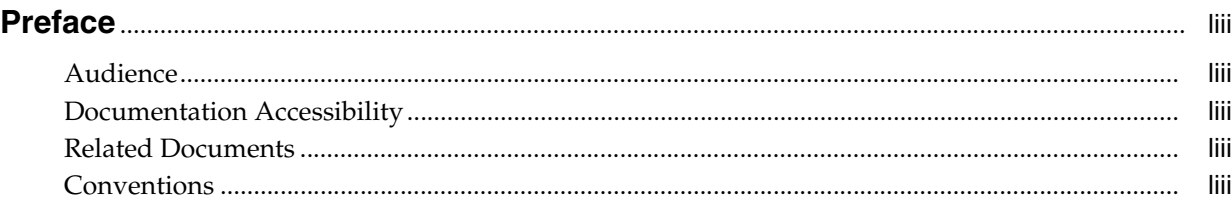

#### **[Part I Oracle Fusion Middleware](#page-54-0)**

### **[1 Introduction](#page-56-0)**

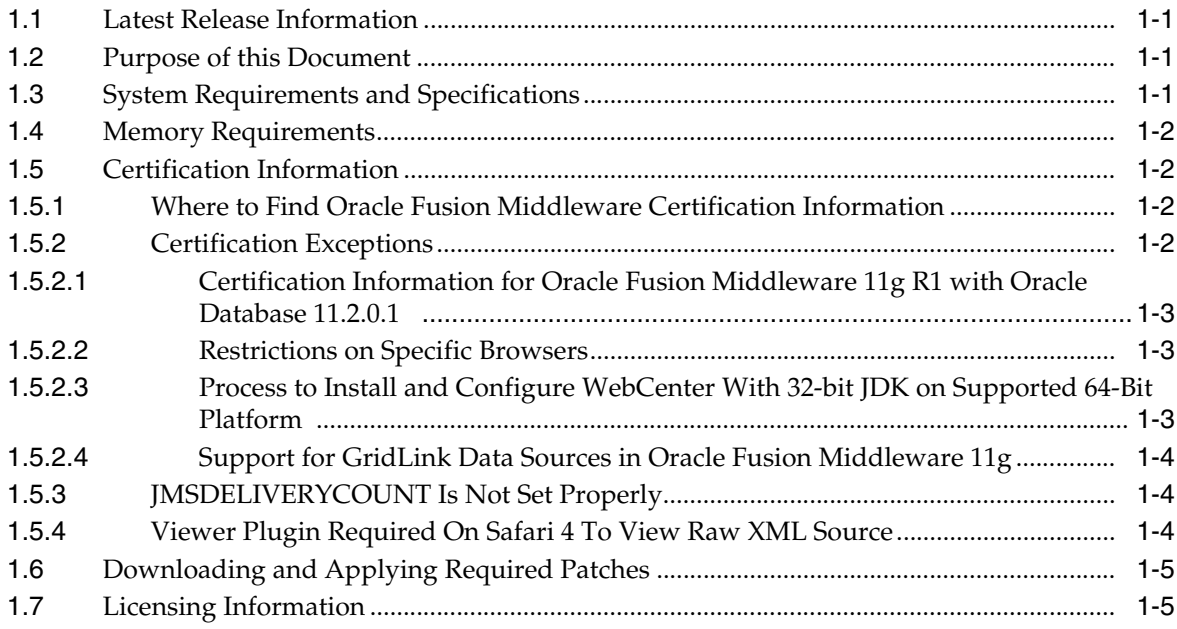

# **[2 Installation, Patching, and Configuration](#page-62-0)**

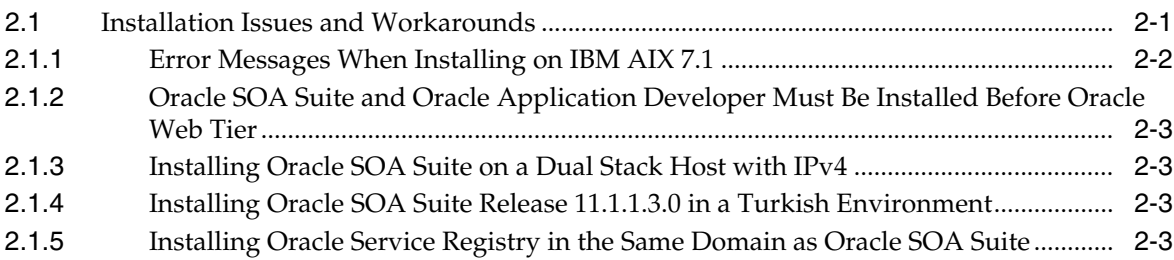

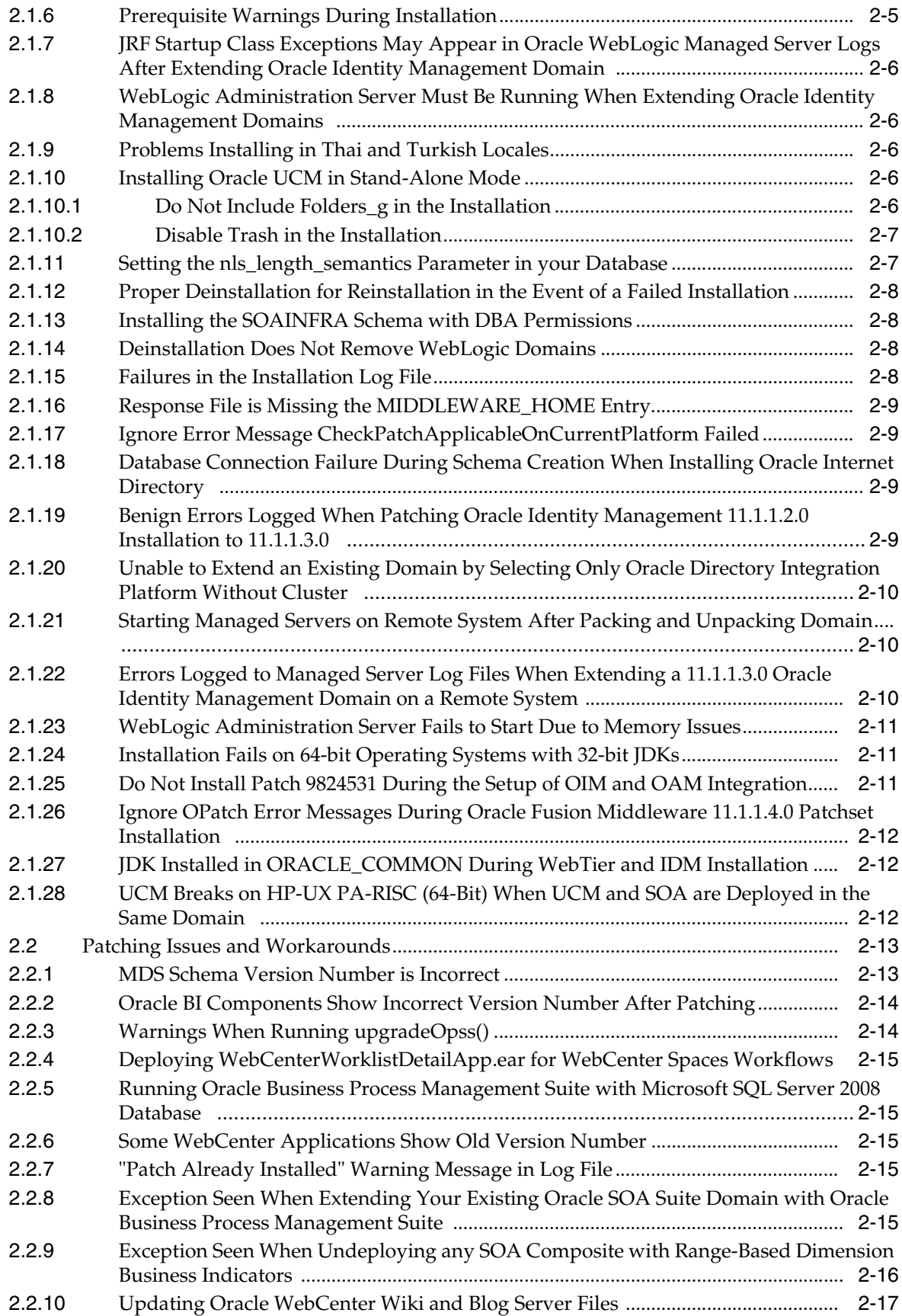

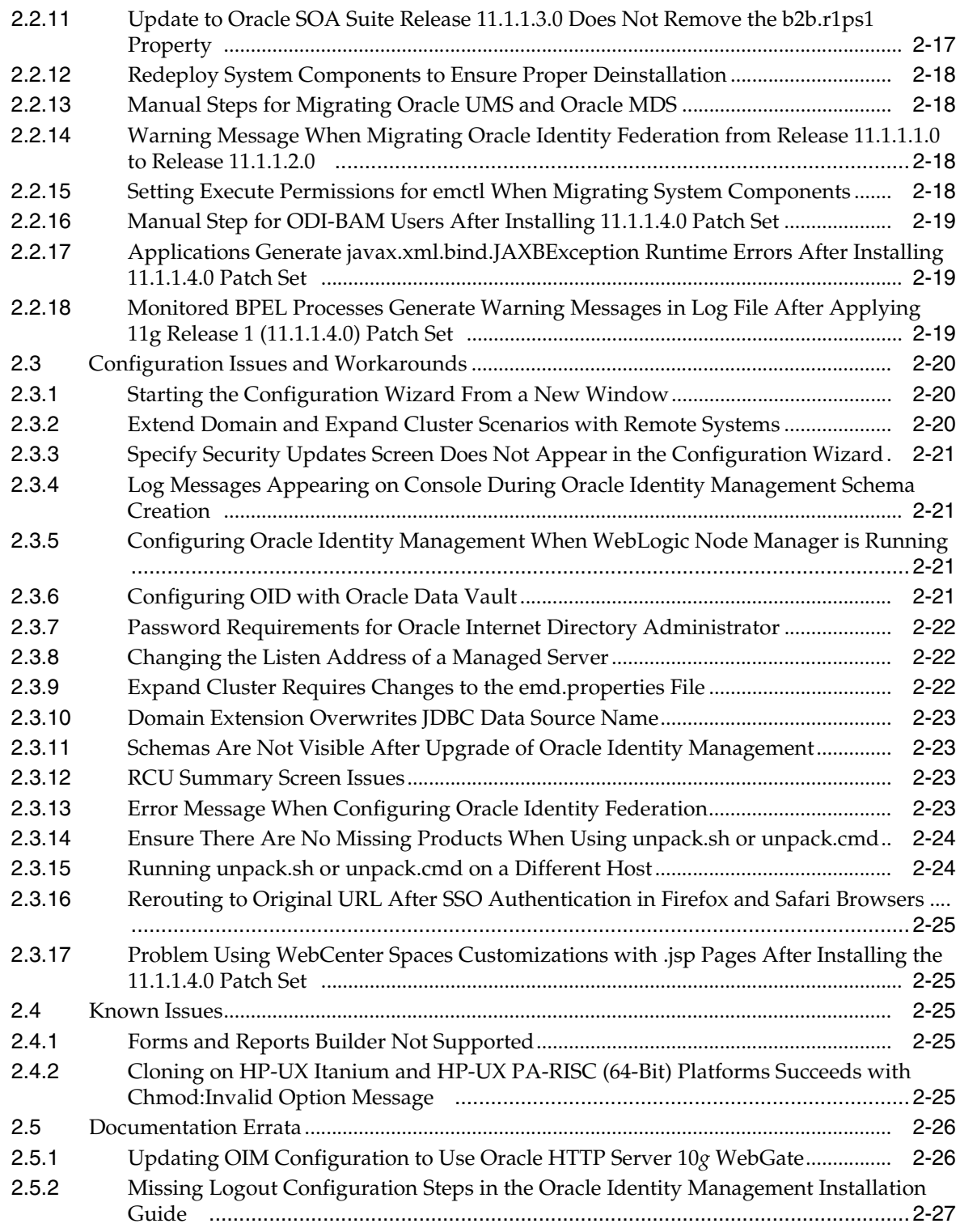

# **[3 Upgrade](#page-90-0)**

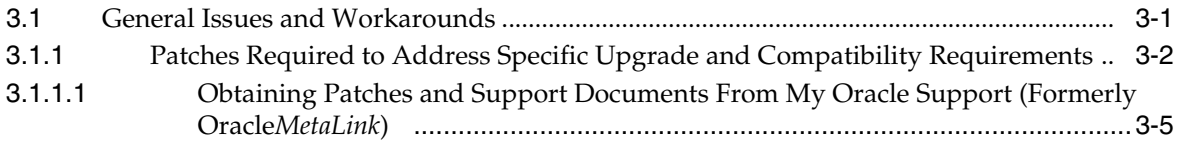

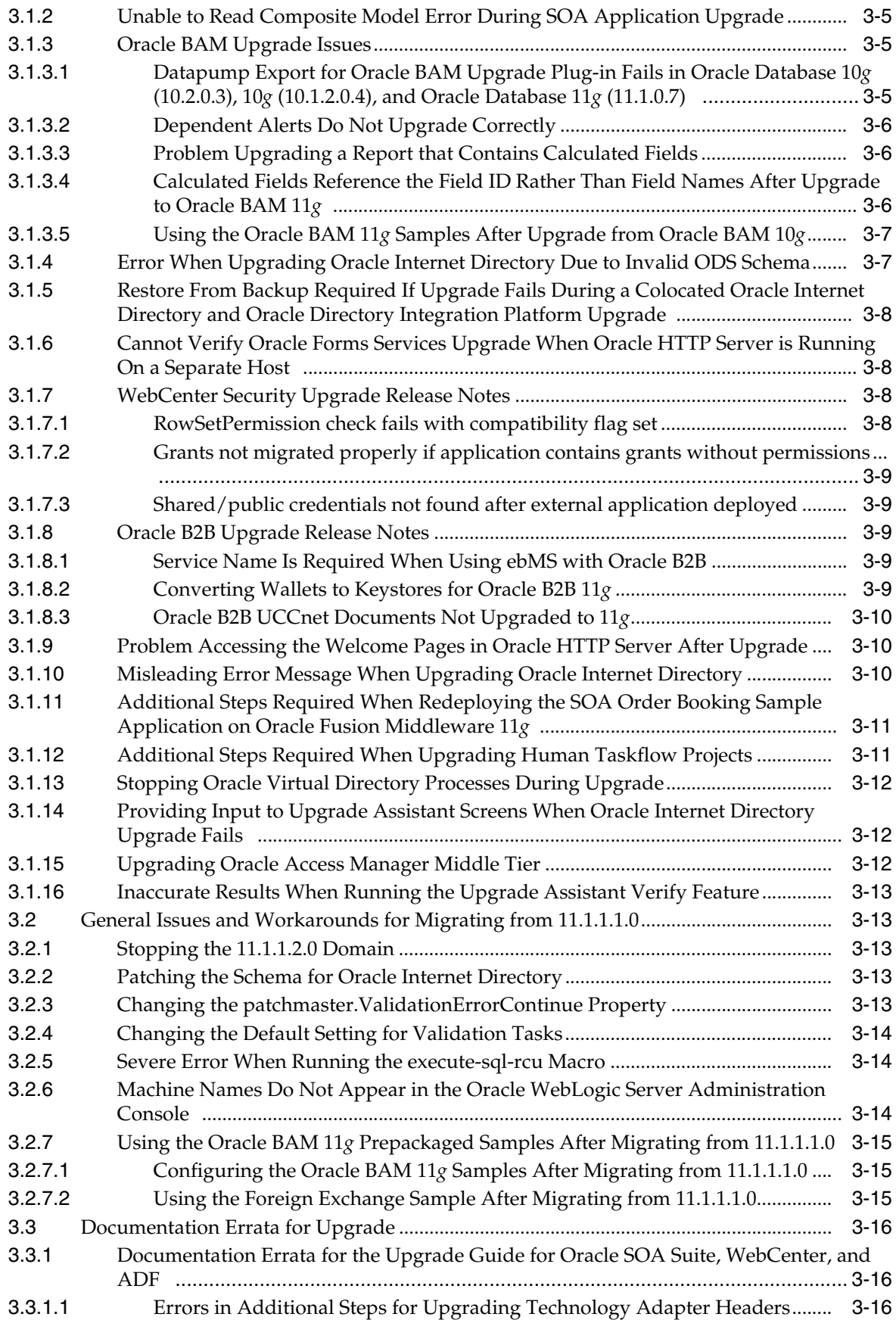

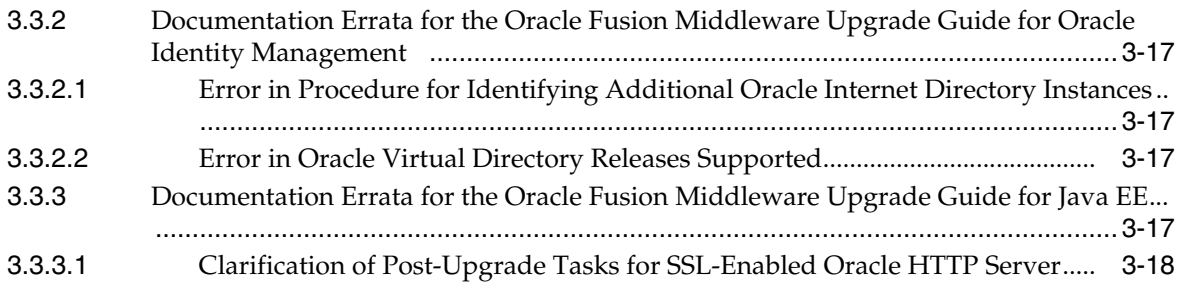

# **[4 Oracle Fusion Middleware Administration](#page-108-0)**

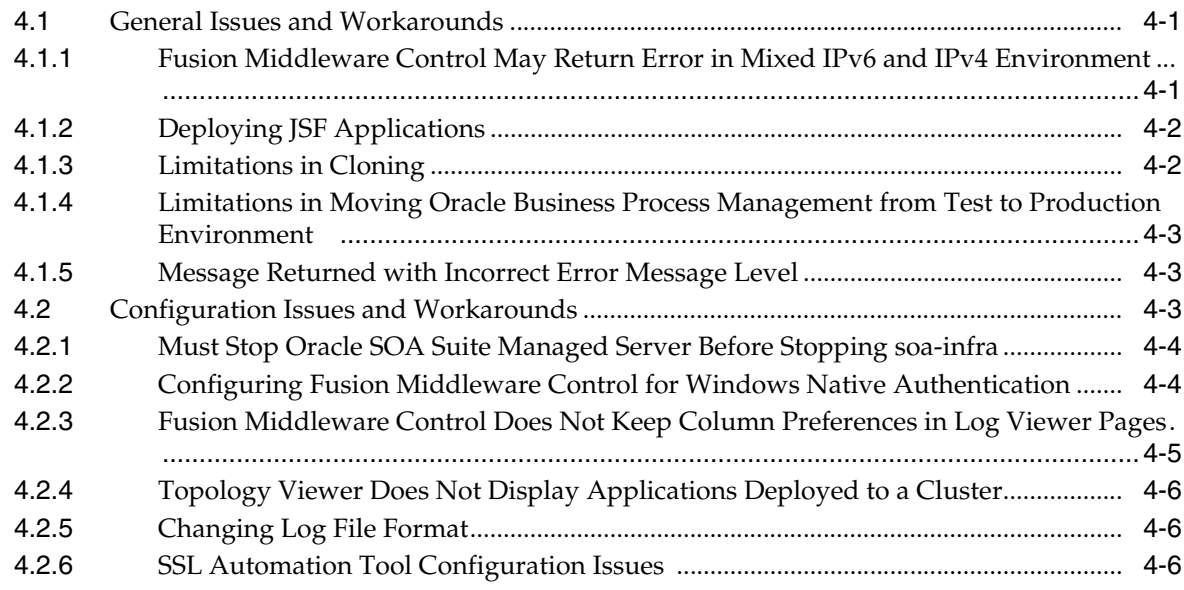

# **[5 Oracle Enterprise Manager Fusion Middleware Control](#page-114-0)**

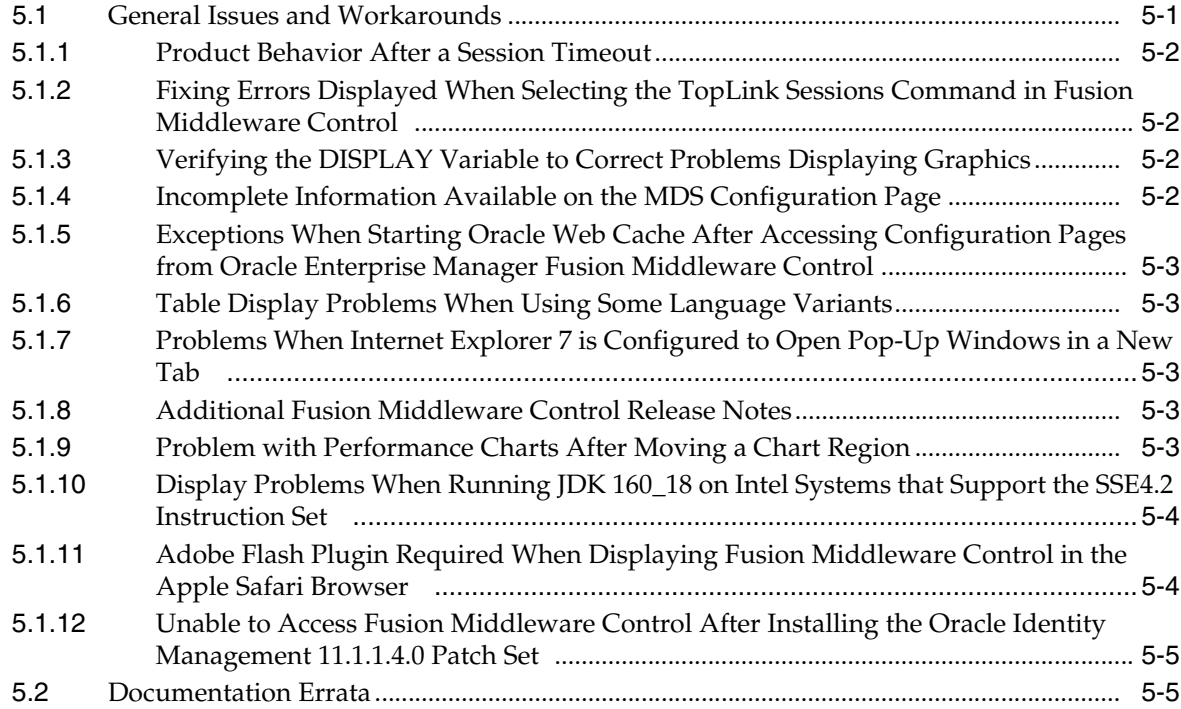

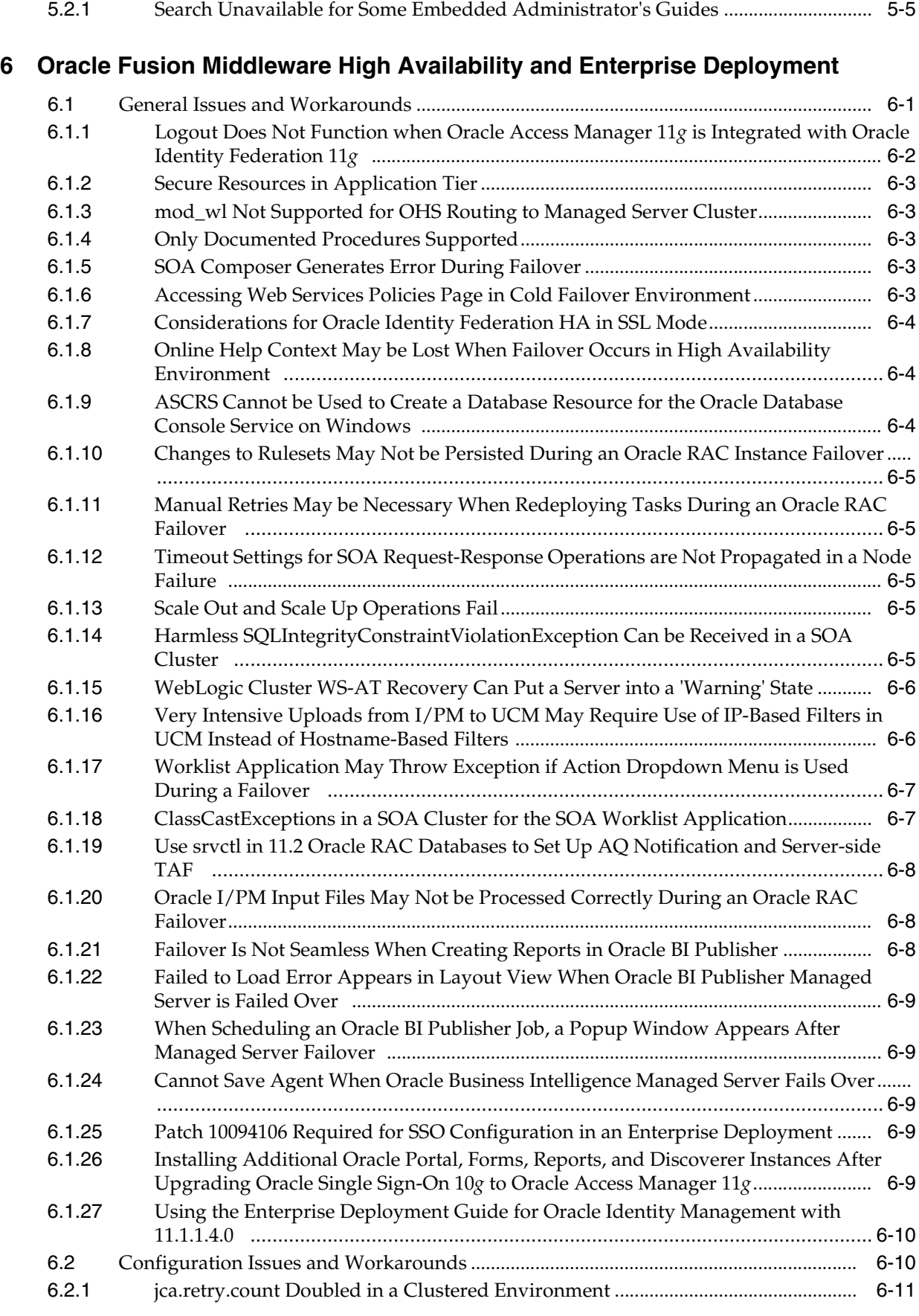

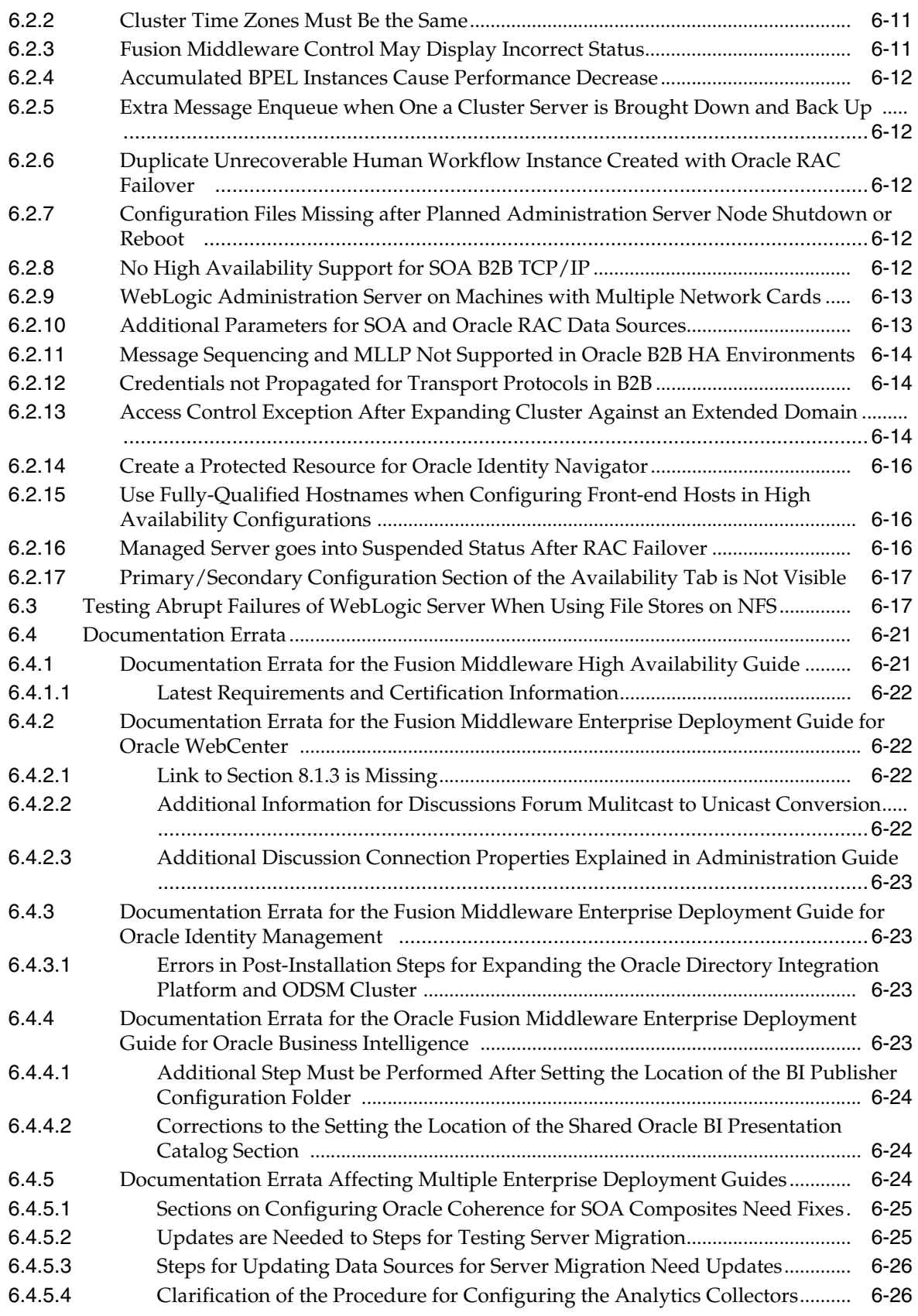

# **[Part II Oracle Development Tools](#page-146-0)**

#### **[7 Oracle JDeveloper and Oracle Application Development Framework \(ADF\)](#page-148-0)**

#### **[8 Oracle TopLink](#page-150-0)**

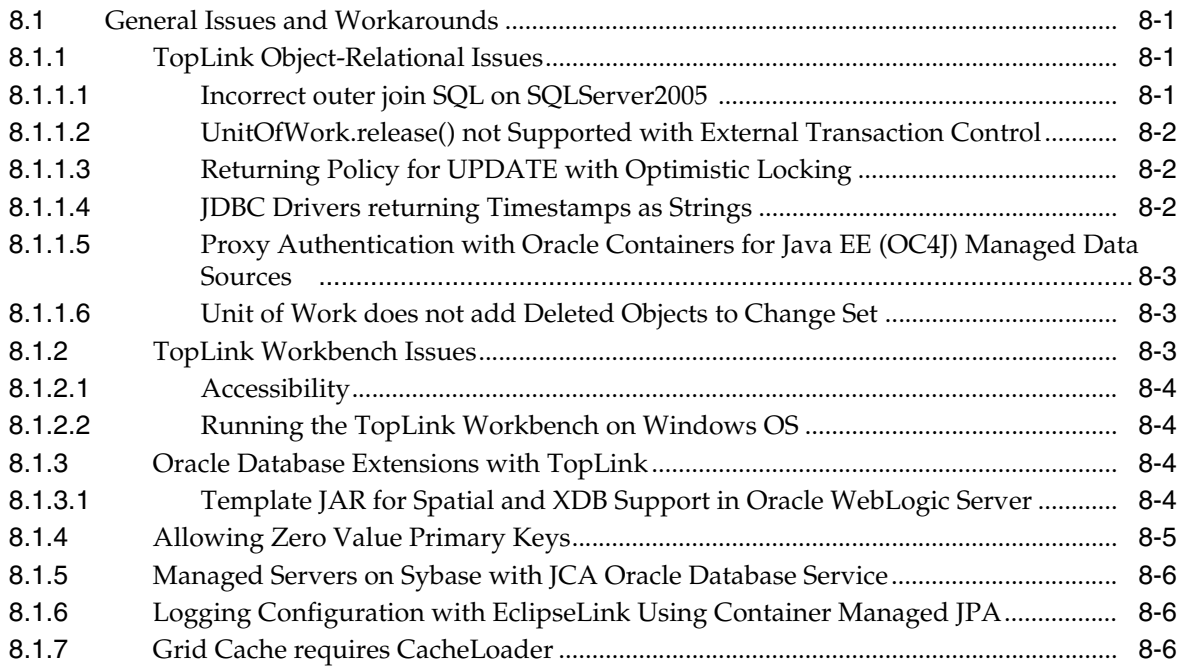

#### **[Part III Web Tier](#page-156-0)**

#### **[9 Oracle HTTP Server](#page-158-0)**

#### **[10 Oracle Web Cache](#page-160-0)**

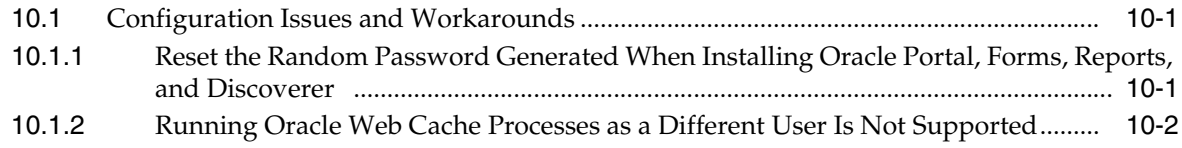

#### **[Part IV Oracle WebLogic Server](#page-162-0)**

#### **[11 Oracle WebLogic Server](#page-164-0)**

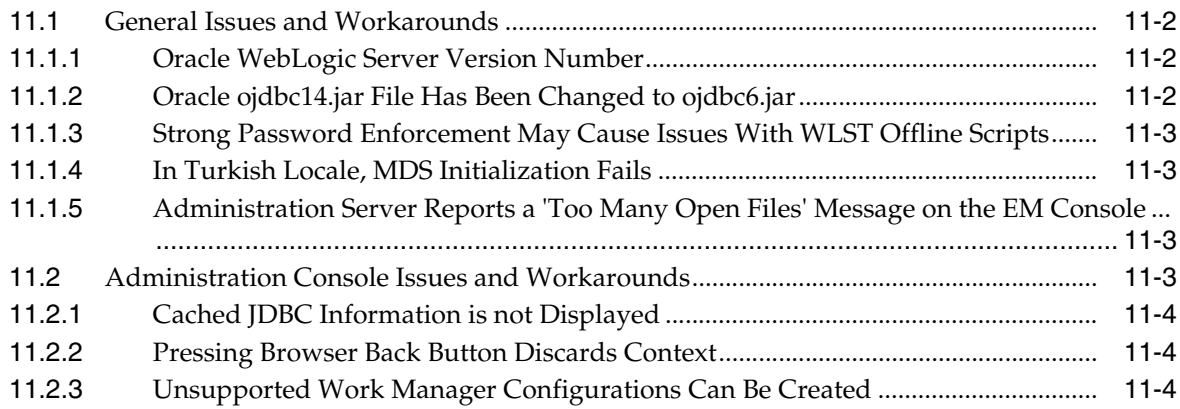

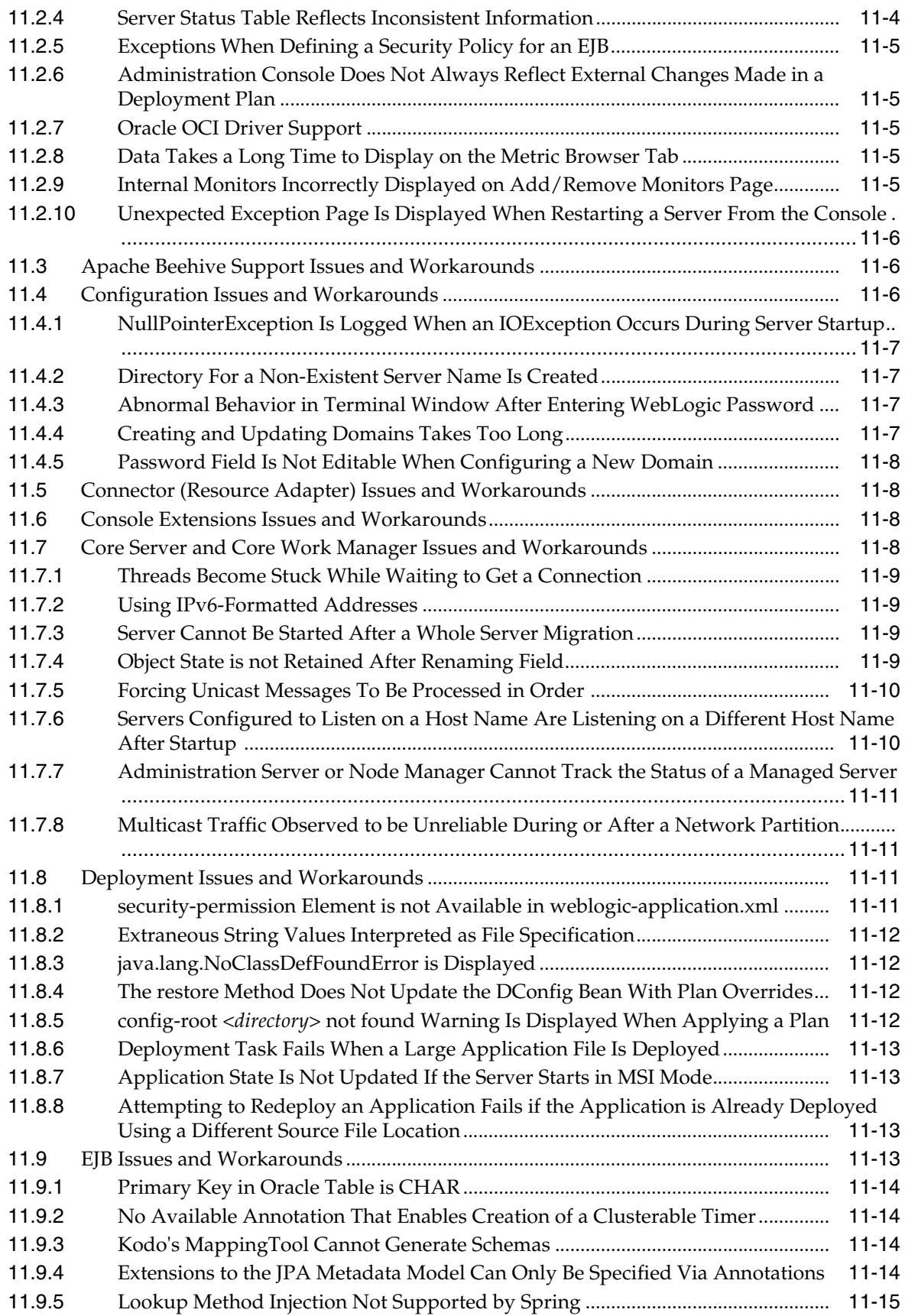

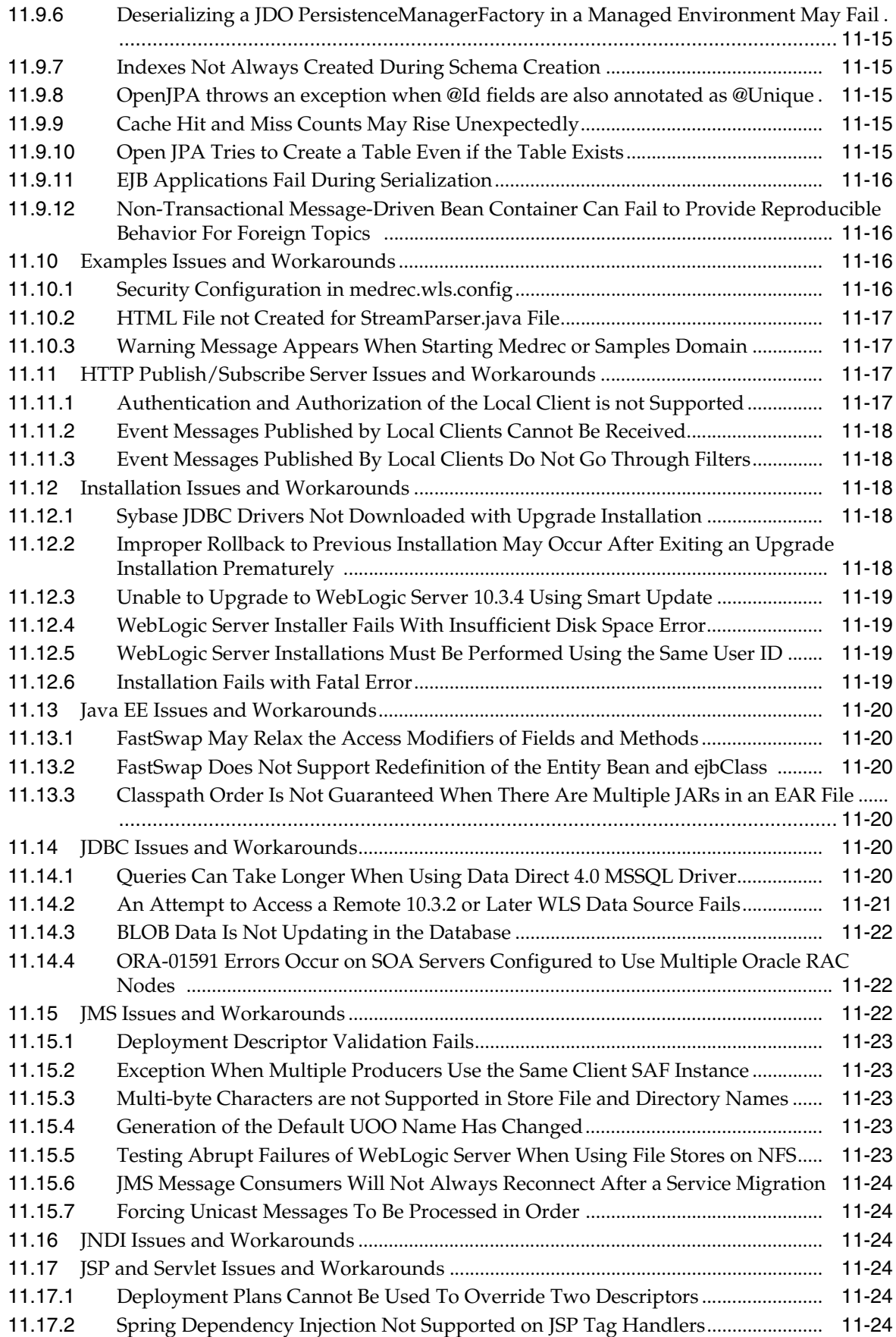

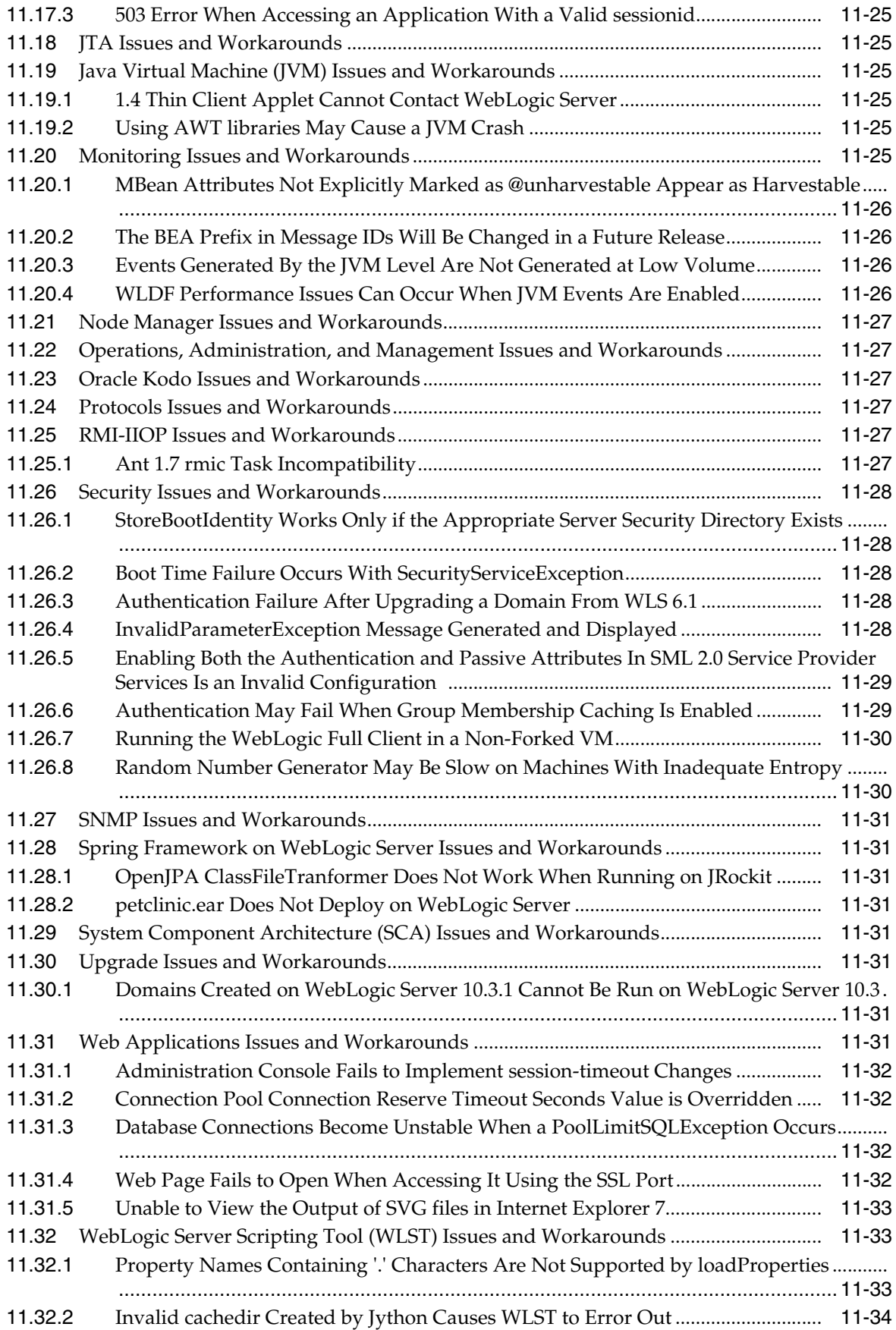

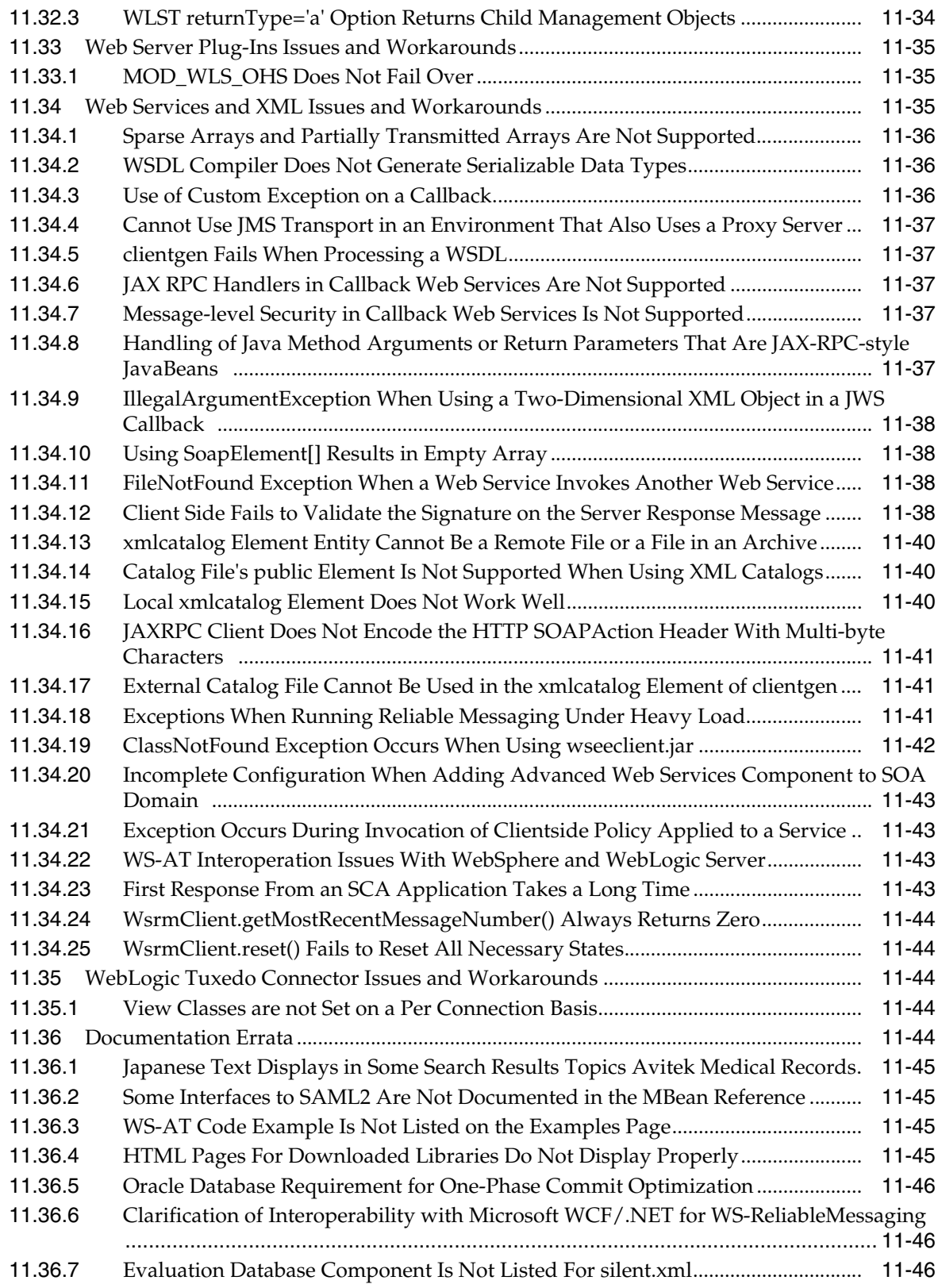

#### **[Part V Oracle WebCenter](#page-210-0)**

#### **[12 Oracle WebCenter](#page-212-0)**

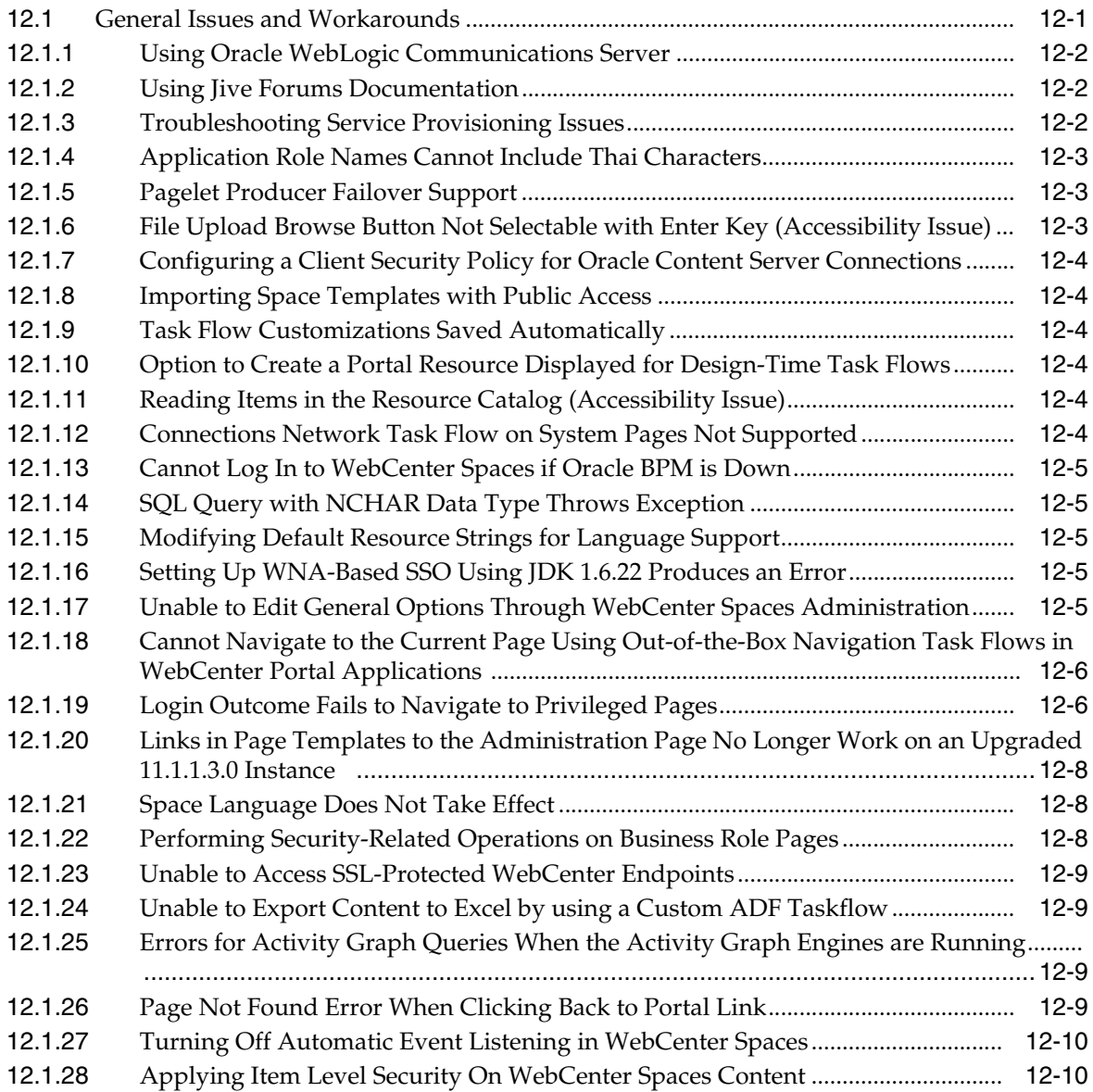

# **[Part VI Oracle SOA Suite and Business Process Management Suite](#page-222-0)**

# **[13 Oracle SOA Suite and Oracle BPM Suite Common Functionality](#page-224-0)**

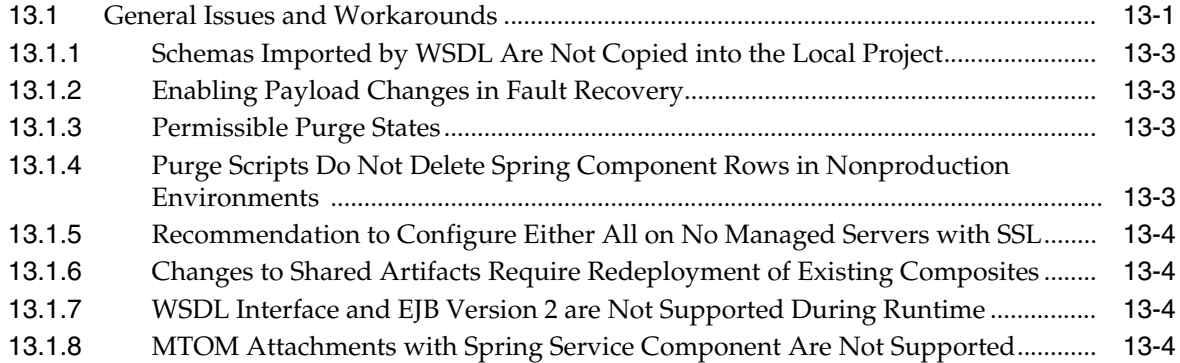

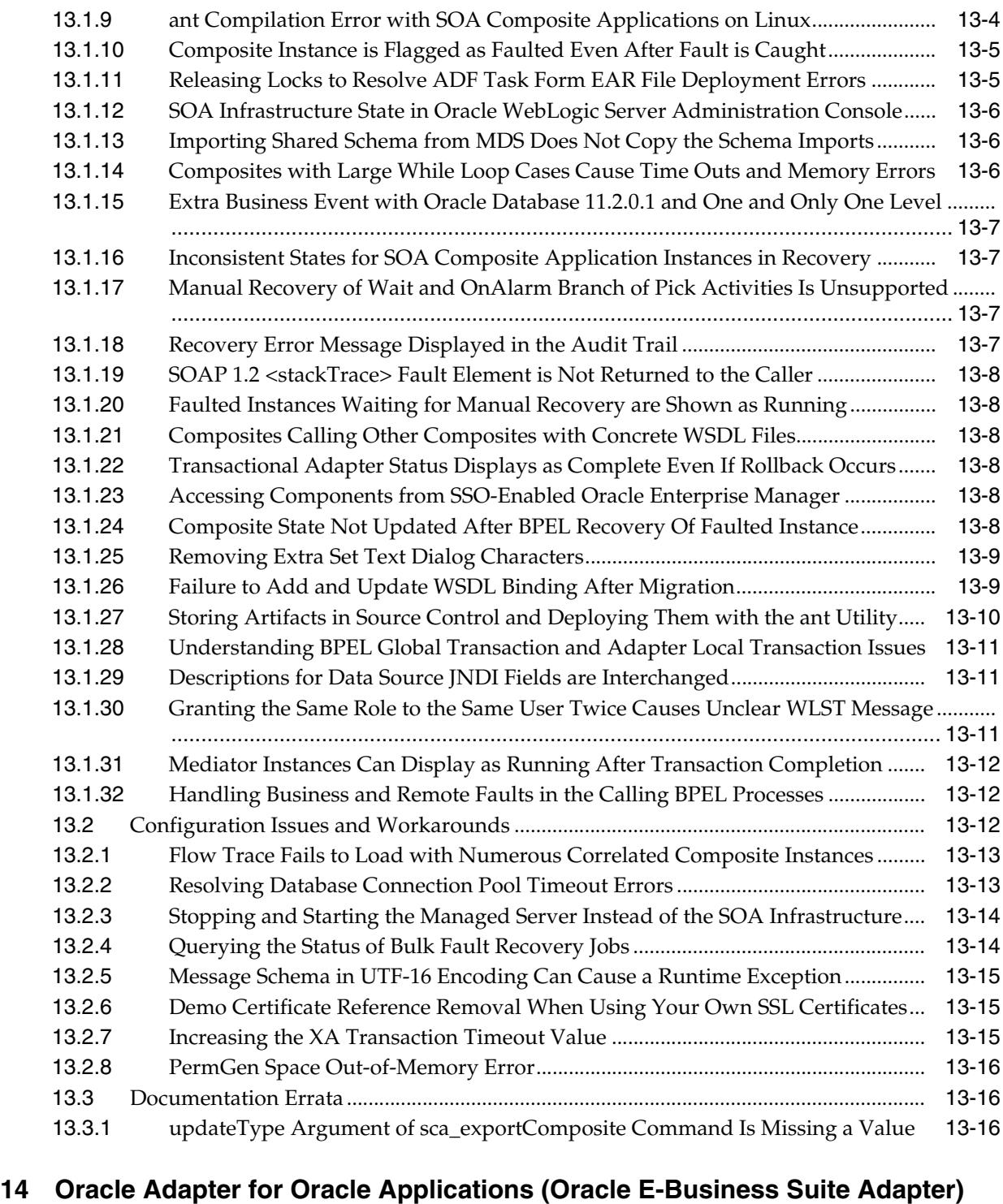

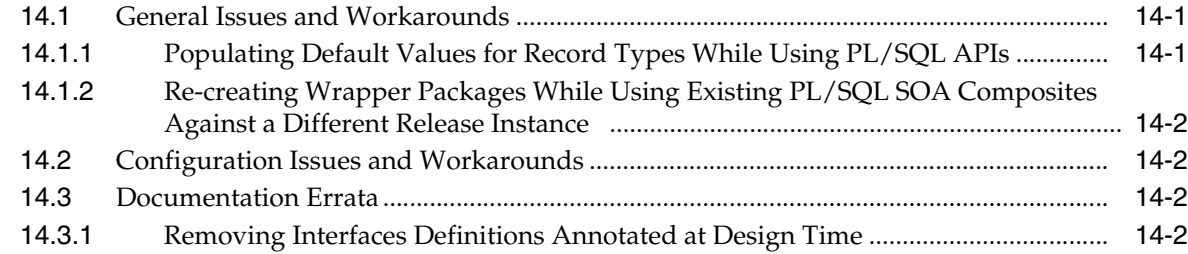

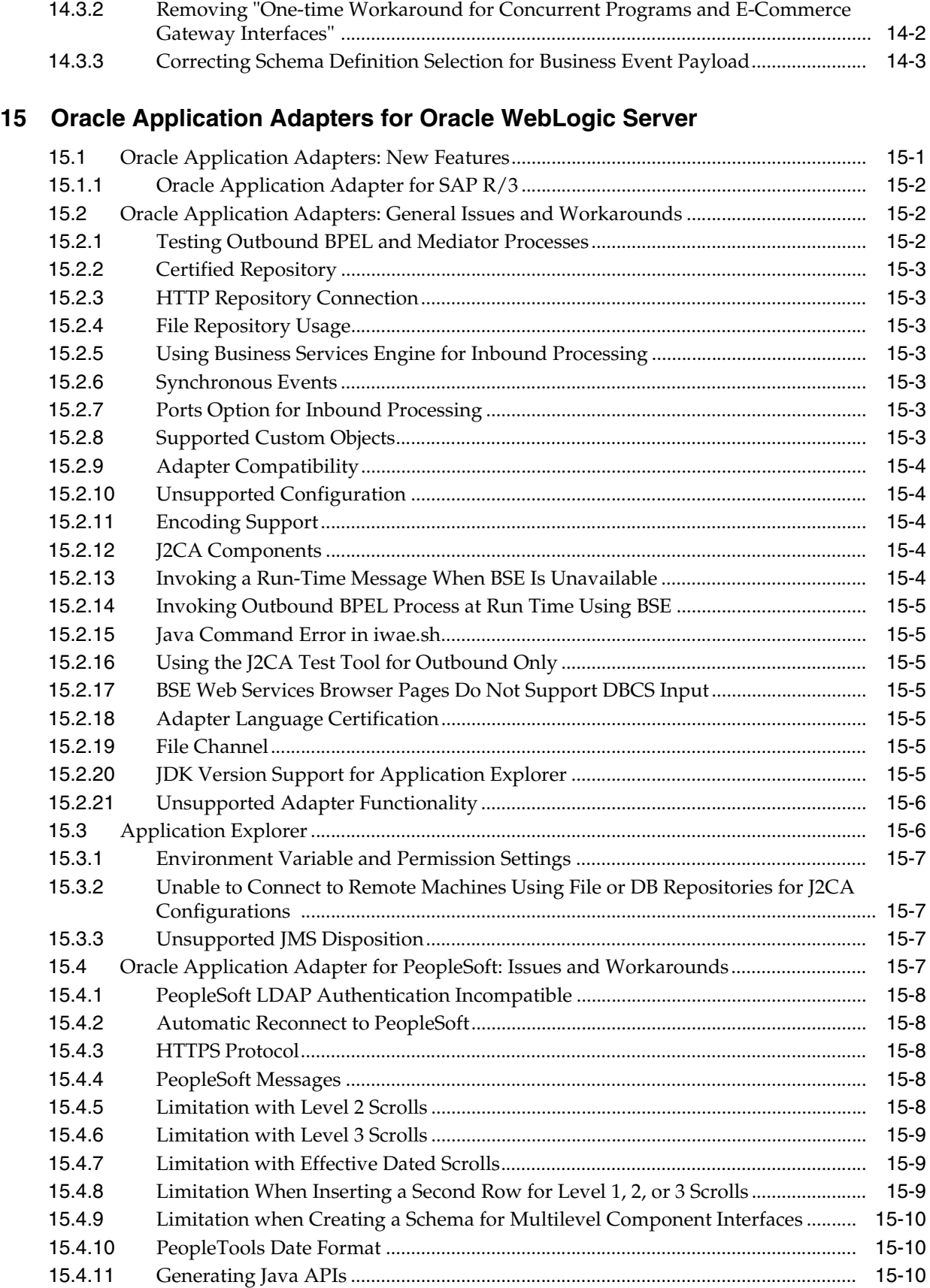

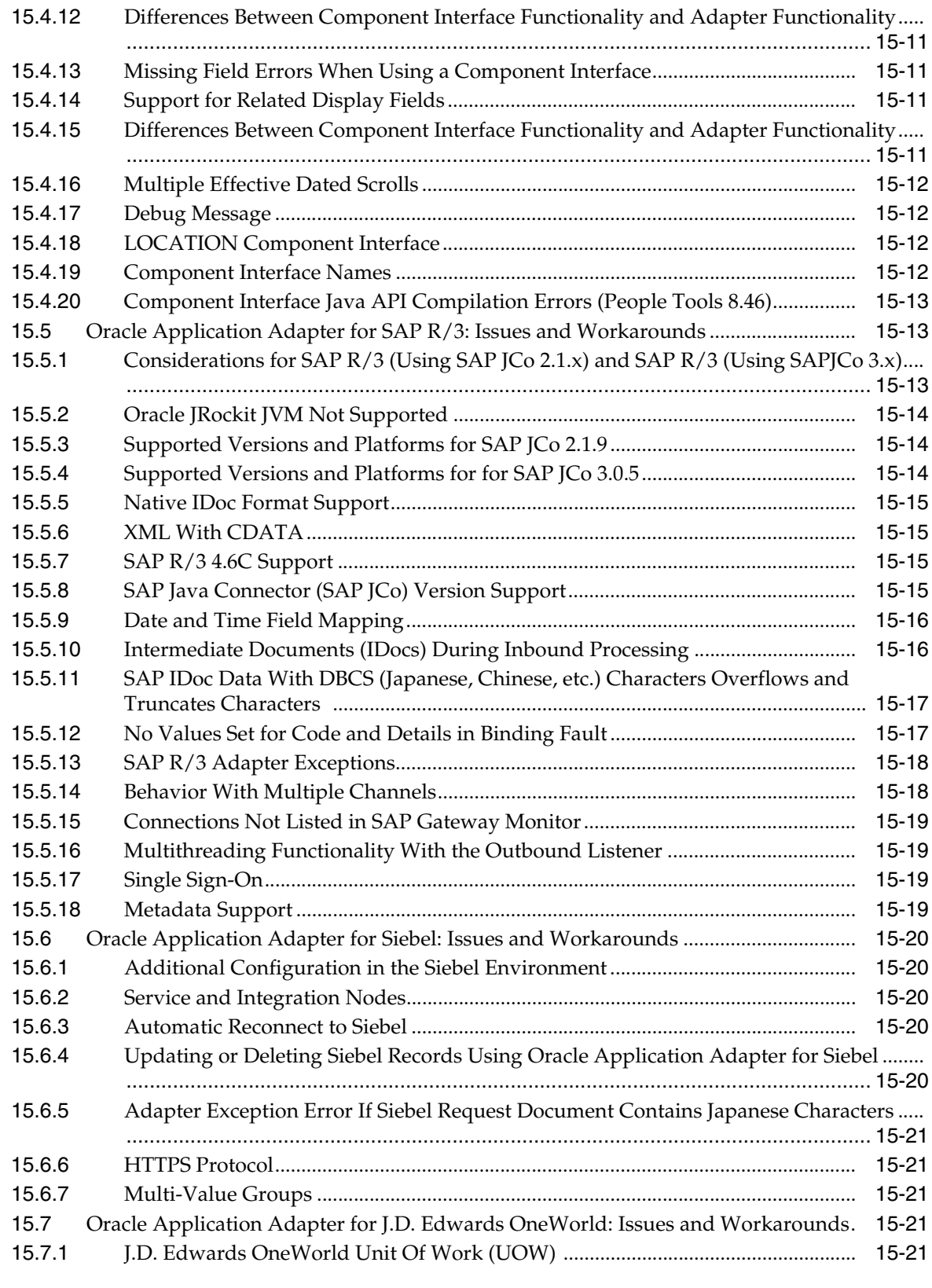

# **[16 Oracle Application Server Legacy Adapters](#page-266-0)**

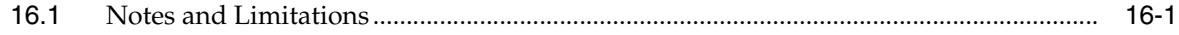

# **[17 Oracle Technology Adapters](#page-270-0)**

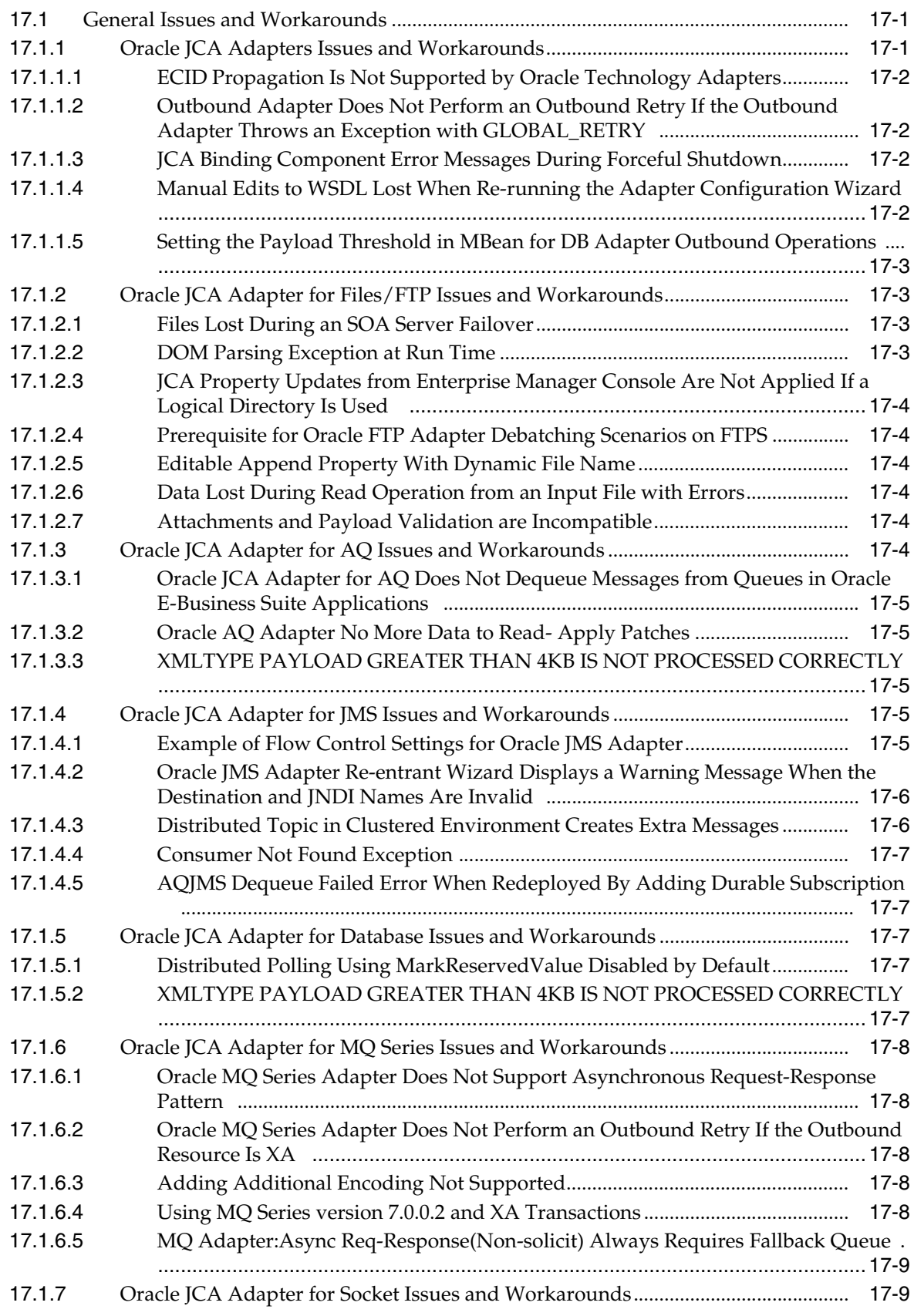

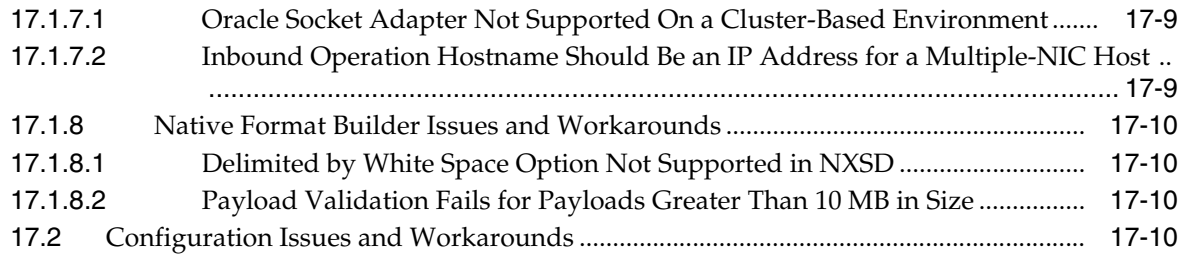

### **[18 Oracle B2B](#page-280-0)**

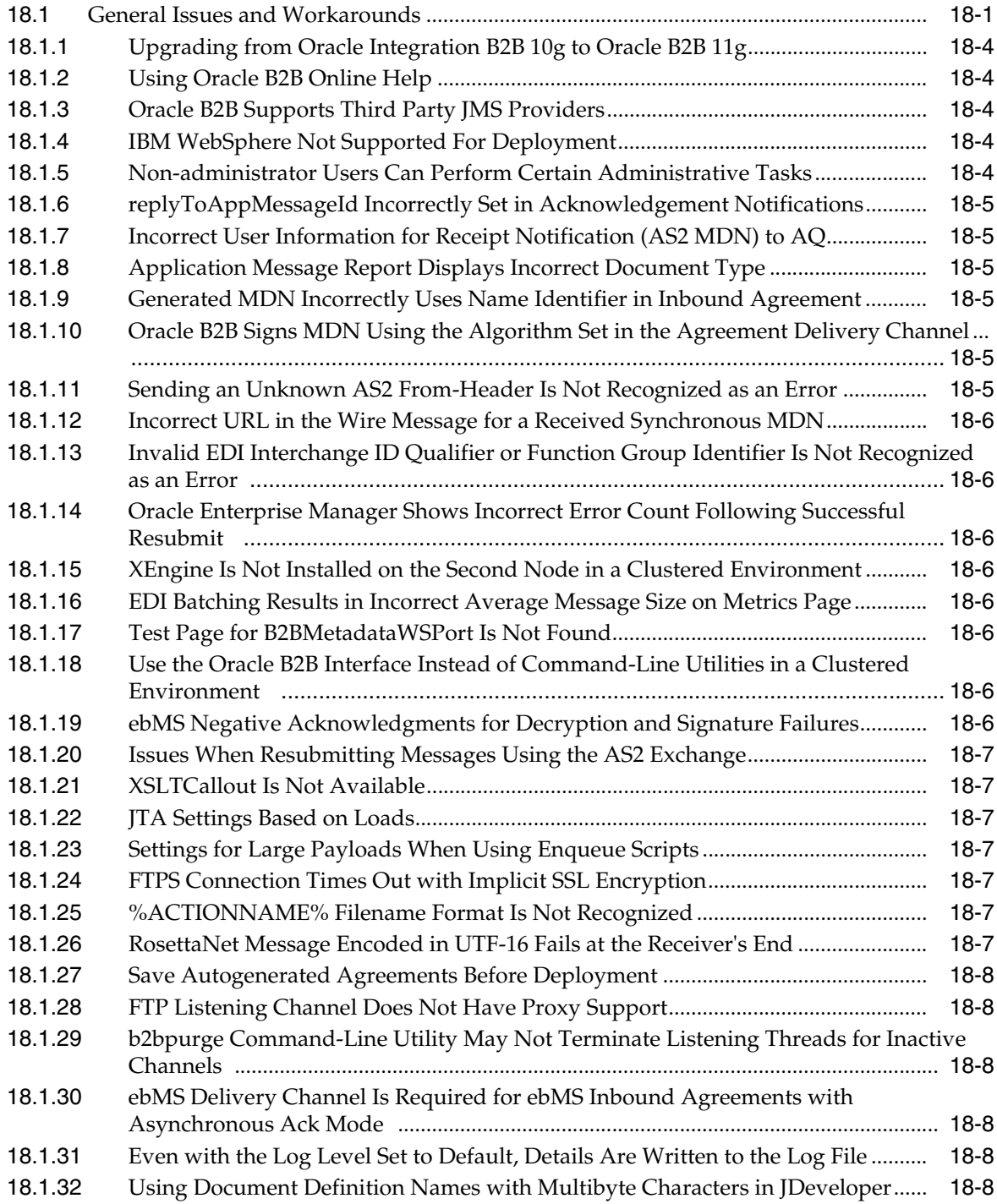

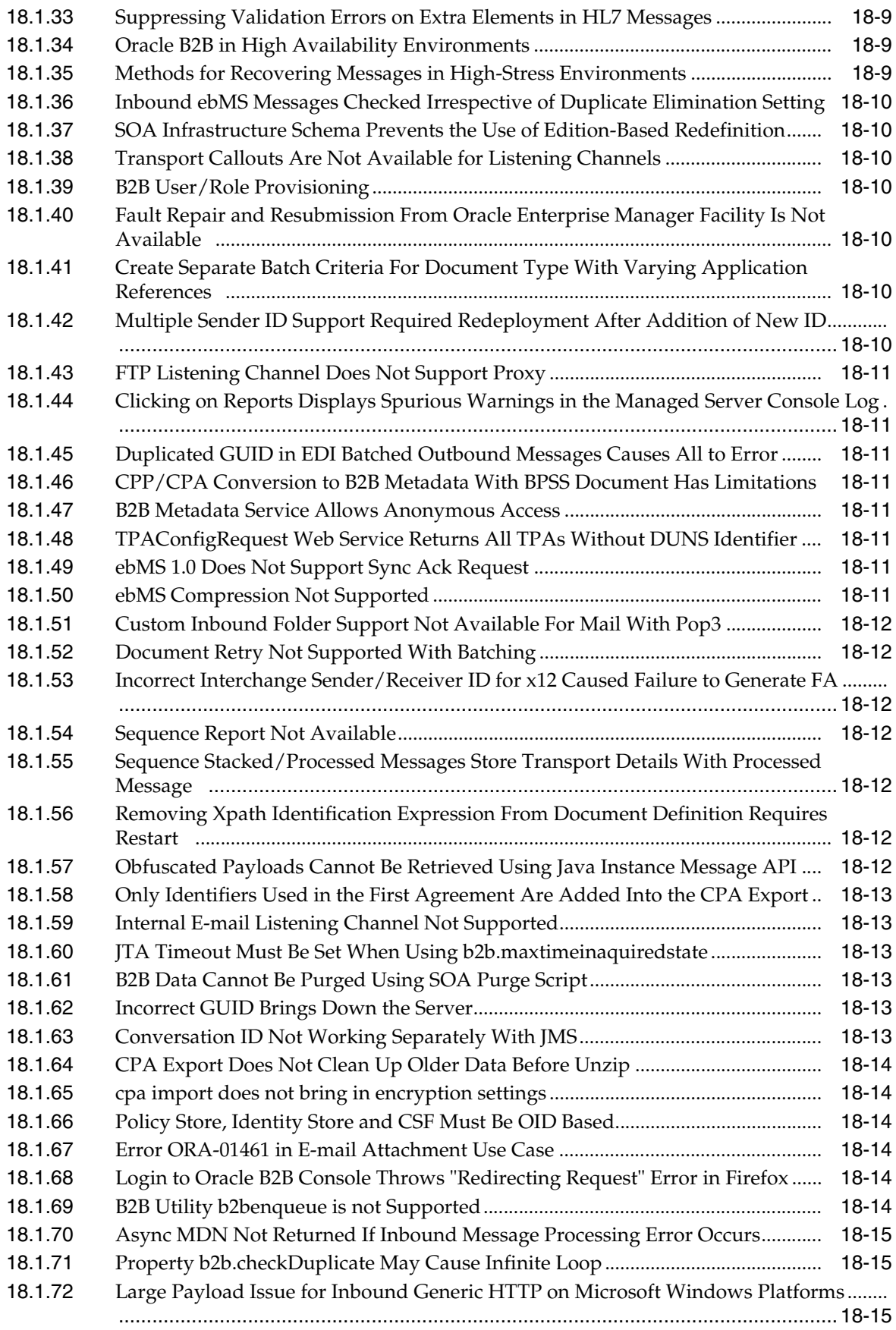

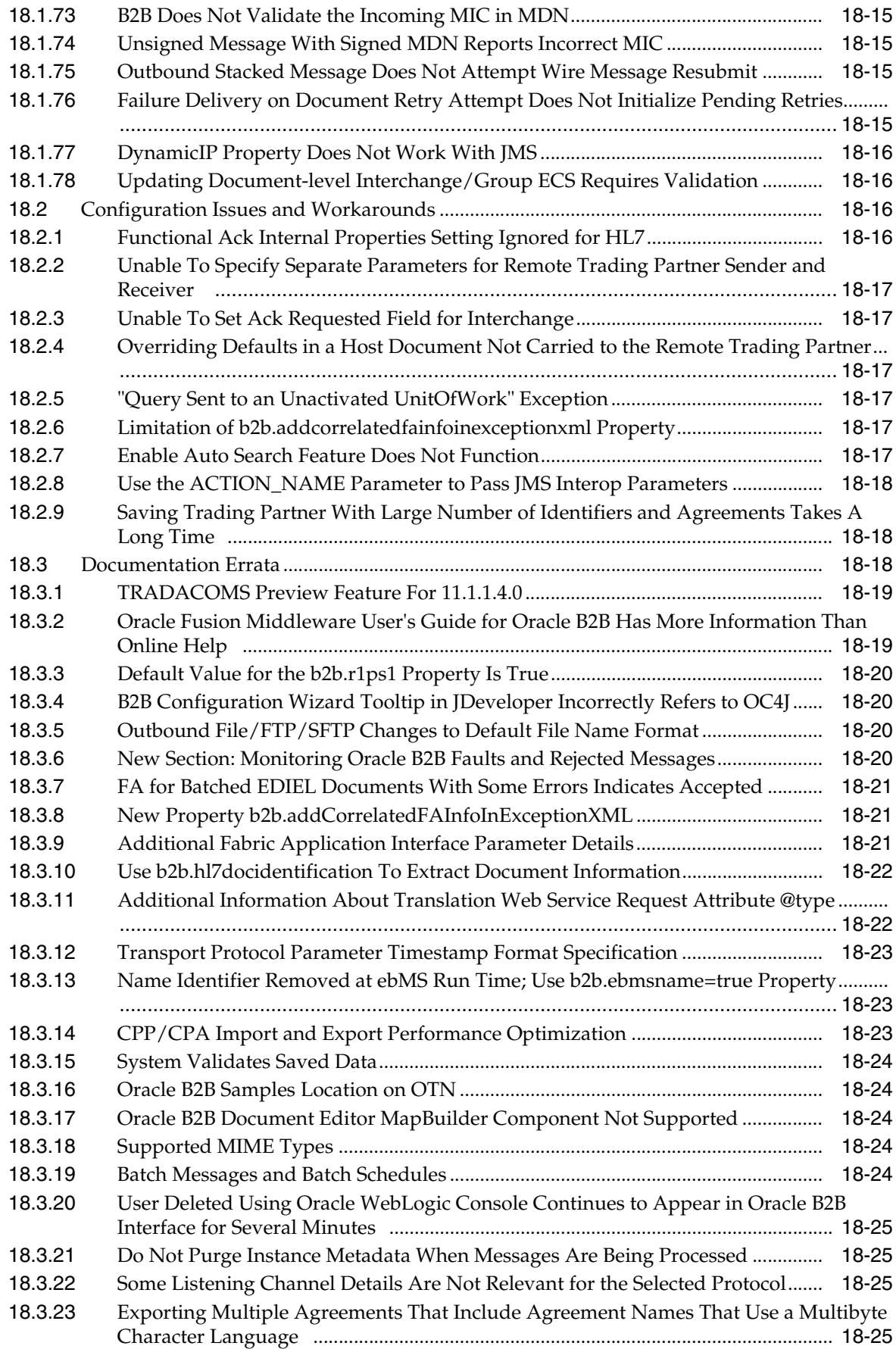

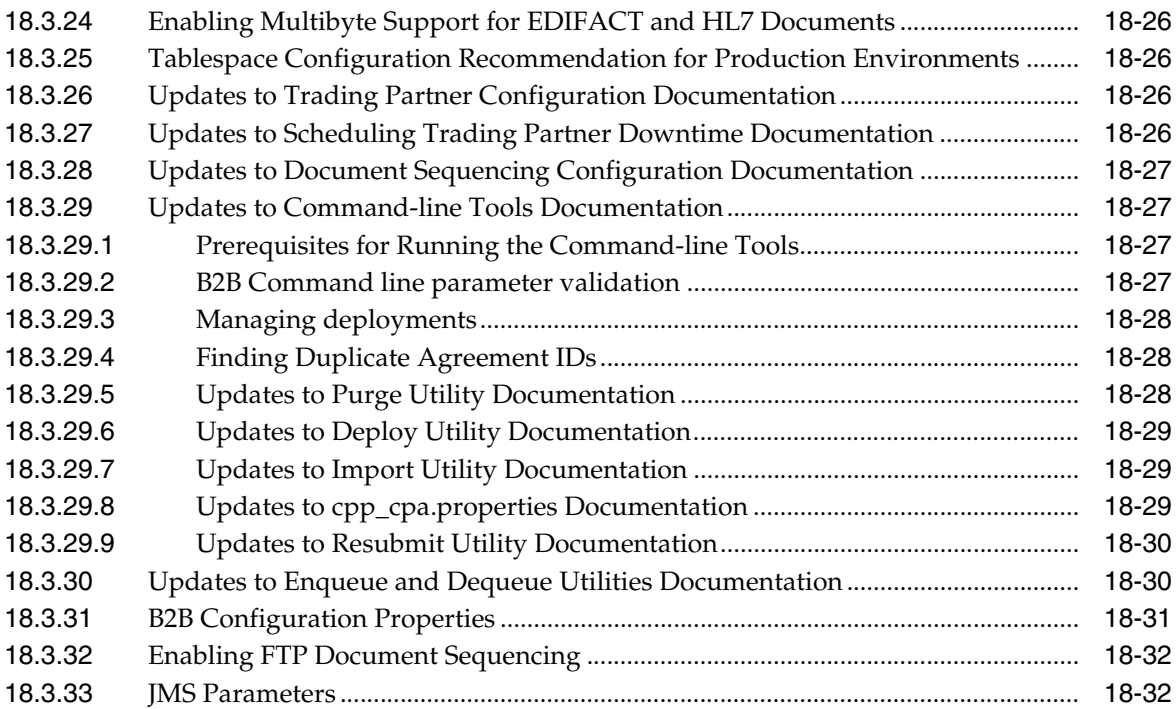

# **[19 Oracle BPEL Process Manager](#page-314-0)**

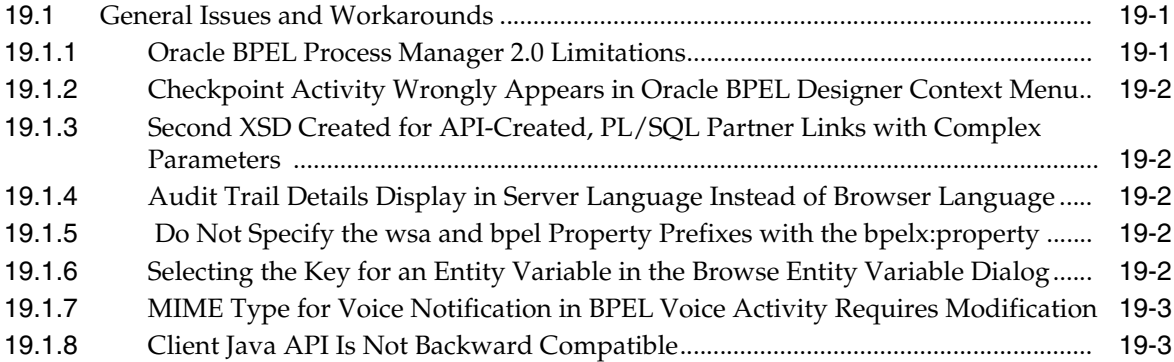

# **[20 Oracle Business Activity Monitoring](#page-318-0)**

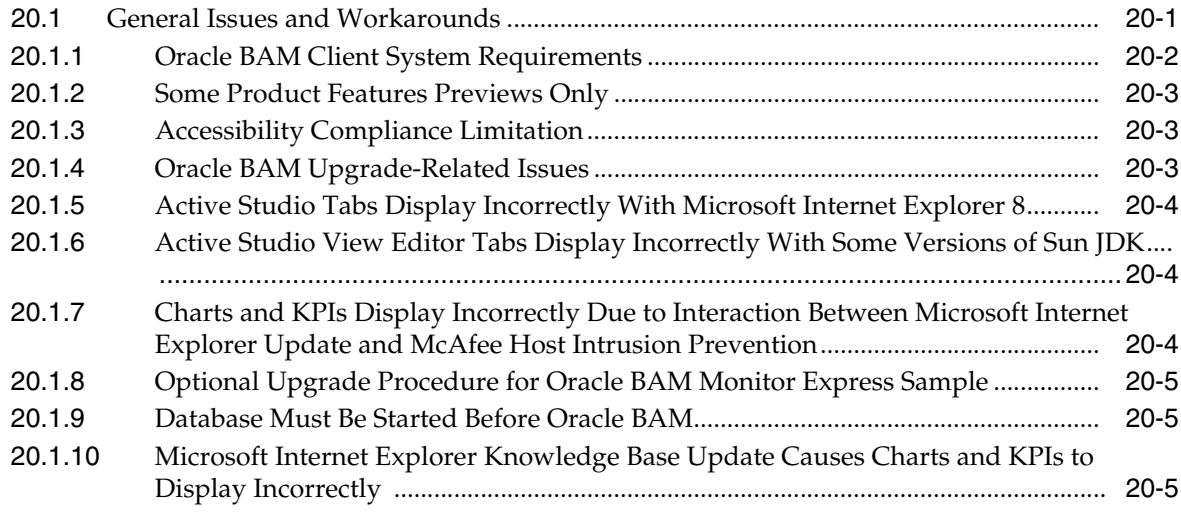

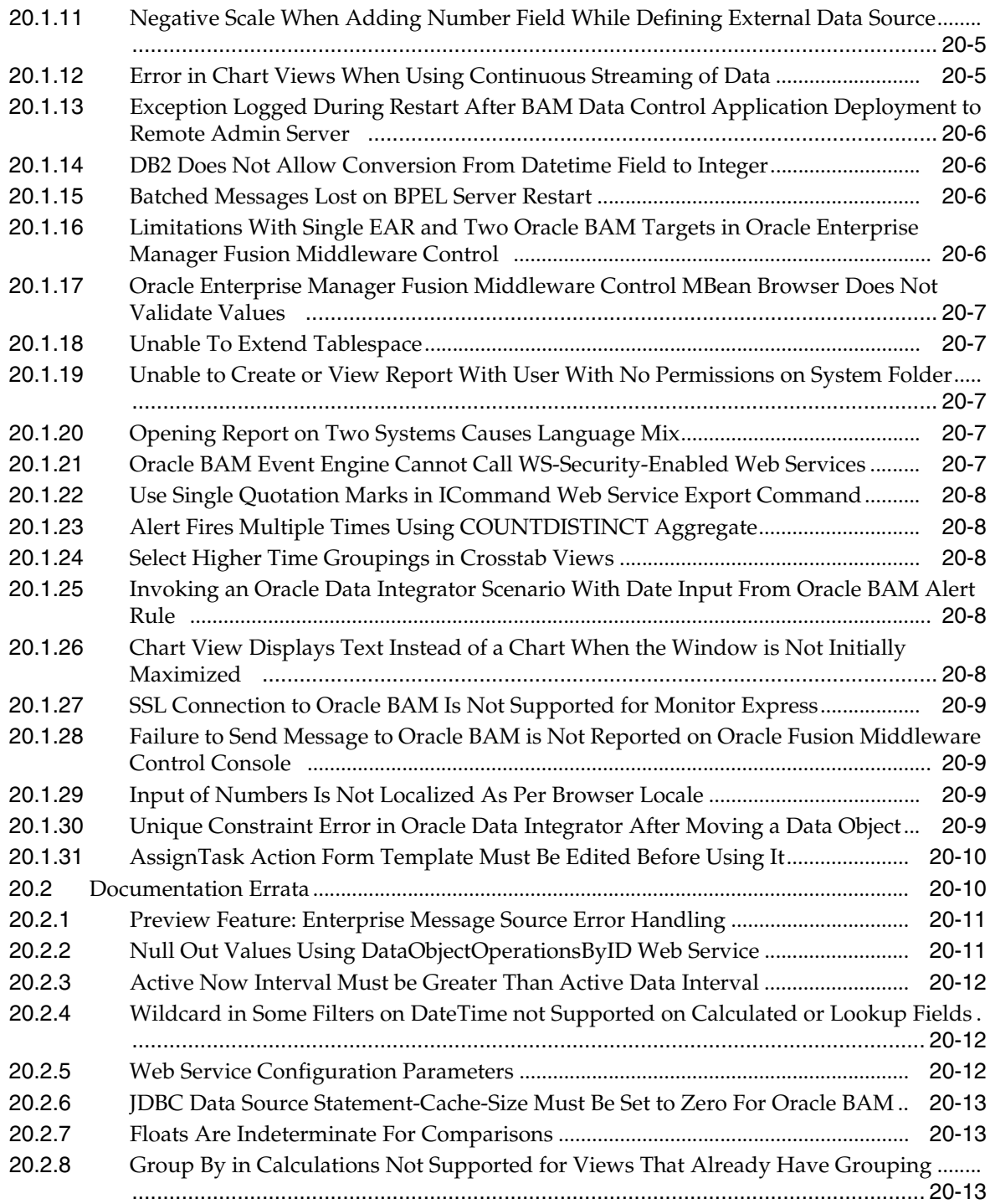

# **[21 Oracle Business Process Management](#page-332-0)**

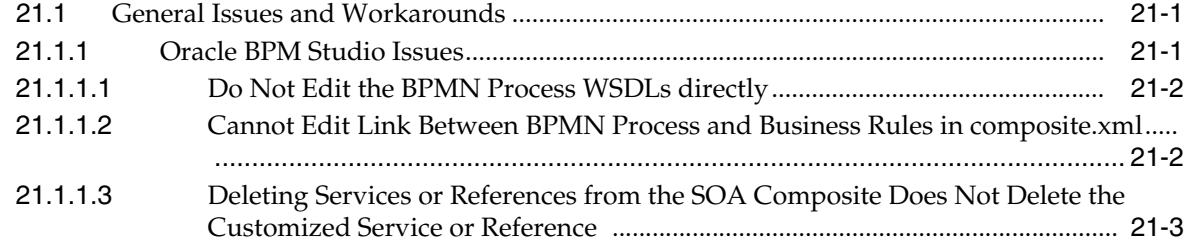

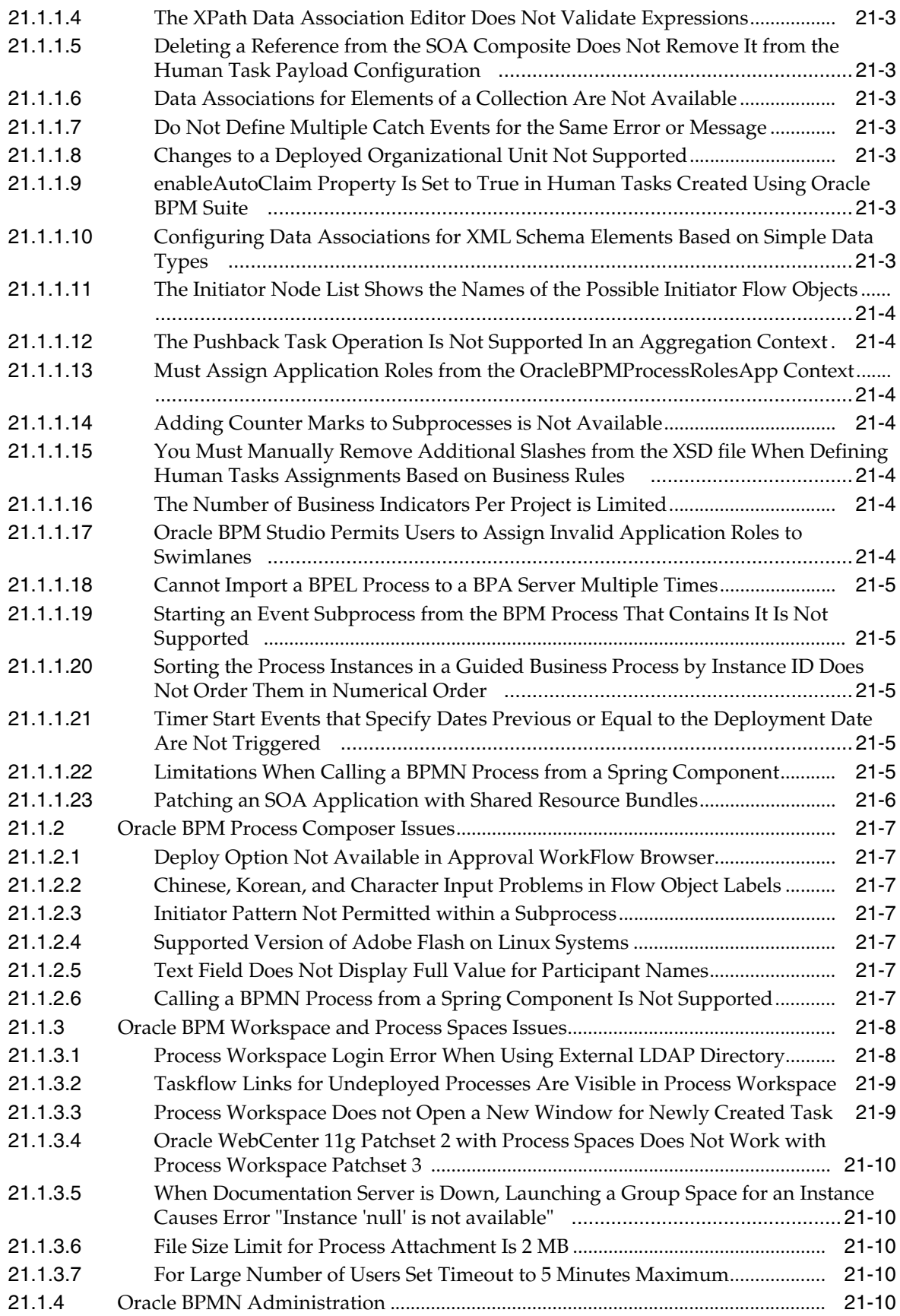

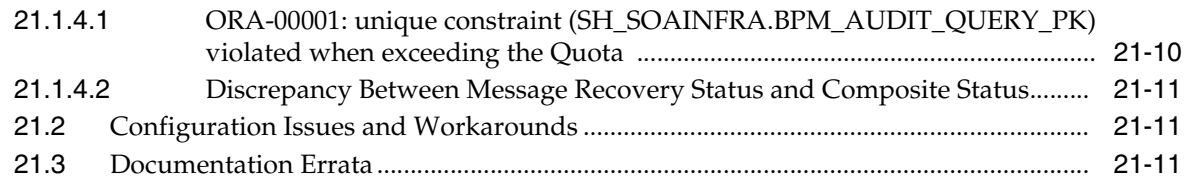

### **[22 Oracle Business Rules](#page-344-0)**

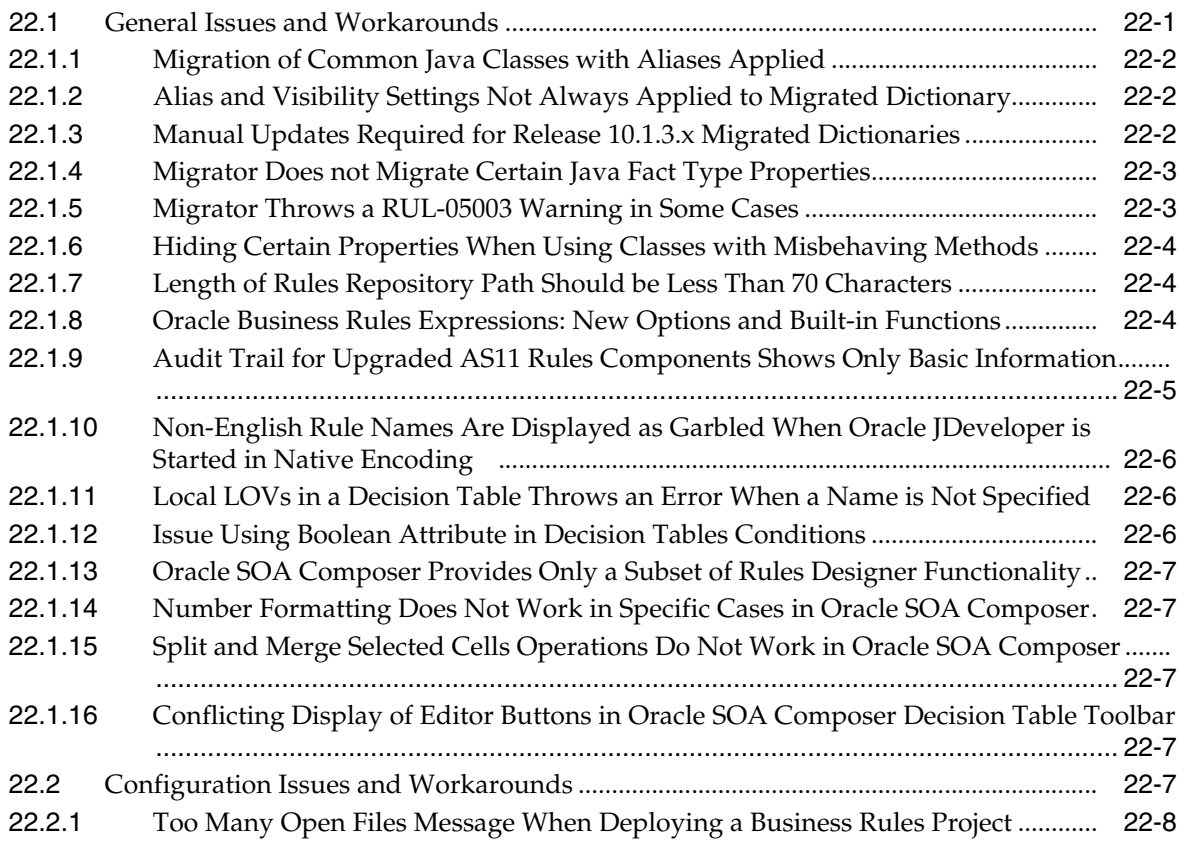

# **[23 Oracle Complex Event Processing](#page-352-0)**

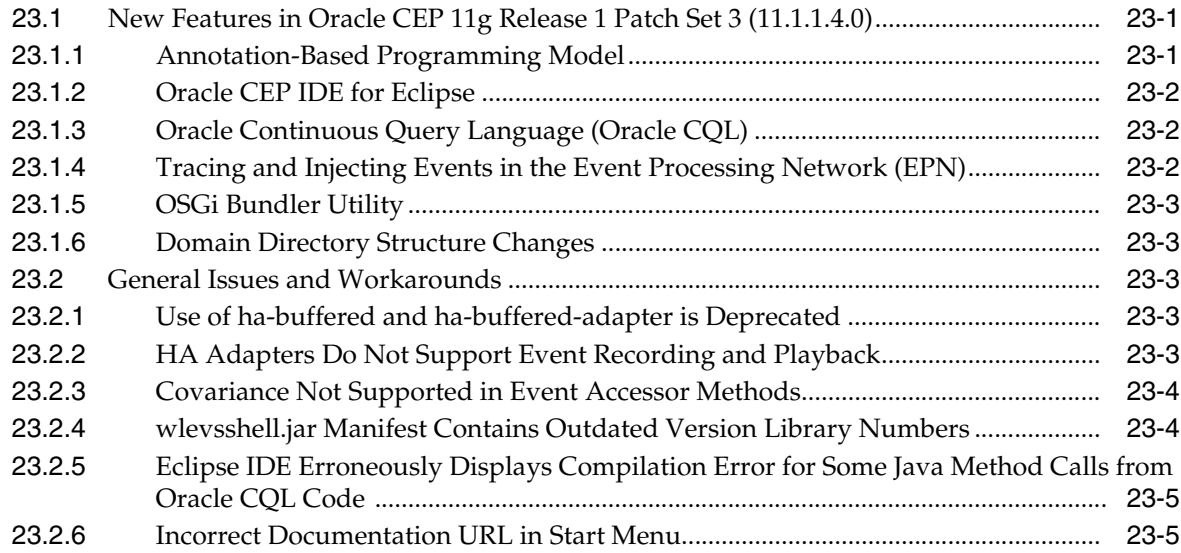

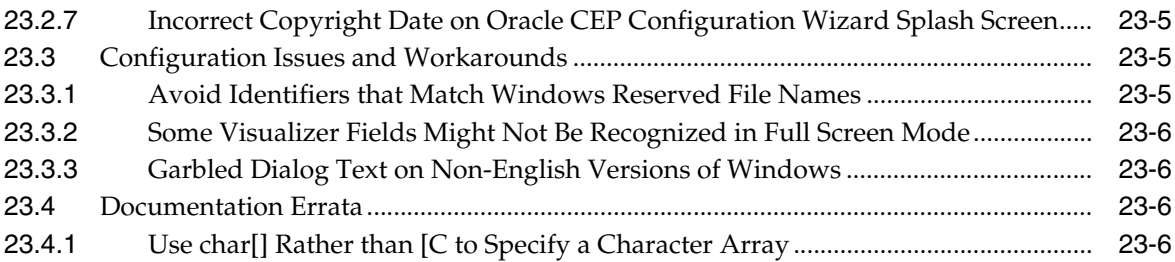

# **[24 Oracle Enterprise Repository](#page-360-0)**

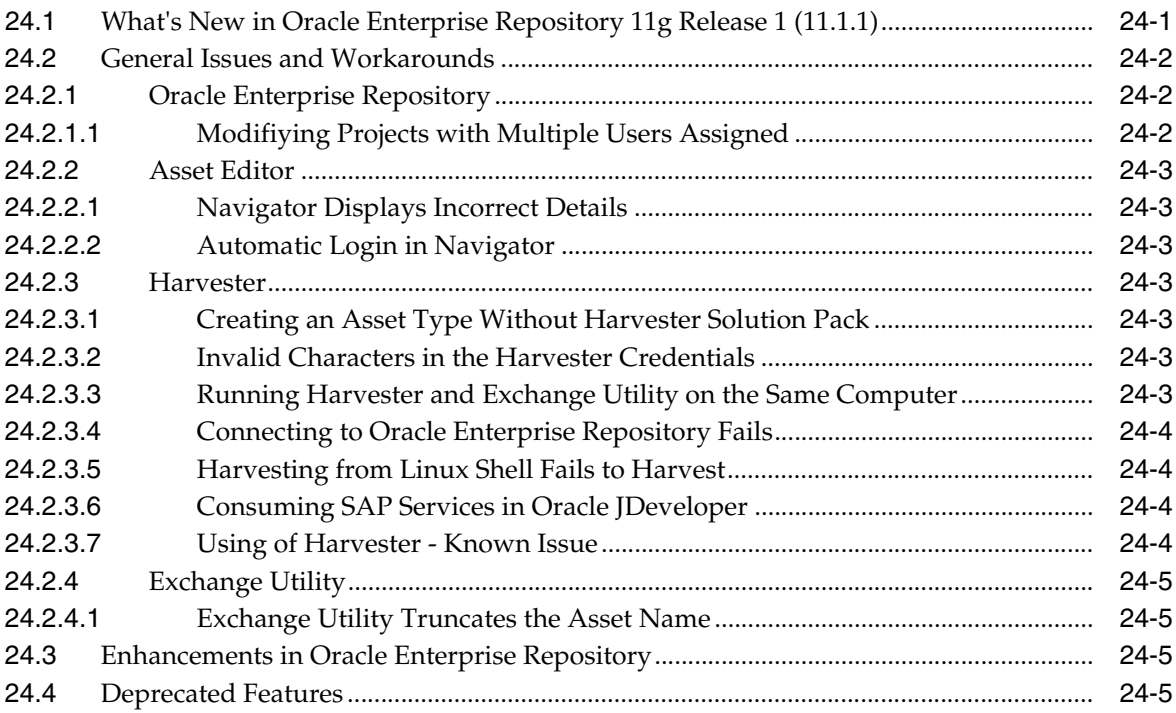

#### **[25 Oracle Human Workflow](#page-366-0)**

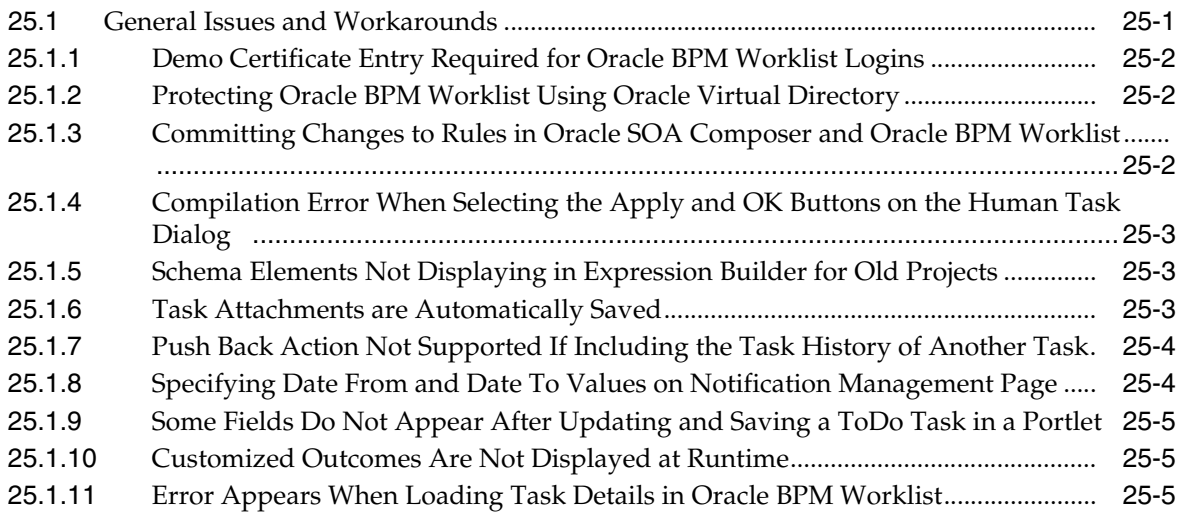

#### **[26 Oracle Mediator](#page-372-0)**

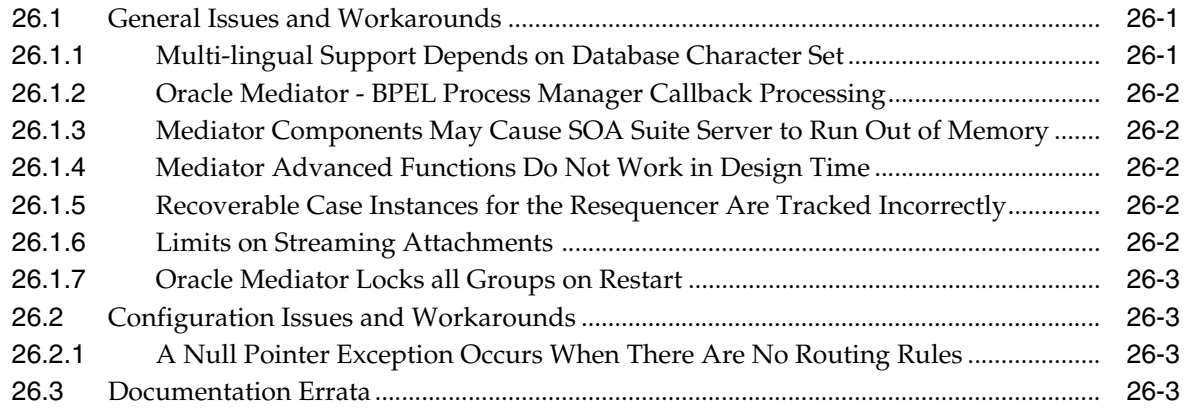

#### **[27 Oracle Service Bus](#page-376-0)**

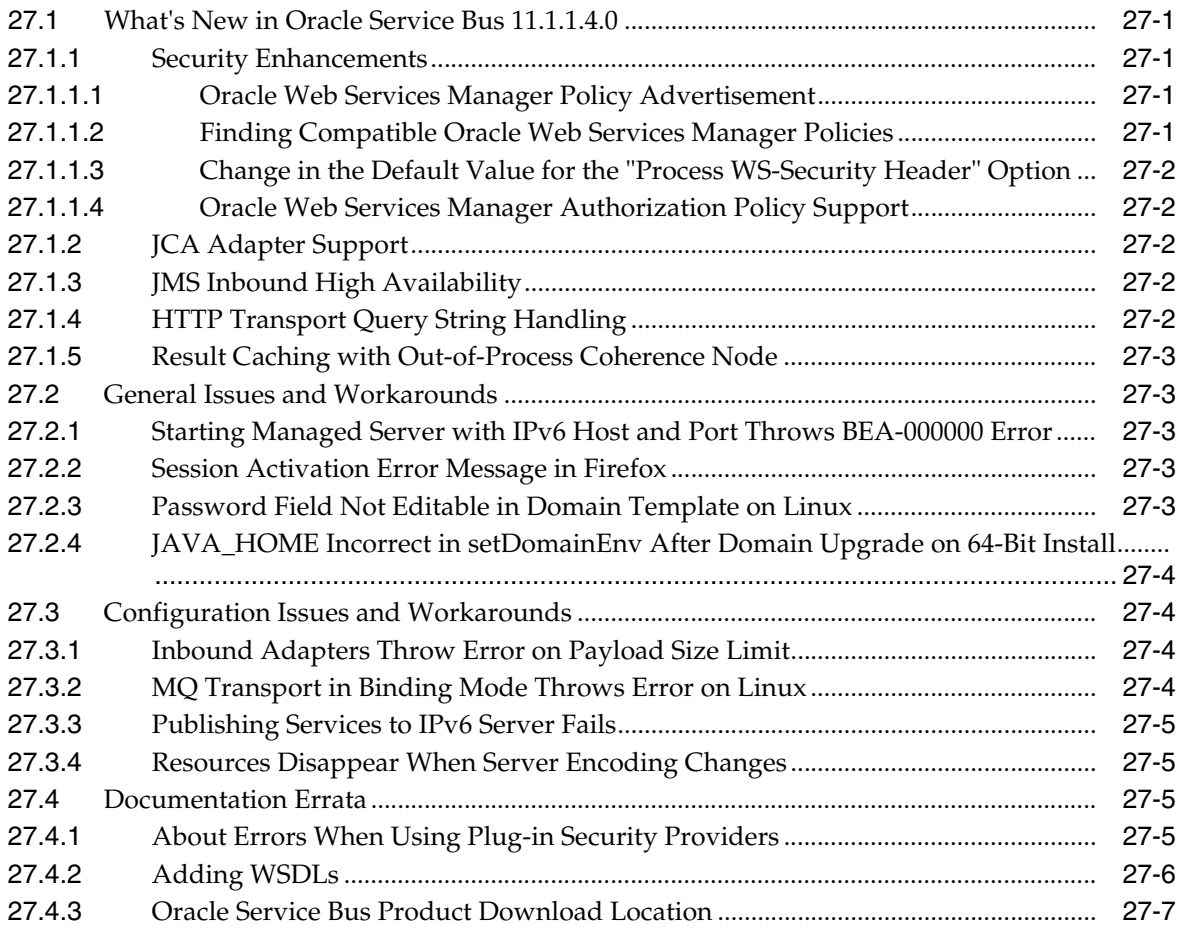

# **[28 Web Services Security and Administration](#page-384-0)**

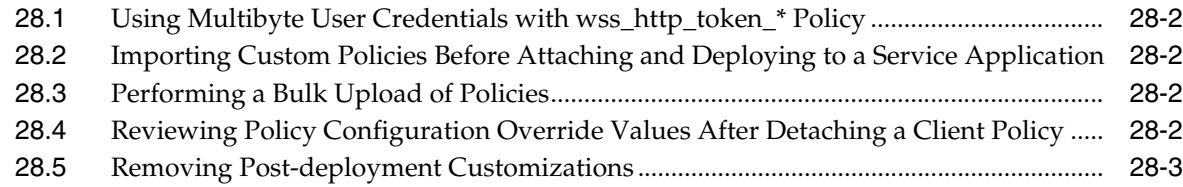

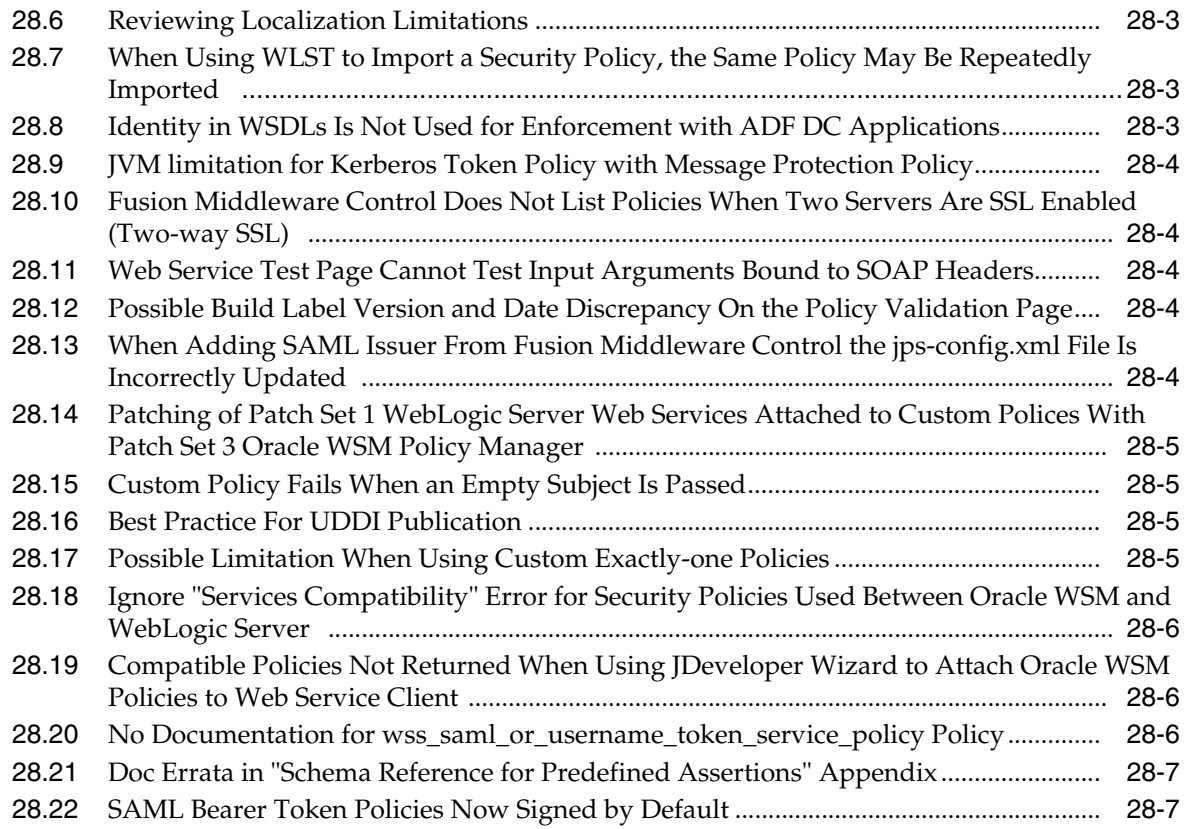

#### **[Part VII Communication Services](#page-392-0)**

#### **[29 Oracle User Messaging Service](#page-394-0)**

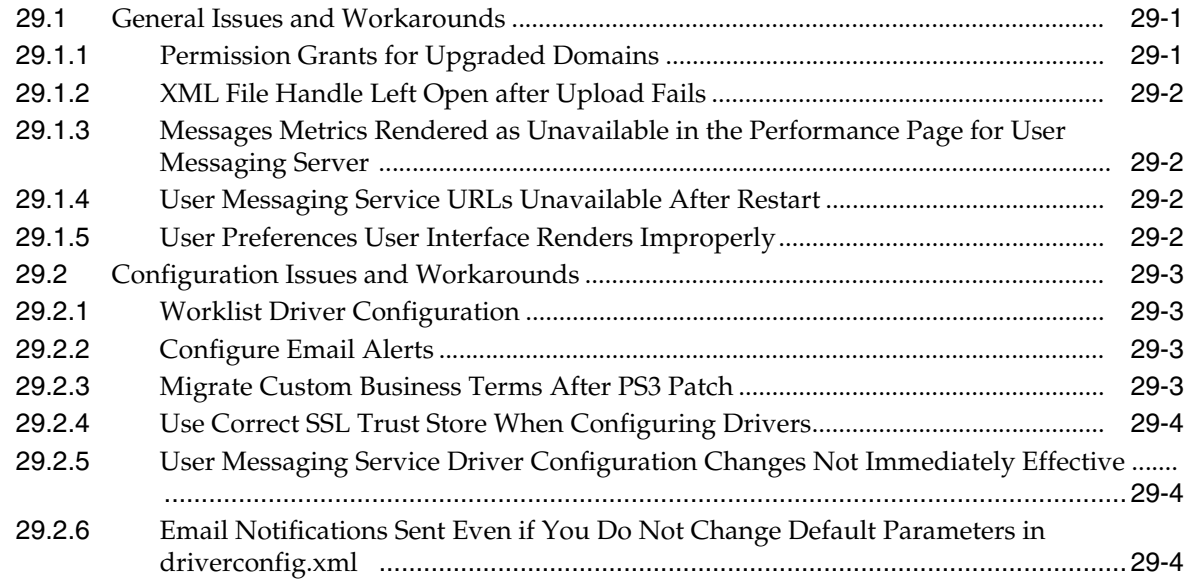

# **[30 Oracle WebLogic Communication Services](#page-398-0)**

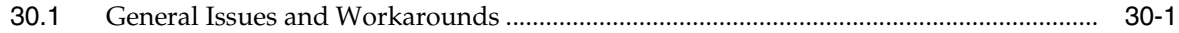

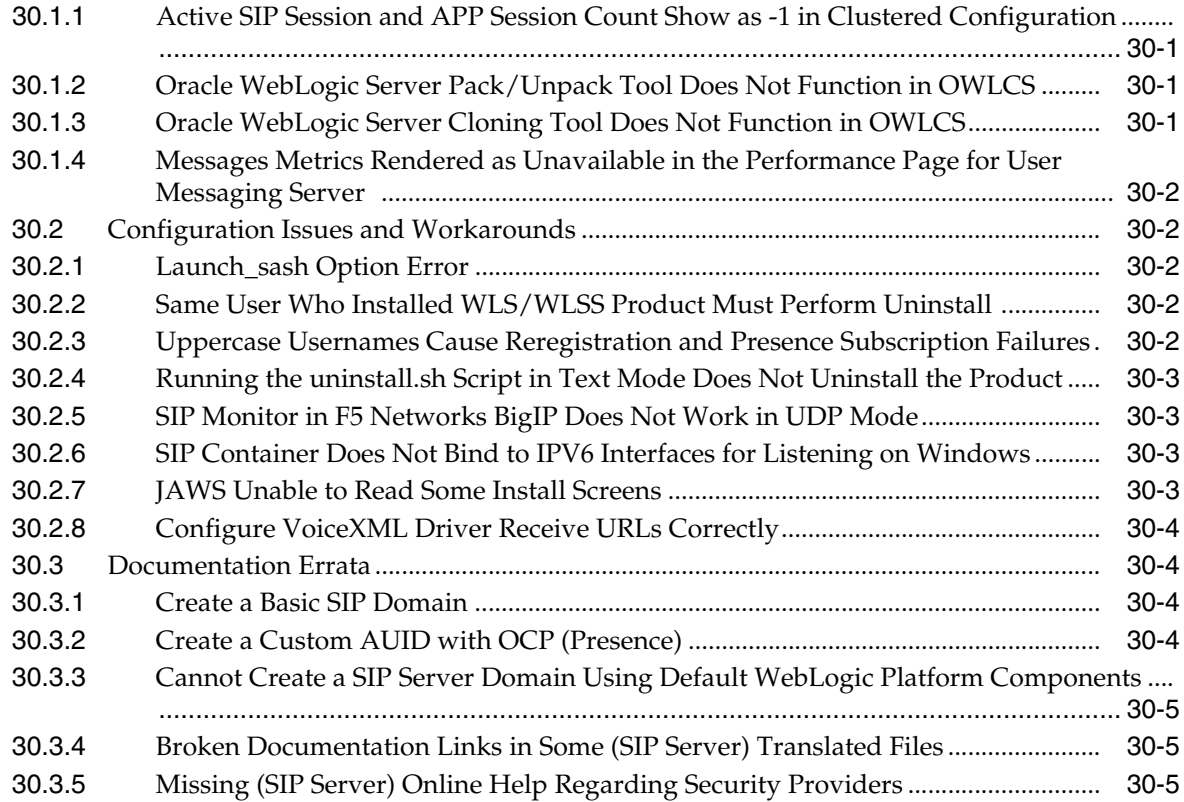

# **[Part VIII Oracle Identity Management](#page-404-0)**

# **[31 Oracle Access Manager](#page-406-0)**

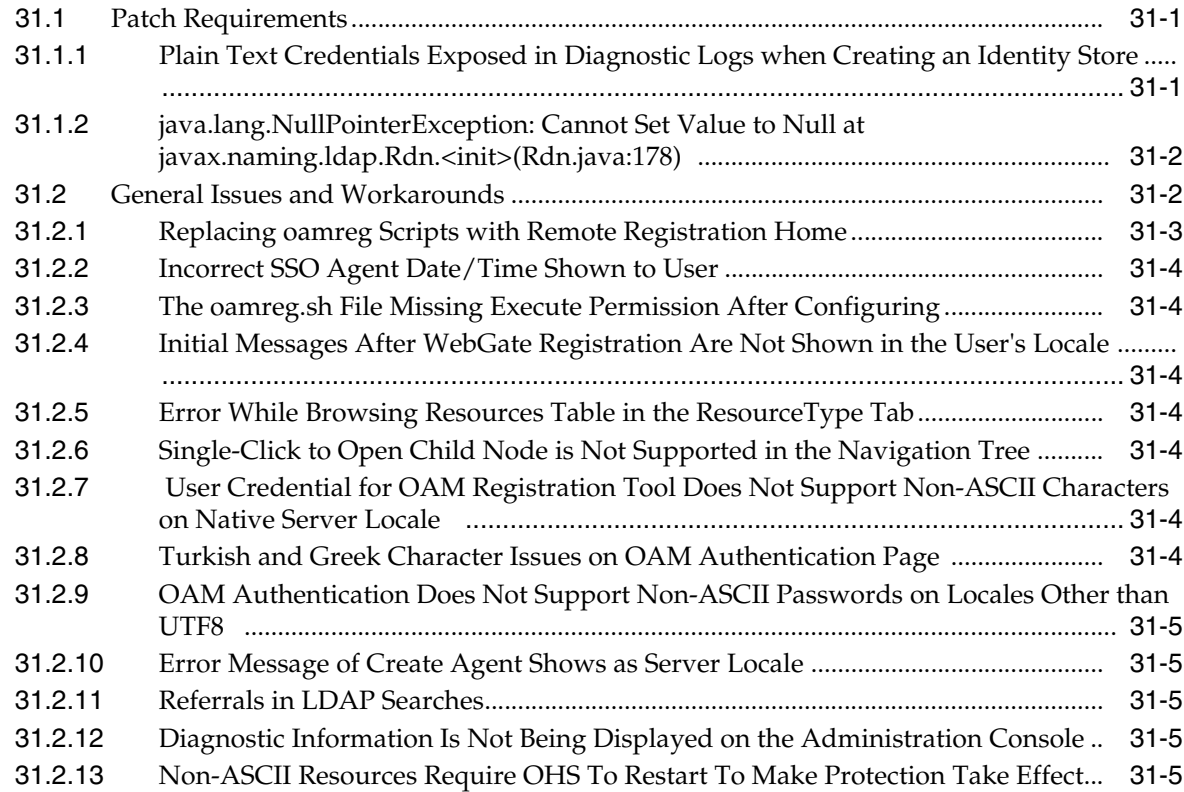

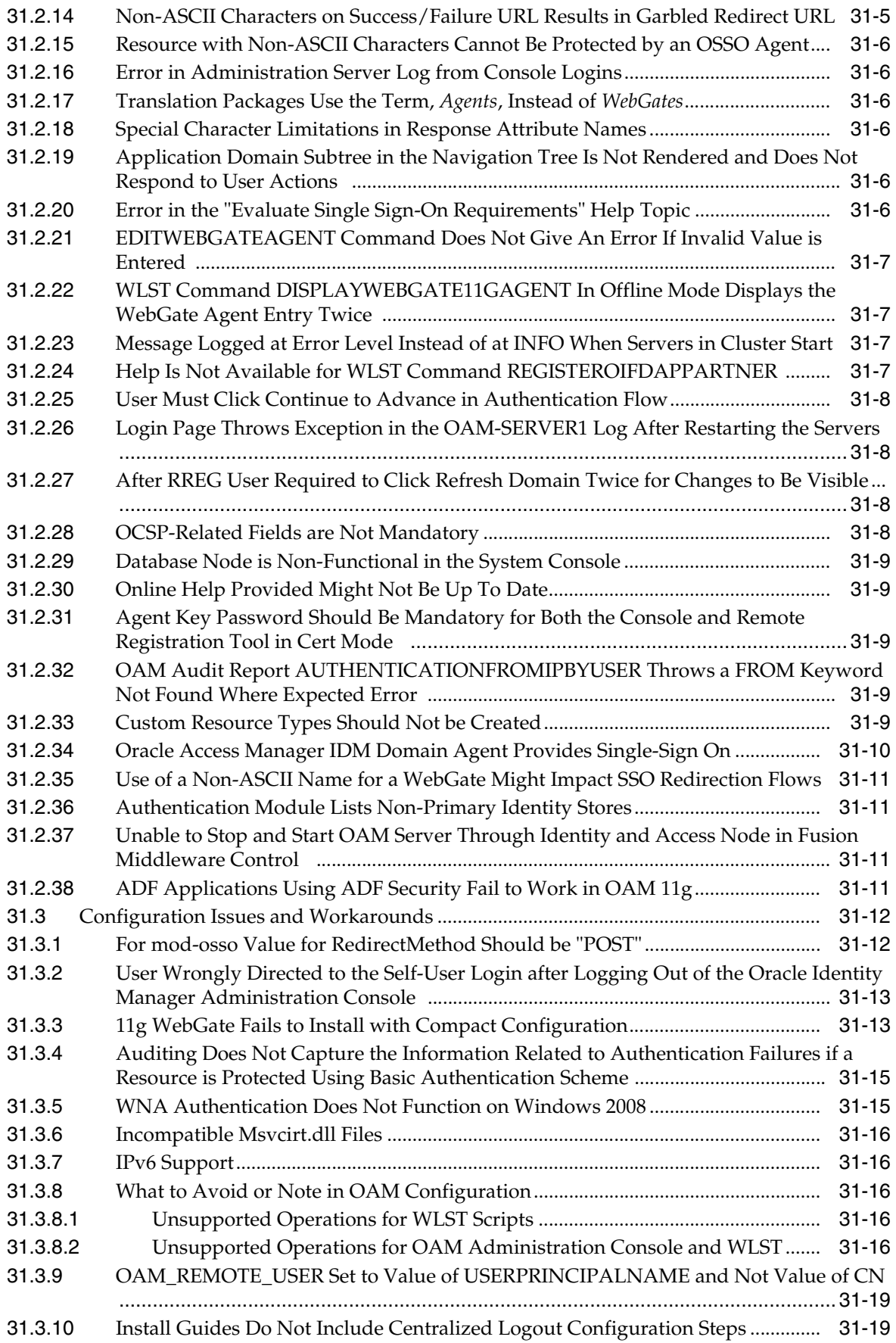

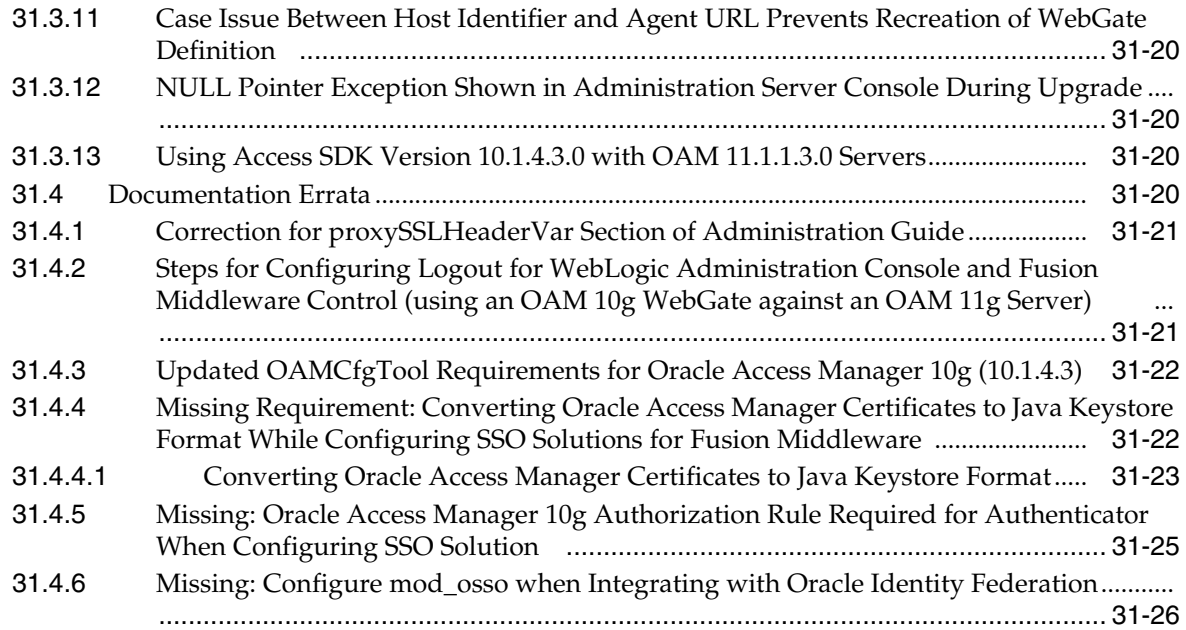

# **[32 Oracle Adaptive Access Manager](#page-432-0)**

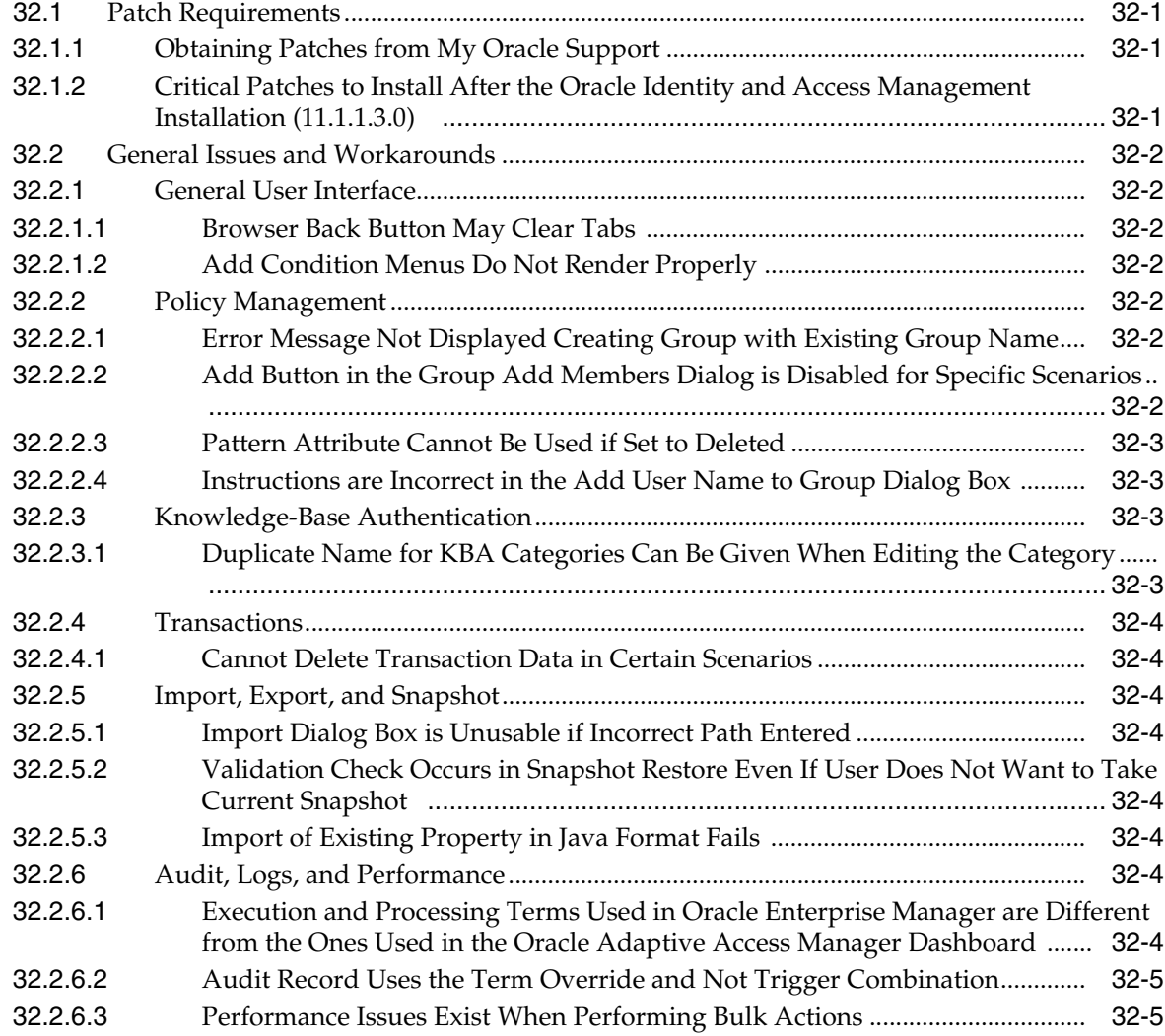

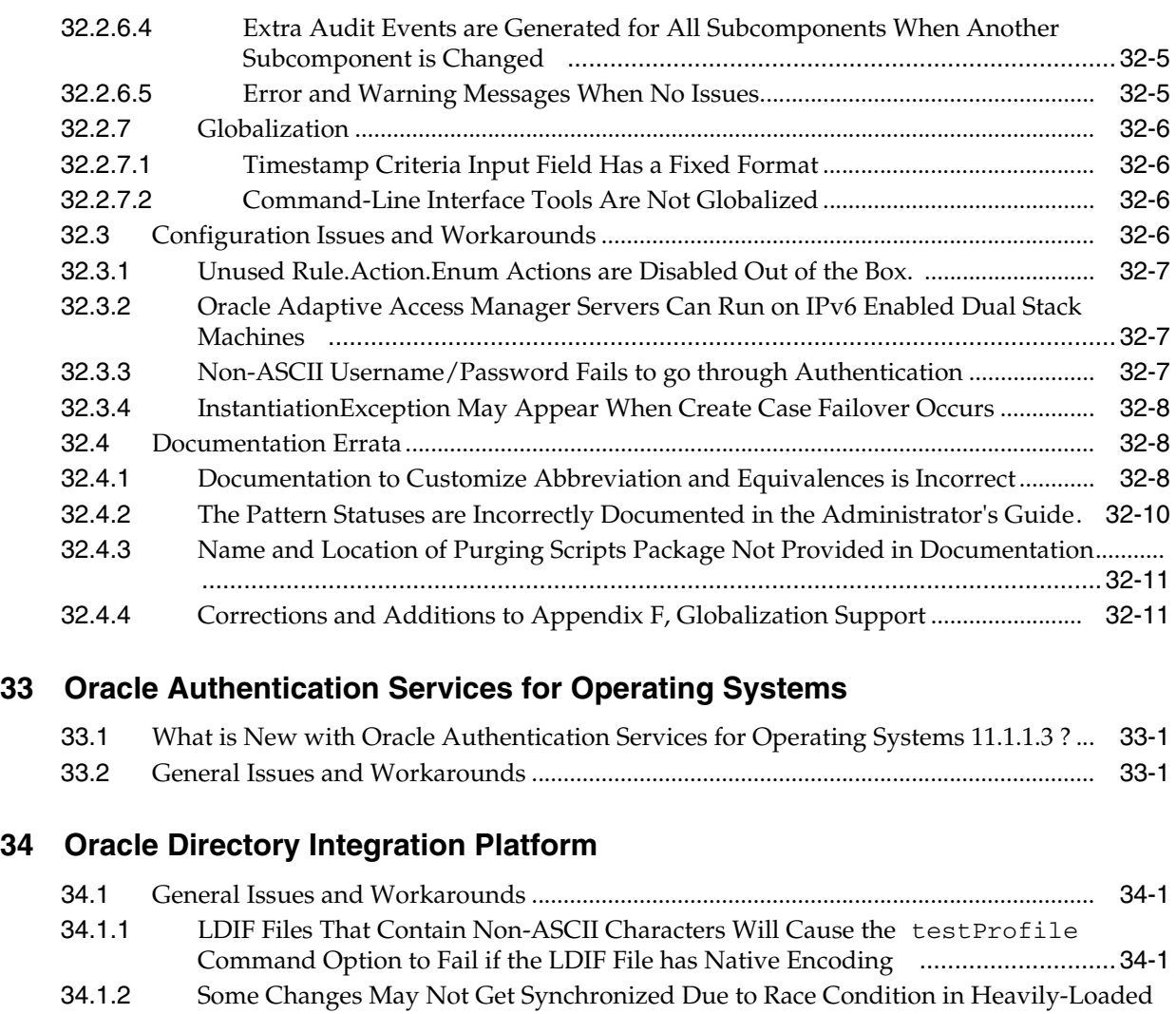

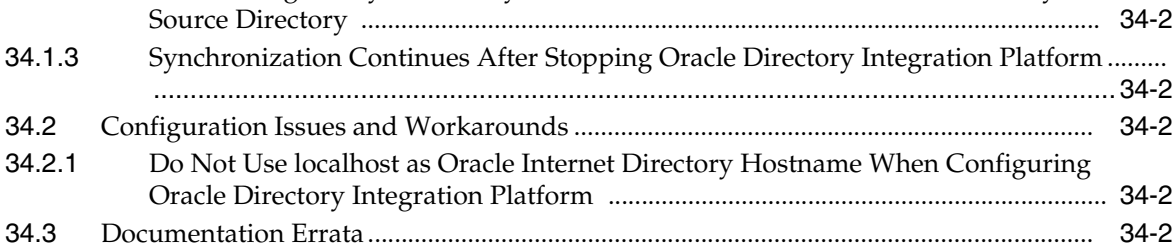

# **[35 Oracle Identity Federation](#page-448-0)**

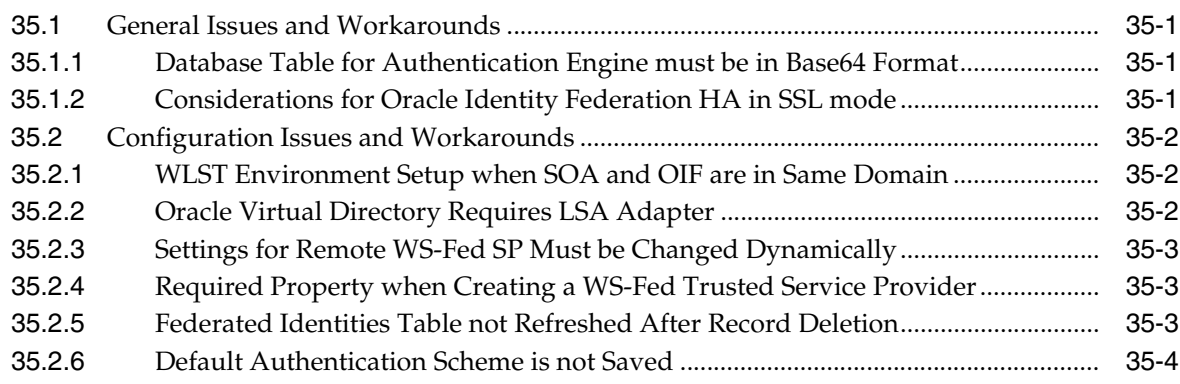

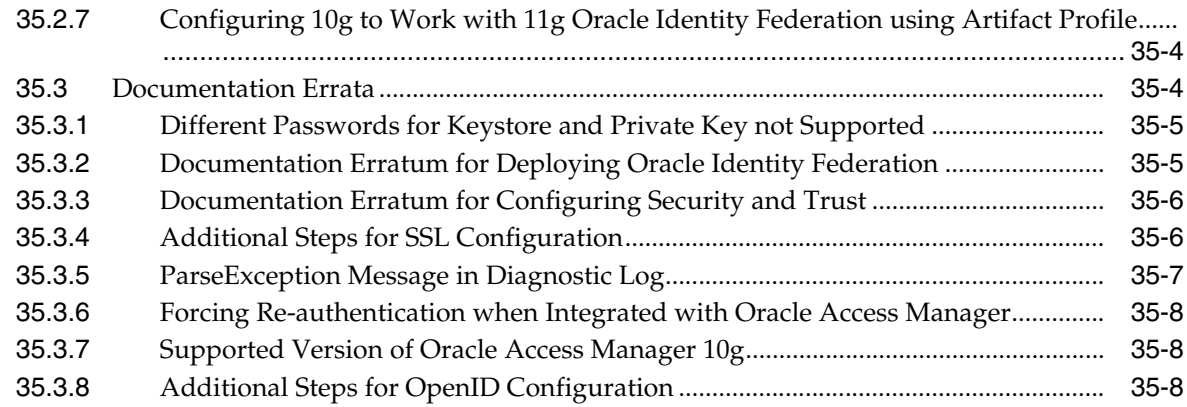

#### **[36 Oracle Identity Manager](#page-458-0)**

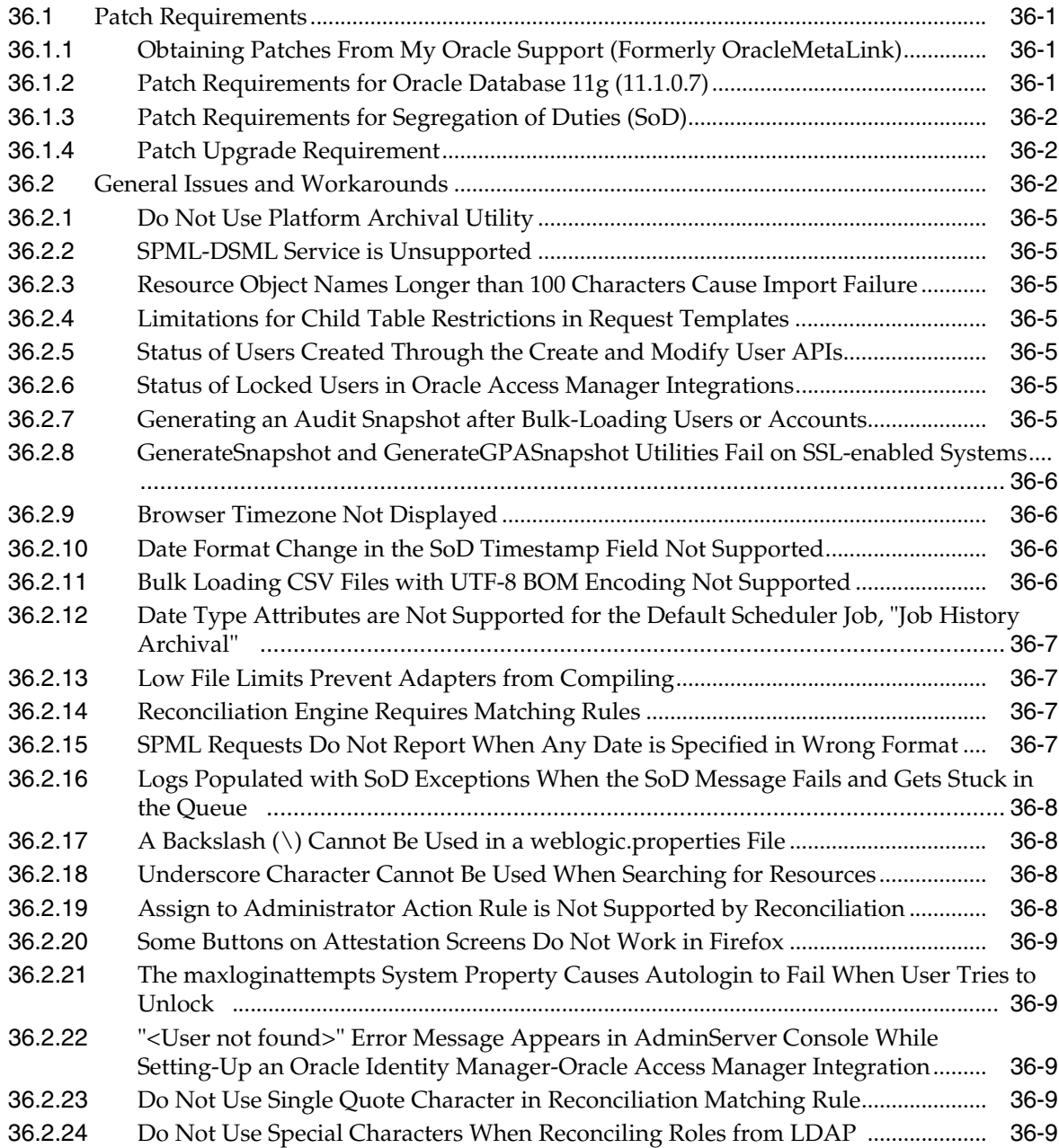

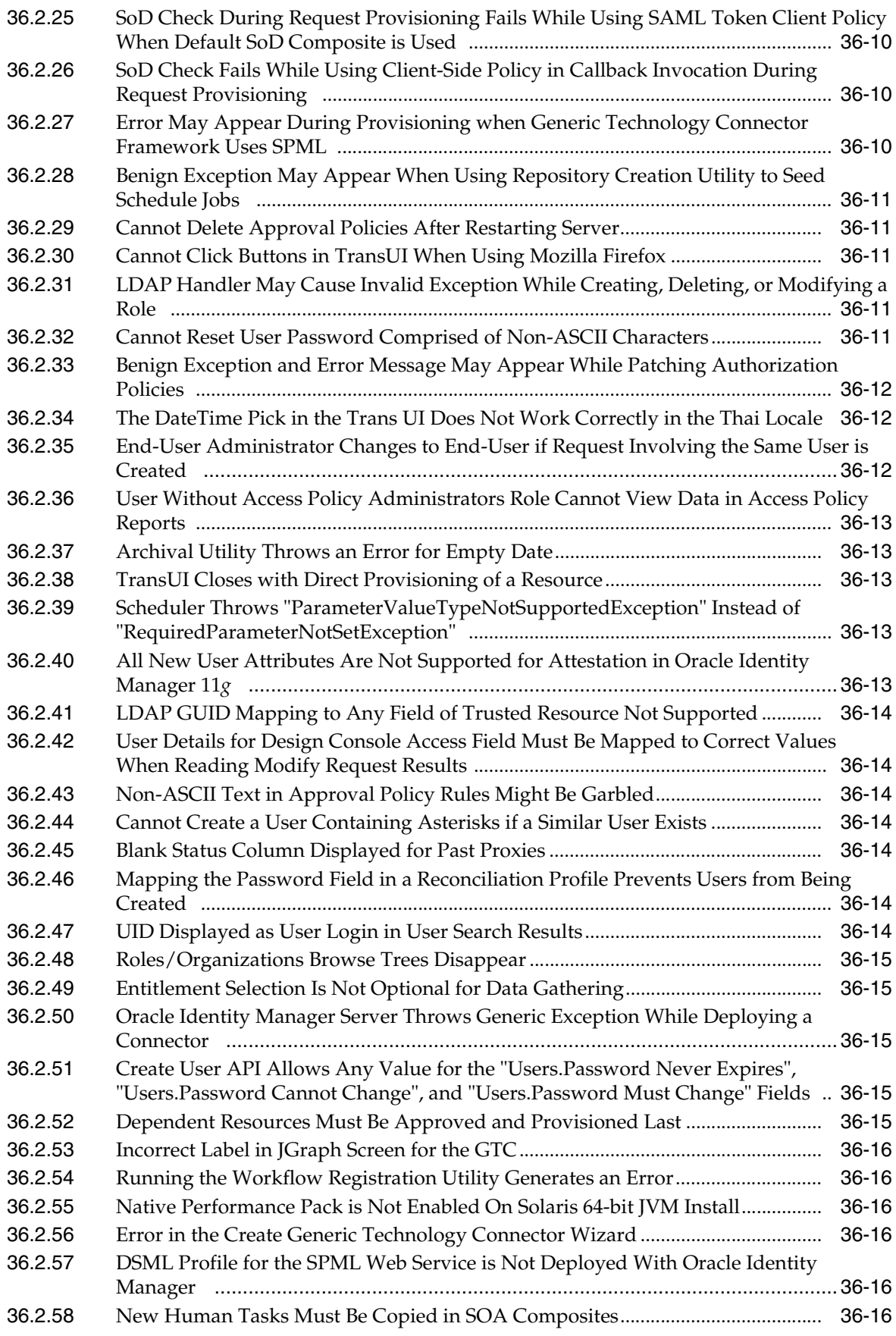

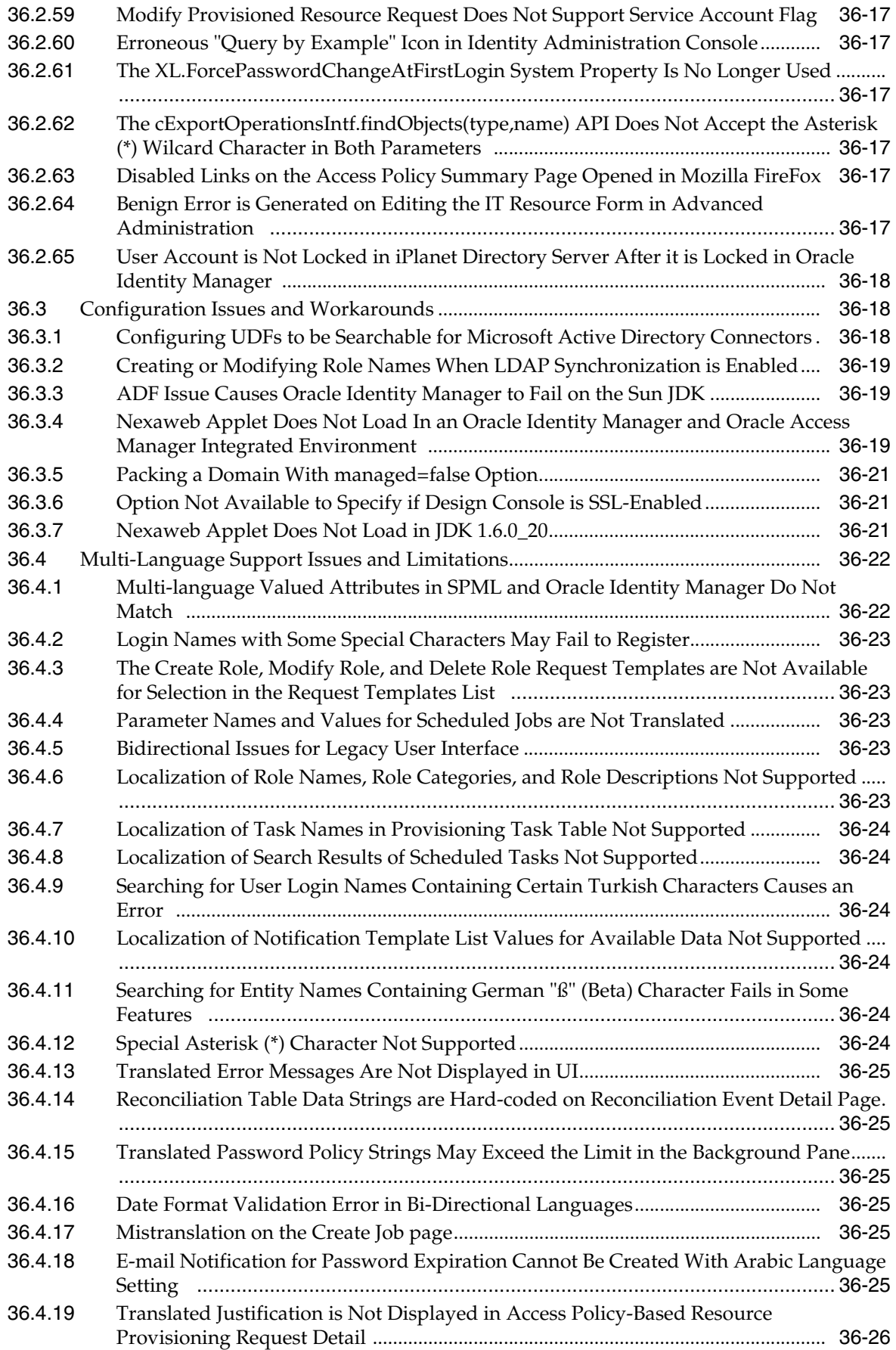
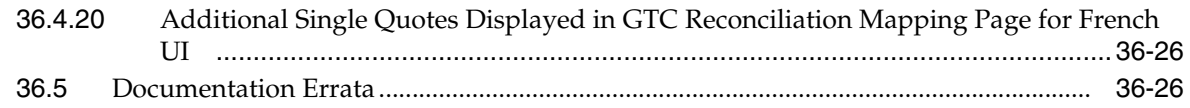

# **[37 Oracle Identity Navigator](#page-484-0)**

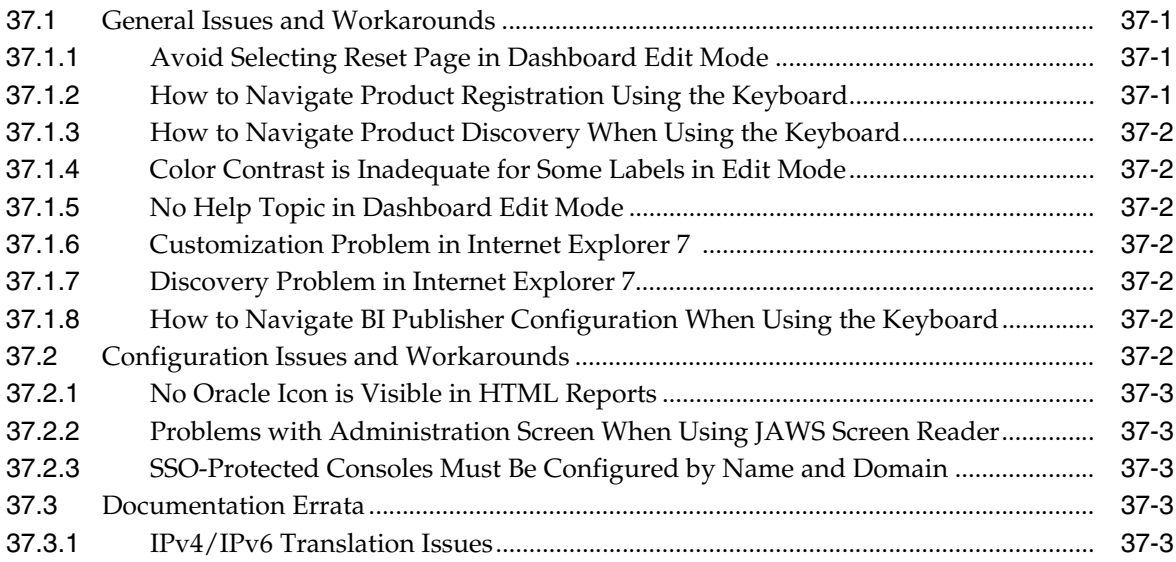

### **[38 Oracle Internet Directory](#page-488-0)**

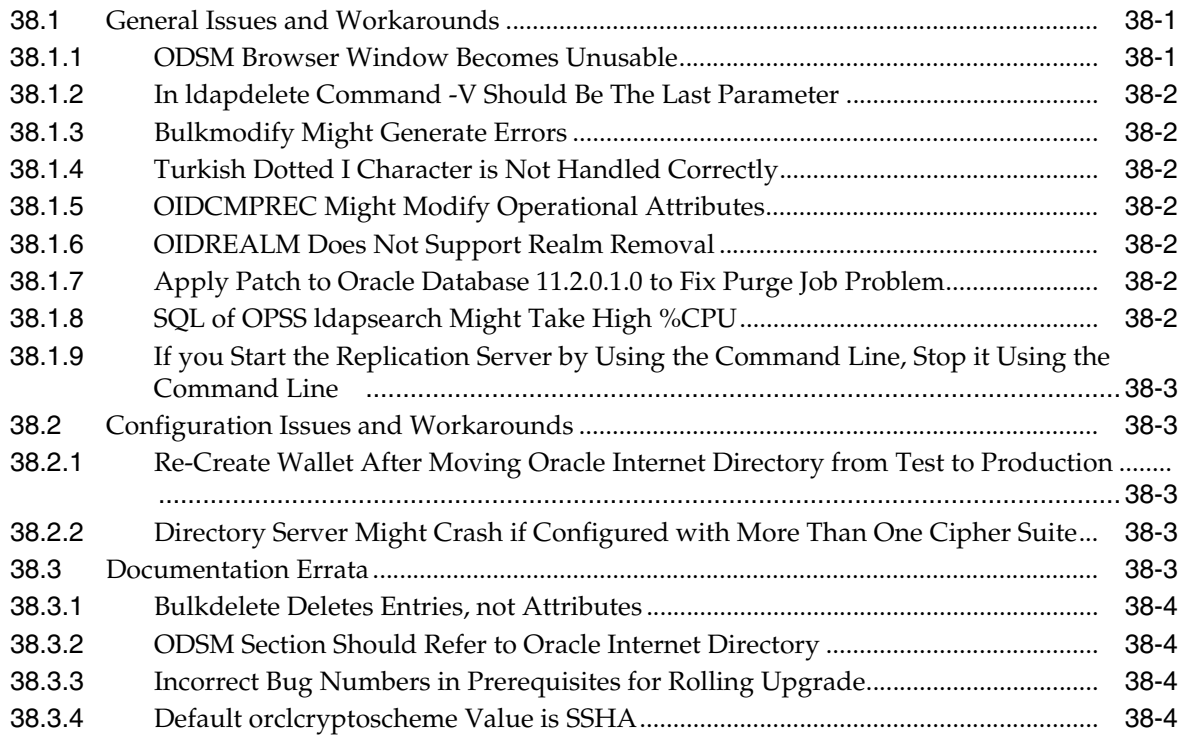

# **[39 Oracle Platform Security Services](#page-492-0)**

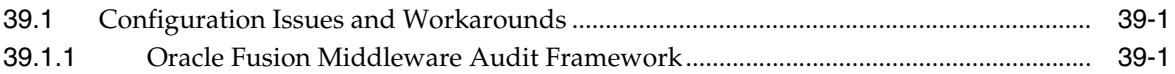

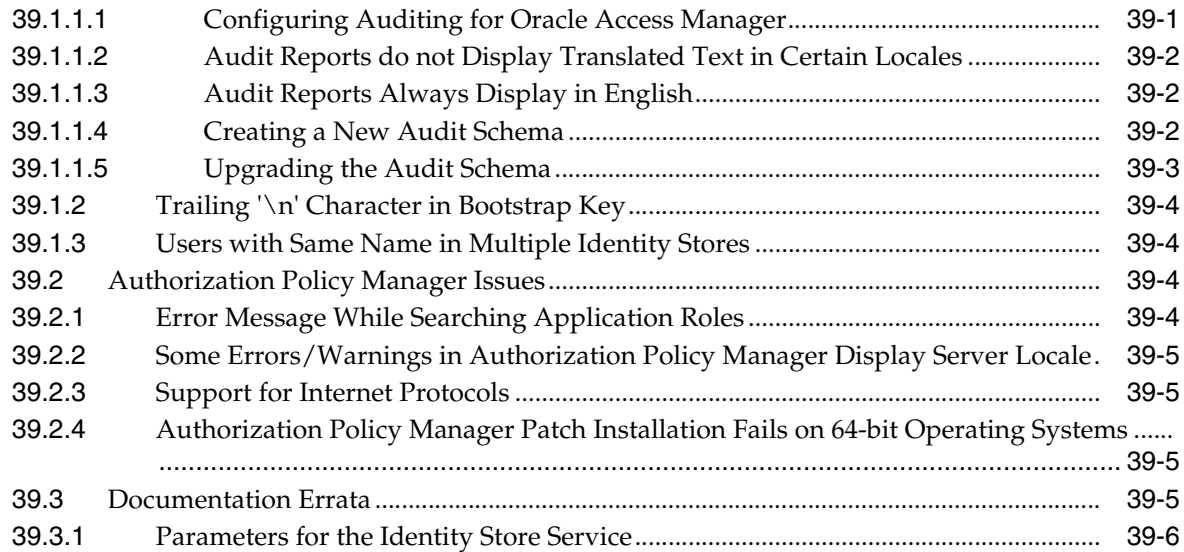

# **[40 SSL Configuration in Oracle Fusion Middleware](#page-498-0)**

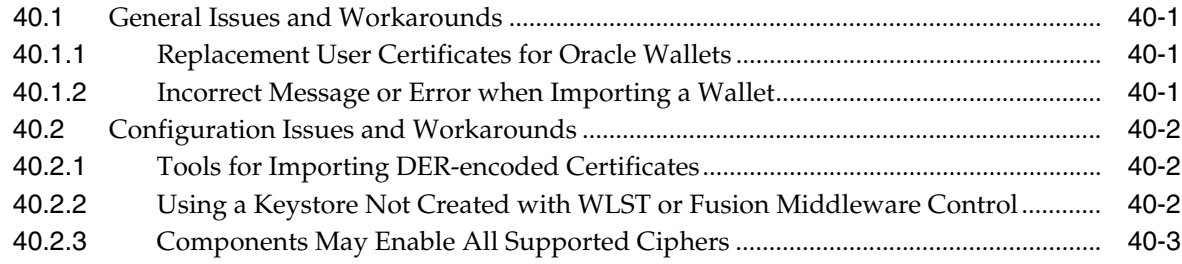

# **[41 Oracle Virtual Directory](#page-502-0)**

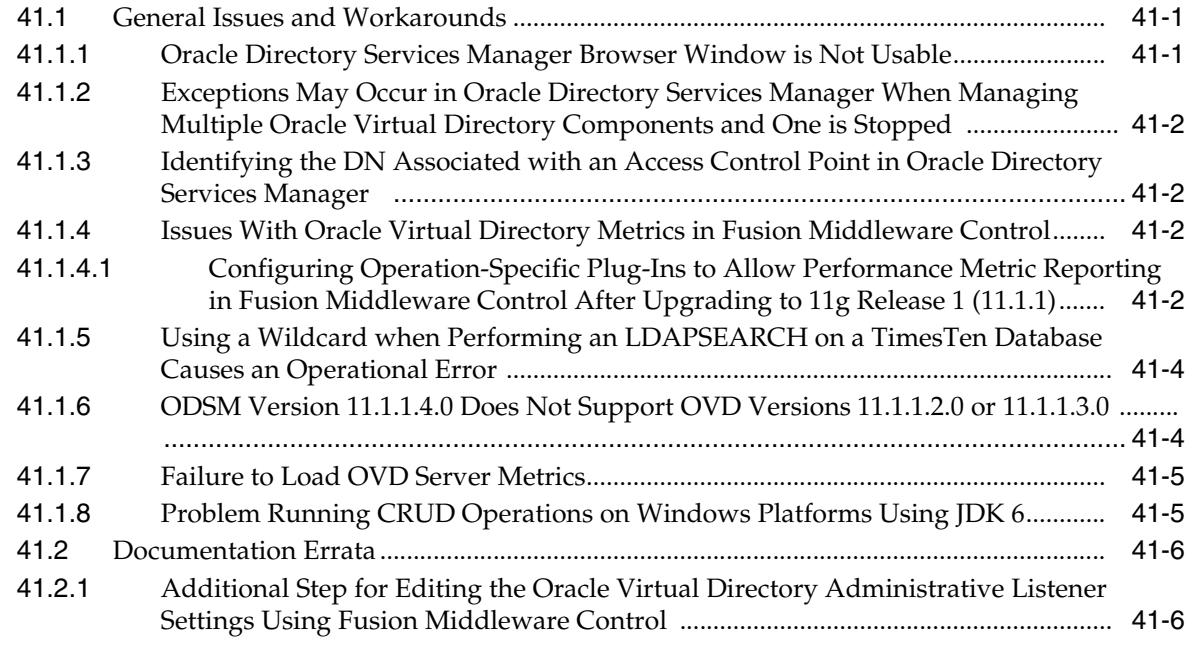

# **[Part IX Oracle Portal, Forms, Reports and Discoverer](#page-508-0)**

# **[42 Oracle Business Intelligence Discoverer](#page-510-0)**

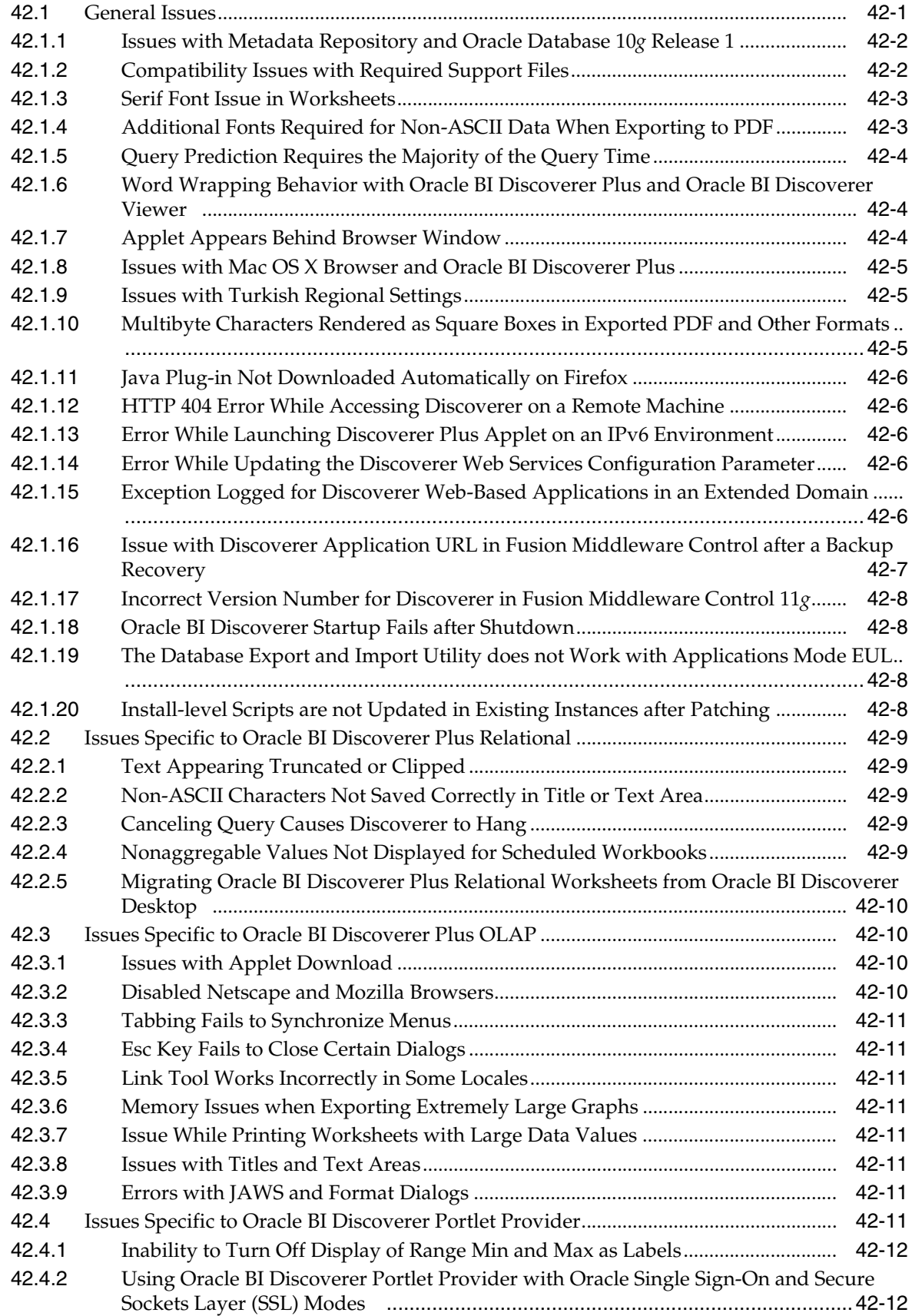

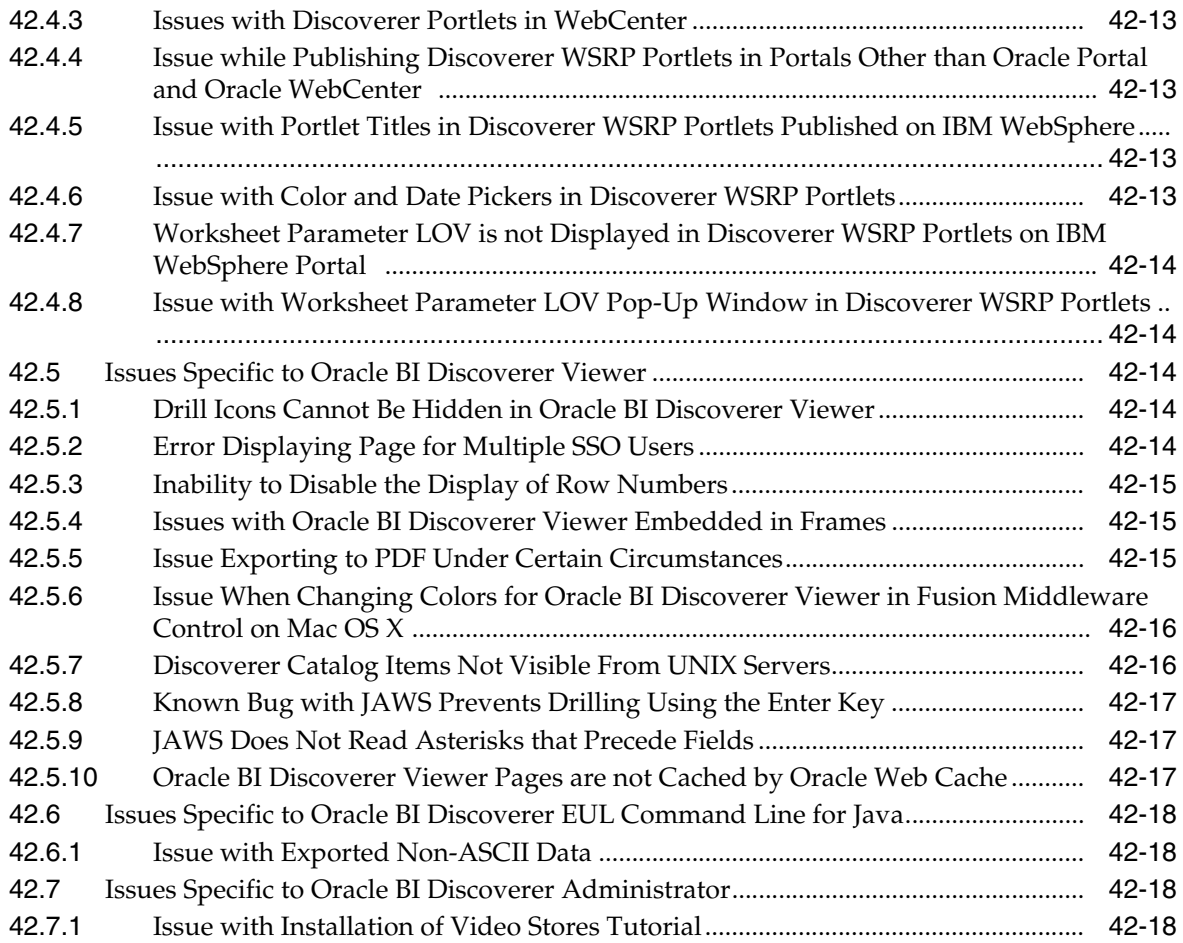

# **[43 Oracle Forms](#page-530-0)**

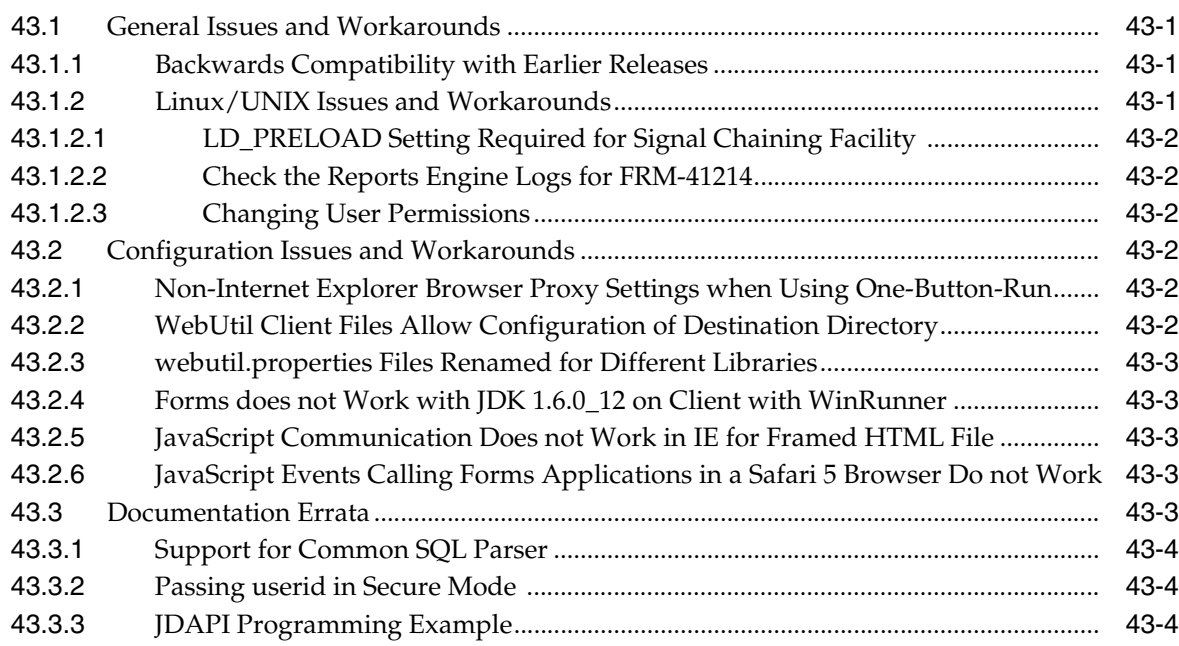

# **[44 Oracle Portal](#page-542-0)**

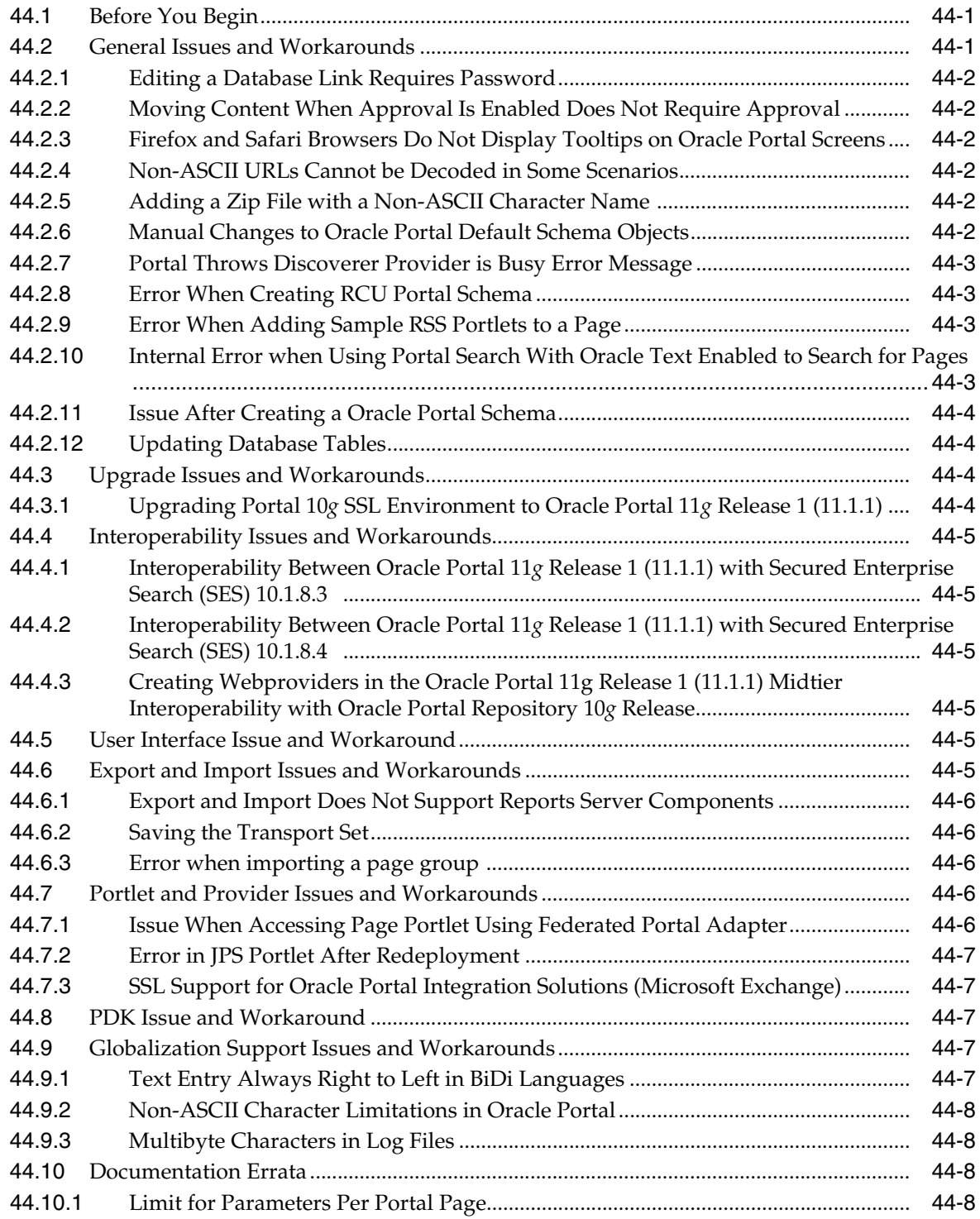

# **[45 Oracle Reports](#page-550-0)**

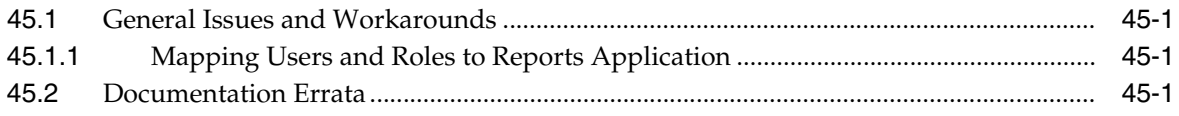

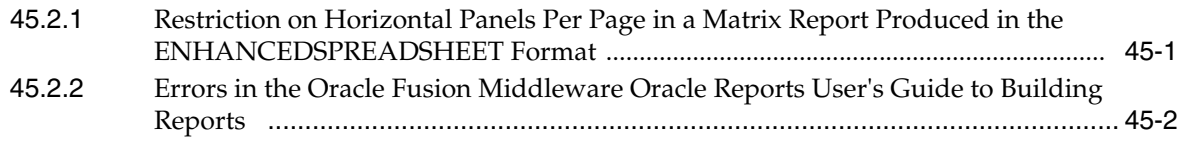

# **[Part X Oracle Enterprise Content Management Suite](#page-552-0)**

# **[46 Oracle ECM Application Adapters](#page-554-0)**

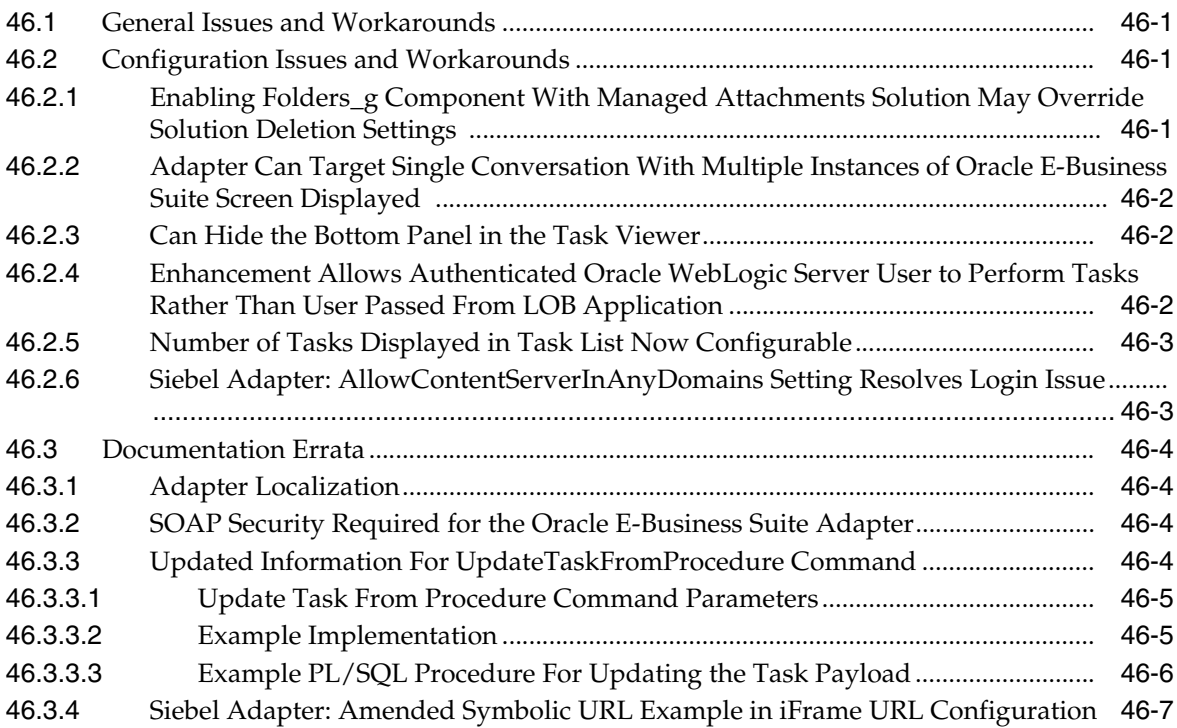

# **[47 Oracle Enterprise Content Management Suite Installation and Configuration](#page-562-0)**

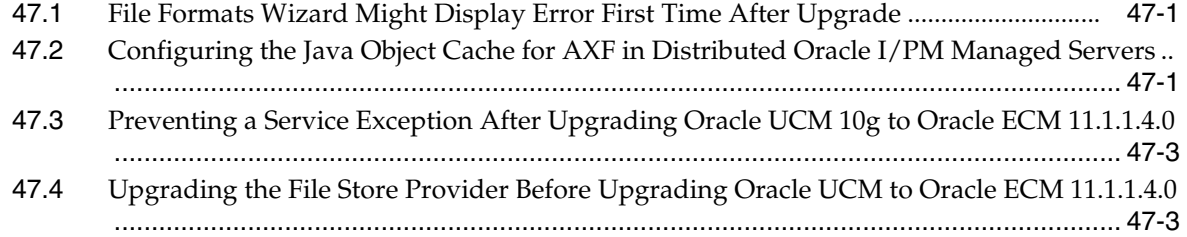

# **[48 Oracle Imaging and Process Management](#page-566-0)**

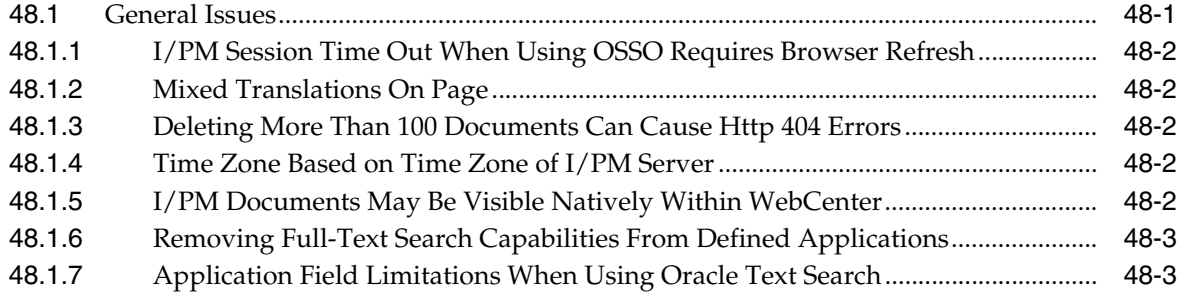

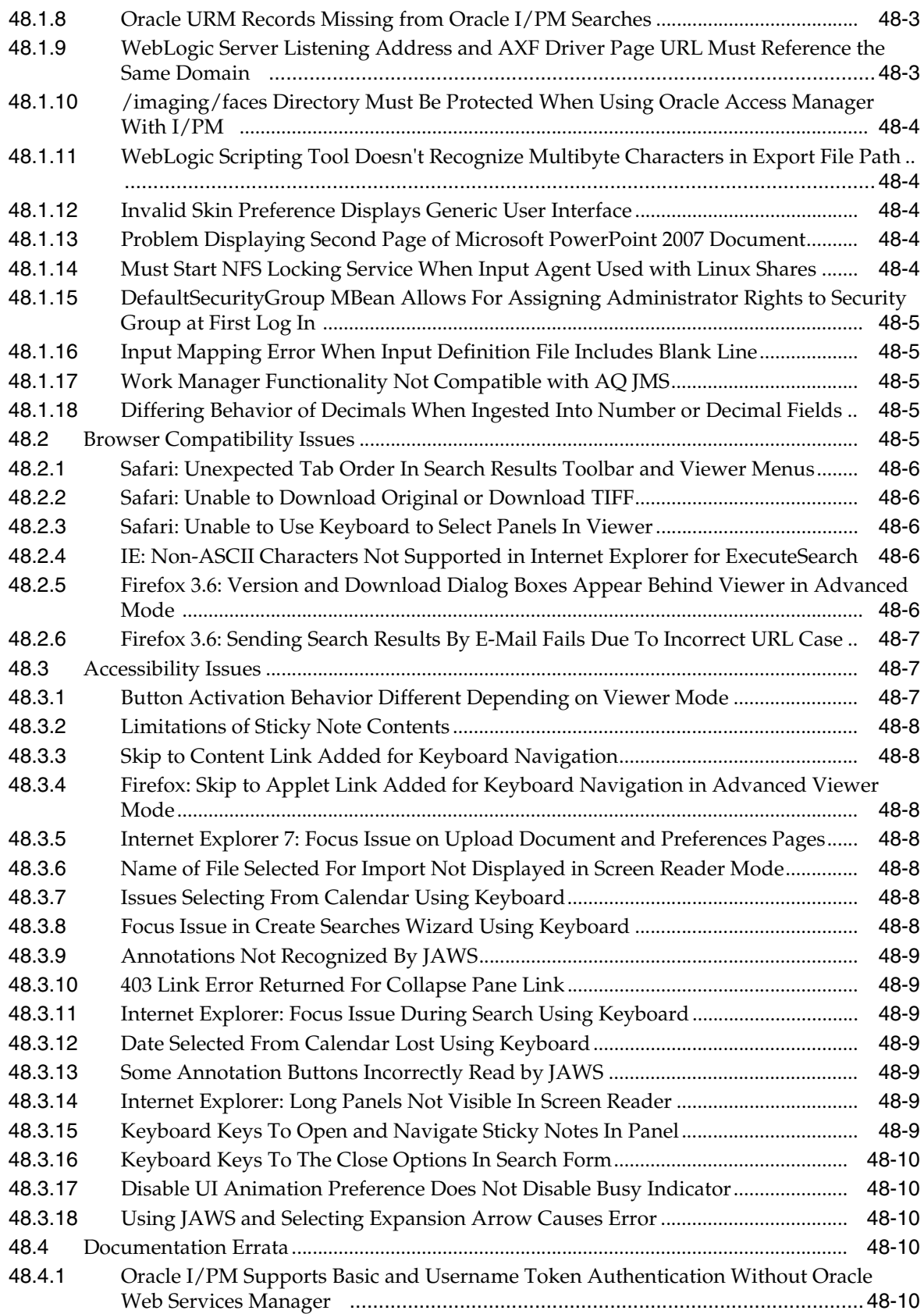

# **[49 Oracle Information Rights Management](#page-576-0)**

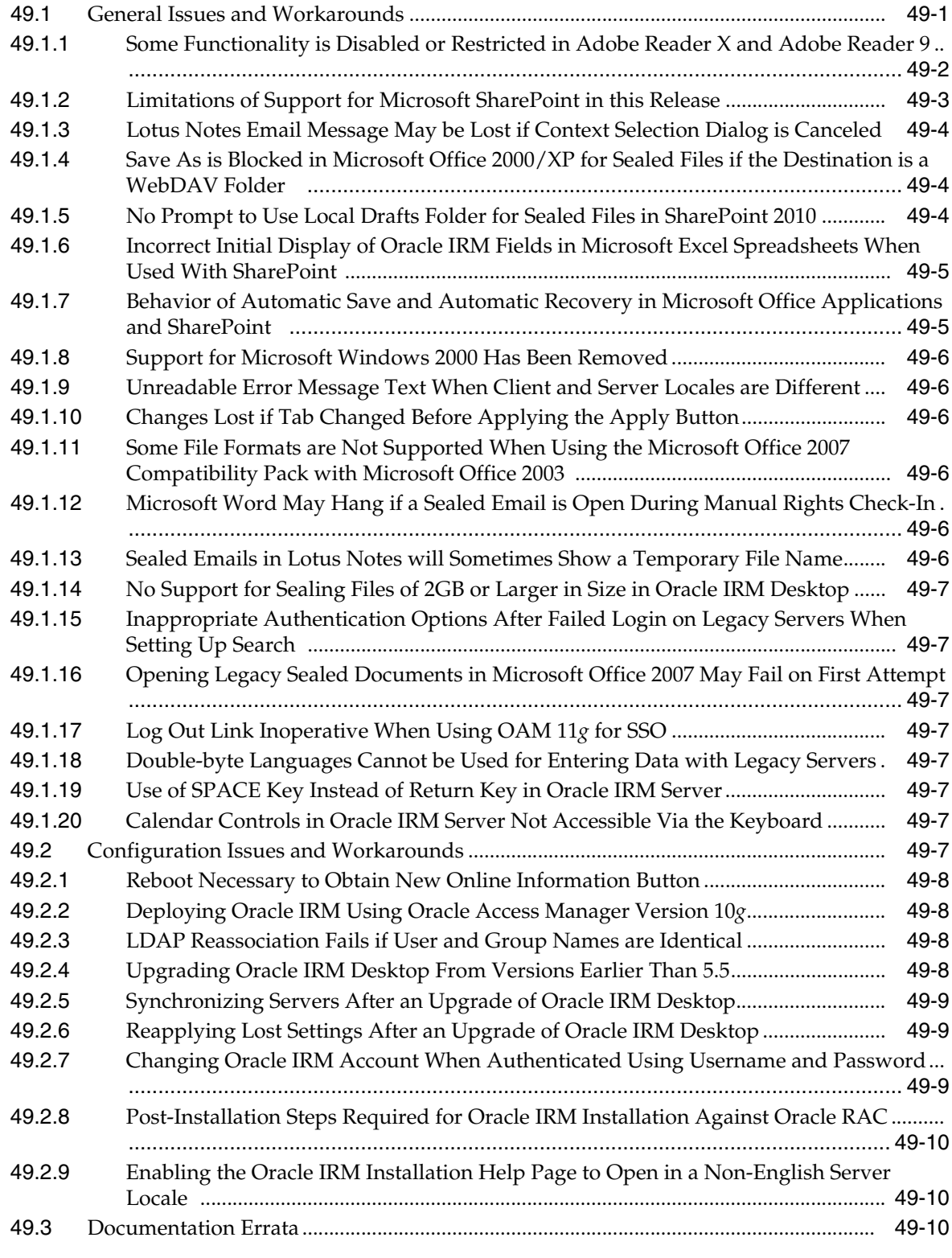

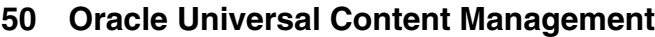

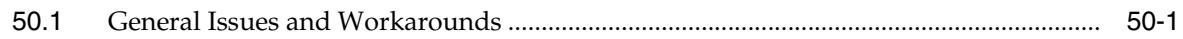

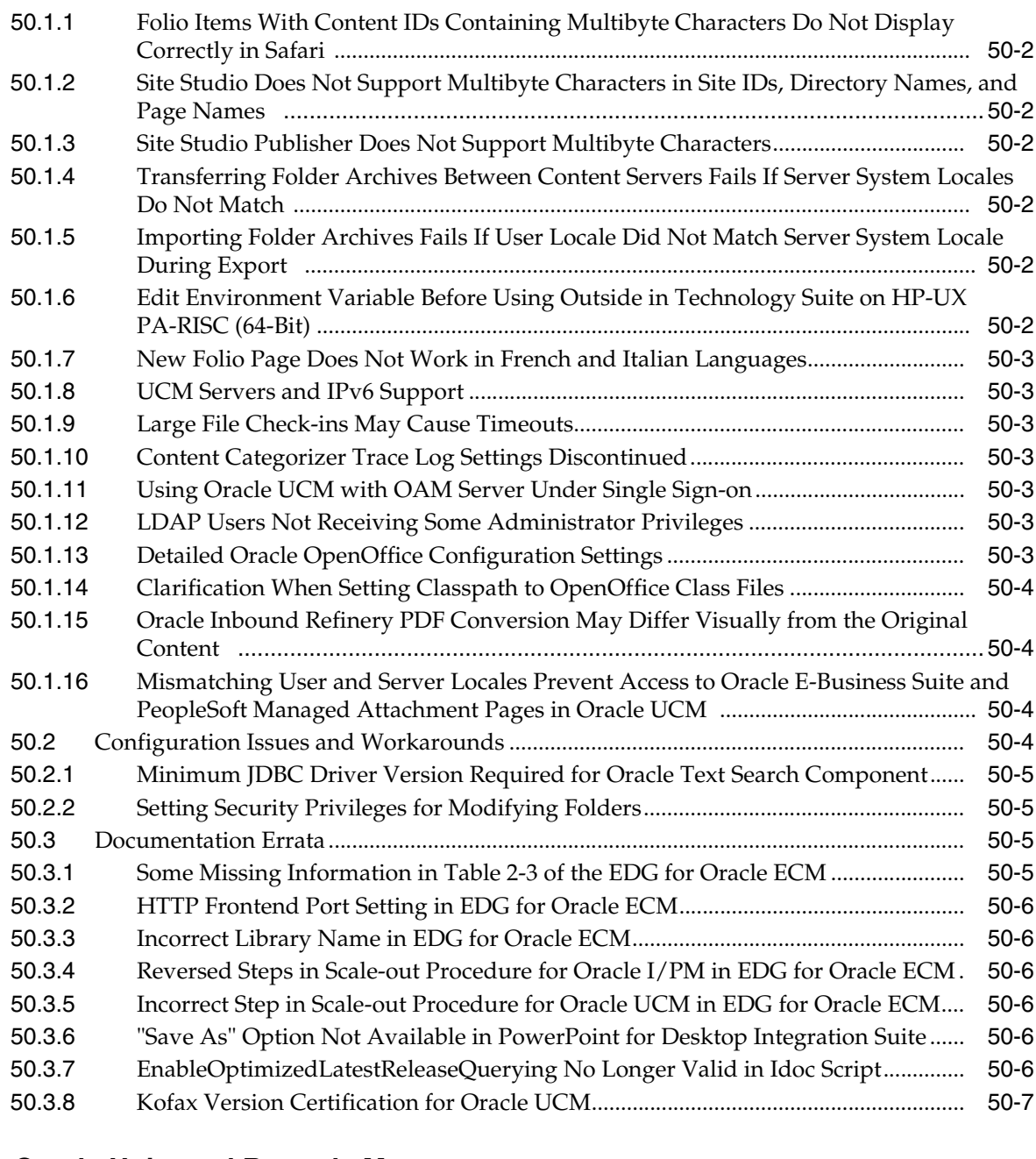

# **[51 Oracle Universal Records Management](#page-594-0)**

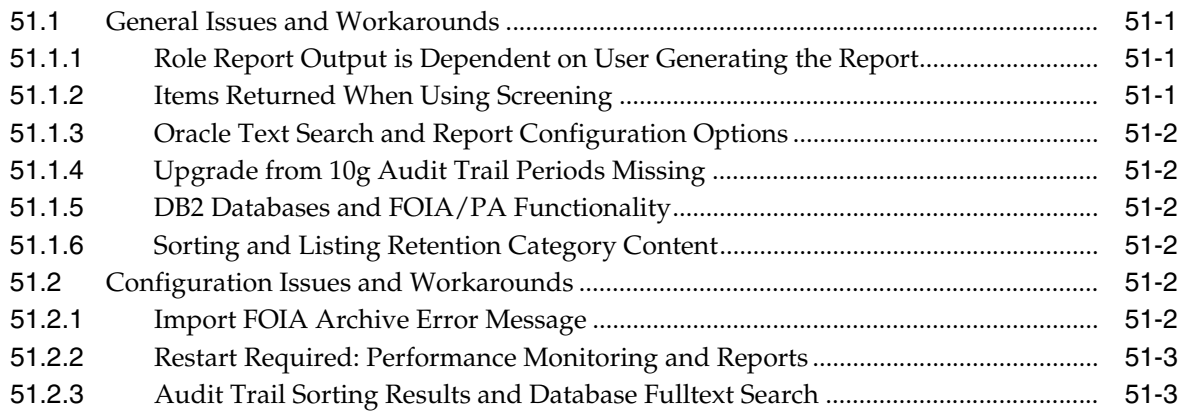

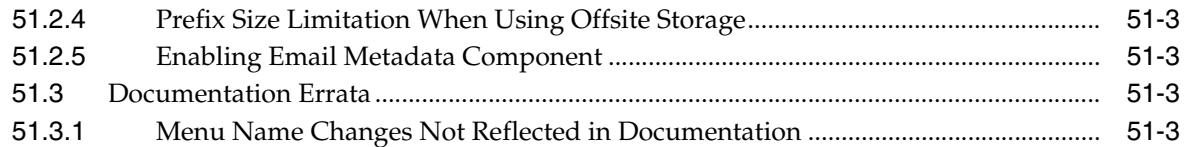

# **[Part XI Oracle Business Intelligence](#page-598-0)**

# **[52 Oracle Business Intelligence](#page-600-0)**

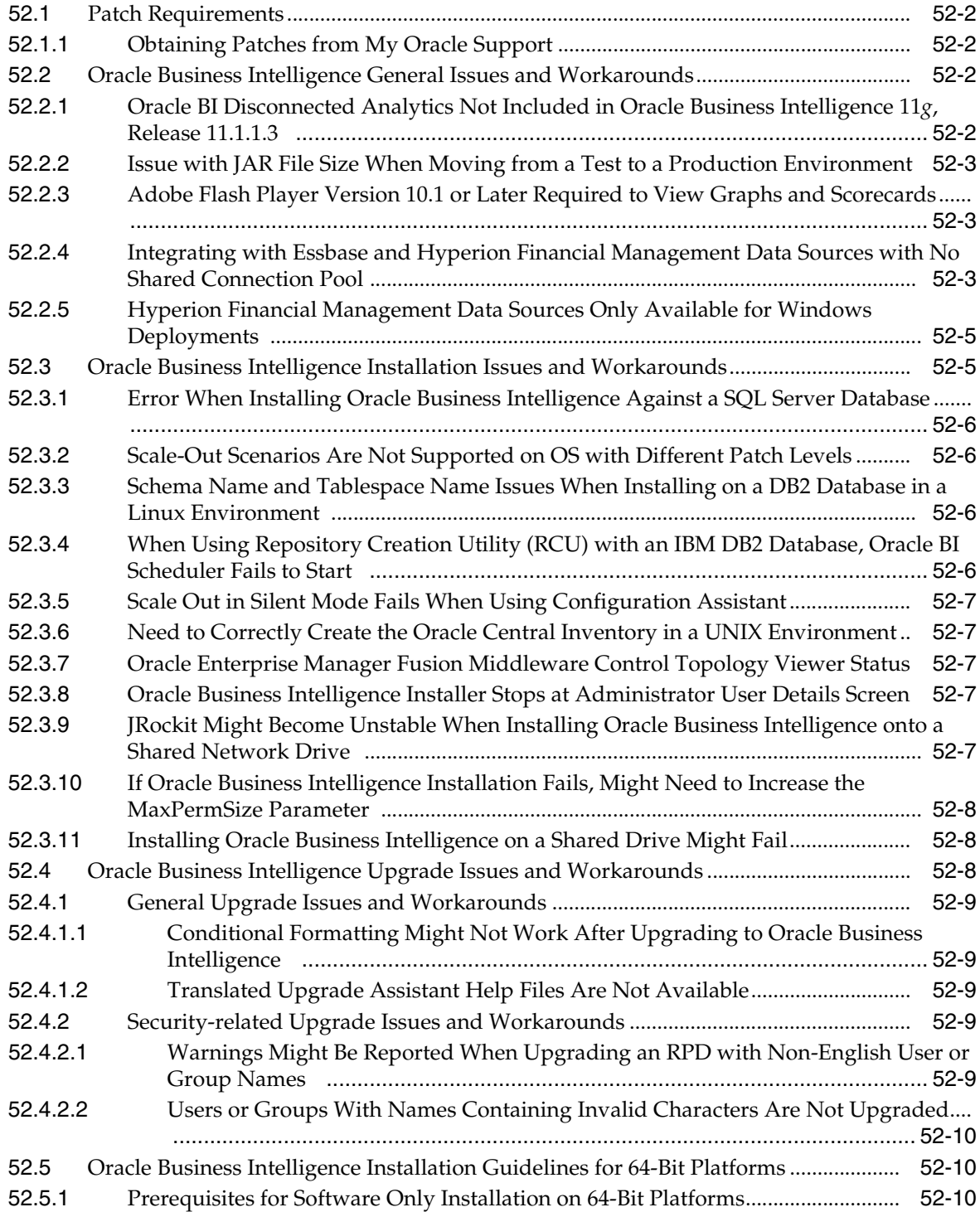

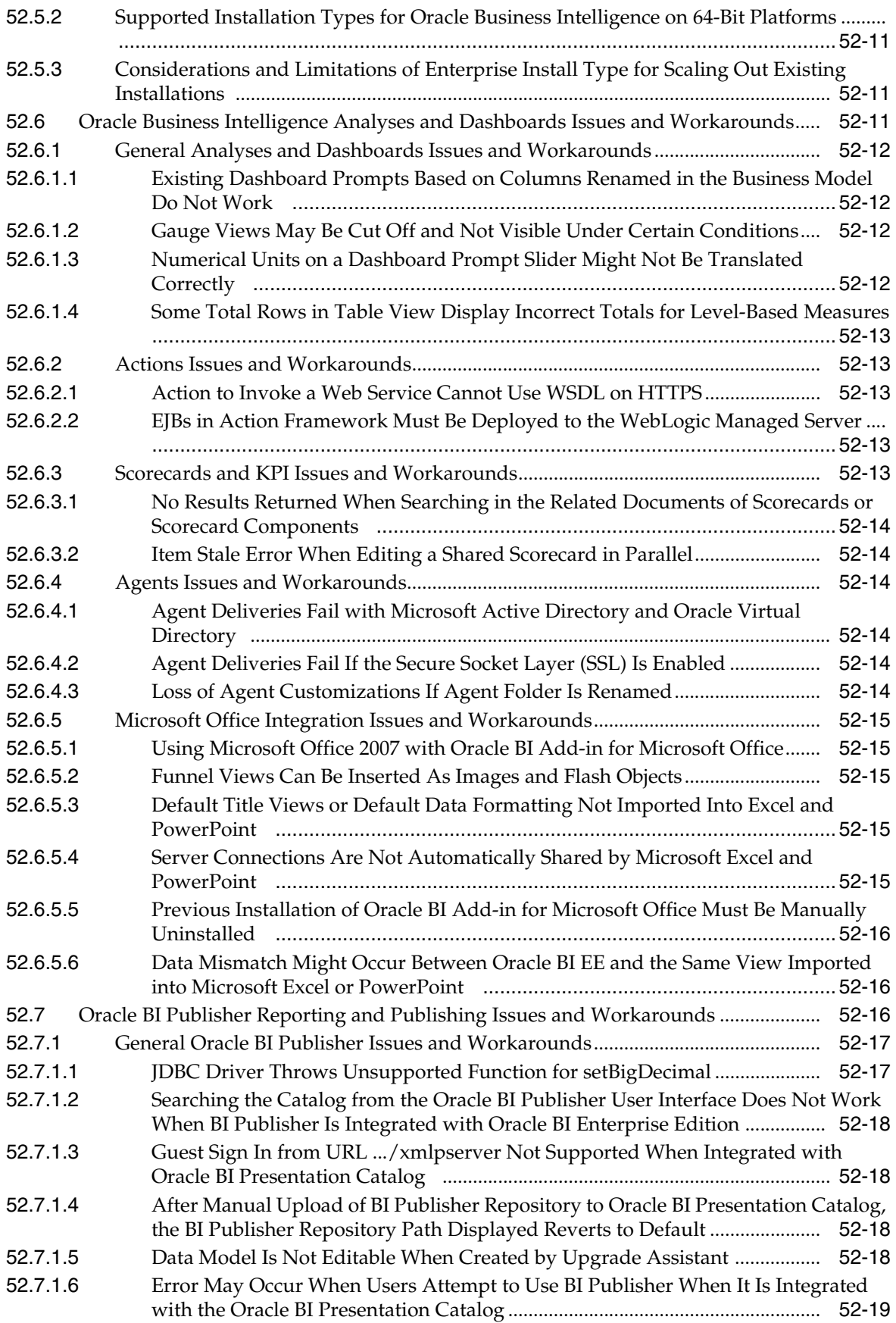

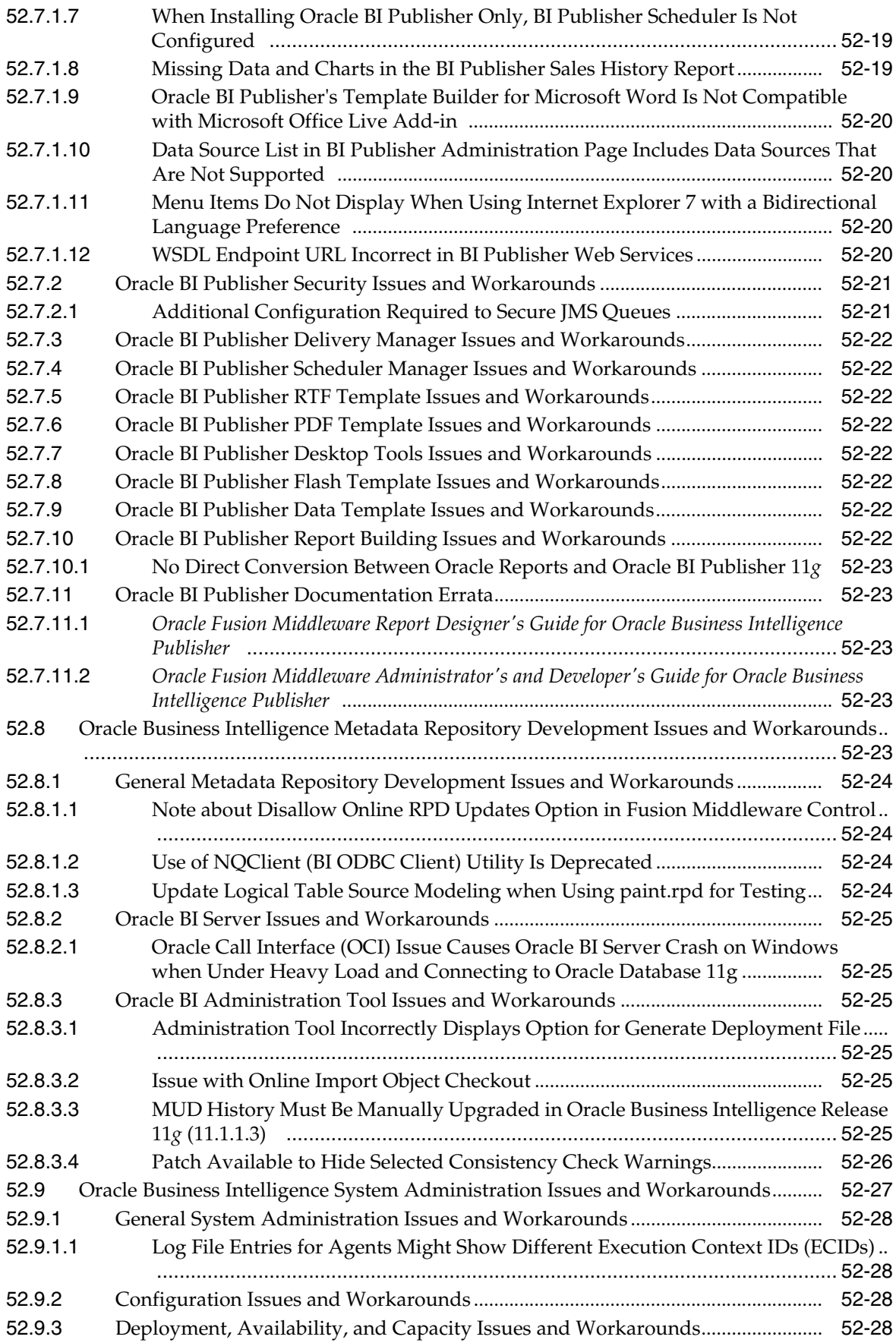

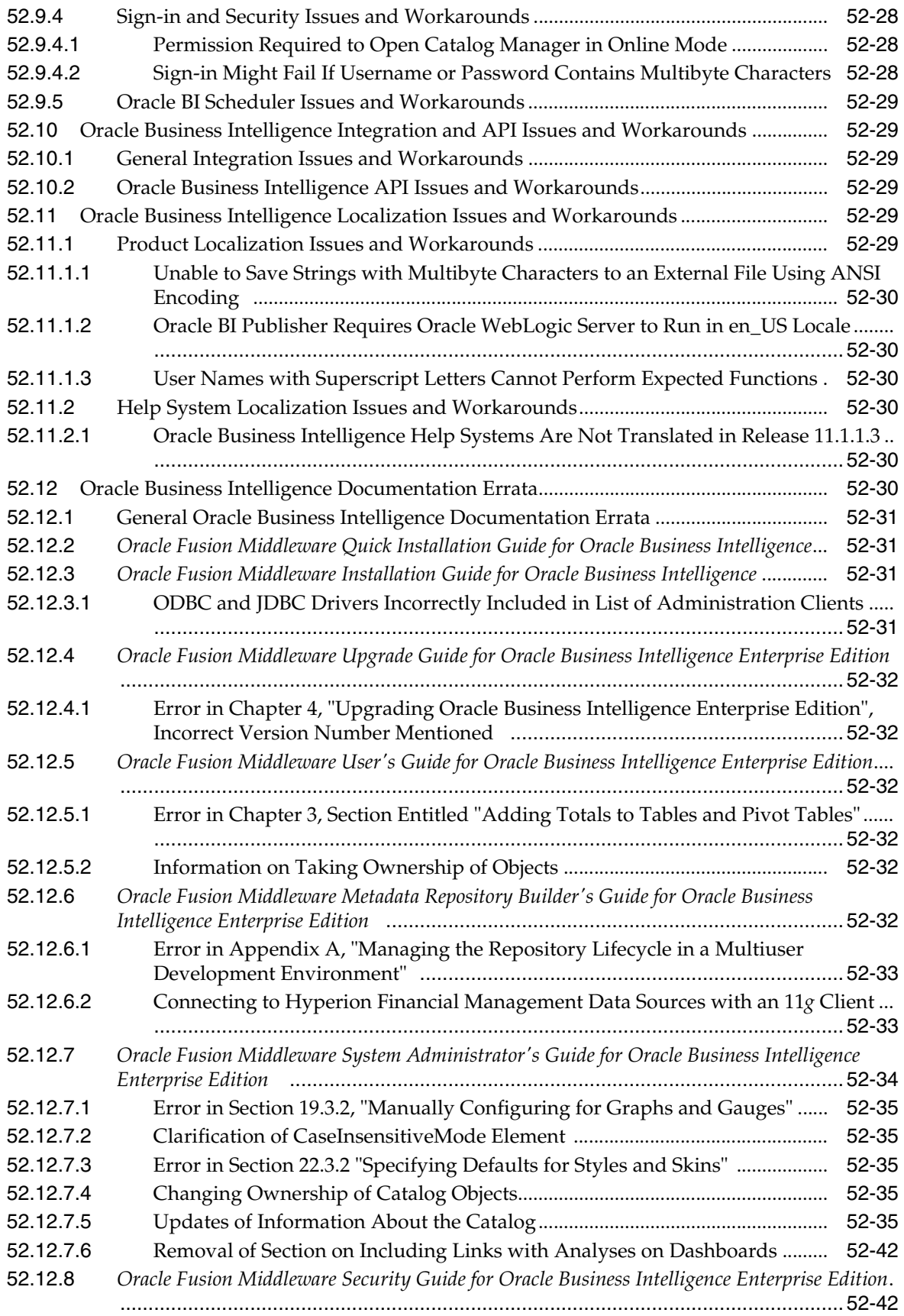

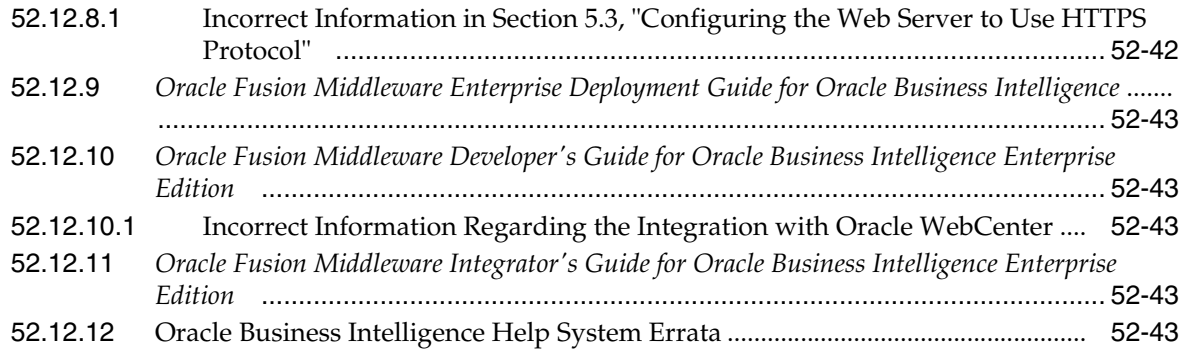

# **[53 Oracle Real-Time Decisions](#page-644-0)**

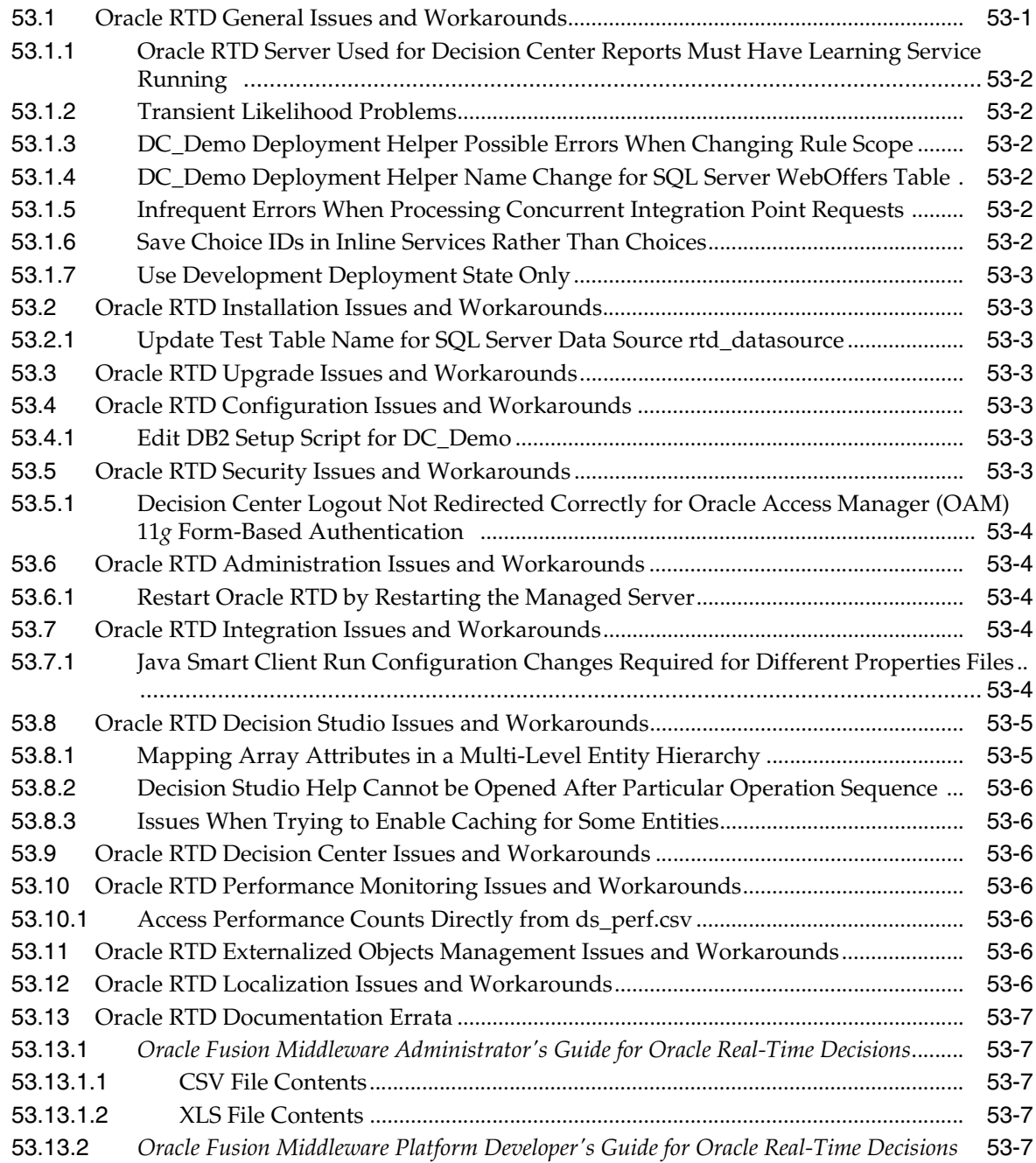

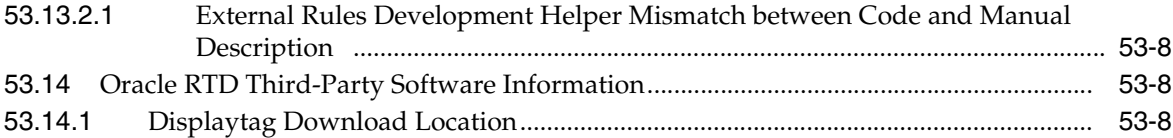

# **Preface**

This preface includes the following sections:

- **[Audience](#page-52-0)**
- [Documentation Accessibility](#page-52-1)
- **[Related Documents](#page-52-2)**
- **[Conventions](#page-52-3)**

# <span id="page-52-0"></span>**Audience**

This document is intended for users of Oracle Fusion Middleware 11*g*.

# <span id="page-52-1"></span>**Documentation Accessibility**

For information about Oracle's commitment to accessibility, visit the Oracle Accessibility Program website at http://www.oracle.com/us/corporate/accessibility/index.html.

#### **Access to Oracle Support**

Oracle customers have access to electronic support through My Oracle Support. For information, visit http://www.oracle.com/support/contact.html or visit http://www.oracle.com/accessibility/support.html if you are hearing impaired.

# <span id="page-52-2"></span>**Related Documents**

For more information, see these Oracle resources:

- Oracle Fusion Middleware Documentation on Oracle Fusion Middleware Disk 1
- Oracle Fusion Middleware Documentation Library 11g Release 1 (11.1.1)
- Oracle Technology Network at http://www.oracle.com/technetwork/index.html.

# <span id="page-52-3"></span>**Conventions**

The following text conventions are used in this document:

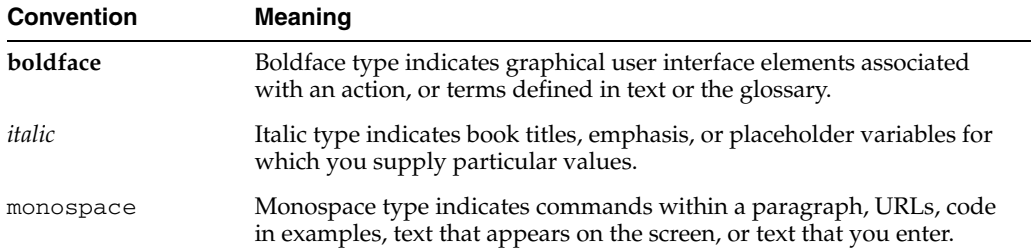

# **Part I**

# **Oracle Fusion Middleware**

Part I contains the following chapters:

- Chapter 1," Introduction"
- [Chapter 2, "Installation, Patching, and Configuration"](#page-62-0)
- [Chapter 3, "Upgrade"](#page-90-0)
- [Chapter 4, "Oracle Fusion Middleware Administration"](#page-108-0)
- [Chapter 5, "Oracle Enterprise Manager Fusion Middleware Control"](#page-114-0)
- Chapter 6, "Oracle Fusion Middleware High Availability and Enterprise [Deployment"](#page-120-0)

# <span id="page-56-0"></span><sup>1</sup> **Introduction**

**1**

This chapter introduces Oracle Fusion Middleware Release Notes, 11g Release 1 (11.1.1). It includes the following topics:

- [Section 1.1, "Latest Release Information"](#page-56-1)
- [Section 1.2, "Purpose of this Document"](#page-56-2)
- [Section 1.3, "System Requirements and Specifications"](#page-56-3)
- [Section 1.4, "Memory Requirements"](#page-57-1)
- [Section 1.5, "Certification Information"](#page-57-0)
- [Section 1.6, "Downloading and Applying Required Patches"](#page-60-0)
- [Section 1.7, "Licensing Information"](#page-60-1)

# <span id="page-56-1"></span>**1.1 Latest Release Information**

This document is accurate at the time of publication. Oracle will update the release notes periodically after the software release. You can access the latest information and additions to these release notes on the Oracle Technology Network at:

http://www.oracle.com/technetwork/indexes/documentation/index.ht ml

# <span id="page-56-2"></span>**1.2 Purpose of this Document**

This document contains the release information for Oracle Fusion Middleware 11g Release 1 (11.1.1). It describes differences between Oracle Fusion Middleware and its documented functionality.

Oracle recommends you review its contents before installing, or working with the product.

# <span id="page-56-3"></span>**1.3 System Requirements and Specifications**

Oracle Fusion Middleware installation and configuration will not complete successfully unless users meet the hardware and software pre-requisite requirements before installation.

For more information, see "Review System Requirements and Specifications" in the *Oracle Fusion Middleware Installation Planning Guide*

# <span id="page-57-1"></span>**1.4 Memory Requirements**

Oracle Fusion Middleware memory requirements for installation, configuration, and runtime are as follows:

- **1.** Without a Database on the same server: Minimum 4 GB physical memory and 4 GB swap.
- **2.** With a Database on the same server: Minimum 6 GB physical memory and 6 GB swap.

**Note:** These minimum memory values are with the assumption that no user or operating system process is consuming any unusually high amount of memory. If such a condition exists, corresponding amount of additional physical memory will be required.

# <span id="page-57-0"></span>**1.5 Certification Information**

This section contains the following:

- [Section 1.5.1, "Where to Find Oracle Fusion Middleware Certification Information"](#page-57-2)
- [Section 1.5.2, "Certification Exceptions"](#page-57-3)
- [Section 1.5.3, "JMSDELIVERYCOUNT Is Not Set Properly"](#page-59-0)
- [Section 1.5.4, "Viewer Plugin Required On Safari 4 To View Raw XML Source"](#page-59-1)

#### <span id="page-57-2"></span>**1.5.1 Where to Find Oracle Fusion Middleware Certification Information**

The latest certification information for Oracle Fusion Middleware 11g Release 1 (11.1.1) is available at the Oracle Fusion Middleware Supported System Configurations Central Hub:

http://www.oracle.com/technetwork/middleware/ias/downloads/fusio n-certification-100350.html

# <span id="page-57-3"></span>**1.5.2 Certification Exceptions**

This section describes known issues (exceptions) and their workarounds that are associated with Oracle Fusion Middleware 11g certifications. For a list of known issues that are associated with specific Oracle Fusion Middleware 11g Release 1 (11.1.1) components, see the Release Notes for the specific Oracle Fusion Middleware 11g Release 1 (11.1.1) component.

This section contains the following topics:

- Section 1.5.2.1, "Certification Information for Oracle Fusion Middleware 11g R1 [with Oracle Database 11.2.0.1"](#page-58-0)
- [Section 1.5.2.2, "Restrictions on Specific Browsers"](#page-58-1)
- Section 1.5.2.3, "Process to Install and Configure WebCenter With 32-bit JDK on [Supported 64-Bit Platform"](#page-58-2)
- Section 1.5.2.4, "Support for GridLink Data Sources in Oracle Fusion Middleware [11g"](#page-59-2)

#### <span id="page-58-0"></span>**1.5.2.1 Certification Information for Oracle Fusion Middleware 11g R1 with Oracle Database 11.2.0.1**

If you choose to configure Oracle Internet Directory with Database vault, do the following:

**1.** Apply patch 8897382 to fix bug 8897382.

**Note:** the following workaround is required only if the Oracle Fusion Middleware version is 11.1.1.1.0 (11gR1). This issue will be fixed in 11.1.1.2.0.

**2.** Apply the workaround for bug 8987186 by editing

<OH>/ldap/datasecurity/dbv\_oid\_command\_rules.sql file and find the following declaration:

```
/declare
 begin
       dvsys.dbms_macadm.CREATE_COMMAND_RULE(
       command => 'CONNECT'
       ,rule_set_name => 'OID App Access'
       ,object_owner => 'ODS'
       ,object_name => '%'
      , enabled \Rightarrow 'Y');
  commit;
end;/
```
and change the line that is indicated in **bold**:

```
/declare
 begin
       dvsys.dbms_macadm.CREATE_COMMAND_RULE(
       command => 'CONNECT'
       ,rule_set_name => 'OID App Access'
       ,object_owner => '%'
       ,object_name => '%'
      , enabled => 'Y');
 commit;
end;/
```
#### <span id="page-58-1"></span>**1.5.2.2 Restrictions on Specific Browsers**

**1.5.2.2.1 Java Plugin for Discoverer Plus Not Downloaded Automatically on Firefox** When you attempt to connect to Discoverer Plus by using the Mozilla Firefox browser on a computer that does not have Java 1.6 installed, Firefox does not download the JRE 1.6 plug-in automatically. Instead, Firefox displays the following message: "Additional plugins are required to display this page..."

The workaround is to download the JRE 1.6 plug-in by clicking the Install Missing Plugin link to install it manually.

#### <span id="page-58-2"></span>**1.5.2.3 Process to Install and Configure WebCenter With 32-bit JDK on Supported 64-Bit Platform**

For WebCenter 11*g* Release 1, the following platform has been verified with 32-bit JDK:

**HP Itanium and HP PA-RISC:**

32-bit HP JDK 1.6.0.02+

To install and configure WebLogic Server with 32-bit JDK perform the following steps:

- **1.** Install the supported 32-bit JDK
- **2.** Export the 32-bit JDK environment. For example:

```
export JAVA HOME=/scratch/aime/jdk1.6.0_11
export PATH=/scratch/aime/jdk1.6.0_11/bin:$PATH
```
**3.** Run the WebLogic Server generic installer to install WebLogic Server with 32-bit JDK:

java -jar wls1031\_generic.jar

**4.** Install WebCenter with the required 64-bit JDK. Unzip the shiphome and go to Disk1, then invoke runInstaller command with -jreLoc pointing to the 64-bit JDK. For example:

./runInstaller -jreLoc /scratch/aime/jdk1.6.0\_11/jre

**5.** Run the configuration script to create the WebCenter Domain:

\$ORACLE\_HOME/common/bin/config.sh

**6.** Provide the 32-bit JDK location while running the configuration script. After the domain is configured with 32-bit JDK, no further updates are required.

#### <span id="page-59-2"></span>**1.5.2.4 Support for GridLink Data Sources in Oracle Fusion Middleware 11g**

Active GridLink for Oracle RAC allows you to create GridLink data sources. GridLink data sources provide connectivity between Oracle WebLogic Server and an Oracle Database service targeted to an Oracle RAC cluster. You can also use GridLink data sources when configuring Oracle Exalogic with an Oracle RAC cluster.

However, GridLink data sources are currently supported for use only with custom Java EE applications running on Oracle WebLogic Server and Oracle Exalogic. They are not supported for use with the other Oracle Fusion Middleware products, such as Oracle SOA Suite, Oracle WebCenter, and Oracle Enterprise Content Management. For products other than Oracle WebLogic Server and Oracle Exalogic, Oracle recommends using JDBC Multi Data Sources to connect to an Oracle RAC service.

For more information about using GridLink data sources, see "Using Grid Link Data Sources" in *Configuring and Managing JDBC Data Sources for Oracle WebLogic*.

#### <span id="page-59-0"></span>**1.5.3 JMSDELIVERYCOUNT Is Not Set Properly**

When using AQ JMS with Oracle Database 11.2.0.1, JMXDELIVERYCOUNT is not set correctly.

The workaround is to apply patch 9932143 (http://aru.us.oracle.com:8080/ARU/ViewCheckin/process\_ form?bug=9932143) to Oracle Database 11.2.0.1.

#### <span id="page-59-1"></span>**1.5.4 Viewer Plugin Required On Safari 4 To View Raw XML Source**

You need a Safari plugin to view raw XML. If there is no plugin installed, you will see unformatted XML which will be difficult to read. This is because Safari applies a default stylesheet, which only displays the text nodes in the XML document.

As a workaround, go to **View > View Source** in the Safari menu bar to see the full XML of the metadata document. Also, selecting **File > Save** and choosing **XML Files** as the file type, will correctly save the XML metadata file with all the markup intact.

# <span id="page-60-0"></span>**1.6 Downloading and Applying Required Patches**

After you install and configure Oracle Fusion Middleware 11g Release 1 (11.1.1.4.0), there might be cases where additional patches are required to address specific known issues.

Patches for Oracle Fusion Middleware 11*g* are available from My Oracle Support:

http://support.oracle.com/

[Table 1–1](#page-60-2) lists some of the specific Oracle Fusion Middleware patches that were available at the time these release notes were published.

For additional patching information, see [Section 3.1.1, "Patches Required to Address](#page-91-0)  [Specific Upgrade and Compatibility Requirements".](#page-91-0)

<span id="page-60-2"></span>

| <b>Oracle Fusion Middleware</b><br><b>Product or Component</b> | <b>Bug/Patch</b><br><b>Number</b> | <b>Description</b>                                                                                                    |
|----------------------------------------------------------------|-----------------------------------|----------------------------------------------------------------------------------------------------|
| Oracle SOA Suite - Oracle<br><b>BPM</b> Worklist application   | 9901600                           | Unless you apply this patch, errors appear in<br>the log files when you access the Event Driven<br>page in the Oracle Business Process<br>Management Worklist application.                                                                                                    |
| Oracle XDK for Java                                            | 10337609                          | This patch fixes the following issue.                                                                                                    |
|                                                                |                                   | If you use the XSU utility to insert some data<br>into the database, and the database connection<br>had the connection property called<br>oracle.jdbc.J2EE13Compliant set to<br>"true", and the target column was some kind of<br>numeric column, then it is possible for the<br>insert to fail with a the following error: |
|                                                                |                                   | java.lang.NumberFormatException                                                                                                    |

*Table 1–1 Patches Required to Fix Specific Issues with Oracle Fusion Middleware 11g*

# <span id="page-60-1"></span>**1.7 Licensing Information**

Licensing information for Oracle Fusion Middleware is available at:

http://oraclestore.oracle.com

Detailed information regarding license compliance for Oracle Fusion Middleware is available at:

http://www.oracle.com/technetwork/middleware/ias/overview/index. html

# <span id="page-62-0"></span><sup>2</sup>**Installation, Patching, and Configuration**

This chapter describes issues associated with Oracle Fusion Middleware installation, patching, and configuration. It includes the following topics:

- [Section 2.1, "Installation Issues and Workarounds"](#page-62-1)
- [Section 2.2, "Patching Issues and Workarounds"](#page-74-0)
- [Section 2.3, "Configuration Issues and Workarounds"](#page-81-0)
- [Section 2.4, "Known Issues"](#page-86-0)
- [Section 2.5, "Documentation Errata"](#page-87-0)

**Note:** This chapter contains issues you might encounter while installing, patching, or configuring any of the Oracle Fusion Middleware products.

Be sure to review the product-specific release note chapters elsewhere in this document for any additional issues specific to the products you are using.

# <span id="page-62-1"></span>**2.1 Installation Issues and Workarounds**

This section describes installation issue and workarounds. It includes the following topics:

- [Section 2.1.1, "Error Messages When Installing on IBM AIX 7.1"](#page-63-0)
- Section 2.1.2, "Oracle SOA Suite and Oracle Application Developer Must Be [Installed Before Oracle Web Tier"](#page-64-0)
- [Section 2.1.3, "Installing Oracle SOA Suite on a Dual Stack Host with IPv4"](#page-64-3)
- Section 2.1.4, "Installing Oracle SOA Suite Release 11.1.1.3.0 in a Turkish [Environment"](#page-64-1)
- Section 2.1.5, "Installing Oracle Service Registry in the Same Domain as Oracle [SOA Suite"](#page-64-2)
- [Section 2.1.6, "Prerequisite Warnings During Installation"](#page-66-0)
- Section 0.0.7, ""Null" Dialog Box Appears When Installing Oracle Identity Management to FAT32 File System on Windows"
- Section 2.1.7, "JRF Startup Class Exceptions May Appear in Oracle WebLogic [Managed Server Logs After Extending Oracle Identity Management Domain"](#page-67-0)
- Section 2.1.8, "WebLogic Administration Server Must Be Running When [Extending Oracle Identity Management Domains"](#page-67-1)
- [Section 2.1.9, "Problems Installing in Thai and Turkish Locales"](#page-67-2)
- [Section 2.1.10, "Installing Oracle UCM in Stand-Alone Mode"](#page-67-3)
- [Section 2.1.11, "Setting the nls\\_length\\_semantics Parameter in your Database"](#page-68-0)
- Section 2.1.12, "Proper Deinstallation for Reinstallation in the Event of a Failed [Installation"](#page-69-0)
- [Section 2.1.13, "Installing the SOAINFRA Schema with DBA Permissions"](#page-69-1)
- [Section 2.1.14, "Deinstallation Does Not Remove WebLogic Domains"](#page-69-2)
- [Section 2.1.15, "Failures in the Installation Log File"](#page-69-3)
- [Section 2.1.16, "Response File is Missing the MIDDLEWARE\\_HOME Entry"](#page-70-0)
- [Section 2.1.17, "Ignore Error Message CheckPatchApplicableOnCurrentPlatform](#page-70-3)  [Failed"](#page-70-3)
- Section 2.1.18, "Database Connection Failure During Schema Creation When [Installing Oracle Internet Directory"](#page-70-1)
- Section 2.1.19, "Benign Errors Logged When Patching Oracle Identity Management [11.1.1.2.0 Installation to 11.1.1.3.0"](#page-70-2)
- Section 2.1.20, "Unable to Extend an Existing Domain by Selecting Only Oracle [Directory Integration Platform Without Cluster"](#page-71-0)
- Section 2.1.21, "Starting Managed Servers on Remote System After Packing and [Unpacking Domain"](#page-71-1)
- Section 2.1.22, "Errors Logged to Managed Server Log Files When Extending a [11.1.1.3.0 Oracle Identity Management Domain on a Remote System"](#page-71-2)
- Section 2.1.23, "WebLogic Administration Server Fails to Start Due to Memory [Issues"](#page-72-0)
- [Section 2.1.24, "Installation Fails on 64-bit Operating Systems with 32-bit JDKs"](#page-72-1)
- Section 2.1.25, "Do Not Install Patch 9824531 During the Setup of OIM and OAM [Integration"](#page-72-2)
- Section 2.1.26, "Ignore OPatch Error Messages During Oracle Fusion Middleware [11.1.1.4.0 Patchset Installation"](#page-73-0)
- Section 2.1.27, "JDK Installed in ORACLE\_COMMON During WebTier and IDM [Installation"](#page-73-1)
- Section 2.1.28, "UCM Breaks on HP-UX PA-RISC (64-Bit) When UCM and SOA are [Deployed in the Same Domain"](#page-73-2)

#### <span id="page-63-0"></span>**2.1.1 Error Messages When Installing on IBM AIX 7.1**

When installing Oracle Fusion Middleware 11*g* products on IBM AIX 7.1, you may see the following errors during the prerequisite checking portion of the installation:

```
Checking operating system certification
Expected result: One of 5300.08,6100.02
Actual result:: 7100.xx
Check complete. The overall result of this check is: Failed <<<<
Problem: This Oracle software is not certified on the current operating system
```
Checking recommended operating system patches Check complete: The overall result of this check is: Not executed <<<<

These messages can be safely ignored. Selecting **Continue** in the dialog box will allow the installation to proceed.

#### <span id="page-64-0"></span>**2.1.2 Oracle SOA Suite and Oracle Application Developer Must Be Installed Before Oracle Web Tier**

To ensure that the oracle\_common/soa/modules/commons-cli-1.1.jar (on UNIX operating systems) or oracle\_ common\soa\modules\commons-cli-1.1.jar (on Windows operating systems) file is installed properly, if you plan to associate Oracle Web Tier with an existing domain, you must install Oracle Web Tier after all other products are installed.

#### <span id="page-64-3"></span>**2.1.3 Installing Oracle SOA Suite on a Dual Stack Host with IPv4**

If you install Oracle SOA Suite on a dual stack host and the SOA front end URL is only set to IPv4, Oracle BPM Worklist or asynchronous callbacks from IPv6-only clients may have problems resolving IPv4 callback URLs (and vice-versa).

The work around is to use either a split Domain Name System (DNS) or another forward proxy configuration. This enables the IPv6-only client to connect to a dual stack box through its IPv6 interface.

#### <span id="page-64-1"></span>**2.1.4 Installing Oracle SOA Suite Release 11.1.1.3.0 in a Turkish Environment**

If you are installing Oracle SOA Suite Release 11.1.1.3.0 in a Turkish environment, there will be some functionality loss for Oracle Enterprise Manager Fusion Middleware Control.

There is no work around for this issue. Oracle recommends that you avoid installing in a Turkish environment and install in an English environment instead.

#### <span id="page-64-2"></span>**2.1.5 Installing Oracle Service Registry in the Same Domain as Oracle SOA Suite**

When installing Oracle Service Registry 11*g* in the same Weblogic Domain as Oracle SOA Suite 11*g* Release 11.1.1.2.0 or Release 11.1.1.3.0, you may see the following error message on the WebLogic Server console when Oracle Service Registry is starting up:

```
java.lang.LinkageError: loader constraint violation in interface itable
initialization:....
```
To work around this issue:

- **1.** Make sure Oracle Service Registry is installed on a different Managed Server from Oracle SOA Suite.
- **2.** Download patch 9499508 and follow the instructions in the README file included with the patch:
	- **a.** Go to My Oracle Support.

http://support.oracle.com

- **b.** Click on the **Patches & Updates** tab.
- **c.** In the Patch Search area, search for patch 9499508.
- **d.** Download the patch.

**3.** Edit the setDomainEnv.sh file and, for Oracle Service Registry Server, remove fabric.jar from classpath:

```
if [ "${SERVER_NAME}" != "osr_server1" ] ; then
POST_CLASSPATH="${SOA_ORACLE_HOME}/soa/modules/oracle.soa.fabric_
11.1.1/oracle.soa.fabric.jar
${CLASSPATHSEP}${SOA_ORACLE_HOME}/soa/modules/oracle.soa.adapter_
11.1.1/oracle.soa.adapter.jar
${CLASSPATHSEP}${SOA_ORACLE_HOME}/soa/modules/oracle.soa.b2b_
11.1.1/oracle.soa.b2b.jar
${CLASSPATHSEP}${POST_CLASSPATH}"
else
POST_CLASSPATH="${SOA_ORACLE_HOME}/soa/modules/oracle.soa.adapter_
11.1.1/oracle.soa.adapter.jar
${CLASSPATHSEP}${SOA_ORACLE_HOME}/soa/modules/oracle.soa.b2b_
11.1.1/oracle.soa.b2b.jar
${CLASSPATHSEP}${POST_CLASSPATH}"
fi
```
When installing Oracle Service Registry 11*g* in the same Weblogic Domain as Oracle SOA Suite 11*g* Release 11.1.1.3.0, you may see the following error message when accessing the Oracle Service Registry console:

```
ClassCastException
java.lang.ClassCastException:org.systinet.uddi.client.serialization.UDDIFaultSeria
lizer
```
To work around this error, edit the setDomainEnv.sh file and remove oracle.soa.fabric.jar from the classpath when running the Oracle Service Registry Managed Server. To do this:

- **1.** Make a backup of the *MW\_HOME*/user\_projects/domains/*soa\_domain\_ name*/bin/setDomainEnv.sh file.
- **2.** Edit the setDomainEnv.sh file and replace the following line:

```
POST_CLASSPATH="${SOA_ORACLE_HOME}/soa/modules/oracle.soa.fabric_
11.1.1/oracle.soa.fabric.jar
${CLASSPATHSEP}${SOA_ORACLE_HOME}/soa/modules/oracle.soa.adapter_
11.1.1/oracle.soa.adapter.jar
${CLASSPATHSEP}${SOA_ORACLE_HOME}/soa/modules/oracle.soa.b2b_
11.1.1/oracle.soa.b2b.jar
${CLASSPATHSEP}${POST_CLASSPATH}"
```
#### with the following:

```
if [ "${SERVER_NAME}" != "<your_osr_server_name>" ] ;
then
POST_CLASSPATH="${SOA_ORACLE_HOME}/soa/modules/oracle.soa.fabric_
11.1.1/oracle.soa.fabric.jar
${CLASSPATHSEP}${SOA_ORACLE_HOME}/soa/modules/oracle.soa.adapter_
11.1.1/oracle.soa.adapter.jar
${CLASSPATHSEP}${SOA_ORACLE_HOME}/soa/modules/oracle.soa.b2b_
11.1.1/oracle.soa.b2b.jar
${CLASSPATHSEP}${POST_CLASSPATH}"
else
POST_CLASSPATH="${SOA_ORACLE_HOME}/soa/modules/oracle.soa.adapter
11.1.1/oracle.soa.adapter.jar
${CLASSPATHSEP}${SOA_ORACLE_HOME}/soa/modules/oracle.soa.b2b_
11.1.1/oracle.soa.b2b.jar
${CLASSPATHSEP}${POST_CLASSPATH}"
fi
```
**3.** Restart the Oracle Service Registry Managed Server.

If you have multiple Oracle Service Registry Managed Servers in the domain, each Managed Server must be added to the condition. For example, if you have two Oracle Service Registry Managed Servers named WLS\_OSR1 and WLS\_OSR2:

```
case "$SERVER_NAME" in
.
'WLS_OSR1')
.
echo "Setting WLS_OSR1 CLASSPATH..."
POST_CLASSPATH="${SOA_ORACLE_HOME}/soa/modules/oracle.soa.adapter_
11.1.1/oracle.soa.adapter.jar
${CLASSPATHSEP}${SOA_ORACLE_HOME}/soa/modules/oracle.soa.b2b_
11.1.1/oracle.soa.b2b.jar
${CLASSPATHSEP}${POST_CLASSPATH}"
exit;;
.
'WLS_OSR2')
.
echo "Setting WLS_OSR2 CLASSPATH..."
POST_CLASSPATH="${SOA_ORACLE_HOME}/soa/modules/oracle.soa.adapter_
11.1.1/oracle.soa.adapter.jar
${CLASSPATHSEP}${SOA_ORACLE_HOME}/soa/modules/oracle.soa.b2b_
11.1.1/oracle.soa.b2b.jar
${CLASSPATHSEP}${POST_CLASSPATH}"
exit;;
.
*)
.
echo "Setting default SOA CLASSPATH..."
POST_CLASSPATH="${SOA_ORACLE_HOME}/soa/modules/oracle.soa.fabric_
11.1.1/oracle.soa.fabric.jar
${CLASSPATHSEP}${SOA_ORACLE_HOME}/soa/modules/oracle.soa.adapter_
11.1.1/oracle.soa.adapter.jar
${CLASSPATHSEP}${SOA_ORACLE_HOME}/soa/modules/oracle.soa.b2b_
11.1.1/oracle.soa.b2b.jar
${CLASSPATHSEP}${POST_CLASSPATH}"
exit;;
.
esac
```
#### <span id="page-66-0"></span>**2.1.6 Prerequisite Warnings During Installation**

Vendor release updates cummulative patches and/or packages that may superseed our listed Oracle Fusion Middleware 11*g* Release 1 prerequisites for platforms. As long as vendor approved patches and/or packages are installed, the prerequisite warnings could be ignored and the installation completed.

Another option is to use -ignoreSysPreReqs command line additional argument to the runInstaller as:

\$ *Mount\_Point*/runInstaller -ignoreSysPreReqs *other required install options*

# <span id="page-67-0"></span>**2.1.7 JRF Startup Class Exceptions May Appear in Oracle WebLogic Managed Server Logs After Extending Oracle Identity Management Domain**

After extending an Oracle Identity Management domain, you may see exception messages related to JRF Startup Class in the managed server log files. For example:

Failed to invoke startup class "JRF Startup Class", oracle.jrf.PortabilityLayerException: Fail to retrieve the property for the Common Components Home. oracle.jrf.PortabilityLayerException: Fail to retrieve the property for the Common Components Home.

You can safely ignore these exception messages—there is no loss in functionality.

# <span id="page-67-1"></span>**2.1.8 WebLogic Administration Server Must Be Running When Extending Oracle Identity Management Domains**

When you install Oracle Identity Management, you have several options for choosing how the Oracle Identity Management components are installed in relation to an Oracle WebLogic Server administration domain. If you select the **Extend Existing Domain** option on the installer's Select Domain screen, Oracle Identity Management components are installed in an existing Oracle WebLogic Server administration domain.

To install Oracle Identity Management components in an existing administration domain using the **Extend Existing Domain** option, the Oracle WebLogic Administration Server instance must be running.

#### <span id="page-67-2"></span>**2.1.9 Problems Installing in Thai and Turkish Locales**

Turkish and Thai users are recommended to install and run Oracle Fusion Middleware using the English locale. Oracle Fusion Middleware does support Turkish and Thai locales as clients.

### <span id="page-67-3"></span>**2.1.10 Installing Oracle UCM in Stand-Alone Mode**

The Oracle WebCenter installation gives you the option of installing Oracle Universal Content Management (UCM). If you choose not to install Oracle UCM during the Oracle WebCenter installation, you can install Oracle UCM separately in stand-alone mode. Installation instructions are available at the following location:

http://download.oracle.com/docs/cd/E10316\_01/owc.htm

These installation instructions are missing some important information, which is covered below. The following topics are covered:

- [Section 2.1.10.1, "Do Not Include Folders\\_g in the Installation"](#page-67-4)
- [Section 2.1.10.2, "Disable Trash in the Installation"](#page-68-1)

#### <span id="page-67-4"></span>**2.1.10.1 Do Not Include Folders\_g in the Installation**

The last question is during the installation procedure is:

Select components to install.

- 1. ContentFolios: Collect related items in folios
- 2. Folders q: Organize content into hierarchical folders
- 3. LinkManager8: Hypertext link management support
- 4. OracleTextSearch: External Oracle 11g database as search indexer support

```
 5. ThreadedDiscussions: Threaded discussion management
Enter numbers separated by commas to toggle, 0 to unselect all, F to finish:
```
Make sure you DO NOT include number 2 (Folders  $q$ ) for this answer; you should not install Folders\_g using the installation script. Folders\_g will be installed when the wc\_contentserverconfig.sh script is run.

#### <span id="page-68-1"></span>**2.1.10.2 Disable Trash in the Installation**

Instead of installing an new Content Server to use with Oracle WebCenter, you have the option of using an existing Content Server. Any existing Content Server used with Oracle WebCenter should have the Trash disabled. Trash will only be in the Content Server if you have installed a foldering component.

To see if Trash is enabled in the Content Server:

- **1.** Go to Administration.
- **2.** Go to Folder Configuration.
- **3.** Go to System Folder Configuration.

The colour of the dot next to the Trash folder indicates whether or not the Trash is enabled:

- $Green = enabled$
- Gray = disabled

To disable the Trash:

- **1.** Ensure you can edit marked folders:
	- **a.** Open the *stellent\_dir*/custom/Folders\_g/folders\_ environment.cfg (on UNIX) or *stellent\_dir*\custom\Folders\_ g\folders\_environment.cfg (on Windows) file.
	- **b.** Verify that the CollectionReadOnlyMarkedFolders value is set to true:

CollectionReadOnlyMarkedFolders=true

- **2.** Restart the Content Server if you changed the folders\_environment.cfg file.
- **3.** Log in to the Content Server Home Page as a user with Administrator privileges.
- **4.** Go to Administration.
- **5.** Go to Folder Configuration.
- **6.** Go to System Folder Configuration.
- **7.** Click on the green dot next to Trash. This will disable the Trash folder and will turn the dot grey.
- **8.** Restore the value of CollectionReadOnlyMarkedFolders if you had changed it and restart the Content Server.

#### <span id="page-68-0"></span>**2.1.11 Setting the nls\_length\_semantics Parameter in your Database**

Oracle Fusion Middleware only supports schemas in a byte-mode database. The nls\_ length\_semantics initialization parameter on the database where the schemas reside must be set to BYTE; setting this parameter to CHAR is not supported.

To check the values of this parameter using SQL\*Plus, you can use the show parameters command:

prompt> sqlplus "sys/*password* as sysdba"SQL> show parameters nls\_length\_semantics

Replace *password* with the actual password for the SYS user.

Alternatively, you can check the values by querying the V\$PARAMETER view:

prompt> sqlplus "sys/*password* as sysdba"SQL> select name,value from v\$parameter;

#### <span id="page-69-0"></span>**2.1.12 Proper Deinstallation for Reinstallation in the Event of a Failed Installation**

In the event that an installation fails, and you want to deinstall the failed installation and then reinstall the software to the same location, you must do the following:

- **1.** Make sure that all the managed servers in the failed installation are shut down. You must verify this in the Administration Console; the word "SHUTDOWN" must appear next to the managed server name.
- **2.** Deinstall the binaries in the Oracle home directory using the deinstaller in the *ORACLE\_HOME*/oui/bin directory.
- **3.** Delete all the managed servers from the failed installation in the config. xml file by using the Administration Console or WLST.
- **4.** Delete all directories in the *DOMAIN\_HOME*/servers directory:

This procedure will enable you to reinstall the software to the same location, using the same managed server names.

#### <span id="page-69-1"></span>**2.1.13 Installing the SOAINFRA Schema with DBA Permissions**

If you need to install the SOAINFRA schema and you are using a user with only DBA permissions, run the following commands on your database prior to running RCU:

GRANT ALL ON dbms\_aqadm TO *user* WITH GRANT OPTION; GRANT ALL ON dbms\_aq TO *user* WITH GRANT OPTION;

Replace *user* in the command with the name of your database user.

#### <span id="page-69-2"></span>**2.1.14 Deinstallation Does Not Remove WebLogic Domains**

There may be certain scenarios where you will need to remove WebLogic Domains that you have created. The Oracle Universal Installer is used to remove Oracle Instances and Oracle home directories only; it does not remove WebLogic Domains.

If you need to remove a WebLogic Domain, you must do so manually. Please refer to your Oracle WebLogic Server documentation for more information.

#### <span id="page-69-3"></span>**2.1.15 Failures in the Installation Log File**

Upon completing of an Oracle Web Tier, Oracle Identity Management, or Oracle Portal, Forms, Reports and Discoverer installation, the following errors may be seen in the install*time\_and\_date*.log file:

[2009-11-04T21:15:13.959-06:00] [OUI] [NOTIFICATION] [] [OUI] [tid: 16] [ecid: 0000IJ2LeAeFs1ALJa5Eif1Aw^9l000007,0] OUI-10080:The pre-requisite for the component Sun JDK 1.6.0.14.08 has failed.

[2009-11-04T21:15:13.960-06:00] [OUI] [NOTIFICATION] [] [OUI] [tid: 16] [ecid: 0000IJ2LeAeFs1ALJa5Eif1Aw^9l000007,0] OUI-10080:The pre-requisite for the component Oracle Configuration Manager 10.3.1.2.0 has failed.

These messages occur because the Sun JDK and Oracle Configuration Manager are not installed in the oracle\_common directory. You can safely ignore these messages.

#### <span id="page-70-0"></span>**2.1.16 Response File is Missing the MIDDLEWARE\_HOME Entry**

When installing Oracle Web Tier, the sample response files that are provided in the Disk1/stage/Response (on UNIX operating systems) or Disk1\stage\Response (on Windows operating systems) directories are missing an entry for specifying the Middleware home directory.

If you plan on using these response files for silent installation, you must add the MIDDLEWARE\_HOME entry to the file. For example:

MIDDLEWARE\_HOME=/home/Oracle/Middleware

#### <span id="page-70-3"></span>**2.1.17 Ignore Error Message CheckPatchApplicableOnCurrentPlatform Failed**

On applying OPatch during Web Tier installation, the following error messages are seen in OraInventory log file:

Prerequisite check "CheckPatchApplicableOnCurrentPlatform" failed. OPatch failed with error code 74

This error occurs as HP-UX PA-RISC and HP-UX Itanium patches are available in the same folder, and the OPatch executes all the patches in that folder to overcome a bug that returns the platform name.

The workaround is to ignore the error messages.

#### <span id="page-70-1"></span>**2.1.18 Database Connection Failure During Schema Creation When Installing Oracle Internet Directory**

If the installation of Oracle Internet Directory fails due to timeout or connection failure when connecting to a database for schema creation, you can try to reset the timeout parameter in the rcu.properties file. This file is located in the IDM\_ Home/rcu/config directory on UNIX operating systems. On Windows operating systems, this file is located in the IDM\_Home\rcu\config directory.

Open the rcu.properties file in a text editor, search for the property JDBC\_LOGIN\_ TIMEOUT, and set its value to 30.

#### <span id="page-70-2"></span>**2.1.19 Benign Errors Logged When Patching Oracle Identity Management 11.1.1.2.0 Installation to 11.1.1.3.0**

You may see some benign error messages in installation log files, such as the following, after you patch an Oracle Identity Management 11.1.1.2.0 installation to 11.1.1.3.0:

External name..INVALID\_ORACLE\_DIRECTORY\_MSG\_STRING

In doFinish method checking for inventory lock...InstallProgressPage

Next page is a progress page and the inventory lock is false

/bin/chmod: changing permissions of /scratch/aime1/Oracle/Middleware/oracle\_ps2/install/root.log': Operation not permitted

/bin/chmod: changing permissions of /scratch/aime1/Oracle/Middleware/oracle\_ps2/bin/nmb': Operation not permitted /bin/chmod: changing permissions of /scratch/aime1/Oracle/Middleware/oracle\_ps2/bin/nmhs': Operation not permitted /bin/chmod: changing permissions of /scratch/aime1/Oracle/Middleware/oracle\_ps2/bin/nmo': Operation not permitted inventoryLocation: /scratch/aime1/oraInventory Mode:init Such messages can be ignored.

### <span id="page-71-0"></span>**2.1.20 Unable to Extend an Existing Domain by Selecting Only Oracle Directory Integration Platform Without Cluster**

Selecting only Oracle Directory Integration Platform without cluster in a session followed by creating cluster and extending domain on the same system fails.

In this domain configuration scenario, ensure that you install and configure Oracle Directory Services Manager on the same system where you extending the domain to configure Oracle Directory Integration Platform.

# <span id="page-71-1"></span>**2.1.21 Starting Managed Servers on Remote System After Packing and Unpacking Domain**

After you unpack a domain on a remote system using the unpack command, complete the following steps:

- **1.** Start Node Manager on the remote system. This action creates a nodemanager.properties file on your system in the *MW\_HOME*/wlserver\_ 10.3/common/nodemanager directory (on UNIX). On Windows, this file is created in the  $M\text{W}_HOME\wedge W1$ server\_10.3\common\nodemanager directory.
- **2.** Stop Node Manager.
- **3.** Open the nodemanager.properties file in a text editor and set the StartScriptEnabled property to true.
- **4.** Start the Node Manager on the remote system before starting the Managed Server on the remote system through the Oracle WebLogic Administration Console.

### <span id="page-71-2"></span>**2.1.22 Errors Logged to Managed Server Log Files When Extending a 11.1.1.3.0 Oracle Identity Management Domain on a Remote System**

When extending a 11.1.1.3.0 (patched) domain on a remote system, you may see a Null Pointer exception message, such as the following, in the Managed Server log files after installation:

```
0000IW5hUxgDc_Y5HrDCif1Bm1sl000000,0] [APP: DMS Application#11.1.1.1.0]
     initialization error[[java.lang.NullPointerException
        at java.io.File.<init>(File.java:222)
        at oracle.dms.impl.util.AdmlLocator.<init>(AdmlLocator.java:59)
        at oracle.dms.app.DmsSpy.init(DmsSpy.java:86)
        at 
weblogic.servlet.internal.StubSecurityHelper$ServletInitAction.run(StubSecurityHel
```
**2-10** Oracle Fusion Middleware Release Notes
```
per.java:283)
```
To work around this issue, do the following:

- **1.** Stop the instance running on the second system.
- **2.** Stop the Managed Server on the second system.
- **3.** Stop the instance running on the first system.
- **4.** Stop Managed Servers on the first system.
- **5.** Stop the Administration Server on the first system.
- **6.** Start the instance, the Administration Server, and then Managed Servers on the first system manually from the command line.
- **7.** Start the instance and then Managed Servers on the second system manually from the command line.

For information about starting and stopping Oracle Fusion Middleware, see the "Starting and Stopping Oracle Fusion Middleware" chapter in the *Oracle Fusion Middleware Administrator's Guide*.

## **2.1.23 WebLogic Administration Server Fails to Start Due to Memory Issues**

On Windows 32-bit operating systems, the WebLogic Administration Server may fail to start, as it cannot allocate sufficient memory despite the availability of free memory.

As a workaround, complete the following steps:

- **1.** Open the setSOADomainEnv.cmd file, located in your <Domain\_Home>\bin directory, in a text editor.
- **2.** Update the PORT\_MEM\_ARGS entry as follows:

set PORT\_MEM\_ARGS=-Xms512m -Xmx1024m

**3.** Save the file and close.

#### **2.1.24 Installation Fails on 64-bit Operating Systems with 32-bit JDKs**

To work around this issue:

Append -jreLoc and the 32-bit JDK path to the install command.

In UNIX/Linux environments:

INSTALL\_PATH/runInstaller -jreLoc 32BIT\_JAVA\_HOME

In Windows environments:

INSTALL\_PATH\setup.exe -jreLoc 32BIT\_JAVA\_HOME

#### **2.1.25 Do Not Install Patch 9824531 During the Setup of OIM and OAM Integration**

In the *Oracle Fusion Middleware Installation Guide for Oracle Identity Management*, **Step 10** in the section titled "Setting Up Integration Between OIM and OAM Using the Domain Agent" instructs users about installing **Patch 9824531**.

Do not install this patch.

Note that you must download and install the following patches instead of Patch 9824531:

- **Patch 9674375**
- **Patch 9817469**
- **Patch 9882205**

You can download these patches from My Oracle Support.

## **2.1.26 Ignore OPatch Error Messages During Oracle Fusion Middleware 11.1.1.4.0 Patchset Installation**

On Oracle Solaris and HP-UX platforms, when the installer tries to apply the one-off patches in Oracle Fusion Middleware installation home (*ORACLE\_HOME*), installation log files may show the following error:

opatch: -d64: not found errors

Ignore these error messages because patches are applied successfully.

## **2.1.27 JDK Installed in ORACLE\_COMMON During WebTier and IDM Installation**

In 11.1.1.2 release, while installing WebTier or IDM on Linux x86-64, AIX and HP-UX platforms, JDK gets installed in both *ORACLE\_HOME* and *ORACLE\_COMMON*. JDK version installed in *ORACLE\_COMMON* is lower in version than that of *ORACLE\_HOME*. Hence should not be used. PS3 patching fails to resolve the JDK issue. However, this issue does not affect the successful installation of Webtier or IDM.

To work around this issue, use the JDK in *ORACLE\_HOME* and avoid using the JDK installed in *ORACLE\_COMMON*.

# **2.1.28 UCM Breaks on HP-UX PA-RISC (64-Bit) When UCM and SOA are Deployed in the Same Domain**

When UCM is started on HP-UX PA-RISC (64-Bit), server log shows the following error:

java.lang.UnsatisfiedLinkError: no JniNativeOsUtils in java.library.path

This affects the functionality of UCM server.

To work around this issue, perform the following steps:

- **1.** Complete the latest Oracle Fusion Middleware 11*g* Release 1 (11.1.1.4.0) installation.
- **2.** Download patch 11685725 and follow the instructions in the README file included with the patch:
	- **a.** Go to My Oracle Support:

https://support.oracle.com

- **b.** Click on the **Patches & Updates** tab.
- **c.** In the Patch Search area, search for patch 11685725.
- **d.** Download the patch.
- **3.** Create a domain with UCM and SOA along with the other necessary components.
- **4.** Start UCM, SOA, IPM, IRM, UCM, and URM servers in the newly created domain.

# **2.2 Patching Issues and Workarounds**

This section describes patching issues and their workarounds. It includes the following topics:

- [Section 2.2.1, "MDS Schema Version Number is Incorrect"](#page-74-0)
- Section 2.2.2, "Oracle BI Components Show Incorrect Version Number After [Patching"](#page-75-0)
- [Section 2.2.3, "Warnings When Running upgradeOpss\(\)"](#page-75-1)
- Section 2.2.4, "Deploying WebCenterWorklistDetailApp.ear for WebCenter Spaces [Workflows"](#page-76-0)
- Section 2.2.5, "Running Oracle Business Process Management Suite with Microsoft [SQL Server 2008 Database"](#page-76-1)
- [Section 2.2.6, "Some WebCenter Applications Show Old Version Number"](#page-76-2)
- [Section 2.2.7, ""Patch Already Installed" Warning Message in Log File"](#page-76-3)
- Section 2.2.8, "Exception Seen When Extending Your Existing Oracle SOA Suite [Domain with Oracle Business Process Management Suite"](#page-76-4)
- Section 2.2.9, "Exception Seen When Undeploying any SOA Composite with [Range-Based Dimension Business Indicators"](#page-77-0)
- [Section 2.2.10, "Updating Oracle WebCenter Wiki and Blog Server Files"](#page-78-0)
- Section 2.2.11, "Update to Oracle SOA Suite Release 11.1.1.3.0 Does Not Remove [the b2b.r1ps1 Property"](#page-78-1)
- [Section 2.2.12, "Redeploy System Components to Ensure Proper Deinstallation"](#page-79-0)
- [Section 2.2.13, "Manual Steps for Migrating Oracle UMS and Oracle MDS"](#page-79-1)
- [Section 2.2.14, "Warning Message When Migrating Oracle Identity Federation](#page-79-2)  [from Release 11.1.1.1.0 to Release 11.1.1.2.0"](#page-79-2)
- Section 2.2.15, "Setting Execute Permissions for emctl When Migrating System [Components"](#page-79-3)
- [Section 2.2.16, "Manual Step for ODI-BAM Users After Installing 11.1.1.4.0 Patch](#page-80-0)  [Set"](#page-80-0)
- [Section 2.2.17, "Applications Generate javax.xml.bind.JAXBException Runtime](#page-80-1)  [Errors After Installing 11.1.1.4.0 Patch Set"](#page-80-1)
- Section 2.2.18, "Monitored BPEL Processes Generate Warning Messages in Log File [After Applying 11g Release 1 \(11.1.1.4.0\) Patch Set"](#page-80-2)

## <span id="page-74-0"></span>**2.2.1 MDS Schema Version Number is Incorrect**

If you are running Fusion Middleware products that use the Metadata Services schema (MDS) and your Fusion Middleware products are older than Release 11.1.1.4.0, the schema version number for the MDS schema in Enterprise Manager will be the previous release number, even if you have updated the MDS schema to Release 11.1.1.4.0.

In order for the MDS schema version number to appear correctly, both the schema and the Fusion Middleware product software must be up to date with the most recent version.

# <span id="page-75-0"></span>**2.2.2 Oracle BI Components Show Incorrect Version Number After Patching**

After you patch your existing Oracle Business Intelligence (BI) software to Release 11.1.1.4.0, some Oracle BI components (for example, Oracle BI Publisher or Oracle RTD) will still show the version number from your previous release when viewed using Oracle Enterprise Manager.

There is no work around for this issue.

# <span id="page-75-1"></span>**2.2.3 Warnings When Running upgradeOpss()**

When running the upgradeOpss() WLST command to upgrade configurations and stores to Release 11.1.1.4.0, the following error messages may be seen:

oracle.security.jps.internal.tools.utility.destination.apibased.JpsDstPolicy migrateData WARNING: cannot migrate a global grant. Reason oracle.security.jps.service.policystore.PolicyStoreException: Found 2 permissions in the store matching: ([PermissionEntry:class=java.util.PropertyPermission target=weblogic.Name resourceType=null actions=read,PERMISSION, name=null, uniqueName=null, guid=null] [jaznGranteeDn=orclguid=AC171BF0E72711DEBF9CCF0B93FB22A1, cn=Grantees, cn=JAASPolicy,cn=systempolicy,cn=webcenter,cn=JPSContext,cn=jpsroot\_webcenter\_ IR14\_prod}), [PermissionEntry: class=java.util.PropertyPermission target=weblogic.Name resourceType=null actions=read,PERMISSION, name=8228FD8036F711DEAF24DB7D80B2D07C, uniqueName=orclguid=8228FD8036F711DEAF24DB7D80B2D07C,cn=Permissions,cn=JAASPolicy, cn=systempolicy,cn=webcenter,cn=JPSContext,cn=jpsroot\_webcenter\_IR14\_prod, guid=8228FD8036F711DEAF24DB7D80B2D07C] [jaznGranteeDn=orclguid=822505e036f711deaf24db7d80b2d07c,cn=grantees,cn=jaas policy,cn=systempolicy,cn=webcenter,cn=jpscontext,cn=jpsroot\_webcenter\_ir14\_prod}1 [PermissionEntry: class=java.util.PropertyPermission target=weblogic.Name resourceType=null actions=read,PERMISSION, name=8228FD8036F711DEAF24DB7D80B2D07C, uniqueName=orclguid=8228FD8036F711DEAF24DB7D80B2D07C,cn=Permissions,cn=JAASPolicy, cn=systempolicy,cn=webcenter,cn=JPSContext,cn=jpsroot\_webcenter\_IR14\_prod, guid=8228FD8036F711DEAF24DB7D80B2D07C] [jaznGranteeDn=orclguid=822505e036f711deaf24db7d80b2d07c,cn=grantees,cn=jaaspolicy ,cn=systempolicy,cn=webcenter,cn=jpscontext,cn=jpsroot\_webcenter\_ir14\_prod} [PermissionEntry: class=java.util.PropertyPermission target=weblogic.Name resourceType=null actions=read,PERMISSION, name=AC198CF0E72711DEBF9CCF0B93FB22A1, uniqueName=orclguid=AC198CF0E72711DEBF9CCF0B93FB22A1,cn=Permissions,cn=JAASPolicy, cn=systempolicy,cn=webcenter,cn=JPSContext,cn=jpsroot\_webcenter\_IR14\_prod, guid=AC198CF0E72711DEBF9CCF0B93FB22A1] [jaznGranteeDn=orclguid=822505e036f711deaf24db7d80b2d07c,cn=grantees,cn=jaaspolicy ,cn=systempolicy,cn=webcenter,cn=jpscontext,cn=jpsroot\_webcenter\_ir14\_prod} [jaznGranteeDn=orclguid=ac171bf0e72711debf9ccf0b93fb22a1,cn=grantees,cn=jaaspolicy ,cn=systempolicy,cn=webcenter,cn=jpscontext,cn=jpsroot\_webcenter\_ir14\_prod}2 [PermissionEntry: class=java.util.PropertyPermission target=weblogic.Name resourceType=null actions=read,PERMISSION, name=AC198CF0E72711DEBF9CCF0B93FB22A1, uniqueName=orclguid=AC198CF0E72711DEBF9CCF0B93FB22A1,cn=Permissions,cn=JAASPolicy, cn=systempolicy,cn=webcenter,cn=JPSContext,cn=jpsroot\_webcenter\_IR14\_prod, guid=AC198CF0E72711DEBF9CCF0B93FB22A1] [jaznGranteeDn=orclguid=822505e036f711deaf24db7d80b2d07c,cn=grantees,cn=jaaspolicy ,cn=systempolicy,cn=webcenter,cn=jpscontext,cn=jpsroot\_webcenter\_ir14\_ prod}[jaznGranteeDn=orclguid=ac171bf0e72711debf9ccf0b93fb22a1,cn=grantees,cn=jaas policy,cn=systempolicy,cn=webcenter,cn=jpscontext,cn=jpsroot\_webcenter\_ir14\_prod}

These messages are harmless and can be safely ignored.

## <span id="page-76-0"></span>**2.2.4 Deploying WebCenterWorklistDetailApp.ear for WebCenter Spaces Workflows**

After running the Oracle Fusion Middleware 11.1.1.3.0 Patch Set Installer, you must redeploy WebCenterWorklistDetailApp.ear. This file is located at the following path in your Oracle SOA Suite 11.1.1.2.0 installation path: *SOA\_ORACLE\_ HOME*/webcenter/applications/WebCenterWorklistDetailApp.ear.

## <span id="page-76-1"></span>**2.2.5 Running Oracle Business Process Management Suite with Microsoft SQL Server 2008 Database**

If you have patched your existing Oracle SOA Suite installation with the Patch Set Installer to include Oracle Business Process Management Suite and you are using a Microsoft SQL Server 2008 database, the following procedure is required after you have patched your software:

- **1.** Login to the Administration Console.
- **2.** In the "Connection Pools" tab, add the following property in the "Properties" section for the mds-owsm and mds-soa data sources:

ReportDateTimeTypes=false

#### <span id="page-76-2"></span>**2.2.6 Some WebCenter Applications Show Old Version Number**

After applying the patch for Oracle WebCenter, some applications still show the version number from previous releases.

There is no work around for this issue.

#### <span id="page-76-3"></span>**2.2.7 "Patch Already Installed" Warning Message in Log File**

In a scenario where you have a product that is already patched to version 11.1.1.3.0 in a Middleware home, and then you attempt to patch a second product to the same version in the same Middleware home, a warning message similar to the following will appear in the install*timestamp*.out file:

Attempting to install 1 patches Mar 3, 2010 1:00:07 PM [THREAD: Thread-1] com.bea.cie.paf.internal.attach.PatchManagerImpl install WARNING: Warning: Patch already installed: PBY8

Patch installation success Patch installation success Success.. [SOARootService.getRootActions] autoPortsDetect =null [SOARootService.getRootActions] privilegedPorts =null

This warning message can be safely ignored.

## <span id="page-76-4"></span>**2.2.8 Exception Seen When Extending Your Existing Oracle SOA Suite Domain with Oracle Business Process Management Suite**

The following intermittent exception may be seen in cases where you have upgraded your Oracle SOA Suite software to release 11.1.1.3.0 with the Patch Set Installer, and are extending your existing domain to include Oracle Business Process Management Suite:

```
javax.ejb.EJBTransactionRolledbackException: EJB Exception: ; nested exception
 is: javax.persistence.PersistenceException: Exception
```
[EclipseLink-4002] (Eclipse Persistence Services - 2.0.2.v20100323-r6872): org.eclipse.persistence.exceptions.DatabaseException Internal Exception: java.sql.SQLIntegrityConstraintViolationException: ORA-02292: integrity constraint (DB9128\_SOAINFRA.BPM\_CUBE\_ROLE\_FK1) violated child record found. Error Code: 2292 Call: DELETE FROM BPM CUBE PROCESS WHERE (PROCESSID = ?) bind  $\Rightarrow$   $[247]$ Query: DeleteObjectQuery(CubeProcess(domain:default, composite:counter\_extended, revision:1.0, name:Process, hasNametab:true)); nested exception is: javax.persistence.PersistenceException: Exception [EclipseLink-4002] (Eclipse Persistence Services - 2.0.2.v20100323-r6872): org.eclipse.persistence.exceptions.DatabaseException Internal Exception: java.sql.SQLIntegrityConstraintViolationException: ORA-02292: integrity constraint (DB9128\_SOAINFRA.BPM\_CUBE\_ROLE\_FK1) violated child record found

This is a harmless exception. To avoid seeing this exception, do the following:

- **1.** Connect to your databsae as the SOA schema user.
- **2.** Drop the BPM\_CUBE\_ROLE\_FK1 constraint by executing the following:

ALTER TABLE BPM\_CUBE\_ROLE DROP CONSTRAINT BPM\_CUBE\_ROLE\_FK1;

**3.** Recreate the BPM\_CUBE\_ROLE\_FK1 constraint by executing the following:

ALTER TABLE BPM\_CUBE\_ROLE ADD CONSTRAINT BPM\_CUBE\_ROLE\_FK1 FOREIGN KEY @ (*ProcessId*) REFERENCES BPM\_CUBE\_PROCESS(*ProcessId*) ON DELETE CASCADE;

**4.** Restart the Oracle SOA Managed Server.

## <span id="page-77-0"></span>**2.2.9 Exception Seen When Undeploying any SOA Composite with Range-Based Dimension Business Indicators**

The following intermittent exception may be seen in cases where you have upgraded your Oracle SOA Suite software to release 11.1.1.3.0 with the Patch Set Installer, and have undeployed SOA composites that have range-based dimension business indicators:

```
javax.ejb.EJBTransactionRolledbackException: EJB Exception: ; nested
exception is: javax.persistence.PersistenceException: Exception
[EclipseLink-4002] (Eclipse Persistence Services - 2.0.2.v20100323-r6872):
org.eclipse.persistence.exceptions.DatabaseException
Internal Exception: java.sql.SQLIntegrityConstraintViolationException:
ORA-02292: integrity constraint (DB9967_SOAINFRA.BPM_CUBE_NAMETAB_RANGE_FK1)
violated - child record found
Error Code: 2292
Call: DELETE FROM BPM_CUBE_NAMETAB WHERE ((EXTENSIONID = ?) AND (NAMETABID =
?))
        bind => [0, 603]Query:
DeleteObjectQuery(oracle.bpm.analytics.cube.persistence.model.CubeNametab@b7b8
2a); nested exception is: javax.persistence.PersistenceException: Exception
[EclipseLink-4002] (Eclipse Persistence Services - 2.0.2.v20100323-r6872):
org.eclipse.persistence.exceptions.DatabaseException
Internal Exception: java.sql.SQLIntegrityConstraintViolationException:
ORA-02292: integrity constraint (DB9967_SOAINFRA.BPM_CUBE_NAMETAB_RANGE_FK1)
violated - child record found
```
This exception is harmless and can be safely ignored. To avoid seeing this exception, do the following:

- **1.** Connect to your databsae as the SOA schema user.
- **2.** Drop the BPM\_CUBE\_NAMETAB\_RANGE\_FK1 constraint by executing the following:

ALTER TABLE BPM\_CUBE\_NAMETAB\_RANGE DROP CONSTRAINT BPM\_CUBE\_NAMETAB\_RANGE\_FK1;

**3.** Recreate the BPM\_CUBE\_NAMETAB\_RANGE\_FK1 constraint by executing the following:

ALTER TABLE BPM\_CUBE\_NAMETAB\_RANGE ADD CONSTRAINT BPM\_CUBE\_NAMETAB\_RANGE\_FK1 FOREIGN KEY @ (*ProcessId, NametabId, ExtensionId*) REFERENCES BPM\_CUBE\_NAMETAB (*ProcessId, NametabId, ExtensionId*) ON DELETE CASCADE;

**4.** Restart the Oracle SOA Managed Server.

#### <span id="page-78-0"></span>**2.2.10 Updating Oracle WebCenter Wiki and Blog Server Files**

After applying the Oracle Fusion Middleware 11.1.1.3.0 patch set, to work with Oracle WebCenter Wiki and Blog Server, you must copy the updated wiki and blog files to the applications directory where all applications created in your WebCenter domain reside.

To copy updated wiki and blog files:

Back up your wiki configuration file, application\_config.script located at:

*MW\_HOME*/user\_projects/applications/*domain\_name*/owc\_ wiki/WEB-INF/classes/application\_config.script

Where, *domain\_name* refers to your WebCenter domain.

Copy files from Oracle WebCenter Wiki and Blog Server's deployment directory in *ORACLE\_HOME* to the *DOMAIN\_HOME* directory of Oracle WebCenter. That is:

Copy files from: *ORACLE\_HOME*/wikiserver/owc\_wiki

Copy files to: *MW\_HOME*/user\_projects/applications/*domain\_name*

For example, you can use the following command:

cp -r *ORACLE\_HOME*/wikiserver/owc\_wiki *MW\_HOME*/user\_ projects/applications/*domain\_name*/.

## <span id="page-78-1"></span>**2.2.11 Update to Oracle SOA Suite Release 11.1.1.3.0 Does Not Remove the b2b.r1ps1 Property**

After you update your Release 11.1.1.2.0 software to Release 11.1.1.3.0, and login to the Oracle Enterprise Manager Console and navigate to the b2b Properties screen, the b2b.r1ps1 property (used to enable Release 11.1.1.2.0 features such as DocProvisioning and TransportCallout) is still visible. This property is removed for Release 11.1.1.3.0.

To remove this property, use the MBean browser remove property operation in Fusion Middleware Control. For more information, see "Configuring B2B Operations" in *Oracle Fusion Middleware Administrator's Guide for Oracle SOA Suite and Oracle BPM Suite*.

#### <span id="page-79-0"></span>**2.2.12 Redeploy System Components to Ensure Proper Deinstallation**

After you have patched your system component software (Oracle Portal, Forms, Reports and Discoverer, Oracle Identity Management, or Oracle Web Tier) and started all services, you must manually redeploy your system components if you are extending your existing domain. To do so, follow the instructions in "Redeploying System Components for Extend Domain Scenarios" in the *Oracle Fusion Middleware Patching Guide*.

If you do not redeploy your system components, you will encounter problems when you attempt to remove them.

#### <span id="page-79-1"></span>**2.2.13 Manual Steps for Migrating Oracle UMS and Oracle MDS**

If you migrate your database schemas from Release 11.1.1.1.0 to Release 11.1.1.2.0 with the BAM Alone option:

ant master-patch-schema -DpatchMaster.Componentlist=BAM

The Oracle BAM server will not start and you will receive UMS and MDS exceptions. After executing above command, if no errors are seen in the log files and if the version in schema\_version\_registry is changed to 11.1.1.2.0 for Oracle BAM, then the following commands must be executed to manually migrate Oracle UMS and MDS:

```
ant master-patch-schema -DpatchMaster.Componentlist=MDS
ant master-patch-schema -DpatchMaster.Componentlist=UMS
```
Then, start the Oracle BAM server after running these commands.

## <span id="page-79-2"></span>**2.2.14 Warning Message When Migrating Oracle Identity Federation from Release 11.1.1.1.0 to Release 11.1.1.2.0**

When you are using the Patch Assistant migration scripts to migrate Oracle Identity Federation from Release 11.1.1.1.0 to Release 11.1.1.2.0, you may see the following error message:

WLSTException: Error occured while performing addHelpCommandGroup : Error getting resource bundle: : Can't find bundle for base name oifWLSTResourceBundle, locale en\_US

This message is harmless and can be safely ignored.

#### <span id="page-79-3"></span>**2.2.15 Setting Execute Permissions for emctl When Migrating System Components**

When you migrate any Release 11.1.1.1.0 system component to Release 11.1.1.2.0, the following error message can be seen on the console window:

Process (index=1,uid=1270434032,pid=0) Executable file does not have execute permission.

*INSTANCE\_HOME*/EMAGENT/EMAGENT/bin/emctl failed to start a managed process after the maximum retry limit Executable file does not have execute permission.

The work around is to manually change the permissions of the emctl executable. For example:

chmod +x *INSTANCE\_HOME*/EMAGENT/EMAGENT/bin/emctl

After changing the permissions, restart all the opmnct1 processes.

## <span id="page-80-0"></span>**2.2.16 Manual Step for ODI-BAM Users After Installing 11.1.1.4.0 Patch Set**

If you are integrating Oracle Data Integrator (ODI) with Oracle Business Activity Monitoring, you should import a new version of the following knowledge module after you install the Oracle Fusion Middleware 11*g* Release 1 (11.1.1.4.0) patch set:

*BAM\_ORACLE\_HOME*/bam/ODI/knowledge modules/KM\_RKM Oracle BAM.xml

For more information, see "Importing and Replacing Knowledge Modules" in the *Oracle Fusion Middleware Developer's Guide for Oracle Data Integrator*.

This new module includes bugs fixes and improvements made for the Oracle Fusion Middleware 11*g* Release 1 (11.1.1.4.0) .

## <span id="page-80-1"></span>**2.2.17 Applications Generate javax.xml.bind.JAXBException Runtime Errors After Installing 11.1.1.4.0 Patch Set**

If any of the applications you deployed on Oracle Fusion Middleware 11g Release 1 (11.1.1.2.0) or Release 1 (11.1.1.3.0) include EclipseLink-JAXB classes that have no-arg constructors missing, then after you install Release 1 (11.1.1.4.0), the application might generate the following exceptions during runtime:

javax.xml.bind.JAXBException

To avoid this error:

- **1.** Modify the classes and add default no-arg constructors where necessary.
- **2.** Compile and redeploy your project to the newly patched Oracle Fusion Middleware 11*g* Release 1 (11.1.1.4.0) domain.

[Example 2–1](#page-80-3) shows an example of typical no-arg constructor.

<span id="page-80-3"></span>*Example 2–1 Typical Java Class with a no-arg constructor* 

```
public class PriceQuote implements Serializable
{
     //Make sure you have constructor with no arguments
     public PriceQuote() {
     }
}
```
## <span id="page-80-2"></span>**2.2.18 Monitored BPEL Processes Generate Warning Messages in Log File After Applying 11g Release 1 (11.1.1.4.0) Patch Set**

If you deployed BPEL processes that are instrumented with monitors, then Oracle BAM might generate warning messages in the SOA diagnotic log file after you apply the 11g Release 1 (11.1.1.4.0) patch set.

This is because a new business indicator data object field ("LATEST") was added for Oracle Fusion Middleware 11g Release 1 (11.1.1.4.0).

To avoid the warning message and to take advantage of the new data object field, redeploy the BPEL process after you apply the 11g Release 1 (11.1.1.4.0) patch set.

For more information about the LATEST data object field, see "Understanding Business Indicator Data Objects" in the *Oracle Fusion Middleware Developer's Guide for Oracle SOA Suite*.

# **2.3 Configuration Issues and Workarounds**

This section describes configuration issues and their workarounds. It includes the following topics:

- [Section 2.3.1, "Starting the Configuration Wizard From a New Window"](#page-81-1)
- Section 2.3.2, "Extend Domain and Expand Cluster Scenarios with Remote [Systems"](#page-81-0)
- Section 2.3.3, "Specify Security Updates Screen Does Not Appear in the [Configuration Wizard"](#page-82-0)
- Section 2.3.4, "Log Messages Appearing on Console During Oracle Identity [Management Schema Creation"](#page-82-1)
- Section 2.3.5, "Configuring Oracle Identity Management When WebLogic Node [Manager is Running"](#page-82-2)
- [Section 2.3.6, "Configuring OID with Oracle Data Vault"](#page-82-3)
- Section 2.3.7, "Password Requirements for Oracle Internet Directory [Administrator"](#page-83-0)
- [Section 2.3.8, "Changing the Listen Address of a Managed Server"](#page-83-1)
- [Section 2.3.9, "Expand Cluster Requires Changes to the emd.properties File"](#page-83-2)
- [Section 2.3.10, "Domain Extension Overwrites JDBC Data Source Name"](#page-84-0)
- Section 2.3.11, "Schemas Are Not Visible After Upgrade of Oracle Identity [Management"](#page-84-1)
- [Section 2.3.12, "RCU Summary Screen Issues"](#page-84-2)
- [Section 2.3.13, "Error Message When Configuring Oracle Identity Federation"](#page-84-3)
- Section 2.3.14, "Ensure There Are No Missing Products When Using unpack.sh or [unpack.cmd"](#page-85-0)
- [Section 2.3.15, "Running unpack.sh or unpack.cmd on a Different Host"](#page-85-1)
- Section 2.3.16, "Rerouting to Original URL After SSO Authentication in Firefox and [Safari Browsers"](#page-86-0)
- Section 2.3.17, "Problem Using WebCenter Spaces Customizations with .jsp Pages [After Installing the 11.1.1.4.0 Patch Set"](#page-86-1)

# <span id="page-81-1"></span>**2.3.1 Starting the Configuration Wizard From a New Window**

When you start the Configuration Wizard from a terminal window, make sure that it is a new terminal window to ensure that there are no environment variables set to incorrect locations from a previous configuration or installation session.

# <span id="page-81-0"></span>**2.3.2 Extend Domain and Expand Cluster Scenarios with Remote Systems**

In scenarios where you are using the Fusion Middleware Configuration Wizard to extend a domain or expand a cluster with remote systems, you must make sure that both the source and destination Middleware home and Oracle home directories are identical.

## <span id="page-82-0"></span>**2.3.3 Specify Security Updates Screen Does Not Appear in the Configuration Wizard**

If you use silent installation (response file) to configure Oracle Identity Management, security updates (through Oracle Configuration Manager) are not configured. However, the ocm.rsp file is created in the Oracle home directory. If you run the Configuration Wizard GUI from the Oracle home, you will not see the Specify Security Updates Screen because of the presence of the ocm.rsp file.

To work around this issue, delete the ocm.rsp file from the Oracle home and run the Configuration Wizard to see the Specify Security Updates screen.

## <span id="page-82-1"></span>**2.3.4 Log Messages Appearing on Console During Oracle Identity Management Schema Creation**

During the creation of the Oracle Identity Management (OIM) schema, some log messages will appear in the RCU console window. These log messages are specific to Quartz, which is used by Oracle Identity Management, and can be safely ignored.

If there are any errors encoutered during the loading of this Quartz-specific data, the errors will be written to the RCU log files. Refer to *Oracle Fusion Middleware Repository Creation Utility User's Guide* for more informaiton about the RCU log files.

# <span id="page-82-2"></span>**2.3.5 Configuring Oracle Identity Management When WebLogic Node Manager is Running**

To configure Oracle Identity Management, using either the Install and Configure option or the Configuration Wizard, when the WebLogic Node Manager utility is running from the same Middleware home directory where Oracle Identity Management is installed, the StartScriptEnabled parameter in the nodemanager.properties file must be set to true. For example: StartScriptEnabled=true

To configure Oracle Identity Management when the StartScriptEnabled parameter is set to false, you must:

- **1.** Set the StartScriptEnabled parameter to true.
- **2.** Stop, then restart the Node Manager utility.
- **3.** Configure Oracle Identity Management using either the Install and Configure option or the Configuration Wizard.

**Note:** The nodemanager.properties file is located in the *WL\_ HOME*/common/nodemanager/ directory.

## <span id="page-82-3"></span>**2.3.6 Configuring OID with Oracle Data Vault**

If you choose to configure Oracle Internet Directory (OID) with Oracle Data Vault:

- **1.** Apply patch 8897382 (see the README file in the patch for instructions).
- **2.** In the *ORACLE\_HOME*/ldap/datasecurity/dbv\_oid\_command\_rules.sql (on UNIX operating systems) or *ORACLE\_HOME*\ldap\datasecurity\dbv\_ oid\_command\_rules.sql (on Windows operating systems) file, find the following code:

/declare . begin

.

```
dvsys.dbms_macadm.CREATE_COMMAND_RULE(
       command => 'CONNECT'
       ,rule_set_name => 'OID App Access'
       ,object_owner => 'ODS'
       ,object_name => '%'
       , enabled \Rightarrow 'Y');
    .
    commit;
    .
    end;/
3. Change the following line:
    ,object_owner => 'ODS'
```

```
to:
,object_owner => '%'
```
## <span id="page-83-0"></span>**2.3.7 Password Requirements for Oracle Internet Directory Administrator**

When configuring Oracle Internet Directory, using either the installer's Install and Configure option or the Configuration Wizard, you must enter and confirm the Administrator Password.

The following is a list of the requirements for the Oracle Internet Directory Administrator Password. The password must contain:

- At least 5 characters
- No more than 30 characters
- At least one number
- Only alpha-numeric characters, underscore  $(\_$ ), dollar sign  $(\,$  \$), and pound/hash  $( # )$

**Note:** If the password you enter does not satisfy these requirements, the following error message appears:

INST-07037: Administrator Password field value contains one or more invalid characters or the value is not in proper format.

#### <span id="page-83-1"></span>**2.3.8 Changing the Listen Address of a Managed Server**

When you run the Configuration Wizard after installing Oracle Identity Management or Oracle Portal, Forms, Reports and Discoverer, the listen address for WebLogic Managed Servers is left blank by default (to listen to all network interfaces). If you change the listen address to the actual host name, the Managed Server stops listening from outside the system.

It is recommended that you either leave the listen address blank, or specify the IP address of the host rather than using the host name.

#### <span id="page-83-2"></span>**2.3.9 Expand Cluster Requires Changes to the emd.properties File**

After running the Oracle Fusion Middleware Configuration Wizard to expand a cluster, the EMD\_URL parameter in the *INSTANCE\_ HOME*/EMAGENT/EMAGENT/sysman/config/emd.properties (on UNIX) or

*INSTANCE\_HOME*\EMAGENT\EMAGENT\sysman\config\emd.properties (on Windows) file contains the values shown below:

EMD\_URL=http://localhost.localdomain:*port*/emd/main

You must edit this parameter and replace localhost and localdomain with the actual host and domain information of your environment. For example, using 5160 as the port number:

EMD\_URL=http://myhost.mydomain.mycompany.com:5160/emd/main

#### <span id="page-84-0"></span>**2.3.10 Domain Extension Overwrites JDBC Data Source Name**

When a WebLogic Domain with JDBC resources is extended to either Oracle SOA Suite or Oracle WebCenter, the JDBC data source name will be changed. This behavior is commonly observed in cases where WebLogic Server version lower than 9.x is upgraded to a version higher than 9.x and then extended to Oracle SOA Suite or Oracle WebCenter.

To work around this issue, you must manually edit the JDBC data source names.

#### <span id="page-84-1"></span>**2.3.11 Schemas Are Not Visible After Upgrade of Oracle Identity Management**

After upgrading Oracle Identity Management from Release 10*g* (10.1.4.3) to 11*g* Release 1 (11.1.1), the Oracle Directory Service schemas (ODS and ODSSM) are not visible in the Repository Creation Utility (RCU).

The reason for this is because RCU is not used during the upgrade process, and RCU only recognizes schemas that are created by RCU. Refer to *Oracle Fusion Middleware Repository Creation Utility User's Guide* for more information.

## <span id="page-84-2"></span>**2.3.12 RCU Summary Screen Issues**

If you are dropping the Identity Management schemas and you select both Oracle Internet Directory (ODS) and Oracle Identity Federation (OIF) to be dropped, the RCU summary screen may not be displayed and an exception may be thrown in the console.

To work around this issue, select and drop one component at a time instead of selecting them both and dropping them together.

When other components are selected for a drop schema operation, the summary screen may display inaccurate information. However, the selected schemas will be successfully dropped from the database in spite of the erroneous information on the summary screen.

To work around this issue, select and drop only one component at a time.

#### <span id="page-84-3"></span>**2.3.13 Error Message When Configuring Oracle Identity Federation**

During the configuration of Oracle Identity Federation (OIF), the following error message regarding key store and password may be seen in the configuration log file:

[app:OIF module:/fed path:/fed spec-version:2.5 version:11.1.1.1.0]: Failed while destroying servlet: usermanager. java.lang.RuntimeException: The server could not initialize properly: oracle.security.fed.sec.util.KeySourceException: Invalid/unsupported key store or incorrect password. Please verify that the password is correct and the store is a valid PKCS#12 PFX wallet or Java KeyStore file.

This error message can be safely ignored if OIF is running properly.

#### <span id="page-85-0"></span>**2.3.14 Ensure There Are No Missing Products When Using unpack.sh or unpack.cmd**

Oracle SOA Suite, Oracle WebCenter, and Application Developer all contain the pack.sh and unpack.sh (on UNIX systems) or pack.cmd and unpack.cmd (on Window systems) commands in their respective *ORACLE\_HOME*/common/bin (on UNIX systems) or *ORACLE\_HOME*\common\bin (on Windows systems) directories.

The pack.sh and pack.cmd scripts are used to create a template archive  $(.jar)$  file that contains a snapshot of either an entire domain or a subset of a domain. The unpack.sh and unpack.cmd scripts are used to create a full domain or a subset of a domain used for a Managed Server domain directory on a remote system.

The unpack.sh and unpack.cmd commands will fail if any installed products are missing from the system where you are running the unpack.sh or unpack.cmd command.

#### <span id="page-85-1"></span>**2.3.15 Running unpack.sh or unpack.cmd on a Different Host**

If you are running the unpack.sh (on UNIX) or unpack.cmd (on Windows) command to unpack a domain on a remote host, the Oracle home location and the Middleware home location on the remote host should match the locations on the host where the pack was performed.

Below is a valid example:

```
Host 1:
MW_HOME = /user/home/Middleware
ORACLE_HOME =/user/home/Middleware/Oracle_SOA1
```
 $a$  Host  $2 \cdot$ MW\_HOME = /user/home/Middleware ORACLE\_HOME =/user/home/Middleware/Oracle\_SOA1

#### The example below is NOT valid because the Oracle homes do not match:

```
Host 1:
MW_HOME = /user/home/Middleware
ORACLE_HOME =/user/home/Middleware/Oracle_SOA1
```

```
@ Host 2:
MW_HOME = /user/home/Middleware
ORACLE_HOME =/user/home/Middleware/SOA_Home
```
The example below is NOT valid because the Middleware homes do not match:

```
Host 1:
MW_HOME = /user/home/Middleware
ORACLE_HOME =/user/home/Middleware/Oracle_SOA1
```
@ Host 2: MW\_HOME = /user/home/MWHome ORACLE\_HOME =/user/home/Middleware/Oracle\_SOA1

# <span id="page-86-0"></span>**2.3.16 Rerouting to Original URL After SSO Authentication in Firefox and Safari Browsers**

When configuring Oracle Portal, Forms, Reports and Discoverer, when both Oracle HTTP Server and Oracle Web Cache are selected for configuration, re-routing (back to the original URL) after Single Sign-On (SSO) authentication does not work in Firefox and Safari browsers when the initial request comes from Oracle HTTP Server.

The work arounds are to either use the Internet Explorer browser, or manually modify the *INSTANCE\_HOME*/config/OHS/instance\_name/httpd.conf file and change the ServerName entry to include the port number. For example:

ServerName myhost.mydomain.com

should be changed to:

ServerName myhost.mydomain.com:*port*

Replace *port* with the actual port number.

# <span id="page-86-1"></span>**2.3.17 Problem Using WebCenter Spaces Customizations with .jsp Pages After Installing the 11.1.1.4.0 Patch Set**

If you extended WebCenter Spaces 11*g* Release 1 (11.1.1.2.0) or Release 1 (11.1.1.3.0) with your own customizations, then before you upgrade, you must ensure that the customization shared library uses .jspx pages and not .jsp pages.

After you upgrade to WebCenter Spaces 11.1.1.4.0, custom site templates will not render if they use . jsp pages.

Note that if you followed the white paper *Customizing Site Templates in WebCenter Spaces* to develop your custom site templates, then your pages should already be .jspx pages.

# **2.4 Known Issues**

This section describes known issues. It includes the following topics:

- [Section 2.4.1, "Forms and Reports Builder Not Supported"](#page-86-2)
- Section 2.4.2, "Cloning on HP-UX Itanium and HP-UX PA-RISC (64-Bit) Platforms [Succeeds with Chmod:Invalid Option Message"](#page-86-3)

## <span id="page-86-2"></span>**2.4.1 Forms and Reports Builder Not Supported**

Forms and Reports Builder is not suported on Linux x86-64, Solaris Operating System (SPARC 64-Bit), AIX Based Systems (64-Bit), HP-UX PA-RISC (64-Bit), HP-UX Itanium, and Microsoft Windows x64 (64-Bit) platforms. It is supported on Linux x86 and Microsoft Windows (32-Bit) platforms only.

# <span id="page-86-3"></span>**2.4.2 Cloning on HP-UX Itanium and HP-UX PA-RISC (64-Bit) Platforms Succeeds with Chmod:Invalid Option Message**

Cloning is successfully done on HP-UX PA-RISC (64-Bit) and HP-UX Itanium platforms. However, the installation logs show the chmod:invalid option message.

#### **Workaround**

Ignore the message because cloning completes successfully.

# **2.5 Documentation Errata**

This section describes documentation errata. It includes the following topics:

- Section 2.5.1, "Updating OIM Configuration to Use Oracle HTTP Server 10g [WebGate"](#page-87-0)
- Section 2.5.2, "Missing Logout Configuration Steps in the Oracle Identity [Management Installation Guide"](#page-88-0)

## <span id="page-87-0"></span>**2.5.1 Updating OIM Configuration to Use Oracle HTTP Server 10***g* **WebGate**

Step 4 in the Section 22.8 "Optional: Updating Oracle Identity Manager Configuration" in the chapter "Migrating from Domain Agent to Oracle HTTP Server 10g Webgate for OAM" requires you to update the OIM Configuration when the OAM URL or agent profile changes. This section is in the *Oracle Fusion Middleware Installation Guide for Oracle Identity Management*.

To update Oracle Identity Manager configuration, complete the following steps:

- **1.** Export the oim-config.xml file from metadata by running <IDM Home>/server/bin/weblogicExportMetadata.sh (on UNIX), and export the file - /db/oim-config.xml. On Windows operating systems, you can use the weblogicExportMetadata.bat file located in the same directory.
- **2.** Update the file to use Oracle HTTP Server 10*g* Webgate by updating following element under the <ssoConfig> tag:

<webgateType>javaWebgate</webgateType> to <webgateType>ohsWebgate10g</webgateType>

- **3.** Import oim-config.xml back to metadata by running <IDM\_ Home>/server/bin/weblogicImportMetadata.sh on UNIX. On Windows, use the weblogicImportMetadata.bat located in the same directory.
- **4.** Log in to Oracle Enterprise Manager using your WebLogic Server administrator credentials.
- **5.** Click **Identity and access > oim > oim(version)**. Right-click and select **System MBean Browser**. The System MBean Browser page is displayed.
- **6.** Under Application Defined MBeans, select oracle.iam > Server:oim server1 > Application: oim > XMLConfig > config.
- **7.** Replace the front-end URL with the URL of Oracle HTTP Server. This should be the same Oracle HTTP Server that was used before installing Oracle HTTP Server 10*g* Webgate for Oracle Access Manager. Complete the following steps:
	- a. Under XMLConfig MBean, move to XMLConfig.DiscoveryConfig.
	- **b.** Update **OimFrontEndURL** with the URL of Oracle HTTP Server.
	- **c.** Click **Apply**.
- **8.** Restart the OIM server.

## <span id="page-88-0"></span>**2.5.2 Missing Logout Configuration Steps in the Oracle Identity Management Installation Guide**

Steps to perform logout configuration after updating the OIM Server Configuration are missing from the *Oracle Fusion Middleware Installation Guide for Oracle Identity Management*.

You must perform logout configuration after updating the OIM Server configuration, as described in the Section 22.6 "Updating OIM Server Configuration" in the chapter "Migrating from Domain Agent to Oracle HTTP Server 10g Webgate for OAM".

**Note:** Ensure that you have set up integration between Oracle Identity Manager and Oracle Access Manager, as described in the topic "Integration Between OIM and OAM" in the *Oracle Fusion Middleware Installation Guide for Oracle Identity Management*.

After updating OIM Server configuration, you must perform logout configuration as follows:

- **1.** Copy the logout.html file from the <IDM\_HOME>/oam/server/oamsso directory to the <10gWebgateInstallation>/access/oamsso directory.
- **2.** Edit the SERVER\_LOGOUTURL variable in the logout.html file to point to the host and port of the Oracle Access Manager Server. Follow the instructions in the logout.html file.
- **3.** If the http.conf file of the web server includes the following entries, remove the entries from the http.conf file:

```
<LocationMatch "/oamsso/*">
    Satisfy any
    </LocationMatch>
```
# **3** <sup>3</sup>**Upgrade**

This chapter describes issues associated with upgrading your environment and your applications to Oracle Fusion Middleware 11*g*. It includes the following topics:

- [Section 3.1, "General Issues and Workarounds"](#page-90-0)
- [Section 3.2, "General Issues and Workarounds for Migrating from 11.1.1.1.0"](#page-102-0)
- [Section 3.3, "Documentation Errata for Upgrade"](#page-105-0)

**Note:** This chapter contains issues you might encounter while upgrading any of the Oracle Fusion Middleware products.

Be sure to review the product-specific release note chapters elsewhere in this document for any additional issues specific to the products you are using.

# <span id="page-90-0"></span>**3.1 General Issues and Workarounds**

This section describes general issue and workarounds. It includes the following topics:

- Section 3.1.1, "Patches Required to Address Specific Upgrade and Compatibility [Requirements"](#page-91-0)
- Section 3.1.2, "Unable to Read Composite Model Error During SOA Application [Upgrade"](#page-94-0)
- [Section 3.1.3, "Oracle BAM Upgrade Issues"](#page-94-1)
- Section 3.1.4, "Error When Upgrading Oracle Internet Directory Due to Invalid [ODS Schema"](#page-96-0)
- Section 3.1.5, "Restore From Backup Required If Upgrade Fails During a Colocated [Oracle Internet Directory and Oracle Directory Integration Platform Upgrade"](#page-97-0)
- Section 3.1.6, "Cannot Verify Oracle Forms Services Upgrade When Oracle HTTP [Server is Running On a Separate Host"](#page-97-1)
- [Section 3.1.7, "WebCenter Security Upgrade Release Notes"](#page-97-2)
- [Section 3.1.8, "Oracle B2B Upgrade Release Notes"](#page-98-0)
- Section 3.1.9, "Problem Accessing the Welcome Pages in Oracle HTTP Server After [Upgrade"](#page-99-0)
- Section 3.1.10, "Misleading Error Message When Upgrading Oracle Internet [Directory"](#page-99-1)
- Section 3.1.11, "Additional Steps Required When Redeploying the SOA Order [Booking Sample Application on Oracle Fusion Middleware 11g"](#page-100-0)
- Section 3.1.12, "Additional Steps Required When Upgrading Human Taskflow [Projects"](#page-100-1)
- [Section 3.1.13, "Stopping Oracle Virtual Directory Processes During Upgrade"](#page-101-0)
- Section 3.1.14, "Providing Input to Upgrade Assistant Screens When Oracle [Internet Directory Upgrade Fails"](#page-101-1)
- [Section 3.1.15, "Upgrading Oracle Access Manager Middle Tier"](#page-101-2)
- Section 3.1.16, "Inaccurate Results When Running the Upgrade Assistant Verify [Feature"](#page-102-1)

# <span id="page-91-0"></span>**3.1.1 Patches Required to Address Specific Upgrade and Compatibility Requirements**

In general, Oracle assumes that you are running the latest Oracle Application Server 10*g* patch sets before you begin the upgrade to Oracle Fusion Middleware 11*g*.

In addition, in some specific cases, you must apply an additional software patches to your Oracle Application Server 10*g* components before you start the upgrade process. These patches are designed to address specific interoperability issues that you might encounter while upgrading your Oracle Application Server 10*g* environment to Oracle Fusion Middleware 11*g*.

[Table 3–1](#page-92-0) lists the specific patch sets required to address specific upgrade and compatibility requirements for Oracle Fusion Middleware 11*g*.

For more information, refer to the following sections:

Section 3.1.1.1, "Obtaining Patches and Support Documents From My Oracle [Support \(Formerly OracleMetaLink\)"](#page-94-2)

| <b>Patch Set Number</b> | <b>Description and Purpose</b>                                                                                                    | <b>Additional Information</b>                                                                                                    |
|-------------------------|----------------------------------------------------------------------------------------------------|----------------------------------------------------------------------------------------------------|
| 8404955                 | Before you can perform the Oracle B2B schema<br>upgrade, you must apply this required patch to<br>the Oracle Application Server Integration B2B<br>10g Release 2 (10.1.2) middle tier.                                                                                                    | "Task 6b: If Necessary, Upgrade the<br>B2B Schema" in the Oracle Fusion<br>Middleware Upgrade Guide for Oracle<br>SOA Suite, WebCenter, and ADF                                                                    |
|                         | This patch set is required in order to enable the<br>Java command that you use to export the<br>trading partner agreements, as described in the<br>following step.                                                                                                    |                                                                                                    |
| 5746866                 | If the database that hosts your Oracle<br>Application Server 10g schemas is an<br>Oracle Database 10g (10.1.0.x) database, then<br>make sure that this database patch (or database<br>patch 5126270) has been applied to the $10g$<br>$(10.1.0.x)$ database before you upgrade the<br>database to the required Oracle Database 10g<br>(10.2.0.4).<br>Note that database patch 5746866 includes | "Upgrading to Oracle Database 10g<br>Release 2 (10.2.0.4)" in the Oracle<br>Fusion Middleware Upgrade Planning<br>Guide                                                                                            |
|                         | patch 5126270.                                                                                                    |                                                                                                    |
| 7685124                 | Apply this patch against Oracle Secure<br>Enterprise Search (10.1.8.3.0) before you<br>attempt to use Oracle Secure Enterprise Search<br>with Oracle Portal 11g.                                                                                                    | "Oracle Secure Enterprise Search" in<br>the Oracle Fusion Middleware<br>Administrator's Guide for Oracle Portal                                                                                                    |
|                         |                                                                                                    | Section 44.4, "Interoperability Issues<br>and Workarounds."                                                                                                    |
| 8372141                 | Apply this patch on your Oracle Application<br>Server 10g Release 3 (10.1.3.4) environment to<br>enable interoperability between Oracle SOA<br>Suite 10g Release 3 (10.1.3.4) and Oracle BPEL<br>Process Manager 11g.                                                                                                    | "Applying Patch Sets to Address<br>Specific Upgrade Interoperability<br>Issues" in the Oracle Fusion Middleware<br>Upgrade Planning Guide                                                                          |
|                         | This patch is also referred to as the Oracle SOA<br>Suite 10g Release 3 (10.1.3.4) Cumulative MLR<br>#7.                                                                                                    | "Upgrading Oracle SOA Suite Client<br>Applications" in the Oracle Fusion<br>Middleware Upgrade Guide for Oracle<br>SOA Suite, WebCenter, and ADF                                                                   |
| 6522654                 | Apply this patch to your Oracle Database<br>before you attempt to upgrade your Oracle<br>BAM schema.                                                                                                    | "Task 6c: If Necessary, Upgrade the<br>BAM Schema" in the Oracle Fusion<br>Middleware Upgrade Guide for Oracle                                                                                                    |
|                         | If you do not apply this patch to your Oracle<br>Database $10g(10.2.0.3)$ , $10g(10.2.0.4)$ , or<br>Oracle Database $11g(11.1.0.7)$ before<br>performing the schema upgrade, you will<br>likely see the following error:                                                                                                    | SOA Suite, WebCenter, and ADF<br>Section 3.1.3.1, "Datapump Export for<br>Oracle BAM Upgrade Plug-in Fails in<br>Oracle Database 10g (10.2.0.3), 10g<br>$(10.1.2.0.4)$ , and Oracle Database 11g<br>$(11.1.0.7)$ " |
|                         | BAM MRUA: SCHEMA UPGRADE FAILED<br>SQLException: ORA-39002: invalid<br>operation                                                                                                    |                                                                                                    |
|                         | The description for this patch on My Oracle<br>Support is "USING DATA PUMP THROUGH<br>DBLINK CAUSED DATA CORRUPTION FOR<br>CLOB VALUES".                                                                                                    |                                                                                                    |

<span id="page-92-0"></span>*Table 3–1 Patches Required to Address Specific Upgrade and Compatibility Requirements*

| <b>Patch Set Number</b> | <b>Description and Purpose</b>                                                                                                    | <b>Additional Information</b>                                                                                              |
|-------------------------|----------------------------------------------------------------------------------------------------|----------------------------------------------------------------------------------------------------|
| 7675269                 | Apply this patch to prevent the occurrence of<br>an ORA-01591 error in an Oracle Real<br>Application Clusters (Oracle RAC) 11g<br>$(11.1.0.7)$ database.                                                                                                    | "Upgrading and Preparing Your<br>Databases" in the Oracle Fusion<br>Middleware Upgrade Planning Guide                      |
|                         | This error can occur for rows locked by<br>transactions which were in the middle of<br>two-phase commit.                                                                                                    |                                                                                                    |
|                         | The description of this patch on My Oracle<br>Support is "ODAC 2008:RAC NODE<br>AFFINITY: DISTRIBUTED TXN ABORTS<br><b>WITH ORA-01591."</b>                                                                                                    |                                                                                                    |
| 8291981                 | Apply this patch to correct a problem where<br>Metadata Repository (MDS) queries against an<br>Oracle Database 11g (11.1.0.7) database do not<br>find all of the results (documents or elements)<br>that they should.                                          | "Managing the MDS Repository" in<br>the Oracle Fusion Middleware<br>Administrator's Guide                                  |
|                         | The description of this patch on My Oracle<br>Support is: "SELECT INCORRECT RESULTS:<br>SOME RESULTS NOT FOUND".                                                                                                    |                                                                                                    |
| 9007079                 | Apply this bundled patch to your Oracle<br>Database 11g (11.1.0.7) Real Application<br>Clusters (Oracle RAC) environment to address<br>three known issues while using the Oracle<br>RAC database with Oracle Fusion Middleware<br>Oracle SOA Suite components. | "Oracle Real Application Clusters and<br>Fusion Middleware" in the Oracle<br>Fusion Middleware High Availability<br>Guide. |
|                         | See the Readme file for the patch for a list of<br>the bugs addressed by the patch.                                                                                                    |                                                                                                    |
|                         | The description of this patch on My Oracle<br>Support is: "MERGE REQUEST FOR 8886255<br>AND 7675269".                                                                                                    |                                                                                                    |
| 8607693                 | Apply this patch to your Oracle Real<br>Application Clusters (Oracle RAC) 11g<br>(11.1.0.7) database to prevent an error that can<br>occur if an XA transaction branch was being<br>asynchronously rolled back by two or more<br>sessions.                     | "Oracle Real Application Clusters and<br>Fusion Middleware" in the Oracle<br>Fusion Middleware High Availability<br>Guide. |
|                         | The description of this patch on My Oracle<br>Support is: "STRESS SOA - ORA-00600:<br>INTERNAL ERROR CODE, ARGUMENTS:<br>$[504]$ (Oracle AC)".                                                                                                    |                                                                                                    |
| 7682186                 | Apply this patch to your Oracle Real<br>Application Clusters (Oracle RAC) 11g<br>(11.1.0.7) database to prevent an issue that<br>results in an ORA-600 error.                                                                                                  | "Oracle Real Application Clusters and<br>Fusion Middleware" in the Oracle<br>Fusion Middleware High Availability<br>Guide. |
|                         | Behavior includes CR-inconsistencies between<br>index and the block, or incorrect results in an<br>Oracle RAC multi-node global transaction<br>environment.                                                                                                    |                                                                                                    |
|                         | The description of this patch on My Oracle<br>Support is: "ORA-600[KDSGRP1] SIGNALLED<br>DURING BUGOLTP-XA WORKLOAD".                                                                                                    |                                                                                                    |

*Table 3–1 (Cont.) Patches Required to Address Specific Upgrade and Compatibility Requirements*

## <span id="page-94-2"></span>**3.1.1.1 Obtaining Patches and Support Documents From My Oracle Support (Formerly Oracle***MetaLink***)**

To obtain a patch, log in to My Oracle Support (formerly Oracle*MetaLink*), click **Patches and Updates**, and search for the patch number:

http://metalink.oracle.com/

To obtain a support note or document, log in to My Oracle Support and enter the support note number in the **Quick Find** search field at the top of the My Oracle Support window and search the Knowledge Base for the note number.

## <span id="page-94-0"></span>**3.1.2 Unable to Read Composite Model Error During SOA Application Upgrade**

The *Oracle Fusion Middleware Upgrade Guide for Oracle SOA Suite, WebCenter, and ADF* describes how Oracle JDeveloper 11*g* will automatically upgrade specific features of your Oracle SOA Suite 10*g* applications to 11*g*.

However, if you see the following error while upgrading your application in JDeveloper 11g, then you can safely ignore the error. Your application will be upgraded, but you will need to create a new SOA-SAR deployment profile after the application upgrade. And use this newly created profile for deploying SOA composite:

SEVERE: Unable to read composite model for project *project\_name*

For more information, see 43.2, "Deploying a Single SOA Composite in Oracle JDeveloper," in the *Oracle Fusion Middleware Developer's Guide for Oracle SOA Suite*.

## <span id="page-94-1"></span>**3.1.3 Oracle BAM Upgrade Issues**

The following sections provide information about specific issues related to upgrading Oracle BAM 10*g* to Oracle BAM 11*g*:

- Section 3.1.3.1, "Datapump Export for Oracle BAM Upgrade Plug-in Fails in Oracle [Database 10g \(10.2.0.3\), 10g \(10.1.2.0.4\), and Oracle Database 11g \(11.1.0.7\)"](#page-94-3)
- [Section 3.1.3.2, "Dependent Alerts Do Not Upgrade Correctly"](#page-95-0)
- [Section 3.1.3.3, "Problem Upgrading a Report that Contains Calculated Fields"](#page-95-1)
- Section 3.1.3.4, "Calculated Fields Reference the Field ID Rather Than Field Names [After Upgrade to Oracle BAM 11g"](#page-95-2)
- Section 3.1.3.5, "Using the Oracle BAM 11g Samples After Upgrade from Oracle [BAM 10g"](#page-96-1)

## <span id="page-94-3"></span>**3.1.3.1 Datapump Export for Oracle BAM Upgrade Plug-in Fails in Oracle Database 10***g* **(10.2.0.3), 10***g* **(10.1.2.0.4), and Oracle Database 11***g* **(11.1.0.7)**

Before you upgrade the Oracle BAM 11*g* schema to 11*g*, you must first apply patch 6522654 to your Oracle Database 10*g* (10.2.0.3), 10*g* (10.1.2.0.4), and Oracle Database 11*g* (11.1.0.7).

If you do not apply this patch, then you will likely experience the following error during Oracle BAM schema upgrade:

BAM MRUA: SCHEMA UPGRADE FAILED SQLException: ORA-39002: invalid operation

For more information, see [Section 3.1.1, "Patches Required to Address Specific](#page-91-0)  [Upgrade and Compatibility Requirements"](#page-91-0).

#### <span id="page-95-0"></span>**3.1.3.2 Dependent Alerts Do Not Upgrade Correctly**

When an alert in Oracle BAM 10g is dependent upon another alert, the dependent alert keeps a reference to the parent alert with a GUID reference. When such an alert is exported from 10g it will contain a GUID reference to the parent alert, and import to an Oracle BAM 11g system is not successful.

The following modification to the exported alert definition file can be used as a workaround for import to an Oracle BAM 11g system.

Edit the exported file contents of the dependent alert from the Oracle BAM 10g system, and modify the following element containing reference to parent alert.

#### Change this:

```
< param name=&quot; RuleID&quot; order=&quot; 0&quot; &gt;
   //private:weblogic/Rule/624567ffe84de34c-6e6bdbaa120eb7f6ea6-8000
</param&gt;
```
#### To this:

```
< param name=&quot; RuleID&quot; order=&quot; 0&quot; &gt;
  ParentAlertName
</param&gt;
```
In other words, the GUID reference for parent alert must be replaced by the parent alert's name.

#### <span id="page-95-1"></span>**3.1.3.3 Problem Upgrading a Report that Contains Calculated Fields**

If you created a report in Oracle BAM 10*g* or in Oracle BAM 11*g* Release 1 (11.1.1.1.0) and the report contains calculated fields that use using datetime type fields, then the Calculations tab displays this error in Oracle BAM 11*g* Release 1 (11.1.1.2.0):

BAM-01610: INVALID FILTER EXPRESSION

More specifically, this error occurs when the calculation is an expression for equality check against a datetime field in String format. For example, for a datetime field such as Last Modified, the following calculation does not work:

```
If {Last Modified}=="7/18/2002 1:33:10 PM"
```
Before you can upgrade the report, you must remove the calculated fields.

#### <span id="page-95-2"></span>**3.1.3.4 Calculated Fields Reference the Field ID Rather Than Field Names After Upgrade to Oracle BAM 11***g*

After upgrading to Oracle BAM 11*g* Release 1 (11.1.1.2.0), any calculated fields in your reports will reference fields by the field ID, rather than the field name.

Specifically, after upgrade, the field name referenced in the expression will be converted to use the field id (for example, \_Num\_Sold).

For example, the field reference might appear as follows after the upgrade:

```
If({_Num_Sold}==5000)
     Then("met")
     Else("notmet")
```
Note that the calculated fields will continue to work after the upgrade and after this automatic conversion.

#### <span id="page-96-1"></span>**3.1.3.5 Using the Oracle BAM 11***g* **Samples After Upgrade from Oracle BAM 10***g*

When you install Oracle BAM 11*g*, the installer copies a set of sample applications to the Oracle SOA Suite Oracle home. Refer to the following sections for more information about using these samples after upgrading to Oracle BAM 11*g* from Oracle BAM 10*g*:

- [Section 3.1.3.5.1, "General Information About the Oracle BAM Samples"](#page-96-2)
- Section 3.1.3.5.2, "Removing Any 10g Sample Applications Before Configuring the [Oracle BAM 11g Samples"](#page-96-3)

For information about using the Oracle BAM 11*g* after migrating from Oracle Fusion Middleware 11*g* Release 1 (11.1.1.1.0), see [Section 3.2.7, "Using the Oracle BAM 11g](#page-104-0)  [Prepackaged Samples After Migrating from 11.1.1.1.0".](#page-104-0)

<span id="page-96-2"></span>**3.1.3.5.1 General Information About the Oracle BAM Samples** The Oracle Fusion Middleware installer copies the Oracle BAM samples to the following location in the Oracle SOA Suite Oracle home:

*SOA\_ORACLE\_HOME*/bam/samples/bam/

Instructions for configuring and using the samples, as well as updated samples, can be found at the following URL on the Oracle Technology Network (OTN):

<span id="page-96-3"></span>http://www.oracle.com/technology/products/integration/bam/collateral/samples11g.html

The instructions explain how to use the propert setup script to configure the demos in your Oracle BAM 11*g* environment. You can also find individual readme file for each demo within each sample directory.

**3.1.3.5.2 Removing Any 10***g* **Sample Applications Before Configuring the Oracle BAM 11***g* **Samples** Before you use the instructions on OTN to set up the Oracle BAM 11*g* samples, remove any data objects, reports, or alerts associated with any existing 10*g* samples.

For example, be sure to remove any artifacts associated with the Oracle BAM 10*g* Call Center and Atherton demos before you run the setup scripts.

## <span id="page-96-0"></span>**3.1.4 Error When Upgrading Oracle Internet Directory Due to Invalid ODS Schema**

If you receive an error when using the Upgrade Assistant to upgrade the Oracle Internet Directory schema from 10g Release 2 (10.1.2.3) to 11*g*, then verify that the ODS 10*g* schema is valid.

To view the status of the Oracle Application Server 10*g* schemas in your database, use the following SQL command:

SELECT comp\_id, version, status FROM app\_registry;

If the output from this command shows that the ODS schema is INVALID, then use the instructions in the following My Oracle Support document to install and configure Referential Integrity:

730360.1, "Referential Integrity in Oracle Internet Directory Version 10.1.2.3"

After performing the instructions in the support document, then retry the Oracle Internet Directory schema upgrade.

# <span id="page-97-0"></span>**3.1.5 Restore From Backup Required If Upgrade Fails During a Colocated Oracle Internet Directory and Oracle Directory Integration Platform Upgrade**

If you are using the Upgrade Assistant to upgrade both Oracle Internet Directory and Oracle Directory Integration Platform, consider the following.

If the Oracle Internet Directory upgrade fails, then before you can run the Upgrade Assistant again, you must restore your Oracle Internet Directory 10*g* backup before you can run the Upgrade Assistant again. Otherwise, the Upgrade Assistant will not attempt to upgrade Oracle Directory Integration Platform.

# <span id="page-97-1"></span>**3.1.6 Cannot Verify Oracle Forms Services Upgrade When Oracle HTTP Server is Running On a Separate Host**

If you use the Upgrade Assistant to upgrade an Oracle Forms Services instance that does not include a local instance of Oracle HTTP Server, then the Verify feature of the Upgrade Assistant cannot verify that the upgrade was successful. Instead of reporting that the upgrade was successful, the Verify feature will report that the server is unavailable. This verification error may not be valid if the Oracle HTTP Server is installed and configured on a different host than the Oracle Forms Services instance.

# <span id="page-97-2"></span>**3.1.7 WebCenter Security Upgrade Release Notes**

The following bugs/release notes relate to security changes for Custom WebCenter applications upgrading from 10.1.3.*x*:

- [Section 3.1.7.1, "RowSetPermission check fails with compatibility flag set"](#page-97-3)
- Section 3.1.7.2, "Grants not migrated properly if application contains grants [without permissions"](#page-98-1)
- Section 3.1.7.3, "Shared/public credentials not found after external application [deployed"](#page-98-2)

#### <span id="page-97-3"></span>**3.1.7.1 RowSetPermission check fails with compatibility flag set**

In 10.1.3, the ADF framework performed rowset, attribute, and method permission checks in addition to page permission checks. If a 10.1.3 application grants 'read' permission on the rowset and attribute and 'invoke' permission on the method for all users, then the application will behave as expected in 11R1 without any additional setup.

However, if the 10.1.3 application was designed to allow only certain users to view the rowset, attribute, or invoke method, then a special flag needs to be set to support this style of security. If this flag is not set, then anyone who has page access can view attributes and rowsets and invoke methods since in 11R1 the permission check is performed only on pages and taskflows. The flag must be set for each application in the adf-config.xml file.

```
<sec:adf-security-child xmlns="http://xmlns.oracle.com/adf/security/config">
    <JaasSecurityContext 
      initialContextFactoryClass=
          "oracle.adf.share.security.JAASInitialContextFactory"
       jaasProviderClass=
          "oracle.adf.share.security.providers.jps.JpsSecurityContext"
       authorizationEnforce="true"/>
    <contextEnv name="oracle.adf.security.metadata" value="false"/>
    <CredentialStoreContext
       credentialStoreClass=
          "oracle.adf.share.security.providers.jps.CSFCredentialStore"
```

```
 credentialStoreLocation="../../src/META-INF/jps-config.xml"/>
</sec:adf-security-child>
```
#### <span id="page-98-1"></span>**3.1.7.2 Grants not migrated properly if application contains grants without permissions**

Grants are not migrated properly if a 10.1.3 application contains grants without any permissions. Developers should inspect the app-jazn-data.xml file in the 10.1.3 workspace and remove any grants that have empty permission set prior to performing the migration.

#### <span id="page-98-2"></span>**3.1.7.3 Shared/public credentials not found after external application deployed**

If you have secured your 10.1.3 application, ensure there are no duplicate JaasSecurityContext and CredentialStoreContext elements in the application's adf-config.xml file prior to migration.In the following example, the first JaasSecurityContext element is empty and should be removed (see "**Remove entry**" in the XML snippet below).

```
<adf-config-child xmlns="http://xmlns.oracle.com/adf/security/config">
    <CredentialStoreContext
       credentialStoreClass=
            "oracle.adf.share.security.providers.jazn.JAZNCredentialStore"
        credentialStoreDefaultUser="anonymous"
        credentialStoreLocation="./credential-store.xml"/>
    <JaasSecurityContext/> <!--Remove entry-->
    <JaasSecurityContext
       initialContextFactoryClass=
           "oracle.adf.share.security.JAASInitialContextFactory"
       jaasProviderClass=
          "oracle.adf.share.security.providers.jazn.JAZNSecurityContext"
       authorizationEnforce="true"/>
</adf-config-child>
```
## <span id="page-98-0"></span>**3.1.8 Oracle B2B Upgrade Release Notes**

The following release notes apply when you are upgrading Oracle B2B 10*g* to Oracle B2B 11*g*:

- [Section 3.1.8.1, "Service Name Is Required When Using ebMS with Oracle B2B"](#page-98-3)
- [Section 3.1.8.2, "Converting Wallets to Keystores for Oracle B2B 11g"](#page-98-4)
- [Section 3.1.8.3, "Oracle B2B UCCnet Documents Not Upgraded to 11g"](#page-99-2)

#### <span id="page-98-3"></span>**3.1.8.1 Service Name Is Required When Using ebMS with Oracle B2B**

Because the Service Name parameter is required when using the ebMS protocol in Oracle B2B 11*g*, you may need to provide a value for this field after importing 10g data.

With the agreement in the draft state, update the field on the **Partners** > **Documents** tab. When you select a document definition that uses the ebMS protocol, the **Document Type** > **ebMS** tab appears in the Document Details area. The Service Name field is on this tab.

#### <span id="page-98-4"></span>**3.1.8.2 Converting Wallets to Keystores for Oracle B2B 11***g*

After upgrading to Oracle B2B 11*g*, use the orapki pkcs12\_to\_jks option to replace the entire keystore. Convert the wallet to a keystore as follows:

- **1.** Back up the original keystore.
- **2.** Use the orapki wallet pkcs12\_to\_jks option to convert to the keystore.
- **3.** Use keytool -list to list the aliases and verify.
- **4.** Use keytool -importkeystore to import the converted keystore to the backup of the original keystore (as done in Step 1)

## <span id="page-99-2"></span>**3.1.8.3 Oracle B2B UCCnet Documents Not Upgraded to 11***g*

OracleAS Integration B2B provides support for UCCnet under the Custom Document option. UCCnet is a service that enables trading partners to exchange standards-compliant data in the retail and consumer goods industries.

Note, however, that UCCnet documents are not upgraded automatically to Oracle B2B 11*g*. For information about using UCCnet documents in Oracle B2B 11*g*, see "Using the UCCnet Document Protocol" in the *Oracle Fusion Middleware User's Guide for Oracle B2B*.

# <span id="page-99-0"></span>**3.1.9 Problem Accessing the Welcome Pages in Oracle HTTP Server After Upgrade**

After you upgrade to Oracle HTTP Server 11*g*, the DirectoryIndex directive in the httpd.conf set to index.html. As a result, if you go to the recommended URL to view the Oracle Fusion Middleware Welcome pages you instead see the "hello world" sample application page.

To address this issue:

**1.** Edit the httpd.conf file in the following location:

*ORACLE\_INSTANCE*/config/OHS/*ohs\_component\_name*/

- **2.** Locate the DirectoryIndex directive in the httpd.conf file and change index.html to welcome-index.html.
- **3.** Restart the Oracle HTTP Server instance.

## <span id="page-99-1"></span>**3.1.10 Misleading Error Message When Upgrading Oracle Internet Directory**

When upgrading to Oracle Internet Directory 11*g*, you might notice an error message in the Upgrade Assistant ([Example 3–1](#page-99-3)). This error message indicates that some managed processes failed to start.

You can safely ignore this message, as long as the Upgrade Assistant messages also indicates that all components were upgraded successfully. This error occurs when the Upgrade Assistant attempts to start the Oracle Enterprise Manager agent and the agent is already running.

#### <span id="page-99-3"></span>*Example 3–1 Error Message When Upgrading Oracle Internet Directory*

----------------------------------------------------------- Starting Destination Components Starting OPMN and managed processes in the destination Oracle instance. ->UPGAST-00141: startup of 11g OPMN managed processes failed. Starting WebLogic managed server wls\_ods1 Clicked OK to continue Upgrade Progress 100% All components were upgraded successfully.  $-$ 

# <span id="page-100-0"></span>**3.1.11 Additional Steps Required When Redeploying the SOA Order Booking Sample Application on Oracle Fusion Middleware 11***g*

Appendix A of the *Oracle Fusion Middleware Upgrade Guide for Oracle SOA Suite, WebCenter, and ADF* provides an example of how to use Oracle JDeveloper 11*g* upgrade and redeploy a complex application on Oracle Fusion Middleware 11*g*.

However, after you install Oracle Fusion Middleware 11g (11.1.1.3.0), you must perform the following additional tasks before you can successfully compile and deploy the application with Oracle JDeveloper 11*g*:

**1.** Before you open and upgrade the application with Oracle JDeveloper 11*g*, edit the original web.xml and replace the <web-app> element with the following:

```
<web-app xmlns:xsi="http://www.w3.org/2001/XMLSchema-instance"
      xsi:schemaLocation="http://java.sun.com/xml/ns/javaee
      http://java.sun.com/xml/ns/javaee/web-app_2_5.xsd"
      version="2.5" xmlns="http://java.sun.com/xml/ns/javaee">
```
- **2.** Follow the steps in Appendix A of the *Oracle Fusion Middleware Upgrade Guide for Oracle SOA Suite, WebCenter, and ADF* to open the SOA Order Booking application in Oracle JDeveloper 11*g* and to upgrade the projects within the application.
- **3.** When you get to Section A.8.10, "ApproveOrderTaskForm," open the web. xml and verify that it contains a <servlet> element and <servlet\_mapping> element for the WFTTaskUpdate servlet.

If such an element does not exist in the web.xml file, then edit the web.xml file and add the elements shown in [Example 3–2](#page-100-2).

**4.** Continue with the rest of the instructions for deploying the project.

#### <span id="page-100-2"></span>*Example 3–2 Servlet Elements to Add to the SOA Order Booking web.xml File*

```
<servlet>
     <servlet-name>
       WFTaskUpdate
     </servlet-name>
     <servlet-class>
        oracle.bpel.services.workflow.worklist.servlet.WFTaskUpdate
     </servlet-class>
</servlet>
<servlet-mapping>
      <servlet-name>
        WFTaskUpdate
      </servlet-name>
     <url-pattern>
       /WFTaskUpdate
      </url-pattern>
</servlet-mapping>
```
## <span id="page-100-1"></span>**3.1.12 Additional Steps Required When Upgrading Human Taskflow Projects**

By default, if you deploy an upgraded Oracle SOA Suite 10g Release 3 (10.1.3) application that includes a Human Taskflow project on Oracle Fusion Middleware 11g (11.1.1.3.0), you will not be able to view the taskflow details.

To work around this problem, perform the following additional steps when you are deploying an application with a Human Taskflow project:

**1.** Before you open and upgrade the application with Oracle JDeveloper 11*g*, edit the original web.xml and replace the <web-app> element with the following:

```
<web-app xmlns:xsi="http://www.w3.org/2001/XMLSchema-instance"
      xsi:schemaLocation="http://java.sun.com/xml/ns/javaee
      http://java.sun.com/xml/ns/javaee/web-app_2_5.xsd"
      version="2.5" xmlns="http://java.sun.com/xml/ns/javaee">
```
- **2.** After you open and upgrade the application in Oracle JDeveloper 11*g*, do the following:
	- **a.** In Oracle JDeveloper 11*g*, deploy the application to an EAR file.
	- **b.** Expand the EAR file on disk, and then expand the packaged WAR file on disk.

For example:

```
jar -xvf ear_file_name.ear
jar -xvf war_file_name.war
```
**c.** Open the web.xml file in the WEB-INF directory of the WAR file and comment out the following entry:

```
 <!--servlet-mapping>
      <servlet-name>jsp</servlet-name>
      <url-pattern>*.jsp</url-pattern>
  </servlet-mapping-->
```
**d.** Repackage WAR and subsequently the EAR.

For example:

jar -cvf *war\_file\_name*.war \* jar -cvf *ear\_file\_name*.ear \*

**e.** Deploy the EAR using the WebLogic Administration Console.

Note that is important that you use the Oracle WebLogic Server Administration Console to deploy the application and not Oracle JDeveloper 11*g*. This is because Oracle JDeveloper forces a rebuild of the applciation and your changes will be overwritten.

#### <span id="page-101-0"></span>**3.1.13 Stopping Oracle Virtual Directory Processes During Upgrade**

When upgrading Oracle Virtual Directory to 11*g*, you must manually stop Oracle Virtual Directory processes if multiple Oracle Virtual Directory processes are running. When you attempt to stop Oracle Virtual Directory, only the last process that started will stop. If multiple Oracle Virtual Directory processes are running, you must use the kill -9 command to stop the processes before upgrading to Oracle Virtual Directory 11*g*.

## <span id="page-101-1"></span>**3.1.14 Providing Input to Upgrade Assistant Screens When Oracle Internet Directory Upgrade Fails**

If Oracle Internet Directory upgrade fails during the **Examine** phase in the upgrade process, do not modify the input you entered in the screens. Instead, dismiss the Upgrade Assistant wizard and the upgrade process again.

## <span id="page-101-2"></span>**3.1.15 Upgrading Oracle Access Manager Middle Tier**

When running the Upgrade Assistant to upgrade the Oracle Single Sign-On 10*g* to Oracle Access Manager 11*g*, you must run the Upgrade Assistant from the same machine where your Oracle Access Manager Managed Server is running.

## <span id="page-102-1"></span>**3.1.16 Inaccurate Results When Running the Upgrade Assistant Verify Feature**

For some upgrade scenarios, the Oracle Fusion Middleware Upgrade Assistant provides a Verify feature that attempts to analyze the upgraded 11*g* environment. When you run the Verify feature, the Upgrade Assistant automatically reports any problems it finds with the upgraded environment.

However, there are cases where the Verify feature incorrectly identifies a problem. For example, when single sign-on is enabled, the Verify feature might report that it cannot access specific URLs for the upgraded components.

In these cases, you should enter the URL directly into a Web browser to verify the URL. In those cases, the URL might indeed be valid and you can ignore the errors generated by the Verify feature.

# <span id="page-102-0"></span>**3.2 General Issues and Workarounds for Migrating from 11.1.1.1.0**

This section describes general issue and workarounds that apply only if you are starting with Oracle Fusion Middleware 11*g* Release 1 (11.1.1.1.0) and you are using the instructions in Appendix B, "Using Patch Assistant to Migrate from 11g Release 1 (11.1.1.1.0) to Release 1 (11.1.1.2.0)" in the *Oracle Fusion Middleware Patching Guide*.

This section includes the following topics:

- [Section 3.2.1, "Stopping the 11.1.1.2.0 Domain"](#page-102-2)
- [Section 3.2.2, "Patching the Schema for Oracle Internet Directory"](#page-102-3)
- Section 3.2.3, "Changing the patchmaster. ValidationErrorContinue Property"
- [Section 3.2.4, "Changing the Default Setting for Validation Tasks"](#page-103-0)
- [Section 3.2.5, "Severe Error When Running the execute-sql-rcu Macro"](#page-103-1)
- Section 3.2.6, "Machine Names Do Not Appear in the Oracle WebLogic Server [Administration Console"](#page-103-2)

## <span id="page-102-2"></span>**3.2.1 Stopping the 11.1.1.2.0 Domain**

While stopping the 11.1.1.2.0 domain by using the ant master-stop-domain-new command, you may see the following exceptions if the Administration Server and the Managed Servers are down:

java.net.ConnectException: Connection refused: connect; No available router to destination.

The admin server and the managed servers should be up while running the command.

## <span id="page-102-3"></span>**3.2.2 Patching the Schema for Oracle Internet Directory**

While patching the schema for Oracle Internet Directory, ensure that you specify only OID as the parameter for the patchMaster.Componentlist property in the patchMaster.properties file.

## <span id="page-102-4"></span>**3.2.3 Changing the patchmaster.ValidationErrorContinue Property**

By default, the patchMaster.ValidationErrorContinue file appears as patchmaster.ValidationErrorContinue. When you run this property, an error occurs.

Therefore, if you are using this property, replace the default property with patchMaster.ValidationErrorContinue before running Patch Assistant.

## <span id="page-103-0"></span>**3.2.4 Changing the Default Setting for Validation Tasks**

Patch Assistant validates the properties specified in the patchMaster.properties file. Additionally it performs the following validation tasks:

- Verify whether the potential source, target home, and instance paths exist.
- Verify locations to discover it they are an instance, home, and so on.
- Validate individual migration task. For example, if you are migrating a domain, then schema-based properties are not required. If the schema-based properties are specified, be sure to set the complete and proper set of schema-based properties.
- Attempts to recognize exceptions to specific components. For example, if Oracle Internet Directory is solely specified as the component being patched, then the property patchMaster.Schemaprefix is not necessary. However, if other components are being patched, then it is assumed that patchMaster.Schemaprefix is a necessary part of schema property validation.

If you want to continue with the Patch Assistant task after a validation error occurs, then you can open the patchMaster.properties file (Located in your patchMaster directory) in a text editor, and change the value to true for the patchMaster.ValidationErrorContinue property (The default value is false). Alternatively, you can use the Ant command-line utility to override the properties set in the patchMaster.properties file. You must specify the required property on the command line as follows:

ant-DpatchMaster.ValidationErrorContinue

#### <span id="page-103-1"></span>**3.2.5 Severe Error When Running the execute-sql-rcu Macro**

When running the execute-sql-rcu macro, you may see the following error message, while the SQL script is still running:

[java] SEVERE: Error while registering Oracle JDBC Diagnosability MBean. [java] java.security.AccessControlException: access denied (javax.management.MBeanTrustPermission register)

To resolve this error, you must grant the register permission by adding the following syntax to the java.policy file (Located at JAVA\_HOME/jre/lib/security in UNIX and JAVA\_HOME\jre\lib\security in Windows):

```
 grant codeBase "file:${PATCH-MASTER-HOME}/lib/*.jar" { 
         permission javax.management.MBeanTrustPermission "register"; 
 };
```
**Note:** Ensure that you replace {PATCH-MASTER-HOME} with your home path.

## <span id="page-103-2"></span>**3.2.6 Machine Names Do Not Appear in the Oracle WebLogic Server Administration Console**

After running Patch Assistant, you cannot see the list of machines (Machine-0 and Machine-1) configured during 11.1.1.1.0 and 11.1.1.2.0, in the Oracle WebLogic Server

.

Administration Console. After migrating to 11.1.1.2.0, you must re-enter the machine names using the Oracle WebLogic Server Administration Console. For more information, see Create and configure machines topic in the *Oracle Fusion Middleware Oracle WebLogic Server Administration Console Online Help*.

## <span id="page-104-0"></span>**3.2.7 Using the Oracle BAM 11***g* **Prepackaged Samples After Migrating from 11.1.1.1.0**

If you are using the Oracle BAM 11*g* sample applications, refer to the following sections for information about using the samples after migrating from Oracle Fusion Middleware 11*g* Release 1 (11.1.1.1.0) to Release 1 (11.1.1.2.0):

- Section 3.2.7.1, "Configuring the Oracle BAM 11g Samples After Migrating from [11.1.1.1.0"](#page-104-1)
- Section 3.2.7.2, "Using the Foreign Exchange Sample After Migrating from [11.1.1.1.0"](#page-104-2)

For more information about the Oracle BAM 11*g* samples, see [Section 3.1.3.5.1,](#page-96-2)  ["General Information About the Oracle BAM Samples".](#page-96-2)

#### <span id="page-104-1"></span>**3.2.7.1 Configuring the Oracle BAM 11***g* **Samples After Migrating from 11.1.1.1.0**

After you migrate from Oracle Fusion Middleware 11*g* Release 1 (11.1.1.1.0) to 11*g* Release 1 (11.1.1.2.0), be sure to run the proper setup script for setting up samples. Specifically, you must run the recreate script instead of the setup script.

For more information, see the readme file for each of the Oracle BAM 11*g* samples.

#### <span id="page-104-2"></span>**3.2.7.2 Using the Foreign Exchange Sample After Migrating from 11.1.1.1.0**

After you run the recreate script to set up the Foreign Exchange sample after migrating from 11.1.1.1.0, you might experience the following error when you open the report (Shared Reports/Demos/Foreign Exchange):

The "Trade Volume" has an error: CACHEEXCEPTION\_NULL\_NULL\_NULL Message:BAM-01274: The field ID 1 is not recognized.

To fix this problem, perform the following steps:

- **1.** Open Active Studio.
- **2.** Open the report:

Shared Reports/Demos/Foreign Exchange/SLAViolation Report

- **3.** Click **Edit**.
- **4.** Select the **Trade Volume** view and click **Edit View**.
- **5.** In the **Fields** tab under **Group By**, select the field **GroupBy**.
- **6.** Go to the **Surface Prompts** tab.
- **7.** From the **Display in** drop-down menu, in select **View Title**.
- **8.** Click **Apply** and save the report.

Visit the Oracle BAM samples page on OTN regularly to obtain updated samples and more information about the Oracle BAM sample applications.

# <span id="page-105-0"></span>**3.3 Documentation Errata for Upgrade**

This section provides documentation errata for the following guides:

- Section 3.3.1, "Documentation Errata for the Upgrade Guide for Oracle SOA Suite, [WebCenter, and ADF"](#page-105-1)
- [Section 3.3.2, "Documentation Errata for the Oracle Fusion Middleware Upgrade](#page-106-0)  [Guide for Oracle Identity Management"](#page-106-0)
- Section 3.3.3.1, "Clarification of Post-Upgrade Tasks for SSL-Enabled Oracle HTTP [Server"](#page-107-0)

## <span id="page-105-1"></span>**3.3.1 Documentation Errata for the Upgrade Guide for Oracle SOA Suite, WebCenter, and ADF**

This section contains documentation errata for the *Oracle Fusion Middleware Upgrade Guide for Oracle SOA Suite, WebCenter, and ADF*:

Section 3.3.1.1, "Errors in Additional Steps for Upgrading Technology Adapter [Headers"](#page-105-2)

#### <span id="page-105-2"></span>**3.3.1.1 Errors in Additional Steps for Upgrading Technology Adapter Headers**

In the section, "Additional Steps When Upgrading Technology Adapter Headers" in the *Oracle Fusion Middleware Upgrade Guide for Oracle SOA Suite, WebCenter, and ADF*, note the following:

In the subsection, "Example Steps to Perform After Upgrading to Oracle Mediator," the example shown should appear as follows:

```
<copy target="$out.property.jca.aq.HeaderDocument" expression="'&lt;?xml
 version = \text{kguot}; 1.0 \text{kguot}; standalone= \text{kguot};yes\text{kguot}; ? > \text{klt};tns:Header
 xmlns:tns="http://xmlns.oracle.com/pcbpel/adapter/aq/outbound/">
 <tns:PayloadHeader>&lt;MSG_ID>&lt;
    /MSG_ID>< INREPLYTO_MSG_ID>&lt;
    /INREPLYTO_MSG_ID><FROM_PARTY>GlobalChips&lt;
     /FROM_PARTY>< TOPARTY>Acme&lt;
    /TO_PARTY>< ACTION_NAME>&lt; / ACTION_NAME>&lt; DOCTYPE_NAME>ORDERS&lt;
    /DOCTYPE_NAME>< DOCTYPE_REVISION>D98A&lt;
    /DOCTYPE_REVISION>< MSG_TYPE>1&lt;
    /MSG_TYPE>< PAYLOAD>&lt;
     /PAYLOAD></tns:PayloadHeader>&lt;/tns:Header>'"/>
```
In the subsection, "Example Steps to Perform After Upgrading to Oracle BPEL Process Manager," Example 14-1, "Assign Block When Upgrading Adapter Headings" should appear as follows:

```
<assign name="assign header">
  <copy>
     s -from expression="'<?xml version = &quot;1.0&quot;standalone =
" yes" ?>< tns: Header
xmlns:tns="http://xmlns.oracle.com/pcbpel/adapter/aq/Inbound/">
 <tns:PayloadHeader>&lt;MSG_ID>12345&lt;
    /MSG_ID>< INREPLYTO_MSG_ID>54321&lt;
    /INREPLYTO_MSG_ID>< FROM_PARTY>Acme&lt;
    /FROM_PARTY><TO_PARTY>GlobalChips&lt;
    /TO_PARTY>< ACTION_NAME>contentType:application/octet-stream;
           filename:abc.xml<
    /ACTION_NAME>< DOCTYPE_NAME>850&lt;
    /DOCTYPE_NAME>< DOCTYPE_REVISION>4010&lt;
```

```
/DOCTYPE_REVISION>< MSG_TYPE>1&lt; /MSG_TYPE>&lt; PAYLOAD>&lt;
     /PAYLOAD></tns:PayloadHeader>&lt;/tns:Header>'"/>
     <to variable="headerVariable"/>
   </copy>
</assign>
```
# <span id="page-106-0"></span>**3.3.2 Documentation Errata for the Oracle Fusion Middleware Upgrade Guide for Oracle Identity Management**

This section describes documentation errata. It includes the following topics:

- [Section 3.3.2.1, "Error in Procedure for Identifying Additional Oracle Internet](#page-106-1)  [Directory Instances"](#page-106-1)
- [Section 3.3.2.2, "Error in Oracle Virtual Directory Releases Supported"](#page-106-2)

#### <span id="page-106-1"></span>**3.3.2.1 Error in Procedure for Identifying Additional Oracle Internet Directory Instances**

In the section, "Recreating Any Non-Default Oracle Internet Directory Instances," in the Oracle Fusion Middleware Upgrade Guide for Oracle Identity Management, step 1 describes how to identify any additional, non-default Oracle Internet Directory instances you have created.

However, the procedure fails to indicate that the command provided will display a list of the default instances, as well as any non-default instances. Be sure to review the output of the command in Step 1 and identify only the Oracle Internet Directory instances that were not created by default, during the Oracle Internet Directory installation procedure.

If you have not created any non-default Oracle Internet Directory instances, then there is no need to perform the steps in the section, "Recreating Any Non-Default Oracle Internet Directory Instances."

#### <span id="page-106-2"></span>**3.3.2.2 Error in Oracle Virtual Directory Releases Supported**

In Table 2-2, "Oracle Virtual Directory Releases Supported By This Guide," the "Description or Notes" section states:

This version of Oracle Identity Federation was available as part of Oracle Application Server 10g (10.1.4.0.1). It was installed using a separate installation procedure and installation guide.

It should say:

This version of Oracle Virtual Directory was available as part of Oracle Application Server 10g (10.1.4.0.1). It was installed using a separate installation procedure and installation guide.

## **3.3.3 Documentation Errata for the Oracle Fusion Middleware Upgrade Guide for Java EE**

This section contains documentation errata for the *Oracle Fusion Middleware Upgrade Guide for Java EE*. It contains the following sections:

Section 3.3.3.1, "Clarification of Post-Upgrade Tasks for SSL-Enabled Oracle HTTP [Server"](#page-107-0)

## <span id="page-107-0"></span>**3.3.3.1 Clarification of Post-Upgrade Tasks for SSL-Enabled Oracle HTTP Server**

Section 7.5.2, "Verifying and Updating the Oracle HTTP Server and Oracle Web Cache Ports After Upgrade" in the *Oracle Fusion Middleware Upgrade Guide for Java EE* provides information about additional post-upgrade steps you must perform for Oracle HTTP Server in some situations.

Specifically, if you decide to use the new ports defined for your Oracle Fusion Middleware 11*g* installation, rather than ports used for your Oracle Application Server 10*g* installation, then you should verify the listening ports, origin servers, site definitions, and site-to-server mapping settings, and make changes if appropriate.

This section fails to mention that you should perform this task even if the Oracle HTTP Server instance and Oracle Web Cache instance reside in the same Oracle home and you upgrade them together.

For example, if you have enabled end-to-end SSL in your 10*g* environment, then you must edit the ssl.conf file in the upgraded Oracle home to ensure that the ServerName entry in the Oracle HTTP Server 11*g* ssl.conf file is correct. Locate the ssl.conf file in the Oracle Fusion Middleware 11g Oracle home, and verify that the ServerName directive is set to the 11*g* Oracle Web Cache host and listening port:

For example:

ServerName staeb56.us.oracle.com:443
# <sup>4</sup>**Oracle Fusion Middleware Administration**

This chapter describes issues associated with Oracle Fusion Middleware administration. It includes the following topics:

- [Section 4.1, "General Issues and Workarounds"](#page-108-0)
- [Section 4.2, "Configuration Issues and Workarounds"](#page-110-0)

**Note:** This chapter contains issues you might encounter while administering any of the Oracle Fusion Middleware products.

Be sure to review the product-specific release note chapters elsewhere in this document for any additional issues specific to the products you are using.

# <span id="page-108-0"></span>**4.1 General Issues and Workarounds**

This section describes general issue and workarounds. It includes the following topic:

- Section 4.1.1, "Fusion Middleware Control May Return Error in Mixed IPv6 and [IPv4 Environment"](#page-108-1)
- [Section 4.1.2, "Deploying JSF Applications"](#page-109-0)
- [Section 4.1.3, "Limitations in Cloning"](#page-109-1)
- [Section 4.1.4, "Limitations in Moving Oracle Business Process Management from](#page-110-1)  [Test to Production Environment"](#page-110-1)
- [Section 4.1.5, "Message Returned with Incorrect Error Message Level"](#page-110-2)

#### <span id="page-108-1"></span>**4.1.1 Fusion Middleware Control May Return Error in Mixed IPv6 and IPv4 Environment**

If your environment contains both IPv6 and IPv4 network protocols, Fusion Middleware Control may return an error in certain circumstances.

If the browser that is accessing Fusion Middleware Control is on a host using the IPv4 protocol, and selects a control that accesses a host using the IPv6 protocol, Fusion Middleware Control will return an error. Similarly, if the browser that is accessing Fusion Middleware Control is on a host using the IPv6 protocol, and selects a control that accesses a host using the IPv4 protocol, Fusion Middleware Control will return an error.

For example, if you are using a browser that is on a host using the IPv4 protocol and you are using Fusion Middleware Control, Fusion Middleware Control returns an error when you navigate to an entity that is running on a host using the IPv6 protocol, such as in the following situations:

- From the Oracle Internet Directory home page, you select Directory Services Manager from the Oracle Internet Directory menu. Oracle Directory Services Manager is running on a host using the IPv6 protocol.
- From a Managed Server home page, you click the link for Oracle WebLogic Server Administration Console, which is running on IPv6.
- You test Web Services endpoints, which are on a host using IPv6.
- You click an application URL or Java application which is on a host using IPv6.

To work around this issue, you can add the following entry to the /etc/hosts file:

*nnn.nn.nn.nn* myserver-ipv6 myserver-ipv6.example.com

In the example, *nnn.nn.nn.nn* is the IPv4 address of the Administration Server host, myserver.example.com.

### <span id="page-109-0"></span>**4.1.2 Deploying JSF Applications**

Some JSF applications may experience a memory leak due to incorrect Abstract Window Toolkit (AWT) application context classloader initialization in the Java class library. Setting the oracle.jrf.EnableAppContextInit system property to **true** will attempt eager initialization of the AWT application context classloader to prevent this leak from occurring. By default, this property is set to **false**.

### <span id="page-109-1"></span>**4.1.3 Limitations in Cloning**

Note the following limitations in cloning:

- When you execute the pasteBinary command, the -executesysprereqs option is set to true by default. If you set it to false, the operation fails. To work around this problem, either do not pass the option to the pasteBinary command, or set it to true.
- When you are cloning Oracle Virtual Directory, the Oracle instance name in the source environment cannot be the same as the Oracle instance name in the target environment. The Oracle instance name in the target must be different than the name in the source.
- After you clone Oracle Virtual Directory from one host to another, you must add a self-signed certificate to the Oracle Virtual Directory keystore and EM Agent wallet on Host B. Take the following steps:
	- **a.** Set the ORACLE\_HOME and JAVA\_HOME environment variables.
	- **b.** Delete the existing self-signed certificate:

```
$JAVA_HOME/bin/keytool -delete -alias serverselfsigned
   -keystore ORACLE_INSTANCE/config/OVD/ovd_component_
name/keystores/keys.jks
  -storepass OVD_Admin_password
```
**c.** Generate a key pair:

```
$JAVA_HOME/bin/keytool -genkeypair
  -keystore ORACLE_INSTANCE/config/OVD/ovd_component_
name/keystores/keys.jks
  -storepass OVD_Admin_password -keypass OVD_Admin_password -alias 
serverselfsigned
  -keyalg rsa -dname "CN=Fully_qualified_hostname,O=test"
```
#### **d.** Export the certificate:

\$JAVA\_HOME/bin/keytool -exportcert -keystore *ORACLE\_INSTANCE*/config/OVD/*ovd\_component\_ name*/keystores/keys.jks -storepass *OVD\_Admin\_password* -rfc -alias serverselfsigned -file *ORACLE\_INSTANCE*/config/OVD/*ovd\_component\_name*/keystores/ovdcert.txt

**e.** Add a wallet to the EM Agent:

```
ORACLE_HOME/../oracle_common/bin/orapki wallet add
  -wallet ORACLE_INSTANCE/EMAGENT/EMAGENT/sysman/config/monwallet
  -pwd EM_Agent_Wallet_password -trusted_cert
  -cert ORACLE_INSTANCE/config/OVD/ovd_component_name/keystores/ovdcert.txt
```
- **f.** Stop and start the Oracle Virtual Directory server.
- **g.** Stop and start the EM Agent.

### <span id="page-110-1"></span>**4.1.4 Limitations in Moving Oracle Business Process Management from Test to Production Environment**

Note the following limitations when moving Oracle Business Process Management from a test envrionment to a production environment:

When you move Oracle Business Process Management from a test environment to a production environment as described in the Task "Move Oracle Business Process Management to the New Production Environment" in the *Oracle Fusion Middleware Administrator's Guide*, Oracle Business Process Management Organization Units are not imported.

To work around this issue, you must re-create the Organization Units in the production environment. In addition, if any Organization associations with the Calendar rule for the Role exist in the test environment, you must re-create them, using the Roles screen.

For information, see "Working with Organizations" in the *Oracle Fusion Middleware Modeling and Implementation Guide for Oracle Business Process Management.*

Oracle recommends that you move artifacts and data into a new, empty production environment. If the same artifacts are present or some data has been updated on the production environment, the procedure does not update those artifacts.

#### <span id="page-110-2"></span>**4.1.5 Message Returned with Incorrect Error Message Level**

In Fusion Middleware Control, when you select a metadata repository, the following error messages are logged:

Partitions is NULL Partitions size is 0

These messages are logged at the Error level, which is incorrect. They should be logged at the debug level, to provide information.

# <span id="page-110-0"></span>**4.2 Configuration Issues and Workarounds**

This section describes configuration issues and their workarounds. It includes the following topics:

- Section 4.2.1, "Must Stop Oracle SOA Suite Managed Server Before Stopping [soa-infra"](#page-111-0)
- [Section 4.2.2, "Configuring Fusion Middleware Control for Windows Native](#page-111-1)  [Authentication"](#page-111-1)
- Section 4.2.3, "Fusion Middleware Control Does Not Keep Column Preferences in [Log Viewer Pages"](#page-112-0)
- Section 4.2.4, "Topology Viewer Does Not Display Applications Deployed to a [Cluster"](#page-113-0)
- [Section 4.2.5, "Changing Log File Format"](#page-113-1)
- [Section 4.2.6, "SSL Automation Tool Configuration Issues"](#page-113-2)

### <span id="page-111-0"></span>**4.2.1 Must Stop Oracle SOA Suite Managed Server Before Stopping soa-infra**

Using Fusion Middleware Control, if you stop a Oracle SOA Suite Managed Server before you stop soa-infra, then you start the Managed Server, the soa-infra application is not restarted automatically. If you try to restart the soa-infra, you will received an error. When you encounter the problem, you cannot close the dialog box in the browser, so you cannot take any further actions in Fusion Middleware Control.

To avoid this situation, you should stop the Managed Server, which stops all applications, including the soa-infra application. To start the Managed Server and the soa-infra, start the Managed Server.

To close the browser dialog box, enter the following URL in your browser:

http://*host:port*/em

### <span id="page-111-1"></span>**4.2.2 Configuring Fusion Middleware Control for Windows Native Authentication**

To use Windows Native Authentication (WNA) as the single sign-on mechanism between Fusion Middleware Control and Oracle WebLogic Server Administration Console, you must make changes to the following files:

- web.xml
- weblogic.xml

These files are located in the em.ear file. You must explode the em.ear file, edit the files, then rearchive the em.ear file. Take the following steps (which assume that while the front end is on Windows, the em.ear file is on UNIX):

**1.** Set the JAVA\_HOME environment variable. For example:

setenv JAVA\_HOME /scratch/Oracle/Middleware/jrockit\_160\_05\_R27.6.2-20

**2.** Change to the directory containing the em.ear, and explode the file. For example:

```
cd /scratch/Oracle/Middleware/user_projects/applications/domain_name
JAVA_HOME/bin/jar xvf em.ear em.war 
JAVA_HOME/bin/jar xvf em.war WEB-INF/web.xml
JAVA_HOME/bin/jar xvf em.war WEB-INF/weblogic.xml
```
**3.** Edit web.xml, commenting out the first login-config block and uncommenting the login-config block for WNA. (The file contains information about which block to comment and uncomment.) When you have done this, the portion of the file will appear as in the following example:

<!--<login-config> <auth-method>CLIENT-CERT</auth-method>

```
 </login-config>
--&< 1 - - the following block is for Windows Native Authentication, if you are using
  WNA, do the following:
    1. uncomment the following block
     2. comment out the previous <login-config> section.
     3. you also need to uncomment a block in weblogic.xml
 -- <login-config>
      <auth-method>CLIENT-CERT,FORM</auth-method>
      <form-login-config>
        <form-login-page>/faces/targetauth/emasLogin</form-login-page>
        <form-error-page>/login/LoginError.jsp</form-error-page>
      </form-login-config>
    </login-config>
    <security-constraint>
 .
 .
 .
   <security-role>
     <role-name>Monitor</role-name>
    </security-role>
```
**4.** Edit weblogic.xml, uncommenting the following block. (The file contains information about which block to uncomment.) When you have done this, the portion of the file will appear as in the following example:

```
<! - the following block is for Windows Native Authentication, if you are using
 WNA, uncomment the following block.
--&> <security-role-assignment>
    <role-name>Admin</role-name>
     <externally-defined/>
   </security-role-assignment>
 .
 .
 .
   <security-role-assignment>
    <role-name>Deployer</role-name>
     <externally-defined/>
   </security-role-assignment>
```
**5.** Rearchive the em.ear file. For example:

*JAVA\_HOME*/bin/jar uvf em.war WEB-INF/web.xml *JAVA\_HOME*/bin/jar uvf em.war WEB-INF/weblogic.xml *JAVA\_HOME*/bin/jar uvf em.ear em.war

### <span id="page-112-0"></span>**4.2.3 Fusion Middleware Control Does Not Keep Column Preferences in Log Viewer Pages**

In Fusion Middleware Control, you can reorder the columns in the pages that display log files and log file messages. However, if you navigate away from the page and then back to it, the columns are set to their original order.

# <span id="page-113-0"></span>**4.2.4 Topology Viewer Does Not Display Applications Deployed to a Cluster**

In Fusion Middleware Control, the Topology Viewer does not display applications that are deployed to a cluster.

### <span id="page-113-1"></span>**4.2.5 Changing Log File Format**

When you change the log file format note the following:

- When you change the log file format from text to xml, specify the path, but omit the file name. The new file will be named log. xml.
- When you change the log file format from xml to text, specify both the path and the file name.

# <span id="page-113-2"></span>**4.2.6 SSL Automation Tool Configuration Issues**

The following issues have been observed when using the SSL Automation tool:

- The script creates intermediate files that contain passwords in clear text. If the script fails, these files might not be removed. After a script failure, delete all files under the rootCA directory.
- If Oracle Internet Directory password policy is enabled, passwords entered for wallet or keystore fail if they violate the policy.
- Before you run the script, you must have JDK 1.6 installed and you must have JAVA\_HOME set in your environment.
- If the Oracle Virtual Directory configuration script fails, check the run log or enable debug for the shell script to view specific errors. If the error message looks similar to this, rerun the script with a new keystore name:

WLSTException: Error occured while performing cd : Attribute oracle.as.ovd:type=component.listenersconfig.sslconfig,name=LDAP SSL Endpoint,instance=%OVD\_INSTANCE%,component=ovd1 not found

**5**

# <sup>5</sup>**Oracle Enterprise Manager Fusion Middleware Control**

This chapter describes issues associated with Fusion Middleware Control. It includes the following topics:

- [Section 5.1, "General Issues and Workarounds"](#page-114-0)
- [Section 5.2, "Documentation Errata"](#page-118-0)

**Note:** This chapter contains issues you might encounter while using Fusion Middleware Control to manage any of the Oracle Fusion Middleware products.

Be sure to review the product-specific release note chapters elsewhere in this document for any additional issues specific to the products you are using.

# <span id="page-114-0"></span>**5.1 General Issues and Workarounds**

This section describes general issue and workarounds. It includes the following topic:

- [Section 5.1.1, "Product Behavior After a Session Timeout"](#page-115-0)
- Section 5.1.2, "Fixing Errors Displayed When Selecting the TopLink Sessions [Command in Fusion Middleware Control"](#page-115-1)
- Section 5.1.3, "Verifying the DISPLAY Variable to Correct Problems Displaying [Graphics"](#page-115-2)
- [Section 5.1.4, "Incomplete Information Available on the MDS Configuration Page"](#page-115-3)
- Section 5.1.5, "Exceptions When Starting Oracle Web Cache After Accessing [Configuration Pages from Oracle Enterprise Manager Fusion Middleware](#page-116-0)  [Control"](#page-116-0)
- [Section 5.1.6, "Table Display Problems When Using Some Language Variants"](#page-116-1)
- Section 5.1.7, "Problems When Internet Explorer 7 is Configured to Open Pop-Up [Windows in a New Tab."](#page-116-2)
- [Section 5.1.8, "Additional Fusion Middleware Control Release Notes"](#page-116-3)
- [Section 5.1.9, "Problem with Performance Charts After Moving a Chart Region"](#page-116-4)
- Section 5.1.10, "Display Problems When Running JDK 160\_18 on Intel Systems that [Support the SSE4.2 Instruction Set"](#page-117-0)
- Section 5.1.11, "Adobe Flash Plugin Required When Displaying Fusion [Middleware Control in the Apple Safari Browser"](#page-117-1)
- Section 5.1.12, "Unable to Access Fusion Middleware Control After Installing the [Oracle Identity Management 11.1.1.4.0 Patch Set"](#page-118-1)

### <span id="page-115-0"></span>**5.1.1 Product Behavior After a Session Timeout**

For security purposes, your sessions with the Fusion Middleware Control will time out after a predefined period of inactivity, and you will be asked to log in to the console again. In most cases, you are returned to the page you had displayed before the session timed out.

However, in some circumstances, such as when you are using the Fusion Middleware Control deployment wizards, you will not be returned the same location in the product after you log in. In those cases, you will have to navigate to the specific Fusion Middleware Control page you were using before the session timed out.

### <span id="page-115-1"></span>**5.1.2 Fixing Errors Displayed When Selecting the TopLink Sessions Command in Fusion Middleware Control**

In Fusion Middleware Control, you can view the Oracle TopLink management pages by selecting **TopLink Sessions** from the **Application Deployment** menu.

However, if you receive an error message when you select this command, you can remedy the problem by adding one or both of the following MBean system properties, as follows

On Windows operating systems:

rem set JAVA\_OPTIONS=%JAVA\_OPTIONS% -Declipselink.register.dev.mbean=true rem set JAVA\_OPTIONS=%JAVA\_OPTIONS% -Declipselink.register.run.mbean=true

#### On UNIX operating systems:

JAVA\_OPTIONS="\${JAVA\_OPTIONS} -Declipselink.register.dev.mbean=true" JAVA\_OPTIONS="\${JAVA\_OPTIONS} -Declipselink.register.run.mbean=true"

For more information, see the following URL on the Eclipse WIKI Web site:

http://wiki.eclipse.org/Integrating\_EclipseLink\_with\_an\_Application\_Server\_ (ELUG)#How\_to\_Integrate\_JMX

### <span id="page-115-2"></span>**5.1.3 Verifying the DISPLAY Variable to Correct Problems Displaying Graphics**

The graphics subsystem for the Fusion Middleware Control generates some of its graphics on demand, and if the DISPLAY environment variable is set, Fusion Middleware Control tries to open the specified DISPLAY environment.

If Fusion Middleware Control fails to start due to graphics errors, check to see whether the DISPLAY environment variable is set to a proper DISPLAY environment.

If the DISPLAY environment variable is set incorrectly, unset the DISPLAY environment variable. Then restart Fusion Middleware Control.

#### <span id="page-115-3"></span>**5.1.4 Incomplete Information Available on the MDS Configuration Page**

After deploying a Oracle SOA Suite application that requires Oracle Metadata Services (MDS), in some rare circumstances, you may find that the MDS configuration page for the application does not contain complete information about the MDS repository.

To address this problem, use the Metadata Repositories page to register the repository again. For more information, see "Create and Register an MDS Repository" in the Fusion Middleware Control online help.

### <span id="page-116-0"></span>**5.1.5 Exceptions When Starting Oracle Web Cache After Accessing Configuration Pages from Oracle Enterprise Manager Fusion Middleware Control**

To start, stop, or restart Oracle Web Cache from Fusion Middleware Control, from the **Web Cache** menu, you can choose **Control**, and then **Start Up**, **Shut Down**, or **Restart**.

If you select **Shut Down**, and then **Start Up** on a configuration page, Fusion Middleware Control may return exception errors. If these errors occur in your environment, perform the operations from Web Cache Home page.

### <span id="page-116-1"></span>**5.1.6 Table Display Problems When Using Some Language Variants**

When you use Fusion Middleware Control in some non-English language environments, some of the tables on the component home pages display incorrectly. For example, some rows of the table appear to be merged and without content.

These issues can be safely ignored, since no data on the pages is hidden. The table cells that appear incorrectly do not contain performance data or other information.

## <span id="page-116-2"></span>**5.1.7 Problems When Internet Explorer 7 is Configured to Open Pop-Up Windows in a New Tab**

If you configure Microsoft Internet Explorer 7 so it always displays pop-up windows in a new browser tab, then you may experience problems using Fusion Middleware Control. For example, in some cases, Enteprise Manager content displays in a new tab as expected, but Fusion Middleware Control stops responding to mouse clicks. The only way to continue working is to close the tab.

To avoid this problem, use the Internet Options dialog box in Internet Explorer to disable the option for displaying pop-up windows in a new tab.

#### <span id="page-116-3"></span>**5.1.8 Additional Fusion Middleware Control Release Notes**

Refer to Chapter 4, "Oracle Fusion Middleware Administration" for additional Fusion Middleware Control release notes.

Additional Fusion Middleware Control release notes are also included in the component chapters of the Release Notes.

### <span id="page-116-4"></span>**5.1.9 Problem with Performance Charts After Moving a Chart Region**

Oracle Enterprise Manager Fusion Middleware Control provides performance charts on many of the component home pages. For example, it provides charts that display the current response and load metrics, as well as the CPU and memory usage.

If you move one of these charts to a new location on the home page, then sometimes the Table View link (which provides a tabular view of the data) does not work properly and the chart might stop refreshing automatically.

To fix this problem, click the refresh icon at the top, right corner of the page to refresh the page.

# <span id="page-117-0"></span>**5.1.10 Display Problems When Running JDK 160\_18 on Intel Systems that Support the SSE4.2 Instruction Set**

Some of the newer Intel-based computers support the SSE4.2 instruction set. If you are using the 160\_18 version of the Java Development Kit (JDK) on one of these computers, then you might see some display issues in the Oracle Enterprise Manager Fusion Middleware Control.

This is related to the following issue on the Sun Developer Network (SDN):

http://bugs.sun.com/view\_bug.do?bug\_id=6875866

In particular, when using Fusion Middleware Control, you might experience some font size and alignment issues, and an error similar to the following appears in the server log file:

```
Servlet failed with Exception
java.lang.StringIndexOutOfBoundsException: String index out of range
```
To remedy this problem:

**1.** Locate and open the setDomainEnv configuration file in your Oracle WebLogic Server domain home.

For example:

*DOMAIN\_HOME*/bin/setDomainEnv.sh

**2.** Add the following to the JAVA\_OPTIONS entry in the setDomainEnv file and save your changes:

-XX:-UseSSE42Intrinsics

#### For example:

```
JAVA_OPTIONS="${JAVA_OPTIONS} ${JAVA_PROPERTIES}
 -Dwlw.iterativeDev=${iterativeDevFlag} -Dwlw.testConsole=${testConsoleFlag}
 -Dwlw.logErrorsToConsole=${logErrorsToConsoleFlag} -XX:-UseSSE42Intrinsics"
```
**3.** Locate the following directory in your Oracle WebLogic Server domain home:

*DOMAIN\_HOME*/servers/AdminServer/tmp/\_WL\_user/em/*jmb4hf*/public/adf/styles/cache/

- **4.** Delete the style sheets (.css) files from the directory.
- **5.** Restart the Oracle WebLogic Server domain.
- **6.** Clear the cache in your Web browser.

# <span id="page-117-1"></span>**5.1.11 Adobe Flash Plugin Required When Displaying Fusion Middleware Control in the Apple Safari Browser**

To use the Apple Safari browser to display Fusion Middleware Control, you must have the Adobe Flash browser plugin installed.

If you experience problems displaying graphics or other Fusion Middleware Control elements, download and install a newer version of the plugin from the Adobe Web site.

# <span id="page-118-1"></span>**5.1.12 Unable to Access Fusion Middleware Control After Installing the Oracle Identity Management 11.1.1.4.0 Patch Set**

After you install the Oracle Fusion Middleware 11*g* Release 1 (11.1.1.4.0) patch set, you might experience problems when accessing the Fusion Middleware Control pages used to manage the Oracle Identity Management components.

Specifically, an error similar to the following appears in the Administration Server log files:

[ACTIVE].ExecuteThread: '0' for queue: 'weblogic.kernel.Default (self-tuning)'] [userId: <anonymous>] [ecid: 0000In^zrbUF8DQ6ubU4UH1D1qXF00000s,0] [APP: em] [[ oracle.adf.controller.ControllerException: ADFC-00025: The ADF controller has not been successfully initalized.

If you experience this problem, restart the Administration Server. After the restart, you should be able to log in and access the Fusion Middleware Control pages.

# <span id="page-118-0"></span>**5.2 Documentation Errata**

This section describes documentation errata. It includes the following topics:

[Section 5.2.1, "Search Unavailable for Some Embedded Administrator's Guides"](#page-118-2)

### <span id="page-118-2"></span>**5.2.1 Search Unavailable for Some Embedded Administrator's Guides**

Search is unavailable for the following embedded administrator's guides in the Fusion Middleware Control help system:

- **Oracle Fusion Middleware Administrator's Guide for Oracle Identity Federation**
- *Oracle Fusion Middleware System Administrator's Guide for Content Server* for installations with Oracle Enterprise Content Management Suite

# <sup>6</sup>**Oracle Fusion Middleware High Availability and Enterprise Deployment**

This chapter describes issues associated with Oracle Fusion Middleware high availability and enterprise deployment. It includes the following topics:

- [Section 6.1, "General Issues and Workarounds"](#page-120-0)
- [Section 6.2, "Configuration Issues and Workarounds"](#page-129-0)
- Section 6.3, "Testing Abrupt Failures of WebLogic Server When Using File Stores [on NFS"](#page-136-0)
- [Section 6.4, "Documentation Errata"](#page-140-0)

**Note:** This chapter contains issues you might encounter while configuring any of the any of the Oracle Fusion Middleware products for high availability or an enterprise deployment.

Be sure to review the product-specific release note chapters elsewhere in this document for any additional issues specific to the products you are using.

# <span id="page-120-0"></span>**6.1 General Issues and Workarounds**

This section describes general issue and workarounds. It includes the following topics:

- Section 6.1.1, "Logout Does Not Function when Oracle Access Manager 11g is [Integrated with Oracle Identity Federation 11g"](#page-121-0)
- [Section 6.1.2, "Secure Resources in Application Tier"](#page-122-0)
- Section 6.1.3, "mod\_wl Not Supported for OHS Routing to Managed Server [Cluster"](#page-122-1)
- [Section 6.1.4, "Only Documented Procedures Supported"](#page-122-2)
- [Section 6.1.5, "SOA Composer Generates Error During Failover"](#page-122-3)
- Section 6.1.6, "Accessing Web Services Policies Page in Cold Failover [Environment"](#page-122-4)
- [Section 6.1.7, "Considerations for Oracle Identity Federation HA in SSL Mode"](#page-123-0)
- Section 6.1.8, "Online Help Context May be Lost When Failover Occurs in High [Availability Environment"](#page-123-1)
- Section 6.1.9, "ASCRS Cannot be Used to Create a Database Resource for the [Oracle Database Console Service on Windows"](#page-123-2)
- Section 6.1.10, "Changes to Rulesets May Not be Persisted During an Oracle RAC [Instance Failover"](#page-124-0)
- Section 6.1.11, "Manual Retries May be Necessary When Redeploying Tasks [During an Oracle RAC Failover"](#page-124-1)
- Section 6.1.12, "Timeout Settings for SOA Request-Response Operations are Not [Propagated in a Node Failure"](#page-124-2)
- [Section 6.1.13, "Scale Out and Scale Up Operations Fail"](#page-124-3)
- Section 6.1.14, "Harmless SQLIntegrityConstraintViolationException Can be [Received in a SOA Cluster"](#page-124-4)
- Section 6.1.15, "WebLogic Cluster WS-AT Recovery Can Put a Server into a ['Warning' State"](#page-125-0)
- Section 6.1.16, "Very Intensive Uploads from I/PM to UCM May Require Use of [IP-Based Filters in UCM Instead of Hostname-Based Filters"](#page-125-1)
- Section 6.1.17, "Worklist Application May Throw Exception if Action Dropdown [Menu is Used During a Failover"](#page-126-0)
- Section 6.1.18, "ClassCastExceptions in a SOA Cluster for the SOA Worklist [Application"](#page-126-1)
- Section 6.1.19, "Use srvctl in 11.2 Oracle RAC Databases to Set Up AQ Notification [and Server-side TAF"](#page-127-0)
- Section 6.1.20, "Oracle I/PM Input Files May Not be Processed Correctly During [an Oracle RAC Failover"](#page-127-1)
- Section 6.1.21, "Failover Is Not Seamless When Creating Reports in Oracle BI [Publisher"](#page-127-2)
- Section 6.1.22, "Failed to Load Error Appears in Layout View When Oracle BI [Publisher Managed Server is Failed Over"](#page-128-0)
- Section 6.1.23, "When Scheduling an Oracle BI Publisher Job, a Popup Window [Appears After Managed Server Failover"](#page-128-1)
- Section 6.1.24, "Cannot Save Agent When Oracle Business Intelligence Managed [Server Fails Over"](#page-128-2)
- Section 6.1.25, "Patch 10094106 Required for SSO Configuration in an Enterprise [Deployment"](#page-128-3)
- Section 6.1.26, "Installing Additional Oracle Portal, Forms, Reports, and Discoverer [Instances After Upgrading Oracle Single Sign-On 10g to Oracle Access Manager](#page-128-4)  [11g"](#page-128-4)
- Section 6.1.26, "Installing Additional Oracle Portal, Forms, Reports, and Discoverer [Instances After Upgrading Oracle Single Sign-On 10g to Oracle Access Manager](#page-128-4)  [11g"](#page-128-4)

# <span id="page-121-0"></span>**6.1.1 Logout Does Not Function when Oracle Access Manager 11***g* **is Integrated with Oracle Identity Federation 11***g*

Errors occur during logout when Oracle Access Manager is integrated with Oracle Identity Federation. No workaround exists at this time. Please contact Oracle Support to obtain the fix for Bug #9969090 to resolve this issue.

#### <span id="page-122-0"></span>**6.1.2 Secure Resources in Application Tier**

It is highly recommended that the application tier in the SOA Enterprise Deployment topology and the WebCenter Enterprise Deployment topology is protected against anonymous RMI connections. To prevent RMI access to the middle tier from outside the subset configured, follow the steps in "Configure connection filtering" in the Oracle WebLogic Server Administration Console Online Help. Execute all of the steps, except as noted in the following:

- **1.** Do not execute the substep for configuring the default connection filter. Execute the substep for configuring a custom connection filter.
- **2.** In the Connection Filter Rules field, add the rules that will allow all protocol access to servers from the middle tier subnet while allowing only http(s) access from outside the subnet, as shown in the following example:

*nnn.nnn*.0.0/*nnn.nnn*.0.0 \* \* allow 0.0.0.0/0 \* \* allow t3 t3s

#### <span id="page-122-1"></span>**6.1.3 mod\_wl Not Supported for OHS Routing to Managed Server Cluster**

Oracle Fusion Middleware supports only mod\_wls\_ohs and does not support mod\_ w1 for Oracle HTTP Server routing to a cluster of managed servers.

#### <span id="page-122-2"></span>**6.1.4 Only Documented Procedures Supported**

For Oracle Fusion Middleware high availability deployments, Oracle strongly recommends following only the configuration procedures documented in the *Oracle Fusion Middleware High Availability Guide* and the *Oracle Fusion Middleware Enterprise Deployment Guides*.

#### <span id="page-122-3"></span>**6.1.5 SOA Composer Generates Error During Failover**

During failover, if you are in a SOA Composer dialog box and the connected server is down, you will receive an error, such as Target Unreachable, 'messageData' returned null.

To continue working in the SOA Composer, open a new browser window and navigate to the SOA Composer.

#### <span id="page-122-4"></span>**6.1.6 Accessing Web Services Policies Page in Cold Failover Environment**

In a Cold Failover Cluster (CFC) environment, the following exception is displayed when Web Services policies page is accessed in Fusion Middleware Control:

Unable to connect to Oracle WSM Policy Manager. Cannot locate policy manager query/update service. Policy manager service look up did not find a valid service.

To avoid this, implement one the following options:

- Create virtual hostname aliased SSL certificate and add to the key store.
- Add "-Dweblogic.security.SSL.ignoreHostnameVerification=true" to the JAVA\_ OPTIONS parameter in the startWeblogic.sh or startWeblogic.cmd files

# <span id="page-123-0"></span>**6.1.7 Considerations for Oracle Identity Federation HA in SSL Mode**

In a high availability environment with two (or more) Oracle Identity Federation servers mirroring one another and a load balancer at the front-end, there are two ways to set up SSL:

Configure SSL on the load balancer, so that the SSL connection is between the user and the load balancer. In that case, the keystore/certificate used by the load balancer has a CN referencing the address of the load balancer.

The communication between the load balancer and the WLS/Oracle Identity Federation can be clear or SSL (and in the latter case, Oracle WebLogic Server can use any keystore/certificates, as long as these are trusted by the load balancer).

SSL is configured on the Oracle Identity Federation servers, so that the SSL connection is between the user and the Oracle Identity Federation server. In this case, the CN of the keystore/certificate from the Oracle WebLogic Server/Oracle Identity Federation installation needs to reference the address of the load balancer, as the user will connect using the hostname of the load balancer, and the Certificate CN needs to match the load balancer's address.

In short, the keystore/certificate of the SSL endpoint connected to the user (load balancer or Oracle WebLogic Server/Oracle Identity Federation) needs to have its CN set to the hostname of the load balancer, since it is the address that the user will use to connect to Oracle Identity Federation.

# <span id="page-123-1"></span>**6.1.8 Online Help Context May be Lost When Failover Occurs in High Availability Environment**

In a high availability environment, if you are using online help and a failover occurs on one of the machines in your environment, your context in online help may be lost when the application is failed over.

For example, the online help table of contents may not remember the topic that was selected prior to the failover, or the last online help search results may be lost.

No data is lost, and your next online help request after the failover will be handled properly.

# <span id="page-123-2"></span>**6.1.9 ASCRS Cannot be Used to Create a Database Resource for the Oracle Database Console Service on Windows**

In Patch Set 2 of the Oracle Fusion Middleware 11*g* Release 1 (11.1.1) release, a new feature was added to Application Server Cluster Ready Services (ASCRS) to enable users to create an ASCRS database resource for the Oracle Database Console service. Using ASCRS to create an ASCRS database resource is described in the "Creating an Oracle Database Resource" section of the "Using Cluster Ready Services" chapter in the *Oracle Fusion Middleware High Availability Guide*.

This feature works on UNIX, because the Oracle Database Console can be CFC enabled on UNIX.

However, on Windows, there is no CFC support for the Oracle Database Console service. Therefore, you cannot use ASCRS to create a database resource for the Oracle Database Console service on Windows.

# <span id="page-124-0"></span>**6.1.10 Changes to Rulesets May Not be Persisted During an Oracle RAC Instance Failover**

When you update rulesets (used in Human Workflow or BPEL) through the Worklist configuration UI or the SOA Composer application during an Oracle RAC instance failover, the new rule metadata may not get persisted to the database. In this case, you will need to perform a manual retry. However, you can continue to use the older version of metadata without any errors.

## <span id="page-124-1"></span>**6.1.11 Manual Retries May be Necessary When Redeploying Tasks During an Oracle RAC Failover**

When redeploying tasks with large number of rules during an Oracle RAC instance failover, a manual retry may be needed by the end user occasionally.

# <span id="page-124-2"></span>**6.1.12 Timeout Settings for SOA Request-Response Operations are Not Propagated in a Node Failure**

In an active-active Oracle SOA cluster, when a node failure occurs, the timeout settings for request-response operations in receive activities are not propagated from one node to the other node or nodes. If a failure occurs in the server that scheduled these activities, they must be rescheduled with the scheduler upon server restart.

### <span id="page-124-3"></span>**6.1.13 Scale Out and Scale Up Operations Fail**

 . .

The scale out and scale up operations performed on your environment after re-associating the local file based WLS LDAP store with an external LDAP store will fail. To avoid this failure, follow the steps below before performing a scale up or scale out operation.

- **1.** Edit the setDomainEnv.sh file located under the *DOMAIN\_HOME*/bin directory and add the "-Dcommon.components.home=\${*COMMON\_ COMPONENTS\_HOME*}" and "-Djrf.version=11.1.1" variables to the the file.
- **2.** These variables should be added to the "EXTRA\_JAVA\_PROPERTIES". For example:

```
EXTRA_JAVA_PROPERTIES="-Ddomain.home=${DOMAIN_HOME}
-Dcommon.components.home=${COMMON_COMPONENTS_HOME} -Djrf.version=11.1.1
 .
 .
 .
```
**3.** Save the file and proceed with the scale out or scale up operation.

# <span id="page-124-4"></span>**6.1.14 Harmless SQLIntegrityConstraintViolationException Can be Received in a SOA Cluster**

The following SQLIntegrityConstraintViolationException can be received in a SOA cluster:

```
[TopLink Warning]: 2010.04.11 14:26:53.941--UnitOfWork(275924841)--Exception
[TOPLINK-4002] (Oracle TopLink - 11g Release 1 (11.1.1.3.0):
Internal Exception: java.sql.SQLIntegrityConstraintViolationException:
ORA-00001: unique constraint (JYIPS2RC4B49_SOAINFRA.SYS_C0035333) violated
 .
```
This is not a bug. In a cluster environment, when the messages for the same group arrive on both the nodes, one node is bound to experience this exception for the first message. The application is aware of this exception and handles it properly. It does not break any functionality.

This exception can also come on a single node after you restart the server and send the message for the existing group. Again, this exception will be experienced on the very first message.

In summary, this exception is within the application design and does not impact any functionality. It is for this reason that you do not see this exception logged as severe in the soa-diagnostic logs.

Toplink does, however, log it in its server logs.

### <span id="page-125-0"></span>**6.1.15 WebLogic Cluster WS-AT Recovery Can Put a Server into a 'Warning' State**

In certain WebLogic cluster process crash scenarios, WS-AT recovery will result in stuck threads that put the server into a "warning" state. WS-AT data recovery is successful in these cases despite the fact that the logs display "failed state" messages, due to the fact that commit acks are not being processed correctly for this scenario (this issue does not occur when the scenario involves the rollback of the transaction). While the server may continue to function in this "warning" state, the threads will continue to be stuck until the transaction abandonment timeout (which defaults to 24 hours) is reached. The workaround is to restart the server, which removes the stuck threads and "warning" state. A patch for this issue can be obtained from Oracle Support.

# <span id="page-125-1"></span>**6.1.16 Very Intensive Uploads from I/PM to UCM May Require Use of IP-Based Filters in UCM Instead of Hostname-Based Filters**

The "Adding the I/PM Server Listen Addresses to the List of Allowed Hosts in UCM" section in the *Oracle Fusion Middleware Enterprise Deployment Guide for Oracle Enterprise Content Management Suite* and the "Adding the I/PM Server Listen Addresses to the List of Allowed Hosts in UCM" section in the *Oracle Fusion Middleware High Availability Guide* describe how to add hostname-based filters for Oracle I/PM managed server listen addresses to the list of allowed hosts in Oracle UCM.

When using hostname-based filters in Oracle UCM (config.cfg file) a high latency/performance impact may be observed in the system for very intensive uploads of documents from Oracle I/PM to Oracle UCM. This is caused by the reverse DNS lookup that is required in Oracle UCM to allow the connections from Oracle I/PM servers. Using hostname-based filters is recommended in preparation for configuring the system for Disaster Protection and to restore to a different host (since the configuration used is IP-agnostic when using hostname-based filters). However if the performance of the uploads needs to be improved, users can use instead IP-based filters. To do this:

**1.** Edit the file /u01/app/oracle/admin/*domainName*/ucm\_ cluster/config/config.cfg and remove or comment out:

SocketHostNameSecurityFilter=localhost|localhost.mydomain.com|ecmhost1vhn1|ecmh ost2vhn1

AlwaysReverseLookupForHost=Yes

**2.** Add the IP addresses (listen address) of the WLS\_IPM1 and WLS\_IPM2 managed servers (ECMHOST1VHN1 and ECMHOST2VHN1, respectively) to the SocketHostAddressSecurityFilter parameter list as follows:

SocketHostAddressSecurityFilter=127.0.0.1|0:0:0:0:0:0:0:1|X.X.X.X|Y.Y.Y.

where X.X.X.X and Y.Y.Y.Y are the listen addresses of WLS\_IPM1 and WLS\_IPM2 respectively. Notice that 127.0.0.1 also needs to be added as shown above.

**3.** Restart the UCM servers.

 . .

# <span id="page-126-0"></span>**6.1.17 Worklist Application May Throw Exception if Action Dropdown Menu is Used During a Failover**

If you use the Oracle Business Process Management Suite Worklist application **Actions** dropdown menu to take action on a task while a failover is in progress, an exception similar to the following may be thrown:

```
<oracle.adf.view.rich.component.fragment.UIXInclude> <ADF_FACES-10020> <Tear
down of include component context failed due to an unhandled e
xception.
java.util.NoSuchElementException
         at java.util.ArrayDeque.removeFirst(ArrayDeque.java:251)
         at java.util.ArrayDeque.pop(ArrayDeque.java:480)
         at
oracle.adfinternal.view.faces.context.ApplicationContextManagerImpl.popContext
Change(ApplicationContextManagerImpl.java:66)
 .
```
In this case, the approval or rejection of the task does not go through.

To work around this problem, use either of these approaches:

- Instead of using the **Actions** dropdown menu to take action on the task, use the TaskForm to take action.
- Do a refresh after the error message. Then take the action again using the **Actions** dropdown menu.

#### <span id="page-126-1"></span>**6.1.18 ClassCastExceptions in a SOA Cluster for the SOA Worklist Application**

ClassCastExceptions may arise in a SOA cluster for the Oracle SOA Worklist application (java.lang.ClassCastException:

oracle.adf.model.dcframe.DataControlFrameImpl is reported in the logs). As a result, the Worklist application state may not be replicated to other managed servers in the cluster. The Worklist application and the corresponding user sessions will be usable after the exception is thrown, but any failovers to other servers in the cluster will not succeed.

There is no workaround to this problem.

To solve this problem, download the patch for bug 9561444, which solves the problem. Follow these steps:

**1.** To obtain the patch, log into My Oracle Support (formerly Oracle*MetaLink*) at the following URL:

http://support.oracle.com

**2.** Click the **Patches & Updates** tab.

- **3.** In the **Patch Search** section, enter 9561444 in the **Patch ID or number is** field, and enter your platform in the field after the **and Platform is** field.
- **4.** Click **Search**.
- **5.** On the Patch Search page, click the patch number in the **Patch ID** column. This causes the page content to change to display detailed information about the patch.
- **6.** Click **Download** to download the patch.

# <span id="page-127-0"></span>**6.1.19 Use srvctl in 11.2 Oracle RAC Databases to Set Up AQ Notification and Server-side TAF**

Because of a known issue in 11.2 Oracle RAC databases, it is required to use srvctl to set up AQ notification and server-side TAF. Using DBMS\_SQL packages will not work as expected.

Here is an example use of srvctl:

srvctl modify service -d orcl -s orclSVC -e SELECT -m BASIC -w 5 -z 5 -q TRUE

In the example:

orcl - Database Name

orclSVC - Service Name used by middleware component

SELECT - Failover type

BASIC - Failover method

5 - Failover delay

5 - Failover retry

TRUE - AQ HA notifications set to TRUE

Please refer to the Oracle 11.2 Oracle database documentation for detailed information about this command usage.

# <span id="page-127-1"></span>**6.1.20 Oracle I/PM Input Files May Not be Processed Correctly During an Oracle RAC Failover**

With Oracle I/PM and Oracle UCM file processing, some files may not get loaded in UCM properly during an Oracle RAC instance failover.

The incoming files to be processed by Oracle I/PM are put into an input folder. Oracle I/PM processes the files in the input folder and then puts them into Oracle UCM, which is backed by an Oracle RAC database. Sometimes when an Oracle RAC instance failure occurs, the retry may not happen correctly, and the incoming files do not get processed. These unprocessed files show up in an error folder. These unprocessed files can manually be put back into the input folder and processed.

# <span id="page-127-2"></span>**6.1.21 Failover Is Not Seamless When Creating Reports in Oracle BI Publisher**

If you create a report in Oracle BI Publisher, and a Managed Server is failed over before the report is saved, the failover might not be seamless. For example, when you attempt to save the report, the system might not be responsive.

If this occurs, click one of the header links, such as **Home** or **Catalog**, to be redirected to the Oracle BI Publisher login page. Then, log in and create and save the report again.

## <span id="page-128-0"></span>**6.1.22 Failed to Load Error Appears in Layout View When Oracle BI Publisher Managed Server is Failed Over**

In the Oracle BI Publisher layout editor, when a Managed Server is failed over, opening or creating a Web-based layout can cause the following error to appear:

Failed to load: *object\_name* Please contact the system administrator.

To work around this issue, close the message and click one of the header links, such as **Home** or **Catalog**, to be redirected to the login page.

# <span id="page-128-1"></span>**6.1.23 When Scheduling an Oracle BI Publisher Job, a Popup Window Appears After Managed Server Failover**

When scheduling a job in Oracle BI Publisher, after a Managed Server fails over, a large popup window appears when you click **Submit** that shows the HTML source for the login page.

To work around this issue, close the message window and click one of the header links, such as **Home** or **Catalog**, to be redirected to the login page. You will need to re-create the report job again.

## <span id="page-128-2"></span>**6.1.24 Cannot Save Agent When Oracle Business Intelligence Managed Server Fails Over**

If you create an agent in the Oracle Business Intelligence Web interface, and a Managed Server fails over before you save the agent, an error occurs when you try to save the agent.

To work around this issue, log out, then log back in to Oracle Business Intelligence and create the agent again.

### <span id="page-128-3"></span>**6.1.25 Patch 10094106 Required for SSO Configuration in an Enterprise Deployment**

Before you configure SSO using Oracle Access Manager 11g, as described in the chapter "Configuring Single Sign-on for Administration Consoles" in the *Oracle Fusion Middleware Enterprise Deployment Guide for Oracle Identity Management*, you must apply Patch 10094106.

If you do not apply this patch, you might get a "404 Not Found" error when you attempt to access a protected application deployed on Oracle WebLogic Server with valid credentials.

## <span id="page-128-4"></span>**6.1.26 Installing Additional Oracle Portal, Forms, Reports, and Discoverer Instances After Upgrading Oracle Single Sign-On 10***g* **to Oracle Access Manager 11***g*

This issue occurs with Oracle Portal, Forms, Reports, and Discoverer 11g environments that have been upgraded from using Oracle Single-Sign On 10*g* to Oracle Access Manager 11*g* for authentication.

When performing subsequent Oracle Portal, Forms, Reports, and Discoverer 11*g* installations against the same environment where the initial Oracle Portal, Forms, Reports, and Discoverer 10*g* installation was upgraded to Oracle Access Manager, there are some requirements that must be met.

For each subsequent Oracle Portal, Forms, Reports, and Discoverer 11g installation, you must maintain the original Oracle Single Sign-On 10*g* instance and keep it actively running--in addition to new Oracle Access Manager 11*g* instance--while the additional Oracle Portal, Forms, Reports, and Discoverer 11*g* installations are performed.

This is necessary because Oracle Portal, Forms, Reports, and Discoverer 11*g* cannot be installed directly against Oracle Access Manager 11*g*.

After the subsequent classic installs are completed, the Oracle Single Sign-On 10*g* to Oracle Access Manager 11*g* upgrade procedure must be performed again. For more information, see "Upgrading Your Oracle Single Sign-On Environment" in the *Oracle Fusion Middleware Upgrade Guide for Oracle Identity Management*.

This procedure upgrades the new Oracle Portal, Forms, Reports, and Discoverer 11*g* instance to Oracle Access Manager 11*g*.

Note that these considerations apply only in an environment with Multiple Oracle Portal, Forms, Reports, and Discoverer 11*g* middle tiers that are installed or added to a your environment after the initial upgrade from Oracle Single Sign-On 10*g* to Oracle Access Manager 11*g*.

# **6.1.27 Using the Enterprise Deployment Guide for Oracle Identity Management with 11.1.1.4.0**

Chapter 4, "Installing the Software," in the *Oracle Fusion Middleware Enterprise Deployment Guide for Oracle Identity Management* describes how to install the Oracle Fusion Middleware software and apply some specific patches to your 11*g* Release 1 (11.1.1.3.0) Oracle Identity Management environment.

If you are planning to implement an Oracle Identity Management enterprise deployment using Oracle Fusion Middleware 11*g* Release (11.1.1.4.0), then note the following as you review the instructions in Chapter 4:

- Before you review Section 4.5, "Installing Oracle Fusion Middleware," note that the process to install Oracle Identity Management 11*g* Release 1 (11.1.1.4.0) is as follows:
	- **1.** Download and install Oracle Identity Management 11*g* Release 1 (11.1.1.2.0), which is a full installer you can use to install a new Oracle Identity Management 11.1.1.2.0 Oracle home inside the Middleware home you created when you installed Oracle WebLogic Server.
	- **2.** Download and install the Oracle Identity Management 11*g* Release 1 (11.1.1.4.0) patch set, which is a patch set installer with updates your 11.1.1.2.0 Oracle home to 11.1.1.4.0.
- The patches listed in Section 4.7, "Patching the Software," are not necessary if you install the 11.1.1.4.0 patch set, except in one scenario. Specifically, if your deployment uses Oracle Identity Manager, the following two procedures are necessary for an 11.1.1.4.0 enterprise deployment. For all other deployment scenarios, these are not required:
	- **–** Section 4.7.7, "Creating the wlfullclient.jar File"
	- **–** Section 4.7.8, "Provisioning the OIM Login Modules Under the WebLogic Server Library Directory"

# <span id="page-129-0"></span>**6.2 Configuration Issues and Workarounds**

This section describes configuration issues and their workarounds. It includes the following topics:

- [Section 6.2.1, "jca.retry.count Doubled in a Clustered Environment"](#page-130-0)
- [Section 6.2.2, "Cluster Time Zones Must Be the Same"](#page-130-1)
- [Section 6.2.3, "Fusion Middleware Control May Display Incorrect Status"](#page-130-2)
- [Section 6.2.4, "Accumulated BPEL Instances Cause Performance Decrease"](#page-131-0)
- Section 6.2.5, "Extra Message Enqueue when One a Cluster Server is Brought [Down and Back Up"](#page-131-1)
- Section 6.2.6, "Duplicate Unrecoverable Human Workflow Instance Created with [Oracle RAC Failover"](#page-131-2)
- Section 6.2.7, "Configuration Files Missing after Planned Administration Server [Node Shutdown or Reboot"](#page-131-3)
- [Section 6.2.8, "No High Availability Support for SOA B2B TCP/IP"](#page-131-4)
- Section 6.2.9, "WebLogic Administration Server on Machines with Multiple [Network Cards"](#page-132-0)
- [Section 6.2.10, "Additional Parameters for SOA and Oracle RAC Data Sources"](#page-132-1)
- Section 6.2.11, "Message Sequencing and MLLP Not Supported in Oracle B2B HA [Environments"](#page-133-0)
- [Section 6.2.12, "Credentials not Propagated for Transport Protocols in B2B"](#page-133-1)
- Section 6.2.13, "Access Control Exception After Expanding Cluster Against an [Extended Domain"](#page-133-2)
- [Section 6.2.14, "Create a Protected Resource for Oracle Identity Navigator"](#page-135-0)
- Section 6.2.15, "Use Fully-Qualified Hostnames when Configuring Front-end [Hosts in High Availability Configurations"](#page-135-1)
- [Section 6.2.16, "Managed Server goes into Suspended Status After RAC Failover"](#page-135-2)
- Section 6.1.8, "Online Help Context May be Lost When Failover Occurs in High [Availability Environment"](#page-123-1)

#### <span id="page-130-0"></span>**6.2.1 jca.retry.count Doubled in a Clustered Environment**

In a clustered environment, each node maintains its own in-memory Hasmap for inbound retry. The jca.retry.count property is specified as 3 for the inbound retry feature. However, each node tries three times. As a result, the total retry count becomes 6 if the clustered environment has two nodes.

#### <span id="page-130-1"></span>**6.2.2 Cluster Time Zones Must Be the Same**

All the machines in a cluster must be in the same time zone. WAN clusters are not supported by Oracle Fusion Middleware high availability. Even machines in the same time zone may have issues when started by command line. Oracle recommends using Node Manager to start the servers.

#### <span id="page-130-2"></span>**6.2.3 Fusion Middleware Control May Display Incorrect Status**

In some instances, Oracle WebLogic Fusion Middleware Control may display the incorrect status of a component immediately after the component has been restarted or failed over.

# <span id="page-131-0"></span>**6.2.4 Accumulated BPEL Instances Cause Performance Decrease**

In a scaled out clustered environment, if a large number of BPEL instances are accumulated in the database, it causes the database's performance to decrease, and the following error is generated: MANY THREADS STUCK FOR 600+ SECONDS.

To avoid this error, remove old BPEL instances from the database.

# <span id="page-131-1"></span>**6.2.5 Extra Message Enqueue when One a Cluster Server is Brought Down and Back Up**

In a non-XA environment, MQSeries Adapters do not guarantee the only once delivery of the messages from inbound adapters to the endpoint in case of local transaction. In this scenario, if an inbound message is published to the endpoint, and before committing the transaction, the SOA server is brought down, inbound message are rolled back and the same message is again dequeued and published to the endpoint. This creates an extra message in outbound queue.

In an XA environment, MQ Messages are actually not lost but held by Queue Manager due to an inconsistent state. To retrieve the held messages, restart the Queue Manager.

# <span id="page-131-2"></span>**6.2.6 Duplicate Unrecoverable Human Workflow Instance Created with Oracle RAC Failover**

As soon as Oracle Human Workflow commits its transaction, the control passes back to BPEL, which almost instantaneously commits its transaction. Between this window, if the Oracle RAC instance goes down, on failover, the message is retried and can cause duplicate tasks. The duplicate task can show up in two ways - either a duplicate task appears in worklistapp, or an unrecoverable BPEL instance is created. This BPEL instance appears in BPEL Recovery. It is not possible to recover this BPEL instance as **consumer**, because this task has already completed.

# <span id="page-131-3"></span>**6.2.7 Configuration Files Missing after Planned Administration Server Node Shutdown or Reboot**

The following information refers to Chapter 10, "Managing the Topology," of the *Oracle Fusion Middleware Enterprise Deployment Guide for Oracle SOA Suite*.

When performing a planned stop of the Administration Server's node (rebooting or shutting down the Admin Server's machine), it may occur that the OS NFS service is disabled before the Administration Server itself is stopped. This (depending on the configuration of services at the OS level) can cause the detection of missing files in the Administration Server's domain directory and trigger their deletion in the domain directories in other nodes. This can result in the framework deleting some of the files under domain\_dir/fmwconfig/. This behavior is typically not observed for unplanned downtimes, such as machine panic, power loss, or machine crash. To avoid this behavior, shutdown the Administration Server before performing reboots or, alternatively, use the appropriate OS configuration to set the order of services in such a way that NFS service is disabled with later precedence than the Administration Server's process. See your OS administration documentation for the corresponding required configuration for the services' order.

# <span id="page-131-4"></span>**6.2.8 No High Availability Support for SOA B2B TCP/IP**

High availability failover support is not available for SOA B2B TCP/IP protocol. This effects primarily deployments using HL7 over MLLP. For inbound communication in

a clustered environment, all B2B servers are active and the address exposed for inbound traffic is a load balancer virtual server. Also, in an outage scenario where an active managed server is no longer available, the persistent TCP/IP connection is lost and the client is expected to reestablish the connection.

### <span id="page-132-0"></span>**6.2.9 WebLogic Administration Server on Machines with Multiple Network Cards**

When installing Oracle WebLogic Server on a server with multiple network cards, always specify a Listen Address for the Administration Server. The address used should be the DNS Name/IP Address of the network card you wish to use for Administration Server communication.

To set the Listen Address:

- **1.** In the Oracle WebLogic Server Administration Console, select **Environment**, and then **Servers** from the domain structure menu.
- **2.** Click the Administration Server.
- **3.** Click **Lock and Edit** from the Change Center to allow editing.
- **4.** Enter a Listen Address.
- **5.** Click **Save**.
- **6.** Click **Activate Changes** in the Change Center.

#### <span id="page-132-1"></span>**6.2.10 Additional Parameters for SOA and Oracle RAC Data Sources**

In some deployments of SOA with Oracle RAC, you may need to set additional parameters in addition to the out of the box configuration of the individual data sources in an Oracle RAC configuration. The additional parameters are:

**1.** Add property oracle.jdbc.ReadTimeout=300000 (300000 milliseconds) for each data source.

The actual value of the ReadTimeout parameter may differ based on additional considerations.

**2.** If the network is not reliable, then it is difficult for a client to detect the frequent disconnections when the server is abruptly disconnected. By default, a client running on Linux takes 7200 seconds (2 hours) to sense the abrupt disconnections. This value is equal to the value of the tcp\_keepalive\_time property. To configure the application to detect the disconnections faster, set the value of the tcp\_keepalive\_time, tcp\_keepalive\_interval, and tcp\_keepalive\_ probes properties to a lower value at the operating system level.

**Note:** Setting a low value for the tcp\_keepalive\_interval property leads to frequent probe packets on the network, which can make the system slower. Therefore, the value of this property should be set appropriately based on system requirements.

For example, set tcp\_keepalive\_time=600 at the system running the WebLogic Server managed server.

Also, you must specify the ENABLE=BROKEN parameter in the DESCRIPTION clause in the connection descriptor. For example:

dbc:oracle:thin:@(DESCRIPTION=(enable=broken)(ADDRESS\_LIST=(ADDRESS=(PRO TOCOL=TCP)(HOST=node1-vip.mycompany.com)(PORT=1521)))(CONNECT\_DATA=(SERVICE\_ NAME=orcl.us.oracle.com)(INSTANCE\_NAME=orcl1)))

#### As a result, the data source configuration appears as follows:

```
<url>jdbc:oracle:thin:@(DESCRIPTION=(enable=broken)(ADDRESS_LIST=(ADDRESS=(PRO
TOCOL=TCP)(HOST=node1-vip.us.oracle.com)(PORT=1521)))(CONNECT_DATA=(SERVICE_
NAME=orcl.us.oracle.com)(INSTANCE_NAME=orcl1)))</url>
     <driver-name>oracle.jdbc.xa.client.OracleXADataSource</driver-name>
     <properties>
       <property>
        <name>oracle.jdbc.ReadTimeout</name>
        <value>300000</value>
       </property>
       <property>
        <name>user</name>
        <value>jmsuser</value>
       </property>
       <property>
         <name>oracle.net.CONNECT_TIMEOUT</name>
         <value>10000</value>
       </property>
     </properties>
```
### <span id="page-133-0"></span>**6.2.11 Message Sequencing and MLLP Not Supported in Oracle B2B HA Environments**

Message sequencing and MLLP are not supported in Oracle B2B high availability (HA) environments.

#### <span id="page-133-1"></span>**6.2.12 Credentials not Propagated for Transport Protocols in B2B**

The Oracle FMW credential store maintains usernames and passwords that you define for Transport protocols. If you use the default file store for these credentials, changes you make to usernames and passwords do not propagate across nodes. You must use a central LDAP for these credentials to be synchronized across nodes in a cluster, as described in, and required by, the Oracle Fusion Middleware High Availability Guide and Enterprise Deployment Guides.

#### <span id="page-133-2"></span>**6.2.13 Access Control Exception After Expanding Cluster Against an Extended Domain**

The Oracle Identity Federation server has been observed to fail due to access control exceptions under the following circumstances:

- **1.** You create a domain with no Identity Management components on host1.
- **2.** On host2, you extend that domain in clustered mode, select all Identity Management components, and select Create Schema.
- **3.** On host1, you expand the cluster and select all components.

Due to a bug, the file *DOMAIN\_HOME*/config/fmwconfig system-jazn-data.xml on host1 is overwritten so that the <grant> element is removed, which causes the access control exceptions when the Oracle Identity Federation server is started.

To restore the <grant> element, you use the WLST grantPermission command.

On Linux, enter the following three commands at the bash prompt. Type each command on one line.

When typing the commands, replace *ORACLE\_COMMON\_HOME* with the path to the Oracle Common Home folder, located in the Middleware Home. When prompted for information to connect to WebLogic, enter the WLS Administrator Credentials and the location of the WebLogic Administration Server.

*ORACLE\_COMMON\_HOME*/common/bin/wlst.sh *ORACLE\_COMMON\_HOME*/modules/oracle.jps\_11.1.1/common/wlstscripts/grantPermissi on.py -codeBaseURL file:\\${domain.home}/servers/\\${weblogic.Name}/tmp/\_WL\_user/OIF\_11.1.1.2.0/- -permClass oracle.security.jps.service.credstore.CredentialAccessPermission -permTarget context=SYSTEM,mapName=OIF,keyName=\* -permActions read *ORACLE\_COMMON\_HOME*/common/bin/wlst.sh *ORACLE\_COMMON\_HOME*/modules/oracle.jps\_11.1.1/common/wlstscripts/grantPermissi on.py -codeBaseURL file:\\${domain.home}/servers/\\${weblogic.Name}/tmp/\_WL\_user/OIF\_11.1.1.2.0/- -permClass oracle.security.jps.service.credstore.CredentialAccessPermission -permTarget credstoressp.credstore -permActions read

*ORACLE\_COMMON\_HOME*/common/bin/wlst.sh *ORACLE\_COMMON\_HOME*/modules/oracle.jps\_11.1.1/common/wlstscripts/grantPermissi on.py -codeBaseURL file:\\${domain.home}/servers/\\${weblogic.Name}/tmp/\_WL\_user/OIF\_11.1.1.2.0/- -permClass oracle.security.jps.service.credstore.CredentialAccessPermission -permTarget credstoressp.credstore.OIF.\* -permActions read

On Windows, enter the following three commands at the command prompt. Type each command on one line.

When typing the commands, replace *ORACLE\_COMMON\_HOME* with the path to the Oracle Common Home folder, located in the Middleware Home. When prompted for information to connect to WebLogic, enter the WLS Administrator Credentials and the location of the WebLogic Administration Server.

```
ORACLE_COMMON_HOME\common\bin\wlst.cmd
ORACLE_COMMON_HOME\modules\oracle.jps_11.1.1\common\wlstscripts\grantPermiss
ion.py -codeBaseURL
file:${domain.home}/servers/\${weblogic.Name}/tmp/_WL_user/OIF_11.1.1.2.0/-
-permClass oracle.security.jps.service.credstore.CredentialAccessPermission
-permTarget context=SYSTEM,mapName=OIF,keyName=* -permActions read
```
*ORACLE\_COMMON\_HOME*\common\bin\wlst.cmd *ORACLE\_COMMON\_HOME*\modules\oracle.jps\_11.1.1\common\wlstscripts\grantPermiss ion.py -codeBaseURL file:\${domain.home}/servers/\${weblogic.Name}/tmp/\_WL\_user/OIF\_11.1.1.2.0/- -permClass oracle.security.jps.service.credstore.CredentialAccessPermission -permTarget credstoressp.credstore -permActions read

*ORACLE\_COMMON\_HOME*\common\bin\wlst.cmd *ORACLE\_COMMON\_HOME*\modules\oracle.jps\_11.1.1\common\wlstscripts\grantPermiss ion.py -codeBaseURL file:\${domain.home}/servers/\${weblogic.Name}/tmp/\_WL\_user/OIF\_11.1.1.2.0/- -permClass oracle.security.jps.service.credstore.CredentialAccessPermission -permTarget credstoressp.credstore.OIF.\* -permActions read

### <span id="page-135-0"></span>**6.2.14 Create a Protected Resource for Oracle Identity Navigator**

To create a protected resource for Oracle Identity Navigator, log in to the Oracle Access Manager console at http://admin.mycompany.com/oamconsole using the oamadmin account. Then proceed as follows:

- **1.** From the Navigation window expand: **Application Domains** > **IDMDomainAgent**.
- **2.** Click **Resources**.
- **3.** Click **Create** on the tool bar below the **Browse** tab).

Enter the following information:

- **Type**: http
- **Host Identifier**: IDMDomain
- **Resource URL**: /oinav
- **4.** Click **Apply**.
- **5.** From the Navigation window expand: **Application Domains** > **IDMDomainAgent** >**Authentication Policies**.
- **6.** Click **Protected HigherLevel Policy**.
- **7.** Click **Edit** on the tool bar below the **Browse** tab.
- **8.** In the **Resources** box, click **+**.
- **9.** From the list, select the resource **/oinav**.
- **10.** Click **Apply**.
- **11.** From the Navigation window expand: **Application Domains** > **IDMDomainAgent** >**Authorization Policies**.
- **12.** Click **Protected Resource Policy**.
- **13.** Click **Edit** on the tool bar below the **Browse** tab.
- **14.** In the Resources box, click **+**.
- **15.** From the list, select the resource **/oinav**
- **16.** Click **Apply**.

# <span id="page-135-1"></span>**6.2.15 Use Fully-Qualified Hostnames when Configuring Front-end Hosts in High Availability Configurations**

Oracle recommends using the full name of the host, including the domain name, when configuring front-end hosts in Oracle Fusion Middleware high availability configurations. Use the host's full name instead of using only the host name.

For example, if myhost is the name of a frontend host in a high availability configuration, set the frontend host URL to the fully-qualified hostname, such as myhost.mycompany.com as DNS or local host name resolution files (for example, /etc/hosts) define.

### <span id="page-135-2"></span>**6.2.16 Managed Server goes into Suspended Status After RAC Failover**

The Managed Server wls\_ods(x) can enter a suspended status in the following situations:

- A database connection in the data source is wrong or not complete.
- The host is not a fully-qualified host for the database.

To correct the status of the Managed Server  $\text{wls\_ods}(x)$ :

- **1.** Under the data source, verify that the database connection is correct and complete with the domain.
- **2.** Under the data source, verify that the host name for the database is a fullyqualified hostname with the domain.
- **3.** Verify the connection by selecting the Test button.

### **6.2.17 Primary/Secondary Configuration Section of the Availability Tab is Not Visible**

During the system component scale out process, the Primary/Secondary Configuration section in the Availability tab of the Capacity Management page in Fusion Middleware Control may not be visible in the browser. This issue occurs when you perform the scale out process using Microsoft Internet Explorer version 7.0.5730.11.

To avoid this issue, do not use the browser Microsoft Internet Explorer version 7.0.5730.11 to scale out; use another browser such as Google Chrome.

# <span id="page-136-0"></span>**6.3 Testing Abrupt Failures of WebLogic Server When Using File Stores on NFS**

Oracle strongly recommends verifying the behavior of a server restart after abrupt machine failures when the JMS messages and transaction logs are stored on an NFS mounted directory. Depending on the NFS implementation, different issues can arise post failover/restart. The behavior can be verified by abruptly shutting down the node hosting the Web Logic servers while these are running. If the server is configured for server migration, it should be started automatically in the failover node after the corresponding failover period. If not, a manual restart of the WebLogic Server on the same host (after the node has completely rebooted) can be performed. Specifically, if Oracle WebLogic Server does not restart after abrupt machine failure when JMS messages and transaction logs are stored on NFS mounted directory, the following errors may appear in the server log files:

```
<MMM dd, yyyy hh:mm:ss a z> <Error> <Store> <BEA-280061> <The persistent 
store "_WLS_server_soa1" could not be deployed: 
weblogic.store.PersistentStoreException: java.io.IOException: 
[Store:280021]There was an error while opening the file store file 
"_WLS_SERVER_SOA1000000.DAT" 
weblogic.store.PersistentStoreException: java.io.IOException: 
[Store:280021]There was an error while opening the file store file 
"_WLS_SERVER_SOA1000000.DAT" 
         at weblogic.store.io.file.Heap.open(Heap.java:168) 
         at weblogic.store.io.file.FileStoreIO.open(FileStoreIO.java:88)
...
java.io.IOException: Error from fcntl() for file locking, Resource
temporarily unavailable, errno=11
```
This error is due to the NFS system not releasing the lock on the stores. WebLogic Server maintains locks on files used for storing JMS data and transaction logs to protect from potential data corruption if two instances of the same WebLogic Server are accidentally started. The NFS storage device does not become aware of machine failure in a timely manner; therefore, the locks are not released by the storage device. As a result, after abrupt machine failure, followed by a restart, any subsequent attempt by WebLogic Server to acquire locks on the previously locked files may fail. Refer to your storage vendor documentation for additional information on the locking of files stored in NFS mounted directories on the storage device. If it is not reasonably possible to tune locking behavior in your NFS environment, use one of the following two solutions to unlock the logs and data files.

Use one of the following two solutions to unlock the logs and data files.

#### **Solution 1**

Manually unlock the logs and JMS data files and start the servers by creating a copy of the locked persistence store file and using the copy for subsequent operations. To create a copy of the locked persistence store file, rename the file, and then copy it back to its original name. The following sample steps assume that transaction logs are stored in the /shared/tlogs directory and JMS data is stored in the /shared/jms directory.

```
cd /shared/tlogs
mv _WLS_SOA_SERVER1000000.DAT _WLS_SOA_SERVER1000000.DAT.old
cp _WLS_SOA_SERVER1000000.DAT.old _WLS_SOA_SERVER1000000.DAT
cd /shared/jms
mv SOAJMSFILESTORE_AUTO_1000000.DAT SOAJMSFILESTORE_AUTO_1000000.DAT.old
cp SOAJMSFILESTORE_AUTO_1000000.DAT.old SOAJMSFILESTORE_AUTO_1000000.DAT
mv UMSJMSFILESTORE_AUTO_1000000.DAT UMSJMSFILESTORE_AUTO_1000000.DAT.old
cp UMSJMSFILESTORE_AUTO_1000000.DAT.old UMSJMSFILESTORE_AUTO_1000000.DAT
```
With this solution, the WebLogic file locking mechanism continues to provide protection from any accidental data corruption if multiple instances of the same servers were accidently started. However, the servers must be restarted manually after abrupt machine failures. File stores will create multiple consecutively numbered .DAT files when they are used to store large amounts of data. All files may need to be copied and renamed when this occurs.

#### **Solution 2**

You can also use the WebLogic Server Administration Console to disable WebLogic file locking mechanisms for the default file store, a custom file store, a JMS paging file store, and a Diagnostics file store, as described in the following sections.

**WARNING: With this solution, since the WebLogic locking is disabled, automated server restarts and failovers should succeed. Be very cautious, however, when using this option. The WebLogic file locking feature is designed to help prevent severe file corruptions that can occur in undesired concurrency scenarios. If the server using the file store is configured for server migration, always configure the database based leasing option. This enforces additional locking mechanisms using database tables, and prevents automated restart of more than one instance of the same WebLogic Server. Additional procedural precautions must be implemented to avoid any human error and to ensure that one and only one instance of a server is manually started at any give point in time. Similarly, extra precautions must be taken to ensure that no two domains have a store with the same name that references the same directory.** 

#### **Disabling File Locking for the Default File Store**

Follow these steps to disable file locking for the default file store using the WebLogic Server Administration Console:

- **1.** If necessary, click **Lock & Edit** in the Change Center (upper left corner) of the Administration Console to get an Edit lock for the domain.
- **2.** In the **Domain Structure** tree, expand the **Environment** node and select **Servers**.
- **3.** In the **Summary of Servers** list, select the server you want to modify.
- **4.** Select the **Configuration > Services** tab.
- **5.** Scroll down to the **Default Store** section and click **Advanced**.
- **6.** Scroll down and deselect the **Enable File Locking** check box.
- **7.** Click **Save** to save the changes. If necessary, click **Activate Changes** in the Change Center.
- **8. Restart** the server you modified for the changes to take effect.

The resulting config.xml entry will look like the following:

```
 <server>
  <name>examplesServer</name>
   <default-file-store>
     <synchronous-write-policy>Direct-Write</synchronous-write-policy>
     <io-buffer-size>-1</io-buffer-size>
     <max-file-size>1342177280</max-file-size>
     <block-size>-1</block-size>
     <initial-size>0</initial-size>
     <file-locking-enabled>false</file-locking-enabled>
  </default-file-store>
 </server>
```
#### **Disabling File Locking for a Custom File Store**

Follow these steps to disable file locking for a custom file store using the WebLogic Server Administration Console:

**1.** If necessary, click **Lock & Edit** in the Change Center (upper left corner) of the Administration Console to get an Edit lock for the domain.

- **2.** In the **Domain Structure** tree, expand the **Services** node and select **Persistent Stores**.
- **3.** In the **Summary of Persistent Stores** list, select the custom file store you want to modify.
- **4.** On the **Configuration** tab for the custom file store, click **Advanced** to display advanced store settings.
- **5.** Scroll down to the bottom of the page and deselect the **Enable File Locking** check box.
- **6.** Click **Save** to save the changes. If necessary, click **Activate Changes** in the Change Center.
- **7.** If the custom file store was in use, you must restart the server for the changes to take effect.

The resulting config.xml entry will look like the following:

```
 <file-store>
   <name>CustomFileStore-0</name>
   <directory>C:\custom-file-store</directory>
   <synchronous-write-policy>Direct-Write</synchronous-write-policy>
   <io-buffer-size>-1</io-buffer-size>
   <max-file-size>1342177280</max-file-size>
  <block-size>-1</block-size>
  <initial-size>0</initial-size>
  <file-locking-enabled>false</file-locking-enabled>
  <target>examplesServer</target>
 </file-store>
```
#### **Disabling File Locking for a JMS Paging File Store**

Follow these steps to disable file locking for a JMS paging file store using the WebLogic Server Administration Console:

- **1.** If necessary, click **Lock & Edit** in the Change Center (upper left corner) of the Administration Console to get an Edit lock for the domain.
- **2.** In the **Domain Structure** tree, expand the **Services** node, expand the **Messaging** node, and select **JMS Servers**.
- **3.** In the **Summary of JMS Servers** list, select the JMS server you want to modify.
- **4.** On the **Configuration > General** tab for the JMS Server, scroll down and deselect the **Paging File Locking Enabled** check box.
- **5.** Click **Save** to save the changes. If necessary, click **Activate Changes** in the Change Center.
- **6. Restart** the server you modified for the changes to take effect.

The resulting config.xml file entry will look like the following:

```
 <jms-server>
    <name>examplesJMSServer</name>
    <target>examplesServer</target>
    <persistent-store>exampleJDBCStore</persistent-store>
 ...
    <paging-file-locking-enabled>false</paging-file-locking-enabled>
     ...
  </jms-server>
```
#### **Disabling File Locking for a Diagnostics File Store**

Follow these steps to disable file locking for a Diagnostics file store using the WebLogic Server Administration Console:

- **1.** If necessary, click **Lock & Edit** in the Change Center (upper left corner) of the Administration Console to get an Edit lock for the domain.
- **2.** In the **Domain Structure** tree, expand the **Diagnostics** node and select **Archives**.
- **3.** In the **Summary of Diagnostic Archives** list, select the server name of the archive that you want to modify.
- **4.** On the **Settings for [server\_name]** page, deselect the **Diagnostic Store File Locking Enabled** check box.
- **5.** Click **Save** to save the changes. If necessary, click **Activate Changes** in the Change Center.
- **6. Restart** the server you modified for the changes to take effect.

The resulting config.xml file will look like this:

```
 <server>
    <name>examplesServer</name>
     ...
     <server-diagnostic-config>
       <diagnostic-store-dir>data/store/diagnostics</diagnostic-store-dir>
       <diagnostic-store-file-locking-enabled>false</diagnostic-store-file-locking-
enabled>
```

```
<diagnostic-data-archive-type>FileStoreArchive</diagnostic-data-archive-type>
       <data-retirement-enabled>true</data-retirement-enabled>
       <preferred-store-size-limit>100</preferred-store-size-limit>
       <store-size-check-period>1</store-size-check-period>
    </server-diagnostic-config>
   </server>
```
# <span id="page-140-0"></span>**6.4 Documentation Errata**

This section describes documentation errata. It includes the following topics:

- Section 6.4.1, "Documentation Errata for the Fusion Middleware High Availability [Guide"](#page-140-1)
- Section 6.4.2, "Documentation Errata for the Fusion Middleware Enterprise [Deployment Guide for Oracle WebCenter"](#page-141-0)
- Section 6.4.3, "Documentation Errata for the Fusion Middleware Enterprise [Deployment Guide for Oracle Identity Management"](#page-142-0)
- Section 6.4.4, "Documentation Errata for the Oracle Fusion Middleware Enterprise [Deployment Guide for Oracle Business Intelligence"](#page-142-1)
- Section 6.4.5, "Documentation Errata Affecting Multiple Enterprise Deployment [Guides"](#page-143-0)

#### <span id="page-140-1"></span>**6.4.1 Documentation Errata for the Fusion Middleware High Availability Guide**

This section contains Documentation Errata for *Oracle Fusion Middleware High Availability Guide*.

It includes the following topic:

[Section 6.4.1.1, "Latest Requirements and Certification Information"](#page-141-1)

#### <span id="page-141-1"></span>**6.4.1.1 Latest Requirements and Certification Information**

Several manuals in the Oracle Fusion Middleware 11g documentation set have information on Oracle Fusion Middleware system requirements, prerequisites, specifications, and certification information.

The latest information on Oracle Fusion Middleware system requirements, prerequisites, specifications, and certification information can be found in the following documents on Oracle Technology Network:

http://www.oracle.com/technology/software/products/ias/files/ fusion\_certification.html

This document contains information related to hardware and software requirements, minimum disk space and memory requirements, and required system libraries, packages, or patches.

Oracle Fusion Middleware Certification information at:

http://www.oracle.com/technology/software/products/ias/files/ fusion\_certification.html

This document contains information related to supported installation types, platforms, operating systems, databases, JDKs, and third-party products.

### <span id="page-141-0"></span>**6.4.2 Documentation Errata for the Fusion Middleware Enterprise Deployment Guide for Oracle WebCenter**

This section contains Documentation Errata for *Oracle Fusion Middleware Enterprise Deployment Guide for Oracle WebCenter*.

It includes the following topics:

- [Section 6.4.2.1, "Link to Section 8.1.3 is Missing"](#page-141-2)
- Section 6.4.2.2, "Additional Information for Discussions Forum Mulitcast to [Unicast Conversion"](#page-141-3)
- Section 6.4.2.3, "Additional Discussion Connection Properties Explained in [Administration Guide"](#page-142-2)

### <span id="page-141-2"></span>**6.4.2.1 Link to Section 8.1.3 is Missing**

In Section 8.1, "Configuring the Discussion Forum Connection" of the *Oracle Fusion Middleware Enterprise Deployment Guide for Oracle WebCenter*, the link to section 8.1.3, "Creating a Discussions Server Connection for WebCenter From EM" is missing.

#### <span id="page-141-3"></span>**6.4.2.2 Additional Information for Discussions Forum Mulitcast to Unicast Conversion**

In section 6.14, "Converting Discussions Forum from Multicast to Unicast" of the *Oracle Fusion Middleware Enterprise Deployment Guide for Oracle WebCenter*, the following information is missing from Step 3:

Step 3: Repeat steps 1 and 2 for WLS\_Services2, swapping WCHost1 for WCHost2, and WCHost2 for WCHost1 as follows:

```
-Dtangosol.coherence.wka1=WCHost2 -Dtangosol.coherence.wka2=WCHost1
-Dtangosol.coherence.localhost=WCHost2 -Dtangosol.coherence.wka1.port=8089
-Dtangosol.coherence.wka2.port=8089
```
#### <span id="page-142-2"></span>**6.4.2.3 Additional Discussion Connection Properties Explained in Administration Guide**

For additional Discussions Server connection properties associated with the procedure in Section 8.1.3 "Creating a Discussions Server Connection for WebCenter From EM" of the *Oracle Fusion Middleware Enterprise Deployment Guide for Oracle WebCenter*, refer to section 12.3.1, "Registering Discussions Servers Using Fusion Middleware Control," in the *Oracle Fusion Middleware Administrator's Guide for Oracle WebCenter*.

## <span id="page-142-0"></span>**6.4.3 Documentation Errata for the Fusion Middleware Enterprise Deployment Guide for Oracle Identity Management**

This section contains Documentation Errata for *Oracle Fusion Middleware Enterprise Deployment Guide for Oracle Identity Management*.

It includes the following topic:

Section 6.4.3.1, "Errors in Post-Installation Steps for Expanding the Oracle [Directory Integration Platform and ODSM Cluster"](#page-142-3)

#### <span id="page-142-3"></span>**6.4.3.1 Errors in Post-Installation Steps for Expanding the Oracle Directory Integration Platform and ODSM Cluster**

The following errors exist in subsections of Section 9.2.2 "Post-Installation Steps."

- The title of Section 9.2.2.1 should be "Copying the DIP Application to wls\_ods2."
- All reference to copying to IDMHOST2 should be removed from Section 9.2.2.1. During wls\_ods2 startup, the application is automatically propagated to IDMHOST2.
- Perform the copy only on IDMHOST1. Copy the *MW HOME*/admin/IDMDomain/aserver/*IDMDomain*/config/fmwconfig/serve rs/wls\_ods1/applications directory to the *MW\_ HOME*/admin/*IDMDomain*/aserver/*IDMDomain*/config/fmwconfig/serve rs/wls\_ods2 directory on IDMHOST1. For example:

```
cp -rp MW_HOME/admin/IDMDomain/aserver/IDMDomain/config/fmwconfig/servers/wls_
ods1/applications MW_
HOME/admin/IDMDomain/aserver/IDMDomain/config/fmwconfig/servers/wls_
ods2/applications
```
- Ignore the following sections, as they are no longer necessary:
	- **–** Section 9.2.2.2, "Setting the Listen Address for the Managed Servers"
	- **–** Section 9.2.2.3, "Starting the Managed Server on IDMHOST1"

### <span id="page-142-1"></span>**6.4.4 Documentation Errata for the Oracle Fusion Middleware Enterprise Deployment Guide for Oracle Business Intelligence**

This section contains documentation errata for *Oracle Fusion Middleware Enterprise Deployment Guide for Oracle Business Intelligence*.

It includes the following topics:

[Section 6.4.4.1, "Additional Step Must be Performed After Setting the Location of the](#page-143-1)  [BI Publisher Configuration Folder"](#page-143-1)

[Section 6.4.4.2, "Corrections to the Setting the Location of the Shared Oracle BI](#page-143-2)  [Presentation Catalog Section"](#page-143-2)

#### <span id="page-143-1"></span>**6.4.4.1 Additional Step Must be Performed After Setting the Location of the BI Publisher Configuration Folder**

After restarting Oracle BI Publisher when specifying the location of the configuration folder, as described in Section 6.5.3.1, "Setting the Location of the Shared Oracle BI Publisher Configuration Folder," you must copy the XML configuration file for Oracle BI Publisher from the Managed Server to the Administration Server location. Oracle BI Publisher reads its configuration from the Administration Server central location rather than from the Managed Server's configuration directory when the Managed Servers are restarted.

To do this, on APPHOST1, copy the file xmlp-server-config.xml from:

*ORACLE\_BASE*/admin/*domain\_name*/mserver/*domain\_name*/config/bipublisher

to:

*ORACLE\_BASE*/admin/*domain\_name*/aserver/*domain\_name*/config/bipublisher

#### <span id="page-143-2"></span>**6.4.4.2 Corrections to the Setting the Location of the Shared Oracle BI Presentation Catalog Section**

The "Setting the Location of the Shared Oracle BI Presentation Catalog" section of the *Oracle Fusion Middleware Enterprise Deployment Guide for Oracle Business Intelligence* should be replaced by the following section:

Each Presentation Services instance loads the Oracle BI Presentation Catalog from the catalog location specified in Fusion Middleware Control.

Perform the following steps:

**1.** Copy your existing (locally published) Oracle BI Presentation Catalog to the shared location. An example of a locally published catalog is:

```
ORACLE_INSTANCE/bifoundation/OracleBIPresentationServicesComponent/
coreapplication_obipsn/catalog/SampleAppLite
```
You must perform this step before designating the **Catalog Location** from Fusion Middleware Control.

If you plan to use the SampleAppLite catalog mentioned as an example in this section as the shared catalog, make sure to copy it from APPHOST1.

- **2.** Log in to Fusion Middleware Control.
- **3.** Expand the **Business Intelligence** node in the Farm\_*domain\_name* window.
- **4.** Click **coreapplication**.
- **5.** Click **Deployment**, then click **Repository**.
- **6.** Click **Lock and Edit Configuration**.
- **7.** Specify the **Catalog Location** for the shared Oracle BI Presentation Catalog. In a Windows environment, specify a UNC path name.
- **8.** Click **Apply**.
- **9.** Click **Activate Changes**.

### <span id="page-143-0"></span>**6.4.5 Documentation Errata Affecting Multiple Enterprise Deployment Guides**

This section describes documentation errata that affects multiple Enterprise Deployment Guides. Any Enterprise Deployment Guide that have the documentation
errata issue discussed in the release notes below should be updated as specified in that release note.

It includes these topics:

- Section 6.4.5.1, "Sections on Configuring Oracle Coherence for SOA Composites [Need Fixes"](#page-144-0)
- [Section 6.4.5.2, "Updates are Needed to Steps for Testing Server Migration"](#page-144-1)
- Section 6.4.5.3, "Steps for Updating Data Sources for Server Migration Need [Updates"](#page-145-0)
- Section 6.4.5.4, "Clarification of the Procedure for Configuring the Analytics [Collectors"](#page-145-1)

#### <span id="page-144-0"></span>**6.4.5.1 Sections on Configuring Oracle Coherence for SOA Composites Need Fixes**

Several Enterprise Deployment Guide manuals have a "Configuring Oracle Coherence for Deploying Composites" section that includes a Note like the following:

**Note:** The Coherence cluster used for deployment uses port 8088 by default. This port can be changed by specifying the -Dtangosol.coherence.wka*n*.port startup parameter.

This Note should read as follows:

**Note:** The Coherence cluster used for deployment uses port 8088 by default. This port can be changed by specifying a different port (for example, 8089) with the -Dtangosol.coherence.wka*n*.port and -Dtangosol.coherence.localport startup parameters. For example:

WLS\_SOA1 (enter the following into the Arguments field on a single line, without a carriage return):

-Dtangosol.coherence.wka1=soahost1vhn1 -Dtangosol.coherence.wka2=soahost2vhn1

-Dtangosol.coherence.localhost=soahost1vhn1

-Dtangosol.coherence.localport=8089

-Dtangosol.coherence.wka1.port=8089

-Dtangosol.coherence.wka2.port=8089

WLS\_SOA2 (enter the following into the Arguments field on a single line, without a carriage return):

-Dtangosol.coherence.wka1=soahost1vhn1 -Dtangosol.coherence.wka2=soahost2vhn1 -Dtangosol.coherence.localhost=soahost2vhn1 -Dtangosol.coherence.localport=8089

-Dtangosol.coherence.wka1.port=8089

-Dtangosol.coherence.wka2.port=8089

#### <span id="page-144-1"></span>**6.4.5.2 Updates are Needed to Steps for Testing Server Migration**

Several Enterprise Deployment Guide manuals have one or more subsections that describe how to test server migration.

The following Note should appear at the end of every section on testing server migration:

> **Note:** After a server is migrated, to fail it back to its original node/machine, stop the managed server from the Oracle WebLogic Administration Console and then start it again. The appropriate Node Manager will start the managed server on the machine to which it was originally assigned.

#### <span id="page-145-0"></span>**6.4.5.3 Steps for Updating Data Sources for Server Migration Need Updates**

Several Enterprise Deployment Guide manuals have one or more subsections that describe how to update the data sources used for leasing when you configure server migration.

The following text appears in the instructions on how to update data sources for leasing as part of server migration configuration:

Use Supports Global Transactions, One-Phase Commit, and specify a service name for your database

That text should appear as follows:

Data sources do not require support for global transactions. Therefore, do *not* use any type of distributed transaction emulation/participation algorithm for the data source (do not choose the **Supports Global Transactions** option, or the **Logging Last Resource**, **Emulate Two-Phase Commit**, or **One-Phase Commit** options of the **Supports Global Transactions** option), and specify a service name for your database.

#### <span id="page-145-1"></span>**6.4.5.4 Clarification of the Procedure for Configuring the Analytics Collectors** Bug 10384373

Section 6.4.16, "Configuring the Analytics" in the *Oracle Fusion Middleware High Availability Guide* contains content that indicates that you must configure an analytic collector cluster. In fact, there is no need to configure the collectors themselves. Instead, the procedure in this section explains how to configure the Oracle WebCenter Spaces servers to communicate with the analytic collectors.

Further, for Oracle Fusion Middleware 11*g* Release 1 (11.1.1.4.0), clustered analytics collectors are not supported for collecting WebCenter events.

# **Part II**

# **Oracle Development Tools**

Part II contains the following chapters:

- [Chapter 7, "Oracle JDeveloper and Oracle Application Development Framework](#page-148-0)  [\(ADF\)"](#page-148-0)
- [Chapter 8, "Oracle TopLink"](#page-150-0)

**7**

# <span id="page-148-0"></span><sup>7</sup>**Oracle JDeveloper and Oracle Application Development Framework (ADF)**

The latest known issues associated with Oracle JDeveloper and Application Developer Framework (ADF) are available on the Oracle Technology Network (OTN) at: http://www.oracle.com/technetwork/developer-tools/jdev/index-101 256.html.

For more information and technical resources for Oracle JDeveloper and Application Developer Framework (ADF), visit the product center on the Oracle Technology Network at:

http://www.oracle.com/technetwork/developer-tools/jdev/overview/ index.html.

# <span id="page-150-0"></span>**Oracle TopLink**

This chapter describes issues associated with Oracle TopLink. It includes the following topics:

[Section 8.1, "General Issues and Workarounds"](#page-150-1)

# <span id="page-150-1"></span>**8.1 General Issues and Workarounds**

This section describes general issue and workarounds. It includes the following topic:

- [Section 8.1.1, "TopLink Object-Relational Issues"](#page-150-2)
- [Section 8.1.2, "TopLink Workbench Issues"](#page-152-0)
- [Section 8.1.3, "Oracle Database Extensions with TopLink"](#page-153-0)
- [Section 8.1.4, "Allowing Zero Value Primary Keys"](#page-154-0)
- [Section 8.1.5, "Managed Servers on Sybase with JCA Oracle Database Service"](#page-155-0)
- Section 8.1.6, "Logging Configuration with EclipseLink Using Container Managed [JPA"](#page-155-1)
- [Section 8.1.7, "Grid Cache requires CacheLoader"](#page-155-2)

# <span id="page-150-2"></span>**8.1.1 TopLink Object-Relational Issues**

This section contains information on the following issues:

- [Section 8.1.1.1, "Incorrect outer join SQL on SQLServer2005"](#page-150-3)
- Section 8.1.1.2, "UnitOfWork.release() not Supported with External Transaction [Control"](#page-151-0)
- [Section 8.1.1.3, "Returning Policy for UPDATE with Optimistic Locking"](#page-151-1)
- [Section 8.1.1.4, "JDBC Drivers returning Timestamps as Strings"](#page-151-2)
- Section 8.1.1.5, "Proxy Authentication with Oracle Containers for Java EE (OC4J) [Managed Data Sources"](#page-152-1)
- [Section 8.1.1.6, "Unit of Work does not add Deleted Objects to Change Set"](#page-152-2)

#### <span id="page-150-3"></span>**8.1.1.1 Incorrect outer join SQL on SQLServer2005**

TopLink generates incorrect outer join for SQL Server v2005. The outer join syntax generated is correct for earlier versions of this database. To work around this limitation, reconfigure the database compatibility (refer to the SQLServer documentation for details). Alternatively, you can use a custom TopLink database platform.

#### <span id="page-151-0"></span>**8.1.1.2 UnitOfWork.release() not Supported with External Transaction Control**

A unit of work synchronized with a Java Transaction API (JTA) will throw an exception if it is released. If the current transaction requires its changes to not be persisted, the JTA transaction must be rolled back.

When in a container-demarcated transaction, call  $setRollbackOnly()$  on the EJB/session context:

```
@Stateless
public class MySessionBean
{ @Resource 
    SessionContext sc;
    public void someMethod()
    {
         ...
        sc.setRollbackOnly();
    }
}
```
When in a bean-demarcated transaction then you call rollback() on the UserTransaction obtained from the EJB/session context:

```
@Stateless
@TransactionManagement(TransactionManagementType.BEAN)
public class MySessionBean implements SomeInterface 
{
    @Resource
    SessionContext sc;
    public void someMethod() 
    {
        sc.getUserTransaction().begin();
        ...
        sc.getUserTransaction().rollback();
    }
}
```
#### <span id="page-151-1"></span>**8.1.1.3 Returning Policy for UPDATE with Optimistic Locking**

The returning policy, which allows values modified during INSERT and UPDATE to be returned and populated in cached objects, does not work in conjunction with numeric version optimistic locking for UPDATE. The value returned for all UPDATE operations is **1** and does not provide meaningful locking protection.

Do not use a returning policy for UPDATE in conjunction with numeric optimistic locking.

The use of returning policy for INSERT when using optimistic locking works correctly.

#### <span id="page-151-2"></span>**8.1.1.4 JDBC Drivers returning Timestamps as Strings**

TopLink assumes that date and time information returned from the server will use Timestamp. If the JDBC driver returns a String for the current date, TopLink will throw an exception. This is the case when using a DB2 JDBC driver.

To work around this issue, consider using a driver that returns Timestamp (such as COM.ibm.db2.jdbc.app.DB2Driver) or change the policy to use local time instead of server time.

Another option is to use a query re-director on the ValueReadQuery used by the platform:

```
ValueReadQuery vrq = new ValueReadQuery(
    "SELECT to_char(sysdate, 'YYYY-MM-DD HH:MM:SS.SSSSS') FROM DUAL"
);
vrq.setRedirector(new TSQueryRedirector());
...
class TSQueryRedirector implements QueryRedirector 
{
   public Object invokeQuery(DatabaseQuery query, Record arguments, Session session)
    {
       String value = (String)session.executeQuery(query);
       return ConversionManager.getDefaultManager().convertObject(
           value, java.sql.Timestamp.class
       );
   }
}
```
#### <span id="page-152-1"></span>**8.1.1.5 Proxy Authentication with Oracle Containers for Java EE (OC4J) Managed Data Sources**

Proxy authentication does not work with OC4J managed data sources. Instead of using the data source provided by the application server, you must create a data source yourself.

Refer to the "Configuring Oracle Database Proxy Authentication" in the *Oracle Fusion Middleware Developer's Guide for Oracle TopLink* for more information.

For example, replace this code:

```
login.setConnector(
   new OracleJDBC10_1_0_2ProxyConnector(
       ((JNDIConnectorlogin.getConnector()).getName()
    )
);
```
#### with the following:

```
oracle.jdbc.pool.OracleDataSource ds = new oracle.jdbc.pool.OracleDataSource();
ds.setUser("MyMainUser");
ds.setPassword("MyPassword");
ds.setUrl("jdbc:oracle:thin:@MyServer:1521:MyDb");
login.setConnector(new OracleJDBC10_1_0_2ProxyConnector(ds));
```
#### <span id="page-152-2"></span>**8.1.1.6 Unit of Work does not add Deleted Objects to Change Set**

When accessing the change set of a Unit of Work to determine what has changed, objects that are pending deletion (such as uow.deleteObject( ) and uow.deleteAllObjects( )) will not be returned from the result set.

The objects pending deletion are only available through the Unit of Work getDeletedObjects call.

#### <span id="page-152-0"></span>**8.1.2 TopLink Workbench Issues**

This section contains information on the following issues:

- [Section 8.1.2.1, "Accessibility"](#page-153-1)
- [Section 8.1.2.2, "Running the TopLink Workbench on Windows OS"](#page-153-2)

#### <span id="page-153-1"></span>**8.1.2.1 Accessibility**

Due to an issue with HP-UX JDK 1.6, if NullPointExecption error dialog is generated when saving a file, the error dialog window is not in focus.

#### <span id="page-153-2"></span>**8.1.2.2 Running the TopLink Workbench on Windows OS**

Due to an issue with certain configurations and versions of Windows operating systems, users that launch the TopLink Workbench with the workbench.cmd file may receive a dialog that states: *Could not find the main class*. This occurs because the classpath specified contains a directory path which has periods in it. The workaround is to rename the offending directory or change the classpath to use directory paths which do not contain periods.

# <span id="page-153-3"></span><span id="page-153-0"></span>**8.1.3 Oracle Database Extensions with TopLink**

This section contains information on the following issue:

Section 8.1.3.1, "Template JAR for Spatial and XDB Support in Oracle WebLogic [Server"](#page-153-3)

#### **8.1.3.1 Template JAR for Spatial and XDB Support in Oracle WebLogic Server**

To fully support Oracle Spatial and Oracle XDB mapping capabilities (in both standalone Oracle WebLogic Server and the Oracle JDeveloper integrated WebLogic Server), you must use the toplink-spatial-template.jar and toplink-xdb-template.jar to extend the WebLogic Server domain to support Oracle Spatial and XDB, respectively.

To extend your WebLogic Server domain:

- **1.** Download the toplink-spatial-template.jar (to support Oracle Spatial) and toplink-xdb-template.jar (to support Oracle XDB) files from:
	- http://download.oracle.com/otn/java/toplink/111110/toplink-s patial-template.jar
	- http://download.oracle.com/otn/java/toplink/111110/toplink-x db-template.jar
- **2.** Use [Table 8–1, " To Support Oracle Spatial"](#page-153-4) or [Table 8–2, " To Support Oracle XDB"](#page-153-5) to determine which files to copy.

*Table 8–1 To Support Oracle Spatial*

<span id="page-153-4"></span>

| Copy this file | From'                                                           | To <sup>2</sup>                                             |  |
|----------------|-----------------------------------------------------------------|-------------------------------------------------------------|--|
| sdoapi.jar     | <i><oracle database<="" i=""><br/>HOME&gt;/md/jlib</oracle></i> | <i><weblogic< i=""><br/>HOME&gt;/server/lib</weblogic<></i> |  |

 $1$  These are the default locations. Your actual location may vary depending on your specific environment, installed options, and version.

<sup>2</sup> When using Oracle JDeveloper integrated WebLogic Server, the <WEBLOGIC\_HOME> is located within the *<JDEVELOPER\_HOME>* directory.

<span id="page-153-5"></span>

| <b>Copy this file</b> | From <sup>1</sup>                                   | $To^2$                                                                             |
|-----------------------|-----------------------------------------------------|------------------------------------------------------------------------------------|
| xdb.jar               | <oracle database<br="">HOME&gt;/rdbms/jlib</oracle> | <weblogic home="">/server/lib</weblogic>                                           |
| xml.jar               |                                                     | <oracle database="" home="">/lib <weblogic home="">/server/lib</weblogic></oracle> |

*Table 8–2 To Support Oracle XDB*

| Copy this file     | From <sup>1</sup>                                        | $T_{\Omega}$ <sup>2</sup>                                                          |
|--------------------|----------------------------------------------------------|------------------------------------------------------------------------------------|
| xmlparserv2.jar    |                                                          | <oracle database="" home="">/lib <weblogic home="">/server/lib</weblogic></oracle> |
| ori18n-mapping.jar | <oracle_database_<br>HOME&gt;/jlib</oracle_database_<br> | <weblogic home="">/server/lib</weblogic>                                           |

*Table 8–2 (Cont.) To Support Oracle XDB*

<sup>1</sup> These are the default locations. Your actual location may vary depending on your specific environment, installed options, and version.

<sup>2</sup> When using Oracle JDeveloper integrated WebLogic Server, the *<WEBLOGIC\_HOME>* is located within the *<JDEVELOPER\_HOME>* directory.

<sup>3</sup> Use **orai18n-mapping.jar** for Oracle Database 11.2 and higher.

**Note:** Although the actual JAR file may be named differently in your **From** directory, the file must be named as shown, when copied to the **To** directory.

- **3.** Launch the Config Wizard (*<WEBLOGIC\_HOME>*/common/bin/config.sh (or .bat).
- **4.** Select **Extend an existing WebLogic domain**.
- **5.** Browse and select your WebLogic Server domain.

When using JDeveloper with integrated WebLogic Server, the typical WebLogic Server domain location may be similar to:

In Windows environments: %APPDATA%\JDeveloper\systemXX.XX.XX.XX\DefaultDomain

where XX.XX.XX.XX is the unique number of the product build.

For Windows platforms, you must enable the **Show hidden files and folders** folder option.

In non-Windows environments, the default location is under the current user's default home directory: *<\$Home>*/DefaultDomain

Refer to the Oracle JDeveloper documentation for details.

- **6.** Select **Extend my domain using an existing extension template**.
- **7.** Browse and select the required template JAR (**toplink-spatial-template.jar** for Oracle Spatial, **toplink-xdb-template.jar** for Oracle XDB).
- **8.** Complete the remaining pages of the wizard.

# <span id="page-154-0"></span>**8.1.4 Allowing Zero Value Primary Keys**

By default, EclipseLink interprets *zero* as *null* for primitive types that cannot be null (such as int and long) causing zero to be an invalid value for primary keys. You can modify this setting by using the allow-zero-id property in the persistence.xml file. Valid values are:

- **true** EclipseLink interprets zero values as *zero*. This permits primary keys to use a value of zero.
- **false** (default) EclipseLink interprets zero as *null*.

Refer the *EclipseLink User's Guide* at http://wiki.eclipse.org/EclipseLink/UserGuide for more information.

# <span id="page-155-0"></span>**8.1.5 Managed Servers on Sybase with JCA Oracle Database Service**

When using a JCA service with the Oracle Database adapter in a cluster to perform database operations on a Sybase database, the managed nodes in the cluster process the messages and may attempt to perform duplicate operations.

Because supported versions of Sybase do not support Oracle TopLink record locking, Sybase allows the duplicate operation attempts.

# <span id="page-155-1"></span>**8.1.6 Logging Configuration with EclipseLink Using Container Managed JPA**

By default, EclipseLink users in container managed JPA will use the Oracle WebLogic Server logging options to report all log messages generated by EclipseLink. Refer to "Configuring WebLogic Logging Services" in *Oracle® Fusion Middleware Configuring Log Files and Filtering Log Messages for Oracle WebLogic Server*.

To use the EclipseLink native logging configuration, add the following property to your persistence.xml file:

<property name="eclipselink.logging.logger" value="DefaultLogger"/>

# <span id="page-155-2"></span>**8.1.7 Grid Cache requires CacheLoader**

#### An

oracle.eclipselink.coherence.integrated.EclipseLinkJPACacheLoade r must be configured for entities configured as Grid Cache to ensure the necessary TopLink Grid wrapper class is generated.

# **Part III Web Tier**

Part III contains the following chapters:

- [Chapter 9, "Oracle HTTP Server"](#page-158-0)
- [Chapter 10, "Oracle Web Cache"](#page-160-0)

# <span id="page-158-0"></span><sup>9</sup>**Oracle HTTP Server**

This chapter describes issues associated with Oracle HTTP Server. However, there are no known issues at this time.

# <span id="page-160-0"></span><sup>10</sup>**Oracle Web Cache**

This chapter describes issues associated with Oracle Web Cache. It includes the following topics:

[Section 10.1, "Configuration Issues and Workarounds"](#page-160-1)

# <span id="page-160-1"></span>**10.1 Configuration Issues and Workarounds**

This section describes configuration issues and their workarounds. It includes the following topics:

- Section 10.1.1, "Reset the Random Password Generated When Installing Oracle [Portal, Forms, Reports, and Discoverer"](#page-160-2)
- Section 10.1.2, "Running Oracle Web Cache Processes as a Different User Is Not [Supported"](#page-161-0)

# <span id="page-160-2"></span>**10.1.1 Reset the Random Password Generated When Installing Oracle Portal, Forms, Reports, and Discoverer**

For enhanced security, no default hard-coded passwords are used for managing Oracle Web Cache.

When you install the Oracle Web Tier installation type, the Oracle Universal Installer prompts you to choose a password. The Web Cache Administrator page of the Oracle Universal Installer prompts you to enter a password for the administrator account. The administrator account is the Oracle Web Cache administrator authorized to log in to Oracle Web Cache Manager and make configuration changes through that interface.

When you install Oracle Portal, Forms, Reports, and Discoverer, the prompt for the administrator password is missing. Instead, the Oracle Portal, Forms, Reports and Discoverer install type uses a random value chosen at install time.

Regardless of the installation type, before you begin configuration, change the passwords for these accounts to a secure password. If you are configuring a cache cluster, all members of the cluster must use the same password for the administrator account.

To change the password, use the Passwords page of Fusion Middleware Control, as described in "Configuring Password Security" in the *Oracle Fusion Middleware Administrator's Guide for Oracle Web Cache*.

# <span id="page-161-0"></span>**10.1.2 Running Oracle Web Cache Processes as a Different User Is Not Supported**

Running Oracle Web Cache as a user other than the installed user through the use of the webcache\_setuser.sh setidentity command is not supported.

Specifically, you *cannot* change the user ID with the following sequence:

- **1.** Change the process identity of the Oracle Web Cache processes in the Process Identity page using Oracle Web Cache Manager (**Properties** > **Process Identity**).
- **2.** Use the webcache\_setuser.sh script as follows to change file and directory ownership:

webcache\_setuser.sh setidentity *user\_ID*

*user\_ID* is the user you specified in the **User ID** field of the Process Identity page.

**3.** Restart Oracle Web Cache using opmnctl.

Oracle Web Cache will start and then immediately shut down.

In addition, messages similar to the following are displayed in the event log:

[2009-06-02T21:22:46+00:00] [webcache] [ERROR:1] [WXE-13212] [logging] [ecid: ] Access log file /scratch/webtier/home/instances/instance1/diagnostics/logs/WebCache/webcache1/a ccess\_log could not be opened. [2009-06-02T21:22:46+00:00] [webcache] [WARNING:1] [WXE-13310] [io] [ecid: ] Problem opening file /scratch/webtier/home/instances/instance1/config/WebCache/webcache1/webcache.pi d (Access Denied). [2009-06-02T21:22:46+00:00] [webcache] [ERROR:1] [WXE-11985] [esi] [ecid: ] Oracle Web Cache is unable to obtain the size of the default ESI fragment page /scratch/webtier/home/instances/instance1/config/WebCache/webcache1/files/esi\_ fragment\_error.txt. [2009-06-02T21:22:46+00:00] [webcache] [WARNING:1] [WXE-11905] [security] [ecid: ] SSL additional information: The system could not open the specified file.

For more information about the webcache\_setuser.sh script, see "Running webcached with Root Privilege" in the *Oracle Fusion Middleware Administrator's Guide for Oracle Web Cache*.

# **Part IV**

# **Oracle WebLogic Server**

Part IV contains the following chapters:

■ [Chapter 11, "Oracle WebLogic Server"](#page-164-0)

# <span id="page-164-0"></span>**Oracle WebLogic Server**

This chapter describes issues associated with Oracle WebLogic Server. It includes the following topics:

- [Section 11.1, "General Issues and Workarounds"](#page-165-0)
- [Section 11.2, "Administration Console Issues and Workarounds"](#page-166-0)
- [Section 11.3, "Apache Beehive Support Issues and Workarounds"](#page-169-0)
- [Section 11.4, "Configuration Issues and Workarounds"](#page-169-1)
- [Section 11.5, "Connector \(Resource Adapter\) Issues and Workarounds"](#page-171-0)
- [Section 11.6, "Console Extensions Issues and Workarounds"](#page-171-1)
- [Section 11.7, "Core Server and Core Work Manager Issues and Workarounds"](#page-171-2)
- [Section 11.8, "Deployment Issues and Workarounds"](#page-174-0)
- [Section 11.9, "EJB Issues and Workarounds"](#page-176-0)
- [Section 11.10, "Examples Issues and Workarounds"](#page-179-0)
- [Section 11.11, "HTTP Publish/Subscribe Server Issues and Workarounds"](#page-180-0)
- [Section 11.12, "Installation Issues and Workarounds"](#page-181-0)
- [Section 11.13, "Java EE Issues and Workarounds"](#page-183-0)
- [Section 11.14, "JDBC Issues and Workarounds"](#page-183-1)
- [Section 11.15, "JMS Issues and Workarounds"](#page-185-0)
- [Section 11.16, "JNDI Issues and Workarounds"](#page-187-0)
- [Section 11.17, "JSP and Servlet Issues and Workarounds"](#page-187-1)
- [Section 11.18, "JTA Issues and Workarounds"](#page-188-0)
- [Section 11.19, "Java Virtual Machine \(JVM\) Issues and Workarounds"](#page-188-1)
- [Section 11.20, "Monitoring Issues and Workarounds"](#page-188-2)
- [Section 11.21, "Node Manager Issues and Workarounds"](#page-190-0)
- Section 11.22, "Operations, Administration, and Management Issues and [Workarounds"](#page-190-1)
- [Section 11.23, "Oracle Kodo Issues and Workarounds"](#page-190-2)
- [Section 11.24, "Protocols Issues and Workarounds"](#page-190-3)
- [Section 11.25, "RMI-IIOP Issues and Workarounds"](#page-190-4)
- [Section 11.26, "Security Issues and Workarounds"](#page-191-0)
- [Section 11.27, "SNMP Issues and Workarounds"](#page-194-0)
- [Section 11.28, "Spring Framework on WebLogic Server Issues and Workarounds"](#page-194-1)
- [Section 11.29, "System Component Architecture \(SCA\) Issues and Workarounds"](#page-194-2)
- [Section 11.30, "Upgrade Issues and Workarounds"](#page-194-3)
- [Section 11.31, "Web Applications Issues and Workarounds"](#page-194-4)
- [Section 11.32, "WebLogic Server Scripting Tool \(WLST\) Issues and Workarounds"](#page-196-0)
- [Section 11.33, "Web Server Plug-Ins Issues and Workarounds"](#page-198-0)
- [Section 11.34, "Web Services and XML Issues and Workarounds"](#page-198-1)
- [Section 11.35, "WebLogic Tuxedo Connector Issues and Workarounds"](#page-207-0)
- [Section 11.36, "Documentation Errata"](#page-207-1)

**Note:** For a list of bugs that are fixed in WebLogic Server 11*g* Release 1 (10.3.4), enter the following document ID in the Search Knowledge Base field. You must enter the entire document ID.

1240413.1

The 10.3.4 list includes bugs that were fixed in the WebLogic Server 10.3.1, 10.3.2, 10.3.3, and 10.3.4 releases.

The same list is also stored in your WebLogic Server installation in the following location:

*WL\_HOME*/bugsfixed/bugsfixed.htm

# <span id="page-165-0"></span>**11.1 General Issues and Workarounds**

This section describes the following issues and workarounds:

- [Section 11.1.1, "Oracle WebLogic Server Version Number"](#page-165-1)
- [Section 11.1.2, "Oracle ojdbc14.jar File Has Been Changed to ojdbc6.jar"](#page-165-2)
- Section 11.1.3, "Strong Password Enforcement May Cause Issues With WLST [Offline Scripts"](#page-166-1)
- [Section 11.1.4, "In Turkish Locale, MDS Initialization Fails"](#page-166-2)
- Section 11.1.5, "Administration Server Reports a 'Too Many Open Files' Message [on the EM Console"](#page-166-3)

#### <span id="page-165-1"></span>**11.1.1 Oracle WebLogic Server Version Number**

Oracle Fusion Middleware 11*g* contains Oracle WebLogic Server 11*g*. The version number of Oracle WebLogic Server is 10.3.4.

# <span id="page-165-2"></span>**11.1.2 Oracle ojdbc14.jar File Has Been Changed to ojdbc6.jar**

The Oracle ojdbc14.jar file has been changed to ojdbc6.jar, for use with JDK 5 or 6. As a result, any explicit references you make to ojdbc14.jar must be changed to ojdbc6.jar.

# <span id="page-166-1"></span>**11.1.3 Strong Password Enforcement May Cause Issues With WLST Offline Scripts**

With the implementation of strong password enforcement (8 character minimum with one numeric or special character) in this release of WebLogic Server, existing scripts could potentially encounter issues.

#### **Workaround**

Use either of the following workarounds to bypass the new password restrictions.

- Set the BACKWARD\_COMPAT\_PW\_CHECK environment variable to true.
- Include the -Dbackward.compat.pw.check=true option when invoking WLST.

Oracle recommends that you change passwords to comply with the new password requirements, as this variable and option will be removed in a future release of WebLogic Server.

#### <span id="page-166-2"></span>**11.1.4 In Turkish Locale, MDS Initialization Fails**

Any applications that use an MDS repository cannot be deployed or run with the JAXB version bundled with WebLogic Server as null values are returned for attributes named id.

#### **Workaround**

Start the server in English locale.

# <span id="page-166-3"></span>**11.1.5 Administration Server Reports a 'Too Many Open Files' Message on the EM Console**

The WebLogic Server Administration Server reports a Too Many Open Files message on the Enterprise Manager (EM) console when the maximum number of file descriptors configured for the Administration Server is less than 65535.

#### **Workaround**

Increase the number of file descriptors within the shell and restart the WLS Administration Server within that shell. The command to increase the number of file descriptors (nofiles) differs across Operating Systems and shells but it's usually done with the ulimit command on UNIX platforms so consult the man pages for  $ulimit$ .

For example:

```
$ ulimit -n 65535
```
# <span id="page-166-0"></span>**11.2 Administration Console Issues and Workarounds**

This section describes the following issues and workarounds:

- [Section 11.2.1, "Cached JDBC Information is not Displayed"](#page-167-0)
- [Section 11.2.2, "Pressing Browser Back Button Discards Context"](#page-167-1)
- [Section 11.2.3, "Unsupported Work Manager Configurations Can Be Created"](#page-167-2)
- [Section 11.2.4, "Server Status Table Reflects Inconsistent Information"](#page-167-3)
- [Section 11.2.5, "Exceptions When Defining a Security Policy for an EJB"](#page-168-0)
- Section 11.2.6, "Administration Console Does Not Always Reflect External [Changes Made in a Deployment Plan"](#page-168-1)
- [Section 11.2.7, "Oracle OCI Driver Support"](#page-168-2)
- [Section 11.2.8, "Data Takes a Long Time to Display on the Metric Browser Tab"](#page-168-3)
- Section 11.2.9, "Internal Monitors Incorrectly Displayed on Add/Remove Monitors [Page"](#page-168-4)
- Section 11.2.10, "Unexpected Exception Page Is Displayed When Restarting a [Server From the Console"](#page-169-2)

# <span id="page-167-0"></span>**11.2.1 Cached JDBC Information is not Displayed**

Information about cached JDBC statements is not displayed on the JDBC Monitoring pages.

# <span id="page-167-1"></span>**11.2.2 Pressing Browser Back Button Discards Context**

After a page flow completes in the Administration Console, it forwards to a different page, typically a table.

Pressing the browser Back button at this point results in an attempt to load the last JSP file in the completed assistant. At this point, all of the context for this assistant is discarded.

#### **Workaround**

Oracle recommends that you do not use the browser Back button to step back into an assistant once changes are cancelled or finished, and that you do not go back to a previous step in an assistant. Instead, use the navigation links and buttons in the Administration Console.

# <span id="page-167-2"></span>**11.2.3 Unsupported Work Manager Configurations Can Be Created**

The Administration Console permits the creation of Work Manager configurations that are not supported and do not function as intended. Incorrect Work Manager configurations may result in a number of exceptions being recorded in the server logs, most commonly 'Validation problems were found' exceptions while parsing deployment descriptors.

#### **Workaround**

Follow the guidelines described in the online help for Work Manager configurations. Specifically, you can only assign one request class to any given Work Manager, and that request class must be of the same or a broader scope than the Work Manager. You should not assign an application-scoped request class to a global Work Manager, and you should not create more than one application-scoped request class for an application-scoped Work Manager.

Correcting the Work Manager configurations to match the documented constraints resolves these issues.

# <span id="page-167-3"></span>**11.2.4 Server Status Table Reflects Inconsistent Information**

The Server Status table on the **Cluster: Monitoring: Summary** page includes two default columns: **Primary** and **Secondary Distribution Names**. These fields do not always reflect all of the replication statistics that are collected and displayed on the **Cluster: Monitoring: Failover** page, depending on the replication scenario.

Please refer to the **Cluster: Monitoring: Failover** page for definitive information.

#### <span id="page-168-0"></span>**11.2.5 Exceptions When Defining a Security Policy for an EJB**

When defining security policies in the Administration Console for an EJB deployment that references types defined in a separate library deployment, exceptions can be observed if that library deployment is not available to the Console.

#### **Workaround**

All library deployments should be targeted at the WebLogic Server Administration Server as well as any Managed Servers needed to support referencing applications. This will ensure that when defining policies, the Console will have access to those library deployments so that referenced types can be class-loaded as needed.

# <span id="page-168-1"></span>**11.2.6 Administration Console Does Not Always Reflect External Changes Made in a Deployment Plan**

The Administration Console does not always reflect external changes made in a deployment plan. If a change is made in a deployment plan outside of the Console (for example, using Workshop, editing the plan text files directly, or updating a deployment with a new plan using WLST or webLogic.Deployer) while a Console user is also viewing that deployment plan, the Console user will not see those changes.

#### **Workaround**

Navigate to a configuration page for a different deployment, then navigate back to the original deployment again.

#### <span id="page-168-2"></span>**11.2.7 Oracle OCI Driver Support**

The Oracle OCI driver is no longer explicitly listed as a preconfigured driver type in the Administration Console.

#### **Workaround**

The Oracle OCI driver remains a supported driver for application data connectivity, consistent with prior releases of Oracle WebLogic Server. However, users must now specify all required configuration properties manually, including the data base username.

#### <span id="page-168-3"></span>**11.2.8 Data Takes a Long Time to Display on the Metric Browser Tab**

When using Internet Explorer 7 (IE 7) to display data on the Metric Browser tab of the Monitoring Dashboard, it takes an unusually long time for the data to display, and during this time, the page is unresponsive. The amount of time it takes to display data on this tab depends on the size of the domain.

#### **Workaround**

If you need to display data on the Monitoring Dashboard > Metric Browser tab, open the Administration Console in a supported web browser other than IE 7, such as Internet Explorer 8 or greater, Firefox 3 or greater, or Safari 4 or greater.

#### <span id="page-168-4"></span>**11.2.9 Internal Monitors Incorrectly Displayed on Add/Remove Monitors Page**

When using the WebLogic Server Administration Console to add diagnostic monitors to a diagnostic system module, the Administration Console lists several internal server managed monitors. These internal monitors are not intended to be generally visible. They also cannot be managed or used in any WLDF instrumentation module that you configure.

Configuring an internal monitor in a diagnostic module does not result in any run time issues. If you try to use an internal monitor, the only consequence is an error sent to the server log similar to the following:

Diagnostic monitor of unknown type Servlet\_Invocation\_Around\_Low used in instrumentation scope \_WL\_INTERNAL\_SERVER\_SCOPE.

When using the WebLogic Server Administration Console to configure instrumentation for a diagnostic system module, avoid adding an internal server managed monitor. An internal monitor has one of the following suffixes in its name:

- \_Off
- \_Low
- \_Medium
- \_High

# <span id="page-169-2"></span>**11.2.10 Unexpected Exception Page Is Displayed When Restarting a Server From the Console**

On the View Changes and Restarts table of the Administration Console Change Center, after selecting a server and clicking **Restart**, an Unexpected Exceptions page is occasionally displayed.

#### **Workaround**

If the domain is in Development Mode:

- **1.** Click the **Preferences** link at the top of the page to access user preferences.
- **2.** On the **User Preferences** tab, select the **Ask for confirmation in operations** check box.

If the domain is in Production Mode:

- **1.** In the Domain Structure pane on the left, select **Environment > Servers**.
- **2.** Select the **Control** tab.
- **3.** Select the server or servers that require a restart.
- **4.** Click **Stop** and wait for each server to reach the SHUTDOWN state.
- **5.** Click **Start** to restart the servers.

# <span id="page-169-0"></span>**11.3 Apache Beehive Support Issues and Workarounds**

There are no known Apache Beehive Support issues in this release of WebLogic Server.

# <span id="page-169-1"></span>**11.4 Configuration Issues and Workarounds**

This section describes the following issues and workarounds:

- Section 11.4.1, "NullPointerException Is Logged When an IOException Occurs [During Server Startup"](#page-170-0)
- [Section 11.4.2, "Directory For a Non-Existent Server Name Is Created"](#page-170-1)
- Section 11.4.3, "Abnormal Behavior in Terminal Window After Entering WebLogic [Password"](#page-170-2)
- [Section 11.4.4, "Creating and Updating Domains Takes Too Long"](#page-170-3)
- [Section 11.4.5, "Password Field Is Not Editable When Configuring a New Domain"](#page-171-3)

# <span id="page-170-0"></span>**11.4.1 NullPointerException Is Logged When an IOException Occurs During Server Startup**

During server startup, if an IOException occurs when a Managed Server is attempting to connect to the Administration Server, a NullPointerException may be logged instead of the underlying IOException.

#### **Workaround**

Resolve the underlying IOException.

- **1.** Verify that the Administration Server was running when the Managed Server was attempting to connect to it.
- **2.** Verify that the Administration Server host and port are specified correctly.

#### <span id="page-170-1"></span>**11.4.2 Directory For a Non-Existent Server Name Is Created**

If you attempt to connect to the WebLogic Server Administration Server with a non-existent server name, a directory for the non-existent server name is created under the *domain\_name*/servers directory.

#### **Workaround**

Specify a valid server name when connecting to the Administration Server.

## <span id="page-170-2"></span>**11.4.3 Abnormal Behavior in Terminal Window After Entering WebLogic Password**

After pressing Ctrl-C to terminate the startManagedWebLogic.sh process immediately after entering the WebLogic password, abnormal behavior may be experienced in the terminal window. For example, when pressing Return, the prompt is tabbed instead of going to the next line, and any characters that are entered at the prompt are not displayed in the terminal.

#### **Workaround**

Either close the current xterm and start a new one, or enter stty echo into the xterm.

#### <span id="page-170-3"></span>**11.4.4 Creating and Updating Domains Takes Too Long**

It can take a long time to create or update WebLogic Server domains when:

- Installing WebLogic Server on UNIX or Linux operating systems if the Server Examples are included in the installation.
- Using the WebLogic Server Configuration Wizard to create or update a domain.
- Using WLST to create or update a domain.

#### **Workaround**

Set the CONFIG\_JVM\_ARGS environment variable to the following value:

-Djava.security.egd=file:/dev/./urandom

# <span id="page-171-3"></span>**11.4.5 Password Field Is Not Editable When Configuring a New Domain**

On Linux systems, when creating a new domain in the Oracle Fusion Middleware Configuration Wizard, the **Password** and **Confirm Password** fields are sometimes not editable, and you cannot enter a password to create a domain.

#### **Workaround**

There are two ways to work around this issue:

- To work around the issue each time it happens, click the Close Window **X** button in the upper right corner of the Configuration Wizard. In the confirmation dialog that appears, click **No** to return to the Configuration Wizard. You can then enter and confirm the password for the domain.
- To fix this issue permanently:
	- **1.** Kill all scim processes. For example:

kill `pgrep scim`

**2.** Modify (or create) the file  $\sim$  / . scim/config to include the following line (case-sensitive):

/FrontEnd/X11/Dynamic = true

- **3.** If you are running VNC, restart the VNC server.
- **4.** Run the Configuration Wizard again.

# <span id="page-171-0"></span>**11.5 Connector (Resource Adapter) Issues and Workarounds**

There are no known Connector (Resource Adapter) issues in this release of WebLogic Server.

# <span id="page-171-1"></span>**11.6 Console Extensions Issues and Workarounds**

There are no known Extensions issues in this release of WebLogic Server.

# <span id="page-171-2"></span>**11.7 Core Server and Core Work Manager Issues and Workarounds**

This section describes the following issues and workarounds:

- [Section 11.7.1, "Threads Become Stuck While Waiting to Get a Connection"](#page-172-0)
- [Section 11.7.2, "Using IPv6-Formatted Addresses"](#page-172-1)
- [Section 11.7.3, "Server Cannot Be Started After a Whole Server Migration"](#page-172-2)
- [Section 11.7.4, "Object State is not Retained After Renaming Field"](#page-172-3)
- [Section 11.7.5, "Forcing Unicast Messages To Be Processed in Order"](#page-173-0)
- Section 11.7.6, "Servers Configured to Listen on a Host Name Are Listening on a [Different Host Name After Startup"](#page-173-1)
- Section 11.7.7, "Administration Server or Node Manager Cannot Track the Status [of a Managed Server"](#page-174-1)
- Section 11.7.8, "Multicast Traffic Observed to be Unreliable During or After a [Network Partition"](#page-174-2)

#### <span id="page-172-0"></span>**11.7.1 Threads Become Stuck While Waiting to Get a Connection**

When a machine that is hosting one of the Managed Servers is abruptly shut down, a network cable is pulled, or its network interface card has issues, and any server attempts communication with that managed server, threads become stuck waiting to get a connection.

#### **Workaround**

This can currently be resolved by using a private flag:

-Dweblogic.client.SocketConnectTimeoutInSecs

and setting an appropriate timeout value that will release the thread attempting to make the connection and allow the request to fail quickly.

#### <span id="page-172-1"></span>**11.7.2 Using IPv6-Formatted Addresses**

When using an IPv6-formatted address for WebLogic Server, the URL should include square brackets ('[' and ']') for the host address. Otherwise, WLST may fail to connect to the running server.

#### **Workaround**

Add square brackets to the host address. For example:

t3://[fe80:0:0:0:203:baff:fe2f:59e5]:9991

#### <span id="page-172-2"></span>**11.7.3 Server Cannot Be Started After a Whole Server Migration**

If the WebLogic Server Administration Server is down when a Whole Server Migration occurs for a clustered server, and the server migrates to a machine on which it was never run before, the server cannot be started on the new machine.

#### **Workaround**

Use one of the following workarounds for this issue:

- Ensure that the Administration Server is up when the server migration is being performed.
- Use a shared disk/NFS for all the migratable servers in the cluster.

#### <span id="page-172-3"></span>**11.7.4 Object State is not Retained After Renaming Field**

When FastSwap is enabled in a J2EE application, you can make certain types of changes to Java classes during development and expect to see the change without re-deploying, with all instance states of the Java object being retained.

One type of change that does NOT retain the object state is that when a field name is changed, it is treated as follows:

- the field with old name is deleted
- the field with new name is added

Thus, in this case, any state in the old field is not carried over to the renamed field.

Using the Workshop or FastSwap ant task, you may see a FastSwap operation completed successfully message, even when an instance field name change causes a value reset.

#### **Workaround**

You should expect an instance value to be reset when you change a field name.

# <span id="page-173-0"></span>**11.7.5 Forcing Unicast Messages To Be Processed in Order**

The following conditions can cause very frequent JNDI updates, and as a result, JMS subscribers may encounter a java.naming.NameNotFoundException:

- **1.** Unicast messaging is being used for cluster communication.
- **2.** The JMS topic connection is set with setReconnectPolicy("all").
- **3.** JMS durable subscribers on topic are created and removed very frequently.

#### **Workaround**

To fix this issue, a new property, MessageOrderingEnabled, has been added to the ClusterMBean. This property forces unicast messages to be processed in strict order. By default, this property is not enabled. To enable the property, add the following line manually to the <cluster> element in config.xml.

<message-ordering-enabled>true</message-ordering-enabled>

# <span id="page-173-1"></span>**11.7.6 Servers Configured to Listen on a Host Name Are Listening on a Different Host Name After Startup**

When using a host name to specify configuring the listen address on the WebLogic Server Administration Server or a Managed Server, machines that are configured with multiple Ethernet cards may listen on a different host name after startup. For example:

- The machine has 3 Ethernet cards
- Card 1 is mapped to hostname1-s (DNS registered host name)
- Card 2 is mapped to hostname $1-i$  (DNS registered host name)
- Card 3 is mapped to hostname1 (actual node's host name)
- You configure the server to listen on hostname1
- After starting the server, it is listening on hostname1-s because Windows resolves the actual node's host name to the first enabled Ethernet card address

#### **Workaround**

Use one of the following three workarounds for this issue:

- **1.** Use the IP address, instead of the host name, as the listen address of the WebLogic Server Administration Server. On Managed Servers, use the IP address as the listen address, or configure the actual physical host name to the first Ethernet card in the machine.
- **2.** Add the following entry to the C:\Windows\system32\drivers\etc\hosts file on the machine:

<ip\_address> <hostname>

**3.** Change the order of the network cards in the machine so that the card with the actual node's host name is Card 1.

# <span id="page-174-1"></span>**11.7.7 Administration Server or Node Manager Cannot Track the Status of a Managed Server**

If you start a managed server by providing an incorrect WebLogic Server Administration Server URL from the command line (that is, the Administration Server cannot be reachable at the provided URL), the managed server will start in Managed Server Independence (MSI) mode.

In this case, neither the Administration Server nor Node Manager can track the status of the managed server. The Administration Console will show the status of the managed server as UNKNOWN, but the server will actually be RUNNING in MSI mode.

# <span id="page-174-2"></span>**11.7.8 Multicast Traffic Observed to be Unreliable During or After a Network Partition**

During or after a network partition that causes a server migration to take place, multicast traffic has been observed to be unreliable. For example, one node may be receiving multicast traffic, but traffic originating from this node is not received on other nodes in the network. As a result, the migrated servers are not added to the cluster because their heartbeats were not received.

#### **Workaround**

Currently, the only known workaround is to use unicast cluster messaging.

# <span id="page-174-0"></span>**11.8 Deployment Issues and Workarounds**

This section describes the following issues and workarounds:

- Section 11.8.1, "security-permission Element is not Available in [weblogic-application.xml"](#page-174-3)
- [Section 11.8.2, "Extraneous String Values Interpreted as File Specification"](#page-175-0)
- [Section 11.8.3, "java.lang.NoClassDefFoundError is Displayed"](#page-175-1)
- Section 11.8.4, "The restore Method Does Not Update the DConfig Bean With Plan [Overrides"](#page-175-2)
- Section 11.8.5, "config-root <directory> not found Warning Is Displayed When [Applying a Plan"](#page-175-3)
- Section 11.8.6, "Deployment Task Fails When a Large Application File Is [Deployed"](#page-176-1)
- [Section 11.8.7, "Application State Is Not Updated If the Server Starts in MSI Mode"](#page-176-2)
- Section 11.8.8, "Attempting to Redeploy an Application Fails if the Application is [Already Deployed Using a Different Source File Location"](#page-176-3)

# <span id="page-174-3"></span>**11.8.1 security-permission Element is not Available in weblogic-application.xml**

The security-permission element is available in the weblogic.xml and weblogic-ejb-jar.xml deployment descriptors, but is not available in the weblogic-application.xml descriptor. Therefore, in an Enterprise application, you can only apply security policies to JAR files that are EJBs or Web applications.

#### <span id="page-175-0"></span>**11.8.2 Extraneous String Values Interpreted as File Specification**

The weblogic.Deployer tool interprets any extraneous string values between command-line arguments as a file specification. For example, if you enter the command:

```
java weblogic.Deployer -activate -nostage true -name myname 
-source c:\myapp\mymodule
```
the tool attempts to activate a file specification named true, because the -nostage option takes no arguments and true is an extraneous string value.

#### <span id="page-175-1"></span>**11.8.3 java.lang.NoClassDefFoundError is Displayed**

While using the WebLogic Server Administration Console with applications or EJBs deployed on a Managed Server that depend on a deployed library, you may encounter a java.lang.NoClassDefFoundError.

#### **Workaround**

The WebLogic Server Administration Console needs access to any shared library deployments so that Java data types and annotations can be processed. Therefore, all shared library deployments should always be targeted to the WebLogic Server Administration Server in addition to any Managed Servers or clusters.

#### <span id="page-175-2"></span>**11.8.4 The restore Method Does Not Update the DConfig Bean With Plan Overrides**

The restore method does not correctly update the DConfig Bean with the plan overrides. For example, given the following steps:

```
 DeployableObject dObject =
   WebLogicDeployableObject.createDeployableObject(new File(appName));
 DeploymentConfiguration dConfig =
    WebLogicDeploymentManager.createConfiguration(dObject);
 dConfig.restore(new FileInputStream(new File(plan)));
```
the plan does not correctly override the DConfig Bean.

#### **Workaround**

Specify the plan when initializing the configuration for the application. For example:

```
 helper = SessionHelper.getInstance(
     SessionHelper.getDisconnectedDeploymentManager());
 helper.setApplication(app);
 helper.setPlan(new File(plan));
 helper.initializeConfiguration();
```
# <span id="page-175-3"></span>**11.8.5 config-root <***directory***> not found Warning Is Displayed When Applying a Plan**

If you use the Administration Console to make configuration changes to an application, a deployment plan will be generated. If external descriptors are generated as part of the deployment plan, they are placed in the config root plan directory. This directory will be set in the deployment plan 'config-root' attribute.

If no external descriptors are required, the config root directory will not be created, and a warning is displayed when you apply the deployment plan. This results in the following warning in the server output:

<Warning <WWebLogicDescriptorWL> <BEA-2156000><"config-root" C:\deployments\plan was not found>.

#### **Workaround**

Create the plan directory manually.

#### <span id="page-176-1"></span>**11.8.6 Deployment Task Fails When a Large Application File Is Deployed**

When a large application file is deployed using the upload option, the deployment task fails with the following error:

java.lang.OutOfMemoryError: Java heap space

To resolve this issue, a new system property, weblogic.deploy.UploadLargeFile, has been added. If you see this issue, include this flag in the java command you use to launch a deployment client.

If you are using the WebLogic Server patch releases 9.2 MP2, 9.2 MP3,10.0 MP1, 10.0 M2, 10.3, 10.3.1, 10.3.2, 10.3.3, or 10.3.4 this flag is not needed.

#### <span id="page-176-2"></span>**11.8.7 Application State Is Not Updated If the Server Starts in MSI Mode**

A managed server will start in MSI mode if the WebLogic Server Administration Server is not available when the managed server starts. If you start the Administration Server later, the managed server will connect to the Administration Server. However, the state of each application deployed to the managed server is not updated to reflect the state of the applications on the managed server. Each application's state is displayed as NEW or PREPARED in the WebLogic Server Administration Console.

#### **Workaround**

There are two workarounds for this issue:

- Start the Administration Server before starting the managed server, or
- Redeploy the application after starting the Administration Server.

# <span id="page-176-3"></span>**11.8.8 Attempting to Redeploy an Application Fails if the Application is Already Deployed Using a Different Source File Location**

If you initially deployed an application using one source file location, then attempt to redeploy the application using a new location for the source file, the deployment fails with the following exception:

New source location <new\_source\_file\_path> cannot be configured deployed to configured application, <application\_name>. The application source is at *original\_source\_file\_path*. Changing the source location is not allowed for a previously attempted deployment. Try deploying without specifying the source.

This is due to a WebLogic Server deployment restriction. Once you specify the source file for a deployment, you cannot change it on a redeployment.

#### **Workaround**

Undeploy the application before attempting to redeploy it using a new source file location.

# <span id="page-176-0"></span>**11.9 EJB Issues and Workarounds**

This section describes the following issues and workarounds:

[Section 11.9.1, "Primary Key in Oracle Table is CHAR"](#page-177-0)

- Section 11.9.2, "No Available Annotation That Enables Creation of a Clusterable [Timer"](#page-177-1)
- [Section 11.9.3, "Kodo's MappingTool Cannot Generate Schemas"](#page-177-2)
- Section 11.9.4, "Extensions to the JPA Metadata Model Can Only Be Specified Via [Annotations"](#page-177-3)
- [Section 11.9.5, "Lookup Method Injection Not Supported by Spring"](#page-178-0)
- Section 11.9.6, "Deserializing a JDO PersistenceManagerFactory in a Managed [Environment May Fail"](#page-178-1)
- [Section 11.9.7, "Indexes Not Always Created During Schema Creation"](#page-178-2)
- Section 11.9.8, "OpenJPA throws an exception when @Id fields are also annotated [as @Unique"](#page-178-3)
- [Section 11.9.9, "Cache Hit and Miss Counts May Rise Unexpectedly"](#page-178-4)
- [Section 11.9.10, "Open JPA Tries to Create a Table Even if the Table Exists"](#page-178-5)
- [Section 11.9.11, "EJB Applications Fail During Serialization"](#page-179-1)
- Section 11.9.12, "Non-Transactional Message-Driven Bean Container Can Fail to [Provide Reproducible Behavior For Foreign Topics"](#page-179-2)

# <span id="page-177-0"></span>**11.9.1 Primary Key in Oracle Table is CHAR**

The primary key in an Oracle table is a CHAR but the query field in the SQL table is a VARCHAR2.

#### **Workaround**

Change the database schema from CHAR to VARCHAR2. Using CHAR as a primary key is not recommended for the Oracle database.

# <span id="page-177-1"></span>**11.9.2 No Available Annotation That Enables Creation of a Clusterable Timer**

There is no annotation for EJB3 beans or  $E_1$  bgen that enables creation of a clusterable timer.

#### **Workaround**

Create a weblogic-ejb-jar.xml file and put the <timer-implementation> element and corresponding values into the file.

# <span id="page-177-2"></span>**11.9.3 Kodo's MappingTool Cannot Generate Schemas**

Kodo's MappingTool cannot generate schemas for classes that use BLOBs in their primary key. BLOBs can be used in a primary key, but the schema must be defined manually. Note that support for BLOB columns in primary keys is not mandated by either the JDO or JPA specifications.

# <span id="page-177-3"></span>**11.9.4 Extensions to the JPA Metadata Model Can Only Be Specified Via Annotations**

Extensions to the JPA metadata model can only be specified via annotations, and not via a structure similar to the orm.xml file defined by the specification.

#### **Workaround**

To specify Kodo-specific metadata for your object model, either:

- use the Kodo-specific annotations, or
- convert your XML-based metadata to the JDO metadata format, which does support XML specification of extensions.

#### <span id="page-178-0"></span>**11.9.5 Lookup Method Injection Not Supported by Spring**

The Weblogic Spring injection extension model doesn't support lookup method injection.

# <span id="page-178-1"></span>**11.9.6 Deserializing a JDO PersistenceManagerFactory in a Managed Environment May Fail**

Deserializing a JDO PersistenceManagerFactory in a managed environment may fail. The exception states that the

javax.jdo.PersistenceManagerFactoryClass property is missing. Note that serializing a PersistenceManagerFactory should not generally be necessary in a managed environment.

## <span id="page-178-2"></span>**11.9.7 Indexes Not Always Created During Schema Creation**

Indexes declared at the class level are not always created during schema creation.

#### **Workaround**

Create the indexes manually after running the schema generation tools.

#### <span id="page-178-3"></span>**11.9.8 OpenJPA throws an exception when @Id fields are also annotated as @Unique**

OpenJPA throws an exception when @Id fields are also annotated as @Unique in some databases. Database primary keys are unique by definition. Some databases implement this by creating a unique index on the column.

#### **Workaround**

Do not specify both @Id and @Unique on a single field.

#### <span id="page-178-4"></span>**11.9.9 Cache Hit and Miss Counts May Rise Unexpectedly**

The cache hit and miss counts may rise unexpectedly when manipulating entities without version data. The extra cache access occurs when the EntityManager closes and all contained entities are detached. Entities without version fields appear to the system to be missing their version data, and the system responds by checking their version in the cache before detachment.

#### **Workaround**

Entities with version fields or other version strategies do not cause extra cache access.

## <span id="page-178-5"></span>**11.9.10 Open JPA Tries to Create a Table Even if the Table Exists**

When using the MySQL database, and OpenJPA is configured to automatically run the mapping tool at runtime and create tables within the default schema (for example):

```
<property name='openjpa.jdbc.SynchronizeMappings' value='buildSchema'/>
<property name='openjpa.jdbc.Schema' value='MySQL database name' />
```
OpenJPA will try to create the table even if the table already exists in the database. A PersistenceException will be thrown to indicate that the table already exists and the table creation statement fails.

#### **Workaround**

To avoid this problem, if you are using the MySQL database, don't configure OpenJPA to automatically run the mapping tool at runtime and specify the default schema at the same time.

## <span id="page-179-1"></span>**11.9.11 EJB Applications Fail During Serialization**

EJB applications that use IIOP and send JPA entities from the server to the client will fail during deserialization if the entities are Serializable (but not Externalizable) and do not declare a writeObject() method.

#### **Workaround**

Add a writeObject() method to such entity classes. The write object can be trivial:

```
private void
writeObject(java.io.ObjectOutputStream out)
    throws IOException {
   out.defaultWriteObject();
}
```
# <span id="page-179-2"></span>**11.9.12 Non-Transactional Message-Driven Bean Container Can Fail to Provide Reproducible Behavior For Foreign Topics**

When using multi-threaded processing for non-transactional topic Message-Driven Beans (MDBs) that specify a foreign topic (non-WebLogic) JMS, the MDB container can fail to provide reproducible behavior. For example, if a runtimeException is thrown in the onmessage() method, the container may still acknowledge the message.

#### **Workaround**

Set the max-beans-in-free-pool attribute to 1 in the deployment descriptor.

# <span id="page-179-0"></span>**11.10 Examples Issues and Workarounds**

This section describes the following issues and workarounds:

- [Section 11.10.1, "Security Configuration in medrec.wls.config"](#page-179-3)
- [Section 11.10.2, "HTML File not Created for StreamParser.java File"](#page-180-1)
- Section 11.10.3, "Warning Message Appears When Starting Medrec or Samples [Domain"](#page-180-2)

## <span id="page-179-3"></span>**11.10.1 Security Configuration in medrec.wls.config**

The medrec.wls.config target in *SAMPLES\_ HOME*/server/medrec/setup/build.xml has a known issue with respect to security configuration.
## **11.10.2 HTML File not Created for StreamParser.java File**

The ../xml/stax example contains two files with the same root but different extensions: StreamParser.java and StreamParser.jsp. The samples viewer build, however, creates just one corresponding HTML file, rather than two for each type of file. In this case only the StreamParser.jsp file has an equivalent HTML file; the StreamParser.java file does not.

The problem occurs because of a setting in the build.xml file that controls the behavior of java2html to generate the files for the documentation.

When using java2html, the useShortFileName="true" parameter crops off the file extensions for the source files to create the file names for the HTML output files. If two files have the same name and different file extensions, whichever HTML file is generated last will overwrite previous ones.

#### **Workaround**

Set the useShortFileName parameter to "false". This setting generates HTML files with the file extensions included in the name. The drawback to this solution is that every link that points to the HTML output file needs to be revised, regardless of whether the files in question were affected by the bug.

## **11.10.3 Warning Message Appears When Starting Medrec or Samples Domain**

When you start the medrec or samples domains, you may see a warning message similar to this:

<Warning> <WorkManager> <BEA-002919> <Unable to find a WorkManager with name weblogic.wsee.mdb.DispatchPolicy. Dispatch policy weblogic.wsee.mdb.DispatchPolicy will map to the default WorkManager for the application bea\_wls\_async\_response>

This warning message appears in the standard output of the Console while starting a WebLogic Server sample application with an asynchronous Web Service deployed.

#### **Workaround**

The warning is harmless and can be ignored.

## **11.11 HTTP Publish/Subscribe Server Issues and Workarounds**

This section describes the following issues and workarounds:

- Section 11.11.1, "Authentication and Authorization of the Local Client is not [Supported"](#page-180-0)
- [Section 11.11.2, "Event Messages Published by Local Clients Cannot Be Received"](#page-181-0)
- Section 11.11.3, "Event Messages Published By Local Clients Do Not Go Through [Filters"](#page-181-1)

#### <span id="page-180-0"></span>**11.11.1 Authentication and Authorization of the Local Client is not Supported**

The HTTP Publish/Subscribe server does not support authentication and authorization of the local client. The local client has full permissions to operate on channels of the HTTP Publish/Subscribe server, which means the local client can create/delete channels and publish/subscribe events from channels.

## <span id="page-181-0"></span>**11.11.2 Event Messages Published by Local Clients Cannot Be Received**

In a clustering environment, event messages published by a local client on a server can be received only by subscribed clients connected to the same server. These messages cannot be received by subscribed clients connected to other servers in the cluster.

## <span id="page-181-1"></span>**11.11.3 Event Messages Published By Local Clients Do Not Go Through Filters**

Event messages published to a channel by a local client will not go through the Message Filters configured to that channel.

## **11.12 Installation Issues and Workarounds**

This section describes the following issues and workarounds:

- Section 11.12.1, "Sybase JDBC Drivers Not Downloaded with Upgrade [Installation"](#page-181-2)
- Section 11.12.2, "Improper Rollback to Previous Installation May Occur After [Exiting an Upgrade Installation Prematurely"](#page-181-3)
- Section 11.12.3, "Unable to Upgrade to WebLogic Server 10.3.4 Using Smart [Update"](#page-182-0)
- Section 11.12.4, "WebLogic Server Installer Fails With Insufficient Disk Space [Error"](#page-182-1)
- Section 11.12.5, "WebLogic Server Installations Must Be Performed Using the Same [User ID"](#page-182-2)
- [Section 11.12.6, "Installation Fails with Fatal Error"](#page-182-3)

## <span id="page-181-2"></span>**11.12.1 Sybase JDBC Drivers Not Downloaded with Upgrade Installation**

The Oracle WebLogic Server 11*g* Release 1 installer does not download the Sybase JDBC drivers. When you try to upgrade an existing WebLogic Server 10.3 installation using the latest installer, it does not remove the Sybase JAR files from the original installation. The installer upgrades only the weblogic.jar file.

The Sybase JAR files (jconn2.jar, jconn3.jar, and jConnect.jar) in the /server/lib or /server/ext/jdbc/sybase directories are removed from the manifest classpath in the upgraded weblogic.jar file. Therefore, if the classpath of a WebLogic Server application does not include Sybase JAR files and only includes weblogic.jar then after the upgrade installation, the application will throw a ClassNotFoundException.

To work around this issue, explicitly add Sybase JAR files in the WebLogic Server application classpath.

## <span id="page-181-3"></span>**11.12.2 Improper Rollback to Previous Installation May Occur After Exiting an Upgrade Installation Prematurely**

When using an Upgrade installer or Smart Update to upgrade an existing WebLogic Server 10.3.x installation to WebLogic Server 10.3.4, if you abort the upgrade before completion, the installation should automatically roll back to the prior installation. This may not always occur, resulting in an unusable installation.

## <span id="page-182-0"></span>**11.12.3 Unable to Upgrade to WebLogic Server 10.3.4 Using Smart Update**

You cannot use Smart Update to download and install the WebLogic 10.3.4 release over an existing WebLogic Server 10.3.x release. Instead, you must download the appropriate WebLogic Server Upgrade installer from My Oracle Support. Search Refer to the following patch numbers:

11060985—WebLogic Server 10.3.4 Generic Upgrade Installer

**11060966**—WebLogic Server 10.3.4 Upgrade Installer for Linux 32-bit systems

**11060958**—WebLogic Server 10.3.4 Upgrade Installer for Windows 32-bit systems

**11060943**—WebLogic Server 10.3.4 Upgrade Installer for Solaris 32-bit systems

You can still use Smart Update to download and install a patch set or maintenance pack for any supported release prior to WebLogic Server 10.3.4. You can also still use Smart Update to download individual patches for any supported release, including patches for WebLogic Server 10.3.4.

#### <span id="page-182-1"></span>**11.12.4 WebLogic Server Installer Fails With Insufficient Disk Space Error**

The WebLogic Server installer can fail with an insufficient disk space error, even when there is a large amount of available disk space on the file system or disk.

#### **Workaround**

Use the -Dspace.detection property in the installation command to disable the available space check. For example:

```
java -Xmx1024M -Dspace.detection=false -jar installer_file_name 
-mode=silent -silent_xml=silent.xml
```
or

wls1034\_linux.bin -Dspace.detection=false

#### <span id="page-182-2"></span>**11.12.5 WebLogic Server Installations Must Be Performed Using the Same User ID**

When using a WebLogic Server Upgrade installer to upgrade an existing WebLogic Server installation, you must run the Upgrade installer using the same user ID as was used to perform the initial WebLogic Server installation.

#### <span id="page-182-3"></span>**11.12.6 Installation Fails with Fatal Error**

The installer does not verify whether sufficient disk space is available on the machine prior to completing the installation. As a result, if an installation cannot be completed due to insufficient space, the installer displays the following error message and exits:

```
Fatal error encountered during file installation. The installer will now
cleanup and exit!
```
#### **Workaround**

If this problem occurs, restart the installer using the following command:

server103\_linux32.bin -log=log.out -log\_priority=debug

The preceding command generates a log of the installation procedure, providing details about the exact cause of the failure. If the cause is indeed insufficient space, the log file indicates it explicitly.

## **11.13 Java EE Issues and Workarounds**

This section describes the following issues and workarounds:

- [Section 11.13.1, "FastSwap May Relax the Access Modifiers of Fields and Methods"](#page-183-0)
- Section 11.13.2, "FastSwap Does Not Support Redefinition of the Entity Bean and [ejbClass"](#page-183-1)
- Section 11.13.3, "Classpath Order Is Not Guaranteed When There Are Multiple [JARs in an EAR File"](#page-183-2)

## <span id="page-183-0"></span>**11.13.1 FastSwap May Relax the Access Modifiers of Fields and Methods**

FastSwap may relax the access modifiers of fields and methods. Private and protected members may be made public at runtime. This changes the behavior of reflection and may affect reflection-based frameworks such as Struts.

## <span id="page-183-1"></span>**11.13.2 FastSwap Does Not Support Redefinition of the Entity Bean and ejbClass**

FastSwap does not support redefinition of the Entity bean and ejbClass (Session/MDB). Therefore, any updates to entity classes will cause redefinition errors.

#### **Workaround**

After updating an entity class, redeploy the application.

## <span id="page-183-2"></span>**11.13.3 Classpath Order Is Not Guaranteed When There Are Multiple JARs in an EAR File**

When you have an EAR file containing separate JAR files, and two or more of those JAR files have a class with the same name, it is not possible to predict from which of those JAR files WebLogic Server will instantiate the class. This is not an issue if the classes are the same, but if they are different implementations, the results are unpredictable.

#### **Workaround**

Currently there is no known workaround for this issue.

## **11.14 JDBC Issues and Workarounds**

This section describes the following issues and workarounds:

- Section 11.14.1, "Queries Can Take Longer When Using Data Direct 4.0 MSSQL [Driver"](#page-183-3)
- Section 11.14.2, "An Attempt to Access a Remote 10.3.2 or Later WLS Data Source [Fails"](#page-184-0)
- [Section 11.14.3, "BLOB Data Is Not Updating in the Database"](#page-185-0)
- Section 11.14.4, "ORA-01591 Errors Occur on SOA Servers Configured to Use [Multiple Oracle RAC Nodes"](#page-185-1)

## <span id="page-183-3"></span>**11.14.1 Queries Can Take Longer When Using Data Direct 4.0 MSSQL Driver**

In WebLogic Server Release 10.3.2, our OEM DataDirect drivers were upgraded to 4.0. In order for the SQLServer driver to fully handle new DBMS data types, when running in it's default configuration, queries will take longer. If application access to new data

types can be limited to getString(), the following configuration workarounds will restore the performance.

#### **Workaround**

Add the following driver property to the list of driver properties for the WebLogic data source's connection pool. From the Administration Console, select the **Configuration>Connection Pool** tab for the data source.

For a non-XA connection pool, add:

ReportDateTimeTypes=false

For an XA connection pool, add:

ExtendedOptions=ReportDateTimeTypes=false

Alternatively, you can accomplish the same result by adding the property to the data source's XML configuration file.

#### For non-XA:

```
<jdbc-driver-params> 
    <properties> 
       <property>
         <name>ReportDateTimeTypes</name> 
         <value>false</value> 
       </property>
```
#### For XA:

```
<jdbc-driver-params> 
    <properties> 
       <property> 
         <name>ExtendedOptions</name> 
         <value>ReportDateTimeTypes=false</value> 
       </property>
```
#### <span id="page-184-0"></span>**11.14.2 An Attempt to Access a Remote 10.3.2 or Later WLS Data Source Fails**

A new system property, -Dweblogic.jdbc.remoteEnabled, has been added to JDBC in Oracle WebLogic Server 10.3.2. For compatibility with prior releases of WebLogic Server, the default setting of this property is true. When this property is set to false, remote JDBC access is turned off, and such access results in an exception.

Remote access may occur explicitly in an application, or implicitly during a global (XA/JTA) transaction with a participating non-XA data source that is configured with the LLR, 1PC or Emulate XA global transaction option. The following enumerates the cases when an exception will be thrown, and work-arounds for each case (if any).

An exception occurs in the following cases. A workaround (if any) for a given case is provided.

- When a stand-alone client application uses any type of data source.
- When an application that is hosted on WebLogic Server uses any type of data source, and the data source is not configured (targeted) locally. A potential workaround is to target the data source locally.
- When accessing a same named non-XA data source with a transaction option of LLR, 1PC or Emulate XA on multiple WebLogic Server instances in the same global transaction. In this case, there are two potential work-arounds:
	- **–** Change data sources to use XA instead (this may lower performance), or
- **–** For the 1PC/emulateXA types, change the application to ensure the data source is accessed from a single server.
- When accessing a non-XA data source with the LLR transaction option on a server that is different than the transaction coordinator. For server-initiated transactions, the coordinator location is chosen based on the first participating resource in the transaction. In this case, there are two potential work-arounds: (a) change the data source to use XA instead (this may lower performance); or (b) change the application to ensure data source access on the transaction coordinator, as described in "Optimizing Performance with LLR" in Oracle Fusion Middleware Programming JTA for OracleWebLogic Server. The latter may not be possible in some cases; for example, when an MDB application receives messages from a remote WebLogic JMS server, the transaction coordinator will always be the WebLogic server that's hosting the JMS server, but it may not be possible to move the MDB application to the same WebLogic server.
	- **–** Change the data source to use XA instead (this may lower performance), or
	- **–** Change the application to ensure data source access on the transaction coordinator, as described in "Optimizing Performance with LLR" in *Oracle Fusion Middleware Programming JTA for Oracle WebLogic Server*. This workaround may not be possible in some cases. For example, when an MDB application receives messages from a remote WebLogic JMS server, the transaction coordinator will always be the WebLogic Server instance that is hosting the JMS server, but it may not be possible to move the MDB application to the same WebLogic Server instance.

## <span id="page-185-0"></span>**11.14.3 BLOB Data Is Not Updating in the Database**

When using a Data Direct MSSQL driver, and using the updateBlob() and updateBinaryStream() methods to update BLOB data in RowSet objects, the data is not being updated in the database.

## <span id="page-185-1"></span>**11.14.4 ORA-01591 Errors Occur on SOA Servers Configured to Use Multiple Oracle RAC Nodes**

On SOA servers using multiple Oracle RAC database nodes, when WebLogic Server multi data sources are configured for XA and load balancing, ORA-10591 errors can occur.

#### **Workaround**

Apply Oracle RAC database patch p7675269\_111070\_Linux-x86.zip. You can download this patch from

http://aru.us.oracle.com:8080/ARU/ViewPatchRequest/process\_ form?aru=11860090. The ps9007079\_111070\_Linux-x86.zip patch is a super-set patch that includes the p7675269 patch.

## **11.15 JMS Issues and Workarounds**

This section describes the following issues and workarounds:

- [Section 11.15.1, "Deployment Descriptor Validation Fails"](#page-186-0)
- Section 11.15.2, "Exception When Multiple Producers Use the Same Client SAF [Instance"](#page-186-1)
- Section 11.15.3, "Multi-byte Characters are not Supported in Store File and [Directory Names"](#page-186-2)
- [Section 11.15.4, "Generation of the Default UOO Name Has Changed"](#page-186-3)
- Section 11.15.5, "Testing Abrupt Failures of WebLogic Server When Using File [Stores on NFS"](#page-186-4)
- Section 11.15.6, "JMS Message Consumers Will Not Always Reconnect After a [Service Migration"](#page-187-0)
- [Section 11.15.7, "Forcing Unicast Messages To Be Processed in Order"](#page-187-1)

#### <span id="page-186-0"></span>**11.15.1 Deployment Descriptor Validation Fails**

Deployment descriptor validation fails when descriptor validation is enabled, and an EAR file contains only JMS modules.

#### **Workaround**

Make sure that there is at least one J2EE specification-compliant module in the EAR.

#### <span id="page-186-1"></span>**11.15.2 Exception When Multiple Producers Use the Same Client SAF Instance**

When multiple JMS producers use the same JMS Client SAF instance (within a single JVM), depending on the timing of the JMS SAF client creation, you might receive the following exception:

Error getting GXA resource [Root exception is weblogic.jms.common.JMSException: weblogic.messaging.kernel.KernelException: Error getting GXA resource]

#### **Workaround**

When using multiple JMS SAF client producers, try introducing a small delay between the creation of each new client.

#### <span id="page-186-2"></span>**11.15.3 Multi-byte Characters are not Supported in Store File and Directory Names**

There is no support for multi-byte characters in WebLogic Store file and directory names. For instance, when the WebLogic Server name has multi-byte characters, the default store cannot be created, and WebLogic Server will not boot.

#### **Workaround**

Create WebLogic Server instances without multi-byte characters in the path name and use that path name for the default store configuration. Do not use multi-byte characters in the Weblogic Server name.

#### <span id="page-186-3"></span>**11.15.4 Generation of the Default UOO Name Has Changed**

WebLogic Server 10.3.4 contains a fix for configurations that set a default unit-of-order (UOO) on a JMS regular destination, distributed destination, or template. This fix ensures that the default unit-of-order name stays the same even after a restart of the destination's host JMS server. The default UOO name is now based on the domain, JMS server, and destination names.

## <span id="page-186-4"></span>**11.15.5 Testing Abrupt Failures of WebLogic Server When Using File Stores on NFS**

Oracle strongly recommends verifying the behavior of a server restart after abrupt machine failures when the JMS messages and transaction logs are stored on an NFS mounted directory. Depending on the NFS implementation, different issues can arise post failover/restart. For more information, see Section 6.3, "Testing Abrupt Failures of WebLogic Server When Using File Stores on NFS."

## <span id="page-187-0"></span>**11.15.6 JMS Message Consumers Will Not Always Reconnect After a Service Migration**

JMS message consumers will not always reconnect after a service migration when an application's WLConnection.getReconnectPolicy() attribute is set to all. If the consumers do not get migrated, either an exception is thrown or onException will occur to inform the application that the consumer is no longer valid.

#### **Workaround**

The application can refresh the consumer either in the exception handler or through onException.

## <span id="page-187-1"></span>**11.15.7 Forcing Unicast Messages To Be Processed in Order**

Certain conditions can cause very frequent JNDI updates, and as a result, JMS subscribers may encounter a java.naming.NameNotFoundException. For more information, see [Section 11.7.5, "Forcing Unicast Messages To Be Processed in Order."](#page-173-0)

## **11.16 JNDI Issues and Workarounds**

There are no known JNDI issues in this release of WebLogic Server.

## **11.17 JSP and Servlet Issues and Workarounds**

This section describes the following issues and workarounds:

- [Section 11.17.1, "Deployment Plans Cannot Be Used To Override Two Descriptors"](#page-187-2)
- Section 11.17.2, "Spring Dependency Injection Not Supported on JSP Tag [Handlers"](#page-187-3)
- [Section 11.17.3, "503 Error When Accessing an Application With a Valid sessionid"](#page-188-0)

## <span id="page-187-2"></span>**11.17.1 Deployment Plans Cannot Be Used To Override Two Descriptors**

Deployment plans cannot be used to override the following two descriptors during deployment of a Web application or a Web module: WEB-INF/classes/META-INF/persistence.xml and WEB-INF/classes/META-INF/persistence-configuration.xml. Deployment plans can otherwise be used to override any descriptor.

#### **Workaround**

Package WEB-INF/classes/META-INF/persistence.xml and WEB-INF/classes/META-INF/persistence-configuration.xml (if present) along with related class files into a JAR file. The JAR file must then be placed in the WEB-INF/lib directory of the Web application or Web module. A deployment plan can be used to override the two descriptors in such a JAR file.

## <span id="page-187-3"></span>**11.17.2 Spring Dependency Injection Not Supported on JSP Tag Handlers**

With the Spring extension model enabled, WebLogic Server 10.3 or later does not support Spring Dependency Injection (DI) on JSP tag handlers for performance reasons.

Currently, WebLogic Server supports Spring DI on most Web components, for example, servlets, filters and listeners. Spring DI is not, however, presently supported on JSP tag handlers for performance reasons.

#### <span id="page-188-0"></span>**11.17.3 503 Error When Accessing an Application With a Valid sessionid**

When a session is persistent and an older version of a servlet context is retired, accessing the application with a valid sessionid will cause a 503 error.

For example, the session-persistent type of a versioned Web application is 'file'. A user can access the application successfully. Later, version 2 of the application is redeployed and version 1 is retired. If the same user accesses the application, they will get a 503 error.

## **11.18 JTA Issues and Workarounds**

There are no known JTA issues in this release of WebLogic Server.

## **11.19 Java Virtual Machine (JVM) Issues and Workarounds**

This section describes the following issues and workarounds:

- [Section 11.19.1, "1.4 Thin Client Applet Cannot Contact WebLogic Server"](#page-188-1)
- [Section 11.19.2, "Using AWT libraries May Cause a JVM Crash"](#page-188-2)

## <span id="page-188-1"></span>**11.19.1 1.4 Thin Client Applet Cannot Contact WebLogic Server**

Due to a known Sun Microsystems VM bug (513552), a 1.4 Thin Client Applet cannot contact WebLogic Server 9.0 or later. This is because the VM does not distinguish correctly between a client and a server connection. The VM creates a server-type connection and caches it. It then attempts to make a client-type connection, finds the cached connection and tries to use that, but then encounters an error because clients are not allowed to use server connections.

## <span id="page-188-2"></span>**11.19.2 Using AWT libraries May Cause a JVM Crash**

You might encounter a JVM crash when using GUI libraries such as AWT or javax.swing (which often delegates to AWT).

#### **Workaround**

Start the server using the following flag:

-Djava.awt.headless=true

## **11.20 Monitoring Issues and Workarounds**

This section describes the following issue and workaround:

- Section 11.20.1, "MBean Attributes Not Explicitly Marked as @unharvestable [Appear as Harvestable"](#page-189-0)
- Section 11.20.2, "The BEA Prefix in Message IDs Will Be Changed in a Future [Release"](#page-189-1)
- Section 11.20.3, "Events Generated By the JVM Level Are Not Generated at Low [Volume"](#page-189-2)

Section 11.20.4, "WLDF Performance Issues Can Occur When JVM Events Are [Enabled"](#page-189-3)

## <span id="page-189-0"></span>**11.20.1 MBean Attributes Not Explicitly Marked as @unharvestable Appear as Harvestable**

The @unharvestable tag is not being honored at the interface level. If MBean attributes are not explicitly marked as @unharvestable, they are considered to be harvestable and will appear as harvestable in the WebLogic Administration Console.

#### **Workaround**

You can explicitly mark MBean attributes as @unharvestable.

## <span id="page-189-1"></span>**11.20.2 The BEA Prefix in Message IDs Will Be Changed in a Future Release**

In an upcoming release of WebLogic Server, the current default prefix for catalog and non-catalog Message IDs will be changed from the current BEA prefix to WL.

#### **Workaround**

You should be prepared for this future change. In the interim, here are some guidelines to consider:

- Avoid depending on BEA for Message ID prefixes in scripts, filter expressions, etc.
- For log messages such as the following:

<Jan 30, 2009 12:51:49 AM CST> <Notice> <WebLogicServer> <BEA-000365> <Server state changed to STARTING>

it is better for you to filter on 000365 and not on the BEA prefix itself.

Your log parsing scripts should be updated to look for both BEA and WL, instead of filtering only on BEA.

## <span id="page-189-2"></span>**11.20.3 Events Generated By the JVM Level Are Not Generated at Low Volume**

In WebLogic Server 10.3.3, the default WLDF diagnostic volume setting was Off. As of WebLogic Server 10.3.4, the default diagnostic volume setting is Low Volume, and events generated by the JVM level are not being generated at the Low Volume setting in WebLogic Server 10.3.4 (JVM-level events were generated at the Low Volume setting in WebLogic Server 10.3.3). The JVM-level events are still generated at the High Volume and Medium Volume settings in WebLogic Server 10.3.4.

#### **Workaround**

Use one of the following workarounds to cause the JVM-level events to be generated:

- Increase the WLDF diagnostic volume to the Medium or High level.
- Use JRMC, JRCMD, or the JRockit command line settings to activate a separate flight recording in the WebLogic Server instance. By doing so, JVM will cause JVM events to be present at all WLDF diagnostic volume settings (Off, Low, Medium, and High).

## <span id="page-189-3"></span>**11.20.4 WLDF Performance Issues Can Occur When JVM Events Are Enabled**

When JVM events are enabled, WLDF performances issues may occur in the following situations:

- If there are no other JRockit flight recordings enabled, performance can degrade when the WLDF diagnostic volume is set to Medium or High level.
- If other JRockit flight recordings are enabled, performance can degrade at all WLDF diagnostic volume levels (Off, Low, Medium, and High).

## **11.21 Node Manager Issues and Workarounds**

There are no known Node Manager issues in this release of WebLogic Server.

## **11.22 Operations, Administration, and Management Issues and Workarounds**

There are no known Operations, Administration, and Management issues in this release of WebLogic Server.

## **11.23 Oracle Kodo Issues and Workarounds**

There are no known Oracle Kodo issues in this release of WebLogic Server.

## **11.24 Protocols Issues and Workarounds**

There are no known Protocols issues in this release of WebLogic Server.

## **11.25 RMI-IIOP Issues and Workarounds**

This section describes the following issue and workaround:

[Section 11.25.1, "Ant 1.7 rmic Task Incompatibility"](#page-190-0)

#### <span id="page-190-0"></span>**11.25.1 Ant 1.7 rmic Task Incompatibility**

Calls to the Ant version 1.7 rmic task automatically add a -vcompat  $flag$ , which is not compatible with rmic for Oracle WebLogic Server.

#### **Workaround**

Use either of the following workarounds if your rmic call is of the form:

```
rmic classname="com.bea.crmsimulation.legacyra.LegacyAdapter"
   base="${module_location}/core-legacy-ra/classes"
   classpath="${core.classes}" compiler="weblogic" />
```
Add a stubversion

```
<rmic classname="com.bea.crmsimulation.legacyra.LegacyAdapter"
   base="${module_location}/core-legacy-ra/classes"
    classpath="${core.classes}" compiler="weblogic"
    stubversion="1.2"/>
```
Remove the compiler flag

```
<rmic classname="com.bea.crmsimulation.legacyra.LegacyAdapter"
   base="${module_location}/core-legacy-ra/classes"
    classpath="${core.classes}"
```
## **11.26 Security Issues and Workarounds**

This section describes the following issues and workarounds:

- Section 11.26.1, "StoreBootIdentity Works Only if the Appropriate Server Security [Directory Exists"](#page-191-0)
- [Section 11.26.2, "Boot Time Failure Occurs With SecurityServiceException"](#page-191-1)
- [Section 11.26.3, "Authentication Failure After Upgrading a Domain From WLS 6.1"](#page-191-2)
- [Section 11.26.4, "InvalidParameterException Message Generated and Displayed"](#page-191-3)
- Section 11.26.5, "Enabling Both the Authentication and Passive Attributes In SML [2.0 Service Provider Services Is an Invalid Configuration"](#page-192-0)
- Section 11.26.6, "Authentication May Fail When Group Membership Caching Is [Enabled"](#page-192-1)
- [Section 11.26.7, "Running the WebLogic Full Client in a Non-Forked VM"](#page-193-0)
- Section 11.26.8, "Random Number Generator May Be Slow on Machines With [Inadequate Entropy"](#page-193-1)

## <span id="page-191-0"></span>**11.26.1 StoreBootIdentity Works Only if the Appropriate Server Security Directory Exists**

The option -Dweblogic.system.StoreBootIdentity works only if the appropriate server security directory exists. This directory is usually created by the Configuration Wizard or upgrade tool.

However, the appropriate server security directory could be absent in domains checked into source-control systems.

## <span id="page-191-1"></span>**11.26.2 Boot Time Failure Occurs With SecurityServiceException**

A WebLogic Server instance can experience a boot time failure with a SecurityServiceException when the RDBMS Security Data Store is configured for a DB2 database using the DB2 driver supplied with WebLogic Server.

#### **Workaround**

When RDBMS Security Data Store is using the AlternateId connection property for a DB2 database, you must also set the additional property BatchPerformanceWorkaround as true when using the DB2 driver supplied with WebLogic Server.

## <span id="page-191-2"></span>**11.26.3 Authentication Failure After Upgrading a Domain From WLS 6.1**

After upgrading a domain from WLS 6.1, the WebLogic Server instance will not boot due to an authentication failure.

#### **Workaround**

A system user password must be set up in the WLS 6.1 domain before or after the upgrade process in order for the WebLogic Server instance to boot properly.

## <span id="page-191-3"></span>**11.26.4 InvalidParameterException Message Generated and Displayed**

After you configure either the Identity Provider or Service Provider services for SAML 2.0 and attempt to publish the SAML 2.0 services metadata file, an

InvalidParameterException message may be generated and displayed in the Administration Console.

#### **Workaround**

When configuring the SAML 2.0 federation services for a WebLogic Server instance, be sure to enable all binding types that are available for the SAML role being configured. For example, when configuring SAML 2.0 Identity Provider services, you should enable the POST, Redirect, and Artifact bindings. When configuring SAML 2.0 Service Provider services, enable the POST and Artifact bindings. Optionally, you may choose a preferred binding.

## <span id="page-192-0"></span>**11.26.5 Enabling Both the Authentication and Passive Attributes In SML 2.0 Service Provider Services Is an Invalid Configuration**

When configuring SAML 2.0 Service Provider services, enabling both the Force Authentication and Passive attributes is an invalid configuration that WebLogic Server is unable to detect. If both these attributes are enabled, and an unauthenticated user attempts to access a resource that is hosted at the Service Provider site, an exception is generated and the single sign-on session fails.

Note that the Force Authentication attribute has no effect because SAML logout is not supported in WebLogic Server. So even if the user is already authenticated at the Identity Provider site and Force Authentication is enabled, the user is not forced to authenticate again at the Identity Provider site.

Avoid enabling both these attributes.

#### <span id="page-192-1"></span>**11.26.6 Authentication May Fail When Group Membership Caching Is Enabled**

When configuring any of the authentication providers included in WebLogic Server, setting **Group Membership Searching** to "limited" may result in authentication failures if **Enable Group Membership Lookup Hierarchy Caching** is enabled. Authentication may succeed or fail depending on the current content of the group membership cache.

In the authentication provider configuration page of the WebLogic Server Administration Console, the **Group Membership Searching** attribute is available from the **Provider Specific** tab, and the **Enable Group Membership Lookup Hierarchy Caching** attribute is available from the **Performance** tab.

Note that the default settings for these attributes are as follows:

- **Group Membership Searching** is set to "unlimited".
- **Enable Group Membership Lookup Hierarchy Caching** is enabled.

#### **Workaround**

These two configuration settings should not be used together. When configuring an authentication provider, use either of the following methods to avoid this problem:

- **1.** Avoid setting **Group Membership Searching** to "limited".
- **2.** If you must use the "limited" setting, disable the **Enable Group Membership Lookup Hierarchy Caching** setting. Note that disabling the group membership cache typically results in slower system performance.

## <span id="page-193-0"></span>**11.26.7 Running the WebLogic Full Client in a Non-Forked VM**

If the WebLogic Full Client is running in a non-forked VM, for example by means of a <java> task invoked from an Ant script without the fork=true attribute, the following error might be generated:

java.lang.SecurityException: The provider self-integrity check failed.

This error is caused by the self-integrity check that is automatically performed when the RSA Crypto-J library is loaded. (The Crypto-J library, cryptoj.jar, is in the wlfullclient.jar manifest classpath.)

This self-integrity check failure occurs when the client is started in a non-forked VM and it uses the Crypto-J API, either directly or indirectly, as in the following situations:

- The client invokes the Crypto-J library directly.
- The client attempts to make a T3S connection, which triggers the underlying client SSL implementation to invoke the Crypto-J API.

When the self-integrity check fails, further invocations of the Crypto-J API fail.

#### **Workaround**

When running the full client in a  $\langle$  java $\rangle$  task that is invoked from an Ant script, always set the fork attribute to true.

For more information about the self-integrity check, see "How a Provider Can Do Self-Integrity Checking" in How to Implement a Provider in the Java™ Cryptography Architecture, available at the following URL:

http://download.oracle.com/javase/6/docs/technotes/guides/securi ty/crypto/HowToImplAProvider.html#integritycheck

## <span id="page-193-1"></span>**11.26.8 Random Number Generator May Be Slow on Machines With Inadequate Entropy**

In order to generate random numbers that are not predictable, SSL security code relies upon "entropy" on a machine. Entropy is activity such as mouse movement, disk IO, or network traffic. If entropy is minimal or non-existent, then the random number generator will be slow, and security operations may time out. This may disrupt activities such as booting a Managed Server into a domain using a secure admin channel. This issue generally occurs for a period after startup. Once sufficient entropy has been achieved on a JVM, the random number generator should be satisfied for the lifetime of the machine.

For further information, see Sun bugs 6202721 and 6521844 at:

http://bugs.sun.com/bugdatabase/view\_bug.do?bug\_id=6202721

http://bugs.sun.com/bugdatabase/view\_bug.do?bug\_id=6521844

#### **Workaround**

On low-entropy systems, you can use a non-blocking random number generator, providing your site can tolerate lessened security. To do this, add the -Djava.security.egd=file:///dev/urandom switch or file:/dev/./urandom to the command that starts the Java process. Note that this workaround should not be used in production environments because it uses pseudo-random numbers instead of genuine random numbers.

## **11.27 SNMP Issues and Workarounds**

There are no known SNMP issues in this release of WebLogic Server.

## **11.28 Spring Framework on WebLogic Server Issues and Workarounds**

This section describes the following issues and workarounds:

- Section 11.28.1, "OpenJPA ClassFileTranformer Does Not Work When Running on [JRockit"](#page-194-0)
- [Section 11.28.2, "petclinic.ear Does Not Deploy on WebLogic Server"](#page-194-1)

#### <span id="page-194-0"></span>**11.28.1 OpenJPA ClassFileTranformer Does Not Work When Running on JRockit**

The OpenJPA ClassFileTranformer does not work when running WebLogic Server on JRockit.

#### **Workaround**

Use an alternative method of applying enhancements at build time through an OpenJPA enhancer compiler; do not use the LoadTimeWeaver.

## <span id="page-194-1"></span>**11.28.2 petclinic.ear Does Not Deploy on WebLogic Server**

For the SpringSource petclinic sample, the petclinic.war deploys without any problems. The petclinic.ear will not deploy on WebLogic Server because it is not packaged correctly. A request has been sent to SpringSource to fix the petclinic.ear packaging.

## **11.29 System Component Architecture (SCA) Issues and Workarounds**

There are no known SCA issues in this release of WebLogic Server.

## **11.30 Upgrade Issues and Workarounds**

This section describes the following issue:

■ Section 11.30.1, "Domains Created on WebLogic Server 10.3.1 Cannot Be Run on [WebLogic Server 10.3"](#page-194-2)

## <span id="page-194-2"></span>**11.30.1 Domains Created on WebLogic Server 10.3.1 Cannot Be Run on WebLogic Server 10.3**

If you create a domain using WebLogic Server 10.3.1, then roll back to WebLogic Server 10.3, you will not be able to start the servers that you created in that domain. This is a known restriction, as the config.xml file contains references to newer schema definitions (xmlns.oracle.com) that did not exist in WebLogic Server 10.3.

## **11.31 Web Applications Issues and Workarounds**

This section describes the following issues and workarounds:

■ [Section 11.31.1, "Administration Console Fails to Implement session-timeout](#page-195-0)  [Changes"](#page-195-0)

- Section 11.31.2, "Connection Pool Connection Reserve Timeout Seconds Value is [Overridden"](#page-195-1)
- Section 11.31.3, "Database Connections Become Unstable When a [PoolLimitSQLException Occurs"](#page-195-2)
- [Section 11.31.4, "Web Page Fails to Open When Accessing It Using the SSL Port"](#page-195-3)

#### <span id="page-195-0"></span>**11.31.1 Administration Console Fails to Implement session-timeout Changes**

If the session-timeout is configured in the web.xml file, any changes made to change the session-timeout using the Administration Console do not take effect.

#### **Workaround**

Use a deployment plan to override the session-timeout setting.

#### <span id="page-195-1"></span>**11.31.2 Connection Pool Connection Reserve Timeout Seconds Value is Overridden**

When using a JDBC session, the value of Connection Reserve Timeout Seconds for a connection pool is changed to be one of the following:

- the JDBC connection timeout seconds, which is defined in the session descriptor (either in weblogic.xml or weblogic-application.xml)
- the default value of 120 seconds

#### **Workaround**

Configure jdbc-connection-timeout-secs in the session descriptor.

## <span id="page-195-2"></span>**11.31.3 Database Connections Become Unstable When a PoolLimitSQLException Occurs**

When a PoolLimitSQLException occurs during a JDBC persistence session, connections to the database become unstable, and may fail with recovery or fail without recovery. This results in the loss of session data. Either an older session or null is returned.

## <span id="page-195-3"></span>**11.31.4 Web Page Fails to Open When Accessing It Using the SSL Port**

When accessing a Web page using the SSL port, the page fails to open and the following error is reported:

Secure Connection Failed

An error occurred during a connection to <hostname>.

You have received an invalid certificate. Please contact the server administrator or email correspondent and give them the following information:

Your certificate contains the same serial number as another certificate issued by the certificate authority. Please get a new certificate containing a unique serial number.

#### **Workaround**

The following workaround can be used for Firefox.

If you have received this error and are trying to access a web page that has a self-signed certificate, perform the following steps in Firefox:

- **1.** Go to **Tools** > **Options** >**Advanced** > **Encryption tab** > **View Certificates**.
- **2.** On the **Servers** tab, remove the certificates.
- **3.** On the **Authorities** tab, find the Certificate Authority (CA) for the security device that is causing the issue, and then delete it.

If you are using Internet Explorer or other web browsers, you can ignore the Warning page that appears and continue to the web page.

#### **11.31.5 Unable to View the Output of SVG files in Internet Explorer 7**

When a page using Scalar Vector Graphics is deployed and is then accessed using Internet Explorer 7 (IE7), the source is displayed instead of the page's graphic contents. This occurs in both normal and osjp.next modes.

#### **Workaround**

Application developers should avoid using SVG graphics in their applications, as it is not natively supported in IE7. If used, a warning similar to the following should be added:

All current browsers, with the exception of Internet Explorer, support SVG files. Internet Explorer requires a plug-in to display SVG files. The plug-ins are available for free, for example, the Adobe SVG Viewer at http://www.adobe.com/svg/viewer/install/.

## **11.32 WebLogic Server Scripting Tool (WLST) Issues and Workarounds**

This section describes the following issues and workarounds:

- Section 11.32.1, "Property Names Containing '.' Characters Are Not Supported by [loadProperties"](#page-196-0)
- [Section 11.32.2, "Invalid cachedir Created by Jython Causes WLST to Error Out"](#page-197-0)
- Section 11.32.3, "WLST returnType='a' Option Returns Child Management [Objects"](#page-197-1)

#### <span id="page-196-0"></span>**11.32.1 Property Names Containing '.' Characters Are Not Supported by loadProperties**

The WLST loadProperties command does not support loading a property with a name that contains "." characters. For example, if the property myapp.db.default is present in the property file, WLST throws a name exception:

```
 Problem invoking WLST - Traceback (innermost last):
  File "<iostream>", line 7, in ?
   File "<iostream>", line 4, in readCustomProperty
 NameError: myapp
```
This is a system limitation of Python and the loadProperties command. WLST reads the variable names and values and sets them as variables in the Python interpreter. The Python interpreter uses "." as a delimiter to indicate module scoping for the namespace, or package naming, or both. Therefore, the properties file fails because myapp.db.default.version=9i is expected to be in the myapp.db.default package. This package does not exist.

#### **Workaround**

Use variable names that do not have periods. This will allow you to load the variables from the property file and refer to them in WLST scripts. You could use another character such as "\_" or lowercase/uppercase character to delimit the namespace.

As an alternative, you can set variables from a properties files. When you use the variables in your script, during execution, the variables are replaced with the actual values from the properties file. For example:

```
myapp.py
var1=10var2=20
import myapp
print myapp.var1
10
print myapp.var2
20
```
This will work for one level of namespaces (myapp.var1, myapp.var2). It will not work for top level variables that share the same name as the namespace (for example, myapp=oracle and myapp.var1=10). Setting the myapp variable will override the myapp namespace.

If you need multiple levels, then you can define a package namespace using directories. Create a myapp/db/default directory with a vars. py file as follows:

```
var1=10var2=20
```
Then import:

```
import myapp.db.default.vars
print myapp.db.default.vars.var1
10
```
You may need to add *\_\_init\_\_.py* files to the subdirectories. Refer to the Python documentation for more information on packages:

http://docs.python.org/tut/node8.html

#### <span id="page-197-0"></span>**11.32.2 Invalid cachedir Created by Jython Causes WLST to Error Out**

The default cachedir created by Jython 2.2 is not a valid directory. If you are using Jython directly from weblogic.jar, this causes WLST to error out.

#### **Workaround**

There are two workarounds for this issue:

- When invoking WLST, specify the -Dpython.cachedir=<valid\_directory> parameter, or
- Install Jython 2.2.1 separately instead of using the partial Jython that is included in weblogic.jar.

#### <span id="page-197-1"></span>**11.32.3 WLST returnType='a' Option Returns Child Management Objects**

The WLST returnType='a' option should only return attributes from the specified directory. Instead it also returns child management objects. For example:

ls('Server') drw- AdminServer

```
drw- worker01
ls('Server', returnMap='true', returnType='a')
drw- AdminServer
drw- worker01
ls('Server', returnMap='true',returnType='c')
drw- AdminServer
drw- worker01
```
The ls with returnType='a' should not list any child management objects, but AdminServer and worker01 are children.

#### **Workaround**

When processing the output from 1s (returnType='a'), check to see if the returned entry is a directory.

## **11.33 Web Server Plug-Ins Issues and Workarounds**

This section describes the following issue:

[Section 11.33.1, "MOD\\_WLS\\_OHS Does Not Fail Over"](#page-198-0)

#### <span id="page-198-0"></span>**11.33.1 MOD\_WLS\_OHS Does Not Fail Over**

Currently, mod\_wl and mod\_wl\_ohs only support container level failover and not application level failover. mod\_wl\_ohs continues to route requests to a down application as long as the managed server is up and running. In the clustered case, requests continue to go to the container where the original session started even when the application is shutdown, typically resulting in the http error 404.

## **11.34 Web Services and XML Issues and Workarounds**

This section describes the following issues and workarounds:

- Section 11.34.1, "Sparse Arrays and Partially Transmitted Arrays Are Not [Supported"](#page-199-0)
- [Section 11.34.2, "WSDL Compiler Does Not Generate Serializable Data Types"](#page-199-1)
- [Section 11.34.3, "Use of Custom Exception on a Callback"](#page-199-2)
- Section 11.34.4, "Cannot Use JMS Transport in an Environment That Also Uses a [Proxy Server"](#page-200-0)
- [Section 11.34.5, "clientgen Fails When Processing a WSDL"](#page-200-1)
- [Section 11.34.6, "JAX RPC Handlers in Callback Web Services Are Not Supported"](#page-200-2)
- Section 11.34.7, "Message-level Security in Callback Web Services Is Not [Supported"](#page-200-3)
- Section 11.34.8, "Handling of Java Method Arguments or Return Parameters That [Are JAX-RPC-style JavaBeans"](#page-200-4)
- Section 11.34.9, "IllegalArgumentException When Using a Two-Dimensional XML [Object in a JWS Callback"](#page-201-0)
- [Section 11.34.10, "Using SoapElement\[\] Results in Empty Array"](#page-201-1)
- Section 11.34.11, "FileNotFound Exception When a Web Service Invokes Another [Web Service"](#page-201-2)
- Section 11.34.12, "Client Side Fails to Validate the Signature on the Server [Response Message"](#page-201-3)
- Section 11.34.13, "xmlcatalog Element Entity Cannot Be a Remote File or a File in [an Archive"](#page-203-0)
- Section 11.34.14, "Catalog File's public Element Is Not Supported When Using [XML Catalogs"](#page-203-1)
- [Section 11.34.15, "Local xmlcatalog Element Does Not Work Well"](#page-203-2)
- Section 11.34.16, "JAXRPC Client Does Not Encode the HTTP SOAPAction Header [With Multi-byte Characters"](#page-204-0)
- Section 11.34.17, "External Catalog File Cannot Be Used in the xmlcatalog Element [of clientgen"](#page-204-1)
- Section 11.34.18, "Exceptions When Running Reliable Messaging Under Heavy [Load"](#page-204-2)
- [Section 11.34.19, "ClassNotFound Exception Occurs When Using wseeclient.jar"](#page-205-0)
- Section 11.34.20, "Incomplete Configuration When Adding Advanced Web [Services Component to SOA Domain"](#page-206-0)
- Section 11.34.21, "Exception Occurs During Invocation of Clientside Policy [Applied to a Service"](#page-206-1)
- Section 11.34.22, "WS-AT Interoperation Issues With WebSphere and WebLogic [Server"](#page-206-2)
- [Section 11.34.23, "First Response From an SCA Application Takes a Long Time"](#page-206-3)
- [Section 11.34.24, "WsrmClient.getMostRecentMessageNumber\(\) Always Returns](#page-207-0)  [Zero"](#page-207-0)
- [Section 11.34.25, "WsrmClient.reset\(\) Fails to Reset All Necessary States"](#page-207-1)

## <span id="page-199-0"></span>**11.34.1 Sparse Arrays and Partially Transmitted Arrays Are Not Supported**

WebLogic Server does not support Sparse Arrays and Partially Transmitted Arrays as required by the JAX-RPC 1.1 Spec.

## <span id="page-199-1"></span>**11.34.2 WSDL Compiler Does Not Generate Serializable Data Types**

The Web Service Description Language (WSDL) compiler does not generate serializable data types, so data cannot be passed to remote EJBs or stored in a JMS destination.

## <span id="page-199-2"></span>**11.34.3 Use of Custom Exception on a Callback**

WebLogic Server does not support using a custom exception on a callback that has a package that does not match the target namespace of the parent Web Service.

#### **Workaround**

Make sure that any custom exceptions that are used in callbacks are in a package that matches the target namespace of the parent Web service.

## <span id="page-200-0"></span>**11.34.4 Cannot Use JMS Transport in an Environment That Also Uses a Proxy Server**

You cannot use JMS transport in an environment that also uses a proxy server. This is because, in the case of JMS transport, the Web Service client always uses the t3 protocol to connect to the Web Service, and proxy servers accept only HTTP/HTTPS.

#### <span id="page-200-1"></span>**11.34.5 clientgen Fails When Processing a WSDL**

clientgen fails when processing a WSDL that uses the complex type http://www.w3.org/2001/XMLSchema{schema} as a Web Service parameter.

#### <span id="page-200-2"></span>**11.34.6 JAX RPC Handlers in Callback Web Services Are Not Supported**

WebLogic Server 9.2 and later does not support JAX RPC handlers in callback Web Services.

#### **Workaround**

If JAX RPC handlers were used with Web Services created with WebLogic Workshop 8.1, then such applications must be redesigned so that they do not use callback handler functionality.

#### <span id="page-200-3"></span>**11.34.7 Message-level Security in Callback Web Services Is Not Supported**

WebLogic Server 9.2 and later does not support message-level security in callback Web Services.

#### **Workaround**

Web Services created with WebLogic Workshop 8.1 that used WS-Security must be redesigned to not use message-level security in callbacks.

## <span id="page-200-4"></span>**11.34.8 Handling of Java Method Arguments or Return Parameters That Are JAX-RPC-style JavaBeans**

WebLogic Server does not support handling of Java method arguments or return parameters that are JAX-RPC-style JavaBeans that contain an XmlBean property. For example, applications cannot have a method with a signature like this:

void myMethod(myJavaBean bean);

where myJavaBean class is like:

```
public class MyJavaBean {
 private String stringProperty;
 private XmlObject xmlObjectProperty;
 public MyJavaBean() {}
 String getStringProperty() {
   return stringProperty;
  }
 void setStringProperty(String s) {
   stringProperty = s;
  }
 XmlObject getXmlObjectProperty() {
   return xmlObjectProperty;
   }
 void getXmlObjectProperty(XmlObject x) {
   xmlObjectProperty = x;
```
} }

#### **Workaround**

Currently there is no known workaround for this issue.

## <span id="page-201-0"></span>**11.34.9 IllegalArgumentException When Using a Two-Dimensional XML Object in a JWS Callback**

Using a two dimensional XmlObject parameter (XmlObject[][]) in a JWS callback produces an IllegalArgumentException.

#### **Workaround**

Currently there is no known workaround for this issue.

## <span id="page-201-1"></span>**11.34.10 Using SoapElement[] Results in Empty Array**

Using SoapElement[] as a Web Service parameter with @WildcardBinding(className="javax.xml.soap.SOAPElement[]", binding=WildcardParticle.ANYTYPE) will always result in an empty array on the client.

#### **Workaround**

Do not use the @WildcardBinding annotation to change the default binding of SOAPElement[] to WildcardParticle.ANYTYPE. The SOAPElement[] default binding is set to WildcardParticle.ANY.

#### <span id="page-201-2"></span>**11.34.11 FileNotFound Exception When a Web Service Invokes Another Web Service**

When Web Service A wants to invoke Web Service B, Web Service A should use the @ServiceClient annotation to do this. If Web Service B needs a custom policy file that is not attached to the WSDL for Web Service B, then Web Service A will fail to run. Web Service A will look for the policy file at

/Web-Inf/classes/policies/*filename*.xml. Since no policy file exists at that location, WebLogic Server will throw a 'file not found' exception.

#### **Workaround**

Attach the custom policy file to Web Service B, as in this example:

```
@Policy(uri="CustomPolicy.xml",
       attachToWsdl=true)
public class B {
  ...
}
```
#### <span id="page-201-3"></span>**11.34.12 Client Side Fails to Validate the Signature on the Server Response Message**

When the security policy has one of these Token Assertions, the client side may fail to validate the signature on the server response message.

```
<sp:WssX509PkiPathV1Token11/>
<sp:WssX509Pkcs7Token11/>
<sp:WssX509PkiPathV1Token10/>
<sp:WssX509Pkcs7Token10/>
```
In addition, when there are more than two certifications in the chain for X509 certification for <sp:WssX509Pkcs7Token11/> or <sp:WssX509Pkcs7Token10/> Token Assertion, the server side may fail to validate the signature on the incoming message.

A policy such as the following policy is not supported, unless the entire certificate chain remains on the client side.

```
<sp:AsymmetricBinding>
   <wsp:Policy>
      <sp:InitiatorToken>
         <wsp:Policy>
            <sp:X509Token
               sp:IncludeToken='. . ./IncludeToken/AlwaysToRecipient'>
            <wsp:Policy>
               <sp:WssX509Pkcs7Token11/>
            </wsp:Policy>
         </sp:X509Token>
      </wsp:Policy>
      </sp:InitiatorToken>
      <sp:RecipientToken>
      <wsp:Policy>
      <sp:X509Token sp:IncludeToken='. . ./IncludeToken/Never'>
            <wsp:Policy>
               <sp:WssX509Pkcs7Token11/>
            </wsp:Policy>
         </sp:X509Token>
      </wsp:Policy>
      </sp:RecipientToken>
   . . .
      </wsp:Policy>
   </sp:AsymmetricBinding>
```
#### **Workaround**

Use either of the following two solutions:

**1.** Configure the response with the <sp:WssX509V3Token10/>Token Assertion, instead of WssX509PkiPathV1Token11/>. The policy will look like this:

```
<sp:AsymmetricBinding>
   <wsp:Policy>
    <sp:InitiatorToken>
        <wsp:Policy>
        <sp:X509Token sp:IncludeToken='. . ./IncludeToken/AlwaysToRecipient'>
           <wsp:Policy>
             WssX509PkiPathV1Token11/> 
           </wsp:Policy>
        </sp:X509Token>
        </wsp:Policy>
    </sp:InitiatorToken>
     <sp:RecipientToken>
        <wsp:Policy> sp:IncludeToken='. . ./IncludeToken/Never'>
        <sp:X509Token
          <wsp:Policy>
              <sp:WssX509V3Token10/>
          </wsp:Policy>
        </sp:X509Token>
        </wsp:Policy>
    </sp:RecipientToken>
. . .
    </wsp:Policy>
```
</sp:AsymmetricBinding>

**2.** Configure the response with the WssX509PkiPathV1Token11/> token assertion, but include it in the message. The policy will look like this:

```
<sp:AsymmetricBinding>
  <wsp:Policy>
    <sp:InitiatorToken>
       <wsp:Policy>
       <sp:X509Token sp:IncludeToken='. . ./IncludeToken/AlwaysToRecipient'>
       <wsp:Policy>
         WssX509PkiPathV1Token11/> 
       </wsp:Policy>
       </sp:X509Token>
    </wsp:Policy>
    </sp:InitiatorToken>
    <sp:RecipientToken>
       <wsp:Policy>
       <sp:X509Token sp:IncludeToken='. . ./IncludeToken/AlwaysToInitiator'>
          <wsp:Policy>
             WssX509PkiPathV1Token11/>
            </wsp:Policy>
       </sp:X509Token>
       </wsp:Policy>
    </sp:RecipientToken>
 . . .
  </wsp:Policy>
</sp:AsymmetricBinding>
```
When there are multiple certifications in the X509 Certificate chain, WssX509PkiPathV1Token11/> or <sp:WssX509PkiPathV1Token10/> should be used, instead of <sp:WssX509Pkcs7Token11/> or <sp:WssX509Pkcs7Token10/>.

## <span id="page-203-0"></span>**11.34.13 xmlcatalog Element Entity Cannot Be a Remote File or a File in an Archive**

For the xmlcatalog element in build.xml, the location of an entity must be a file on the local file system. It cannot be a remote file (for example, http:) or a file in an archive (for example, jar:).

#### **Workaround**

If necessary, define the remote element as an entity in a catalog file instead.

#### <span id="page-203-1"></span>**11.34.14 Catalog File's public Element Is Not Supported When Using XML Catalogs**

The public element in a catalog file is not supported when using the XML Catalogs feature. It is not supported to be consistent with JAX-WS EntityResolver implementation. WebLogic Server only supports defining the system element in a catalog file.

#### <span id="page-203-2"></span>**11.34.15 Local xmlcatalog Element Does Not Work Well**

The local xmlcatalog element does not work well due to an Ant limitation.

#### **Workaround**

In the ant build.xml file, you have to define a local element above a clientgen(wsdlc) task when you are in the same target, or define the element out of any targets.

## <span id="page-204-0"></span>**11.34.16 JAXRPC Client Does Not Encode the HTTP SOAPAction Header With Multi-byte Characters**

The WebLogic Server Web Service JAXRPC client doesn't encode the HTTP SOAPAction header with multi-byte characters, but WebLogic Server only supports ASCII for HTTP headers.

#### **Workaround**

Change the SOAP action to ASCII in the WSDL.

#### <span id="page-204-1"></span>**11.34.17 External Catalog File Cannot Be Used in the xmlcatalog Element of clientgen**

An external catalog file cannot be used in the xmlcatalog element of a clientgen task. For example, this snippet of an ant build file will not work:

```
<clientgen ...
 <xmlcatalog>
   <catalogpath>
      <pathelement location='wsdlcatalog.xml'/>
   </catalogpath>
 </xmlcatalog>
```
This is a limitation of the Ant XML Catalog.

#### **Workaround**

Resource locations can be specified either in-line or in an external catalog file(s), or both. In order to use an external catalog file, the xml-commons resolver library (resolver.jar) must be in your classpath. External catalog files may be either plain text format or XML format. If the xml-commons resolver library is not found in the classpath, external catalog files, specified in <catalogpath> paths, will be ignored and a warning will be logged. In this case, however, processing of inline entries will proceed normally.

Currently, only <dtd> and <entity> elements may be specified inline. These correspond to the OASIS catalog entry types PUBLIC and URI respectively.

#### <span id="page-204-2"></span>**11.34.18 Exceptions When Running Reliable Messaging Under Heavy Load**

When running a Web services reliable messaging scenario under heavy load with file based storage that has the Direct-Write synchronous write policy setting, you may encounter IO exceptions similar to the following in the WebLogic Server log:

```
weblogic.store.PersistentStoreRuntimeException: [Store:280029]The 
persistent store record <number> could not be found
```
or

```
Could not load conversation with id uuid:<some ID> -> Conversation read 
failed: 
 ... 
    weblogic.wsee.jws.conversation.StoreException: 
      Conversation read failed: id=uuid: <some ID>
          weblogic.store.PersistentStoreException: [Store:280052]The
```

```
 persistent store was not able to read a record. 
   java.io.OptionalDataException
```
These exceptions are known to occur only when using Web Services reliable messaging. They indicate a failure to read a record from the file store and are considered 'fatal' data access errors.

The underlying issue causing these errors will be addressed in a future release.

#### **Workaround**

The following workarounds are available for this issue:

Change the file store synchronous write policy to Direct-Write-With-Cache or

Change the file store synchronous write policy to Cache-Flush.

or

Keep the Direct-Write synchronous write policy and add the following Java system property to your WebLogic server startup scripts:

-Dweblogic.store.AvoidDirectIO=true

**Note:** The -Dweblogic.store.AvoidDirectIO system property has been deprecated in WebLogic Server 10.3.4. Oracle recommends configuring the store synchronous write policy to Direct-Write-With-Cache instead.

The Direct-Write-With-Cache option may improve performance; it creates additional files in the operating system's temporary directory by default.

The Cache-Flush and AvoidDirectIO workarounds may lead to some performance degradation; it may be possible to reduce or eliminate the degradation by configuring a different block-size for the file store.

For important information about these settings and additional options, see "Tuning File Stores" in *Oracle Fusion Middleware Performance and Tuning for Oracle WebLogic Server*.

## <span id="page-205-0"></span>**11.34.19 ClassNotFound Exception Occurs When Using wseeclient.jar**

Stand-alone JAX-WS clients are not supported in this release.

#### **Workaround**

Use the client-side JAX-WS 2.1 that is integrated with the Java Standard Edition Release 6 (JDK 1.6), Update 4 and later. This requires using the JAX-WS API instead of any WebLogic Server specific APIS.

Current releases of JDK 1.6 are available for download at

http://java.sun.com/javase/downloads/index.jsp. For information about writing a standalone JAX WS 2.1 client application, see the *JAX-WS Users Guide* on the JAX-WS 2.1 Reference Implementation Web site at https://jax-ws.dev.java.net/.

## <span id="page-206-0"></span>**11.34.20 Incomplete Configuration When Adding Advanced Web Services Component to SOA Domain**

An incomplete configuration can result when you use the Configuration Wizard to add the WebLogic Server Advanced Web Services component to a newly created SOA domain. If you create a cluster that contains only the default 'out-of-the-box' soa\_ server1 server definition, the resulting cluster does not include the resources needed to run WebLogic Server Web Services in that cluster.

#### **Workaround**

Use either of the following workarounds for this issue:

- **1.** While running Configuration Wizard, create a second server in the cluster:
	- **a.** On the **Select Optional Configuration** screen, select **Managed Servers, Clusters, and Machines**.
	- **b.** On the **Configure Managed Servers** screen, add a managed server.
	- **c.** On the **Assign Servers to Clusters** screen, add this server to the cluster in which the default soa\_server1 server resides.
- **2.** On the **Configuration Wizard Target Services to Servers or Clusters** screen, target Web Services resources (for example, WseeJmsServer, WseeJmsModule) to the cluster.

Either of these workarounds will cause the Configuration Wizard to apply the resources for the WebLogic Server Advanced Web Services component to the cluster.

## <span id="page-206-1"></span>**11.34.21 Exception Occurs During Invocation of Clientside Policy Applied to a Service**

After upgrading from WebLogic Server 10.3.1 to WebLogic Server 10.3.2 or later, if the value of the name attribute of @WebParam(header=true) is different from the Java parameter name in the JWS method, a WSDL part name exception may occur.

#### **Workaround**

Run clientgen against the service to rebuild the client artifacts.

#### <span id="page-206-2"></span>**11.34.22 WS-AT Interoperation Issues With WebSphere and WebLogic Server**

Web Services Atomic Transactions (WS-AT) 1.1 interoperation using WebSphere as the client and either WebLogic Server or JRF as the service does not work.

WS-AT 1.1 interoperation does work when WebSphere is the service and either WebLogic Server or JRF is the client. In this case, interoperation works only if you have WebSphere 7 with Fix/Feature Pack 7.

## <span id="page-206-3"></span>**11.34.23 First Response From an SCA Application Takes a Long Time**

When a WebLogic Server SCA service and reference are packaged in the same SCA application, and the very first request to the deployed application arrives together with a large number of simultaneous requests, the very first response is delayed significantly, sometimes for up to 10 minutes (depending on the actual volume).

#### **Workaround**

Use one of the following two workarounds to resolve this issue:

When SCA services and references are packaged in the same application, use local wiring whenever possible. This can be done by specifying the default property on the sca:reference, with a value equal to the name of the SCA service declared in the same Spring context file. For example:

<sca:reference name="*scareference*" ... default="*scaservice*">

**Note:** You can use this workaround only when the service is in the same composite (that is, same Spring context file) as the reference.

Package the services and references in different applications, and use application-level Work Managers.

#### <span id="page-207-0"></span>**11.34.24 WsrmClient.getMostRecentMessageNumber() Always Returns Zero**

#### The

weblogic.wsee.reliability2.api.WsrmClient.getMostRecentMessageNu mber () method is intended to return the message number associated with the most recent invocation on an RM-enabled client instance. This number should initially be 0, after the first invocation should be 1, followed by 2, and so on.

## <span id="page-207-1"></span>**11.34.25 WsrmClient.reset() Fails to Reset All Necessary States**

The weblogic.wsee.reliability2.api.WsrmClient.reset() method, which should clear any sequence context from a client instance (port or Dispatch) so that the client instance can be reused without fear of referencing the old sequence, does not clear the CLIENT\_CURRENT\_SEQUENCE\_ID\_PROP\_NAME property from the client instance's request context.

## **11.35 WebLogic Tuxedo Connector Issues and Workarounds**

This section describes the following issue and workaround:

[Section 11.35.1, "View Classes are not Set on a Per Connection Basis"](#page-207-2)

#### <span id="page-207-2"></span>**11.35.1 View Classes are not Set on a Per Connection Basis**

View classes are not set on a per connection basis.

A shared WebLogic Tuxedo Connector hash table can cause unexpected behavior in the server if two applications point to the same VIEW name with different definitions. There should be a hash table for the view classes on the connection as well as for the Resource section.

#### **Workaround**

Ensure that all VIEW classes defined across all your WebLogic Workshop applications are consistent, meaning that you have the same VIEW name representing the same VIEW class.

## **11.36 Documentation Errata**

This section describes documentation errata:

Section 11.36.1, "Japanese Text Displays in Some Search Results Topics Avitek [Medical Records"](#page-208-0)

- Section 11.36.2, "Some Interfaces to SAML2 Are Not Documented in the MBean [Reference"](#page-208-1)
- [Section 11.36.3, "WS-AT Code Example Is Not Listed on the Examples Page"](#page-208-2)
- Section 11.36.4, "HTML Pages For Downloaded Libraries Do Not Display [Properly"](#page-208-3)
- Section 11.36.5, "Oracle Database Requirement for One-Phase Commit [Optimization"](#page-209-1)
- Section 11.36.6, "Clarification of Interoperability with Microsoft WCF/.NET for [WS-ReliableMessaging"](#page-209-2)
- [Section 11.36.7, "Evaluation Database Component Is Not Listed For silent.xml"](#page-209-0)

## <span id="page-208-0"></span>**11.36.1 Japanese Text Displays in Some Search Results Topics Avitek Medical Records**

The samples viewer **Search** function may sometimes return topics that display the Japanese and English versions of some Avitek Medical Records topics simultaneously.

#### <span id="page-208-1"></span>**11.36.2 Some Interfaces to SAML2 Are Not Documented in the MBean Reference**

The WebLogic Server 10.3.1 MBean Reference does not document the interfaces to the SAML 2.0 Identity Asserter and SAML 2.0 Credential Mapping provider. Instead, Javadoc for these MBean interfaces is provided in the *WebLogic Server 10.3.1 MBean API Reference Guide*.

#### <span id="page-208-2"></span>**11.36.3 WS-AT Code Example Is Not Listed on the Examples Page**

When displaying the WebLogic Server Code Examples web page, the topic "Using Web Services Atomic Transaction" is not listed in the Web Services section of the Table of Contents (under **WebLogic Server Examples > Examples > API > Web Services**).

#### **Workaround**

To display this topic, enter the following URL in your web browser:

```
WL_HOME\samples\server\examples\src\examples\webservices\jaxws\wsat\
instructions.html
```
where *WL\_HOME* is the WebLogic Server installation directory (the default is C:\Oracle\Middleware\wlserver 10.3).

## <span id="page-208-3"></span>**11.36.4 HTML Pages For Downloaded Libraries Do Not Display Properly**

After extracting the WebLogic Server documentation library ZIP files that are available from

http://www.oracle.com/technetwork/middleware/weblogic/documentat ion/index.html, the HTML pages may not display properly in some cases for the following libraries:

- E12840\_01 (WebLogic Server 10.3.0 documentation library)
- E12839\_01 (Weblogic Server 10.3.1 documentation library)
- E14571\_01 (WebLogic Server 10.3.3 documentation library)

#### **Workarounds**

For library E12840-01, after extracting the E12840\_01.zip library file, if the HTML pages are not formatting correctly, perform the following steps:

- **1.** Go to the directory in which you extracted the zip file.
- **2.** Locate the /global\_resources directory in the directory structure.
- **3.** Copy the /global\_resources directory to the root directory of the same drive.

For libraries E12839-01 and E14571-01, this issue occurs only on Windows operating systems. If the HTML pages of the extracted library are not formatting correctly, try extracting the ZIP file using another extraction option in your unzip utility. For example, if you are using 7-Zip to extract the files, select the **Full pathnames** option. Note that you cannot use the Windows decompression utility to extract the library ZIP file.

## <span id="page-209-1"></span>**11.36.5 Oracle Database Requirement for One-Phase Commit Optimization**

In "Read-only, One-Phase Commit Optimizations" in *Oracle Fusion Middleware Programming JTA for Oracle WebLogic Server*, please note that read-only, one-phase commit optimization requires Oracle DB 11.1.0.7.3PSU or above.

## <span id="page-209-2"></span>**11.36.6 Clarification of Interoperability with Microsoft WCF/.NET for WS-ReliableMessaging**

To clarify what is stated in the documentation, within the section "Interoperability with Microsoft WCF/.NET" in *Introducing WebLogic Web Services for Oracle WebLogic Server*, Oracle has tested the following features combinations for WS-ReliableMessaging:

- WS-ReliableMessaging 1.2 and WS-Addressing 1.0 (JAX-WS)
- WS-ReliableMessaging 1.1 and WS-Addressing 1.0 (JAX-WS)
- WS-ReliableMessaging 1.1 and WS-Addressing 0.9 and 1.0 (JAX-RPC)
- WS-ReliableMessaging 1.0 and WS-Addressing 0.9 and 1.0 (JAX-RPC)

## <span id="page-209-0"></span>**11.36.7 Evaluation Database Component Is Not Listed For silent.xml**

In the *WebLogic Server Installation Guide*s for WebLogic Server 10.3.3 and 10.3.4, the Evaluation Database is not listed as an installable component in Table 5-1 of Chapter 5, "Running the Installation Program in Silent Mode.:" The following entry should be included in the Component Paths row:

WebLogic Server/Evaluation Database

The Evaluation Database component is automatically installed if the Server Examples component is included in silent.xml. Therefore, it does not have to be explicitly included in silent.xml. If, however, you do not install the Server Examples, but you want to install the Evaluation Database, you must include WebLogic Server/Evaluation Database in silent.xml.

# **Part V Oracle WebCenter**

Part V contains the following chapter:

■ [Chapter 12, "Oracle WebCenter"](#page-212-0)

## <span id="page-212-0"></span><sup>12</sup>**Oracle WebCenter**

This chapter describes issues associated with Oracle WebCenter. It includes the following topic:

[Section 12.1, "General Issues and Workarounds"](#page-212-1)

## <span id="page-212-1"></span>**12.1 General Issues and Workarounds**

This section describes general issues and workarounds. It includes the following topics:

- [Section 12.1.1, "Using Oracle WebLogic Communications Server"](#page-213-0)
- [Section 12.1.2, "Using Jive Forums Documentation"](#page-213-1)
- [Section 12.1.3, "Troubleshooting Service Provisioning Issues"](#page-213-2)
- [Section 12.1.4, "Application Role Names Cannot Include Thai Characters"](#page-214-0)
- [Section 12.1.5, "Pagelet Producer Failover Support"](#page-214-1)
- Section 12.1.6, "File Upload Browse Button Not Selectable with Enter Key [\(Accessibility Issue\)"](#page-214-2)
- Section 12.1.7, "Configuring a Client Security Policy for Oracle Content Server [Connections"](#page-215-0)
- [Section 12.1.8, "Importing Space Templates with Public Access"](#page-215-1)
- [Section 12.1.9, "Task Flow Customizations Saved Automatically"](#page-215-2)
- Section 12.1.10, "Option to Create a Portal Resource Displayed for Design-Time [Task Flows"](#page-215-3)
- [Section 12.1.11, "Reading Items in the Resource Catalog \(Accessibility Issue\)"](#page-215-4)
- Section 12.1.12, "Connections Network Task Flow on System Pages Not [Supported"](#page-215-5)
- [Section 12.1.13, "Cannot Log In to WebCenter Spaces if Oracle BPM is Down"](#page-216-0)
- [Section 12.1.14, "SQL Query with NCHAR Data Type Throws Exception"](#page-216-1)
- [Section 12.1.15, "Modifying Default Resource Strings for Language Support"](#page-216-2)
- [Section 12.1.16, "Setting Up WNA-Based SSO Using JDK 1.6.22 Produces an Error"](#page-216-3)
- Section 12.1.17, "Unable to Edit General Options Through WebCenter Spaces [Administration"](#page-216-4)
- Section 12.1.18, "Cannot Navigate to the Current Page Using Out-of-the-Box [Navigation Task Flows in WebCenter Portal Applications"](#page-217-0)
- [Section 12.1.19, "Login Outcome Fails to Navigate to Privileged Pages"](#page-217-1)
- Section 12.1.20, "Links in Page Templates to the Administration Page No Longer [Work on an Upgraded 11.1.1.3.0 Instance"](#page-219-1)
- [Section 12.1.21, "Space Language Does Not Take Effect"](#page-219-0)
- [Section 12.1.22, "Performing Security-Related Operations on Business Role Pages"](#page-219-2)
- [Section 12.1.23, "Unable to Access SSL-Protected WebCenter Endpoints"](#page-220-0)
- Section 12.1.24, "Unable to Export Content to Excel by using a Custom ADF [Taskflow"](#page-220-1)
- Section 12.1.25, "Errors for Activity Graph Queries When the Activity Graph [Engines are Running"](#page-220-2)
- [Section 12.1.26, "Page Not Found Error When Clicking Back to Portal Link"](#page-220-3)
- [Section 12.1.27, "Turning Off Automatic Event Listening in WebCenter Spaces"](#page-221-0)
- [Section 12.1.28, "Applying Item Level Security On WebCenter Spaces Content"](#page-221-1)

#### <span id="page-213-0"></span>**12.1.1 Using Oracle WebLogic Communications Server**

Oracle WebLogic Communications Server (OWLCS) is provided as a sample for development only. It should not be used for production deployments.

#### <span id="page-213-1"></span>**12.1.2 Using Jive Forums Documentation**

Oracle WebCenter Discussions (Jive Forums) is an optional component of Oracle WebCenter. Complete documentation for Jive Forums is included for reference. However, Jive software installations and upgrades outside of the WebCenter product installation are not supported.

#### <span id="page-213-2"></span>**12.1.3 Troubleshooting Service Provisioning Issues**

When you create a group space, an error similar to the following might be seen if provisioning a service exceeds the time allowed:

Group space created with the following warnings:

Issues were faced while provisioning the services. Errors were encountered for the following services - Discussions and Announcements. Check if these services have been configured correctly.

When a group space is created, services are provisioned in parallel in multiple threads. If provisioning a service exceeds the specified timeout, the thread is interrupted. The timeout may be exceeded due to time needed to copy the metadata when the latency between the midtier and the database is too high, network issues, database performance issues, and so on.

To check if the issue is due to exceeding the timeout, search the log file for a message similar to the following:

```
<Nov 3, 2009 4:44:06 PM GMT> <Warning> <oracle.webcenter.webcenterapp> 
<BEA-000000> <Concurr: The thread is timed out in 10000 milisec. 
for oracle.webcenter.collab.forum:Execution timedout
queued : 12 ms
suspended : 0 ms
running : 5842 ms
timeout : 5000 ms
service : oracle.webcenter.community
```

```
resource : oracle.webcenter.collab.forum
source : oracle.webcenter.concurrent.RunnableTask@23268a92 
(oracle.webcenter.concurrent.RunnableTask) submission : 15>
<Nov 3, 2009 4:44:06 PM GMT> <Warning> <oracle.webcenter.webcenterapp>
<BEA-000000> <Concurr: The thread is timed out in 5000 milisec. 
for oracle.webcenter.collab.announcement:Execution timedout
queued : 37 ms
suspended : 0 ms
running : 5875 ms
timeout : 5000 ms
service : oracle.webcenter.community
resource : oracle.webcenter.collab.announcement
source : oracle.webcenter.concurrent.RunnableTask@37538945 
(oracle.webcenter.concurrent.RunnableTask) submission : 18>
<Nov 3, 2009 4:44:06 PM GMT> <Warning> 
<oracle.webcenter.collab.forum.internal.jive.CategoryTaxanomyCreator> <BEA-000000>
 <java.io.InterruptedIOException: Operation interrupted
```
In this case, the running time of 5875 ms exceeded the timeout of 5000 ms. The root cause of the timeout should be addressed; for example, resolve networking or database performance issues.

The networking issues could be resolved by incresing the TCP/IP timeout value.To change the timeout values, log in as a root user and execute the following command:

```
ndd -set /dev/tcp tcp_time_wait_interval 480000 (default value is 
60000)
```
Restart the Administration and Managed Servers. Once this is done, the group space can be created again and the error will not be encountered. If the performance cannot be improved and the error persists, the timeout value may be increased for the service encountering the error. For more information, see Section A.5.5, "Configuring Concurrency Management."

#### <span id="page-214-0"></span>**12.1.4 Application Role Names Cannot Include Thai Characters**

In this release, application role names cannot contain Thai characters.

#### <span id="page-214-1"></span>**12.1.5 Pagelet Producer Failover Support**

Oracle WebCenter Pagelet Producer supports failover in a clustered configuration. However, the in-flight data (unsaved or pending changes) is not preserved. On failover, administrators must reestablish their administrative session. End users may also need to reestablish the session if the proxy is required to have a state. If SSO is configured, credentials are automatically provided, and the session is reestablished.

#### <span id="page-214-2"></span>**12.1.6 File Upload Browse Button Not Selectable with Enter Key (Accessibility Issue)**

In Internet Explorer 7 or Firefox, when you select the Upload action on the Documents page or in a Documents service task flow, you are not able to specify a file by pressing the Enter key to select the Browse button:

- In Internet Explorer 7, this action opens the File Upload dialog to select a file, but when you select the Upload button, an error message displays "Please verify your upload data" and the selected file is removed from the Document to Upload field.
- In Firefox: This action has no effect.

As a workaround in both Internet Explorer 7 and Firefox, press the spacebar to select the Browse button.

## <span id="page-215-0"></span>**12.1.7 Configuring a Client Security Policy for Oracle Content Server Connections**

If your environment supports Global Policy Attachments (GPA), leave the Client Security Policy property blank when you configure the Oracle Content Server connection. The hint text and online help indicates that you must enter the value 'GPA' but this information is not correct. See also, the table "Oracle Content Server Connection Parameters" in *Oracle Fusion Middleware Administrator's Guide for Oracle WebCenter*.

## <span id="page-215-1"></span>**12.1.8 Importing Space Templates with Public Access**

When a Space template with public access is imported into another instance of WebCenter Spaces, the template appears as public but the grants are not imported properly. Creating a Space based on this template by using the UI works fine, but creating a Space by using the WebService call fails with an exception.

As a workaround, in the Spaces UI, revoke the public access from the template, and then grant the public access again.

## <span id="page-215-2"></span>**12.1.9 Task Flow Customizations Saved Automatically**

Customizations made to task flows created at runtime are base document edits, and therefore, cannot be reset. Consequently, when editing a task flow created at runtime in Oracle Composer, customizations are saved even if you do not explicitly click Save.

Although the Reset Task Flow button is displayed for runtime task flows, it is does not reset customizations.

## <span id="page-215-3"></span>**12.1.10 Option to Create a Portal Resource Displayed for Design-Time Task Flows**

You can bring runtime task flows into JDeveloper, edit them, and export them back to the deployed application. However, Oracle recommends that you not expose task flows created in JDeveloper as portal resources. When you create an ADF task flow inside the /oracle/webcenter/portalapp folder, the context menu on the task flow definition file displays the Create Portal Resource option. Do not use this option to expose a design-time task flow as a portal resource. Task flows typically involve multiple files. When you export a new task flow from JDeveloper, all files may not be exported properly, and this may result in the task flow being broken post deployment.

## <span id="page-215-4"></span>**12.1.11 Reading Items in the Resource Catalog (Accessibility Issue)**

If you use a screen reader, when you are adding resources from the Resource Catalog, JAWS announces all Resource Catalog items as "Add". This makes it difficult to identify the selected resource. To work around this issue, press the Tab key to get to the Add link for the resource, then press the Down Arrow key. JAWS then reads the description of the resource.

## <span id="page-215-5"></span>**12.1.12 Connections Network Task Flow on System Pages Not Supported**

If you include the Connections Network task flow in a custom Resource Catalog and use that catalog in your application, and then try to add this task flow to a system page, you get an error. This error prevents you from editing any other task flow on the page. To work around this issue, click the Restore Default link on the system page to
undo all changes made to the page, including removal of the Connections Network task flow.

## **12.1.13 Cannot Log In to WebCenter Spaces if Oracle BPM is Down**

If the WebCenter domain has been extended using the Oracle BPM Spaces template, and Process Spaces has been installed, any attempt to log in to WebCenter Spaces throws exceptions if the Oracle BPM server is down.

## **12.1.14 SQL Query with NCHAR Data Type Throws Exception**

When using a SQL data control, you may encounter an error if the query contains a column with the NCHAR data type. As a workaround, you can use the to\_ char(NCHAR\_COLUMN NAME) function.

## **12.1.15 Modifying Default Resource Strings for Language Support**

In a WebCenter Portal application, to provide language support for component properties edited at runtime, Oracle Composer enables users to edit resource strings for properties that take String values. At runtime, when you try to override the default content in the resource bundle by directly entering values in the Select Text Resource dialog, the changes do not take effect and the page may appear blank.

The workaround is to create a new resource string instead of directly entering values in the Select Text Resource dialog. To create a new resource string, use the Create link in the Select Text Resource dialog and enter the required values in the search results table. Clicking the Use button in the last column selects this string for use as the current property value. For information, see the "Edit Resource Strings" section in *Oracle Fusion Middleware Developer's Guide for Oracle WebCenter*."

## **12.1.16 Setting Up WNA-Based SSO Using JDK 1.6.22 Produces an Error**

Setting up Windows Native Authentication-based single sign-on using SUN JDK 1.6.22 produces an error. Use the jrockit JDK instead of the Sun JDK, or contact Oracle Support to get a backport request for bug 10631797.

## **12.1.17 Unable to Edit General Options Through WebCenter Spaces Administration**

If you upgrade a WebCenter Spaces application in which the display order of business role pages was customized, you may find that you cannot edit options on the Administration-General page. To workaround this issue:

**1.** Use WLST to export the base document webcenter-config.xml:

```
exportMetadata(application='webcenter', server='WC_Spaces', 
toLocation='/tmp/mydata', 
docs='/oracle/webcenter/webcenterapp/metadata/webcenter-config.xml')
```
**2.** Delete or comment out the : <br -pages-sequence> node.

#### For example, remove:

<webcenter:br-pages-sequence> /oracle/webcenter/page/scopedMD/s8bba98ff\_4cbb\_40b8\_beee\_ 296c916a23ed/businessRolePages/ActivityStreamMainView.jspx /oracle/webcenter/page/scopedMD/s8bba98ff\_4cbb\_40b8\_beee\_ 296c916a23ed/businessRolePages/DocumentsMainView.jspx /oracle/webcenter/page/scopedMD/s8bba98ff\_4cbb\_40b8\_beee\_ 296c916a23ed/businessRolePages/SpacesMainView.jspx

```
/oracle/webcenter/page/scopedMD/s8bba98ff_4cbb_40b8_beee_
296c916a23ed/businessRolePages/SpaceTemplatesMainView.jspx
/oracle/webcenter/page/scopedMD/s8bba98ff_4cbb_40b8_beee_
296c916a23ed/businessRolePages/MyProfileMainView.jspx
/oracle/webcenter/page/scopedMD/s8bba98ff_4cbb_40b8_beee_
296c916a23ed/businessRolePages/TagCenterMainView.jspx
/oracle/webcenter/page/scopedMD/s8bba98ff_4cbb_40b8_beee_
296c916a23ed/businessRolePages/AnalyticsConsoleMainView.jspx
</webcenter:br-pages-sequence>
```
- **3.** Save the changes.
- **4.** Use WLST to import the modified file back to MDS.

```
importMetadata(application='webcenter', server='WC_Spaces', 
fromLocation='/tmp/mydata', 
docs='/oracle/webcenter/webcenterapp/metadata/webcenter-config.xml')
```
## **12.1.18 Cannot Navigate to the Current Page Using Out-of-the-Box Navigation Task Flows in WebCenter Portal Applications**

Navigating to the same page as the current page with the out-of-the-box navigation task flows fails in WebCenter Portal applications.

The workaround for this issue is to extend the CustomPortalNavigation class and register it in web.xml.

**1.** Create a new Java class in your Portal project that extends oracle.webcenter.portalframework.sitestructure.PreferencesBea n.

For example:

```
package portal;
import oracle.webcenter.portalframework.sitestructure.PreferencesBean;
public class CustomPortalNavigation extends PreferencesBean {
     public CustomPortalNavigation () {
        super();
    }
}
```
**2.** Register this new Java class in web. xml with the navigation framework as a CustomPortalNavigation as follows:

```
<context-param>
  <param-name>
   Oracle.webcenter.portalframework.sitestructure.CustomPortalNavigationImpl
  </param-name>
   <param-value>portal.CustomPortalNavigation</param-value>
</context-param>
```
## **12.1.19 Login Outcome Fails to Navigate to Privileged Pages**

If an application is configured to automatically navigate to a page that is accessible only to authenticated users, login to the application fails to navigate to the target page. The browser either shows an empty popup or 404 error.

The workaround for this issue is as follows:

**1.** Create a Java class in the application that extends the framework's CustomViewHandler and overload the getActionURL method, for example:

```
package portal;
```

```
import java.beans.Beans;
import javax.faces.application.ViewHandler;
import javax.faces.context.FacesContext;
import oracle.webcenter.portalframework.sitestructure.SiteStructure;
import oracle.webcenter.portalframework.sitestructure.SiteStructureContext;
import oracle.webcenter.portalframework.sitestructure.SiteStructureResource;
import oracle.webcenter.portalframework.sitestructure.SiteStructureUtils;
import 
oracle.webcenter.portalframework.sitestructure.handler.customViewHandler;
public class ApplicationViewHandler extends CustomViewHandler {
  public ApplicationViewHandler(ViewHandler viewHandler) {
    super(viewHandler);
   }
   /*
   * Extend to address issue with bug 11076967 involving login
   */
   @Override
  public String getActionURL(FacesContext fctx, String viewId) {
     String urlStr = viewId;
     if (Beans.isDesignTime()) {
       return m_baseHandler.getActionURL(fctx, urlStr);
     }
     // Only perform the pretty url lookup if the request was from our
     // navigation processAction
     if (isRequestDrivenByNavigation(fctx)) {
       SiteStructure model =
         SiteStructureContext.getInstance().getCurrentModel();
       if (model != null) {
         SiteStructureResource resource = model.getCurrentSelection();
         if (resource != null) {
           // Bug 11076967
           // Only translate to pretty URL if the viewId is that of the
           // resource.
           // There is a usecase (bug 11076967) where the viewId is
           // the login_success outcome in which case, we shouldn't touch it
           String resourceViewId = findTargetViewId(fctx, resource);
           if (resourceViewId != null &&
               resourceViewId.equals(viewId))
              urlStr = "/* + SiteStructureUtils.encodeUrl(resource.getPrettyUrl());
         }
       }
     }
     // Get the base handler to tag on anything else that might be needed
     // which includes the _adf.ctrl-state
     String ret = m_baseHandler.getActionURL(fctx, urlStr);
     return ret;
   }
```

```
}
2. Register the above view handler with JSF in faces-config.xml, replacing the
   existing 
   oracle.webcenter.portalframework.sitestructure.handler.Custom
   ViewHandler entry:
   <faces-config version="1.2" xmlns="http://java.sun.com/xml/ns/javaee">
      <application>
        <default-render-kit-id>oracle.adf.rich</default-render-kit-id>
        <view-handler>portal.ApplicationViewHandler</view-handler>
      </application>
       ...
```
# **12.1.20 Links in Page Templates to the Administration Page No Longer Work on an Upgraded 11.1.1.3.0 Instance**

The URL for the Administration Page has changed in 11.1.1.4.0, therefore any hardcoded links in page templates that point to the Administration Page must be changed to use the new URL:

/oracle/webcenter/webcenterapp/view/pages/admin/WebCenterAdmin-Communities.jspx

Alternatively, create a new page template and use the Administration link Spaces component to link to the Administration Page without having to explicitly provide a URL.

## **12.1.21 Space Language Does Not Take Effect**

If users change their language preference, it overrides the language selected for the Space. To display the language selected for the Space, users must clear the browser cookies and reload the Space.

## **12.1.22 Performing Security-Related Operations on Business Role Pages**

Seeded business role pages, such as Activities and Spaces, are available to all users by default. Currently, the WebCenter Spaces UI does not provide a means of performing security-related operations on seeded business role pages. This means you cannot hide seeded business role pages from all users through the WebCenter Spaces UI. However, there is a workaround:

**1.** Export the pages.xml files for anonymous-role and authenticated-role from MDS.

```
exportMetadata(application='webcenter',server='WC_
Spaces',toLocation='/scratch/mdsdump',
       docs='/oracle/webcenter/page/scopedMD/s8bba98ff_4cbb_40b8_beee_
296c916a23ed/role/anonymous-role/pages.xml')
exportMetadata(application='webcenter',server='WC_
Spaces',toLocation='/scratch/mdsdump',
      docs='/oracle/webcenter/page/scopedMD/s8bba98ff_4cbb_40b8_beee_
296c916a23ed/role/authenticated-role/pages.xml')
```
**2.** Go through these pages . xml files and, based on your requirement, mark business role pages hidden or shown:

```
<!-- Business Role Pages -->
       <pageDef 
            id="Page_2eb852ac_10f5902cb2f__7ff7"
```

```
 contentMRef="/oracle/webcenter/page/scopedMD/s8bba98ff_4cbb_40b8_
beee_296c916a23ed/businessRolePages/ActivityStreamMainView.jspx"
              shared="false" 
               hidden="false"
       />...
```
- Set hidden="true" for the pages that should not be shown.
- Set hidden="false" for pages that should be shown.
- **3.** Upload the changed files back to the repository.

```
importMetadata(application='webcenter',server='WC_
Spaces',fromLocation='/scratch/mdsdump',
     docs='/oracle/webcenter/page/scopedMD/s8bba98ff_4cbb_40b8_beee_
296c916a23ed/role/anonymous-role/pages.xml')
importMetadata(application='webcenter',server='WC_
Spaces',fromLocation='/scratch/mdsdump',
     docs='/oracle/webcenter/page/scopedMD/s8bba98ff_4cbb_40b8_beee_
296c916a23ed/role/authenticated-role/pages.xml')
```
## **12.1.23 Unable to Access SSL-Protected WebCenter Endpoints**

An Oracle WebCenter Source (for searching WebCenter Spaces objects, such as lists, pages, Spaces, and people connections profiles) currently cannot access SSL-protected WebCenter endpoints. Oracle is working on a patch for this.

## **12.1.24 Unable to Export Content to Excel by using a Custom ADF Taskflow**

In a WebCenter Portal application that contains a custom ADF taskflow that enables you to generate a downloadable Excel spreadsheet, the export operation may fail when you click the Export to Excel button for the first time. If you encounter this problem, try to export the content to Excel again.

# **12.1.25 Errors for Activity Graph Queries When the Activity Graph Engines are Running**

The process of building and storing similarity scores for Activity Graph can consume a large amount of temporary and undo table space when the size of the graph grows large. To prevent errors, ensure that the temporary and undo tablespaces assigned to the Activities schema are configured to auto-extend.

## **12.1.26 Page Not Found Error When Clicking Back to Portal Link**

The **Back to Portal** link redirects to http://*server*:*port*/*contextroot*. The default value in web.  $xml$  for this is /index.html and the default value in index.html redirects to ./faces/pages\_home. If there is no pages\_home node in the selected default navigation model for the application, this results in a page not found error. To resolve this issue, update web.xml and index.html to reflect the structure of your application.

If your application uses dynamically created navigations at runtime, it is advisable to change the landing page to be a .jsp page. This enables you to drive the actual node to redirect to within the navigation from a backing bean. The bean can either choose to go to the first navigable page, or can navigate to a node based on an external ID. In the latter case, you must set the external ID in the navigation model.

# **12.1.27 Turning Off Automatic Event Listening in WebCenter Spaces**

In WebCenter Spaces, when a portlet is added to a page, the portlet binding is configured to automatically listen for parameters and events generated on the page. Currently, there is no way to turn off this automatic parameter and event listening in the WebCenter Spaces UI.

To turn off automatic parameter and event listening:

- **1.** Export the Space.
- **2.** In JDeveloper, open the page definition for the page containing the portlet.
- **3.** Edit the portlet binding to set the listenForAutoDeliveredPortletEvents and listenForAutoDeliveredParameterChanges attributes to false:

```
<portlet id="p2_1"
          ...
          listenForAutoDeliveredPortletEvents="false"
          listenForAutoDeliveredParamtersChange="false"
          ...
/>
```
**4.** Import the Space back into WebCenter Spaces.

## **12.1.28 Applying Item Level Security On WebCenter Spaces Content**

In WebCenter Spaces, using ILS as the primary security mechanism for a Space may become difficult to administer when the number of users grow. Moreover, ILS may not be as efficient as the Space security model. Therefore, Oracle recommends using ILS only to define security for the documents or folders that do not fit within the Space security model. For example, documents and folders to which only a restricted set of users have access. For information about security, see the section "Managing Roles and Permissions for a Space" in *Oracle Fusion Middleware User's Guide for Oracle WebCenter Spaces*.

# **Part VI**

# **Oracle SOA Suite and Business Process Management Suite**

Part VI contains the following chapters:

- [Chapter 13, "Oracle SOA Suite and Oracle BPM Suite Common Functionality"](#page-224-0)
- Chapter 14, "Oracle Adapter for Oracle Applications (Oracle E-Business Suite [Adapter\)"](#page-240-0)
- [Chapter 15, "Oracle Application Adapters for Oracle WebLogic Server"](#page-244-0)
- [Chapter 16, "Oracle Application Server Legacy Adapters"](#page-266-0)
- [Chapter 17, "Oracle Technology Adapters"](#page-270-0)
- [Chapter 18, "Oracle B2B"](#page-280-0)
- [Chapter 19, "Oracle BPEL Process Manager"](#page-314-0)
- [Chapter 20, "Oracle Business Activity Monitoring"](#page-318-0)
- [Chapter 21, "Oracle Business Process Management"](#page-332-0)
- [Chapter 22, "Oracle Business Rules"](#page-344-0)
- [Chapter 23, "Oracle Complex Event Processing"](#page-352-0)
- [Chapter 24, "Oracle Enterprise Repository"](#page-360-0)
- [Chapter 25, "Oracle Human Workflow"](#page-366-0)
- [Chapter 26, "Oracle Mediator"](#page-372-0)
- [Chapter 27, "Oracle Service Bus"](#page-376-0)
- [Chapter 28, "Web Services Security and Administration"](#page-384-0)

# <span id="page-224-0"></span><sup>13</sup>**Oracle SOA Suite and Oracle BPM Suite Common Functionality**

This chapter describes runtime and common functionality issues associated with Oracle SOA Suite and Oracle Business Process Management (BPM) Suite. It includes the following topics:

- [Section 13.1, "General Issues and Workarounds"](#page-224-1)
- [Section 13.2, "Configuration Issues and Workarounds"](#page-235-0)
- [Section 13.3, "Documentation Errata"](#page-239-0)

**Note:** The issues and workarounds listed here are those that were known at the time of the product's initial release to the public. Additional issues and workarounds may have been discovered since the initial release. To view the latest known issues associated with Oracle SOA Suite, BPM Suite, and related SOA technologies, go to the Oracle Technology Network (OTN) at:

http://www.oracle.com/technetwork/middleware/docs/aiasoar elnotes-196861.html

# <span id="page-224-1"></span>**13.1 General Issues and Workarounds**

This section describes general issue and workarounds. It includes the following topics:

- Section 13.1.1, "Schemas Imported by WSDL Are Not Copied into the Local [Project"](#page-226-0)
- [Section 13.1.2, "Enabling Payload Changes in Fault Recovery"](#page-226-1)
- [Section 13.1.3, "Permissible Purge States"](#page-226-2)
- Section 13.1.4, "Purge Scripts Do Not Delete Spring Component Rows in [Nonproduction Environments"](#page-226-3)
- Section 13.1.5, "Recommendation to Configure Either All on No Managed Servers [with SSL"](#page-227-0)
- Section 13.1.6, "Changes to Shared Artifacts Require Redeployment of Existing [Composites"](#page-227-1)
- Section 13.1.7, "WSDL Interface and EJB Version 2 are Not Supported During [Runtime"](#page-227-2)
- Section 13.1.8, "MTOM Attachments with Spring Service Component Are Not [Supported"](#page-227-3)
- Section 13.1.9, "ant Compilation Error with SOA Composite Applications on [Linux"](#page-227-4)
- Section 13.1.10, "Composite Instance is Flagged as Faulted Even After Fault is [Caught"](#page-228-0)
- Section 13.1.11, "Releasing Locks to Resolve ADF Task Form EAR File Deployment [Errors"](#page-228-1)
- Section 13.1.12, "SOA Infrastructure State in Oracle WebLogic Server [Administration Console"](#page-229-0)
- Section 13.1.13, "Importing Shared Schema from MDS Does Not Copy the Schema [Imports"](#page-229-1)
- Section 13.1.14, "Composites with Large While Loop Cases Cause Time Outs and [Memory Errors"](#page-229-2)
- Section 13.1.15, "Extra Business Event with Oracle Database 11.2.0.1 and One and [Only One Level"](#page-230-0)
- Section 13.1.16, "Inconsistent States for SOA Composite Application Instances in [Recovery"](#page-230-1)
- Section 13.1.17, "Manual Recovery of Wait and OnAlarm Branch of Pick Activities [Is Unsupported"](#page-230-2)
- [Section 13.1.18, "Recovery Error Message Displayed in the Audit Trail"](#page-230-3)
- Section 13.1.19, "SOAP 1.2 <stackTrace> Fault Element is Not Returned to the [Caller"](#page-231-0)
- Section 13.1.20, "Faulted Instances Waiting for Manual Recovery are Shown as [Running"](#page-231-1)
- Section 13.1.21, "Composites Calling Other Composites with Concrete WSDL [Files"](#page-231-2)
- Section 13.1.22, "Transactional Adapter Status Displays as Complete Even If [Rollback Occurs"](#page-231-3)
- Section 13.1.23, "Accessing Components from SSO-Enabled Oracle Enterprise [Manager"](#page-231-4)
- [Section 13.1.24, "Composite State Not Updated After BPEL Recovery Of Faulted](#page-231-5)  [Instance"](#page-231-5)
- [Section 13.1.25, "Removing Extra Set Text Dialog Characters"](#page-232-0)
- [Section 13.1.26, "Failure to Add and Update WSDL Binding After Migration"](#page-232-1)
- Section 13.1.27, "Storing Artifacts in Source Control and Deploying Them with the [ant Utility"](#page-233-0)
- Section 13.1.28, "Understanding BPEL Global Transaction and Adapter Local [Transaction Issues"](#page-234-0)
- [Section 13.1.29, "Descriptions for Data Source JNDI Fields are Interchanged"](#page-234-1)
- Section 13.1.30, "Granting the Same Role to the Same User Twice Causes Unclear [WLST Message"](#page-234-2)
- Section 13.1.31, "Mediator Instances Can Display as Running After Transaction [Completion"](#page-235-1)
- Section 13.1.32, "Handling Business and Remote Faults in the Calling BPEL [Processes"](#page-235-2)

# <span id="page-226-0"></span>**13.1.1 Schemas Imported by WSDL Are Not Copied into the Local Project**

When you attempt to use a WSDL file that is not part of the current project, the Localize Files dialog is displayed and prompts you with the option to copy the WSDL file and its dependent artifacts to the current project. If you select this option, the schemas imported by the WSDL file fail to be copied into the current project.

This also happens in two other situations:

- In the Create Web Service dialog, when you check copy wsdl and its dependent **artifacts into the project**.
- In the Type Chooser dialog, when you select a schema, choose to import a WSDL file, and select the **copy to project** checkbox.

As a workaround, manually copy the schema files into the project. However, ensure that you copy the schema files to the correct relative (to the WSDL) location.

# <span id="page-226-1"></span>**13.1.2 Enabling Payload Changes in Fault Recovery**

When you attempt a fault recovery in Oracle Enterprise Manager Fusion Middleware Control Console, any payload changes made to the input variable during recovery do not take effect until after the instance is recovered. This is because the input variable is treated as read-only until the time when it is not used in the to-spec part of the copy rules. Therefore, a fault recovery with changed input data is not possible unless you perform one of the following workarounds:

- Use the read-only input variable in a dummy assign activity and initiate the input reassigned to itself.
- Include a  $b$  pelx: exec activity, which turns off read-only variable optimization.

# <span id="page-226-2"></span>**13.1.3 Permissible Purge States**

Instances in the following states can be purged with the purge scripts.

- Completed successfully
- **Faulted**
- Terminated by user
- **Stale**

Purging of the following instance states is not supported:

- Instances pending recovery at the BPEL process service engine level or SOA composite application level
- Running instances

To purge these instances, you must first move them to one of the instance states supported by the purge scripts.

For more information about the purge scripts, see chapter "Managing Database Growth" of *Oracle Fusion Middleware Administrator's Guide for Oracle SOA Suite and Oracle BPM Suite*.

# <span id="page-226-3"></span>**13.1.4 Purge Scripts Do Not Delete Spring Component Rows in Nonproduction Environments**

In nonproduction environments (for example, when selecting **Development** from the **Audit Level** list on the SOA Infrastructure Common Properties page in Oracle

Enterprise Manager Fusion Middleware Control Console), the purge scripts do not delete rows related to the spring service component from the following database tables:

- xml\_document
- instance\_payload
- component instance

For information about the purge scripts, see Chapter "Managing Database Growth" of *Oracle Fusion Middleware Administrator's Guide for Oracle SOA Suite and Oracle BPM Suite*.

# <span id="page-227-0"></span>**13.1.5 Recommendation to Configure Either All on No Managed Servers with SSL**

As a best practice, Oracle recommends that you configure either *all* managed servers or *no* managed servers with SSL (SOA, BAM, and so on). Configuring some managed servers with SSL, while not configuring others, may lead to undesirable results in Oracle BPM Worklist and Oracle Web Services Manager (OWSM). For example, if there is an SSL-configured managed server (bam\_server), servers not configured with SSL are not be used by OWSM. In cases in which an SSL-configured server is down, it causes OWSM to be in a down state, which in turn causes Oracle BPM Worklist to be in a down state.

# <span id="page-227-1"></span>**13.1.6 Changes to Shared Artifacts Require Redeployment of Existing Composites**

When MDS shared artifacts such as WSDL and XSD files are modified using Oracle JDeveloper and redeployed to the SOA-MDS from Oracle JDeveloper, the previously deployed composites using the old WSDL and XSD files can fail to execute from Oracle Enterprise Manager Fusion Middleware Control Console.

This is because changes to MDS shared artifacts are not picked up by previously deployed composites that reference them until the referencing composites are redeployed. As a best practice, redeploy the dependent referencing composites.

If you do not follow the best practice of redeploying the dependent composites along with the changed shared artifacts, a best effort is made to keep the existing composites running. Best effort means that there are cases in which they can fail. For production environments, the best practice of redeployment must be followed.

# <span id="page-227-2"></span>**13.1.7 WSDL Interface and EJB Version 2 are Not Supported During Runtime**

The Create EJB Service dialog enables you to select the following combination:

- The **WSDL** radio button selection in the **Interface** section.
- The **EJB2** selection from the **Version** dropdown list.

This combination is not supported during runtime.

# <span id="page-227-3"></span>**13.1.8 MTOM Attachments with Spring Service Component Are Not Supported**

You cannot send a Message Transmission Optimization Mechanism (MTOM) attachment with a spring service component.

# <span id="page-227-4"></span>**13.1.9 ant Compilation Error with SOA Composite Applications on Linux**

You can receive the following compilation error when using ant to compile a SOA composite application.

Error(12,61): Parse of component type files failed, check the adf-config.xml file : "java.lang.NoSuchMethodError: org.apache.xerces.impl.xs.XMLSchemaLoader.loadGrammar([Lorg/apache/xerces/xni/ parser/XMLInputSource;)V: org.apache.xerces.impl.xs.XMLSchemaLoader.loadGrammar([Lorg/apache/xerces/xni/ parser/XMLInputSource;)V"

This can occur if you have a .ant directory with older versions of JAR files that gets added to the classpath. The  $$$ {user.home}/.ant/lib directory is a standard location used by ant that is always added to the classpath when running ant.

As a workaround, perform one of the following steps:

- Rename the . ant directory (for example, to . ant  $_{\text{old}}$ ).
- Specify the -nouserlib option when running ant from the Linux command prompt. In Oracle JDeveloper, this option is accessible by right-clicking your project, selecting **Project Properties** > **Ant** > **Classpath**, and deselecting the **Include Jar Files from User Home** checkbox.

The composite then compiles successfully.

## <span id="page-228-0"></span>**13.1.10 Composite Instance is Flagged as Faulted Even After Fault is Caught**

After manually recovering a fault, a composite instance state in Oracle Enterprise Manager Fusion Middleware Control Console can still display as faulted. For example, assume you perform the following steps:

- **1.** Deploy a SOA composite application.
- **2.** Test the web service from the Test Page in Oracle Enterprise Manager Fusion Middleware Control Console by deliberately passing a float value for an input string.

A fault is correctly generated and the fault policy is applied. The composite instance is in a state requiring recovery.

**3.** Recover the fault by modifying the payload and passing an integer value for input.

The composite instance state changes to faulted.

**4.** Check the flow trace and it shows that the fault has actually recovered.

The instance tracking infrastructure does not maintain the relationship of upstream and downstream components. When an upstream component recovers from the *recovery required* state and a downstream component is in the faulted state, the faulted state cannot be reset; only the recovery required state is reset by the component of the recovery required instance. The downstream component of the faulted instance does not know that the message is replayed; therefore, the composite instance is not reset from the faulted state.

## <span id="page-228-1"></span>**13.1.11 Releasing Locks to Resolve ADF Task Form EAR File Deployment Errors**

If you deploy a SOA composite application JAR file and ADF task form EAR file, and the SOA JAR file is deployed successfully, but while deploying the EAR file, the following errors are displayed:

[wldeploy] weblogic.management.ManagementException: [Deployer:149163]The domain edit lock is owned by another session in non-exclusive mode - this deployment operation requires exclusive access to the edit lock and hence cannot proceed. If you are using "Automatically Aquire Lock and Activate

Changes" in the console, then the lock will expire shortly so retry this operation.

This means you must first release the lock from Oracle WebLogic Server Administration Console to successfully deploy the EAR file.

- **1.** Log in to the Oracle WebLogic Server Administration Console.
- **2.** Below the console banner at the top of the page, click **Preferences** > **User Preferences**.
- **3.** Deselect **Automatically Acquire Lock and Activate Changes**.
- **4.** Click **Save** and note that buttons such as **Lock and Edit** and **Release Configuration** are visible.

Note the following description that is displayed in the Oracle WebLogic Server Administration Console:

Automatically acquire the lock that enables configuration editing and automatically activate changes as the user modifies, adds and deletes items (for example, when the user clicks the 'Save' button). This feature is not available in production mode.

Note that this error can occur regardless of the deployment method you are using (for example, deploying through Oracle JDeveloper or through ant scripts).

## <span id="page-229-0"></span>**13.1.12 SOA Infrastructure State in Oracle WebLogic Server Administration Console**

The state of the SOA Infrastructure application displays as *Warning* in the Oracle WebLogic Server Administration Console. However, there is no loss of functionality because of this state being displayed.

## <span id="page-229-1"></span>**13.1.13 Importing Shared Schema from MDS Does Not Copy the Schema Imports**

If you import shared schema from MDS (with schema imports within), only the base schema is copied and the schema imports are ignored.

As a workaround, manually localize the schema.

## <span id="page-229-2"></span>**13.1.14 Composites with Large While Loop Cases Cause Time Outs and Memory Errors**

If your SOA composite application includes large while loop cases, you can receive time outs and out-of-memory errors due to large numbers of audit events accumulating. To support these environments, you can decouple the audit trail from the BPEL process service engine transaction by tuning the following properties at the BPEL process service engine level:

- **auditFlushEventThreshold**: Controls how often the service engine flushes the audit events. When the audit event limit is reached, the service engine triggers a store call. Tune this size based on the application. The default value is 300 audit events.
- auditFlushByteThreshold: Controls the approximate size of the batch. After each event, the size is calculated, including the details size. If the sum of the batch byte size exceeds the value of this property, a flush is triggered. The default value is 2 MB.

To set this property at the BPEL process service engine level:

**1.** Right-click **soa-infra** and select **SOA Administration** > **BPEL Properties**.

- **2.** Click **More BPEL Configuration Properties**.
- **3.** Click the properties described above.
- **4.** In the **Value** field, specify an appropriate value and click **Apply**.

**Note:** These properties only impact the BPEL process audit trail. Human workflow, business rules, and Oracle Mediator are not affected by these settings.

# <span id="page-230-0"></span>**13.1.15 Extra Business Event with Oracle Database 11.2.0.1 and One and Only One Level**

If you subscribe to a business event with Oracle Mediator, select a consistency level of **one and only one**, and use a release 11.2.0.1 Oracle database for the SOA Infrastructure schema, the first event published produces two business events.

For example, if 20 messages are published, the subscriber receives 21 messages.

This issue occurs only with release 11.2.0.1 of the Oracle database and only one time after a restart of both the SOA Infrastructure database and the SOA Server. After that, the correct number of business events are inserted.

## <span id="page-230-1"></span>**13.1.16 Inconsistent States for SOA Composite Application Instances in Recovery**

When a SOA composite application instance is being recovered, callback messages and activities are displayed as **Running**, but invocation messages are displayed as **Faulted** in the **State** column of the **Dashboard** tab of a SOA composite application.

# <span id="page-230-2"></span>**13.1.17 Manual Recovery of Wait and OnAlarm Branch of Pick Activities Is Unsupported**

You cannot manually recover wait activities or the OnAlarm branch of pick activities from the **Recovery** tab of the BPEL process service engine in Oracle Enterprise Manager Fusion Middleware Control Console. There is nothing restricting you from retrieving these pending activities and then attempting a recovery. However, recovery is not successful.

Instead, these pending activities are automatically scheduled and retried by the BPEL process service engine as part of the daily auto recovery or by restarting the SOA server.

## <span id="page-230-3"></span>**13.1.18 Recovery Error Message Displayed in the Audit Trail**

The following error message appears when a transaction is displayed as rolled back in the **Audit Trail** tab of Oracle Enterprise Manager Fusion Middleware Control Console.

The transaction was rolled back. The work performed for bpel instance "instance\_ number" was rolled back to the previous dehydration point, but the audit trail has been saved. You can recover the instance from the recovery console by resubmitting the callback message or activity for execution

This message does not specifically state whether recovery should happen on either the activity or the callback. This is the intended behavior. Oracle recommends that you do not recover each instance through the audit messages. Instead, set up automatic recovery to recover these instances.

# <span id="page-231-0"></span>**13.1.19 SOAP 1.2 <stackTrace> Fault Element is Not Returned to the Caller**

A fault from a SOAP 1.2 Web service contains a <stackTrace> element as part of the <exception> element. The <stackTrace> element provides debug information and assistance in understanding a fault. If you invoke a Web service directly from a client and a fault occurs, the <stackTrace> element is provided.

However, if a SOA composite application invokes a Web service (for example, through a BPEL process or Oracle Mediator) and a fault occurs, the <stackTrace> element is not passed back to the caller.

This is the expected behavior.

## <span id="page-231-1"></span>**13.1.20 Faulted Instances Waiting for Manual Recovery are Shown as Running**

Faulted instances that are waiting for manual recovery are shown when you search for running instances. For example, if you go to the Instances page of the SOA composite application and specify a search criteria to find running instances, the faulted instances waiting for manual recovery are shown.

## <span id="page-231-2"></span>**13.1.21 Composites Calling Other Composites with Concrete WSDL Files**

If you use concrete WSDL files, be aware that the order of startup for SOA composite applications is not guaranteed.

For example, if one SOA composite application calls a second SOA composite application with a concrete WSDL file, and the first SOA composite application gets started before the second SOA composite application, an error occurs. This is because the first SOA composite application cannot load the second SOA composite application's WSDL file.

# <span id="page-231-3"></span>**13.1.22 Transactional Adapter Status Displays as Complete Even If Rollback Occurs**

If a transaction rollback occurs because of a business fault or exception, the instance trial for a transactional adapter does not indicate whether or not there was a rollback.

For example, assume you have an asynchronous BPEL process invoking a database adapter service. An assert expression is defined in the invoke activity. If the assert expression returns false, then all transactional invocations should roll back. However, the flow trace shows a status of completed for the database adapter service.

# <span id="page-231-4"></span>**13.1.23 Accessing Components from SSO-Enabled Oracle Enterprise Manager**

If you log in to an SSO-enabled Oracle Enterprise Manager Fusion Middleware Control Console and click the links to the following components, you are directed to non-SSO URLs for these components, and prompted to log in again.

- Oracle BPM Worklist
- Oracle B<sub>2</sub>B
- Oracle BAM
- SOA Composer

# <span id="page-231-5"></span>**13.1.24 Composite State Not Updated After BPEL Recovery Of Faulted Instance**

The state of a failed SOA composite application instance is not updated after you successfully perform a recovery from the Recovery page of the BPEL service engine. For example, assume you perform the following steps.

- **1.** Enable payload validation on the SOA Infrastructure Common Properties page in Oracle Enterprise Manager Fusion Middleware Control Console.
- **2.** Invoke an instance of a SOA composite application. If payload validation fails (for example, because required elements in the schema are missing), a failure occurs at the BPEL service component level during execution of an invoke activity.

The instance is displayed as faulted in the Dashboard and Instances pages of the composite.

- **3.** Go to the Recovery page of the BPEL service engine and note that the same instance is pending recovery.
- **4.** Disable payload validation on the SOA Infrastructure Common Properties page.
- **5.** From the Recovery page of the BPEL service engine, select the instance and click **Recover**. This recovers the instance.
- **6.** View the completed instance in the flow trace. However, note that the instance state is not updated and is still shown as faulted, whereas the instance has actually recovered and completed successfully.

This is the expected behavior. BPEL recovery created a new BPEL instance, which completed successfully. However, the previous BPEL instance (the one that failed schema validation) is still shown as faulted. The overall composite instance is counted as faulted, since one of its two component instances (the previous BPEL instance) is faulted.

## <span id="page-232-0"></span>**13.1.25 Removing Extra Set Text Dialog Characters**

Adding & to the **Text** field of the Edit Text dialog in Oracle JDeveloper adds extra characters to the XSL file. For example, perform the following steps:

- **1.** In the XSLT Mapper, right-click a string element in the target pane.
- **2.** Select **Set Text** > **Enter Text**.
- **3.** In the Edit Text dialog, enter  $\&$  amp; in the **Text** field, and click **OK**.
- **4.** Go to the **Source** view of the XSL file, and see that an extra amp; is appended.

<xsl:text disable-output-escaping="no">&amp;amp;</xsl:text>

As a workaround, in **Source** view of the XSL file, remove the extra character amp; that was appended in the previous steps. The source view now looks as follows:

<xsl:text disable-output-escaping="no">&amp;</xsl:text>

## <span id="page-232-1"></span>**13.1.26 Failure to Add and Update WSDL Binding After Migration**

When you open Oracle JDeveloper and attempt to migrate a 10.1.3 application that includes WSIF binding information to version 11*g*, migration creates a web service reference with no WSDL binding information (binding.wsif) in the composite.xml file. When you then attempt to update the reference with the same WSDL in Oracle JDeveloper, the binding information is not saved, and you receive a compilation error.

This is because Oracle JDeveloper is handling the typical migration use case in which the reference is updated with a new WSDL location (same WSDL, but in a different location). Therefore, when you do not change the WSDL location, nothing happens.

As a workaround, perform either of the following steps:

**1.** Delete the reference and create a new one using the same WSDL.

**2.** (Easiest) Copy the WSDL to a different file name, but do not change its contents. Then, update the reference using this WSDL copy. This changes the location of the WSDL and correctly creates the binding.ws.

## <span id="page-233-0"></span>**13.1.27 Storing Artifacts in Source Control and Deploying Them with the ant Utility**

If you store application artifacts in a source control system that you later want to reuse for deployment with ant, the following changes are required if the application has metadata service (MDS)-based references.

Assume the original Oracle JDeveloper application has file-based MDS references, such as the following:

```
<metadata-store-usage id="mstore-usage_1"> 
             <metadata-store 
class-name="oracle.mds.persistence.stores.file.FileMetadataStore">
               <property value="${oracle.home}/integration" 
                        name="metadata-path"/> 
              <property value="seed" name="partition-name"/> 
             </metadata-store>
```
Modify this code to use database-based MDS references in the *Application\_ Directory*/.adf/META-INF/adf-config.xml file, as shown below:

```
<metadata-store-usage id="mstore-usage_1"> 
            <metadata-store 
class-name="oracle.mds.persistence.stores.db.DBMetadataStore"> 
              <property name="jdbc-userid" value="${mdsuser}"/> 
  <property name="jdbc-password" value="${mdspassword}"/> 
               <property name="jdbc-url" 
value="jdbc:oracle:thin:@${db.host.name}:${db.host.port}:${db.sid}"/> 
                <property name="partition-name" value="soa-infra"/> 
             </metadata-store>
```
Check the modified application with these  $\text{adf}$ -config.xml entries into a source control system. The following concrete example of a modified adf-config.xml file is provided.

```
 <metadata-store-usage id="mstore-usage_1"> 
             <metadata-store 
class-name="oracle.mds.persistence.stores.db.DBMetadataStore"> 
               <property name="jdbc-userid" value="soainfra_mds"/> 
               <property name="jdbc-password" value="soainfra_mds"/> 
               <property name="jdbc-url" 
value="jdbc:oracle:thin:@myhost56.us.oracle.com:15739:db2825"/> 
               <property name="partition-name" value="soa-infra"/> 
             </metadata-store>
```
You can use a variable for the user ID and password and replace the values prior to ant deployment in the application.

If the MDS database has a JNDI name, then use the following entries in adf-config.xml:

```
<metadata-store 
  class-name="oracle.mds.persistence.stores.db.DBMetadataStore"> 
      <property name="jndi-datasource" value="${db.jndi.name}"/> 
      <property name="partition-name" value="soa-infra"/> 
</metadata-store>
```
## <span id="page-234-0"></span>**13.1.28 Understanding BPEL Global Transaction and Adapter Local Transaction Issues**

BPEL processes run in global transactions, while other Oracle SOA Suite components, such as adapters, run in local transactions. This can cause inconsistencies with the information displayed in Oracle Enterprise Manager Fusion Middleware Control Console.

For example, assume you have a main synchronous BPEL process that invokes an asynchronous BPEL process. There is one database adapter insert in the main synchronous BPEL process before the invocation of the asynchronous BPEL process. There is a second database adapter insert in the asynchronous BPEL process, at which point a fault is expected to be thrown.

The expected behavior is as follows:

- An initial insert into the database is performed from the main process that completes successfully as expected.
- The second insert also executes in the asynchronous process, but after encountering the fault, the BPEL process rolls back the initial insert.

However, in Oracle Enterprise Manager Fusion Middleware Control Console, the second database insert also shows as having completed successfully, instead of the having faulted.

This is because the database adapter invocation is logged (instance tracked) in a local transaction that is not part of the global BPEL JTA transaction. Therefore, the database adapter invocation completes successfully, but the subsequent BPEL process incurs a global rollback.

```
<invoke name="Invoke_1" inputVariable="Invoke_1_insert_InputVariable" 
    partnerLink="db" portType="ns1:db_ptt" operation="insert"/> 
. . .
. . .
    <throw name="Throw_2" faultName="bpelx:rollback"/>
```
At that point, instance tracking has already recorded the outbound invocation as successful (in a local transaction). If the adapter throws an exception, instance tracking logs this as a fault. Also note that some partner links may invoke a file adapter, which cannot be rolled back, even if the BPEL process later throws a bpelx: $r$ ollback.

## <span id="page-234-1"></span>**13.1.29 Descriptions for Data Source JNDI Fields are Interchanged**

In the SOA Infrastructure Common Properties page of Oracle Enterprise Manager Fusion Middleware Control Console, the descriptions for **Server Data Source JNDI** and **Server Transaction Data Source JNDI** are interchanged. However, the **Configure** links go to the correct locations.

# <span id="page-234-2"></span>**13.1.30 Granting the Same Role to the Same User Twice Causes Unclear WLST Message**

- **1.** Create a domain with Oracle WebCache and extend it with Oracle SOA Suite.
- **2.** Associate the Oracle WebCache application with LDAP and grant the admin role to a user (for example, user name test) in Oracle Internet Directory using the WebLogic Scripting Tool (WLST).
- **3.** Grant the same role (admin role) to the same user again (test).

You expect to see a WLST error message such as the following:

This particular user already has admin role to access your application

Instead, you receive the following message, which is inaccurate:

Command FAILED, Reason: Cannot add principal to application role

# <span id="page-235-1"></span>**13.1.31 Mediator Instances Can Display as Running After Transaction Completion**

An Oracle Mediator service component relies on a successful commit of a local transaction to know whether an instance is recoverable. Even if a graceful shutdown is correctly implemented, and all transactions are allowed to complete (within the given time out window), there can still be a local transaction that is denied because it fails to occur within the time out window. For example, assume the following:

- **1.** A database adapter posts a message.
- **2.** An Oracle Mediator service component receives the message, sets its state to running, and invokes a BPEL process service component, whose state is also set to running.
- **3.** A JMS adapter is invoked, and encounters and throws an exception. The reference fault tables are updated.
- **4.** The BPEL process receives the exception, marks its state as completed with a fault, and rethrows the exception to the Oracle Mediator.
- <span id="page-235-3"></span>**5.** The BPEL process triggers an asynchronous persistence of its audit information as the global transaction is rolled back.
- **6.** Oracle Mediator receives the exception and persists the fault information in its error tables (in a separate local transaction).
- <span id="page-235-4"></span>**7.** Oracle Mediator sets its state to faulted.

If the server is shut down before the transaction can complete (for example, between Steps [5](#page-235-3) through [7\)](#page-235-4), the Oracle Mediator instance can remain in a running state. The corresponding composite instance whose state is inferred from the components also displays as running. As the global transaction is rolled back, the message can be retried and reprocessed by the inbound adapter. Note that in this scenario, no mediator instances are lost.

# <span id="page-235-2"></span>**13.1.32 Handling Business and Remote Faults in the Calling BPEL Processes**

Oracle recommends that you handle both business and remote faults in BPEL processes during design time. If remote exceptions are not handled in the calling BPEL process, you can see discrepancies in the overall SOA composite application instance state and the server component instance states associated with the composite. For example, assume the composite instance is in a faulted state, while the service component instances are in a completed state. If the caller handles the remote exceptions, then the states of composite and component instances are accurate.

# <span id="page-235-0"></span>**13.2 Configuration Issues and Workarounds**

This section describes configuration issues and their workarounds. It includes the following topics:

- Section 13.2.1, "Flow Trace Fails to Load with Numerous Correlated Composite [Instances"](#page-236-0)
- [Section 13.2.2, "Resolving Database Connection Pool Timeout Errors"](#page-236-1)
- [Section 13.2.3, "Stopping and Starting the Managed Server Instead of the SOA](#page-237-0)  [Infrastructure"](#page-237-0)
- [Section 13.2.4, "Querying the Status of Bulk Fault Recovery Jobs"](#page-237-1)
- [Section 13.2.5, "Message Schema in UTF-16 Encoding Can Cause a Runtime](#page-238-0)  [Exception"](#page-238-0)
- Section 13.2.6, "Demo Certificate Reference Removal When Using Your Own SSL [Certificates"](#page-238-1)
- [Section 13.2.7, "Increasing the XA Transaction Timeout Value"](#page-238-2)
- [Section 13.2.8, "PermGen Space Out-of-Memory Error"](#page-239-1)

## <span id="page-236-0"></span>**13.2.1 Flow Trace Fails to Load with Numerous Correlated Composite Instances**

The flow trace in Oracle Enterprise Manager Fusion Middleware Control Console can fail to load in scenarios in which you have numerous correlated composite instances (for example, 100). This is because multiple midprocess receive activities result in separate ECIDs. Creating a consolidated audit trail involves sending separate requests for each ECID (for example, 100 separate queries for audit trails).

As a workaround, perform the following steps to increase the transaction timeout parameter.

- **1.** Open the fabric-ejb.jar file.
- **2.** Within this JAR file, open the weblogic-ejb-jar.xml file.
- **3.** Set the transaction timeout parameter to a higher value.

## <span id="page-236-1"></span>**13.2.2 Resolving Database Connection Pool Timeout Errors**

If you deploy a SOA composite application and create multiple instances that use multiple connection threads (for example, numerous threads for worklist approvals in Oracle BPM Worklist), you may receive many connection pool timeout errors, such as the following.

```
[EL Warning]: 2009-05-02 21:27:08.101--UnitOfWork(58549762)--Exception
[EclipseLink-4002] (Eclipse Persistence Services - 1.1.1.v20090407-r3867):
org.eclipse.persistence.exceptions.DatabaseException
Internal Exception: java.sql.SQLException: Internal error: Cannot obtain
@ XAConnection weblogic.common.resourcepool.ResourceDeadException:
@ 0:weblogic.common.ResourceException: Got minus one from a read call
Error Code: 0
Query:
InsertObjectQuery(com.collaxa.cube.persistence.dto.DeliveryDocumentRef@8cf1b90
)
```
When these errors occur, the database terminates its connection.

As a workaround, set the oracle.net.CONNECT\_TIMEOUT property that is defined for SOADataSource to a larger value (for example, 20000 milliseconds) in the data source file.

```
<property>
 <name>oracle.net.CONNECT_TIMEOUT</name>
  <value>20000</value>
</property>
```
## <span id="page-237-0"></span>**13.2.3 Stopping and Starting the Managed Server Instead of the SOA Infrastructure**

As a best practice, stop and start the managed server of Oracle SOA Suite instead of stopping and starting the SOA Infrastructure application. Stopping and starting the SOA Infrastructure application can cause problems with Oracle Enterprise Manager Fusion Middleware Control Console correctly loading.

## <span id="page-237-1"></span>**13.2.4 Querying the Status of Bulk Fault Recovery Jobs**

You can query the status of bulk fault recovery jobs (for example, scheduled, in-progress, failed, results recorded, and so on) through log messages by configuring the oracle.soa.management.util.async.AsynchronousJobScheduler logger.

**1.** Within the Oracle WebLogic Server Administration Server domain home, open \$DOMAIN\_

HOME/config/fmwconfig/servers/AdminServer/logging.xml.

where \$DOMAIN\_HOME is the directory path to your domain.

**2.** Add the

oracle.soa.management.util.async.AsynchronousJobScheduler logger.

**3.** Set the log level to TRACE: 1 to output job status updates.

The syntax looks as follows:

```
<loggers>
 ...
     <logger name='oracle.soa.management.util.async.AsynchronousJobScheduler'
 level="TRACE:1" />
</loggers>
```
**4.** Restart the Oracle WebLogic Server Administration Server for the changes to take effect.

Logging output similar to the following is generated:

```
[2010-04-21T16:32:30.128-07:00] [AdminServer] [TRACE] []
 [oracle.soa.management.util.async.AsynchronousJobScheduler] [tid: SOA Fabric
 Asynchronous Job Processor] [userId: weblogic] [ecid: 0000IWYhmvq1FgB_
JXc9yf1BnsUK00002B,1:28285] [SRC_CLASS:
 oracle.soa.management.util.async.AsynchronousJobScheduler] [APP: em] [dcid:
 63062c26f939c426:-245c1ca7:12822aa19a3:-8000-00000000000000ee] [SRC_METHOD:
 processJob] Processing asynchronous BulkFaultRecovery job
 105ab343-7fbd-4a82-a167-7d794f0801e4
[2010-04-21T16:32:30.131-07:00] [AdminServer] [TRACE] []
  [oracle.soa.management.util.async.AsynchronousJobScheduler] [tid: SOA Fabric
 Asynchronous Job Processor] [userId: weblogic] [ecid: 0000IWYhmvq1FgB_
JXc9yf1BnsUK00002B,1:28285] [SRC_CLASS:
 oracle.soa.management.util.async.AsynchronousJobScheduler] [APP: em] [dcid:
 63062c26f939c426:-245c1ca7:12822aa19a3:-8000-00000000000000ee] [SRC_METHOD:
 updateJobStatus] Updated status for asynchronous job
 105ab343-7fbd-4a82-a167-7d794f0801e4 : incomplete
[2010-04-21T16:32:39.790-07:00] [AdminServer] [TRACE] []
  [oracle.soa.management.util.async.AsynchronousJobScheduler] [tid: SOA Fabric
 Asynchronous Job Processor] [userId: weblogic] [ecid: 0000IWYhmvq1FgB_
JXc9yf1BnsUK00002B,1:28285] [SRC_CLASS:
 oracle.soa.management.util.async.AsynchronousJobScheduler] [APP: em] [dcid:
 63062c26f939c426:-245c1ca7:12822aa19a3:-8000-00000000000000ee] [SRC_METHOD:
```
 updateJobStatus] Updated status for asynchronous job 105ab343-7fbd-4a82-a167-7d794f0801e4 : complete

## <span id="page-238-0"></span>**13.2.5 Message Schema in UTF-16 Encoding Can Cause a Runtime Exception**

You may encounter the following runtime parsing error if a message schema is encoded in UTF-16.

Unable to parse schema <name>.xsd

To resolve this error, change the schema encoding to UTF-8. In **Source** view in Oracle JDeveloper, set the encoding declaration in the XML prologue to encoding='UTF-8' for the message schema.

## <span id="page-238-1"></span>**13.2.6 Demo Certificate Reference Removal When Using Your Own SSL Certificates**

If you use your own certificates for SSL, you must remove references to the demo certificates by removing the following line from the setDomainEnv file for your version of the operating system.

-Djavax.net.ssl.trustStore=\${WL\_HOME}/server/lib/DemoTrust.jks

Otherwise, Oracle BPEL Process Manager cannot access the external SOAP endpoint.

## <span id="page-238-2"></span>**13.2.7 Increasing the XA Transaction Timeout Value**

If you send notifications for parallel task assignments in human workflow, you can see the transaction close, SQL exceptions appear, and notification processing take a long time at runtime. If this occurs, increase the XA transaction timeout for an XA data source in Oracle WebLogic Server Administration Console. When set, this value overrides the value of the global transaction timeout.

- **1.** Click **Lock and Edit**.
- **2.** Choose **Services** > **Data Sources**.
- **3.** Click the specific data source.
- **4.** Click the **Transaction** tab.
- **5.** Select **Set XA Transaction Timeout**.
- <span id="page-238-3"></span>**6.** In the **XA Transaction Timeout** field, specify the value of the transaction timeout.
- **7.** Click **Save**.
- **8.** Log into SQL\*Plus.
- **9.** Set the distributed\_lock\_timeout value.

SQL> alter system set distributed\_lock\_timeout=*value* scope=spfile;

Oracle recommends that you set distributed\_lock\_timeout to a value greater than or equal to that set in Step [6.](#page-238-3)

- **10.** Shut down and restart your database after running this command.
- **11.** Verify that the setting has changed.

SQL> show parameter distributed\_lock\_timeout;

**12.** Set this parameter to the same value for all instances in an Oracle Real Application Cluster.

## <span id="page-239-1"></span>**13.2.8 PermGen Space Out-of-Memory Error**

If you get Permgen Space Out-of-Memory errors in the SOA managed server, perform these steps:

- **1.** Open the \$DOMAIN\_HOME/bin/setSOADomainEnv.sh file.
- **2.** Increase the following values:

```
if [ "${JAVA_VENDOR}" != "Oracle" ] ; then 
  DEFAULT_MEM_ARGS="${DEFAULT_MEM_ARGS} -XX:PermSize=128m
-XX:MaxPermSize=256m" 
  PORT_MEM_ARGS="${PORT_MEM_ARGS} -XX:PermSize=256m -XX:MaxPermSize=512m" 
fi
```
## to these values:

```
if [ "${JAVA_VENDOR}" != "Oracle" ] ; then 
  DEFAULT_MEM_ARGS="${DEFAULT_MEM_ARGS} -XX:PermSize=512m
-XX:MaxPermSize=1024m" 
  PORT_MEM_ARGS="${PORT_MEM_ARGS} -XX:PermSize=512m -XX:MaxPermSize=1024m" 
fi
```
# <span id="page-239-0"></span>**13.3 Documentation Errata**

This section describes documentation errata. It includes the following topic:

Section 13.3.1, "updateType Argument of sca\_exportComposite Command Is [Missing a Value"](#page-239-2)

## <span id="page-239-2"></span>**13.3.1 updateType Argument of sca\_exportComposite Command Is Missing a Value**

The syntax described in Chapter "Oracle SOA Suite Custom WLST Commands" of *WebLogic Scripting Tool Command Reference* for using the updateType argument of the sca\_exportComposite command is missing a value for one of the types of postdeployment changes you can export. In addition to the all, property, and runtime values, you can also specify the none value to export the original composite without any postdeployment changes (including property changes and runtime changes).

# <span id="page-240-0"></span>**Oracle Adapter for Oracle Applications (Oracle E-Business Suite Adapter)**

This chapter describes issues associated with Oracle Adapter for Oracle Applications (Oracle E-Business Suite Adapter) and the *Oracle Fusion Middleware Adapter for Oracle Applications User's Guide*. It includes the following topics:

- [Section 14.1, "General Issues and Workarounds"](#page-240-1)
- [Section 14.2, "Configuration Issues and Workarounds"](#page-241-0)
- [Section 14.3, "Documentation Errata"](#page-241-1)
- For information about Oracle Enterprise Content Management Application Adapters, see [Chapter 46, "Oracle ECM Application Adapters."](#page-554-0)

**Note:** [The issues and workarounds listed here are those that were](http://www.oracle.com/technetwork/middleware/docs/aiasoarelnotes-196861.html)  known at the time of the product's initial release to the public. Additional issues and workarounds may have been discovered since the initial release. To view the latest known issues associated with [Oracle SOA Suite, BPM Suite, and related SOA technologies, go to the](http://www.oracle.com/technetwork/middleware/docs/aiasoarelnotes-196861.html)  Oracle Technology Network (OTN) at: http://www.oracle.com/technetwork/middleware/docs/ai asoarelnotes-196861.html.

# <span id="page-240-1"></span>**14.1 General Issues and Workarounds**

This section describes general issues and workarounds. It includes the following topics:

- Section 14.1.1, "Populating Default Values for Record Types While Using PL/SQL [APIs"](#page-240-2)
- Section 14.1.2, "Re-creating Wrapper Packages While Using Existing PL/SQL SOA [Composites Against a Different Release Instance"](#page-241-2)

## <span id="page-240-2"></span>**14.1.1 Populating Default Values for Record Types While Using PL/SQL APIs**

Certain PL/SQL APIs exposed from Oracle E-Business Suite take record types as input. Such APIs expect default values to be populated for parameters within these record types for successful execution.

The default values are FND\_API.G\_MISS\_CHAR for characters, FND\_API.G\_MISS\_ DATE for dates, and FND\_API.G\_MISS\_NUM for numbers. Adapter for Oracle

Applications can default these values when the parameters within the record type are passed as nil values, as shown in the following example:

```
<PRICE_LIST_REC>
<ATTRIBUTE1 xsi:nil="true"/>
<ATTRIBUTE2 xsi:nil="true"/>
<ATTRIBUTE3 xsi:nil="true"/>
...
</PRICE_LIST_REC>
```
This can be achieved with the help of a function in a Transform activity, or by directly passing the XML input with nil values and then assigning them to the record types within an Assign activity.

# <span id="page-241-2"></span>**14.1.2 Re-creating Wrapper Packages While Using Existing PL/SQL SOA Composites Against a Different Release Instance**

When a user has a SOA composite of a PL/SQL API created against an Oracle E-Business Suite Release 11i instance and intends to use it against the Release 12 instance or vice versa, for the compatibility in the target instance, the wrapper package of the SOA composite must be recreated. This approach updates the signature in the generated wrapper SQL file for the target instance and avoids the possible confusion whether the signature is the same or has changed in the target instance.

# <span id="page-241-0"></span>**14.2 Configuration Issues and Workarounds**

There are no known configuration issues at this time.

# <span id="page-241-1"></span>**14.3 Documentation Errata**

This section describes documentation errata for *Oracle Fusion Middleware Adapter for Oracle Applications User's Guide*. It includes the following topics:

- [Section 14.3.1, "Removing Interfaces Definitions Annotated at Design Time"](#page-241-3)
- Section 14.3.2, "Removing "One-time Workaround for Concurrent Programs and [E-Commerce Gateway Interfaces""](#page-241-4)
- Section 14.3.3, "Correcting Schema Definition Selection for Business Event [Payload"](#page-242-0)

# <span id="page-241-3"></span>**14.3.1 Removing Interfaces Definitions Annotated at Design Time**

In the section "Support for Oracle Integration Repository" of Chapter 2 "Adapter for Oracle Applications Features", the last sentence of the first paragraph reads:

"These interfaces are exposed because their definitions were annotated at design time as required by Oracle Integration Repository."

This is incorrect and should be removed from the section.

# <span id="page-241-4"></span>**14.3.2 Removing "One-time Workaround for Concurrent Programs and E-Commerce Gateway Interfaces"**

In the section "General Issues and Workarounds" of Appendix B, Troubleshooting and Workarounds, the following bullet point reads:

## **One-time Workaround for Concurrent Programs and E-Commerce Gateway Interfaces**

When working with Concurrent Programs and E-Commerce Gateway interfaces, you must perform the following workaround exactly once for a given E-Business Suite instance.

**Note:** This is to work around the known issue with the Adapter Configuration wizard being unable to preserve DEFAULT clauses for PL/SQL wrappers that it generates underneath the covers.

Load the following SQL file into the apps schema (using SQL\*Plus) before launching the Adapter Configuration Wizard to create services for either Concurrent Programs or E-Commerce Gateway Interfaces.

ORACLE\_

HOME\bpel\samples\tutorials\150.AppsAdapter\OrderImportConcur rentProgram\bpel\XX\_BPEL\_FND\_REQUEST\_SUBMIT\_REQUEST.sql

Since Concurrent Programs and E-Commerce Gateway interfaces work fine without the need of loading SQL file, this one-time workaround needs to be removed.

## <span id="page-242-0"></span>**14.3.3 Correcting Schema Definition Selection for Business Event Payload**

In the section "Creating a Partner Link" of Chapter 5 "Using Business Events", the selection of schema definition for business event payload given in the example is updated with the following changes:

- Schema definition selection is changed from 'Specify Schema' to 'No Schema' in the WFEvent Schema Definition window from the Adapter Configuration Wizard.
- The detailed step-by-step instructions on how to specify schema location and element when the 'Specify Schema' option is chosen are therefore removed.

This is because APPS\_WF\_EVENT\_T.xsd schema is for the overall business event rather than the schema for the event specific payload (such as "oracle.apps.po.event.xmlpo" event). Therefore, when the 'No Schema' or 'Any Schema' option is selected, there is no need to further specify the schema information for the selected business event.

# <span id="page-244-0"></span>**Oracle Application Adapters for Oracle WebLogic Server**

This chapter describes issues and workarounds for the following Oracle Application Adapters for Oracle WebLogic Server 11*g*:

- Oracle Application Adapter for PeopleSoft
- Oracle Application Adapter for SAP R/3
- Oracle Application Adapter for Siebel
- Oracle Application Adapter for J.D. Edwards OneWorld

**Note:** The issues and workarounds listed here are those that were known at the time of the product's initial release to the public. Additional issues and workarounds may have been discovered since the initial release. To view the latest known issues associated with Oracle SOA Suite, BPM Suite, and related SOA technologies, go to the Oracle Technology Network (OTN) at http://www.oracle.com/technetwork/middleware/docs/aiasoarelno tes-196861.html.

This chapter includes the following topics:

- [Section 15.1, "Oracle Application Adapters: New Features"](#page-244-1)
- [Section 15.2, "Oracle Application Adapters: General Issues and Workarounds"](#page-245-0)
- [Section 15.3, "Application Explorer"](#page-249-0)
- Section 15.4, "Oracle Application Adapter for PeopleSoft: Issues and [Workarounds"](#page-250-0)
- [Section 15.5, "Oracle Application Adapter for SAP R/3: Issues and Workarounds"](#page-256-0)
- [Section 15.6, "Oracle Application Adapter for Siebel: Issues and Workarounds"](#page-263-0)
- Section 15.7, "Oracle Application Adapter for J.D. Edwards OneWorld: Issues and [Workarounds"](#page-264-0)

# <span id="page-244-1"></span>**15.1 Oracle Application Adapters: New Features**

The following topics discuss new features that pertain to Oracle Application Adapters for Oracle WebLogic Server 11*g*:

[Section 15.1.1, "Oracle Application Adapter for SAP R/3"](#page-245-1)

# <span id="page-245-1"></span>**15.1.1 Oracle Application Adapter for SAP R/3**

SAP Java Connector (JCo) Version 3.x is supported.

# <span id="page-245-0"></span>**15.2 Oracle Application Adapters: General Issues and Workarounds**

The following topics discuss general issues that pertain to Oracle Application Server Application Adapters, Oracle WebLogic Server Adapter J2CA, and Oracle WebLogic Server Adapter Business Services Engine (BSE):

[Section 15.2.1, "Testing Outbound BPEL and Mediator Processes"](#page-245-2)

[Section 15.2.2, "Certified Repository"](#page-246-0)

[Section 15.2.3, "HTTP Repository Connection"](#page-246-1)

[Section 15.2.4, "File Repository Usage"](#page-246-2)

[Section 15.2.5, "Using Business Services Engine for Inbound Processing"](#page-246-3)

[Section 15.2.6, "Synchronous Events"](#page-246-4)

[Section 15.2.7, "Ports Option for Inbound Processing"](#page-246-5)

[Section 15.2.8, "Supported Custom Objects"](#page-246-6)

[Section 15.2.9, "Adapter Compatibility"](#page-247-0)

[Section 15.2.10, "Unsupported Configuration"](#page-247-1)

[Section 15.2.11, "Encoding Support"](#page-247-2)

[Section 15.2.12, "J2CA Components"](#page-247-3)

[Section 15.2.13, "Invoking a Run-Time Message When BSE Is Unavailable"](#page-247-4)

[Section 15.2.14, "Invoking Outbound BPEL Process at Run Time Using BSE"](#page-248-0)

[Section 15.2.15, "Java Command Error in iwae.sh"](#page-248-6)

[Section 15.2.16, "Using the J2CA Test Tool for Outbound Only"](#page-248-1)

[Section 15.2.17, "BSE Web Services Browser Pages Do Not Support DBCS Input"](#page-248-2)

[Section 15.2.18, "Adapter Language Certification"](#page-248-3)

[Section 15.2.19, "File Channel"](#page-248-4)

[Section 15.2.20, "JDK Version Support for Application Explorer"](#page-248-5)

[Section 15.2.21, "Unsupported Adapter Functionality"](#page-249-1)

## <span id="page-245-2"></span>**15.2.1 Testing Outbound BPEL and Mediator Processes**

When testing an outbound BPEL process from the BPEL console or an outbound Mediator process from the Enterprise Manager (EM) console, do not use the XML envelopes that are generated by these consoles. Instead, remove them and use the XML payloads that are generated from the schemas, which conform to the WSDLs for namespace qualifications.

The Mediator data flows can be tested using the EM console. When creating a Mediator data flow and interactions, the Web services are created and registered with the Oracle Application Server. For more information about testing Web services, see your Oracle Application Server administrator and the following documentation:

Oracle Fusion Middleware Application Adapter for SAP R/3 User's Guide for Oracle *WebLogic Server*

- *Oracle Fusion Middleware Application Adapter for Siebel User's Guide for Oracle WebLogic Server*
- *Oracle Fusion Middleware Application Adapter for PeopleSoft User's Guide for Oracle WebLogic Server*
- *Oracle Fusion Middleware Application Adapter for J.D. Edwards OneWorld User's Guide for Oracle WebLogic Server*

## <span id="page-246-0"></span>**15.2.2 Certified Repository**

iWay Software adapters have been certified with the Oracle enterprise database as the repository. The version that was certified is Oracle Database 11*g* Enterprise Edition (11.1.0.7.0).

Other versions of the Oracle enterprise database are also supported as long as they are supported by the Oracle SOA Suite. Except for the Oracle enterprise database, iWay Software does not support any other database, including Oracle XE, Oracle Berkeley Database, or databases from other vendors.

## <span id="page-246-1"></span>**15.2.3 HTTP Repository Connection**

HTTP repository connections are not supported for 11*g* Release 1 (11.1.1.3.0), which prevents you from connecting to the Oracle Application Adapters instance from a remote machine. As a workaround, you must install Application Explorer on every platform where integration with Oracle Application Adapters using Application Explorer is required.

## <span id="page-246-2"></span>**15.2.4 File Repository Usage**

Do not use a File repository in development, testing, and production environments. Only use the Oracle database repository.

## <span id="page-246-3"></span>**15.2.5 Using Business Services Engine for Inbound Processing**

Using Business Services Engine (BSE) for inbound processing is not supported. BSE only supports services (outbound).

## <span id="page-246-4"></span>**15.2.6 Synchronous Events**

Synchronous event handling is not supported for the Oracle Application Adapter for Siebel, Oracle Application Adapter PeopleSoft, and Oracle Application Adapter J.D. Edwards OneWorld.

## <span id="page-246-5"></span>**15.2.7 Ports Option for Inbound Processing**

The ports option for inbound processing is not supported for J2CA events. Only the no-ports option is supported.

## <span id="page-246-6"></span>**15.2.8 Supported Custom Objects**

iWay continues to support the custom objects of an EIS. However, iWay cannot guarantee the support for all custom objects at the customer environment. Support to the custom object will be considered on a case by case option. Custom objects could fall under any of the following category:

■ **SAP**

BAPIs, RFCs, and ALE/IDocs

■ **Siebel**

Business Objects, Business Services, and Integration Objects

■ **PeopleSoft**

Component Interfaces and Messages

■ **J.D. Edwards OneWorld**

Business Functions and Transaction Types

It is recommended that customers who wish to troubleshoot an issue with the custom objects of an EIS, provide the following to iWay:

- **1.** Data and definition of custom objects.
- **2.** Request and response XML documents for the custom objects.
- **3.** Reproduction steps for the custom object.

## <span id="page-247-0"></span>**15.2.9 Adapter Compatibility**

You cannot have multiple versions of the client library files in the same 1 ib directory. Therefore, you cannot have one instance of the adapter configured to connect to different EIS versions at the same time by using different versions of the client library files.

## <span id="page-247-1"></span>**15.2.10 Unsupported Configuration**

Installing the Oracle Application Adapters and iWay 55 (iWay Service Manager and the iWay adapters) on the same machine is currently not a supported configuration. As a workaround, use a separate machine for each version.

## <span id="page-247-2"></span>**15.2.11 Encoding Support**

The Oracle Application Adapters support only UTF-8 encoding.

## <span id="page-247-3"></span>**15.2.12 J2CA Components**

If you are working with a J2CA configuration and you create, update, or delete an adapter target or channel using Application Explorer, then you must restart Oracle WebLogic Server. This is required to refresh the repository and recognize the new/updated target or channel in the J2CA Test Servlet, BPEL Process, and Mediator Process. The default URL for the J2CA Test Servlet is:

http://*hostname*:*port*/iwafjca

This applies to J2CA targets and channels only, not BSE targets. This also applies when a target or a channel parameter is modified using Application Explorer.

## <span id="page-247-4"></span>**15.2.13 Invoking a Run-Time Message When BSE Is Unavailable**

When invoking a run-time message while BSE is unavailable, a "Whitespace required" exception error occurs.

The error message "unable to connect to URL http://*host*:*port*/ibse..." appears.

## <span id="page-248-0"></span>**15.2.14 Invoking Outbound BPEL Process at Run Time Using BSE**

When invoking an outbound BPEL process at run time using BSE, a "Not able to find SoapRouter" message appears.

**Workaround:** Add the following element in the respective XML file:

<property name "optSoapShortcut">false</property>

## <span id="page-248-6"></span>**15.2.15 Java Command Error in iwae.sh**

When the **iwae.sh** file is executed, the "Java command is not found" error is generated.

As a workaround, you must set the JAVACMD path in the **iwae.sh** file to *OracleAS\_ home*/jdk/bin/.

#### For example:

C:\oracle\product\11.1.0\db\_1\jdk\bin

## <span id="page-248-1"></span>**15.2.16 Using the J2CA Test Tool for Outbound Only**

The J2CA Test Tool must be used only for outbound (services). Inbound (events) activity options available in the tool are not supported.

## <span id="page-248-2"></span>**15.2.17 BSE Web Services Browser Pages Do Not Support DBCS Input**

When using a BSE configuration, the browser-based test tools add encodings to the content being sent. The BSE test tool causes characters to become garbled due to these added encodings. Therefore, you cannot perform a test using input that contains Japanese characters. A possible workaround is to use a tool that can send pure SOAP requests.

## <span id="page-248-3"></span>**15.2.18 Adapter Language Certification**

iWay Adapters are certified with the English language. The following adapters for 11*g* Release 1 (11.1.1.3.0) are certified with the Japanese language:

- Oracle Application Adapter for SAP R/3 (using SAP JCo 2.1.x and 3.x)
- Oracle Application Adapter for Siebel
- Oracle Application Adapter for PeopleSoft

The Oracle Application Adapter for J.D. Edwards OneWorld is not certified with the Japanese language, but it is supported. If you encounter any issues with other languages, then contact iWay Customer Support for a workaround.

## <span id="page-248-4"></span>**15.2.19 File Channel**

The File channel for events is not supported in production environments for the Oracle Application Adapter for PeopleSoft, Oracle Application Adapter for J.D. Edwards OneWorld, and Oracle Application Adapter for Siebel. The File channel is available only for testing purposes in a non-network environment. As a best practice, it is not recommended to use the File channel.

## <span id="page-248-5"></span>**15.2.20 JDK Version Support for Application Explorer**

Application Explorer only supports JDK version 1.6.x. Application Explorer will generate a java.lang.UnsupportedClassVersionError exception, if the Java

version that is being used is not JDK version 1.6.x. As a workaround, verify that you have the the correct Java version installed when using Application Explorer. For example, your PATH environment variable should be configured as follows:

PATH=E:\*wls\_home*\jdk160\_05\bin;%PATH%

In this example, *wls\_home* is the location where Oracle WebLogic Server is installed.

When JDK version 1.4.2<sub>\_X</sub> is used, the following error is generated:

----------------------------------------------- starting java

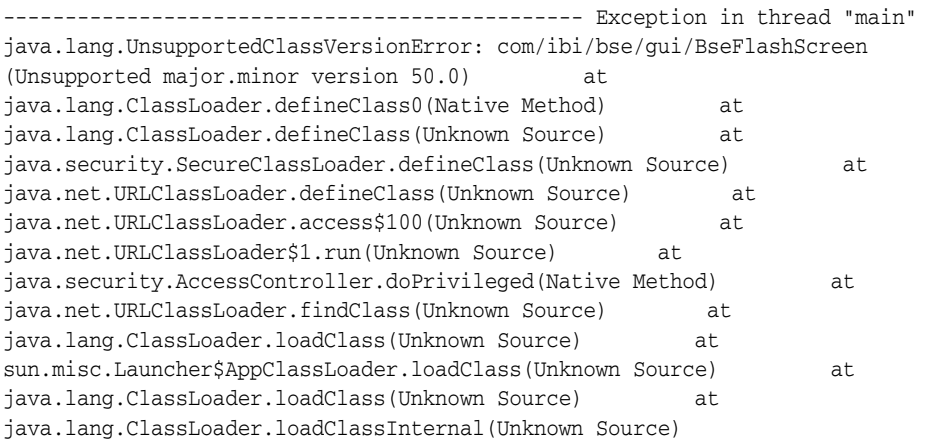

When JDK version 1.5.0\_x is used, the following error is generated:

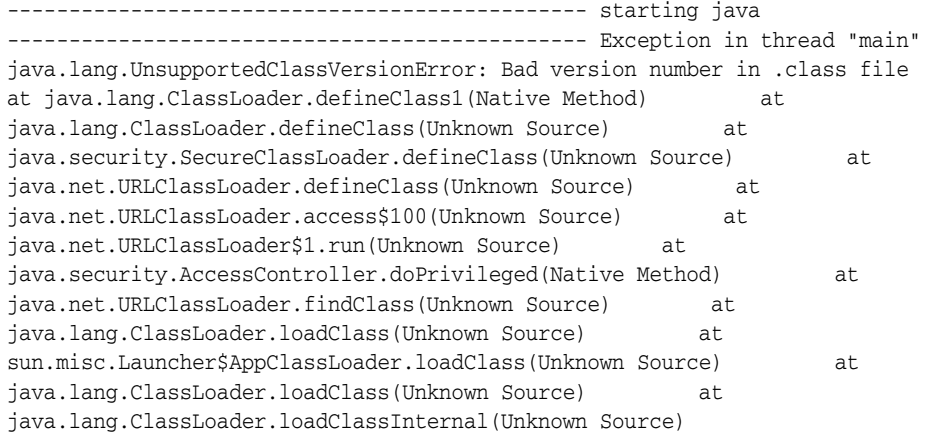

## <span id="page-249-1"></span>**15.2.21 Unsupported Adapter Functionality**

The Oracle Application Adapter for SAP R/3, Oracle Application Adapter for PeopleSoft, Oracle Application Adapter for Siebel, and Oracle Application Adapter for J.D. Edwards OneWorld does not support functionality such as Transaction, XA, and two-phase commit.

# <span id="page-249-0"></span>**15.3 Application Explorer**

The following topics discuss issues that pertain to Application Explorer:

- [Section 15.3.1, "Environment Variable and Permission Settings"](#page-250-2)
- Section 15.3.2, "Unable to Connect to Remote Machines Using File or DB [Repositories for J2CA Configurations"](#page-250-1)

[Section 15.3.3, "Unsupported JMS Disposition"](#page-250-3)

## <span id="page-250-2"></span>**15.3.1 Environment Variable and Permission Settings**

When starting Application Explorer, add the executable permission as follows:

chmod u+x *\$ORACLE\_HOME*/soa/thirdparty/ApplicationAdapters/tools/iwae/bin/iwae.sh

# <span id="page-250-1"></span>**15.3.2 Unable to Connect to Remote Machines Using File or DB Repositories for J2CA Configurations**

Application Explorer cannot be used to connect to remote machines for a J2CA configuration when using a File or DB repository. When using a J2CA configuration, SOA Suite must be installed on the same machine that is being used as the container for the adapters. If you need to use Application Explorer to connect to the SOA Suite on a remote machine, then configure an HTTP repository instead. For more information on how to create a connection using an HTTP repository, see [Section 15.2.3, "HTTP Repository Connection".](#page-246-1)

# <span id="page-250-3"></span>**15.3.3 Unsupported JMS Disposition**

Expanding the Events node and any Adapter node in Application Explorer generates the following exception in the log file:

java.lang.ClassNotFoundException: com.ibi.soap.SOAPEmitterAdapter, com.ibi.jms.JMSOutAdapter, com.ibi.mail.MailEmitterAdapter...

This exception message can be ignored. The Oracle Application Adapters for Oracle WebLogic Server 11*g* do not support the JMS disposition. This message is recorded in the log file as a result.

# <span id="page-250-0"></span>**15.4 Oracle Application Adapter for PeopleSoft: Issues and Workarounds**

The following topics discuss issues that pertain to Oracle Application Adapter for PeopleSoft:

- [Section 15.4.1, "PeopleSoft LDAP Authentication Incompatible"](#page-251-0)
- [Section 15.4.2, "Automatic Reconnect to PeopleSoft"](#page-251-1)
- [Section 15.4.3, "HTTPS Protocol"](#page-251-2)
- [Section 15.4.4, "PeopleSoft Messages"](#page-251-3)
- [Section 15.4.5, "Limitation with Level 2 Scrolls"](#page-251-4)
- [Section 15.4.6, "Limitation with Level 3 Scrolls"](#page-252-0)
- [Section 15.4.7, "Limitation with Effective Dated Scrolls"](#page-252-1)
- Section 15.4.8, "Limitation When Inserting a Second Row for Level 1, 2, or 3 [Scrolls"](#page-252-2)
- Section 15.4.9, "Limitation when Creating a Schema for Multilevel Component [Interfaces"](#page-253-0)
- [Section 15.4.10, "PeopleTools Date Format"](#page-253-1)
- [Section 15.4.11, "Generating Java APIs"](#page-253-2)
- Section 15.4.12, "Differences Between Component Interface Functionality and [Adapter Functionality"](#page-254-0)
- [Section 15.4.13, "Missing Field Errors When Using a Component Interface"](#page-254-1)
- [Section 15.4.14, "Support for Related Display Fields"](#page-254-2)
- Section 15.4.15, "Differences Between Component Interface Functionality and [Adapter Functionality"](#page-254-3)
- [Section 15.4.16, "Multiple Effective Dated Scrolls"](#page-255-0)
- [Section 15.4.17, "Debug Message"](#page-255-1)
- [Section 15.4.18, "LOCATION Component Interface"](#page-255-2)
- [Section 15.4.19, "Component Interface Names"](#page-255-3)
- Section 15.4.20, "Component Interface Java API Compilation Errors (People Tools [8.46\)"](#page-256-1)

## <span id="page-251-0"></span>**15.4.1 PeopleSoft LDAP Authentication Incompatible**

PeopleSoft LDAP authentication relies on sign-on PeopleCode. However, the authentication services that PeopleSoft provides with Component Interfaces do not invoke sign-on PeopleCode, so you cannot use PeopleSoft LDAP authentication with Oracle Application Adapter for PeopleSoft.

## **Workaround**

None.

## <span id="page-251-1"></span>**15.4.2 Automatic Reconnect to PeopleSoft**

Oracle Application Adapter for PeopleSoft does not automatically reconnect when a connection to PeopleSoft becomes unavailable.

#### **Workaround**

None.

## <span id="page-251-2"></span>**15.4.3 HTTPS Protocol**

Oracle Application Adapter for PeopleSoft does not support the HTTPS protocol for events.

#### **Workaround**

None.

## <span id="page-251-3"></span>**15.4.4 PeopleSoft Messages**

Oracle Application Adapter for PeopleSoft uses messages only for events and not for services.

## **Workaround**

None.

## <span id="page-251-4"></span>**15.4.5 Limitation with Level 2 Scrolls**

PeopleSoft has acknowledged a limitation with Component Interfaces that contain level 2 scrolls. If you try to insert a new row on a level 2 scroll, then a Null Pointer Exception error occurs.

If you receive this error, then you must upgrade your PeopleSoft release level.
This limitation is fixed in PeopleTools Version 8.16.08, and PeopleTools Version 8.17.02 in the 8.1x code line. It is tracked by PeopleSoft Incident T-MZYGAR-2C5YS.

In the 8.4x code line, this limitation is tracked by PeopleSoft Incident T-TCHURY-YZ9FR and is fixed in PeopleSoft 8.41.

#### **Workaround**

None.

# **15.4.6 Limitation with Level 3 Scrolls**

PeopleSoft has acknowledged a limitation with Component Interfaces that contain level 3 scrolls. If you try to insert a new row on a level 3 scroll, then a Null Pointer Exception error occurs.

If you receive this error, then you must upgrade your PeopleSoft release level.

This limitation is fixed in PeopleTools Version 8.18 and is tracked by PeopleSoft Incident T-MZYGAR-D2529. However, this is still a limitation in PeopleSoft 8.41 and 8.42 (PeopleSoft Incident T-MZYGAR-3F72X). PeopleSoft has reported that this will be fixed in 8.43 (PeopleSoft incident report, 562734000).

#### **Workaround**

None.

#### **15.4.7 Limitation with Effective Dated Scrolls**

PeopleSoft has acknowledged that there is a limitation with effective dating and multiple transactions. If you want to insert multiple effective dated rows for the same primary keys, then you must use two separate transactions. This limitation is tracked by PeopleSoft Incident T-ACESAR-BS362.

#### **Workaround**

None.

#### **15.4.8 Limitation When Inserting a Second Row for Level 1, 2, or 3 Scrolls**

If you are trying to insert a level 1, 2, or 3 scroll and the following conditions exist:

- There is exactly one row for the level  $1, 2$ , or  $3$  scroll.
- There are required field names that end in a numeric value.

An error message appears, in the following format:

This is an invalid property {ADDRESS\_1} (91,15)

This example was created using the VNDR\_ID Component Interface from the Financials application. Note that the actual property name is ADDRESS1.

#### **Workaround**

As a workaround, perform the following steps:

- **1.** In the PeopleSoft Application Designer, open the Component Interface with which you are working.
- **2.** Select the property that ends in a numeric value.
- **3.** Right-click and select Edit Name from the context menu.
- **4.** Change the name of the property.

You can select a name that does not end in a number (for example, ADDRESSA), or you can add an underscore (for example, ADDRESS\_1).

- **5.** Save the Component Interface.
- **6.** Regenerate the Java APIs for the Component Interface.
- **7.** Use the revised property name in your XML transaction.

#### **15.4.9 Limitation when Creating a Schema for Multilevel Component Interfaces**

In later releases of the 8.1x series, if you try to create a schema for a multilevel Component Interface, then the following error occurs:

Index: -1, Size: 0

This is a result of a change in the back-end PeopleSoft interface in later versions of the 8.1 series.

#### **Workaround**

Use the iwpsci84.jar file and delete the iwpsci81.jar file from the *wls\_home* \erp-adapters\lib directory.

#### **See Also:**

- *Oracle Fusion Middleware Application Adapters Installation Guide for Oracle WebLogic Server*
- Oracle Fusion Middleware Application Adapter for PeopleSoft User's *Guide for Oracle WebLogic Server*

#### **15.4.10 PeopleTools Date Format**

The YYYY-MM-DD date format does not work for a Component Interface key.

PeopleSoft has acknowledged this limitation for most releases of PeopleTools and has addressed it in the newest releases. For more information, see PeopleSoft Resolution ID 200730918.

#### **Workaround**

Use the MM/DD/YYYY format. Alternatively, you can write a PeopleSoft method that takes a date format of YYYY-MM-DD, changes the date to a string, reformats it to DD/MM/YYYY, and passes it to the Component Interface date.

#### **15.4.11 Generating Java APIs**

It is possible to create Component Interfaces within PeopleSoft that are internally inconsistent. Inconsistencies have been found in some Component Interface templates that have been delivered by PeopleSoft. Indicators of this problem include errors when generating the Java APIs in the PeopleSoft Application Designer.

If you encounter errors while generating the Java APIs, then the Component Interface is likely to malfunction and can possibly corrupt your database. The correct operation of Component Interfaces when errors appear during API generation cannot be guaranteed. In addition, it is strongly recommended that the source of the errors is fixed before continuing.

#### **Workaround**

Fix the Component Interface using PeopleTools.

# **15.4.12 Differences Between Component Interface Functionality and Adapter Functionality**

The differences between Component Interfaces and standard application functionality relating to panel processing have been observed. Among the possible symptoms of these differences are messages such as, "First Operand of . is NULL." Oracle Application Adapter for PeopleSoft should replicate the functionality of a PeopleSoft Component Interface, but only when the Component Interface is run through the PeopleSoft application server in three-tier mode.

If you notice differences between expected Component Interface functionality and adapter functionality, then you must verify that the differences are real by running the Component Interface with the PeopleTools Component Interface test tool in three-tier mode.

#### **Workaround**

Test the Component Interface using the PeopleTools Component Interface testing tool in three-tier mode only.

#### **15.4.13 Missing Field Errors When Using a Component Interface**

When using a Component Interface, it is difficult to determine which of the required fields are missing when you receive a PeopleSoft error message that states, "The highlighted field is required."

#### **Workaround**

You can edit the message in the PeopleSoft message catalog to pass a variable for the field name. For more information, see PeopleSoft Resolution 200731449.

# **15.4.14 Support for Related Display Fields**

Related display fields are not supported by Component Interfaces.

#### **Workaround**

For more information, see PeopleSoft Resolution 200731974, which offers several workarounds.

# **15.4.15 Differences Between Component Interface Functionality and Adapter Functionality**

PeopleSoft has acknowledged problems in the Component Interface back-end processor, which will cause the adapter to act differently than the Component Interface test tool in three-tier mode for certain Component Interfaces.

PeopleSoft Case 1965239 describes a problem with the CI\_JOB\_DATA\_HIRE Component Interface in HR 8.1x. In this situation, the NAME field is not populated by PeopleCode correctly. The workaround is to manually populate the NAME field through the XML.

PeopleSoft Resolution ID 200728981 describes a problem with the JOBCODE Component Interface, which does not allow the REG\_TEMP field to be changed to empty. As a workaround, customers must upgrade to a later release of PeopleTools.

#### **Workaround**

The workaround is dependent on the Component Interface.

# **15.4.16 Multiple Effective Dated Scrolls**

A failure occurs when inserting multiple effective dated rows.

#### **Workaround**

If you want to insert multiple effective dated rows for the same primary keys, then you must use two separate transactions. This limitation is tracked by PeopleSoft Incident T-ACESAR-BS362.

#### **15.4.17 Debug Message**

For certain releases of PeopleTools 8.4x, you may receive the following message in your debug window:

PSProperties not yet initialized!

This is a PeopleSoft warning message you can ignore.

**Workaround**

None.

#### **15.4.18 LOCATION Component Interface**

When you attempt to access the LOCATION Component Interface using the Human Resources application, release 8.80.000, a failure occurs during runtime and the following message is displayed:

Component Interface Not Found

This is due to a problem in the way the PeopleSoft application has been delivered and is not related to the PeopleTools release.

#### **Workaround**

Perform the following steps:

- **1.** Open the Component Interface in the PeopleTools Application Designer.
- **2.** Make a small change to the Component Interface.
- **3.** Undo the change.
- **4.** Save the Component Interface.

This procedure resets certain internal PeopleSoft data structures, which enables Oracle Application Adapter for PeopleSoft to find the Component Interface. This has been observed in the LOCATION Component Interface running on the Human Resource applications release 8.8.000 on several different releases of PeopleTools, but it may occur in other Component Interfaces as well.

#### **15.4.19 Component Interface Names**

Although PeopleSoft permits Component Interface names that begin with certain special characters (such as an underscore), Application Explorer does not recognize such names.

#### **Workaround**

Begin Component Interface names with the letters A-Z or the integers 0-9.

# **15.4.20 Component Interface Java API Compilation Errors (People Tools 8.46)**

When you compile all Java APIs for the Component Interfaces using People Tools 8.46, you may encounter compilation errors with some of the Component Interfaces.

#### **Workaround**

You can manually correct the Java source code of the failing Component Interfaces. Alternatively, if the failing Component Interfaces are not going to be used, then remove them from the API build process and do not include them in the build.

# **15.5 Oracle Application Adapter for SAP R/3: Issues and Workarounds**

The following topics discuss issues that pertain to both versions of Oracle Application Adapter for SAP R/3 (using SAP JCo 2.1.x and 3.x).

- Section 15.5.1, "Considerations for SAP R/3 (Using SAP JCo 2.1.x) and SAP R/3 [\(Using SAPJCo 3.x\)"](#page-256-0)
- [Section 15.5.2, "Oracle JRockit JVM Not Supported"](#page-257-0)
- [Section 15.5.3, "Supported Versions and Platforms for SAP JCo 2.1.9"](#page-257-1)
- [Section 15.5.4, "Supported Versions and Platforms for for SAP JCo 3.0.5"](#page-257-2)
- [Section 15.5.5, "Native IDoc Format Support"](#page-258-0)
- [Section 15.5.6, "XML With CDATA"](#page-258-1)
- [Section 15.5.7, "SAP R/3 4.6C Support"](#page-258-2)
- [Section 15.5.8, "SAP Java Connector \(SAP JCo\) Version Support"](#page-258-3)
- [Section 15.5.9, "Date and Time Field Mapping"](#page-259-0)
- [Section 15.5.10, "Intermediate Documents \(IDocs\) During Inbound Processing"](#page-259-1)
- Section 15.5.11, "SAP IDoc Data With DBCS (Japanese, Chinese, etc.) Characters [Overflows and Truncates Characters"](#page-260-0)
- [Section 15.5.12, "No Values Set for Code and Details in Binding Fault"](#page-260-1)
- [Section 15.5.13, "SAP R/3 Adapter Exceptions"](#page-261-0)
- [Section 15.5.14, "Behavior With Multiple Channels"](#page-261-1)
- [Section 15.5.15, "Connections Not Listed in SAP Gateway Monitor"](#page-262-0)
- [Section 15.5.16, "Multithreading Functionality With the Outbound Listener"](#page-262-1)
- [Section 15.5.17, "Single Sign-On"](#page-262-2)
- [Section 15.5.18, "Metadata Support"](#page-262-3)

# <span id="page-256-0"></span>**15.5.1 Considerations for SAP R/3 (Using SAP JCo 2.1.x) and SAP R/3 (Using SAPJCo 3.x)**

iWay Software released the SAP R/3 adapter for SAP Java Connector (JCo) version 2.1.8 in 2007. The SAP JCO 2.1.8 / 2.1.9 (where x is the sub version number) support is limited to Java 1.4 JVM support. Note that while SAP has extended the life of the 2.x JCo until 2013, iWay Software can only support this connector for SUN JVM 1.4 under the terms of SAP note 549268.

SAP has released the SAP Java Connector 3 (JCo) for Java 1.5 and 1.6 support. iWay Software has also released the SAP R/3 adapter (using SAPJCo 3.x) and recommends that all customers migrate to this version to take advantage of the speed and stability that is offered by JCo 3.x and the new features that have been added to the adapter.

The new release of the SAP R/3 adapter contains all of the previous adapter fixes and new feature enhancements. For more information on migrating existing application artifacts (BPEL, Mediator, ESB, and OSB) and installing the Oracle Application Adapter for SAP R/3 (using SAP JCo 3.x), see the *Oracle Fusion Middleware Application Adapters Installation Guide for Oracle WebLogic Server*.

Oracle Application Adapter for SAP R/3 (using SAP JCo 3.x) is developed with Java 1.5 and also certified on Java 1.6. Note that if the SAP R/3 adapter is deployed to an application server, the application server must also use Java 1.5 or higher. Customers are encouraged to upgrade to the new version of the SAP R/3 adapter in 2010 to provide ongoing support, maintenance, and enhancements. For specific releases of SAP JCo 3.x, see SAP note 1077727.

iWay Software is separately announcing the advanced notification of End Of Support (EOS) for the SAP R/3 adapter (using SAP JCo 2.1.x) effective 12/31/2011. 11*g* Release 1 (11.1.1.3.0) is the last supported release for the SAP R/3 adapter (using SAP JCo 2.1.x). It is recommended for customers to begin migrating to the SAP R/3 adapter (using SAP JCo 3.x) starting with 11*g* Release 1 (11.1.1.3.0). This is the only Oracle release where both versions of the SAP R/3 adapters are supported. The SAP R/3 adapter (using SAP JCo 2.1.x) adapter is not supported in any future releases as well as after 12/31/2011.

# <span id="page-257-0"></span>**15.5.2 Oracle JRockit JVM Not Supported**

The Oracle JRockit JVM is not supported by SAP. For more information, see SAP note 549268 for SAP JCo 2.1x and SAP note 1077727 for SAP JCo 3.x.

# <span id="page-257-1"></span>**15.5.3 Supported Versions and Platforms for SAP JCo 2.1.9**

The following SAP ERP platforms are supported by Oracle Application Adapter for SAP R/3 (using SAP JCo 2.1.9):

- SAP R/3 Enterprise 47x100
- SAP R/3 Enterprise 47x200
- mySAP ERP Central Component (ECC) 6.0, deployed on SAP NetWeaver 7.0 (2004s)
- mySAP ERP Central Component (ECC) 6.0, deployed on SAP NetWeaver 7.1 (EHP1)

For the current release status of the SAP Java Connector, refer to SAP note 549268 in the SAP Service Marketplace.

**Note:** Release versions may vary by product component. In addition, SAP functions may vary by SAP product version and support package.

# <span id="page-257-2"></span>**15.5.4 Supported Versions and Platforms for for SAP JCo 3.0.5**

The following SAP ERP platforms are supported by the Oracle Application Adapter for SAP R/3 (using SAP JCo 3.0.5):

SAP R/3 Enterprise 47x100

- SAP R/3 Enterprise 47x200
- mySAP ERP Central Component (ECC) 5.0, deployed on SAP NetWeaver 2004
- mySAP ERP Central Component (ECC) 6.0, deployed on SAP NetWeaver 2004s

The following operating systems are supported by the Oracle Application Adapter for SAP R/3 (using SAP JCo 3.0.5):

- Windows 32-bit and 64-bit (Windows XP, Windows Vista, Windows Server 2003, and Windows Server 2008)
- Linux (Intel processor only) (32-bit and 64-bit)
- HP-UX PA-RISC (64-bit only)
- HP-UX Itanium (64-bit only)
- Solaris (64-bit only)
- $AIX (64-bit only)$

For supported JVM information that corresponds to each operating system, refer to SAP note 1077727 in the SAP Service Marketplace. If a specific JVM is not included on the list of supported JVMs, then it is not supported by SAP.

#### <span id="page-258-0"></span>**15.5.5 Native IDoc Format Support**

The native IDoc format for inbound processing is not currently supported for 11*g* Release 1 (11.1.1.3.0). This issue will be resolved by applying a patch in a future release.

#### <span id="page-258-1"></span>**15.5.6 XML With CDATA**

XML with the CDATA option is not supported by Oracle Application Adapter for SAP R/3 (using SAP JCo 3.0.5).

#### <span id="page-258-2"></span>**15.5.7 SAP R/3 4.6C Support**

Oracle Application Adapter for SAP R/3 uses SAP JCo APIs that are provided by SAP. The support for this adapter is paired with the official supported versions of SAP JCo.

SAP R/3 4.6C is out of general maintenance by SAP. iWay Software can access SAP 4.6C systems using the current SAP JCo API. Adapter service is only provided by the SAP JCo API via the SAP RFC interface. If there are any application processing issues arising because of release compatibility, then the adapter user (customer) is responsible to resolve those issues by consulting with SAP. iWay Software does not provide support for SAP application or communication compatibility issues for SAP JCo and SAP R/3 4.6C systems.

#### <span id="page-258-3"></span>**15.5.8 SAP Java Connector (SAP JCo) Version Support**

SAP JCo Version 2.1.8 is no longer supported by SAP. SAP recommends using SAP JCo Version 2.1.9. For more information, see SAP note 1257539 in the SAP Service Marketplace.

For 11*g* Release 1 (11.1.1.3.0), the Oracle Application Adapter for SAP R/3 supports SAP JCo Version 2.1.9.

SAP JCo Version 2.1.x (2.1.9) is not supported on the Windows 64-bit platform. The JCo API does not support this platform.

# <span id="page-259-0"></span>**15.5.9 Date and Time Field Mapping**

Both versions of Oracle Application Adapter for SAP R/3 (using SAP JCo 2.1.9 and 3.0) only handle date of format "yyyy-MM-dd" and time of format "HH:mm:ss".

Many remotely callable functions have a field that has a DATE format. The DATE field object of an adapter is equivalent to the ABAP DATE object as an 8 byte string with the format YYMMDD. In the SAP GUI, other profiles may be executed that transform the data display in the SAP GUI environment. However, the data is always stored in the DATE object format. For ease of use, the SAP Java Connector (JCo) converts data for DATE objects that also have the format YYYY-MM-DD to YYYYMMDD. A field must have format DATE (ABAP type D) to enable these transformations. RFC and BAPI functions employ fields with type D objects. All data for IDocs is type C (Character) by definition of the EDI\_DD40 structure in the ABAP dictionary. Therefore, IDocs only accept the YYYYMMDD format as no conversions are performed on the field.

The TIME field object of an adapter is equivalent to the ABAP TIME object as a 6 byte string with the format HHMMSS. In the SAP GUI, other profiles may be executed that transform the time display in the SAP GUI environment. However, the data is always stored in the TIME object format. For ease of use, the SAP Java Connector (JCo) converts data for TIME objects that also have the format HH:MM:SS to HHMMSS. A field must have format TIME (ABAP type T) to enable these transformations. RFC and BAPI functions employ fields with type T objects. All data for IDocs is type C (Character) by definition of the EDI\_DD40 structure in the ABAP dictionary. Therefore, IDocs will only accept HHMMSS as no conversions are performed on the field.

#### <span id="page-259-1"></span>**15.5.10 Intermediate Documents (IDocs) During Inbound Processing**

When using collected IDocs during inbound processing (service mode) where one XML file contains multiple IDocs, a unique sequence number must be provided to identify each individual IDoc in the sequence. If the SAP application server cannot determine a correct sequence from the collected IDocs, then data from the first IDoc is taken and added (duplicated) to each subsequent IDoc. All data segments in subsequent IDocs in the collected IDoc file are ignored. For more information on this topic, consult the SAP ALE reference documentation.

#### **Encoding**

Encoding is a general term encompassing communications, hardware, software and instance documents. Encoding is usually not noticed until it is incorrect, when a document contains invalid characters with blank spaces or "?" or "#" characters. There are several areas to examine when investigating an encoding issue:

Communications Channel

The communications channel encoding between the SAP server and the client machine is managed by the SAP server. The relevant client libraries query the client machine for the encoding setting and configure the communication with this information

**Hardware** 

The client machine encoding can be determined via the Windows Control Panel Applet "Region and Language" or the "Set\_Locale" environment variable on Unix or Linux machines. When using the "Set\_Locale" variable, the actual Locale files must be present on the client machine. On Windows machines, the required language pack must be installed.

**Software** 

Character sets are the characters or symbols of a given language or languages, and the numeric value that is used by the client machine to map data to the correct character or symbol. Data is represented in character sets and encoding is the means of transmitting this information to another character set, either local or remote. If a given character has a correct numeric value, but a missing symbol, then this results in the common convention of using "?" for the character. The resolution may be as simple as switching to a different encoding. There is also a chance that fonts, which are used to render characters or symbols on a screen or paper, do not have the correct representation or any representation for a given numeric value. This also must be checked.

A source of encoding confusion that is often overlooked is the JVM encoding, which can prevail if a document is missing an encoding statement. Missing encoding declarations can occur and unless a specific application catches this, often the JVM encoding is used as the encoding, Always check the JVM encoding parameters if an encoding issue occurs to ensure that this issue is not the cause.

**Instance Document** 

The XML header declaration contains an encoding statement. It should be remembered that it is a declaration, not a promise. A document may state "UTF-8" but be saved in "ASCII" or some other format. Mismatched document encoding is a common mistake that usually can be resolved by opening it in an editor that supports saving in different encodings and save to the declaration statement. However, always ensure when saving to a given encoding that all characters are present and correct after the save.

# <span id="page-260-0"></span>**15.5.11 SAP IDoc Data With DBCS (Japanese, Chinese, etc.) Characters Overflows and Truncates Characters**

SAP IDoc data with Japanese DBCS characters overflows and truncates characters in all BSE and J2CA events and services.

#### **Explanation:**

This issue only occurs on non-Unicode SAP MDMP environments, where one character can be two or more bytes. As an example of this issue, when using Japanese, the SAP field length is four characters. The English word "ball" fits correctly into the field because one character equals one byte. The Japanese word for ball in Shift-Jis encoding is three characters, but two bytes per character, so the last character is truncated and the last character appears in the next field. Since IDocs are positional delimited, this can cause errors in processing. This occurs because SAP uses character length, not byte length for all non-Unicode field lengths. There is no work around on this issue other than using Unicode or using shorter text in IDocs in DBCS.

#### <span id="page-260-1"></span>**15.5.12 No Values Set for Code and Details in Binding Fault**

If you use the wrong request XML to invoke a SAP outbound process in Oracle BPEL Console, then the instance will be faulted and a binding fault will be thrown. Log in to the Oracle BPEL Console, select the faulted instance, and then click **Audit**. No values are set for Code and Details in the binding fault.

#### **Workaround**

None.

#### <span id="page-261-0"></span>**15.5.13 SAP R/3 Adapter Exceptions**

During outbound processing, the following type of exception from the BPEL or Mediator layer may occur in certain situations:

failed due to: Error in processing the input document.; nested exception is: javax.resource.ResourceException: Error in processing the input document.

At the same time, the JCA log file that is generated by the adapter shows the exact error message. For example, if you use the GetDetail method for the CompanyCode SAP BAPI in your outbound processing, the following error message is shown in the JCA log file:

MySAP response error: BapiError: Company code 1010 does not exist

#### **Workaround**

Perform the following steps:

- **1.** Open Application Explorer and connect to a configuration.
- **2.** Expand the MySAP adapter node to view the available targets.
- **3.** Right-click an available MySAP target node and select **Edit**.

The Application Server dialog displays the target connection information.

- **4.** Click the **Advanced** tab.
- **5.** From the Error Handling list, select **Creates Error Document**.
- **6.** Click the **User** tab.
- **7.** In the Password field, type a valid password for the SAP R/3 application.
- **8.** Click **OK**.
- **9.** Close Application Explorer.

Oracle BPEL or Mediator generates the error message in the response XML document. For example, if you use the GetDetail method for the CompanyCode SAP BAPI in your outbound processing, the following error message is shown in the XML response:

```
<companycode_get_detail_
oct24ProcessResponseurn:sap-com:document:sap:business.responsehttp://xmlns.orac
le.com/companycode_get_detail_oct24>
<COMPANYCODE_ADDRESS> </COMPANYCODE_ADDRESS>
<COMPANYCODE_DETAIL> </COMPANYCODE_DETAIL>
<RETURN>
<TYPE>E</TYPE>
<CODE>FN020</CODE>
<MESSAGE>Company code 1010 does not exist</MESSAGE>
<LOG_MSG_NO>000000</LOG_MSG_NO>
<MESSAGE_V1>1010</MESSAGE_V1>
</RETURN>
</companycode_get_detail_oct24ProcessResponse>
```
#### <span id="page-261-1"></span>**15.5.14 Behavior With Multiple Channels**

When different channels are created using identical connection parameters (server, gateway, and program ID) the SAP gateway automatically enters load balancing mode. The load balancing algorithm is determined by the gateway profile configuration during gateway installation. Typically these include least used, lightest load, or several other SAP selections. If you are intentionally setting load balancing, then consult the gateway manager for the proper procedure to configure the adapter and Oracle instances to take advantage of load balancing features on the system. If load balancing is accidentally triggered by configuration errors, then it can result in missing messages (sent to anther server) or wrong destination.

For example:

Shipping selects server A1 with gateway 01 and program ID MyProg.

Purchasing selects server A1 with gateway 01 and program ID MyProg.

Shipping sends ten messages and only six appear at the BPEL process.

Purchasing sends ten messages and only five appear at the BPEL process.

Shipping cannot understand what happened to four missing messages.

Shipping cannot understand why they have five purchasing messages.

The same applies for Purchasing.

#### **Workaround**

Change the program ID to a unique key for each department, as this is not a load balanced scenario.

#### <span id="page-262-0"></span>**15.5.15 Connections Not Listed in SAP Gateway Monitor**

There are some occurrences when connections being made to SAP R/3 using Application Explorer are not listed in the SAP Gateway Monitor (transaction SMGW). This issue pertains to Oracle Application Adapter for SAP R/3 (using SAP JCo 3.0).

The adapter does not connect directly to the SAP R/3 system, but to the SAP JCo. Since the SAP JCo manages the connections to SAP R/3, and most connections are rapid and transient, most client (inbound) connections to SAP R/3 do not display in the SAP Gateway Monitor (transaction SMGW). Regular SAP JCo and RFC client traces are available from the client tracing options as described in the *Oracle Fusion Middleware Application Adapter for SAP R/3 (SAP JCo 3.0) User's Guide*. Server connections are persistent and are listed under "logged on Clients" in transaction SMGW.

#### <span id="page-262-1"></span>**15.5.16 Multithreading Functionality With the Outbound Listener**

The adapter usually attempts to start three threads for each SAP outbound event channel. This is performance consistent with the SAP Gateway model, where only one thread is active at a time to emit. However, in the adapter one thread is emitting, one thread is writing, and one thread is in cleanup. If the gateway administrator enables multithreading on a particular program ID, then multiply the iWay threads by three when setting the threads for maximum performance.

#### <span id="page-262-2"></span>**15.5.17 Single Sign-On**

SAP supports single sign-on by means of authentication tickets created in its own programs. Currently, there is no single sign-on support between Oracle Application Servers and SAP ERP systems.

#### <span id="page-262-3"></span>**15.5.18 Metadata Support**

SAP ERP Version 6.0 introduced many new data structures, such as deep (multi-level) structures, nested structures (structures where each column is itself a structure), and

tables of such data structures. Currently, only deep and nested structures are supported. Nested tables or line types are currently not supported by the adapter.

# **15.6 Oracle Application Adapter for Siebel: Issues and Workarounds**

The following topics discuss issues that pertain to Oracle Application Adapter for Siebel.

- [Section 15.6.1, "Additional Configuration in the Siebel Environment"](#page-263-0)
- [Section 15.6.2, "Service and Integration Nodes"](#page-263-1)
- [Section 15.6.3, "Automatic Reconnect to Siebel"](#page-263-2)
- [Section 15.6.4, "Updating or Deleting Siebel Records Using Oracle Application](#page-263-3)  [Adapter for Siebel"](#page-263-3)
- Section 15.6.5, "Adapter Exception Error If Siebel Request Document Contains [Japanese Characters"](#page-264-0)
- [Section 15.6.6, "HTTPS Protocol"](#page-264-1)
- [Section 15.6.7, "Multi-Value Groups"](#page-264-2)

# <span id="page-263-0"></span>**15.6.1 Additional Configuration in the Siebel Environment**

Some out-of-the-box Siebel business services may require additional setup steps in the Siebel environment before they can be run successfully. For example:

- When using a business service such as EAI XML Converter, before generating the XSD for the integration object, you should use Siebel tools to remove the 'xml container element' tag in the integration components you plan to use.
- When building a solution with the EAI dispatch service business service, you may need to set up a named subsystem to handle HTTP requests.

# <span id="page-263-1"></span>**15.6.2 Service and Integration Nodes**

Service nodes and Integration node can be created using only alphanumeric characters and "-" "\_". No other special characters are allowed.

# <span id="page-263-2"></span>**15.6.3 Automatic Reconnect to Siebel**

When connecting to Siebel using the Java Data Bean Interface, you cannot reconnect after initial connection loss. This might occur when Application Explorer experiences a brief loss of network connection or if the Siebel Server or Gateway Service is restarted while Application Explorer is logged into the Siebel application.

#### **Workaround**

To log in successfully to the Siebel application, restart your application server and Application Explorer. This is a known Siebel API issue. For more information, see Siebel Alert 984.

# <span id="page-263-3"></span>**15.6.4 Updating or Deleting Siebel Records Using Oracle Application Adapter for Siebel**

If you are logged in as a Siebel user that does not belong to the team that owns the record being updated or deleted, then you cannot perform the action. By default, the adapter is set to 'My' view. However, in Siebel Access Control there are other views,

such as 'All' view and 'Organization' view. Therefore, even if the user does not belong to the team and the record is not visible in 'My' view, the user may be able to update or delete the record through another view in the Siebel front end. This is not possible through the adapter. The adapter requires that the user is part of the team of the record being updated or deleted.

#### **Workaround**

There are two possible workarounds:

- Log in through the Siebel adapter as a user that is already part of the team that owns the record you need to update or delete.
- Add the user to the team that owns the record you need to update or delete.

# <span id="page-264-0"></span>**15.6.5 Adapter Exception Error If Siebel Request Document Contains Japanese Characters**

An adapter exception error is returned if the Siebel request document contains Japanese characters in J2CA. The same request works in BSE.

#### **Workaround**

This will be fixed in a future release.

# <span id="page-264-1"></span>**15.6.6 HTTPS Protocol**

Oracle Application Adapter for Siebel does not support the HTTPS protocol for services and events.

#### **Workaround**

None.

#### <span id="page-264-2"></span>**15.6.7 Multi-Value Groups**

Oracle Application Adapter for Siebel does not support Multi-Value Groups (MVG) with join specifications.

#### **Workaround**

None.

# **15.7 Oracle Application Adapter for J.D. Edwards OneWorld: Issues and Workarounds**

The following topic discusses issues that pertain to Oracle Application Adapter for J.D. Edwards OneWorld.

[Section 15.7.1, "J.D. Edwards OneWorld Unit Of Work \(UOW\)"](#page-264-3)

# <span id="page-264-3"></span>**15.7.1 J.D. Edwards OneWorld Unit Of Work (UOW)**

The following section provides information on the J.D. Edwards OneWorld Unit of Work (UOW).

- **1.** iWay recommends you to generate individual business functions of J.D. Edwards OneWorld and then group them together.
- **2.** Generating the individual business functions and grouping them together is completely based on the experience and knowledge related to the business

functions of J.D. Edwards OneWorld. There is no documentation on generating the UOW.

- **3.** To create the XML Schema Document (XSD) files that can be used for UOW, perform the following steps:
	- **a.** Trigger the appropriate event from the J.D. Edwards OneWorld GUI and generate an XML output file based on the event.
	- **b.** Using the XML file, create an XSD file using an XML editor, such as XMLSPY.
	- **c.** When creating the XSD, make sure that the XSD satisfies the SOA 11*g* namespace requirements. Manually add the namespace, target namespace, and other items that are required for SOA 11*g*.
- **4.** Once generated, copy the XSD files for the UOW into the repository folder. This repository folder is automatically configured on your file system when a J.D. Edwards OneWorld target is created using Application Explorer.

# <sup>16</sup>**Oracle Application Server Legacy Adapters**

This document contains the following release information regarding Oracle WebLogic Server Legacy Adapters Version 11.1.1:

[Notes and Limitations](#page-266-0)

**Note:** The issues and workarounds listed here are those that were known at the time of the product's initial release to the public. Additional issues and workarounds may have been discovered since the initial release. To view the latest known issues associated with Oracle SOA Suite, BPM Suite, and related SOA technologies, go to the Oracle Technology Network (OTN) at

http://www.oracle.com/technetwork/middleware/docs/aiasoarelno tes-196861.html

# <span id="page-266-0"></span>**16.1 Notes and Limitations**

The following are the limitations for Oracle WebLogic Server Legacy Adapters Version 11.1.1:

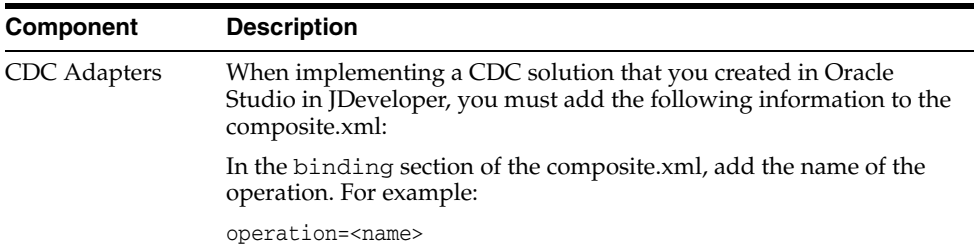

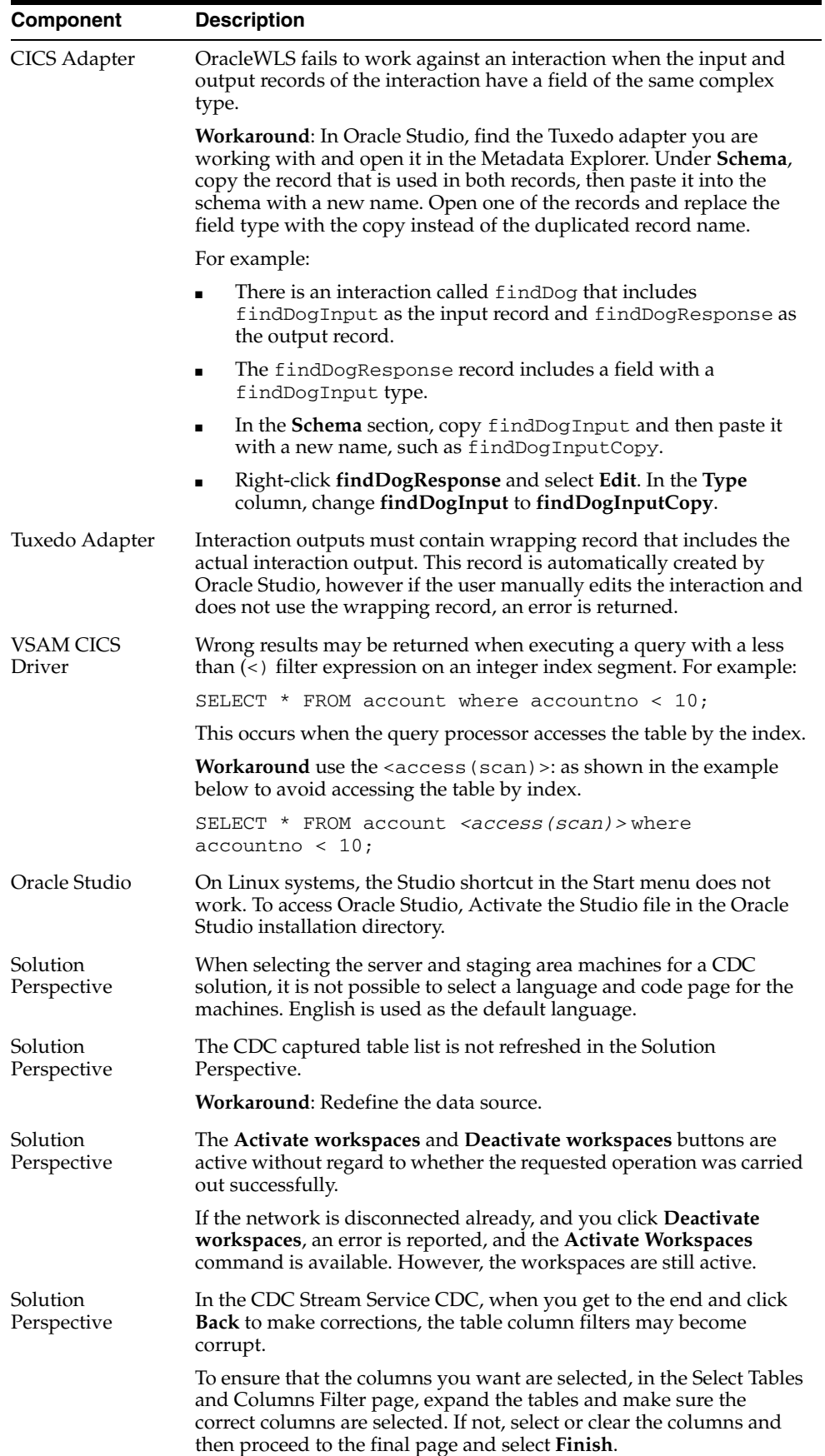

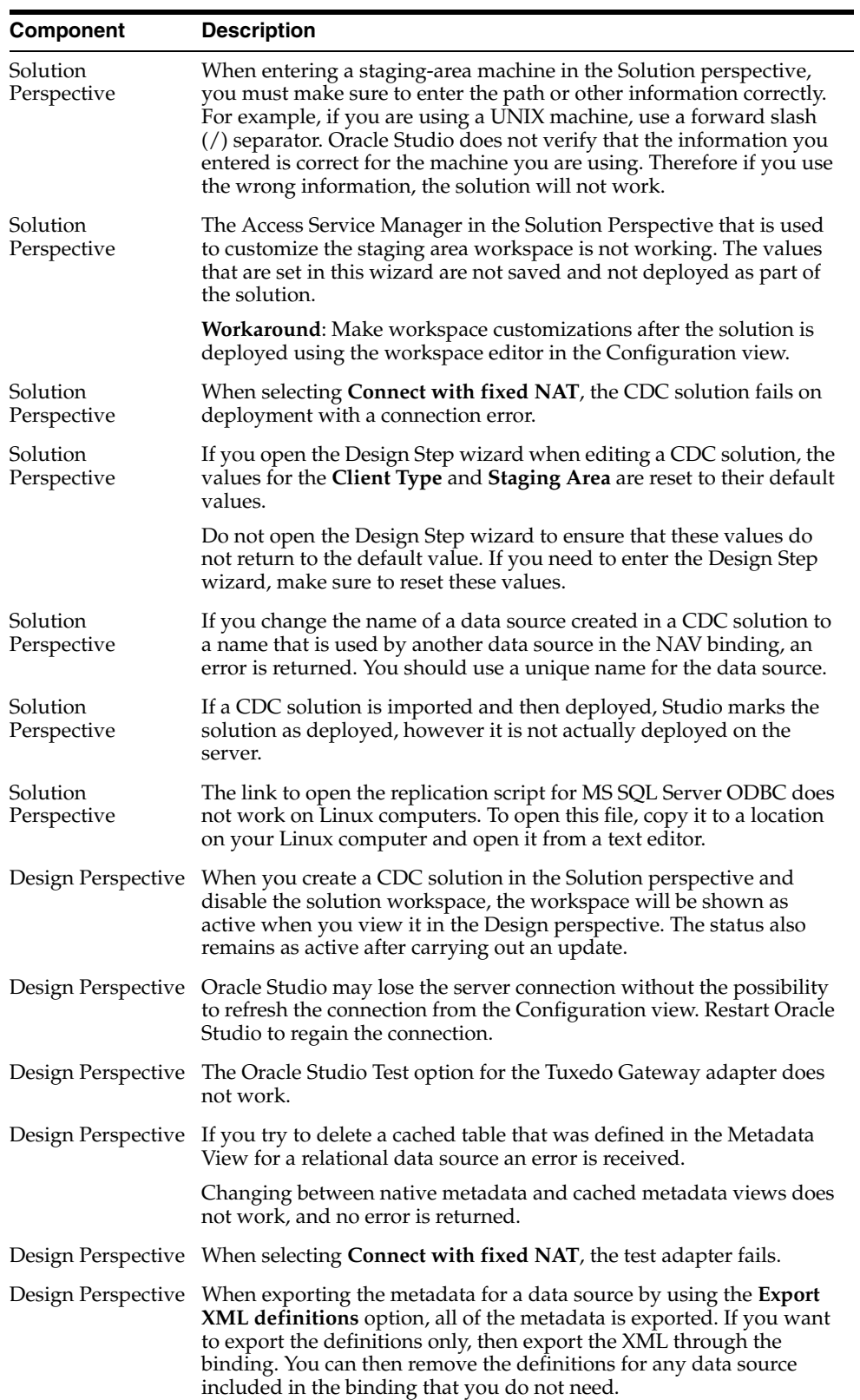

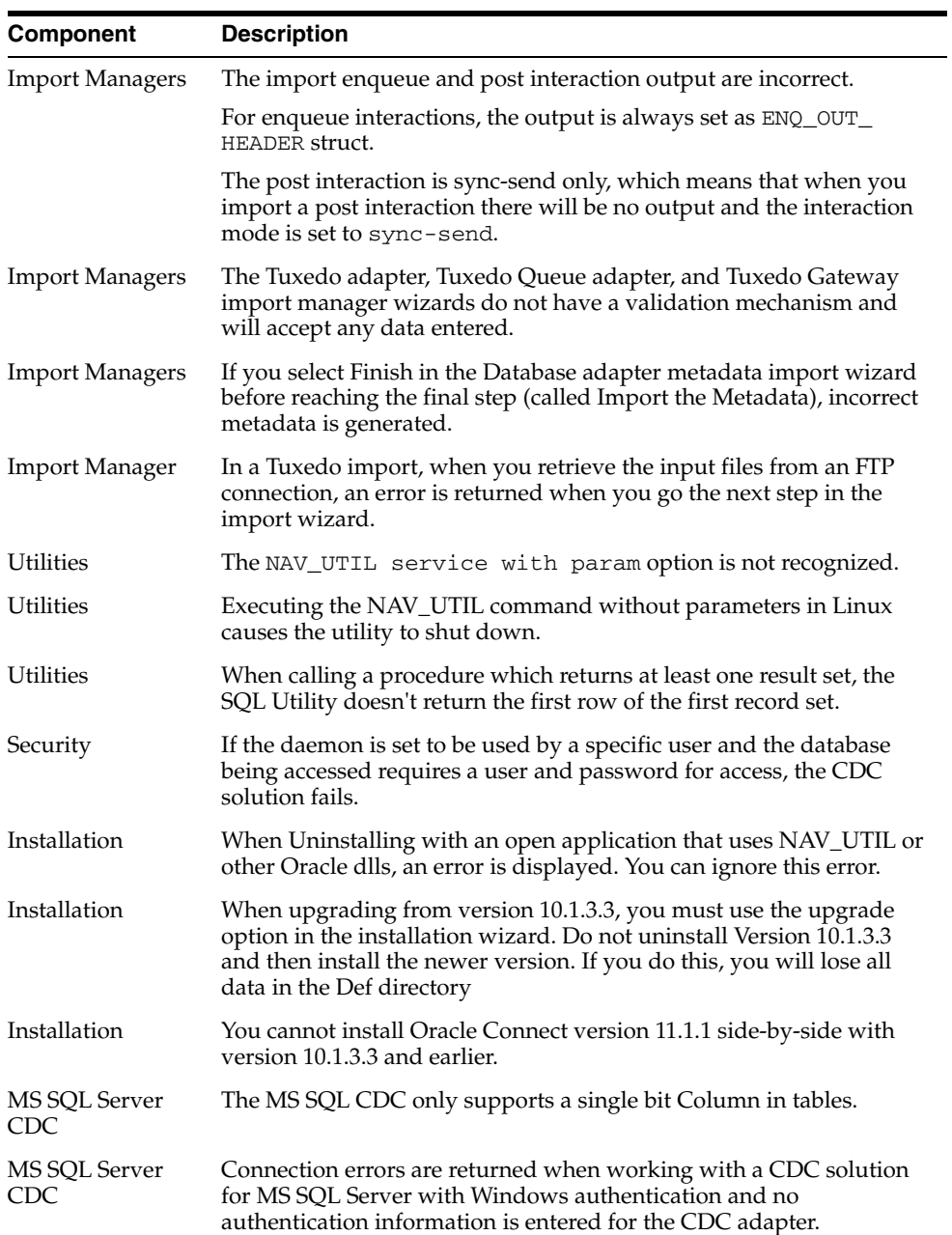

# **Oracle Technology Adapters**

This chapter describes issues associated with Oracle Technology Adapters and the *Oracle Fusion Middleware User's Guide for Technology Adapters*. It includes the following topics:

- [Section 17.1, "General Issues and Workarounds"](#page-270-0)
- [Section 17.2, "Configuration Issues and Workarounds"](#page-279-0)

The issues and workarounds listed here are those that were known at the time of the product's initial release to the public. Additional issues and workarounds may have been discovered since the initial release. To view the latest known issues associated with Oracle SOA Suite, BPM Suite, and related SOA technologies, go to the Oracle Technology Network (OTN) at:

http://www.oracle.com/technetwork/middleware/docs/aiasoarelnotes-196861.html.

# <span id="page-270-0"></span>**17.1 General Issues and Workarounds**

This section describes general issues and workarounds. It includes the following topics:

- [Section 17.1.1, "Oracle JCA Adapters Issues and Workarounds"](#page-270-1)
- [Section 17.1.2, "Oracle JCA Adapter for Files/FTP Issues and Workarounds"](#page-272-0)
- [Section 17.1.3, "Oracle JCA Adapter for AQ Issues and Workarounds"](#page-273-0)
- [Section 17.1.4, "Oracle JCA Adapter for JMS Issues and Workarounds"](#page-274-0)
- [Section 17.1.5, "Oracle JCA Adapter for Database Issues and Workarounds"](#page-276-0)
- [Section 17.1.6, "Oracle JCA Adapter for MQ Series Issues and Workarounds"](#page-277-0)
- [Section 17.1.7, "Oracle JCA Adapter for Socket Issues and Workarounds"](#page-278-0)
- [Section 17.1.8, "Native Format Builder Issues and Workarounds"](#page-279-1)

#### <span id="page-270-1"></span>**17.1.1 Oracle JCA Adapters Issues and Workarounds**

This section describes issues and workarounds that are applicable to all adapters: Oracle AQ Adapter, Oracle JMS Adapter, Oracle Files/FTP Adapter, Oracle MQ Series Adapter, Oracle Database Adapter, and Oracle Socket Adapter.

This section includes the following issue:

Section 17.1.1.1, "ECID Propagation Is Not Supported by Oracle Technology [Adapters"](#page-271-0)

- Section 17.1.1.2, "Outbound Adapter Does Not Perform an Outbound Retry If the [Outbound Adapter Throws an Exception with GLOBAL\\_RETRY"](#page-271-1)
- [Section 17.1.1.3, "JCA Binding Component Error Messages During Forceful](#page-271-2)  [Shutdown"](#page-271-2)
- Section 17.1.1.4, "Manual Edits to WSDL Lost When Re-running the Adapter [Configuration Wizard"](#page-271-3)
- Section 17.1.1.5, "Setting the Payload Threshold in MBean for DB Adapter [Outbound Operations"](#page-272-1)

#### <span id="page-271-0"></span>**17.1.1.1 ECID Propagation Is Not Supported by Oracle Technology Adapters**

The ECID is used to keep track of message flow in Oracle Enterprise Manager. The ECID is not preserved when two composites communicate via adapters over an external protocol, like fro example, a file system or sockets since these protocols do not have support for headers to, for example, hold the ECID.

## <span id="page-271-1"></span>**17.1.1.2 Outbound Adapter Does Not Perform an Outbound Retry If the Outbound Adapter Throws an Exception with GLOBAL\_RETRY**

If an outbound adapter throws an exception with GLOBAL\_RETRY, then the retry configured at the outbound adapter level will not take effect. The retry falls back to the caller which could be a BPEL process. The retry happens from the inbound to the BPEL process (caller of BPEL process) in either of the following transaction semantics in Oracle BPEL process:

#### **Scenario 1:**

```
<property name="bpel.config.transaction">requiresNew</property>
<property name="bpel.config.oneWayDeliveryPolicy">sync</property>
```
#### **Scenario 2:**

<property name="bpel.config.transaction">required</property> <property name="bpel.config.oneWayDeliveryPolicy">sync</property>

If the adapter throws a LOCAL\_RETRY, then the retry configured at the outbound adapter level will take effect.

Note that for the inbound retry to work, Oracle BPEL process must not have any dehydration points.

# <span id="page-271-2"></span>**17.1.1.3 JCA Binding Component Error Messages During Forceful Shutdown**

During forceful shutdown of Oracle WebLogic Server, if the severs are processing data, then you may see JCA Binding Component error messages. These messages are benign.

#### <span id="page-271-3"></span>**17.1.1.4 Manual Edits to WSDL Lost When Re-running the Adapter Configuration Wizard**

Every time you use the Adapter Configuration Wizard to edit an adapter, the wizard uses the data you enter to recreate the adapter WSDL. If you made manual edits to the WSDL before, the Adapter Configuration Wizard will discard those changes the next time you edit the adapter.

The workaround for this issue is to make the same manual edits each time you use the Adapter Configuration Wizard.

#### <span id="page-272-1"></span>**17.1.1.5 Setting the Payload Threshold in MBean for DB Adapter Outbound Operations**

You can set the payload threshold in MBeans for DB Adapter Outbound operations such as Select, Pure SQL, and the Stored Procedure Adapter's Select Operations. However, values you set in the MBean might not take effect dynamically; when you change the value in the Mbean, you need to redeploy the SOA composite. This release note is specific to both Windows and Linux operating system platforms.

You can use the following procedure to set the payload threshold in Mbeans:

- **1.** Deploy a composite with a threshold value in the composite.xml file.This value in the composite.xml overrides the value in MBean defined in EM Console.
- **2.** If the value in the Mbean is changed, and if that value is the value that is to take effect, you must redeploy the composite application.
- **3.** For the outbound Select, whenever the threshold value is changed, whether in Mbean or in the composite.xml, it is safe to redeploy the composite.

# <span id="page-272-0"></span>**17.1.2 Oracle JCA Adapter for Files/FTP Issues and Workarounds**

This section describes the following issues and workarounds related to Oracle File and FTP Adapters:

It includes the following sections:

- [Section 17.1.2.1, "Files Lost During an SOA Server Failover"](#page-272-2)
- [Section 17.1.2.2, "DOM Parsing Exception at Run Time"](#page-272-3)
- Section 17.1.2.3, "JCA Property Updates from Enterprise Manager Console Are [Not Applied If a Logical Directory Is Used"](#page-273-1)
- Section 17.1.2.4, "Prerequisite for Oracle FTP Adapter Debatching Scenarios on [FTPS"](#page-273-2)
- [Section 17.1.2.5, "Editable Append Property With Dynamic File Name"](#page-273-3)
- [Section 17.1.2.6, "Data Lost During Read Operation from an Input File with Errors"](#page-273-4)
- [Section 17.1.2.7, "Attachments and Payload Validation are Incompatible"](#page-273-5)

#### <span id="page-272-2"></span>**17.1.2.1 Files Lost During an SOA Server Failover**

The Oracle File Adapter picks up a file from an inbound directory, processes the file, and sends the processed file to an output directory. However, during this process if a failover occurs in an SOA managed server, then the file may be lost because of the nontransactional nature of Oracle File Adapter. As a result, some files read by the inbound adapter may not be sent to the output directory. You must configure the Oracle File Adapter for high availability, to ensure that files are not lost during a failover.

#### <span id="page-272-3"></span>**17.1.2.2 DOM Parsing Exception at Run Time**

When Oracle File and FTP Adapters read a Unicode XML file with byte order mark (BOM), a DOM parsing exception is thrown at runtime. If the Unicode XML file does not use BOM, then an exception is not thrown.

# <span id="page-273-1"></span>**17.1.2.3 JCA Property Updates from Enterprise Manager Console Are Not Applied If a Logical Directory Is Used**

If Oracle File and FTP Adapters use logical directories for inbound or outbound operations, then JCA property updates from Oracle Enterprise Manager Console are not applied.

# <span id="page-273-2"></span>**17.1.2.4 Prerequisite for Oracle FTP Adapter Debatching Scenarios on FTPS**

If the FTP server returns error code 421 (service not available), it can mean that the FTP server is becomng overwhelmed with requests and you might need to throttle the inbound adapter; one easy way of doing so is to model the inbound service as a synchronous one.

# <span id="page-273-3"></span>**17.1.2.5 Editable Append Property With Dynamic File Name**

The ability to append to a file while maintaining a dynamic file naming convention is possible. There are cases where one would like to implement similar functionality to a "rolling file appender" with a convention like "log\_%yyMMdd%.txt" where each day a new file is created, all entries are appended to that file and as the day rolls over the log file does also.

When a dynamic file name is specified for an output file, the Append property must not be edited. However, the Oracle Enterprise Manager Fusion Middleware Control Console allows you to edit the Append property even when you specify a dynamic file name for an output file.

When using a dynamic file name the value of the Append property must be false. By default, the value of the Append property is false and this must not be edited while using a dynamic file name.

# <span id="page-273-4"></span>**17.1.2.6 Data Lost During Read Operation from an Input File with Errors**

When an Oracle File Adapter processes a file with some invalid records, the entire file is actually copied to an error-archive-folder (if one is specified with the PhysicalErrorArchiveDirectory) or to a default error-archive if such a parameter is not configured.

To ensure that no data is lost, input files with invalid data must be sent to the error archive queue. You must set the following properties in the WSDL file for the Read file operation to ensure that input files with errors are sent to the error archive queue:

```
PhysicalErrorArchiveDirectory="physical_directory_ path"
LogicalErrorArchiveDirectory="logical_directory_path"
```
# <span id="page-273-5"></span>**17.1.2.7 Attachments and Payload Validation are Incompatible**

If you enable payload validation when using attachments, the Oracle FTP Adapter fails with a java.lang.NullPointerException and logs an error like: "FtpIn FtpInAdapter Service FtpIn was unable to perform delivery of inbound message to the composite".

When using attachments, disable payload validation. For Attachments, payload validation is unnecessary.

# <span id="page-273-0"></span>**17.1.3 Oracle JCA Adapter for AQ Issues and Workarounds**

This section describes the following issue and workaround related to Oracle JCA Adapter for AQ:

It includes the following section:

- Section 17.1.3.1, "Oracle JCA Adapter for AQ Does Not Dequeue Messages from [Queues in Oracle E-Business Suite Applications"](#page-274-1)
- [Section 17.1.3.2, "Oracle AQ Adapter No More Data to Read- Apply Patches"](#page-274-2)
- Section 17.1.3.3, "XMLTYPE PAYLOAD GREATER THAN 4KB IS NOT [PROCESSED CORRECTLY"](#page-274-3)

#### <span id="page-274-1"></span>**17.1.3.1 Oracle JCA Adapter for AQ Does Not Dequeue Messages from Queues in Oracle E-Business Suite Applications**

It is recommended that you use Oracle Adapter for Oracle Applications to dequeue from queues in E-Business Suite Applications and *not* Oracle JCA Adapter for AQ.

#### <span id="page-274-2"></span>**17.1.3.2 Oracle AQ Adapter No More Data to Read- Apply Patches**

When the AQ Adapter is run against the Oracle® Database 11g Release 1 (11.2.01 on the LINUX.X64 platform) , you might see the following error while the AQAdapter tries to dequeue a message from a queue:

java.sql.SQLRecoverableException: No more data to read from socket To resolve the above exception, you need to apply the patches listed below for the Oracle® Database 11g Release 1 (11.2.01):

- ARU: 11.2.0.1.0 ARU 11998753 completed for Linux x86
- ARU: 11.2.0.1.0 ARU 11998754 completed for Linux x86-64

#### <span id="page-274-3"></span>**17.1.3.3 XMLTYPE PAYLOAD GREATER THAN 4KB IS NOT PROCESSED CORRECTLY**

Currently the size of XMLType payload that can be processed by the Oracle AQ adapter is restricted to a 4KB limit. As a possible workaround, you can replace XMLType with CLOB (conversion might be needed) to overcome the current limitation.

#### <span id="page-274-0"></span>**17.1.4 Oracle JCA Adapter for JMS Issues and Workarounds**

This section describes the following issues and workarounds related to Oracle JMS Adapter:

- [Section 17.1.4.1, "Example of Flow Control Settings for Oracle JMS Adapter"](#page-274-4)
- Section 17.1.4.2, "Oracle JMS Adapter Re-entrant Wizard Displays a Warning [Message When the Destination and JNDI Names Are Invalid"](#page-275-0)
- Section 17.1.4.3, "Distributed Topic in Clustered Environment Creates Extra [Messages"](#page-275-1)
- [Section 17.1.4.4, "Consumer Not Found Exception"](#page-276-1)
- Section 17.1.4.5, "AQJMS Dequeue Failed Error When Redeployed By Adding [Durable Subscription"](#page-276-2)

#### <span id="page-274-4"></span>**17.1.4.1 Example of Flow Control Settings for Oracle JMS Adapter**

Anytime the exception weblogic.messaging.kernel.QuotaException: Quota blocking time exceeded and no quota available is encountered, WLS JMS provider allows flow control settings that you can tweak to control the number of messages that are produced/consumed.

For more information about tweaking the control settings, see

(http://download.oracle.com/docs/cd/E13222\_ 01/wls/docs90/ConsoleHelp/pagehelp/JMSjmsconnectionjmsconnection factoryconfigflowcontroltitle.html)

The following is an example of the flow control settings used and the various thresholds for a message carrying a payload size of 5k:

```
Config JMSServer:
     Message Buffer Size:5000
Config JMSConnectionFactory:
    Flow Control:
    Flow Maximum: 30
    Flow Minimum: 1
    Flow Interval: 10
    Flow Step: 10
check Flow Control Enabled
     Default Delivery: Send Timeout: 3000000
Config JMS Destinations:
        Bytes Threshold High: 50000
        Bytes Threshold Low: 50
       Messages Threshold High: 100
       Messages Threshold Low: 1
        Set Quota
```
#### <span id="page-275-0"></span>**17.1.4.2 Oracle JMS Adapter Re-entrant Wizard Displays a Warning Message When the Destination and JNDI Names Are Invalid**

While migrating a project from one environment to another, Oracle JMS Adapter Wizard populates the Destination and JNDI name fields in edit mode in the following pages:

- Consume Operation Parameters page
- Produce Operation Parameters page
- Request Operation Parameters page
- Reply Operation Parameters page
- Request/Reply Operation Parameters page

However, if you click **Next**, the Adapter Configuration Wizard validates whether this is a valid destination, and accordingly, displays a warning message if found to be invalid. You have the option to proceed or enter a valid destination.

#### <span id="page-275-1"></span>**17.1.4.3 Distributed Topic in Clustered Environment Creates Extra Messages**

When you use Oracle JMS adapter with a distributed topic deployed in a cluster, the scenario would result in more messages processed than the actual number of messages passed to the topic.

Each subscriber to the topic is handed a copy of the message to be processed by WLS JMS. So, the number of processed messages will be equal to the number of active subscribers on the distributed topic. This is a known behavior of Oracle WebLogic JMS in Oracle WebLogic Application Server 10.3.

#### <span id="page-276-1"></span>**17.1.4.4 Consumer Not Found Exception**

Adapter logs might occasionally log the following error when you are using the JMS adapter during stress and failover scenarios:

```
 JmsConsumer_run:[destination = XXXX, subscriber = null]: A resource 
exceptionoccurred while waiting for inbound messages: Consumer not found.
```
The above exception stating Consumer Not Found is encountered at the time of consumer creation and occurs as a result of an invalid connection/session that is used in the poller thread. The Adapter ensures that the exception is captured (by logging the error), and at the same time it takes corrective measure by removing the invalid connection from connection pool, thereby resulting in successful consumer creation in the next recovery cycle.

#### <span id="page-276-2"></span>**17.1.4.5 AQJMS Dequeue Failed Error When Redeployed By Adding Durable Subscription**

When an AQJMS Topic inbound process. without a durable subscription , is already deployed to the server, is redeployed adding a durable subscription to the InboundTopic the following error occurs at the time of dequeing the message:

Caused by: oracle.jms.AQjmsException: JMS-120: Dequeue failed at oracle.jms.AQjmsError.throwEx(AQjmsError.java:315) at oracle.jms.AQjmsConsumer.jdbcDequeue(AQjmsConsumer.java:1620) at oracle.jms.AQjmsConsumer.receiveFromAQ(AQjmsConsumer.java:1035) at oracle.jms.AQjmsConsumer.receiveFromAQ(AQjmsConsumer.java:960) at oracle.jms.AQjmsConsumer.receiveFromAQ(AQjmsConsumer.java:938) at oracle.jms.AQjmsConsumer.receive(AQjmsConsumer.java:790)

# <span id="page-276-0"></span>**17.1.5 Oracle JCA Adapter for Database Issues and Workarounds**

This section describes the following issues and workarounds related to Oracle Database Adapter:

- Section 17.1.5.1, "Distributed Polling Using MarkReservedValue Disabled by [Default"](#page-276-3)
- Section 17.1.5.2, "XMLTYPE PAYLOAD GREATER THAN 4KB IS NOT [PROCESSED CORRECTLY"](#page-276-4)

#### <span id="page-276-3"></span>**17.1.5.1 Distributed Polling Using MarkReservedValue Disabled by Default**

In this release, Oracle recommends that you use the new distributed polling approach based on skip locking. When editing an Oracle Database Adapter service which has a MarkReservedValue set, that value will be removed to enable the new best practice.

To use the old distributed polling approach based on a reserved value, select the value from the drop down menu.

#### <span id="page-276-4"></span>**17.1.5.2 XMLTYPE PAYLOAD GREATER THAN 4KB IS NOT PROCESSED CORRECTLY**

Currently the size of XMLType payload that can be processed by the Oracle AQ adapter is restricted to a 4KB limit. As a possible workaround, you can replace XMLType with CLOB (conversion might be needed) to overcome the current limitation.

# <span id="page-277-0"></span>**17.1.6 Oracle JCA Adapter for MQ Series Issues and Workarounds**

This section describes the following issues and workarounds related to Oracle MQ Series Adapter:

- [Section 17.1.6.1, "Oracle MQ Series Adapter Does Not Support Asynchronous](#page-277-1)  [Request-Response Pattern"](#page-277-1)
- Section 17.1.6.2, "Oracle MQ Series Adapter Does Not Perform an Outbound Retry [If the Outbound Resource Is XA"](#page-277-2)
- [Section 17.1.6.3, "Adding Additional Encoding Not Supported"](#page-277-3)
- [Section 17.1.6.4, "Using MQ Series version 7.0.0.2 and XA Transactions"](#page-277-4)
- Section 17.1.6.5, "MQ Adapter: Async Req-Response (Non-solicit) Always Requires [Fallback Queue"](#page-278-1)

## <span id="page-277-1"></span>**17.1.6.1 Oracle MQ Series Adapter Does Not Support Asynchronous Request-Response Pattern**

Oracle MQ Series Adapter does not support asynchronous request-response pattern. The Asynchronous Request-Response pattern is not applicable to any adapter (including MQSeries adapter)

# <span id="page-277-2"></span>**17.1.6.2 Oracle MQ Series Adapter Does Not Perform an Outbound Retry If the Outbound Resource Is XA**

If you select the outbound resource as XA, then the Oracle MQ Series Adapter throws an exception and does not retry because it does not support an outbound retry with outbound resource as XA. On the other hand, if the outbound resource is non-XA, then the retry happens correctly. If the outbound MQSeries adapter is configured with XA, then [Section 17.1.1.2, "Outbound Adapter Does Not Perform an Outbound Retry If](#page-271-1)  [the Outbound Adapter Throws an Exception with GLOBAL\\_RETRY"](#page-271-1) applies since this is treated by the framework as a GLOBAL\_RETRY.

# <span id="page-277-3"></span>**17.1.6.3 Adding Additional Encoding Not Supported**

Standard Java encodings and their mappings are provided with the MQ Series Adapter but the Adapter Configuration Wizard does not support addition of additional Java encodings that you may require.

To add support for the standard Java encodings that are not provided in the list, you can perform the following steps:

- **1.** Extract the MQSeriesAdapter.jar file from the MQSeriesAdapter.rar file.
- **2.** Extract the mq.properties file from the MQSeriesAdapter.jar file.
- **3.** Add the entry in the mq.properties file. This file has two entries for a mapping between MQ Series encoding and Java encoding. For each new encoding that you require, you must make two entries to the mq.properties file. Make an entry for the MQ Series encoding to the corresponding Java encoding and the other entry for the Java encoding to the corresponding MQ Series encoding.

# <span id="page-277-4"></span>**17.1.6.4 Using MQ Series version 7.0.0.2 and XA Transactions**

Oracle JCA Adapter for MQ Series is certified with MQ Series version 7.0.0.2. If you are using XA transactions, then you must configure the server connection channel with a level of conversation sharing set to 0.

#### <span id="page-278-1"></span>**17.1.6.5 MQ Adapter:Async Req-Response(Non-solicit) Always Requires Fallback Queue**

In the MQ Adapter Wizard, if the user does not provide the Fallback Queue, but does provide a valid Reply Queue, it complains about Illegal Reply queue; but, if the user provides the Fallback Queue, and also provides the Reply Queue, then the adapter replies properly to the Reply Queue.

This happens when you have Message Type as "Normal" and not "Request". As a workaround, the user can enter some dummy queue for the Fallback Queue, if the intention is not to use the Fallback Queue.

# <span id="page-278-0"></span>**17.1.7 Oracle JCA Adapter for Socket Issues and Workarounds**

This section describes the following issue and workaround related to Oracle Socket Adapter:

- Section 17.1.7.1, "Oracle Socket Adapter Not Supported On a Cluster-Based [Environment"](#page-278-2)
- Section 17.1.7.2, "Inbound Operation Hostname Should Be an IP Address for a [Multiple-NIC Host"](#page-278-3)

#### <span id="page-278-2"></span>**17.1.7.1 Oracle Socket Adapter Not Supported On a Cluster-Based Environment**

Oracle Socket Adapter is not supported on a cluster-based environment. If you try to deploy an inbound Oracle Socket Adapter in a clustered environment, then one of the managed servers throws an error message that the server's port is already in use. You will see this issue if you are trying to deploy onto a cluster where one or more managed servers are on the same physical machine.

#### <span id="page-278-3"></span>**17.1.7.2 Inbound Operation Hostname Should Be an IP Address for a Multiple-NIC Host**

When configuring the Oracle Socket Adapter using the Adapter Configuration Wizard, at step 4 of 7, if you select either of:

- **Inbound Synchronous Request/Reply**
- **Inbound Receive**

Then, at Adapter Configuration Wizard step 5 of 7, note the following:

- If you want to override the default port for the given socket connection JNDI name, check **Specify Host and Port**.
- If you check **Specify Host and Port**, you must enter a value for **Host Name**. Note the following:
	- **–** If your host is associated with only one IP address, that is, if it has only one Network Interface Card (NIC), enter localhost.
	- **–** If your host is associated with more than one IP address, that is, has more than one NIC, enter the one IP address you want the Oracle Socket Adapter to listen on.

The Oracle Socket Adapter can listen on only one specific IP address. The Oracle Socket Adapter cannot listen on multiple IP addresses.

# <span id="page-279-1"></span>**17.1.8 Native Format Builder Issues and Workarounds**

This section describes the following issues and workarounds related to the Native Format Builder:

- [Section 17.1.8.1, "Delimited by White Space Option Not Supported in NXSD"](#page-279-2)
- Section 17.1.8.2, "Payload Validation Fails for Payloads Greater Than 10 MB in [Size"](#page-279-3)

#### <span id="page-279-2"></span>**17.1.8.1 Delimited by White Space Option Not Supported in NXSD**

In the Specify Delimiter's page of the Native Format Builder wizard, the White space (any number of tab, space) option in the Delimited by list is not supported.

#### <span id="page-279-3"></span>**17.1.8.2 Payload Validation Fails for Payloads Greater Than 10 MB in Size**

When payload validation is enabled, it may fail with a java.lang.ClassCastException for payloads greater than 10 MB in size.

For more information, see "Payload Validation" in the *Oracle Fusion Middleware User's Guide for Technology Adapters*.

# <span id="page-279-0"></span>**17.2 Configuration Issues and Workarounds**

There are no known configuration issues at this time.

# **18** <sup>18</sup>**Oracle B2B**

This chapter describes issues associated with Oracle B2B. It includes the following topics:

- [Section 18.1, "General Issues and Workarounds"](#page-280-0)
- [Section 18.2, "Configuration Issues and Workarounds"](#page-295-0)
- [Section 18.3, "Documentation Errata"](#page-297-0)

The issues and workarounds listed here are those that were known at the time of the product's initial release to the public. Additional issues and workarounds may have been discovered since the initial release. To view the latest known issues associated with Oracle SOA Suite, BPM Suite, and related SOA technologies, go to the Oracle Technology Network (OTN) at:

http://www.oracle.com/technetwork/middleware/docs/aiasoarelnotes -196861.html.

# <span id="page-280-0"></span>**18.1 General Issues and Workarounds**

This section describes general issues and workarounds. It includes the following topics:

- [Section 18.1.1, "Upgrading from Oracle Integration B2B 10g to Oracle B2B 11g"](#page-283-0)
- [Section 18.1.2, "Using Oracle B2B Online Help"](#page-283-1)
- [Section 18.1.3, "Oracle B2B Supports Third Party JMS Providers"](#page-283-2)
- [Section 18.1.4, "IBM WebSphere Not Supported For Deployment"](#page-283-3)
- Section 18.1.5, "Non-administrator Users Can Perform Certain Administrative [Tasks"](#page-283-4)
- Section 18.1.6, "replyToAppMessageId Incorrectly Set in Acknowledgement [Notifications"](#page-284-0)
- Section 18.1.7, "Incorrect User Information for Receipt Notification (AS2 MDN) to [AQ"](#page-284-1)
- [Section 18.1.8, "Application Message Report Displays Incorrect Document Type"](#page-284-2)
- Section 18.1.9, "Generated MDN Incorrectly Uses Name Identifier in Inbound [Agreement"](#page-284-3)
- Section 18.1.10, "Oracle B2B Signs MDN Using the Algorithm Set in the Agreement [Delivery Channel"](#page-284-4)
- [Section 18.1.11, "Sending an Unknown AS2 From-Header Is Not Recognized as an](#page-284-5)  [Error"](#page-284-5)
- Section 18.1.12, "Incorrect URL in the Wire Message for a Received Synchronous [MDN"](#page-285-0)
- Section 18.1.13, "Invalid EDI Interchange ID Qualifier or Function Group Identifier [Is Not Recognized as an Error"](#page-285-1)
- Section 18.1.14, "Oracle Enterprise Manager Shows Incorrect Error Count [Following Successful Resubmit"](#page-285-2)
- Section 18.1.15, "XEngine Is Not Installed on the Second Node in a Clustered [Environment"](#page-285-3)
- Section 18.1.16, "EDI Batching Results in Incorrect Average Message Size on [Metrics Page"](#page-285-4)
- [Section 18.1.17, "Test Page for B2BMetadataWSPort Is Not Found"](#page-285-5)
- Section 18.1.18, "Use the Oracle B2B Interface Instead of Command-Line Utilities [in a Clustered Environment"](#page-285-6)
- Section 18.1.19, "ebMS Negative Acknowledgments for Decryption and Signature [Failures"](#page-285-7)
- [Section 18.1.20, "Issues When Resubmitting Messages Using the AS2 Exchange"](#page-286-0)
- [Section 18.1.21, "XSLTCallout Is Not Available"](#page-286-1)
- [Section 18.1.22, "JTA Settings Based on Loads"](#page-286-2)
- [Section 18.1.23, "Settings for Large Payloads When Using Enqueue Scripts"](#page-286-3)
- [Section 18.1.24, "FTPS Connection Times Out with Implicit SSL Encryption"](#page-286-4)
- [Section 18.1.25, "%ACTIONNAME% Filename Format Is Not Recognized"](#page-286-5)
- Section 18.1.26, "RosettaNet Message Encoded in UTF-16 Fails at the Receiver's [End"](#page-286-6)
- [Section 18.1.27, "Save Autogenerated Agreements Before Deployment"](#page-287-0)
- [Section 18.1.28, "FTP Listening Channel Does Not Have Proxy Support"](#page-287-1)
- Section 18.1.29, "b2bpurge Command-Line Utility May Not Terminate Listening [Threads for Inactive Channels"](#page-287-2)
- Section 18.1.30, "ebMS Delivery Channel Is Required for ebMS Inbound [Agreements with Asynchronous Ack Mode"](#page-287-3)
- Section 18.1.31, "Even with the Log Level Set to Default, Details Are Written to the [Log File"](#page-287-4)
- Section 18.1.32, "Using Document Definition Names with Multibyte Characters in [JDeveloper"](#page-287-5)
- Section 18.1.33, "Suppressing Validation Errors on Extra Elements in HL7 [Messages"](#page-288-0)
- [Section 18.1.34, "Oracle B2B in High Availability Environments"](#page-288-1)
- [Section 18.1.35, "Methods for Recovering Messages in High-Stress Environments"](#page-288-2)
- Section 18.1.36, "Inbound ebMS Messages Checked Irrespective of Duplicate [Elimination Setting"](#page-289-0)
- Section 18.1.37, "SOA Infrastructure Schema Prevents the Use of Edition-Based [Redefinition"](#page-289-1)
- [Section 18.1.38, "Transport Callouts Are Not Available for Listening Channels"](#page-289-2)
- [Section 18.1.39, "B2B User/Role Provisioning"](#page-289-3)
- Section 18.1.40, "Fault Repair and Resubmission From Oracle Enterprise Manager [Facility Is Not Available"](#page-289-4)
- Section 18.1.41, "Create Separate Batch Criteria For Document Type With Varying [Application References"](#page-289-5)
- Section 18.1.42, "Multiple Sender ID Support Required Redeployment After [Addition of New ID"](#page-289-6)
- [Section 18.1.43, "FTP Listening Channel Does Not Support Proxy"](#page-290-0)
- Section 18.1.44, "Clicking on Reports Displays Spurious Warnings in the Managed [Server Console Log"](#page-290-1)
- Section 18.1.45, "Duplicated GUID in EDI Batched Outbound Messages Causes All [to Error"](#page-290-2)
- Section 18.1.46, "CPP/CPA Conversion to B2B Metadata With BPSS Document [Has Limitations"](#page-290-3)
- [Section 18.1.47, "B2B Metadata Service Allows Anonymous Access"](#page-290-4)
- Section 18.1.48, "TPAConfigRequest Web Service Returns All TPAs Without [DUNS Identifier"](#page-290-5)
- [Section 18.1.49, "ebMS 1.0 Does Not Support Sync Ack Request"](#page-290-6)
- [Section 18.1.50, "ebMS Compression Not Supported"](#page-290-7)
- Section 18.1.51, "Custom Inbound Folder Support Not Available For Mail With [Pop3"](#page-291-0)
- [Section 18.1.52, "Document Retry Not Supported With Batching"](#page-291-1)
- Section 18.1.53, "Incorrect Interchange Sender/Receiver ID for x12 Caused Failure [to Generate FA"](#page-291-2)
- [Section 18.1.54, "Sequence Report Not Available"](#page-291-3)
- Section 18.1.55, "Sequence Stacked/Processed Messages Store Transport Details [With Processed Message"](#page-291-4)
- Section 18.1.56, "Removing Xpath Identification Expression From Document [Definition Requires Restart"](#page-291-5)
- Section 18.1.57, "Obfuscated Payloads Cannot Be Retrieved Using Java Instance [Message API"](#page-291-6)
- Section 18.1.58, "Only Identifiers Used in the First Agreement Are Added Into the [CPA Export"](#page-292-0)
- [Section 18.1.59, "Internal E-mail Listening Channel Not Supported"](#page-292-1)
- Section 18.1.60, "JTA Timeout Must Be Set When Using [b2b.maxtimeinaquiredstate"](#page-292-2)
- [Section 18.1.61, "B2B Data Cannot Be Purged Using SOA Purge Script"](#page-292-3)
- [Section 18.1.62, "Incorrect GUID Brings Down the Server"](#page-292-4)
- [Section 18.1.63, "Conversation ID Not Working Separately With JMS"](#page-292-5)
- [Section 18.1.64, "CPA Export Does Not Clean Up Older Data Before Unzip"](#page-293-0)
- [Section 18.1.65, "cpa import does not bring in encryption settings"](#page-293-1)
- [Section 18.1.66, "Policy Store, Identity Store and CSF Must Be OID Based"](#page-293-2)
- [Section 18.1.67, "Error ORA-01461 in E-mail Attachment Use Case"](#page-293-3)
- Section 18.1.68, "Login to Oracle B2B Console Throws "Redirecting Request" Error [in Firefox"](#page-293-4)
- [Section 18.1.69, "B2B Utility b2benqueue is not Supported"](#page-293-5)
- Section 18.1.70, "Async MDN Not Returned If Inbound Message Processing Error [Occurs"](#page-294-0)
- [Section 18.1.71, "Property b2b.checkDuplicate May Cause Infinite Loop"](#page-294-1)
- [Section 18.1.72, "Large Payload Issue for Inbound Generic HTTP on Microsoft](#page-294-2)  [Windows Platforms"](#page-294-2)
- [Section 18.1.73, "B2B Does Not Validate the Incoming MIC in MDN"](#page-294-3)
- [Section 18.1.74, "Unsigned Message With Signed MDN Reports Incorrect MIC"](#page-294-4)
- Section 18.1.75, "Outbound Stacked Message Does Not Attempt Wire Message [Resubmit"](#page-294-5)
- Section 18.1.76, "Failure Delivery on Document Retry Attempt Does Not Initialize [Pending Retries"](#page-294-6)
- [Section 18.1.77, "DynamicIP Property Does Not Work With JMS"](#page-295-1)
- Section 18.1.78, "Updating Document-level Interchange/Group ECS Requires [Validation"](#page-295-2)

# <span id="page-283-0"></span>**18.1.1 Upgrading from Oracle Integration B2B 10g to Oracle B2B 11g**

See the following for upgrade information:

- Section 3.1.1, "Patches Required to Address Specific Upgrade and Compatibility [Requirements"](#page-91-0)
- [Section 3.1.8.1, "Service Name Is Required When Using ebMS with Oracle B2B"](#page-98-0)
- [Section 3.1.8.2, "Converting Wallets to Keystores for Oracle B2B 11g"](#page-98-1)

# <span id="page-283-1"></span>**18.1.2 Using Oracle B2B Online Help**

Allow pop-ups (disable the browser pop-up blocker) to use the Oracle B2B online help.

# <span id="page-283-2"></span>**18.1.3 Oracle B2B Supports Third Party JMS Providers**

Oracle B2B works with third party JMS providers. IBM WebSphere application server has been validated as a JMS provider for Oracle B2B.

# <span id="page-283-3"></span>**18.1.4 IBM WebSphere Not Supported For Deployment**

Oracle B2B is not supported on IBM WebSphere. The B2B user interface will not be deployed on IBM WebSphere.

# <span id="page-283-4"></span>**18.1.5 Non-administrator Users Can Perform Certain Administrative Tasks**

Although the Save button is not displayed on the Agreement page for remote partner administrators, these users can update and save agreements by editing the agreement name on non-deployed agreements, and then updating and saving the agreements. Oracle B2B does not check the user authorization in this case.

# <span id="page-284-0"></span>**18.1.6 replyToAppMessageId Incorrectly Set in Acknowledgement Notifications**

Oracle B2B offers a notification of an Acknowledgement (AS2-MDN or EDI-FA) that is sent back to a composite or AQ (IP\_IN\_QUEUE) if configured using the Oracle B2B interface (Administration > Configuration page). The received Acknowledgement notification appears similar to the following:

<Acknowledgment xmlns="http://integration.oracle.com/B2B/Acknowledgment" xmlns:xsi="http://www.w3.org/2001/XMLSchema-instance"> <replyToB2BMessageId>0AB1FE0211FE933570200000120666E0</replyToB2BMessageId> <replyToAppMessageId>0AB1FE0211FE933570200000120666E0</replyToAppMessageId> <ackB2BMessageId>0AB1FE0211FE9338CB80000012066930-1</ackB2BMessageId> </Acknowledgment>

Note, however, that the replyToAppMessageId is always incorrectly set to be the same as the replyToB2BMessageId.

# <span id="page-284-1"></span>**18.1.7 Incorrect User Information for Receipt Notification (AS2 MDN) to AQ**

When delivering a receipt notification (AS2 MDN) to AQ, Oracle B2B incorrectly sets the user information to the document routing ID (if the outbound document has a document routing ID set) instead of b2backuser.

# <span id="page-284-2"></span>**18.1.8 Application Message Report Displays Incorrect Document Type**

The application message report in the Oracle B2B interface incorrectly displays document types. Specifically, the application message report displays the following:

- For receipt messages, the displayed document type is for the outbound message. If you want to collect metric data on the number of inbound application messages for a specific document type, the issue can cause queries to report incorrect data.
- For FA messages, the displayed document type is the same as the FA message type.

#### <span id="page-284-3"></span>**18.1.9 Generated MDN Incorrectly Uses Name Identifier in Inbound Agreement**

In synchronous AS2 mode, the generated MDN uses the AS2 Identifier set in the inbound agreement. If no AS2 Identifier is defined in the agreement, then the generated MDN incorrectly uses the name identifier. The workaround is to set the expected AS2 Identifier in the inbound agreement.

# <span id="page-284-4"></span>**18.1.10 Oracle B2B Signs MDN Using the Algorithm Set in the Agreement Delivery Channel**

In AS2, a request for a signed MDN from the recipient can specify the algorithm to use for signing. Oracle B2B, however, incorrectly signs the MDN with the algorithm set in the agreement delivery channel. This algorithm may be different from the requested algorithm.

#### <span id="page-284-5"></span>**18.1.11 Sending an Unknown AS2 From-Header Is Not Recognized as an Error**

When receiving an EDI document over an AS2 exchange, if Oracle B2B fails to identify the trading partner using the AS2 From Identifier, Oracle B2B tries to identify the partner using the EDI Interchange and Group ID. The failure to identify the partner by the AS2 Identifier is ignored.

# <span id="page-285-0"></span>**18.1.12 Incorrect URL in the Wire Message for a Received Synchronous MDN**

The synchronous MDN received by the host server in response to an AS2 message sent over SSL shows an incorrect URL in the wire message. Specifically, the URL indicates the HTTPS protocol while the port information is for the HTTP listen port.

# <span id="page-285-1"></span>**18.1.13 Invalid EDI Interchange ID Qualifier or Function Group Identifier Is Not Recognized as an Error**

Setting an invalid EDI Interchange ID Qualifier or an invalid Function Group Identifier (not part of the default ECS Qualifier Standard Code List\_105 or Function Identifier Code Standard Code List\_479 respectively) is not signalled as a MSG\_ ERROR in the outbound case. Oracle B2B instead delivers the message to the configured endpoint without error.

# <span id="page-285-2"></span>**18.1.14 Oracle Enterprise Manager Shows Incorrect Error Count Following Successful Resubmit**

When a B2B channel is configured to retry following an error (such as a transport channel being unavailable) and the message is subsequently successfully delivered, Oracle Enterprise Manager fails to adjust the corresponding error count.

# <span id="page-285-3"></span>**18.1.15 XEngine Is Not Installed on the Second Node in a Clustered Environment**

In a clustered environment, the XEngine is not installed on the second node when the node is on another computer. This is because the XEngine extraction occurs only when you run the Configuration Wizard (which is not run automatically on the second node). The workaround is to perform the XEngine extraction manually and then restart the server.

# <span id="page-285-4"></span>**18.1.16 EDI Batching Results in Incorrect Average Message Size on Metrics Page**

When Oracle B2B batches multiple messages into a single message, the native message size for each business message is recorded as the size of all messages in the batch. This results in Oracle B2B reporting an incorrect average message size on the Metrics pages of the Oracle B2B interface.

# <span id="page-285-5"></span>**18.1.17 Test Page for B2BMetadataWSPort Is Not Found**

The test page for B2BMetadataWSPort results in a "404 Not Found" error. The workaround is to change the port number in the URL for the link from the managed server port to the admin server port (7001) and try again.

# <span id="page-285-6"></span>**18.1.18 Use the Oracle B2B Interface Instead of Command-Line Utilities in a Clustered Environment**

In a clustered environment, do not use the B2B command-line utilities for purging data, importing data, and exporting data. Use the Oracle B2B interface for these functions.

# <span id="page-285-7"></span>**18.1.19 ebMS Negative Acknowledgments for Decryption and Signature Failures**

For ebMS documents, negative acknowledgments for decryption and signature failures are sent as security severity errors. For all other negative ebMS acknowledgments, the error is set as UnknownError.

# <span id="page-286-0"></span>**18.1.20 Issues When Resubmitting Messages Using the AS2 Exchange**

Under certain circumstances, resubmitting an asynchronous AS2 inbound wire message does not work as expected. For example, change the state of an inbound agreement to inactive. On receiving a message, a negative acknowledgment is generated and sent back. The sender sees the message state as MSG\_ERROR on receipt of the negative acknowledgment. Resolve the issue on the inbound side by changing the agreement state from inactive to active. Now two scenarios for resubmitting the asynchronous message exist:

Scenario A: Resubmit the wire message at the sender's side. Because the message was already processed at the receiver's end, this results in a duplicate error message.

Scenario B: Resubmit the wire message at the receiver's end. This passes at the receiver's end and pushes back a positive acknowledgment message. However, the state of the message on the sender's side is not changed. Although scenario A can be expected, scenario B should have worked. However, because the state of the message is MSG\_ERROR, the incoming positive acknowledgment is ignored. This results in inconsistency in reporting at the two ends. The inbound side passes the message to the back-end successfully, whereas the outbound side has the message in the MSG\_ ERROR state.

# <span id="page-286-1"></span>**18.1.21 XSLTCallout Is Not Available**

The predefined callout, XSLTCallout, is not available in this release.

#### <span id="page-286-2"></span>**18.1.22 JTA Settings Based on Loads**

Based on the database load and the application server load, tune the transaction timeout setting in the Oracle WebLogic Server Administration Console. Select JTA from the home page and increase the default setting of 30 to a higher value.

# <span id="page-286-3"></span>**18.1.23 Settings for Large Payloads When Using Enqueue Scripts**

Set the following properties in the enqueue.properties file when enqueuing large payloads:

payload=*payload\_filename\_with\_absolute\_path* eventName=LARGE\_PAYLOAD=true

Because the full directory path must be provided, use the local computer for this operation.

# <span id="page-286-4"></span>**18.1.24 FTPS Connection Times Out with Implicit SSL Encryption**

Implicit SSL encryption is not supported in the transport layer.

#### <span id="page-286-5"></span>**18.1.25 %ACTIONNAME% Filename Format Is Not Recognized**

The %ACTIONNAME% filename format is not recognized when used with the File, FTP, and SFTP transport protocols.

# <span id="page-286-6"></span>**18.1.26 RosettaNet Message Encoded in UTF-16 Fails at the Receiver's End**

Oracle B2B is unable to process an inbound RosettaNet message encoded as UTF-16. A document protocol identification error is returned.

# <span id="page-287-0"></span>**18.1.27 Save Autogenerated Agreements Before Deployment**

Save autogenerated agreements at least once before the agreements are deployed. The agreement parameter settings for translation/validation and FA are generated in the agreement only when you save an agreement and not when it is autogenerated. Although the interface may show the default values, they are not captured in the agreement metadata and are ignored at run time; that is, the inbound EDI message may not be translated.

# <span id="page-287-1"></span>**18.1.28 FTP Listening Channel Does Not Have Proxy Support**

The Generic FTP-1.0 protocol for a listening channel does not have proxy support.

# <span id="page-287-2"></span>**18.1.29 b2bpurge Command-Line Utility May Not Terminate Listening Threads for Inactive Channels**

When using the b2bpurge command-line utility, if inactive channels exist, then those listening threads are not terminated. The workaround is to repeat the b2bpurge call two or three times until the listening threads for the inactive channels are terminated.

# <span id="page-287-3"></span>**18.1.30 ebMS Delivery Channel Is Required for ebMS Inbound Agreements with Asynchronous Ack Mode**

For an inbound agreement that uses an ebMS exchange with the Ack Mode parameter set to asynchronous, an ebMS delivery channel is required.

# <span id="page-287-4"></span>**18.1.31 Even with the Log Level Set to Default, Details Are Written to the Log File**

Normally the default log level suppresses details in the log file. However, for RosettaNet deployments, log details are not suppressed even with the default log level setting.

# <span id="page-287-5"></span>**18.1.32 Using Document Definition Names with Multibyte Characters in JDeveloper**

When working with document definition names with multibyte characters (MBCS-named document definitions) in the B2B Configuration Wizard in JDeveloper, you may see the error "Invalid UTF8 encoding" at the step where the document definitions are loading for you to select the document definition for the service. This occurs when JDeveloper is running in a non-UTF-8 environment (for example, in Windows, using Simplified Chinese Win2k3, or in a native encoding Linux OS, using zh\_CN.gb18030). However, in a Linux environment with UTF-8 encoding, such as zh\_ CN.utf8, MBCS-named document definitions load correctly. After loading, the MBCS-named document definition becomes the name of the document XSD folder in JDeveloper.

To ensure that MBCS-named document definitions load and display correctly in the B2B Configuration Wizard, do the following:

- When using JDeveloper in a Linux environment, first set the LANG and  $LC\_All$ environment variables to a locale with the UTF-8 character set. This enables the operating system to process any characters in Unicode. Then start JDeveloper.
- When using JDeveloper in a Windows environment, start JDeveloper using UTF-8 encoding with jdev -J-Dfile.encoding=utf-8.
### **18.1.33 Suppressing Validation Errors on Extra Elements in HL7 Messages**

For HL7 messages, set HL7.AllowExtraData to false in XERegistry.xml to suppress validation errors on extra elements.

The XERegistry.xml file is located in the following directory:

*SOA\_HOME*\thirdparty\edifecs\XEngine\config

### **18.1.34 Oracle B2B in High Availability Environments**

See [Section 6.2.11, "Message Sequencing and MLLP Not Supported in Oracle B2B HA](#page-133-0)  [Environments,"](#page-133-0) for more information.

### **18.1.35 Methods for Recovering Messages in High-Stress Environments**

Use the following solutions to recover messages that would otherwise be lost in high-stress environments involving outbound messages with multiple instances of Oracle B2B running, each with multiple threads.

Situation 1: Duplicate File Names

In situations where all message file names, *TPname\_timestamp*, are sent to the same directory, the timestamps include milliseconds; thus, in normal situations, all file names are unique. However, in high-stress environments, duplicate file names can occur, resulting in files being overwritten by a later file with the same name.

The solution is to append the unique MSG\_ID value to file names. In the B2B interface, go to the Partners link and select a remote trading partner. Go to Channels > Transport Protocol Parameters. For channels where the **Filename format** parameter is applicable, add %MSG\_ID% as a filename format macro. All file names will then be unique.

Situation 2: Exhausted Message Redelivery Attempts

If you see the message java.lang.RuntimeException: AppMessage is null:*msg\_id*, a race condition may be indicated. A race condition occurs when a JMS event has been enqueued and dequeued for processing, but the corresponding message is not committed in the run-time repository. The B2B engine will retry the transaction, but it may fail if retry occurs immediately. If all retry attempts are exhausted, the event delivery transaction is rolled back and an exception message is sent to the configured exception queue, if an exception queue is configured.

To configure the exception queue and to resubmit exhausted redelivered messages from the exception queue to B2BEventQueue, use Oracle WebLogic Server Administration Console.

Do the following:

- **1.** Create a queue and name it something like B2BEventException.
- **2.** In the console, go to the settings for B2BEventQueue (Home > JMSModules > SOAJMSModule) and click the Configuration > Delivery Failure tab.
- **3.** For Expiration Policy, select Redirect.
- **4.** For Error Destination, select the queue you created in step 1 (for example, B2BEventException).

The messages that cannot be processed by B2B for the given redelivery count are forwarded to this error destination queue.

**5.** Move the messages from the configured error destination queue to B2BEventQueue to resubmit the messages for processing.

See the Oracle Fusion Middleware Oracle WebLogic Server Administration Console Online Help topic, "Manage queue messages," for how to move messages.

# **18.1.36 Inbound ebMS Messages Checked Irrespective of Duplicate Elimination Setting**

According to ebMS standards, Oracle B2B must check for duplicate inbound ebMS messages *only* if the DuplicateElimination tag is present in the ebMS message. However, currently, B2B tries to detect duplicate inbound ebMS messages irrespective of whether the DuplicateElimination tag is present or not in the ebMS message.

# **18.1.37 SOA Infrastructure Schema Prevents the Use of Edition-Based Redefinition**

Edition-based redefinitions are not supported for SOA B2B in the current release.

# **18.1.38 Transport Callouts Are Not Available for Listening Channels**

Transport callouts are not available for listening channels.

# **18.1.39 B2B User/Role Provisioning**

In a multiple-node SOA server domain, the JMX framework propagates local changes to a file-based policy to each run-time environment, so that the data is refreshed based on caching policies and configuration.

In a multiple-node server environment, it is recommended that the domain policy and credential stores be centralized in an LDAP-based store. Otherwise, if they are file-based, then local changes to user privileges made in the B2B UI will not be properly propagated and can end up in error situations.

See *Oracle Fusion Middleware Security Guide* for more information.

# **18.1.40 Fault Repair and Resubmission From Oracle Enterprise Manager Facility Is Not Available**

In Oracle Enterprise Manager, there is no fault repair for Binding Components such as Oracle B2B. It is only available for service engines such as BPEL and Mediator.

# **18.1.41 Create Separate Batch Criteria For Document Type With Varying Application References**

Different EDIEL document types (DELFOR and MSCONS) having different interchange APPLICATION REFERENCE settings, when batched together within a single interchange, used the setting for APPLICATION REFERENCE field from only the first document to be batched.

To avoid this issue it is suggested that if documents have varying interchange Application References, then users should create separate batching criteria for these documents, that is do not batch them together.

# **18.1.42 Multiple Sender ID Support Required Redeployment After Addition of New ID**

The current Oracle B2B implementation to support multiple sender interchange ID requires users to redeploy the agreements after the addition of the new interchange ID. If deployment of agreements is not done, then the interchange IDs that were present at the time of the initial deployment are the only ones that are considered during validation check.

# **18.1.43 FTP Listening Channel Does Not Support Proxy**

FTP listening channel does not support proxy.

# **18.1.44 Clicking on Reports Displays Spurious Warnings in the Managed Server Console Log**

Clicking on the Reports tab (defaults to Business Message Report) results in several instances of the following warning in the Managed Server Console log (from where the managed Server is started):

Could not find selected item matching value "" ...

# **18.1.45 Duplicated GUID in EDI Batched Outbound Messages Causes All to Error**

If there are two messages with same GUID value in a set of batched outbound EDI messages, then the XEngine will error out all the messages in that batch. In earlier releases, the behavior was to error out only the duplicate message, the other messages would pass through.

### **18.1.46 CPP/CPA Conversion to B2B Metadata With BPSS Document Has Limitations**

The CPP/CPA cpaimport command line utility option, when executed with -Dstandard=true has some known limitation in converting to B2B metadata. It is not supported if CPP/CPA contains references to BPSS documents.

### **18.1.47 B2B Metadata Service Allows Anonymous Access**

To work around, the following URL should not be exposed outside of a company network.

http://<server>:<port>/integration/services/b2b/B2BMetadataWSPort

### **18.1.48 TPAConfigRequest Web Service Returns All TPAs Without DUNS Identifier**

In TPAConfigRequest Web service, if DUNs identifier is passed, it returns all the agreements which do not have DUNS identifier. It should get only those agreements having DUNS number in Trading Partner Agreement.

### **18.1.49 ebMS 1.0 Does Not Support Sync Ack Request**

ebMS 1.0 requires a syncReply attribute under the Via element. B2B is adding a separate element called syncReply, which is not per the expectations of the 1.0 version specification for ebMS exchange. Due to the incorrect usage, the Receiving party will not understand that Sender is requesting syncAck and would send an Async Ack response.

### **18.1.50 ebMS Compression Not Supported**

The ebMS exchange does not support compression. ebMSoutbound:compression wire-message does not show compressed headers.

The ebMS delivery channel shows compression flag in the user interface. This flag is no longer functional for ebMS.

# **18.1.51 Custom Inbound Folder Support Not Available For Mail With Pop3**

E-mail Channel Support for Inbound with a different folder is not supported for POP3 configuration.

### **18.1.52 Document Retry Not Supported With Batching**

Document retry feature is not supported with batching of EDI/x12.

# **18.1.53 Incorrect Interchange Sender/Receiver ID for x12 Caused Failure to Generate FA**

If we receive an inbound X12 4010 850 message with the Interchange sender (or receiver ID) not matching with the configured setting in the agreement (with validation), the negative FA is not generated. The message fails as expected, however the FA does not get generated. The FA generation issue is not seen for Group level Identifier failure.

A similar case in EDIFACT has the FA generated for both Interchange and Group level failures.

# **18.1.54 Sequence Report Not Available**

Currently there is no provision to query for messages that are part of a certain sequence from the B2B user interface. The workaround is to query the database. The following is a sample query to list all messages stuck in the sequence manager table:

SELECT sm. SEQUENCE TARGET, bm. MESSAGE ID, bm. SENDER\_NAME, bm. RECEIVER NAME, bm.DOCTYPE\_NAME, bm.DOC\_PROTOCOL\_VERSION FROM b2B\_sequence\_MANAGER sm, B2B\_ Business\_message bm WHERE bm.MESSAGE\_ID=sm.MESSAGE\_ID

# **18.1.55 Sequence Stacked/Processed Messages Store Transport Details With Processed Message**

When channel related details are updated and deployed, use Application message resubmit for outbound messages to reprocess the message, since Wire Message resubmit of outbound messages will simply post the packed and do look at the updated metadata.

Similarly for reprocessing of inbound messages based on new deployed metadata, use Wire Message resubmit and not application message resubmit.

# **18.1.56 Removing Xpath Identification Expression From Document Definition Requires Restart**

When we change the xpath identification expression, then a redeployment takes the new xpath expression set in the definition. However, if we remove the xpath expression and deploy, the change is not reflected and user must restart before the change works.

# **18.1.57 Obfuscated Payloads Cannot Be Retrieved Using Java Instance Message API**

If obfuscation is enabled then B2B Instance Message API returns encrypted Wire payload and does not return Business message payload.

### **18.1.58 Only Identifiers Used in the First Agreement Are Added Into the CPA Export**

If the B2B metadata to be used in CPA export utility is an entire repository export, then there might be a scenario where the identifiers set in different agreements could have a variation. Under such conditions, it is observed that only identifiers used in the first agreement are extracted as partyId elements. If there are other identifiers in additional agreements which are part of the export, these are not added to the CPA XML.

### **18.1.59 Internal E-mail Listening Channel Not Supported**

In the Oracle B2B Console, internal e-mail listening channel can be configured using internal flag in Administration>Listening Channel>Generic Email-1.0>Channel Attributes; however, there is no support available for internal e-mail listening channel.

### **18.1.60 JTA Timeout Must Be Set When Using b2b.maxtimeinaquiredstate**

b2b.MaxTimeinAquiredState does not work for inbound message if JTA times out. Set the JTA timeout to provide enough time for b2b.MaxTimeinAquiredState.

### **18.1.61 B2B Data Cannot Be Purged Using SOA Purge Script**

B2B related data cannot be purged using a standard SOA purge script. To purge B2B related data use the B2B purge utility. See "Purging Data" in *Oracle Fusion Middleware User's Guide for Oracle B2B* for information about the utilities. It is recommended that this purge be done with the exact same criteria that was used for the SOA purge.

### **18.1.62 Incorrect GUID Brings Down the Server**

This issue applies only to the Linux 64-bit platform.

When a message with an incorrect GUID format for EDI XML is enqueued, B2B server goes down and is unable to start up again going into NOT\_RESTARTABLE state.

For example, a good GUID looks like:

"{2AFCF387-AC9E-11DF-AC03-005056A618D7}"

A bad GUID looks like:

"2d313431383032353434333337333537"

Possible workarounds:

1. Correct the GUID to the expected format.

2. Do not pass any GUID at all.

### **18.1.63 Conversation ID Not Working Separately With JMS**

1. The outbound JMS property, jca.jms.JMSProperty.INREPLYTO\_MSG\_ID, does not work in ebMS if the property jca.jms.JMSProperty.MSG\_TYPE is not set to 1. This is not required when using AQ or Fabric.

2. The outbound setting of JMS property, jca.jms.JMSProperty.CONVERSATION\_ ID, does not set the conversation ID in the outbound message.

Workaround:

This must be passed along with the property

jca.jms.JMSProperty.INREPLYTO\_MSG\_ID

Pass it in this way:

jca.jms.JMSProperty.INREPLYTO\_MSG\_ID=MSGID\_OF\_THE\_REFERRED\_MSG:CONVERSATION\_ID

The MSGID\_OF\_THE\_REFERRED\_MSG is the business message ID of the message to which the enqueued message is responding.

CONVERSATION\_ID is the conversation ID that is required to be set in the outbound ebMS message.

If no message is being referenced, it can be left out and just the conversation ID can be passed after the colon.

### **18.1.64 CPA Export Does Not Clean Up Older Data Before Unzip**

When running the CPA export utility, the B2B metadata is unzipped into the export folder before conversion of the same to CPA file. The unzip does not clean up older data in that location which causes problems in the CPA export utility. To work around this issue, clean up older data when running the CPA export utility to avoid interference.

### **18.1.65 cpa import does not bring in encryption settings**

CPA with encryption setting of a channel should be set the same in the B2B model; however, when running the CPA import utility to generate the B2B model, the CPA import utility is not bringing the same back into the B2B soa.zip created.

### **18.1.66 Policy Store, Identity Store and CSF Must Be OID Based**

Using the default XML-based store for making updates from B2B, which could be on a managed server, can cause inconsistent results leading to unpredictable errors. It is recommended that all stores (identity, policy, csf) be LDAP-based external OID stores when used with B2B.

### **18.1.67 Error ORA-01461 in E-mail Attachment Use Case**

The issue occurs in cases where AttachmentsDirectory property is not defined, and the e-mail body contains message body content and also has an attachment.

To avoid this error, define the AttachmentsDirectory property, which specifies the location where e-mail attachments are saved.

# **18.1.68 Login to Oracle B2B Console Throws "Redirecting Request" Error in Firefox**

Using the Firefox web browser, if an Oracle WebLogic Server-created B2B Monitor role user which does not have an assigned trading partner in B2B tries to login to the Oracle B2B console, then that user may see an error that "Firefox has detected that the server is redirecting the request for this address in a way that will never complete. This problem can sometimes be caused by disabling or refusing to accept cookies."

To log in to B2B console after seeing this error, remove cookies in the Firefox browser using Tools>Options>Privacy>Show Cookies>Remove Cookies.

### **18.1.69 B2B Utility b2benqueue is not Supported**

The B2B utility b2benqueue is not supported in Oracle B2B release 11.1.1.4.0.

# **18.1.70 Async MDN Not Returned If Inbound Message Processing Error Occurs**

In the case of an inbound message processing error, B2B does not send an Async AS2 MDN (ack) back to remote trading partner.

### **18.1.71 Property b2b.checkDuplicate May Cause Infinite Loop**

If b2b.checkDuplicate is set to false (default is true), then there could be a situation where B2B starts sending repeated messages to itself in a never ending loop.

The workaround is to stop the server and start it up again.

# **18.1.72 Large Payload Issue for Inbound Generic HTTP on Microsoft Windows Platforms**

When receiving a large payload over Generic HTTP on a Microsoft Windows environment, the payload is stored in the configured large payload folder (as set in the Configuration of B2B console). If the incoming message ID contains characters such as : < > and so on, it could cause a problem creating the payload file in the folder.

Note that when using JMS, the message ID created does contain such characters in the message ID.

### **18.1.73 B2B Does Not Validate the Incoming MIC in MDN**

Normally, an AS2 MDN should report the MIC hash calculated by the receiving end. The MIC reported in the MDN must be same as the MIC calculated when sending the outbound message. This validation in necessary to confirm that there was no message tampering in between.

B2B does not validate the MIC and hence will accept non-matching MIC values without errors.

### **18.1.74 Unsigned Message With Signed MDN Reports Incorrect MIC**

Normally, upon receiving an unsigned message with a request for signed MDN, the receiving party is supported to calculate the MIC and report the same in the MDN under the field RECEIVED-CONTENT-MIC. The MIC is verified by the sending to ensure that there was no message tampering.

Actual Behavior: On receiving the unsigned message, the MIC calculated and reported back to the sender does not seem to be correct.

### **18.1.75 Outbound Stacked Message Does Not Attempt Wire Message Resubmit**

When running messages under the document sequencing mode, any error for a message will block subsequent messages from delivery until the message with the error is cleared. To clear this error (if it was a delivery failure due to an unavailable endpoint) ideally a wire message resubmit should work. However, the wire message resubmit does not work for outbound stacked messages in sequence.

### **18.1.76 Failure Delivery on Document Retry Attempt Does Not Initialize Pending Retries**

Normally, if there is delivery failure on a document retry attempt, the failure should be handled by Channel retry; however, the failure in a document retry attempt is not handled by the remaining channel retries nor by the remaining document retries.

The following line should not be in the B2B documentation:

"Cases involving no channel retry, Document retry will be triggered after Document retry interval."

# **18.1.77 DynamicIP Property Does Not Work With JMS**

The property jca.jms.JMSProperty.DynamicIP does not work.

The workaround is to use the use actionName parameter to set DynamicIP.

# **18.1.78 Updating Document-level Interchange/Group ECS Requires Validation**

The EDI Interchange and Group ECS files can be uploaded in two places:

1) When creating new Document Protocol Version from the links Administration>Documents in the B2B console.

2) These ECS files can be overridden at the Trading Partner level by going to Partners>Documents in the B2B console and selecting the checkbox for **Override Version Param**.

If you upload new Interchange/Group ECS files, as in step(1), the Trading Partner level ECS files are removed and dangling references are created in the MDS repository. This error is not detected until runtime.

If you make any such changes, you must to go to all Trading Partner configurations, uncheck **Override Version Param**, and then check it again. This will fix the dangling ECS file references.

# **18.2 Configuration Issues and Workarounds**

This section describes configuration issues and workarounds. It includes the following topics:

- [Section 18.2.1, "Functional Ack Internal Properties Setting Ignored for HL7"](#page-295-0)
- Section 18.2.2, "Unable To Specify Separate Parameters for Remote Trading [Partner Sender and Receiver"](#page-296-0)
- [Section 18.2.3, "Unable To Set Ack Requested Field for Interchange"](#page-296-1)
- Section 18.2.4, "Overriding Defaults in a Host Document Not Carried to the [Remote Trading Partner"](#page-296-2)
- [Section 18.2.5, ""Query Sent to an Unactivated UnitOfWork" Exception"](#page-296-3)
- [Section 18.2.6, "Limitation of b2b.addcorrelatedfainfoinexceptionxml Property"](#page-296-4)
- [Section 18.2.7, "Enable Auto Search Feature Does Not Function"](#page-296-5)
- Section 18.2.8, "Use the ACTION\_NAME Parameter to Pass JMS Interop [Parameters"](#page-297-0)
- Section 18.2.9, "Saving Trading Partner With Large Number of Identifiers and [Agreements Takes A Long Time"](#page-297-1)

### <span id="page-295-0"></span>**18.2.1 Functional Ack Internal Properties Setting Ignored for HL7**

For HL7, setting the Functional Ack internal property (FAInternalProperty) to false using the Administration > Configuration page in the Oracle B2B interface causes Oracle B2B to nevertheless use the payload header FA internal properties instead of the design-time parameters.

When the FAInternalProperty is set to true and there are different payload and design-time parameter values, you may see an error in the Ack message. Therefore, it is recommended that you do not set the FAInternalProperty to true for HL7.

# <span id="page-296-0"></span>**18.2.2 Unable To Specify Separate Parameters for Remote Trading Partner Sender and Receiver**

Although the metadata for a remote trading partner stores separate information for the sender and the receiver for the same document definition, you cannot specify these differences using the Oracle B2B interface.

The workaround is to create a new document definition and use the two definitions to specify the parameters for the sender and receiver separately.

# <span id="page-296-1"></span>**18.2.3 Unable To Set Ack Requested Field for Interchange**

The Oracle B2B interface does not offer the ability to set the Ack Requested field for Interchange.

# <span id="page-296-2"></span>**18.2.4 Overriding Defaults in a Host Document Not Carried to the Remote Trading Partner**

When creating a host document, including specifying the version, type, and definition, Oracle B2B assigns default values to certain fields that can be overridden by the user. If you override one or more nonmandatory fields by making them blank and then add the definition to the remote trading partner, the default values that you intentionally left blank reappear for the remote trading partner.

To resolve this issue, manually make the nonmandatory fields blank again for the remote trading partner.

# <span id="page-296-3"></span>**18.2.5 "Query Sent to an Unactivated UnitOfWork" Exception**

When using any document protocol, the following exception appears in the seller's soa.log file:

oracle.toplink.exceptions.QueryException Exception Description: Query sent to an unactivated UnitOfWork.

The workaround is to increase the JTA timeout from 30 to a higher value using Oracle WebLogic Server Administration Console.

### <span id="page-296-4"></span>**18.2.6 Limitation of b2b.addcorrelatedfainfoinexceptionxml Property**

When enabled, the property b2b.addCorrelatedFAInfoInExceptionXML sets exception message with detail of the Correlated FA message that indicated error for the outbound EDI document. This additional information is passed only to the AQ exception message and not to the Fabric exception message.

### <span id="page-296-5"></span>**18.2.7 Enable Auto Search Feature Does Not Function**

In the Oracle B2B interface, the Enable Auto Search parameter (on the Administration > Configuration page) does not function in this release.

# <span id="page-297-0"></span>**18.2.8 Use the ACTION\_NAME Parameter to Pass JMS Interop Parameters**

Several parameters are used to communicate to/from B2B using JMS. Currently the following parameters are not directly available for JMS so you must use ACTION\_ NAME to pass the parameters.

FILENAME (Fabric (In Memory) parameter - b2b.filename) CONTENTTYPE (Fabric (In Memory) parameter - b2b.contentType) GROUPING (Fabric (In Memory) parameter - b2b.toTradingPartnerGroup) TARGET (Fabric (In Memory) parameter - b2b.sequencingTarget) CONNMODE (Fabric (In Memory) parameter - b2b.connMode) CUSTOMHEADER (Fabric (In Memory) parameter - b2b.customHeader) DYNAMICIP (Fabric (In Memory) parameter - b2b.toDynamicIP) CONVERSATIONIDSEPERATOR (Fabric (In Memory) parameter -

b2b.conversationIdSeperator)

# <span id="page-297-1"></span>**18.2.9 Saving Trading Partner With Large Number of Identifiers and Agreements Takes A Long Time**

In the B2B console, saving a trading partner with a large number of indentifiers and agreements can take a very long time.

# **18.3 Documentation Errata**

This section describes documentation errata. It includes the following topics:

- [Section 18.3.1, "TRADACOMS Preview Feature For 11.1.1.4.0"](#page-298-0)
- Section 18.3.2, "Oracle Fusion Middleware User's Guide for Oracle B2B Has More [Information Than Online Help"](#page-298-1)
- [Section 18.3.3, "Default Value for the b2b.r1ps1 Property Is True"](#page-299-0)
- Section 18.3.4, "B2B Configuration Wizard Tooltip in JDeveloper Incorrectly Refers [to OC4J"](#page-299-1)
- [Section 18.3.5, "Outbound File/FTP/SFTP Changes to Default File Name Format"](#page-299-2)
- Section 18.3.6, "New Section: Monitoring Oracle B2B Faults and Rejected [Messages"](#page-299-3)
- Section 18.3.7, "FA for Batched EDIEL Documents With Some Errors Indicates [Accepted"](#page-300-0)
- [Section 18.3.8, "New Property b2b.addCorrelatedFAInfoInExceptionXML"](#page-300-1)
- [Section 18.3.9, "Additional Fabric Application Interface Parameter Details"](#page-300-2)
- [Section 18.3.10, "Use b2b.hl7docidentification To Extract Document Information"](#page-301-0)
- Section 18.3.11, "Additional Information About Translation Web Service Request [Attribute @type"](#page-301-1)
- [Section 18.3.12, "Transport Protocol Parameter Timestamp Format Specification"](#page-302-0)
- Section 18.3.13, "Name Identifier Removed at ebMS Run Time; Use [b2b.ebmsname=true Property"](#page-302-1)
- [Section 18.3.14, "CPP/CPA Import and Export Performance Optimization"](#page-302-2)
- [Section 18.3.15, "System Validates Saved Data"](#page-303-0)
- [Section 18.3.16, "Oracle B2B Samples Location on OTN"](#page-303-1)
- Section 18.3.17, "Oracle B2B Document Editor MapBuilder Component Not [Supported"](#page-303-2)
- [Section 18.3.18, "Supported MIME Types"](#page-303-3)
- [Section 18.3.19, "Batch Messages and Batch Schedules"](#page-303-4)
- Section 18.3.20, "User Deleted Using Oracle WebLogic Console Continues to [Appear in Oracle B2B Interface for Several Minutes"](#page-304-0)
- Section 18.3.21, "Do Not Purge Instance Metadata When Messages Are Being [Processed"](#page-304-1)
- Section 18.3.22, "Some Listening Channel Details Are Not Relevant for the Selected [Protocol"](#page-304-2)
- Section 18.3.23, "Exporting Multiple Agreements That Include Agreement Names [That Use a Multibyte Character Language"](#page-304-3)
- [Section 18.3.24, "Enabling Multibyte Support for EDIFACT and HL7 Documents"](#page-305-0)
- Section 18.3.25, "Tablespace Configuration Recommendation for Production [Environments"](#page-305-1)
- [Section 18.3.26, "Updates to Trading Partner Configuration Documentation"](#page-305-2)
- Section 18.3.27, "Updates to Scheduling Trading Partner Downtime [Documentation"](#page-305-3)
- [Section 18.3.28, "Updates to Document Sequencing Configuration Documentation"](#page-306-0)
- [Section 18.3.29, "Updates to Command-line Tools Documentation"](#page-306-1)
- [Section 18.3.30, "Updates to Enqueue and Dequeue Utilities Documentation"](#page-309-0)
- [Section 18.3.31, "B2B Configuration Properties"](#page-310-0)
- [Section 18.3.32, "Enabling FTP Document Sequencing"](#page-311-0)
- [Section 18.3.33, "JMS Parameters"](#page-311-1)

### <span id="page-298-0"></span>**18.3.1 TRADACOMS Preview Feature For 11.1.1.4.0**

The use of the TRADACOMS protocol is a developer preview feature for 11.1.1.4.0. To use TRADACOMS you must create the following identifiers through B2BConsole in Administration>Types tab:

TRADACOMS Name

TRADACOMS Code

# <span id="page-298-1"></span>**18.3.2 Oracle Fusion Middleware User's Guide for Oracle B2B Has More Information Than Online Help**

See *Oracle Fusion Middleware User's Guide for Oracle B2B* for more complete information than what is available from the **Help** link in Oracle B2B. In particular, the guide includes descriptions of the Active Document Types fields and Active Trading Partners fields (Table 17-1) and the Summary fields (Table 17-2) that are not found in the online help.

# <span id="page-299-0"></span>**18.3.3 Default Value for the b2b.r1ps1 Property Is True**

In Figure 30-3, "Configuring B2B Attributes," in *Oracle Fusion Middleware Administrator's Guide for Oracle SOA Suite and Oracle BPM Suite*, the value displayed for the b2b.r1ps1 property in the Element\_1 node is incorrect. The default value for this property is true, not false.

# <span id="page-299-1"></span>**18.3.4 B2B Configuration Wizard Tooltip in JDeveloper Incorrectly Refers to OC4J**

The descriptive text (tooltip) that pops up when you move the cursor over the **Test B2B** button on the Application Server Connection page of the B2B Configuration Wizard in Oracle JDeveloper incorrectly refers to the SOA OC4J HTTP port. Clicking this button tests the B2B server connection.

# <span id="page-299-2"></span>**18.3.5 Outbound File/FTP/SFTP Changes to Default File Name Format**

The outbound File/FTP/SFTP channel has the file name format changed in 11gR1 PS2 as follows,

ToParty\_YearMonthDay\_Hr\_Min\_Sec\_millisec\_<Threadhashvalue>\_<VMID>.dat

#### For example,

GlobalChips\_850\_4010\_2009FEB23\_03\_22\_07\_321\_238\_245 .dat

Threadhashvalue - executing threads value.

VMID - virtual machines unique identifier.

Note: the original format is ToParty\_<timestamp>.dat.

# <span id="page-299-3"></span>**18.3.6 New Section: Monitoring Oracle B2B Faults and Rejected Messages**

The Oracle Enterprise Manager Fusion Middleware Control Recent Faults area lists the faults, including details such as the error message, time of the fault, and the associated composite instance ID. Faults can be logged on the incoming messages processed by a service binding component, or on the outgoing messages processed by a reference binding component.

Note that while all errors will appear in the Oracle B2B console, only a subset of faults will appear in Oracle Enterprise Manager Fusion Middleware Control. This subset includes all inbound messages containing an error after trading partner identification in Oracle B2B.

See Chapter 4, "Monitoring the SOA Infrastructure,"and Chapter 38, "Monitoring Service and Reference Binding Components," in *Oracle Fusion Middleware Administrator's Guide for Oracle SOA Suite and Oracle BPM Suite* for more information.

Note the following:

1) Oracle B2B faults and rejected messages can be monitored from the composite home or domain home page.

2) Oracle B2B error messages can be seen in the Error Message column, and you can use the error link to see the error details and Oracle B2B message payload (if authorized).

3) Recovery details indicates that these faults are not recoverable from Oracle Enterprise Manager, however you can see the error details and payload (if authorized) to identify the problem. And in the Oracle B2B console, you can resubmit these rejected messages if necessary.

4) Composite instance IDs are not are shown for Oracle B2B faults (Unavailable), because in these cases no SOA composite instance was created.

5) Click on Logs to see the correlated Oracle B2B log messages.

### <span id="page-300-0"></span>**18.3.7 FA for Batched EDIEL Documents With Some Errors Indicates Accepted**

In EDIEL, because the UCM segment is not used in the CONTRL messages, the error for individual messages (received as part of a complete batched inbound message) do not get reported back. The interchange level acknowledgment will indicate status as 7, which is the accepted status message.

### <span id="page-300-1"></span>**18.3.8 New Property b2b.addCorrelatedFAInfoInExceptionXML**

If the property b2b.addCorrelatedFAInfoInExceptionXML is set to true, then Oracle B2B will add the Business Message ID of the Functional Ack message which holds error information for the outbound EDI message.

Without this information, because the error contains only information of the outbound message that went to error state, the user is unable to quickly correlate the outbound message to the Functional Ack message.

### <span id="page-300-2"></span>**18.3.9 Additional Fabric Application Interface Parameter Details**

In the *Oracle Fusion Middleware User's Guide for Oracle B2B*, Appendix C "Back-End Applications Interface," the following B2B Fabric application interface parameter details are to be added:

In Oracle Fusion Middleware 10g, Oracle B2B utilizes ACTION\_NAME in IP\_ MESSAGE\_TYPE to provide some special and dynamic features for the back end application to communicate with Oracle B2B. In Oracle Fusion Middleware 11g, Oracle B2B users can also use normalized message properties to achieve the same functionality as described in [Table 18–1](#page-300-3).

| Feature       | <b>Description</b>                                                                | <b>ACTION_NAME (IP_MESSAGE</b><br>TYPE)        | <b>SCA/Fabric</b>                    | <b>Protocol</b> |
|---------------|-----------------------------------------------------------------------------------|------------------------------------------------|--------------------------------------|-----------------|
| Dynamic IP    | Value of IP address to be<br>dynamically overridden.                              | DYNAMICIP: <ip address=""></ip>                | b2b.toDynamicIP                      | HL7/MLLP        |
|               |                                                                                   | example:                                       | example:                             |                 |
|               |                                                                                   | DYNAMICIP:GlobalChips:10.177.2<br>55.212:12345 | GlobalChips:10.177.255.212:12<br>345 |                 |
| Dynamic EMail | Email address to be<br>dynamically overridden.                                    | DynamicEmail: <email address=""></email>       | b2b.toDynamicEmail                   | Generic Email   |
|               |                                                                                   | example:                                       | example:                             |                 |
|               |                                                                                   | DynamicEmail:admin@oracle.com                  | admin@oracle.com                     |                 |
| Email Subject | Email subject to be<br>dynamically overridden.                                    | EmailSubject: <subject></subject>              | b2b.toEmailSubject                   | Generic Email   |
|               |                                                                                   | example:                                       | example:                             |                 |
|               |                                                                                   | EmailSubject:PurchaseOrder                     | PurchaseOrder                        |                 |
| File Name     | File Name of the<br>message. This is used<br>typically for File name<br>Preserve. | filename: <file name=""></file>                | b2b.fileName                         | AS <sub>2</sub> |
|               |                                                                                   | example:                                       | example:                             |                 |
|               |                                                                                   | filename:salesorder.xml                        | salesorder.xml                       |                 |
| Content Type  | Content Type of the<br>message.                                                   | contentType: <content type=""></content>       | b2b.contentType                      | AS <sub>2</sub> |
|               |                                                                                   | example:                                       | example:                             |                 |
|               |                                                                                   | contentType:text/xml                           | text / xml                           |                 |

<span id="page-300-3"></span>*Table 18–1 Oracle B2B 10g IP\_MESSAGE\_TYPE Mappings to Oracle Fusion Middleware 11g SCA/Fabric Normalized Message Properties*

|                  |                                                                                   | <b>ACTION_NAME (IP_MESSAGE</b>              |                           |                 |
|------------------|-----------------------------------------------------------------------------------|---------------------------------------------|---------------------------|-----------------|
| Feature          | <b>Description</b>                                                                | TYPE)                                       | <b>SCA/Fabric</b>         | <b>Protocol</b> |
| <b>Broadcast</b> | Group Name of the<br>trading partner for<br>which the message to be<br>broadcast. | Grouping: <group name=""></group>           | b2b.toTradingPartnerGroup |                 |
|                  |                                                                                   | example:                                    | example:                  |                 |
|                  |                                                                                   | Grouping: Inventory Request                 | InventoryRequest          |                 |
| Sequencing       | sequenceTarget<br>associated with the<br>message.                                 | TARGET: <target></target>                   | b2b.sequencingTarget      | HL7/MLLP        |
|                  |                                                                                   | example:                                    | example:                  |                 |
|                  |                                                                                   | TARGET:PatientId123                         | PatientId123              |                 |
| Large Payload    |                                                                                   | LARGE_PAYLOAD                               | payload field in NM       | All protocols   |
| Action           | <b>EBMS</b> Action name                                                           | ACTION: <action name=""></action>           | b <sub>2</sub> b.action   | <b>EBMS</b>     |
|                  | associated with the                                                               | example:                                    | example:                  | Generic File    |
|                  | message.                                                                          | ACTION:ebMSRequest                          | ebMSRequest               | <b>FTP</b>      |
|                  |                                                                                   |                                             |                           | <b>SFTP</b>     |
| Service          | <b>EBMS</b> Service associated<br>with the message.                               | SERVICE: <service name=""></service>        | b2b.ebms.Service          | <b>EBMS</b>     |
|                  |                                                                                   | example:                                    | example:                  |                 |
|                  |                                                                                   | SERVICE:FileTransfer                        | FileTransfer              |                 |
| Service Type     | <b>EBMS</b> Service Type<br>associated with the<br>message.                       | SERVICETYPE: <service type=""></service>    | b2b.ebms.ServiceType      | <b>EBMS</b>     |
|                  |                                                                                   | example:                                    | example:                  |                 |
|                  |                                                                                   | SERVICETYPE:String                          | String                    |                 |
| From Role        | <b>EBMS</b> From Role<br>associated with the<br>message.                          | FROMROLE: <from role=""></from>             | b2b.ebms.FromRole         | <b>EBMS</b>     |
|                  |                                                                                   | example:                                    | example:                  |                 |
|                  |                                                                                   | FROMROLE:Buyer                              | Buyer                     |                 |
| To Role          | EBMS To Role associated<br>with the message.                                      | TOROLE: <to role=""></to>                   | b2b.ebms.ToRole           | <b>EBMS</b>     |
|                  |                                                                                   | example:                                    | example:                  |                 |
|                  |                                                                                   | TOROLE:Seller                               | Seller                    |                 |
| Overriding       | <b>Connection Mode</b><br>ConnectionMode associated with the<br>message.          | CONNMODE: <connectionmode></connectionmode> | b <sub>2</sub> b.connMode | <b>MLLP</b>     |
|                  |                                                                                   | example:                                    | example:                  |                 |
|                  |                                                                                   | CONNMODE:Permanent                          | Permanent                 |                 |
| Custom Header    | <b>CUSTOM HEADER</b><br>associated with the<br>message.                           | CUSTOM_HEADER: <value></value>              | b2b.customHeader          | <b>MLLP</b>     |
|                  |                                                                                   | example:                                    | example:                  |                 |
|                  |                                                                                   | CUSTOM_HEADER: SequenceId                   | SequenceId                |                 |

*Table 18–1 (Cont.) Oracle B2B 10g IP\_MESSAGE\_TYPE Mappings to Oracle Fusion Middleware 11g SCA/Fabric Normalized Message Properties*

# <span id="page-301-0"></span>**18.3.10 Use b2b.hl7docidentification To Extract Document Information**

If you enqueue an HL7 document without specifying a document type name and revision, it should be able to extract that information from the HL7 payload. To retrieve the document type name and version if it is not specified in the out queue by the application, set the following property in Oracle Enterprise Manager Fusion Middleware Console.

b2b.HL7DocIdentification=true

### <span id="page-301-1"></span>**18.3.11 Additional Information About Translation Web Service Request Attribute @type**

The following information belongs in Table 19-4 "Translation Web Service Request" in *Oracle Fusion Middleware User's Guide for Oracle B2B*.

#### **@type**

This attribute is applicable for both from and to. The value expected for from and to are the name of the Trading Partner. If you want to use different identifiers instead of Name you can supply a value against attribute @type.

The following example holds the name of the trading partner:

<from>Acme</from>

The following example holds the DUNS ID of the trading partner. Note that because the example uses DUNS ID, it is mentioned explicitly against type. (This example applies also applies to the to element.)

<from type="DUNS">11111111</from>

### <span id="page-302-0"></span>**18.3.12 Transport Protocol Parameter Timestamp Format Specification**

The following information belongs in *Oracle Fusion Middleware User's Guide for Oracle B2B*, Table 5-3 "Transport Protocol Parameters," in the Filename Format row.

For outbound and inbound processing using generic exchange, the generated file name contains a time stamp of the default format (that is, YYYYMMMdd\_HH\_mm\_ss\_ SSS).

In 11gR1 PS2, Filename Format provides the ability to provide a different timestamp format in the Transport Protocol Parameter: Filename Format, by entering the desired time stamp format in between square brackets ([]).

For example:

%FROM\_PARTY%\_%TIMESTAMP[YYYYMMMdd\_HH\_mm\_ss\_SSS]%.dat

would generate a file name like this:

Acme\_2010MAR20\_12\_34\_231.dat

### <span id="page-302-1"></span>**18.3.13 Name Identifier Removed at ebMS Run Time; Use b2b.ebmsname=true Property**

In PS2, the name identifier that is always present in an ebMS agreement is not sent as part of PartyId at runtime. You must add an ebMS Identifier for every ebMS agreement using the property b2b.ebMSName=true. This property can be set using the configmbeanutil utility.

#### <span id="page-302-2"></span>**18.3.14 CPP/CPA Import and Export Performance Optimization**

The following information belongs in sections 18.9 "CPP/CPA Import" and 18.10 "CPP/CPA Export" in *Oracle Fusion Middleware User's Guide for Oracle B2B*.

In 11gR1 PS2, the Oracle B2B command line utility for CPP/CPA import and export, a new command line argument was added to optimize performance. The new property is

-Dstandard=true

When CPP/CPA import is performed using -Dstandard=true, then CPP/CPA export must be performed with -Dstandard=true.

For example:

```
ant -f ant-b2b-util.xml b2bcpaimport -Dpropfile="<property-file>"
-Dstandard=true
```
 ant -f ant-b2b-util.xml b2bcpaexport -Dpropfile="<property-file>" -Dstandard=true

If CPP/CPA import is performed using the -Dstandard=true flag, then for runtime to utilize this you must set b2b.useCPAid=true.

Outbound enqueue example:

eventName=ACTION:ebmsaction1;SERVICE:ebmsservice;SERVICETYPE:String;CPAI D:myc

paid12343;

Similarly, for the inbound Trading Partner side, set b2b.useCPAid=true if CPP/CPA import is performed using -Dstandard=true.

The CPA export/import utility will not support standard=false option in the command line utility.

#### <span id="page-303-0"></span>**18.3.15 System Validates Saved Data**

When validating an agreement, Oracle B2B validates the saved data. Oracle B2B does not validate any unsaved changes that you make to an agreement.

### <span id="page-303-1"></span>**18.3.16 Oracle B2B Samples Location on OTN**

```
http://www.oracle.com/technology/sample_
code/products/b2b/index.html
```
### <span id="page-303-2"></span>**18.3.17 Oracle B2B Document Editor MapBuilder Component Not Supported**

The MapBuilder component of Oracle B2B Document Editor is neither certified nor supported.

### <span id="page-303-3"></span>**18.3.18 Supported MIME Types**

The list of MIME types in the documentation for the Additional MIME Types configuration property in Table 16-1 is incorrect. The correct list for version 11.1.1.3.0 is application/xml : application/octet-stream : application/EDIFACT : application/EDI-X12 : application/jpg : application/gzip : application/x-gzip : application/pkcs7-signature.

#### <span id="page-303-4"></span>**18.3.19 Batch Messages and Batch Schedules**

Note the following:

- If an exception occurs during an outbound batch, the batch is not cleared from the repository. This is true even if a trigger has been fired. In this case, you must manually delete the scheduled batch entry using the Administration > Manage Batch page in the Oracle B2B interface.
- If you disable a single time invocation batch schedule, any messages set in WAIT BATCH mode remain in this mode if the schedule is not re-enabled before the expiry time. Furthermore, a new batch schedule created for the same document will not process these messages. The workaround is to resend the message using the resubmit application message option.

# <span id="page-304-0"></span>**18.3.20 User Deleted Using Oracle WebLogic Console Continues to Appear in Oracle B2B Interface for Several Minutes**

After deleting a user using Oracle WebLogic Server Administration Console, the user continues to appear in the Oracle B2B interface for approximately five minutes. This is because the user information remains cached in the managed server (Oracle B2B) for a user-configurable period of time. Performing certain operations, such as provisioning this user, can generate an error.

The workaround is to wait for longer than five minutes after deleting a user using Oracle WebLogic Server Administration Console.

Alternatively, you can specify the following system property in the setDomain.sh file to disable the cache:

-Dweblogic.security.identityAssertionTTL=-1

# <span id="page-304-1"></span>**18.3.21 Do Not Purge Instance Metadata When Messages Are Being Processed**

Do not purge instance metadata (using the Purge Instance Metadata button on the Administration > Purge tab) when messages are being processed. Doing so can result in messages in progress being lost. Instead, use the b2bpurge command-line utility, which accepts a date range and message state as arguments. When using the b2bpurge command, remove messages in the Completed state only (unless you have a specific reason for doing otherwise).

# <span id="page-304-4"></span><span id="page-304-2"></span>**18.3.22 Some Listening Channel Details Are Not Relevant for the Selected Protocol**

On the Listening Channel tab, some parameter fields that are displayed in the Channel Details area based on your protocol selection are not relevant to that protocol. Entering a value for these parameters has no effect. [Table 18–2](#page-304-4) lists the parameter fields that are *not* relevant.

| If you select this protocol | Then you can ignore these parameter fields                                                                           |
|-----------------------------|----------------------------------------------------------------------------------------------------|
| $AS1-1.0$                   | Subject, Send as attachment, Ack Mode, Response Mode,<br>Retry Count, Retry Interval, all fields on the Security tab |
| Generic File-1.0            | Retry Count, Retry Interval                                                                                          |
| Generic AO-1.0              | Retry Count, Retry Interval                                                                                          |
| Generic FTP-1.0             | Use Proxy, Retry Count, Retry Interval                                                                               |
| Generic SFTP-1.0            | Retry Count, Retry Interval                                                                                          |
| Generic JMS-1.0             | Retry Count, Retry Interval                                                                                          |
| Generic Email-1.0           | Subject, Send as attachment, Retry Count, Retry Interval                                                             |

*Table 18–2 Fields That Display but Are Not Relevant for the Selected Protocol*

# <span id="page-304-3"></span>**18.3.23 Exporting Multiple Agreements That Include Agreement Names That Use a Multibyte Character Language**

If you select multiple agreements to export (from Administration > Import/Export), and any of those agreement names are in a multibyte character language, then in the export ZIP file, which contains a separate ZIP file for each agreement, the ZIP file names for the agreement names with the multibyte characters are garbled. The ZIP files with the garbled names are corrupted and cannot be successfully imported. However, a single agreement name (or repository name) in a multibyte character language is exported correctly.

# <span id="page-305-0"></span>**18.3.24 Enabling Multibyte Support for EDIFACT and HL7 Documents**

For documents using the XEngine, such as EDIFACT and HL7 documents, when you have a payload with multibyte characters that are not in the EDIFACT and HL7 document character set registry, you may see the error, "A data element contains characters not listed in the allowed character set."

To avoid this error, create a custom character set (CS) file in Oracle B2B Document Editor called user.cs:

- **1.** In Oracle B2B Document Editor, click **Tools** > **Character Set Registry**.
- **2.** In the Character Set Registry window, select the character set you want to override.

For example, you may want to override EDIFACT UNOB CS or HL7 CS.

- **3.** Click the **Duplicate** icon.
- **4.** In the Duplicate Character Set Properties window, accept the defaults and add the specific multibyte characters at the end of the Charset blank; then click **OK**.
- **5.** With the duplicated file still selected, click the **Export** icon.
- **6.** Name the file user.cs and save it.
- **7.** Copy user.cs to

*ORACLE\_HOME*/soa/thirdparty/edifecs/Common

Now documents such as EDIFACT and HL7 will use the user.cs file instead of the default CS file to verify the payload file.

### <span id="page-305-1"></span>**18.3.25 Tablespace Configuration Recommendation for Production Environments**

Increase the default tablespace configuration in production environments to prevent error conditions that can occur when processing a large number of messages.

### <span id="page-305-2"></span>**18.3.26 Updates to Trading Partner Configuration Documentation**

In Table 5-3 "Transport Protocol Parameters," the following Filename format property values are supported in addition to those listed: %CONVERSATION\_ID%, %INREPLYTO\_MSG\_ID%.

### <span id="page-305-3"></span>**18.3.27 Updates to Scheduling Trading Partner Downtime Documentation**

The following is an addition to the new chapter on scheduling trading partner downtime in the *Oracle Fusion Middleware User's Guide for Oracle B2B*.

#### **12.5. Throttling**

The dispatcher is used to dispatch messages that are stacked after the trading partner downtime. Once the trading partner is available to receive messages, B2B sends the messages from the application along with the stacked messages.

There is a chance that stacked messages:

a. Affect the outbound message flow from an application.

b. Swamp the trading partner with the stacked messages that are scheduled during downtime.

To prevent these issues, you can set a dispatch interval, which is the delay in the dispatcher after every dispatch, so that application messages have a higher priority without swamping the trading partner with stacked messages.

#### **Guidelines for Setting the Dispatch Interval**

For a delay of 1 second, the dispatcher sends 1 message per second. Depending on the number of messages per second, the dispatcher interval should be set for production usage. It is also required to consider memory, CPU usage, load, and so on, in arriving at the optimal setting.

The configuration property is set in Oracle Enterprise Manager Fusion Middleware Console as

b2b.OutboundDispatchInterval = *milliseconds*

### <span id="page-306-0"></span>**18.3.28 Updates to Document Sequencing Configuration Documentation**

In section 15.5 "Configuring Document Sequencing," note the following updates:

There are two options available to enable document sequencing for an AQ or JMS Trading Partner-facing listening channel.

- The Trading Partner can send messages with sequence target if inbound message sequencing is desired at the receiving end.
- The host Trading Partner can enable the sequencing option in the AQ or JMS Trading Partner-facing listening channel to sequence inbound messages. In this case, by default, B2B picks the queue name as sequence target.

### <span id="page-306-1"></span>**18.3.29 Updates to Command-line Tools Documentation**

The following are additions to the B2B Command-Line Tools documentation

#### **18.3.29.1 Prerequisites for Running the Command-line Tools**

In step 1 of the procedure the example is updated:

```
set ORACLE_HOME=C:\oracle\wls_home
set ANT_HOME=%ORACLE_HOME%\modules\org.apache.ant_1.7.1 
set JAVA_HOME=%ORACLE_HOME%\jdk160_21
```
#### **18.3.29.2 B2B Command line parameter validation**

For any wrong key the command line user interface throws an error message. This is applicable to all the command line utilities in B2B.

For example, if the following command is entered:

```
ant -f ant-b2b-util.xml b2bschedule -Dfromdate="18/08/2010 1:50PM" 
-Dtodate="18/08/2010 1:55 PM" -Dschedulename="Load" -Dtp=GlobalChips 
-Dchannelname=GlobalChips_File_Endpoint -Dexten=true
```
#### The error thrown is:

" Could not complete the operation due to invalid option - exten allowed options [mode, tp, schedulename, fromdate, todate, channelname, extend] "

For any key=<no value>, the command line interface throws the error

```
"Invalid key: channelname value: null"
```
#### **18.3.29.3 Managing deployments**

Agreement ID/CPAID-based activating/deactivating agreement.

This option will activate/deactivate the agreements for the CPAID provided as

-Dagreementid argument

#### For example:

```
ant -f ant-b2b-util.xml b2bmanagedeploy -Dagreementid=Acme_Oracle_CPA 
-Dstate=active/inactive
```
It is also possible to activate/deactivate based on the agreement name by using the option in this example:

```
ant -f ant-b2b-util.xml b2bmanagedeploy -Dagreement=Acme_Oracle_CPA 
-Dstate=inactive/active
```
#### **18.3.29.4 Finding Duplicate Agreement IDs**

This feature lets you check the availability of agreement for a given agreement ID or CPAID and trading partner. Based on the result, you can further import the agreement with option overwrite=True|False.

For example:

ant –f ant-b2b-util.xml b2bcheckcpaid –Dargs="my\_file.zip"

#### **18.3.29.5 Updates to Purge Utility Documentation**

In Table 19-2 "Options for b2bpurge utility," note the following updates:

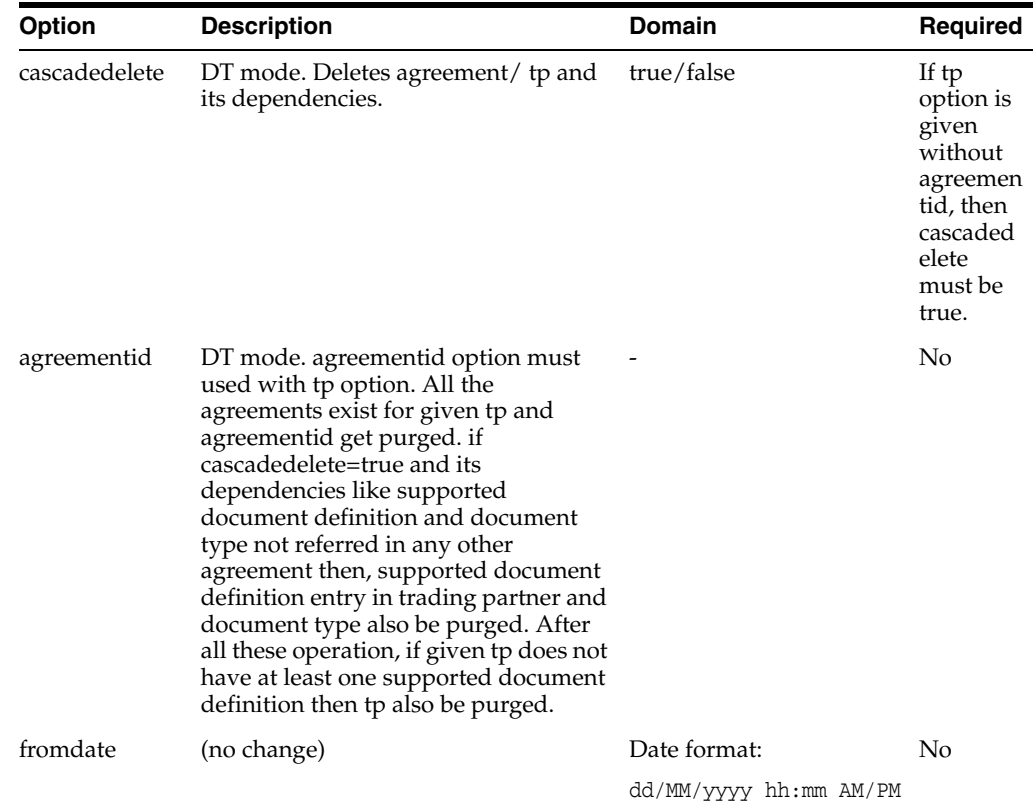

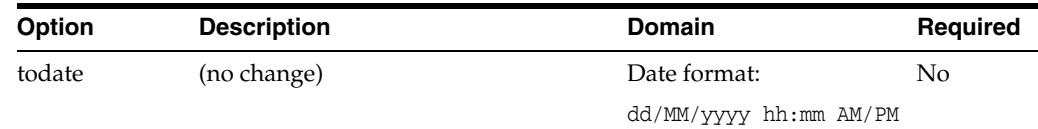

### **18.3.29.6 Updates to Deploy Utility Documentation**

The tp and agreementid options are available to use with the b2bdeploy utility.

#### **18.3.29.7 Updates to Import Utility Documentation**

#### **Import Option for ebMS**

It is possible to import a CPA (Collaboration Profile Agreement) using the command-line with following options:

Metadata such as Action, service, service type, From Role, To Role, and CPAID, which are the key attributes that define the uniqueness for any ebMS document.

#### **Use of** overwrite **flag in B2B import:**

As part of the optimizing the run-time performance, which includes validation of ebMS headers against CPA, Oracle B2B creates an index out of CPA and the same is stored in Document Type parameters.

Only with overwrite=true can this CPA Index can be rebuilt. For any change in the core ebMS metadata it is always required to use overwrite=true.

B) All other metadata, such as Trading Partner Identifiers, delivery channel information with a different name, and so on, is appended with overwrite=false.

#### **Effect of** overwrite **flag on various B2B artifacts**

1. Party Information/Trading Partner Identifiers

For Trading Partner Identifiers, the effect of overwrite = true/false is the same, that is, the Identifier is appended to the trading partner in either case.

Assume the trading partner has a DUNS Identifier with value 1234, for a change in CPA with DUNS value 4567, it is appended to the trading partner and only 4567 is used as part of the Agreement. Even while CPA exports DUNS value of 4567 is used.

It is possible for the user to switch between DUNS 4567 and 1234 without performing a CPA import.

2. Certificate does not have any impact on the overwrite flag as it is stored outside B2B repository in JKS file.

3. Delivery channel details are overwritten only with overwrite=true. When overwrite=false the delivery channel with the same name is ignored but all the other delivery channels are appended.

All the attributes of the delivery channel such as duplicate elimination, Certificate Alias, security credentials, and so on, follow the same pattern as in delivery channel.

4. When overwrite=true, any attribute of any granularity in the core metadata is replaced.

#### **18.3.29.8 Updates to cpp\_cpa.properties Documentation**

The property oracle.tip.b2b.ebms.BPSSDocument is no longer available.

Additional common properties include:

### Back End Application to Oracle B2B (AQ/JMS/FILE/FTP/SFTP):

oracle.tip.b2b.ebms.internalDeliveryChannel.protocol=JMS

JMS:

```
oracle.tip.b2b.ebms.internalDeliveryChannel.JMS.destinationname=jms/b2b/B2B_IN_
QUEUE
oracle.tip.b2b.ebms.internalDeliveryChannel.JMS.connectionfactory=jms/b2b/B2BQueue
ConnectionFactory
oracle.tip.b2b.ebms.internalDeliveryChannel.JMS.pollinginterval=5
oracle.tip.b2b.ebms.internalDeliveryChannel.JMS.msgType=TEXT
oracle.tip.b2b.ebms.KeystoreLocation=/tmp/JKS/Acme.jks
oracle.tip.b2b.ebms.KeystorePassword=password
oracle.tip.b2b.ebms.validate=/tmp/b2b/CPA/cpp-cpa-2_0.xsd
```
Additional option for use with b2bcpaimport and b2bcpaexport:

Option: standard

Description: Way to import the cpa in an optimized mode

Value: true (Note: Value as false is not supported)

Required: Yes

#### **18.3.29.9 Updates to Resubmit Utility Documentation**

Additional options for b2bresubmit utility:

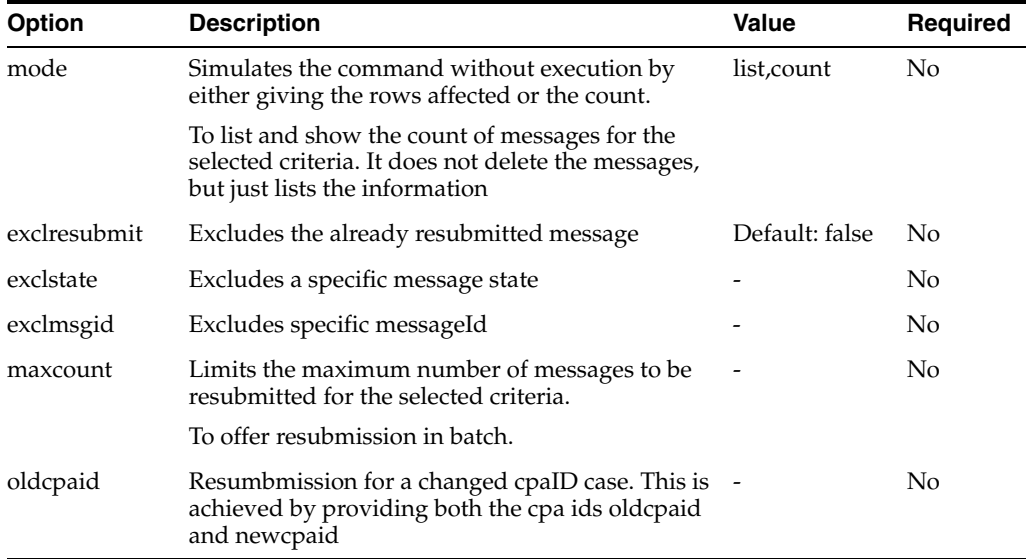

### <span id="page-309-0"></span>**18.3.30 Updates to Enqueue and Dequeue Utilities Documentation**

The following properties are also available when the JMS enqueue utility, oracle.tip.b2b.data.JMSEnqueue (in addition to Table 22-3 JMS Enqueue Properties):

*Table 18–3 Additional JMS Enqueue Properties*

| Name       | <b>Description</b>                                                                                                    |
|------------|----------------------------------------------------------------------------------------------------|
| fromIdType | Identifier type to be used. This is required only if the value<br>provided against "from" is other than the identifier type "Name". |

| Name     | <b>Description</b>                                                                                                    |
|----------|----------------------------------------------------------------------------------------------------|
| toIdType | Identifier type to be used. This is required only if the value<br>provided against "to" is other than the identifier type "Name". |

*Table 18–3 (Cont.) Additional JMS Enqueue Properties*

# <span id="page-310-0"></span>**18.3.31 B2B Configuration Properties**

The property b2b.certificateValidation has this update to the documentation:

Certificates are used for signing and encryption of the ebMS messages and must be valid, active certificates. This feature validates the certificates during runtime and raises an exception in case of expiry. To disable the certificate validation, set b2b.certificateValidation=false. The default value is true.

The properties in [Table 18–4](#page-310-1) can be set in Oracle Enterprise Manager Fusion Middleware Control Console in addition to those listed in Appendix B "Setting B2B Configuration Properties in Fusion Middleware Control" in *Oracle Fusion Middleware User's Guide for Oracle B2B*.

| <i><b>Middleware Control</b></i>                                                                                                    |  |  |
|----------------------------------------------------------------------------------------------------|--|--|
| <b>Description</b>                                                                                                    |  |  |
| This property enables:                                                                                                    |  |  |
| 1. Trading partner Identifier sent from<br>Middleware or Trading partner is validated<br>against the configured Identifiers in the<br>Agreement for both inbound and outbound flow.                                        |  |  |
| 2. Override the Identifiers configured in the<br>Agreement using the Identifier sent from<br>back-end application or from trading partner.                                                                                 |  |  |
| The default value is false.                                                                                                    |  |  |
| If b2b.TPAbasedebMSIdValidateAndOverride=<br>true:                                                                                                    |  |  |
| 1. Agreement is configured with Identifier ID1,<br>ID2 and inbound message has Identifier ID2,<br>then ID2 would be sent to the back-end<br>application.                                                                   |  |  |
| Note: this applies to outbound messages.                                                                                                    |  |  |
| 2. Agreement is configured with Identifier ID1,<br>ID2 and inbound message has Identifier ID3,<br>even though the trading partner is configured<br>with Identifier ID3, there is a failure in<br>Agreement Identification. |  |  |
| 3. For any outbound message without a specific<br>Identifier type, Name identifier is used in ebMS<br>message header.                                                                                                    |  |  |
| If b2b.TPAbasedebMSIdValidateAndOverride=<br>false:                                                                                                    |  |  |
| The Identification is done against the configured<br>Identifier in the profile, and the configured<br>Identifier in the Agreement is used in ebMS<br>headers.                                                              |  |  |
|                                                                                                    |  |  |

<span id="page-310-1"></span>*Table 18–4 Additional Oracle B2B Properties in Oracle Enterprise Manager Fusion Middleware Control*

| <b>Property</b>          | <b>Description</b>                                                                                                    |
|--------------------------|----------------------------------------------------------------------------------------------------|
| b2b.ebMSHeaderValidation | This property enables the ebMS header<br>validation against CPA for both inbound and<br>outbound. The ebMS headers which are<br>validated are Action, service, serviceType,<br>FromRole, ToRole.                      |
|                          | As a pre-requisite, set: b2b.useCPAid= true.                                                                                                    |
|                          | By default, ebMS header validation is performed<br>during message exchange. Set the property<br>b2b.ebMSHeaderValidation=false to disable the<br>validation.                                                          |
|                          | A negative Acknowledgement is sent for any<br>failure in the validation during inbound scenario.<br>Similarly, for an outbound scenario, an exception<br>is raised with the state of the message changed to<br>ERROR. |

*Table 18–4 (Cont.) Additional Oracle B2B Properties in Oracle Enterprise Manager Fusion Middleware Control*

# <span id="page-311-0"></span>**18.3.32 Enabling FTP Document Sequencing**

To enable FTP sequencing you must configure an FTP listening channel with following parameters:

- **Sequencing**
- TimeStamp Format
- TimeStamp Offset
- **TimeStamp Source**

Note that selecting only the Sequencing flag does not work.

If sequencing is enabled, also note that:

- The order in which files are copied to the folder is the order in which it they are processed.
- If a large payload is copied, the trading partner has to wait until their large payload copy is complete before sending the next file, as sequencing works based on the last-modified-timestamp on the file.

Note that SFTP transport does not have TimeStamp Format, TimeStamp Offset, and TimeStamp Source parameters; therefore, the above does not apply to SFTP.

### <span id="page-311-1"></span>**18.3.33 JMS Parameters**

1. The correct names of the parameters are as following:

jca.jms.JMSProperty.FILENAME

jca.jms.JMSProperty.CONTENTTYPE

jca.jms.JMSProperty.GROUPING

jca.jms.JMSProperty.TARGET

jca.jms.JMSProperty.CONNMODE

jca.jms.JMSProperty.CUSTOM\_HEADER

jca.jms.JMSProperty.DynamicIP

- 2. jca.jms.JMSProperty.FILENAME is only applicable for AS2.
- 3. jca.jms.JMSProperty.CONNMODE is only applicable to Generic MLLP.

# <sup>19</sup>**Oracle BPEL Process Manager**

This chapter describes issues associated with Oracle BPEL Process Manager. It includes the following topic:

[Section 19.1, "General Issues and Workarounds"](#page-314-0)

**Note:** The issues and workarounds listed here are those that were known at the time of the product's initial release to the public. Additional issues and workarounds may have been discovered since the initial release. To view the latest known issues associated with Oracle SOA Suite, BPM Suite, and related SOA technologies, go to the Oracle Technology Network (OTN) at:

http://www.oracle.com/technetwork/middleware/docs/aiasoar elnotes-196861.html

# <span id="page-314-0"></span>**19.1 General Issues and Workarounds**

This section describes general issue and workarounds. It includes the following topics:

- [Section 19.1.1, "Oracle BPEL Process Manager 2.0 Limitations"](#page-314-1)
- Section 19.1.2, "Checkpoint Activity Wrongly Appears in Oracle BPEL Designer [Context Menu"](#page-315-0)
- Section 19.1.3, "Second XSD Created for API-Created, PL/SQL Partner Links with [Complex Parameters"](#page-315-1)
- Section 19.1.4, "Audit Trail Details Display in Server Language Instead of Browser [Language"](#page-315-2)
- Section 19.1.5, "Do Not Specify the wsa and bpel Property Prefixes with the [bpelx:property"](#page-315-3)
- Section 19.1.6, "Selecting the Key for an Entity Variable in the Browse Entity [Variable Dialog"](#page-315-4)
- Section 19.1.7, "MIME Type for Voice Notification in BPEL Voice Activity Requires [Modification"](#page-316-0)
- [Section 19.1.8, "Client Java API Is Not Backward Compatible"](#page-316-1)

### <span id="page-314-1"></span>**19.1.1 Oracle BPEL Process Manager 2.0 Limitations**

The following BPEL 2.0 features are not implemented in Oracle BPEL Process Manager:

- Termination handlers
- Message exchanges
- Fault handlers and termination handlers in an invoke activity. (This is the same as the BPEL 1.1 implementation of Oracle BPEL Process Manager.) As a workaround, include the invoke activity in a scope activity.
- Atomic assign activities. If an error occurs in the middle of an assign activity, all the changes roll back. This is the same as the BPEL 1.1 implementation of Oracle BPEL Process Manager.

# <span id="page-315-0"></span>**19.1.2 Checkpoint Activity Wrongly Appears in Oracle BPEL Designer Context Menu**

If you right-click inside your BPEL process in Oracle BPEL Designer and select **Insert Into** > **Activities**, note that **checkpoint** is incorrectly displayed in the list of activities. This activity is not supported, and selecting it does not insert it into the BPEL process.

The checkpoint activity has been replaced by the dehydrate activity, which is also available for selection in the same context menu.

# <span id="page-315-1"></span>**19.1.3 Second XSD Created for API-Created, PL/SQL Partner Links with Complex Parameters**

If you create a PL/SQL partner link with complex parameters from the API, a new XSD file is generated. If you then open the partner link in Oracle JDeveloper and make no modifications other than completing the flow and clicking the **Apply** button in the Edit Partner Link dialog, a second XSD file is also created.

You must use the second XSD file.

# <span id="page-315-2"></span>**19.1.4 Audit Trail Details Display in Server Language Instead of Browser Language**

Audit trail information for a BPEL instance displays in the language of your server instead of the language of your web browser.

# <span id="page-315-3"></span>**19.1.5 Do Not Specify the wsa and bpel Property Prefixes with the bpelx:property**

Tables H-1 and H-2 of Appendix H, "Normalized Message Properties" of the *Oracle Fusion Middleware Developer's Guide for Oracle SOA Suite* describe the Oracle BPEL Process Manager and Oracle Web Services Addressing properties.To use these properties correctly with the  $bp$ elx: $prop$ erty in activities such as a receive activity, ensure that you do *not* include the wsa. or bpel. prefixes. For example:

```
<receive name="receiveInput" partnerLink="bpelprocessb_client"
portType="client:BPELProcessB" operation="process" variable="inputVariable"
 createInstance="yes">
            <bpelx:property name="action" variable="v1"/>
            <bpelx:property name="messageId" variable="v2"/>
            <bpelx:property name="relatesTo" variable="v3"/>
            <bpelx:property name="replyToAddress" variable="v4"/>
            <bpelx:property name="replyToPortType" variable="v5"/>
            <bpelx:property name="replyToService" variable="v6"/> 
</receive>
```
# <span id="page-315-4"></span>**19.1.6 Selecting the Key for an Entity Variable in the Browse Entity Variable Dialog**

When selecting the local part of an entity key by browsing entity variables, entity icons display in the expanded element tree. These icons are identified by a blue x inside

parentheses, and indicate which elements include entity keys. Selecting these elements does not update the **Key Local Part** or **Key Namespace URI** fields in the Specify Key dialog. Instead, you must expand these elements to select the actual key to get the key's local part and namespace. For example:

- **1.** In the Bind Entity dialog, click the **Add** icon to invoke the Specify Key dialog.
- **2.** To the right of the **Key Local Part** field, click the **Browse Entity Variable** icon.
- **3.** Note that a blue x inside parentheses indicates which elements include entity keys. Do *not* select these elements.
- **4.** Expand these elements to display the entity keys available for selection.
- **5.** Select an entity key, and click **OK**.

The **Key Local Part** and **Key Namespace URI** fields of the Specify Key dialog are populated with information about your selection.

### <span id="page-316-0"></span>**19.1.7 MIME Type for Voice Notification in BPEL Voice Activity Requires Modification**

In a BPEL voice activity, the MIME type for message content generated in the source code is in text/vxml format. However, the message sent from the composite to the voice XML driver must be in text/plain format. This is because the voice XML driver adds the voice XML wrapper to the message before sending it to the destination point.

If the message content sent to the driver is in text/vxml format for the MIME type, a message delivery failure occurs. Therefore, manually change the MIME type for the voice payload content to be text/plain in **Source** mode in Oracle JDeveloper.

```
<scope name="VoiceApproval">
. . .
. . .
   <copy>
       <from expression="string('text/plain')"/>
       <to variable="varNotificationReq" part="VoicePayload"
       query="/VoicePayload/ns1:Content/ns1:MimeType"/>
   </copy> 
. . .
. . .
</scope>
```
#### <span id="page-316-1"></span>**19.1.8 Client Java API Is Not Backward Compatible**

Custom applications coded with the Oracle BPEL Process Manager 10.1.3 Client Java API cannot currently be upgraded to the 11*g* Release 1 11.1.1.3 and 11.1.1.4 Client Java API. Programs coded to the Oracle BPEL Process Manager 10.1.3 API must be rewritten. In addition, the current API is not compatible with the versions of the 11*g* Release 1 11.1.1.1 and 11.1.1.2 API, although the differences are minimal.

The version of the API in 11*g* Release 1 11.1.1.3 has been finalized. It has been fully supported since that release and is backward compatible from that release onwards.

Visit the following URL for details:

http://www.oracle.com/technology/products/soa/bpel/collateral/documenta tion.html

# **Oracle Business Activity Monitoring**

This chapter describes issues associated with Oracle Business Activity Monitoring. It includes the following topics:

- [Section 20.1, "General Issues and Workarounds"](#page-318-0)
- [Section 20.2, "Documentation Errata"](#page-327-0)

The issues and workarounds listed here are those that were known at the time of the product's initial release to the public. Additional issues and workarounds may have been discovered since the initial release. To view the latest known issues associated with Oracle SOA Suite, BPM Suite, and related SOA technologies, go to the Oracle Technology Network (OTN) at:

http://www.oracle.com/technetwork/middleware/docs/aiasoarelnotes -196861.html.

# <span id="page-318-0"></span>**20.1 General Issues and Workarounds**

This section describes general issue and workarounds. It includes the following topics:

- [Section 20.1.1, "Oracle BAM Client System Requirements"](#page-319-0)
- [Section 20.1.2, "Some Product Features Previews Only"](#page-320-0)
- [Section 20.1.3, "Accessibility Compliance Limitation"](#page-320-1)
- [Section 20.1.4, "Oracle BAM Upgrade-Related Issues"](#page-320-2)
- Section 20.1.5, "Active Studio Tabs Display Incorrectly With Microsoft Internet [Explorer 8"](#page-321-1)
- Section 20.1.6, "Active Studio View Editor Tabs Display Incorrectly With Some [Versions of Sun JDK"](#page-321-0)
- Section 20.1.7, "Charts and KPIs Display Incorrectly Due to Interaction Between [Microsoft Internet Explorer Update and McAfee Host Intrusion Prevention"](#page-321-2)
- Section 20.1.8, "Optional Upgrade Procedure for Oracle BAM Monitor Express [Sample"](#page-322-0)
- [Section 20.1.9, "Database Must Be Started Before Oracle BAM"](#page-322-1)
- Section 20.1.10, "Microsoft Internet Explorer Knowledge Base Update Causes [Charts and KPIs to Display Incorrectly"](#page-322-2)
- Section 20.1.11, "Negative Scale When Adding Number Field While Defining [External Data Source"](#page-322-3)
- [Section 20.1.12, "Error in Chart Views When Using Continuous Streaming of Data"](#page-322-4)
- Section 20.1.13, "Exception Logged During Restart After BAM Data Control [Application Deployment to Remote Admin Server"](#page-323-0)
- [Section 20.1.14, "DB2 Does Not Allow Conversion From Datetime Field to Integer"](#page-323-1)
- [Section 20.1.15, "Batched Messages Lost on BPEL Server Restart"](#page-323-2)
- Section 20.1.16, "Limitations With Single EAR and Two Oracle BAM Targets in [Oracle Enterprise Manager Fusion Middleware Control"](#page-323-3)
- Section 20.1.17, "Oracle Enterprise Manager Fusion Middleware Control MBean [Browser Does Not Validate Values"](#page-324-0)
- [Section 20.1.18, "Unable To Extend Tablespace"](#page-324-1)
- Section 20.1.19, "Unable to Create or View Report With User With No Permissions [on System Folder"](#page-324-2)
- [Section 20.1.20, "Opening Report on Two Systems Causes Language Mix"](#page-324-3)
- Section 20.1.21, "Oracle BAM Event Engine Cannot Call WS-Security-Enabled Web [Services"](#page-324-4)
- Section 20.1.22, "Use Single Quotation Marks in ICommand Web Service Export [Command"](#page-325-0)
- [Section 20.1.23, "Alert Fires Multiple Times Using COUNTDISTINCT Aggregate"](#page-325-1)
- [Section 20.1.24, "Select Higher Time Groupings in Crosstab Views"](#page-325-2)
- Section 20.1.25, "Invoking an Oracle Data Integrator Scenario With Date Input [From Oracle BAM Alert Rule"](#page-325-3)
- Section 20.1.26, "Chart View Displays Text Instead of a Chart When the Window is [Not Initially Maximized"](#page-325-4)
- Section 20.1.27, "SSL Connection to Oracle BAM Is Not Supported for Monitor [Express"](#page-326-0)
- Section 20.1.28, "Failure to Send Message to Oracle BAM is Not Reported on [Oracle Fusion Middleware Control Console"](#page-326-1)
- [Section 20.1.29, "Input of Numbers Is Not Localized As Per Browser Locale"](#page-326-2)
- Section 20.1.30, "Unique Constraint Error in Oracle Data Integrator After Moving a [Data Object"](#page-326-3)
- Section 20.1.31, "AssignTask Action Form Template Must Be Edited Before Using [It"](#page-327-1)

# <span id="page-319-0"></span>**20.1.1 Oracle BAM Client System Requirements**

#### **Platforms:**

Microsoft Windows Intel x86-32:

- Microsoft Windows XP Professional, Service Pack 2 or higher
- Microsoft Windows Vista

#### **Web Browsers:**

- Microsoft Internet Explorer 7.x
- Microsoft Internet Explorer 8.x

#### **Hardware:**

- 1 CPU at 2 GHz or faster minimum (a faster processor may be necessary to view complex dashboards)
- 1 GB RAM minimum
- 5 MB of free disk space

#### **Display:**

- Oracle BAM Active Studio requires 1024 x 768 minimum resolution
- Oracle BAM Active Viewer requires 800 x 600 or higher resolution

#### **Additional Requirements for Optional Excel View in Oracle BAM Active Viewer or Oracle BAM Active Studio:**

The Oracle BAM Excel view type requires that Microsoft Excel version XP, 2003, or 2007 is installed on the client computer.

#### **Notes:**

If you are using the Microsoft Windows pop-up blocker, or any other tool that blocks pop-up browser windows, you must configure it to allow pop-up windows while using the Oracle BAM Web applications. Turn off pop-up blockers in Microsoft Internet Explorer for the URL on which the Oracle BAM Web applications are hosted.

The Microsoft Internet Explorer installation on client systems must be a standard version, and it must not include customizations such as add-in tool bars or hot bars for other Web sites.

### <span id="page-320-0"></span>**20.1.2 Some Product Features Previews Only**

Preview features are for evaluation only.

Error handling for Enterprise Message Sources (see [Section 20.2.1, "Preview Feature:](#page-328-0)  [Enterprise Message Source Error Handling"\)](#page-328-0).

ICommand Web Service is a preview feature.

Saving reports in MHT format is a preview feature. Save Offline, e-mailing rendered reports, and e-mailing a report in Alerts save the report in the MHT format.

The following report views are preview versions: Columnar, Matrix, Excel, Column Group, and Row Group.

#### <span id="page-320-1"></span>**20.1.3 Accessibility Compliance Limitation**

This version of Oracle BAM does not comply with accessibility standards provided in other Oracle products. Future versions plan to comply with these standards.

### <span id="page-320-2"></span>**20.1.4 Oracle BAM Upgrade-Related Issues**

For a complete list of Oracle BAM upgrade issues, see the following sections:

- Section 3.1.1, "Patches Required to Address Specific Upgrade and Compatibility [Requirements"](#page-91-0), which includes information on an Oracle Database patch that is required before you perform an Oracle BAM schema upgrade.
- [Section 3.1.3, "Oracle BAM Upgrade Issues",](#page-94-0) which consolidates various known issues and workarounds when upgrading Oracle BAM to 11*g*.

# <span id="page-321-1"></span>**20.1.5 Active Studio Tabs Display Incorrectly With Microsoft Internet Explorer 8**

If you are using Microsoft Internet Explorer 8, and Oracle BAM Active Studio, or any of the Oracle BAM Web Applications, does not open properly (for example, some of the main user interface tabs do not appear), refresh your web browser or reload Oracle BAM Active Studio.

If that workaround does not resolve the issue, close Oracle BAM Active Studio, and clear your Internet Explorer browser cache (go to **Tools** > **Internet Options** > **Browser history** > **Delete** > **Temporary Internet Files** > **Delete files**), then reopen Oracle BAM Active Studio.

If the above workarounds do not resolve the issue, follow these steps to add the Oracle BAM web server to Microsoft Internet Explorer's Trusted sites:

- **1.** Go to **Tools** > **Internet Options** > **Security** > **Trusted sites** and click **Sites**.
- **2.** Uncheck **Require server verification (https:) for all sites in this zone** if necessary (it is necessary unless you have Oracle BAM set up for SSL).
- **3.** Add the Oracle BAM URL to the list:

http://<bam\_hostname>

# <span id="page-321-0"></span>**20.1.6 Active Studio View Editor Tabs Display Incorrectly With Some Versions of Sun JDK**

Some versions of the Sun JDK cause the Active Studio View Editor tabs to display incorrectly. The View Editor tabs may appear empty without any tab text. This issue can occur with any version of Oracle BAM.

To resolve this issue, the Oracle BAM Server requires the Sun JDK patch that fixes JDK bug 6940416. Generally, Sun JDK version 1.6.0\_24 or later will resolve the issue.

# <span id="page-321-2"></span>**20.1.7 Charts and KPIs Display Incorrectly Due to Interaction Between Microsoft Internet Explorer Update and McAfee Host Intrusion Prevention**

An interaction between McAfee Host Intrusion Prevention 7 and Microsoft Internet Explorer update KB2416400 causes Charts and KPIs to display incorrectly.

If you are using McAfee Host Intrusion Prevention and this issue occurs, you can resolve it using one of the following workarounds:

1. Uninstall the Microsoft Internet Explorer KB2416400 update.

or

2. Disable Signature 3776 for McAfee Host Intrusion Prevention. Ask your IT Administrator if applicable.

Links:

MS10-090: Cumulative security update for Internet Explorer

http://support.microsoft.com/kb/2416400/

KB70810: Host Intrusion Prevention Signature 3776 triggers after applying Microsoft security update MS10-090

https://kc.mcafee.com/corporate/index?elq\_mid=4718&elq\_ cid=372908&page=content&id=KB70810

# <span id="page-322-0"></span>**20.1.8 Optional Upgrade Procedure for Oracle BAM Monitor Express Sample**

Note that this upgrade is optional. It is not a required step for customers migrating from Oracle BAM 11gR1 PS2 to PS3.

Customers not upgrading from PS1 are not affected.

The existing *FMW\_*

*HOME*/AS11gR1SOA/bam/samples/bam/monitorexpress/README.txt file provides instructions on how to reinstall the Monitor Express samples.

Only customers in Oracle BAM 11gR1 PS1 that have manually ran the scripts as described in *FMW\_ HOME*/AS11gR1SOA/bam/samples/bam/monitorexpress/README.txt (samples

are not installed by default during Oracle BAM installation) might want to upgrade those to fix minor user interface issues.

### <span id="page-322-1"></span>**20.1.9 Database Must Be Started Before Oracle BAM**

Oracle BAM applications are not functional if the database on which Oracle BAM depends is started few minutes later than Oracle BAM Server.

# <span id="page-322-2"></span>**20.1.10 Microsoft Internet Explorer Knowledge Base Update Causes Charts and KPIs to Display Incorrectly**

Microsoft Internet Explorer KB2416400 update causes Charts and KPIs to display incorrectly. To work around this issue, uninstall the Microsoft Internet Explorer KB2416400 update.

# <span id="page-322-3"></span>**20.1.11 Negative Scale When Adding Number Field While Defining External Data Source**

Negative scale of -127 is set for Number data types when creating external data source. To workaround change the data type to Float and save the external data source definition.

### <span id="page-322-4"></span>**20.1.12 Error in Chart Views When Using Continuous Streaming of Data**

Reports with multiple charts using continuous time series and Active Now, with a short time interval, might require user to disable the chart movement during transition feature (called animation) or make sure that the report is viewed on hardware which can handle fast processing.

To disable the chart movement during transition feature (animation), follow the steps below for all chart views in the report :

1. Open the report in edit mode in Oracle BAM Active Studio.

2. Select the view (chart type) you want to edit and click on **Edit View** in the **View tasks/Option**s frame in the left hand side of the window.

3. Click on the properties icon and select the **Active Data** tab.

4. Check the option **Disable Chart movement on transition**.

5. Click **OK** and save the report.

alternatively, you can also make sure that the client system on which the report will be viewed has good processing power to handle these kind of performance intensive

reports. The requirement for reports might differ based on the complexity of the report.

# <span id="page-323-0"></span>**20.1.13 Exception Logged During Restart After BAM Data Control Application Deployment to Remote Admin Server**

On restarting Admin Server, where a BAM data control application is deployed to the Admin Server, there is a "PS-01520: Cannot initialize identity store." exception seen in the logs.

# <span id="page-323-1"></span>**20.1.14 DB2 Does Not Allow Conversion From Datetime Field to Integer**

In DB2, the datatype change from datetime field to integer is not allowed. Currently the system does not prompt the user that this change is not allowed. If the user wants to make the change, the user should drop the column and re-add a different column. The data will be lost in this case.

# <span id="page-323-2"></span>**20.1.15 Batched Messages Lost on BPEL Server Restart**

An Oracle BAM sensor action cannot be notified of BPEL events, and the messages sent to Oracle BAM from the BPEL server are only stored in memory; therefore, when the BPEL server restarts, all the messages still on the BPEL side are lost.

This behavior is by design, and there is no workaround.

# <span id="page-323-3"></span>**20.1.16 Limitations With Single EAR and Two Oracle BAM Targets in Oracle Enterprise Manager Fusion Middleware Control**

Oracle BAM presents the following limitations because in this release Oracle BAM Web applications and Oracle BAM Server are only deployed in a single EAR, but are represented in Oracle Enterprise Manager Fusion Middleware Control using two separate targets:

Along with two custom targets, Oracle BAM Server and Oracle BAM Web applications, The Oracle BAM application also appears as a generic J2EE application in the Application Deployments list in Oracle Enterprise Manager Fusion Middleware Control navigation tree, and in the Farm home page. It is recommended that the user only use custom Oracle BAM targets (OracleBAMServer and OracleBAMWeb), the internal application target (oracle-bam) should not be used.

Additional information about the generic oracle-bam J2EE application target: The generic J2EE application target (oracle-bam) despite being an internal application, still appears under parent Application Deployments and not in the sub-folder Internal Applications of Application Deployments. Moving oracle-bam generic J2EE application target to Internal Applications folder has been deferred.

- The Stop and Start commands in the Oracle BAM Server and Oracle BAM Web applications menus in Oracle Enterprise Manager Fusion Middleware Control pages does not stop or start the corresponding target only, it stops the entire Oracle BAM application (Oracle BAM Server and Oracle BAM Web applications).
- Viewing any J2EE metrics in the context of Oracle BAM Server or Oracle BAM Web applications actually presents the view for entire J2EE application. (From performance page and Oracle WebLogic Server page the user gets access to the J2EE application metric).
■ Oracle WebLogic Server (Managed Server) home page shows three deployed applications for each Oracle BAM install (two custom targets and one generic J2EE application target). Corresponding to each target there are few J2EE application metrics shown. Because J2EE metrics correspond to each deployment, the metrics values get repeated for all of the Oracle BAM targets. The workaround is displaying metric values only against one target and the other two showing n/a.

# **20.1.17 Oracle Enterprise Manager Fusion Middleware Control MBean Browser Does Not Validate Values**

The MBean browser in Oracle Enterprise Manager Fusion Middleware Control does not have any validation in place to check whether the entered value is correct or not.

## **20.1.18 Unable To Extend Tablespace**

When you see the Unable to extend tablespace error message, you can do the following:

- Increase the tablespace size.
- If you cleared a large amount of data from a data object, and expect the tablespace to have more data, you might still see this error. The table space release is not synchronous, and you must run command ALTER TABLE *table\_name* SHRINK SPACE.

## **20.1.19 Unable to Create or View Report With User With No Permissions on System Folder**

A user assigned to a non-Administrator role may be unable to create or view reports, but has the privileges to do so, and gets the following error:

DATAOBJECTPERMISSIONMISSINGEXCEPTION\_ACTIVESTUDIO\_ REPORTEDITOR\_EDITREPORT

Exception Message BAM-01257: Insufficient permission to perform the requested action.

This is due to the user not having at least Read permissions on the /System folder in Oracle BAM Architect.

## **20.1.20 Opening Report on Two Systems Causes Language Mix**

The same user opening a report on two different computers with different language settings causes a language mix in the Oracle BAM user interface.

A single user should not log in simultaneously on different computers with two different language settings.

## **20.1.21 Oracle BAM Event Engine Cannot Call WS-Security-Enabled Web Services**

As part of an Oracle BAM alert action, Oracle BAM Event Engine can call external Web services. However, for secure Web services, Oracle BAM Event Engine supports calling only HTTP Basic authentication protected Web services. Configuring an alert action to call WS-Security enabled Web services is not supported.

The Web service alert action now supports a couple of basic OWSM security policies namely oracle/wss\_http\_token\_client\_policy and oracle/wss\_ username\_token\_client\_policy. These policies could be used to invoke Web

services which are protected by corresponding server side OWSM policies. By default, all secure Web service invocations (requiring user name and password to be passed) would use oracle/wss\_http\_token\_client\_policy which essentially makes client to go through BASIC HTTP authentication.

# **20.1.22 Use Single Quotation Marks in ICommand Web Service Export Command**

Using double quotation marks (") around the file value in ICommand export does not work.

Use single quotation marks (') instead of double quotation marks to specify the file value.

```
<?xml version="1.0" encoding="utf-8"?><IstanteCommands><export name='/Samples/Film 
Sales' file='c:\do_with_data.xml' type="dataobject"/></IstanteCommands>
```
# **20.1.23 Alert Fires Multiple Times Using COUNTDISTINCT Aggregate**

When operation COUNTDISTINCT-based aggregate is chosen in Group filters in data object and report based alerts, the user might see the alert firing multiple times, even if the alert criterion was satisfied only once in the data. This behavior is seen when bulk data object operations are performed. That is, if multiple rows are inserted, deleted, updated, or upserted in the data object at one time.

# **20.1.24 Select Higher Time Groupings in Crosstab Views**

Grouping by Week in a Crosstab or Chart view could cause group values for Day of Month or Day of Week to be calculated incorrectly for weeks that include the end of one month and the beginning of another.

Include Day of Year in the grouping along with Day of Month or Day of Week.

# **20.1.25 Invoking an Oracle Data Integrator Scenario With Date Input From Oracle BAM Alert Rule**

When you must pass a date input through an Oracle BAM alert rule invocation to an Oracle Data Integrator scenario, it is recommended that you set up the Oracle Data Integrator scenario to use an alphanumeric type variable instead of date type. Using a date type variable may lead to a parse exception within the Oracle Data Integrator agent which results in a failure to invoke the scenario successfully.

When this alphanumeric type variable is used within the definition of the Oracle Data Integrator interface, use the TO\_DATE function along with the format in which the date is expected. For example, with a project level variable named alphVariableName, the function usage would be:

TO\_DATE('#alphVariableName','YYYY-MM-DD')

Within the Oracle BAM alert rule definition (for the **Run an ODI scenario** action), pass the date to be input in the same format.

# **20.1.26 Chart View Displays Text Instead of a Chart When the Window is Not Initially Maximized**

When report is opened in sub-maximal sized Web browser window, a chart view area may display the message "The view area is too small to represent the current data."

When the Web browser window is maximized, the message might not be replaced by the expected chart view.

To work around this issue, always launch Oracle BAM reports in maximized Web browser windows.

## **20.1.27 SSL Connection to Oracle BAM Is Not Supported for Monitor Express**

Deployment to Oracle BAM Monitor Express data objects through an SSL connection is not supported.

# **20.1.28 Failure to Send Message to Oracle BAM is Not Reported on Oracle Fusion Middleware Control Console**

The Oracle BAM-BPEL integration is supported with the use of Oracle BAM Adapter (such as with Oracle BAM sensor actions and BPEL Monitor features). For BPEL processes and other services that attempt to send messages to Oracle BAM, the true status of whether such Oracle BAM invocations succeeded or failed cannot be determined by studying the audit trail for that process instance on the Oracle Enterprise Manager Fusion Middleware Control Console. It is intentionally designed such that a failure to send sensor/monitor data to Oracle BAM should not cause the regular processing of input request (within a BPEL process) to be halted/failed. Accordingly, the console will therefore only report the status for the instance based on the non-Oracle BAM related activities. The Oracle BAM Server invocation failures, if any, will be noticeable in the SOA server diagnostic logs.

## **20.1.29 Input of Numbers Is Not Localized As Per Browser Locale**

Float format (decimal separator) is decided by server locale, rather than the user's local Web browser language setting.

For example, when Oracle BAM Server is running on an operating system whose language is using dot (.) as the decimal separator (such as English, Chinese, or Japanese), and the user's local Web browser is set to a language using a comma (,) decimal separator (such as French, German, or Italian), input of number using a comma separator results in the following message:

The value specified is not a valid float

Some of the places where the suer can input numbers are:

1. Filter expression in Oracle BAM Active Studio View Editor.

2. Editing data object content in Oracle BAM Architect.

## **20.1.30 Unique Constraint Error in Oracle Data Integrator After Moving a Data Object**

When the underlying schema (structure) of an Oracle BAM data source is changed (for example, by moving a data object from one folder to another), you must: 1) re-reverse engineer the model which references this data source; 2) manually modify the model so that it accurately reflects the current schema.

If you create a data object in Oracle BAM Architect, and Reverse Engineer it in Oracle Data Integrator Designer, then, in Oracle BAM Architect, create a new folder and move the data object into it, and attempt Reverse Engineer again, the new folder is created in Oracle Data Integrator, but the data object does not move to new location.

In Oracle Data Integrator Operator, the operation fails with the unique constraint error during the Get MetaData step.

## **20.1.31 AssignTask Action Form Template Must Be Edited Before Using It**

The AssignTask template provided for the Action Form view in Oracle BAM is not usable as it is. To use the AssignTask template in an Action Form, and have input fields for mapping and association, those input fields must have an attribute named rtsEnabledID. None of the input fields in the AssignTask template (seeded in the /System/Views/Action Form Templates data object) have the rtsEnabledID attribute in them, therefore none of them are available for mapping and association in the Action Form View Editor.

An example of an input field with the rtsEnabledID attribute is shown here:

```
<input type="text" name="text223222" size="49" style="width:300px" 
rtsEnabledID="OtherRecipient" />
```
If you want to use the AssignTask template, you must manually edit the template to add the rtsEnabledID attribute to the input fields you want available in the Action Form for mapping and association, and then update the template in the Action Form Templates data object.

Here the steps to perform this task:

- **1.** Access the Oracle BAM instance you have and login into it using the Oracle BAM Start Page.
- **2.** On the Oracle BAM Start Page, click **Architect**.
- **3.** In the Architect page, in the data object browser, select the **Data Object/System/Views/Action Form Template** data object.
- **4.** Click the **Contents** link on the top of right-hand frame.
- **5.** Click **Edit Contents**.
- **6.** Scroll to the right end of the data object contents, and click **Edit** on the row that contains the template with name **AssignTask**.
- **7.** Copy the contents of the **FormInput** column for this row and paste it into a text editor.
- **8.** Select the inputs that you want to make available in the Action Form for mapping and association, and add the attribute rtsEnabledID to the element as shown in the following example. The value for this attribute must be a unique ID. For example, for the text area for the Description in the template, after adding the attribute will look like

```
<textarea name="textarea" cols="51" rows="6" wrap="virtual" 
class="PSLONGEDITBOX" style="width:600px" 
rtsEnabledID="TaskDescription"></textarea>
```
Make sure that the template HTML does not contain any line breaks.

**9.** After making the changes, paste the template back in the **FormInput** column of the template, and click **Save**.

# **20.2 Documentation Errata**

This section describes documentation errata. It includes the following topics:

- [Section 20.2.1, "Preview Feature: Enterprise Message Source Error Handling"](#page-328-0) [Section 20.2.2, "Null Out Values Using DataObjectOperationsByID Web Service"](#page-328-1)
- [Section 20.2.3, "Active Now Interval Must be Greater Than Active Data Interval"](#page-329-0)
- Section 20.2.4, "Wildcard in Some Filters on DateTime not Supported on [Calculated or Lookup Fields"](#page-329-1)
- [Section 20.2.5, "Web Service Configuration Parameters"](#page-329-2)
- [Section 20.2.6, "JDBC Data Source Statement-Cache-Size Must Be Set to Zero For](#page-330-0)  [Oracle BAM"](#page-330-0)
- [Section 20.2.7, "Floats Are Indeterminate For Comparisons"](#page-330-1)
- Section 20.2.8, "Group By in Calculations Not Supported for Views That Already [Have Grouping"](#page-330-2)

#### <span id="page-328-0"></span>**20.2.1 Preview Feature: Enterprise Message Source Error Handling**

A new set of fault configuration options in Oracle BAM Architect definition handles errors in handling the Oracle BAM Enterprise Message Source (EMS) payload in a number of ways: logging to log file, inserting a row into a data object, or publishing the error message to a JMS topic or queue.

To configure fault handling, open Oracle BAM Architect, and select or create a new EMS. At the bottom of the configuration screen are a set of Faults options: **Log faulted messages** and **Write faulted messages**. You can select one or both options.

Select **Log faulted messages** to send error messages to the log, and select Include payloads to include the payload with the message.

Select **Write faulted messages** to write the message to an Oracle BAM data object or a JMS topic. You can select only one of the write options.

Select **To Data Objects** to insert the message in a data object, and provide the data object name and the field to which to write the error message.

Select **JMS Queue/Topic** to write the message to JMS, and provide the appropriate values for each required field.

The following example is the format of the published message:

EMS <<EMS Name>> failed to process the payload: <<payload>> with the following exception:<<Exception details>>.

#### For example:

An EMS, MyInsertEMS, failed to process the payload: <testems><test>abcd</test1> with the following exception:

The end-tag for element type "test" must end with a '>' delimiter.

Use caution while designing the fault handling when the error message is pushed to a JMS topic or queue. If this topic or queue is in turn configured for another (or the same) EMS, then that EMS will pull the same message again which fails recursively. Although Oracle BAM has taken care of the message by encoding that message with a CDATA, there might be other issues such as SQL exceptions that might fail recursively.

#### <span id="page-328-1"></span>**20.2.2 Null Out Values Using DataObjectOperationsByID Web Service**

In the XML input to DataObjectOperationsByID Web service:

If an element is empty, for example <\_Sales\_Area></\_Sales\_Area>, in the payload, then the corresponding column is made null. This is in synch with 10.1.3.x behavior.

# <span id="page-329-0"></span>**20.2.3 Active Now Interval Must be Greater Than Active Data Interval**

In filter expressions, do not set the Active Now interval to be less than the Active Data Interval.

# <span id="page-329-1"></span>**20.2.4 Wildcard in Some Filters on DateTime not Supported on Calculated or Lookup Fields**

Filters created using the **is like** or **is not like** operation on DateTime type fields can contain the wildcard character (%) in the comparison value in the filter expression. However, use of this wildcard character is not supported when the field used in the filter is a calculated field or lookup filed that evaluates to the DateTime or Timestamp type. This wildcard character is only supported for regular record fields.

Also, **Compare Date Only** is supported for regular DateTime or Timestamp type fields only. It is not supported for Calculated or Lookup fields evaluating to DateTime or Timestamp data type.

# <span id="page-329-2"></span>**20.2.5 Web Service Configuration Parameters**

Some Oracle BAM Web service configuration parameters (detailed below) are new in 11.1.1.3.0.

The parameters are configured in the following location:

\$MW\_HOME/user\_projects/domains/<domain-name>/servers/<bam-server-name>/tmp/\_WL\_ user/oracle-bam\_11.1.1/1o1igs/APP-INF/classes/config/BAMWebConfig.xml

The 1o1igs directory in the path above is created when Oracle BAM Server is started and does not have a static name.

Hence the user needs to search for BAMWebConfig.xml file under the following location, and then edit the file to add the parameters described below.

\$MW\_HOME/user\_projects/domains/<domain-name>/servers/<bam-server-name>/tmp/\_WL\_ user/oracle-bam\_11.1.1

#### **Webservices\_Batching\_Is\_Enabled**

Type: Boolean

Valid values: true/false

Default value: false

Description: Determines if Oracle BAM Web services should use Active Data Cache API batching.

#### **Webservices\_Batching\_Limit\_Upper**

Type: Integer

Default value: 500

Description: Batch size upper limit when Active Data Cache API batching is used.

#### **Webservices\_Batching\_Limit\_Lower**

Type: Integer

Default value: 100

Description: Batch size lower limit when Active Data Cache API batching is used.

#### **Webservices\_Batching\_Timeout**

Type: Integer

Default value: 50

Explanation: Batch time-out when Active Data Cache API batching is used.

## <span id="page-330-0"></span>**20.2.6 JDBC Data Source Statement-Cache-Size Must Be Set to Zero For Oracle BAM**

For single instance database installs, the statement cache size will already be set to 0 (zero) by default. Do not change this to a non-zero value.

For installs against an Oracle RAC database, the statement cache size must manually be set to 0 for each Oracle RAC data source; otherwise, data corruption may occur and the Oracle BAM Active Data Cache may need to be restored from a backup (or reinitialized if no backups are available).

## <span id="page-330-1"></span>**20.2.7 Floats Are Indeterminate For Comparisons**

Testing equality on Float type values is indeterminate because Float values are approximations (in general, not just in Oracle BAM), so they should never be used for equality checks in filters (the **is equal to** and **is not equal to** comparisons).

The alternative is to use Decimal or some other data type. However, if the Float data type must be used, the equality test must be bounded by two ANDed filters of **is greater than or equal to** and **is less than**.

This belongs in the documentation as a note in the *Oracle Fusion Middleware User's Guide for Oracle Business Activity Monitoring* "Filtering Data" section, and in the Oracle BAM Troubleshooting Guide.

## <span id="page-330-2"></span>**20.2.8 Group By in Calculations Not Supported for Views That Already Have Grouping**

In the Oracle BAM Active Sutio view editor, in the calculations tab, the Group By button is grayed out for views other than List and Excel, and is not usable. This feature is not supported for views which already have some grouping in them, such as charts and crosstabs.

# **Oracle Business Process Management**

This chapter describes issues associated with Oracle Business Process Management (BPM). It includes the following topics:

- [Section 21.1, "General Issues and Workarounds"](#page-332-0)
- [Section 21.2, "Configuration Issues and Workarounds"](#page-342-0)
- [Section 21.3, "Documentation Errata"](#page-342-1)

**Note:** The issues and workarounds listed here are those that were known at the time of the product's initial release to the public. Additional issues and workarounds may have been discovered since the initial release. To view the latest known issues associated with Oracle SOA Suite, BPM Suite, and related SOA technologies, go to the Oracle Technology Network (OTN) at: http://www.oracle.com/technetwork/middleware/docs/ai asoarelnotes-196861.html.

# <span id="page-332-0"></span>**21.1 General Issues and Workarounds**

This section describes general issues and workarounds. It includes the following topics:

- [Section 21.1.1, "Oracle BPM Studio Issues"](#page-332-1)
- [Section 21.1.2, "Oracle BPM Process Composer Issues"](#page-338-0)
- [Section 21.1.3, "Oracle BPM Workspace and Process Spaces Issues"](#page-339-0)
- [Section 21.1.4, "Oracle BPMN Administration"](#page-341-0)

#### <span id="page-332-1"></span>**21.1.1 Oracle BPM Studio Issues**

This section describes issues and workarounds for Oracle BPM Studio. It includes the following topics:

- [Section 21.1.1.1, "Do Not Edit the BPMN Process WSDLs directly"](#page-333-0)
- Section 21.1.1.2, "Cannot Edit Link Between BPMN Process and Business Rules in [composite.xml"](#page-333-1)
- Section 21.1.1.3, "Deleting Services or References from the SOA Composite Does [Not Delete the Customized Service or Reference"](#page-334-0)
- Section 21.1.1.4, "The XPath Data Association Editor Does Not Validate [Expressions"](#page-334-1)
- Section 21.1.1.5, "Deleting a Reference from the SOA Composite Does Not Remove [It from the Human Task Payload Configuration"](#page-334-2)
- Section 21.1.1.6, "Data Associations for Elements of a Collection Are Not [Available"](#page-334-3)
- Section 21.1.1.7, "Do Not Define Multiple Catch Events for the Same Error or [Message"](#page-334-4)
- [Section 21.1.1.8, "Changes to a Deployed Organizational Unit Not Supported"](#page-334-5)
- Section 21.1.1.9, "enableAutoClaim Property Is Set to True in Human Tasks [Created Using Oracle BPM Suite"](#page-334-6)
- Section 21.1.1.10, "Configuring Data Associations for XML Schema Elements Based [on Simple Data Types"](#page-334-7)
- Section 21.1.1.11, "The Initiator Node List Shows the Names of the Possible [Initiator Flow Objects"](#page-335-0)
- Section 21.1.1.12, "The Pushback Task Operation Is Not Supported In an [Aggregation Context"](#page-335-1)
- Section 21.1.1.13, "Must Assign Application Roles from the [OracleBPMProcessRolesApp Context"](#page-335-2)
- [Section 21.1.1.14, "Adding Counter Marks to Subprocesses is Not Available"](#page-335-3)
- Section 21.1.1.15, "You Must Manually Remove Additional Slashes from the XSD [file When Defining Human Tasks Assignments Based on Business Rules"](#page-335-4)
- [Section 21.1.1.16, "The Number of Business Indicators Per Project is Limited"](#page-335-5)
- Section 21.1.1.17, "Oracle BPM Studio Permits Users to Assign Invalid Application [Roles to Swimlanes"](#page-335-6)
- [Section 21.1.1.18, "Cannot Import a BPEL Process to a BPA Server Multiple Times"](#page-336-0)
- Section 21.1.1.19, "Starting an Event Subprocess from the BPM Process That [Contains It Is Not Supported"](#page-336-1)
- Section 21.1.1.20, "Sorting the Process Instances in a Guided Business Process by [Instance ID Does Not Order Them in Numerical Order"](#page-336-2)
- Section 21.1.1.21, "Timer Start Events that Specify Dates Previous or Equal to the [Deployment Date Are Not Triggered"](#page-336-3)
- Section 21.1.1.22, "Limitations When Calling a BPMN Process from a Spring [Component"](#page-336-4)
- [Section 21.1.1.23, "Patching an SOA Application with Shared Resource Bundles"](#page-337-0)

#### <span id="page-333-0"></span>**21.1.1.1 Do Not Edit the BPMN Process WSDLs directly**

You must always use the Process Editor to edit a BPMN process. Do not edit the BPMN process WSDLs directly. Doing so does not allow you to save the changes and causes multiple error messages.

## <span id="page-333-1"></span>**21.1.1.2 Cannot Edit Link Between BPMN Process and Business Rules in composite.xml**

The business rules task is used to incorporate Oracle Business Rules within a BPMN process. You can specify the business rule used as part of the configuration properties for the business rules task.

However, you cannot edit this property in composite.xml. Use the Oracle BPM Studio user interface to edit or remove the reference to the business rule.

#### <span id="page-334-0"></span>**21.1.1.3 Deleting Services or References from the SOA Composite Does Not Delete the Customized Service or Reference**

When you delete a customized service or a reference from the SOA Composite, Oracle BPM Studio does not delete the customized component from the business catalog. Before building the BPM project you must manually delete the customized component from the business catalog.

#### <span id="page-334-1"></span>**21.1.1.4 The XPath Data Association Editor Does Not Validate Expressions**

The XPath Data Association Editor does not validate the expressions you use to assign values to arguments and data objects. You must ensure that the XPath expressions you use in an XPath data association are valid. Using invalid XPath expressions causes errors at run time.

#### <span id="page-334-2"></span>**21.1.1.5 Deleting a Reference from the SOA Composite Does Not Remove It from the Human Task Payload Configuration**

Deleting a reference from the SOA Composite does not delete the reference from the payload of the Human Tasks that use the reference.

After you delete a reference, you must remove the deleted reference from the Human Tasks using it.

#### <span id="page-334-3"></span>**21.1.1.6 Data Associations for Elements of a Collection Are Not Available**

Data associations for elements of a collection are not available in this release. To assign a value to an element of a collection, use XLS transformations.

#### <span id="page-334-4"></span>**21.1.1.7 Do Not Define Multiple Catch Events for the Same Error or Message**

Do not define multiple catch events for the same error or message. Only the first catch event fires; the remaining catch events are ignored.

#### <span id="page-334-5"></span>**21.1.1.8 Changes to a Deployed Organizational Unit Not Supported**

When a BPM Project is deployed, any organizational units that do not exist are created. However, when redeploying a project, if any existing organizational units are changed, the changes will not be updated.

These changes must be made by a business administrator using Oracle BPM Workspace as described in *Oracle Fusion Middleware User's Guide for Oracle Business Process Management*.

#### <span id="page-334-6"></span>**21.1.1.9 enableAutoClaim Property Is Set to True in Human Tasks Created Using Oracle BPM Suite**

When you create a Human Task using Oracle BPM Suite, the enableAutoClaim property is set to true by default.

#### <span id="page-334-7"></span>**21.1.1.10 Configuring Data Associations for XML Schema Elements Based on Simple Data Types**

When configuring data associations for a flow object, you can map simple XML elements based on simple types to compatible basic data objects.

# <span id="page-335-0"></span>**21.1.1.11 The Initiator Node List Shows the Names of the Possible Initiator Flow Objects**

In the implementation properties of message events and send and receive tasks, the Initiator Node list shows the name of the initiator flow object. A BPMN process might contain multiple flow objects with the same name. It is a good practice to use a different name for all of the flow objects in the process. Not doing so causes the Initiator Node list to contain multiple items with the same name, making it difficult to identify the one you want to select.

## <span id="page-335-1"></span>**21.1.1.12 The Pushback Task Operation Is Not Supported In an Aggregation Context**

The Approval Management pushback task operation is not supported in an aggregation context. Use the request for information task operation instead.

### <span id="page-335-2"></span>**21.1.1.13 Must Assign Application Roles from the OracleBPMProcessRolesApp Context**

Using Oracle BPM Studio, you can map the roles defined in your process to application roles defined by Oracle WebLogic Server.

However, you must ensure that the application roles you use are defined as part of the OracleBPMProcessRolesApp application context. Only application roles defined in OracleBPMProcessRolesApp are used at run time.

# <span id="page-335-3"></span>**21.1.1.14 Adding Counter Marks to Subprocesses is Not Available**

Adding counter marks to subprocesses is not available for this release.

The available workaround is to add the counter mark to add an activity immediately after the start event in the subprocess and add a counter mark to this activity.

## <span id="page-335-4"></span>**21.1.1.15 You Must Manually Remove Additional Slashes from the XSD file When Defining Human Tasks Assignments Based on Business Rules**

In BPM Suite if you define a human task assignments based on Business Rules, then you must edit the XSD of the decision service to remove the additional slashes from the import statements.

For example, you must replace the following statement:

```
schemaLocation="oramds:///soa/shared/workflow/TaskEvidenceServic
e.xsd"
```
with the following import statement:

```
schemaLocation="oramds:/soa/shared/workflow/TaskEvidenceService.
xsd"
```
# <span id="page-335-5"></span>**21.1.1.16 The Number of Business Indicators Per Project is Limited**

You must not define more than twenty business indicators per project. The average length of the name of the business indicator must be 15 characters.

## <span id="page-335-6"></span>**21.1.1.17 Oracle BPM Studio Permits Users to Assign Invalid Application Roles to Swimlanes**

When assigning roles to swimlanes using Oracle BPM Studio, users can assign roles based on application roles that are not part of OracleBPMProcessRolesApp. This causes errors when deploying the Oracle BPM project.

As a workaround, you should ensure that the application roles you assign to swim lane roles uses OracleBPMProcessRolesApp only.

#### <span id="page-336-0"></span>**21.1.1.18 Cannot Import a BPEL Process to a BPA Server Multiple Times**

You can only import a BPEL process to a BPA server one time. After you import a BPEL process to a BPA Server, it is associated to that particular BPA instance.

#### <span id="page-336-1"></span>**21.1.1.19 Starting an Event Subprocess from the BPM Process That Contains It Is Not Supported**

You cannot start an event subprocess by sending a message event from within the BPM process that contains the event subprocess. Because this release does not support correlations, a process instance cannot send event messages to itself.

If you start an event subprocess by sending a message event from within the BPM process that contains it, then the BPM Engine does not run the event subprocess and it may stop responding.

#### <span id="page-336-2"></span>**21.1.1.20 Sorting the Process Instances in a Guided Business Process by Instance ID Does Not Order Them in Numerical Order**

Sorting the list of process instances in a guided business process by their ID does not order them in numerical order.

The sorting algorithm used to order process instances in guided business processes does not compare the whole number. It compares the first digit in the number ID.

For example, sorting he following list of process IDs: 1, 2, 3, 5, 11, 12

produces the following result: 1, 11, 12, 20, 3, 5

#### <span id="page-336-3"></span>**21.1.1.21 Timer Start Events that Specify Dates Previous or Equal to the Deployment Date Are Not Triggered**

The BPM Engine does not trigger timer start events that specify a date previous or equal to the deployment date.

#### <span id="page-336-4"></span>**21.1.1.22 Limitations When Calling a BPMN Process from a Spring Component**

The following limitations apply when calling a BPMN process from a Spring component:

- You cannot call a BPMN process from a Spring component that does not declare an interface.
- You cannot create a Spring component reference based on a BPMN process interface. Currently Oracle BPM Studio does not provide a way to create Java classes based on BPMN process instances.
- You must name the WSDL used to represent the Java interface of a Spring component with the same name of the Java interface. For example, if the name of the Java interface is SpringInterface.java then the name of the WSDL must be SpringInterface.wsdl.
- The option **Append Suffix** in the **Update WSDL Interface** action is not supported because the name of the WSDL must match the name of the Java interface. If the user selects this option, then BPM Studio shows an error message stating this feature is not enabled.

#### <span id="page-337-0"></span>**21.1.1.23 Patching an SOA Application with Shared Resource Bundles**

You can patch an SOA application with shared resource bundles so that you can reference resources in a shared location, instead of creating new resource bundles.

#### **To patch an SOA application with shared resource bundles:**

- **1.** Create the java resource bundle files containing key-value pairs of the display fields.
- **2.** Compile the files and bundle the resource bundle classes into a jar.

The following example shows a packaging structure:

```
resource/oracle/bpel/activityguide/resource/AGResourceBundle.class
resource/oracle/bpel/activityguide/resource/AGResourceBundle_fr.class
```
- **3.** Deploy the resource bundle to MDS:
	- **a.** In Oracle JDeveloper, create a new Project deployment profile of archive type Jar.
	- **b.** In the **Contributors** section, add the resource bundle you created.
	- **c.** Save the profile.
	- **d.** Create a new application deployment profile of archive type SOA Bundle.
	- **e.** In the Contributors section, add the Jar profile you created to this SOA Bundle. If required, combine with SOA-SAR profile for combined deployment.
	- **f.** Save the profile.
	- **g.** Deploy the SOA bundle from Oracle JDeveloper to an SOA Server.

**Note:** For details on how to deploy a resource bundle to MDS, see "Deploying and Using Shared Metadata Across SOA Composite Applications in Oracle JDeveloper" in Oracle Fusion Middleware Developer's Guide for Oracle SOA Suite.

- **4.** In Oracle JDeveloper edit the composite.xml file.
- **5.** In the **Structure** window, right click the composite element.
- **6.** Select **Insert Inside Composite**.
- **7.** Select **Property**.
- **8.** Set name of the property to oracle.soa.composite.classloader.ext.dir and the value of the property to the package structure of the jar you created.

The following XML fragment shows how to set the required property:

```
<property name="oracle.soa.composite.classloader.ext.dir">
         /apps/resource
```

```
</property>
```
- **9.** Localize the display fields of the Guided Business Process in Oracle JDeveloper.
	- Choose External option during translation to indicate that an external resource bundle is used.
	- Provide the fully qualified name of the class in the resource bundle field. For example:

oracle.bpel.activityguide.resource.AGResourceBundle

## <span id="page-338-0"></span>**21.1.2 Oracle BPM Process Composer Issues**

This section describes issues and workarounds for Oracle BPM Process Composer. It includes the following topics:

- [Section 21.1.2.1, "Deploy Option Not Available in Approval WorkFlow Browser"](#page-338-1)
- Section 21.1.2.2, "Chinese, Korean, and Character Input Problems in Flow Object [Labels"](#page-338-2)
- [Section 21.1.2.3, "Initiator Pattern Not Permitted within a Subprocess"](#page-338-3)
- [Section 21.1.2.4, "Supported Version of Adobe Flash on Linux Systems"](#page-338-4)
- [Section 21.1.2.5, "Text Field Does Not Display Full Value for Participant Names"](#page-338-5)

#### <span id="page-338-1"></span>**21.1.2.1 Deploy Option Not Available in Approval WorkFlow Browser**

When you specify an approver who also has deployment permissions, the user will not initially see the deployment option. To be able to deploy the Oracle BPM project, the project must first be approved for deployment using the Oracle BPM WorkSpace application. Once the approval workflow is complete, the option to deploy the project is available.

#### <span id="page-338-2"></span>**21.1.2.2 Chinese, Korean, and Character Input Problems in Flow Object Labels**

The Adobe Flash Player has a bug related to input for Chinese, Korean, and Japanese characters. This causes problems in Oracle Business Process Composer when editing flow object labels within the process editor.

For more information see: http://bugs.adobe.com/jira/browse/FP-501.

To resolve this issue, use Microsoft Internet Explorer version 7.

#### <span id="page-338-3"></span>**21.1.2.3 Initiator Pattern Not Permitted within a Subprocess**

You should not use a user task with an initiator pattern within a subprocess. This is currently allowed during design and deployment using Oracle Business Process Composer and Oracle BPM Studio. Oracle BPM WorkSpace will show a link within a running process, but this link is invalid.

#### <span id="page-338-4"></span>**21.1.2.4 Supported Version of Adobe Flash on Linux Systems**

Some Oracle Business Process Composer user interface elements are not displayed when using Linux.

As a workaround, you must install Adobe Flash, version 10.1 or greater.

#### <span id="page-338-5"></span>**21.1.2.5 Text Field Does Not Display Full Value for Participant Names**

When creating or editing human tasks using Oracle Business Process Composer, the text filed displaying the Value column is not wide enough to display the all the data.

As a workaround, you can view the full text by positioning the mouse over the cell to display the tooltip.

#### **21.1.2.6 Calling a BPMN Process from a Spring Component Is Not Supported**

Currently you cannot use Oracle Business Process Composer to define how a Spring component calls a BPMN process.

## <span id="page-339-0"></span>**21.1.3 Oracle BPM Workspace and Process Spaces Issues**

This section describes issues and workarounds for Oracle BPM Workspace and Process Spaces. It includes the following topics:

- Section 21.1.3.1, "Process Workspace Login Error When Using External LDAP [Directory"](#page-339-1)
- Section 21.1.3.2, "Taskflow Links for Undeployed Processes Are Visible in Process [Workspace"](#page-340-0)
- Section 21.1.3.3, "Process Workspace Does not Open a New Window for Newly [Created Task"](#page-340-1)
- Section 21.1.3.4, "Oracle WebCenter 11g Patchset 2 with Process Spaces Does Not [Work with Process Workspace Patchset 3"](#page-341-1)
- Section 21.1.3.5, "When Documentation Server is Down, Launching a Group Space [for an Instance Causes Error "Instance 'null' is not available""](#page-341-2)
- [Section 21.1.3.6, "File Size Limit for Process Attachment Is 2 MB"](#page-341-3)
- [Section 21.1.3.7, "For Large Number of Users Set Timeout to 5 Minutes Maximum"](#page-341-4)

#### <span id="page-339-1"></span>**21.1.3.1 Process Workspace Login Error When Using External LDAP Directory**

If you are using an external LDAP directory, you may receive the following error message when logging in to Process Workspace: "No Role found matching the criteria".

This may occur under the following conditions:

- You have used Oracle WebLogic Server Console to configure a user base and a group base to search for and authenticate users.
- The user base or group base has a referral to another user base or group base.

In this case, the Process Workspace identity service does not list the users or groups and, as a result, the login to Process Workspace fails to authenticate the user.

This can occur when there are two bases to be searched, one for users and one for groups, but the UR API is not properly set.

To resolve this, in the Oracle WebLogic Server Console, provide a root-level search base for both users and groups so that referrals are resolved automatically since you are providing a higher node in the search tree.

If this solution degrades performance as a result of a substantially larger search base, you can limit this search by editing specific property in the jps-config.xml located at *domain-home*/config/fmwconfig/.

The following is an example of an edited jps-config.xmlfile:

```
jps-config.xml
<extendedProperty>
<name>user.search.bases</name>
<values>
<value>cn=users1,dc=us,dc=oracle,dc=com</value>
<value>cn=users2,dc=us,dc=oracle,dc=com</value>
...........
</values>
</extendedProperty>
<extendedProperty>
<name>group.search.bases</name>
<values>
```

```
<value>cn=groups1,dc=us,dc=oracle,dc=com</value>
<value>cn=groups2,dc=us,dc=oracle,dc=com</value>
..................
</values>
</extendedProperty>
```
#### <span id="page-340-0"></span>**21.1.3.2 Taskflow Links for Undeployed Processes Are Visible in Process Workspace**

If a project is deployed with its taskflows and then it is undeployed, it remains visible in the Applications panel of Oracle Business Process Management Workspace. To make it no longer visible, clear it from either Oracle Enterprise Manager Fusion Middleware Control Console or the WFTASKDISPLAY table in the SOAINFRA schema.

#### <span id="page-340-1"></span>**21.1.3.3 Process Workspace Does not Open a New Window for Newly Created Task**

This problem occurs under the following conditions:

- Your browser is set to use either Portuguese or Italian
- You as an administrator set the Work Items panel to display the language specified by the browser
- You launch a new process instance from the Applications panel of Process Workspace

The window for that process instance does not appear in the right pane.

To resolve this problem, do the following:

- **1.** Go to the Weblogic console, deployments and look for the oracle.bpm.client library and check the path to the jar file of the library.
- **2.** In that path there is another jar oracle.bpm.web-resources.jar that contains the localized resource messages; make a backup copy of it.
- **3.** Unpack oracle.bpm.web-resources.jar using unzip or tar command and edit both of the following files:
	- oracle/bpm/workspace/model/msg/WorkspaceMsg\_pt\_BR.properties
	- oracle/bpm/workspace/model/msg/WorkspaceMsg\_pt.properties
- **4.** Look for a label CANNOT\_OPEN\_POPUP and correct the message by replacing \n with  $\ln$ .

#### The label should look like this:

```
CANNOT OPEN POPUP: N\u00E3o foi poss\u00EDvel abrir a janela pop-up de
execu\u00E7\u00E3o.\\nSe seu browser for configurado para bloquear pop-ups,
voc\u00EA deve adicionar uma exce\u00E7\u00E3o a esta
aplica
\u00
E7\u00E3o.\nUma ins
t \ln 00E2ncia que pode ter sido criada apesar do
fluxo de tarefas associado n\u00E3o ter sido executado.
```
- **5.** Create the JAR file—using either Winzip or the tar command—with the changes and replace the original version of the JAR.
- **6.** Restart Oracle WebLogic Server.

## <span id="page-341-1"></span>**21.1.3.4 Oracle WebCenter 11g Patchset 2 with Process Spaces Does Not Work with Process Workspace Patchset 3**

Both components must be 11g Patchset 3.

## <span id="page-341-2"></span>**21.1.3.5 When Documentation Server is Down, Launching a Group Space for an Instance Causes Error "Instance 'null' is not available"**

If you have a Process Spaces group space open and you bring down the documentation service, then, when you launch instance group space for an instance, you see that an instance group space is created. However, when you open the instance group space, you receive the error message "Instance 'null' is not available". This happens because the newly created group space does not have the custom attribute instanceId.

For the workaround, the administrator should do the following:

- **1.** Navigate to Settings in the process instance group space.
- **2.** Navigate to custom attributes.
- **3.** Create the custom attribute instanceId and associate the process instance identifier as the value.

#### <span id="page-341-3"></span>**21.1.3.6 File Size Limit for Process Attachment Is 2 MB**

If you attach a file to a process, the file must be no larger than two megabytes.

#### **21.1.3.7 For Large Number of Users Set Timeout to 5 Minutes Maximum**

If you have a large number of users, set the timeout to no more than 5 minutes. To do this, expand the BPM Workspace . ear file, open the web.  $xml$  file, and update the timeout parameter.

## <span id="page-341-4"></span><span id="page-341-0"></span>**21.1.4 Oracle BPMN Administration**

This section describes issues and workarounds for Oracle BPMN Administration. This section contains the following:

- [Section 21.1.4.1, "ORA-00001: unique constraint \(SH\\_SOAINFRA.BPM\\_AUDIT\\_](#page-341-5) [QUERY\\_PK\) violated when exceeding the Quota"](#page-341-5)
- Section 21.1.4.2, "Discrepancy Between Message Recovery Status and Composite [Status"](#page-342-2)

#### <span id="page-341-5"></span>**21.1.4.1 ORA-00001: unique constraint (SH\_SOAINFRA.BPM\_AUDIT\_QUERY\_PK) violated when exceeding the Quota**

If you encounter the following error in the log file:

```
java.sql.SQLIntegrityConstraintViolationException: ORA-00001: 
unique constraint (SH_SOAINFRA.BPM_AUDIT_QUERY_PK) violated when 
exceeding the Quota
```
then increase the quota by doing the following:

**1.** Run the following SQL command:

```
update BPM_AUDIT_SEQUENCE set seq_count = ( select max(query_
id) from bpm_audit_query) +1 where seq_name = 'AUDIT_QUERY_
SEQ';
```
**2.** Restart the server.

#### <span id="page-342-2"></span>**21.1.4.2 Discrepancy Between Message Recovery Status and Composite Status**

In some contexts, when a message recovery is performed successfully, the composite status displayed in Oracle Enterprise Manager is still show as **Faulted**.

This occurs in the following context:

- **1.** Process A calls Process B with the DenyAll policy attached.
- **2.** Process A is invoked, but any messages to Process B are not delivered due to the DenyAll setting.
- **3.** The DenyAll policy on Process B is disabled, and the errors are recovered.
- **4.** The audit trail shows that the recovery was successful, however the composite status is still marked as Faulted.

There is no workaround for this issue.

# <span id="page-342-0"></span>**21.2 Configuration Issues and Workarounds**

There are no known configuration issues or workarounds for Oracle Business Process Management at this time.

# <span id="page-342-1"></span>**21.3 Documentation Errata**

There are no known documentation errata for Oracle Business Process Management at this time.

# <sup>22</sup>**Oracle Business Rules**

This chapter describes issues associated with Oracle Business Rules. It includes the following topics:

- [Section 22.1, "General Issues and Workarounds"](#page-344-0)
- [Section 22.2, "Configuration Issues and Workarounds"](#page-350-0)

The issues and workarounds listed here are those that were known at the time of the product's initial release to the public. Additional issues and workarounds may have been discovered since the initial release. To view the latest known issues associated with Oracle SOA Suite, BPM Suite, and related SOA technologies, go to the Oracle Technology Network (OTN) at:

http://www.oracle.com/technetwork/middleware/docs/aiasoarelnotes -196861.html.

# <span id="page-344-0"></span>**22.1 General Issues and Workarounds**

This section describes general issues and workarounds. It includes the following topics:

- [Section 22.1.1, "Migration of Common Java Classes with Aliases Applied"](#page-345-0)
- Section 22.1.2, "Alias and Visibility Settings Not Always Applied to Migrated [Dictionary"](#page-345-1)
- Section 22.1.3, "Manual Updates Required for Release 10.1.3.x Migrated [Dictionaries"](#page-345-2)
- [Section 22.1.4, "Migrator Does not Migrate Certain Java Fact Type Properties"](#page-346-0)
- [Section 22.1.5, "Migrator Throws a RUL-05003 Warning in Some Cases"](#page-346-1)
- Section 22.1.6, "Hiding Certain Properties When Using Classes with Misbehaving [Methods"](#page-347-0)
- Section 22.1.7, "Length of Rules Repository Path Should be Less Than 70 [Characters"](#page-347-1)
- Section 22.1.8, "Oracle Business Rules Expressions: New Options and Built-in [Functions"](#page-347-2)
- Section 22.1.9, "Audit Trail for Upgraded AS11 Rules Components Shows Only [Basic Information"](#page-348-0)
- Section 22.1.10, "Non-English Rule Names Are Displayed as Garbled When Oracle [JDeveloper is Started in Native Encoding"](#page-349-0)
- Section 22.1.11, "Local LOVs in a Decision Table Throws an Error When a Name is [Not Specified"](#page-349-1)
- [Section 22.1.12, "Issue Using Boolean Attribute in Decision Tables Conditions"](#page-349-2)
- Section 22.1.13, "Oracle SOA Composer Provides Only a Subset of Rules Designer [Functionality"](#page-350-1)
- Section 22.1.14, "Number Formatting Does Not Work in Specific Cases in Oracle [SOA Composer"](#page-350-2)
- Section 22.1.15, "Split and Merge Selected Cells Operations Do Not Work in Oracle [SOA Composer"](#page-350-3)
- Section 22.1.16, "Conflicting Display of Editor Buttons in Oracle SOA Composer [Decision Table Toolbar"](#page-350-4)

# <span id="page-345-0"></span>**22.1.1 Migration of Common Java Classes with Aliases Applied**

In Oracle Fusion Middleware 11g Release 1 (11.1.1), there is the concept of the "built-in" dictionary which is linked to by all other dictionaries. The built-in dictionary includes fact types for several common Java classes, including: Object, String, BigInteger, BigDecimal, Calendar, XMLGregorianCalendar, List, and JAXBElement.

There is a limitation when you are migrating a Release 10.1.3.x dictionary to Oracle Fusion Middleware 11g Release 1 (11.1.1). In Oracle Business Rules Release 10.1.3.x, all classes had to be imported into each dictionary, including Object which was imported by default. Thus, a user could import the common Java class fact types and change the aliases for properties, methods, and fields. In Oracle Fusion Middleware 11g Release 1 (11.1.1), for such classes users cannot specify custom aliases and these fact types are not migrated from a Release 10.1.3.x dictionary that is being migrated to Oracle Fusion Middleware 11g Release 1 (11.1.1). Thus, if an alias is applied for a common Java class that is part of the built-in dictionary, in Oracle Fusion Middleware 11g Release 1 (11.1.1) these aliases are discarded and the aliases are not available to use in rules.

Workaround:

There is no workaround for this issue.

# <span id="page-345-1"></span>**22.1.2 Alias and Visibility Settings Not Always Applied to Migrated Dictionary**

During dictionary migration from Oracle Business Rules Release 10.1.3.x, Java classes are imported into the new Oracle Fusion Middleware 11g Release 1 (11.1.1) dictionary and then aliases and visibility settings are applied. A bug in the migration prevents the identification of some methods so that alias and visibility settings can be applied.

Workaround:

In such cases, the alias and visibility settings that applied for the Oracle Business Rules Release 10.1.3.x dictionary must be manually applied to the destination Oracle Fusion Middleware 11g Release 1 (11.1.1) dictionary.

# <span id="page-345-2"></span>**22.1.3 Manual Updates Required for Release 10.1.3.x Migrated Dictionaries**

#### **Restricted Simple Types**

Oracle Business Rules Release 10.1.3.x uses JAXB 1.0. In JAXB 1.0 restricted simple types do not have any special support in the generated Java classes, and are mapped to a property with the same type as the simple type. Oracle Business Rules for Oracle Fusion Middleware 11g Release 1 (11.1.1) uses JAXB 2.0. In JAXB 2.0, restricted simple types of string type are transformed into Java enum values. Because of this difference, after migrating a Release 10.1.3.x dictionary, places in the dictionary that previously used raw strings to represent the restricted values must be manually updated to use the Java enum values.

#### **xsd:dateTime in Migrated Dictionaries**

Oracle Business Rules Release 10.1.3.x uses JAXB 1.0. In JAXB 1.0, xsd:dateTime types are mapped to java.util.Calendar. Oracle Business Rules for Oracle Fusion Middleware 11g Release 1 (11.1.1) uses JAXB 2.0. In JAXB 2.0, xsd:dateTime types are mapped to XMLGregorianCalendar, which more accurately contains the values of an xsd:dateTime element. Thus, in a dictionary migrated from Release 10.1.3.x, comparisons between properties may no longer function correctly because Calendar implements a method compareTo and XMLGregorianCalendar implements a method compare. Manual changes are required in the dictionary to change the comparisons. Alternatively, in Oracle Fusion Middleware 11g Release 1 (11.1.1) you can use a Duration to compare most common date and time formats. Making this change in a migrated dictionary requires manual changes to the data model and to the rules that use the imported fact types.

#### **Invalid Expressions in Migrated Dictionary**

Oracle Business Rules for Oracle Fusion Middleware 11g Release 1 (11.1.1) supports rich type-checking that invalidates some expressions migrated from Release 10.1.3.x. For example, if an instance of Integer is referenced to call the intValue() method, this may produce a validation warning if Integer has not been imported into the data model. The solution to this issue is to import Integer into the data model.

#### **Index-based or Iterator-based Iteration in Collections with RL Functions**

In Release 10.1.3.x, it was necessary in functions and RL actions to use index-based or iterator-based iteration over collections with raw RL. In Oracle Fusion Middleware 11g Release 1 (11.1.1), the pre-defined action type "for" implements the for-each iteration loop construct and can replace most uses of these older iteration constructs.

#### **Calling Functions to Return New Variable Instances**

In Release 10.1.3.x, it was not possible to invoke a constructor in the initialization expression for a variable. In Oracle Fusion Middleware 11g Release 1 (11.1.1) variables are called globals. Due to this Release 10.1.3.x limitation, in some Release 10.1.3.x dictionaries, there are function calls to initialize expressions and to invoke the constructor and return the new instance. In Oracle Fusion Middleware 11g Release 1 (11.1.1), you can use the new operator in initialization expressions.

# <span id="page-346-0"></span>**22.1.4 Migrator Does not Migrate Certain Java Fact Type Properties**

In Release 10.1.3.x, a property was created for a fact type if the fact type had either a setter or getter. In Oracle Fusion Middleware 11g Release 1 (11.1.1), a property is created only if there is both a setter and a getter for the property.

## <span id="page-346-1"></span>**22.1.5 Migrator Throws a RUL-05003 Warning in Some Cases**

In Oracle Fusion Middleware 11g Release 1 (11.1.1), there is a requirement that Java and XML fact types in a dictionary have a single-inheritance chain as determined by visible fact types. This limitation prevents multiple-inheritance chains, including interfaces, from causing runtime exceptions in the engine. The user must specify a

single-inheritance chain by marking classes which should not be considered in an inheritance chain as non-visible. When a multiple-inheritance chain is detected during validation, the follow warning is returned:

RUL-05003: The visible fact type "Foo" should only inherit from one visible fact type, but inherits from visible fact types "Bar" and "Baz".

In this case, marking either Bar or Baz as non-visible will fix this warning.

## <span id="page-347-0"></span>**22.1.6 Hiding Certain Properties When Using Classes with Misbehaving Methods**

When asserting instances of some classes exceptions may be thrown because of misbehaving methods. When a fact is asserted, the fact is "shadowed" inside the rules engine. This shadowing requires the rules engine to invoke the accessors for all properties with the **Visible** checkbox selected (for all visible properties). If an accessor throws an exception when it is invoked, this exception propagates out of the rules engine.

A specific example of this limitation is the  $java$   $sq1$ . Date class. This class includes several deprecated methods, for example getYears and setYears. These methods always throw an IllegalArgumentException when they are invoked. In Oracle Business Rules, if an instance of the Date class is asserted, an exception is thrown. This exception is due to the getYears method being called when the fact instances are shadowed inside the rules engine.

When using Oracle Business Rules, the Date class should not be asserted, but this assert may be out of the control of the user. For example the Date class is asserted when a large object graph contains a list of Date instances and you are using assert tree on the object graph.

Workaround:

You must mark all properties that include misbehaving methods as non visible. To do this you must deselect the **Visible** checkbox for the properties that cause an exception. For example, in the java.sql.Date class., the workaround is to deselect the **Visible** checkbox for the properties "years", "hours", and "minutes" for the  $java \text{ .}$  sql. Date fact type in the datamodel.

## <span id="page-347-1"></span>**22.1.7 Length of Rules Repository Path Should be Less Than 70 Characters**

While configuring the rules repository path, it is recommended to limit the length of the path to 70 characters. If the length exceeds 70 characters, you would encounter problems after any DT/RT changes from Oracle SOA Composer.

So, as a best practice, after you design the rules, ensure that the repository path length is less than 70 characters.The following path taken from a sample rule.decs file fails after DT/RT changes at run time:

<path>OrderBookingComposite/oracle/rules/com/example/globalcompa ny/orderbooking/approvalrule/RequiresApprovalRule.rules</path>

#### <span id="page-347-2"></span>**22.1.8 Oracle Business Rules Expressions: New Options and Built-in Functions**

Oracle Business Rules expressions used in Rules Designer and Oracle Oracle SOA Composer support the following:

**1.** Expressions support the new RL syntax. For example,

(assign new) Driver d = new Driver(name: "Tom", age: 45)

**2.** Expressions support the instanceof keyword: For example,

```
if (vehicle instanceof Car) {
   (assign new) Car car = (Car)vehicle;
}
else if (vehicle instanceof Truck) {
  (assign new) Truck truck = (Truck)vehicle;
}
```
- **3.** Expressions support the list type built-in functions, including the following:
	- RL.list.intersect RL.list.reverse RL.list.insertBefore RL.list.concatenate RL.list.union RL.list.append RL.list.except RL.list.distinctValues RL.list.remove RL.list.indexOf RL.list.create

For more information, see the descriptions in oracle.rules.rl.extensions.RL, in Oracle Fusion Middleware Java API Reference for Oracle Business Rules Javadoc.

**4.** Expressions can support a variable number of arguments. As in the Java Language, when the last parameter to a function or method is an array, then an expression can call the function or method with a variable number of arguments. For example, using the built-in RL. list.create function in an expression:

RL.list.create(Object[] items) returns List

The built-in RL.list.create() can be called as follows:

(assign new) List myList = RL.list.create(1, 2.0, "three")

In this example, the myList result contains three Objects: an Integer, a Double, and a String.

**5.** Expressions support locale-sensitive formatted number strings.

For example, in English locales:

(assign new) BigDecimal  $i = "1,000,000.1"$ 

#### In German locales:

(assign new) BigDecimal  $i = "1.000.000,1"$ 

The locale-insensitive number format would have been:

 $(\text{assign new})$  BigDecimal i = 1000000.1

## <span id="page-348-0"></span>**22.1.9 Audit Trail for Upgraded AS11 Rules Components Shows Only Basic Information**

After you upgrade AS11 Oracle Business Rules components to AS11 PS2, the audit trail for the composite instances created before upgrade shows only basic information. The decision trace includes only the name of the Decision Function invoked and the timestamp.

Workaround:

You can view other details of the trace, such as the values of input and output facts by using the BPELProcess Audit Trail.

# <span id="page-349-0"></span>**22.1.10 Non-English Rule Names Are Displayed as Garbled When Oracle JDeveloper is Started in Native Encoding**

If Oracle JDeveloper is started in native encoding (non-UTF8 encoding), when you create a business rule in a composite using non-English names, the non-English business rule name, which are part of the namespace in the newly generated decisionService type schema under the xsd folder, appear as garbled. This is because the business rule name is generated in the schema by using the native encoding of the client, and not using UTF-8.

Workaround:

Open the decisionService type schema in Oracle JDeveloper, change the garbled words back to the non-English business rule name, and save. The non-English name is saved in UTF8 and business rule can work fine in both design time and run time.

## <span id="page-349-1"></span>**22.1.11 Local LOVs in a Decision Table Throws an Error When a Name is Not Specified**

In a Decision Table, local List Of Values (LOV) bucketsets throws the following error when a name is not specified:

Invalid name specified.

Workaround:

When you create local LOV bucketsets in a Decision Table, specify a name for the bucketset.

## <span id="page-349-2"></span>**22.1.12 Issue Using Boolean Attribute in Decision Tables Conditions**

Consider the following schema:

```
<xs:complexType name="RulesObjectType">
        <xs:sequence>
            <xs:element name="value" nillable="true" type="xs:int"/>
            <xs:element name="flag" nillable="true" type="xs:boolean"/>
         </xs:sequence>
     </xs:complexType>
```
When you use the nillable boolean attribute in Decision Table conditions, editing the attribute bucketset does not yield a valid result. This is because Rules SDK is unaware of java.lang.Boolean, so it does not know that it should map to the built-in bucketset.

Workaround:

Append .booleanValue() to the condition, for example, RulesObject.flag.booleanValue().

In addition, you have to import java.lang.Boolean.

## <span id="page-350-1"></span>**22.1.13 Oracle SOA Composer Provides Only a Subset of Rules Designer Functionality**

Oracle SOA Composer provides only a subset of the functionality available in Rules Designer. Some of the features/tabs in Rules Designer are currently not available in Oracle SOA Composer. For example, the **Functions** tab functionality is missing and you cannot add new rulesets with Oracle SOA Composer.

## <span id="page-350-2"></span>**22.1.14 Number Formatting Does Not Work in Specific Cases in Oracle SOA Composer**

In Oracle SOA Composer, you create an  $i$  f-then rule. In the "if" part, when you write some conditions based on numbers and leave the "then" part empty, the number formatting in "if" conditions does not work.

For example, create an if-then rule, write the following "if" condition based on an integer

process.inputint is 111,111 (constant)

Leave the "then" part empty.

Save the rule, log out and and log on to Oracle SOA Composer in the fr\_FR locale.

The number formatting of the "if" condition is displayed as 111, 222.

Workaround:

Specify some action in the "then" part of the rule.

When using Oracle SOA Composer with German (de), Italian (it), or Portuguese (pt\_BR) locales, if you add an "if" condition based on integer, then the integer number formatting in this condition does not work.

Workaround:

Create the "if" condition based on integer in other locales such as en\_US.

# <span id="page-350-3"></span>**22.1.15 Split and Merge Selected Cells Operations Do Not Work in Oracle SOA Composer**

Using Oracle SOA Composer with a Decision Table, the split and merge selected cells operations do not work.

There is no workaround for this issue.

# <span id="page-350-4"></span>**22.1.16 Conflicting Display of Editor Buttons in Oracle SOA Composer Decision Table Toolbar**

In a Oracle SOA Composer Decision Table, when a row is selected, the Bucketset Editor, the Condition Browser, and the Action Editor buttons are displayed on the Decision Table toolbar.

However, when the rows and columns are switched, all these buttons are displayed on the column header.

There is no workaround for this issue.

# <span id="page-350-0"></span>**22.2 Configuration Issues and Workarounds**

This section describes configuration issues and their workarounds. It includes the following topics:

Section 22.2.1, "Too Many Open Files Message When Deploying a Business Rules [Project"](#page-351-0)

# <span id="page-351-0"></span>**22.2.1 Too Many Open Files Message When Deploying a Business Rules Project**

If you see the error "Too Many Open Files" while deploying an Oracle Business Rules Decision Component, you might need to increase the file descriptor limit.

The "Too many open files" issue is due to JDK6 bugs. These bugs could occur at runtime or at compile time, depending on the number of JAR files used and a few other variations around the use of file descriptors by the JDK/JRE.

Workaround for this issue is to increase the limit of file descriptors. Per-process, per-user file descriptor limit can be preconfigured by default to the value 1024. If you increase this limit to 4096 or larger, the new value should resolve this issue.

These are the potentially relevant JDK6 bugs,

http://bugs.sun.com/bugdatabase/view\_bug.do?bug\_id=6533291 http://bugs.sun.com/bugdatabase/view\_bug.do?bug\_id=6485027 http://bugs.sun.com/bugdatabase/view\_bug.do?bug\_id=6400872 http://bugs.sun.com/bugdatabase/view\_bug.do?bug\_id=6456960 http://bugs.sun.com/bugdatabase/view\_bug.do?bug\_id=6206485

http://bugs.sun.com/bugdatabase/view\_bug.do?bug\_id=6446657

And a blog entry describes this issue at

http://coldfused.blogspot.com/2007/02/mystery-of-too-many-open-f iles.html

The command to increase per-process, per-user file descriptor differs across Operating Systems and shells. It is typically done with ulimit on UNIX platforms so consult the man pages for ulimit for your Operating System and shell.

For example:

\$ ulimit -n 4096

# **Oracle Complex Event Processing**

This chapter describes issues associated with Oracle Complex Event Processing (Oracle CEP). It includes the following topics:

- [Section 23.1, "New Features in Oracle CEP 11g Release 1 Patch Set 3 \(11.1.1.4.0\),"](#page-352-0)
- [Section 23.2, "General Issues and Workarounds,"](#page-354-0)
- [Section 23.3, "Configuration Issues and Workarounds,"](#page-356-0)
- [Section 23.4, "Documentation Errata,"](#page-357-0)

**Note:** The issues and workarounds listed here are those that were known at the time of the product's initial release to the public. Additional issues and workarounds may have been discovered since the initial release. To view the latest known issues associated with Oracle SOA Suite, BPM Suite, and related SOA technologies, go to the Oracle Technology Network (OTN) at: http://www.oracle.com/technetwork/middleware/docs/ai asoarelnotes-196861.html.

# <span id="page-352-0"></span>**23.1 New Features in Oracle CEP 11g Release 1 Patch Set 3 (11.1.1.4.0)**

This version of Oracle CEP includes the following new features:

- [Section 23.1.1, "Annotation-Based Programming Model,"](#page-352-1)
- [Section 23.1.2, "Oracle CEP IDE for Eclipse,"](#page-353-0)
- [Section 23.1.3, "Oracle Continuous Query Language \(Oracle CQL\),"](#page-353-1)
- Section 23.1.4, "Tracing and Injecting Events in the Event Processing Network [\(EPN\),"](#page-353-2)
- [Section 23.1.5, "OSGi Bundler Utility,"](#page-354-1)
- [Section 23.1.6, "Domain Directory Structure Changes,"](#page-354-2)

#### <span id="page-352-1"></span>**23.1.1 Annotation-Based Programming Model**

In this release, you can use an annotation-based programming model to extend Oracle CEP component configuration.

See "Extending Component Configuration" in the *Oracle CEP Developer's Guide for Eclipse*.

# <span id="page-353-0"></span>**23.1.2 Oracle CEP IDE for Eclipse**

In this release, Oracle CEP IDE for Eclipse provides:

■ Adapter Wizard

See "How to Create an Adapter Node" in the *Oracle CEP Developer's Guide for Eclipse*.

Event type repository editor

See:

- **–** "How to Create an Oracle CEP Event Type as a JavaBean Using the Event Type Repository Editor" in the *Oracle CEP Developer's Guide for Eclipse*
- **–** "How to Create an Oracle CEP Event Type as a Tuple Using the Event Type Repository Editor" in the *Oracle CEP Developer's Guide for Eclipse*
- **Ctrl-Click** hyperlink navigation: see "Hyperlinking" in the *Oracle CEP Developer's Guide for Eclipse*.
- **Ctrl-Alt-T** shortcut to open all Oracle CEP types: see "Browsing Oracle CEP Types" in the *Oracle CEP Developer's Guide for Eclipse*.
- You can delete a node from the Event Processing Network (EPN) by selecting it and clicking the **Delete** key.

# <span id="page-353-1"></span>**23.1.3 Oracle Continuous Query Language (Oracle CQL)**

Oracle Continuous Query Language (Oracle CQL) is a query language based on SQL with added constructs that support streaming data. Using Oracle CQL, you can express queries on data streams to perform complex event processing (CEP) using Oracle CEP.

In this release, Oracle CQL includes:

- JDBC data cartridges: see "Oracle JDBC Data Cartridge" in the *Oracle CEP CQL Language Reference*.
- Parameterized Queries: see "Parameterized Queries" in the *Oracle CEP CQL Language Reference*.

**Note:** Oracle Event Processing Language (Oracle EPL) is deprecated and superseded by Oracle CQL. Oracle EPL will be removed in a future release.

# <span id="page-353-2"></span>**23.1.4 Tracing and Injecting Events in the Event Processing Network (EPN)**

The Oracle CEP Event Inspector service and stream visualizer now let you do the following in the development environment:

- Trace events on any HTTP pub-sub server channel
- Trace events on any stage in the EPN on the Event Inspector service dynamic HTTP pub-sub server channel
- Inject events to any HTTP pub-sub server channel
- Inject events into any stage in the EPN using the Event Inspector service dynamic HTTP pub-sub server channel

For more information, see "Tracing and Injecting Events in the EPN" in the *Oracle CEP Visualizer User's Guide*.

#### <span id="page-354-1"></span>**23.1.5 OSGi Bundler Utility**

Oracle CEP provides a bundler.sh utility that lets you create an OSGi bundle wrapper around an arbitrary Java Archive. You can deploy the resultant bundle JAR to an OSGi container where the Java packages/classes found within the bundle may be imported and used by other deployed bundles.

For more information, see "Creating Application Libraries" in the *Oracle CEP Developer's Guide for Eclipse*.

#### <span id="page-354-2"></span>**23.1.6 Domain Directory Structure Changes**

In this release, by default, the complete installation does not include the default ocep\_ domain domain (with default passwords) and the product samples. If you want to install the default ocep\_domain domain and samples (recommended), choose the **Custom** option.

See:

- "Creating an Oracle CEP Standalone-Server Domain" in the *Oracle CEP Administrator's Guide*
- "Creating an Oracle CEP Multi-Server Domain" in the *Oracle CEP Administrator's Guide*

# <span id="page-354-0"></span>**23.2 General Issues and Workarounds**

This section describes general issues and workarounds. It includes the following topics:

- [Section 23.2.1, "Use of ha-buffered and ha-buffered-adapter is Deprecated,"](#page-354-3)
- [Section 23.2.2, "HA Adapters Do Not Support Event Recording and Playback,"](#page-354-4)
- [Section 23.2.3, "Covariance Not Supported in Event Accessor Methods,"](#page-355-0)
- Section 23.2.4, "wlevsshell.jar Manifest Contains Outdated Version Library [Numbers,"](#page-355-1)
- Section 23.2.5, "Eclipse IDE Erroneously Displays Compilation Error for Some Java [Method Calls from Oracle CQL Code,"](#page-356-1)
- [Section 23.2.6, "Incorrect Documentation URL in Start Menu,"](#page-356-2)

#### <span id="page-354-3"></span>**23.2.1 Use of ha-buffered and ha-buffered-adapter is Deprecated**

When configuring a high-availability application, use welvs:adapter attribute provider value ha-buffering (not ha-buffered) and component configuration file element ha:ha-buffering-adapter (not ha:ha-buffered-adapter). The use of ha-buffered and ha:ha-buffered-adapter is deprecated.

#### <span id="page-354-4"></span>**23.2.2 HA Adapters Do Not Support Event Recording and Playback**

This release does not support configuring HA adapters for event recording and playback. Ordinarily, you can configure adapters (along with other parts of your event processing network) to persist events to a data store for later playback. Due to an issue in this release, HA adapters — which help ensure consistency in applications configured for high availability — do not support event recording and playback.

### <span id="page-355-0"></span>**23.2.3 Covariance Not Supported in Event Accessor Methods**

Implementing a property getter to narrow its return type will break event binding for the setter. The property value will not be set. For example, event binding will break if the getter is declared as returning an Object in an interface that the event implements, but the method in your event implementation class returns some other type.

More broadly, neither covariance (narrowing return types in implementation) nor variable arguments are supported in event accessor methods.

## <span id="page-355-1"></span>**23.2.4 wlevsshell.jar Manifest Contains Outdated Version Library Numbers**

The wlevsshell.jar file installed with Oracle CEP contains a manifest file that lists libraries with outdated version numbers. For example, in several cases, a JAR file name is appended with a version number such as 11.1.1.1\_0, where the number should instead be 11.1.1.4\_0.

**Note:** wlevsshell.jar provides the command-line shell for the Oracle Event Processing Language (Oracle EPL), which is deprecated and superceded by the Oracle Continuous Query Language; Oracle EPL will be removed in a future release.

To work around this, you can use the following lines to replace corresponding lines in the manifest file. Note that the text following each attribute, such as "Import-Package" and "Class-Path", should be on its own line in the manifest file; the lines are broken here for readability.

```
Export-Package: com.bea.wlevs.eplshell;version="11.1.1.4_0"
Import-Package: bsh,com.bea.wlevs.ede.api;version="11.1.1.4_0",
com.bea.wlevs.cep.impl;version="11.1.1.4_0",
com.bea.wlevs.processor.impl;version="11.1.1.4_0",
org.apache.commons.logging;version="1.1.0",
org.osgi.framework
Bundle-Name: com.bea.wlevs.eplshell
Bundle-Description: WLEvS EPL Shell
Bundle-SymbolicName: com.bea.wlevs.eplshell
Class-Path: ../modules/com.bea.wlevs.ede.api_11.1.1.4_0.jar
../modules/com.bea.wlevs.spi_11.1.1.4_0.jar 
../modules/com.bea.wlevs.processor_11.1.1.4_0.jar 
../modules/com.bea.wlevs.cep_11.1.1.4_0.jar 
../modules/com.bea.wlevs.eventtyperepo_11.1.1.4_0.jar 
../modules/com.bea.wlevs.util_11.1.1.4_0.jar 
../modules/cglib.cglib_2.1.3.jar 
../modules/org.apache.commons-beanutils_1.8.0.jar 
../../modules/com.bea.core.beanshell_6.0.0.0.jar 
../../modules/com.bea.core.apache.commons.logging.api_1.1.0.jar 
../../modules/com.bea.core.antlr.runtime_2.7.7.jar 
../../modules/org.springframework.spring-beans_2.5.6.jar 
../../modules/org.springframework.spring-osgi-core_1.2.0.jar 
../../modules/org.osgi.eclipse.equinox_3.5.1.jar
```
# <span id="page-356-1"></span>**23.2.5 Eclipse IDE Erroneously Displays Compilation Error for Some Java Method Calls from Oracle CQL Code**

Due to a limitation in the Eclipse IDE, Oracle CQL calls to some Java methods might generate compilation errors in the IDE even though the calls are valid at run time.

Using the Java data cartridge included with Oracle CEP, you can write Oracle CQL queries that call methods of your Java classes. As part of this support, at run time the Oracle CQL query processor will, if necessary, automatically convert a method argument given in CQL between the argument type's Java wrapper class and its corresponding primitive type (known in Java as "boxing" or "unboxing"); however, the Eclipse IDE will display a compilation error where your code assumes this run-time conversion. For example, given a method whose signature is fooMethod(int), a CQL call of fooMethod(Integer) will generate a compilation error in the IDE, but succeed at run time.

You can work around this limitation by compiling your code using an Ant build file rather than using the IDE.

### <span id="page-356-2"></span>**23.2.6 Incorrect Documentation URL in Start Menu**

The Windows Start menu item created for Oracle Complex Event Processing includes an incorrect link to documentation. By default, if you click the **Start** menu, then **Oracle Complex Event Processing 11gR1**, then **Documentation**, you'll see an error message (the browser displays an error 404). You can work around this limitation by entering the correct URL directly into your browser's address bar. The correct URL is http://download.oracle.com/docs/cd/E17904\_01/soa.htm.

#### **23.2.7 Incorrect Copyright Date on Oracle CEP Configuration Wizard Splash Screen**

When you launch the Oracle Complex Event Processing Configuration Wizard, its splash screen displays an outdated copyright date. The copyright text should read as follows:

Copyright © 1996, 2011 Oracle and/or its affiliates. All rights reserved. Oracle is a registered trademark of Oracle Corporation and/or its affiliates. Other names may be trademarks of their respective owners.

# <span id="page-356-0"></span>**23.3 Configuration Issues and Workarounds**

This section describes configuration issues and their workarounds. It includes the following topics:

- [Section 23.3.1, "Avoid Identifiers that Match Windows Reserved File Names,"](#page-356-3)
- Section 23.3.2, "Some Visualizer Fields Might Not Be Recognized in Full Screen [Mode,"](#page-357-1)
- [Section 23.3.3, "Garbled Dialog Text on Non-English Versions of Windows,"](#page-357-2)

#### <span id="page-356-3"></span>**23.3.1 Avoid Identifiers that Match Windows Reserved File Names**

When defining or uploading Oracle CQL rules, Oracle CEP server log files, or Event Processing Network (EPN) stages, do not use identifiers that match Windows reserved file names. Doing so may prevent normal Oracle CEP operation.

For more information, see Naming Files, Paths, and Namespaces at http://msdn.microsoft.com/en-us/library/Aa365247.

## <span id="page-357-1"></span>**23.3.2 Some Visualizer Fields Might Not Be Recognized in Full Screen Mode**

When you're creating a query with the Query Wizard in the Oracle CEP Visualizer, some fields might not be recognized in full-screen mode. This is due to a known issue with the Flash technology on which the Oracle CEP Visualizer is based. Here's an excerpt from the Abobe web site:

"Flash Player 9 does not allow keyboard input when displaying content in full-screen mode. Flash Player 10 changes this, allowing for a limited number of keys to be usable in full-screen mode. These include Tab, the Spacebar, and the (up, down, left, right) arrow keys."

For example, using Flash Player 9, imagine the following scenario: You view the **Query Wizard** tab in full screen mode (by clicking the **Maximize panel** button in the upper-right corner), then double-click the **Window** construct to display the Window editor dialog. In full screen mode, you might be unable to specify the **Time** window type without prompting an error message when you try to add the window.

#### <span id="page-357-2"></span>**23.3.3 Garbled Dialog Text on Non-English Versions of Windows**

If you're using the graphical installer to install Oracle CEP on a non-English version of Windows, you might see garbled text for non-English words in the user interface. For example, **Select** and **Cancel** buttons on browse dialog boxes — such as for selecting a middleware home directory, CEP installation directory or JDK home directory — can display garbled text.

On a related note, you will also be unable to choose a directory name that contains multibyte characters for your middleware home directory (the dialog box will display an error message).

# <span id="page-357-0"></span>**23.4 Documentation Errata**

This section describes documentation errata. It includes the following topics:

[Section 23.4.1, "Use char\[\] Rather than \[C to Specify a Character Array,"](#page-357-3)

#### <span id="page-357-3"></span>**23.4.1 Use char[] Rather than [C to Specify a Character Array**

As of this version, in the EPN assembly file, you should use  $char[]$  rather than  $[C$  to indicate that an event property's type is a character array. The [C expression will prevent compilation in the Eclipse IDE. Note that examples in the documentation currently use the older, incorrect type name:

```
<wlevs:properties> 
    <!-- Incorrect - will prevent compilation! --> 
    <wlevs:property name="symbol" type="[C" length="16" /> 
    ... 
</wlevs:properties> 
<wlevs:properties> 
    \langle!-- Correct. -->
    <wlevs:property name="symbol" type="char[]" length="16" />
```
... </wlevs:properties>
# **Oracle Enterprise Repository**

The chapter describes the new and changed functionality in Oracle Enterprise Repository 11g Release 1 (11.1.1).

> **Note:** The issues and workarounds listed here are those that were known at the time of the product's initial release to the public. Additional issues and workarounds may have been discovered since the initial release. To view the latest known issues associated with Oracle SOA Suite, BPM Suite, and related SOA technologies, go to the Oracle Technology Network (OTN) at

http://www.oracle.com/technetwork/middleware/docs/aiasoarelno tes-196861.html

This chapter contains the following sections:

- [Section 24.1, "What's New in Oracle Enterprise Repository 11g Release 1 \(11.1.1\)"](#page-360-0)
- [Section 24.2, "General Issues and Workarounds"](#page-361-0)
- [Section 24.3, "Enhancements in Oracle Enterprise Repository"](#page-364-0)
- [Section 24.4, "Deprecated Features"](#page-364-1)

## <span id="page-360-0"></span>**24.1 What's New in Oracle Enterprise Repository 11g Release 1 (11.1.1)**

This section describes the new features and functionalities in Oracle Enterprise Repository 11g Release 1 (11.1.1):

#### **Support for Integration with SAP**

You can now manage SAP asssets as part of your overall enterprise service portfolio. Oracle Enterprise Repository harvests services that are published to the SAP UDDI v3.0 Registry. These services can be subsequently consumed through Oracle JDeveloper, Eclipse, or VS .Net.

#### **Support for BPMN and BPEL 2.0**

Oracle Enterprise Repository has enhanced the harvesting of BPM assets. Oracle Enterprise Repository now captures the complete BPM metamodel, including BPMN and BPEL 2.0.

#### **Publishing SOA Web Services to UDDI**

Oracle Enterprise Repository is now able to govern additional services managed by Oracle Enterprise Manager (OEM) Fusion Middleware Control using the Oracle

Enterprise Repository Exchange Utility. OEM Fusion Middleware Control publishes these services to Oracle Service Registry (OSR) using the UDDI standard and the Oracle Enterprise Repository Exchange Utility is used to bring the services into Oracle Enterprise Repository.

In Oracle Enterprise Manager (OEM) Fusion Middleware Control, the Publishing SOA Web Services to UDDI feature is available in the Services tab of the Services and References page of SOAInfra target.

#### **Harvesting Deployed Composites from Oracle JDeveloper**

You can harvest a deployed service from the JDeveloper SOA connection browse tree, or the SOA Composite Navigator.

Oracle Enterprise Repository also supports Converged Application Repository (CAR) tools that are provided in other products to include enterprise application content in Oracle Enterprise Repository. This procedure includes loading Solution Packs into the repository and running the CAR harvester to obtain endpoints for your application services.

#### **Running Harvester in Preview Mode**

You can now see all of the assets that will be created in Oracle Enterprise Repository before the harvest is committed.

#### **Upgrading to Oracle Enterprise Repository 11***g*

It is recommended to migrate from your custom service model to the Oracle provided SOA service model in 11*g* Relase 1(11.1.1). Migrating to the Oracle provided service model enables you to leverage new functionality in 11*g* such as the harvester, JDeveloper integration, and so on. Migrating to the Oracle Enterprise Repository 11*g* SOA asset model also makes it easier to migrate to future releases of the product.

**Note:** Ensure you contact support in advance if you are planning to upgrade from Oracle Enterprise Repository 10*g* or earlier releases to Oracle Enterprise Repository 11*g*.

## <span id="page-361-0"></span>**24.2 General Issues and Workarounds**

This section describes the general issues and workarounds in Oracle Enterprise Repository 11g Release 1 (11.1.1). It includes the following topics:

- [Section 24.2.1, "Oracle Enterprise Repository"](#page-361-1)
- [Section 24.2.2, "Asset Editor"](#page-362-0)
- [Section 24.2.3, "Harvester"](#page-362-1)
- [Section 24.2.4, "Exchange Utility"](#page-364-2)

#### <span id="page-361-1"></span>**24.2.1 Oracle Enterprise Repository**

This section describes the general issues and workarounds found in Oracle Enterprise Repository:

#### **24.2.1.1 Modifiying Projects with Multiple Users Assigned**

In Oracle Enterprise Repository, the projects that have more than hundreds of users assigned to them take a lot of time to save, whenever the project was modified. This is resolved in Oracle Enterprise Repository 11g Release 1 (11.1.1).

#### <span id="page-362-0"></span>**24.2.2 Asset Editor**

This section describes the issues and workarounds found in Oracle Enterprise Repository Asset Editor:

#### **24.2.2.1 Navigator Displays Incorrect Details**

When you launch the Navigator from the Asset detail, a relationship to the consuming project is also displayed, even if that asset has been rejected. This is resolved in Oracle Enterprise Repository 11g Release 1 (11.1.1).

#### **24.2.2.2 Automatic Login in Navigator**

The Navigator has a separate login than the Oracle Enterprise Repository Web tool. Prior to PS3, the Navigator would take the login information from cookies for the automatic login, which occurs when it is launched. This caused issues when cookies were turned off or if the Weblogic Server had the following setting set to false:

enterprise.security.cookielogin.allow

This has been resolved by not relying on cookies to pass the user information.

#### <span id="page-362-1"></span>**24.2.3 Harvester**

This section describes the issues and workarounds found in Oracle Enterprise Repository Harvester:

- [Section 24.2.3.1, "Creating an Asset Type Without Harvester Solution Pack"](#page-362-2)
- [Section 24.2.3.2, "Invalid Characters in the Harvester Credentials"](#page-362-3)
- [Section 24.2.3.3, "Running Harvester and Exchange Utility on the Same Computer"](#page-362-4)
- [Section 24.2.3.4, "Connecting to Oracle Enterprise Repository Fails"](#page-363-0)
- [Section 24.2.3.5, "Harvesting from Linux Shell Fails to Harvest"](#page-363-1)
- [Section 24.2.3.6, "Consuming SAP Services in Oracle JDeveloper"](#page-363-2)
- [Section 24.2.3.7, "Using of Harvester Known Issue"](#page-363-3)

#### <span id="page-362-2"></span>**24.2.3.1 Creating an Asset Type Without Harvester Solution Pack**

Oracle Enterprise Repository throws an exception when you attempt to create a new Type in the Type Manager using Endpoint as the Type for Defaults. This only occurs when the Harvester Solution Pack is not installed. This is resolved in Oracle Enterprise Repository 11g Release 1 (11.1.1).

#### <span id="page-362-3"></span>**24.2.3.2 Invalid Characters in the Harvester Credentials**

There was an issue in the password utility when harvesting a composite from the SOA server. If the SOA Server's credentials had a "#" sign in the password, then the harvester failed. This is resolved in Oracle Enterprise Repository 11g Release 1 (11.1.1).

#### <span id="page-362-4"></span>**24.2.3.3 Running Harvester and Exchange Utility on the Same Computer**

There is a scenario in which a WSDL URL will resolve differently if harvested from one computer and published to Oracle Service Registry from a different computer. To correct this issue, run Exchange Utility and Harvester on the same computer. As an alternative, the Harvester and Exchange Utility may be run on seperate computers, but you must ensure that both resolve to the same WSDL URL.

#### <span id="page-363-0"></span>**24.2.3.4 Connecting to Oracle Enterprise Repository Fails**

In the Eclipse plugin, when an Oracle Service Bus project is harvested and you attempt to launch the Oracle Enterprise Repository Access view, then the Oracle Enterprise Repository connections fails. The Oracle Enterprise Repository connection also fails if you do the reverse of it. That is, if you first launch the Oracle Enterprise Repository Access view and then browse for Oracle Enterprise Repository, then also the Oracle Service Bus harvesting fails.

The workaround for this is to restart Eclipse and then reconnect to Oracle Enterprise Repository.

#### <span id="page-363-1"></span>**24.2.3.5 Harvesting from Linux Shell Fails to Harvest**

When you run Harvester from the Linux Shell prompt, the Harvest fails with a "No Match" error, as follows:

```
$ ./harvest.sh -file
./harvest.sh: No Match
$
This is a known issue.
```
**Note:** The above command runs successfully in Windows as well as in the bash prompt.

#### **Workaround**

You must run the harvester script as follows:

```
./harvester -file "<URL>"
```
where URL represents the URL from where you run the the harvester. Also, note that the URL must be specified within the double quotes, for the harvester to run successfully.

#### <span id="page-363-2"></span>**24.2.3.6 Consuming SAP Services in Oracle JDeveloper**

While consuming the SAP services in Oracle JDeveloper from Oracle Enterprise Repository, launch JDeveloper with the following option from the command line:

jdev .exe -J"-Dsoa.enable.wsdl.authentication=true"

This is to ensure that SAP WSDLs that are authentication-enabled are consumed properly into JDeveloper, else the WSDL would not be authenticated and downloadable in JDeveloper.

#### <span id="page-363-3"></span>**24.2.3.7 Using of Harvester - Known Issue**

In some circumstances, the harvester prioritizes WSDL-harvested information over the user-supplied metadata. This is specific to the Description and Service Type fields when harvesting assets of the Service Type provided with Oracle Enterprise Repository. You can avoid this by moving the user-supplied metadata to the other fields on Service assets prior to harvesting.

**Note:** To address this known issue in harvester, contact Oracle support for a patch.

#### <span id="page-364-2"></span>**24.2.4 Exchange Utility**

This section describes the issues and workarounds that are found in Oracle Enterprise Repository Exchange Utility(XU):

#### **24.2.4.1 Exchange Utility Truncates the Asset Name**

When a wsdl is harvested with the namespace that is too long, Exchange Utility truncates the full asset name and the asset will not be published properly. This is resolved in Oracle Enterprise Repository 11g Release 1 (11.1.1).

## <span id="page-364-0"></span>**24.3 Enhancements in Oracle Enterprise Repository**

This section describes the enhancements in Oracle Enterprise Repository 11g Release 1 (11.1.1):

#### **Harvester**

Harvester includes the following enhnacements for 11g Release 1 (11.1.1):

- Preview Mode feature
- BPMN/BPEL 2.0 Introspection
- Harvester core supports passing in keywords.

#### **Exchange Utility**

Exchange Utility includes the following enhnacements for 11g Release 1 (11.1.1):

- Including policy information when receiving services
- Support for integration with SAP

## <span id="page-364-1"></span>**24.4 Deprecated Features**

This section describes the deprecated features in Oracle Enterprise Repository 11g Release 1 (11.1.1):

#### **Deprecation of System Settings**

Several system settings are deprecated and should have no impact if changed. However, it is recommended not to change these in a production environment. For example, Database Connection Name, Company Name, and so on.

#### **Deprecation of REX APIs**

The APIs in Repository Extensibility Framework (REX) are deprecated, and will be replaced in a major future release, however, you can still continue to use REX APIs in 11g Release 1 (11.1.1) and in other minor releases of Oracle Enterprise Repository 11*g*.

The next major release of Oracle Enterprise Repository, which is 12*g*, is planned to include significant modifications to the current APIs in REX in order to align with standards, and improve ease of use and integration.

# **Oracle Human Workflow**

This chapter describes issues associated with human workflow. It includes the following topic:

[Section 25.1, "General Issues and Workarounds"](#page-366-0)

**Note:** The issues and workarounds listed here are those that were known at the time of the product's initial release to the public. Additional issues and workarounds may have been discovered since the initial release. To view the latest known issues associated with Oracle SOA Suite, BPM Suite, and related SOA technologies, go to the Oracle Technology Network (OTN) at:

http://www.oracle.com/technetwork/middleware/docs/aiasoar elnotes-196861.html

## <span id="page-366-0"></span>**25.1 General Issues and Workarounds**

This section describes general issue and workarounds. It includes the following topics:

- [Section 25.1.1, "Demo Certificate Entry Required for Oracle BPM Worklist Logins"](#page-367-0)
- [Section 25.1.2, "Protecting Oracle BPM Worklist Using Oracle Virtual Directory"](#page-367-1)
- Section 25.1.3, "Committing Changes to Rules in Oracle SOA Composer and [Oracle BPM Worklist"](#page-367-2)
- Section 25.1.4, "Compilation Error When Selecting the Apply and OK Buttons on [the Human Task Dialog"](#page-368-0)
- Section 25.1.5, "Schema Elements Not Displaying in Expression Builder for Old [Projects"](#page-368-1)
- [Section 25.1.6, "Task Attachments are Automatically Saved"](#page-368-2)
- Section 25.1.7, "Push Back Action Not Supported If Including the Task History of [Another Task"](#page-369-0)
- Section 25.1.8, "Specifying Date From and Date To Values on Notification [Management Page"](#page-369-1)
- Section 25.1.9, "Some Fields Do Not Appear After Updating and Saving a ToDo [Task in a Portlet"](#page-370-0)
- [Section 25.1.10, "Customized Outcomes Are Not Displayed at Runtime"](#page-370-1)
- Section 25.1.11, "Error Appears When Loading Task Details in Oracle BPM [Worklist"](#page-370-2)

## <span id="page-367-0"></span>**25.1.1 Demo Certificate Entry Required for Oracle BPM Worklist Logins**

Oracle BPM Worklist requires the demo certificate to be configured for a user to log in successfully, even if the server is not SSL-enabled. Therefore, do not remove the demo certificate entry from setDomainEnv.sh under \$ORACLE\_HOME/user\_ projects/domain/WLS\_SOAWC/bin unless you replace it with a valid certificate:

[-Djavax.net.ssl.trustStore=\${WL\_HOME}/server/lib/DemoTrust.jks]

## <span id="page-367-1"></span>**25.1.2 Protecting Oracle BPM Worklist Using Oracle Virtual Directory**

Section "Configuring the Identity Service" of *Oracle Fusion Middleware Administrator's Guide for Oracle SOA Suite and Oracle BPM Suite* describes how to configure Oracle WebLogic Server (and therefore, components such as Oracle BPM Worklist) to use an authentication provider. If you want to protect Oracle BPM Worklist using Oracle Virtual Directory (OVD), perform the following tests to confirm that OVD is properly configured:

Confirm that the human workflow layer can see the users and groups from the OVD and Oracle Internet Directory (OID) providers. Even if you set the OVD and OID provider as the first provider in the list of authentication providers on the Oracle WebLogic Server Administration Console (with the SUFFICIENT control flag) and restart Oracle WebLogic Server, there may be other issues.

To ensure that human workflow can see the users and groups from the first authentication provider, invoke the necessary User and Role APIs such as getUser, getUsers, getRoles, and so on using the following URL:

http://*your\_hostname:your\_port*/integration/services/IdentityService/identity

If you can see the users and groups using the APIs from the above link (use your host name and port to test), then users can access Oracle BPM Worklist.

Incorrect user or group settings in the provider configuration page can cause even a valid user to be denied access. For example, you may have incorrect group settings or may not have set up users with any groups. Even then, a valid user may be denied service. This is because human workflow checks groups and roles to see that they have access to a service. If the configuration is incorrect, then the authorization service displays an error causing the validated user to be denied service. If group settings are not required, completely remove them. This way, the authorization service is successful in *not* getting group and role entitlements for the user as set in the OVD/ OID providers, and is given access to the service.

For information about Oracle Virtual Directory, see *Oracle Fusion Middleware Administrator's Guide for Oracle Virtual Directory*.

## <span id="page-367-2"></span>**25.1.3 Committing Changes to Rules in Oracle SOA Composer and Oracle BPM Worklist**

If you save, but do not commit, changes to a rule in Oracle SOA Composer, go to Oracle BPM Worklist and make other changes to the same rule, save and commit those changes, then return to Oracle SOA Composer to commit your original changes, you receive an error.

For example, perform the following steps:

- **1.** Deploy a human task-based composite with at least one rule-based participant.
- **2.** Log in to Oracle SOA Composer and make changes to the custom dictionary rule.
- **3.** Save your changes, but log out without committing them.
- **4.** Log in to Oracle BPM Worklist and go to **Task Configurations** > **Data Driven**.
- **5.** Perform other changes to the same rule, then save and commit your changes.
- **6.** Log out of Oracle BPM Worklist.
- **7.** Log in again to Oracle SOA Composer and notice that the rule you originally edited is still in edit mode, and awaiting a commit action.
- **8.** Click **Save**, then click **Commit**.

You receive the following error:

```
EJB Exception: ; nested exception is: oracle.fabric.common.FabricException: :
MDS-01805: Sandbox
weblogic_72deployed-composites72default72RulesVRsConsNSerial70rev1.072Humantas
k1.task missing in BufferedMetadataStore:DBMetadataStore : MDS Repository
connection = (JNDI Location = jdbc/mds/MDS_LocalTxDataSource).; nested
exception is: oracle.fabric.common.FabricException: : MDS-01805: Sandbox
weblogic_72deployed-composites72default72RulesVRsConsNSerial70rev1.072Humantas
k1.task missing in BufferedMetadataStore:DBMetadataStore : MDS Repository
connection = (JNDI Location = jdbc/mds/MDS_LocalTxDataSource).
```
### <span id="page-368-0"></span>**25.1.4 Compilation Error When Selecting the Apply and OK Buttons on the Human Task Dialog**

If you create a BPEL process that includes a human task, and select *both* the **Apply** and **OK** buttons in the Human Task dialog, you receive a compilation error when deploying the SOA composite application.As a workaround, select *only* the **OK** button in the Human Task dialog. This action enables the SOA composite application to be successfully compiled and deployed.

#### <span id="page-368-1"></span>**25.1.5 Schema Elements Not Displaying in Expression Builder for Old Projects**

If you open a human task file from a release prior to 11*g* Release 1 11.1.1.3, schema elements do not display in the Expression Builder. For example, perform the following steps:

- **1.** Open the human task file in Oracle JDeveloper.
- **2.** In the **Assignment** section, double-click the participant type and add a participant using the Expression Builder. Note that the schema elements do not display in the **Schema** section of the Expression Builder dialog. Only the file location is shown.

For 11*g* Release 1 and Release 1 11.1.1.2 human tasks, there is a workaround:

- **1.** Edit anything, such as adding a space in the **Task Title** field, and select **File** > **Save All**.
- **2.** Close the human task file and reopen it. The Expression Builder correctly displays the schema elements.

Note that this workaround does not apply to 10*g* human task files.

#### <span id="page-368-2"></span>**25.1.6 Task Attachments are Automatically Saved**

When you add an attachment to a task in Oracle BPM Worklist, it is automatically saved without you having to explicitly save it.

This can cause a conflict in a scenario in which you added an attachment, forgot to delete it, assumed that it was not saved (because you never performed a save action), and then reassigned, approved, or performed a similar action on the task. As a

consequence, the task attachment was sent to the next assignee even though you did not intend to send it.

As a workaround, delete the attachment if it was added inadvertently before routing the task to others.

#### <span id="page-369-0"></span>**25.1.7 Push Back Action Not Supported If Including the Task History of Another Task**

When you include the task history of another task in a SOA composite application, selecting the push back action in Oracle BPM Worklist is not supported. For example:

- **1.** Create a SOA composite application that includes a BPEL process.
- **2.** In Oracle BPEL Designer, drag a human task into the BPEL process.
- **3.** In the Create Human Task dialog, select the **Add** icon to invoke the Human Task Editor.
- **4.** Create a human task (for example, named humantask\_1).
- **5.** Add a payload to the task and assign the task to a user (for example, **jcooper**).
- **6.** Save the human task and exit the Human Task Editor.
- **7.** In Oracle BPEL Designer, drag a second human task into the BPEL process.
- **8.** Create a second human task (for example, named humantask\_2) and add a payload to the task.
- **9.** Assign the second task to another user (for example, **jstein**).
- **10.** Click the **Advanced** tab for the second human task and select the **Include task history from** checkbox.
- **11.** From the dropdown list, select the first task, **human\_task1**.
- **12.** Select **Use existing payload**.
- **13.** Save and deploy the SOA composite application.
- **14.** Invoke an instance of the SOA composite application.
- **15.** Log in to Oracle BPM Worklist as the assignee of the first task (**jcooper**), and approve the task for **human\_task1**.

The task is completed.

**16.** Log in to Oracle BPM Worklist as the assignee of the second task (**jstein**).

The task for **human\_task2** is displayed.

**17.** From the dropdown box, select **Push back**.

Although a push back is completed successfully, the task is still assigned to **jstein**.

#### <span id="page-369-1"></span>**25.1.8 Specifying Date From and Date To Values on Notification Management Page**

You must specify values for *both* the **Date From** and **Date To** fields in the **Search** sections on the Notification Management page in Oracle Enterprise Manager Fusion Middleware Control Console to receive the correct search results. These fields do not work independently. Specifying values for only one of these fields does not display the correct search results. To access these fields:

**1.** Right-click **soa-infra** in the navigation tree, and select **Service Engines** > **Human Workflow** > **Notification Management**.

**2.** Expand the **Search** icon in the **Outgoing Notifications** section or **Incoming Notifications** section to display the **Date From** and **Date To** fields.

#### <span id="page-370-0"></span>**25.1.9 Some Fields Do Not Appear After Updating and Saving a ToDo Task in a Portlet**

After you update and save a ToDo task or a ToDo subtask for a business task in a Worklist Portlet, the following fields should appear, but do not: **Assignee**, **Status**, and **Search** options.

#### <span id="page-370-1"></span>**25.1.10 Customized Outcomes Are Not Displayed at Runtime**

This issue can occur under all of the following conditions combined:

- You have created a SOA project with a human task, which includes task outcomes to use.
- You have also created a task display form project associated with that SOA project.
- You have deployed the project.
- You have then added new outcomes, deleted existing outcomes, or made other changes to the task in the SOA project by using the Human Task Editor.

After redeploying both projects, you see that the human task-based ADF task flow does not get updated with your recent changes.

To resolve this issue so that new outcomes are displayed in the Task Details page, you must regenerate the task form.

#### <span id="page-370-2"></span>**25.1.11 Error Appears When Loading Task Details in Oracle BPM Worklist**

When loading task details in Oracle BPM Worklist, the following error message appears:

Content was blocked because it was not signed by a valid security certificate

This is the expected behavior under the following conditions:

- You are logged in to Oracle BPM Worklist using Microsoft Internet Explorer version 7 or version 8.
- The main page is not using SSL.
- The IFrame for the task detail is using SSL, but the SSL certificate is not signed by a valid certificate authority.

If you are using Internet Explorer, and Oracle BPM Worklist is over HTTP and the task detail IFrame is over HTTPS, then a valid certificate must be used.

# **Oracle Mediator**

This chapter describes issues associated with Oracle Mediator. It includes the following topics:

- [Section 26.1, "General Issues and Workarounds"](#page-372-0)
- [Section 26.2, "Configuration Issues and Workarounds"](#page-374-0)
- [Section 26.3, "Documentation Errata"](#page-374-1)

**Note:** The issues and workarounds listed here are those that were known at the time of the product's initial release to the public. Additional issues and workarounds may have been discovered since the initial release. To view the latest known issues associated with Oracle SOA Suite, BPM Suite, and related SOA technologies, go to the Oracle Technology Network (OTN) at:

http://www.oracle.com/technetwork/middleware/docs/aiasoar elnotes-196861.html

## <span id="page-372-0"></span>**26.1 General Issues and Workarounds**

This section describes general issue and workarounds. It includes the following topics:

- [Section 26.1.1, "Multi-lingual Support Depends on Database Character Set"](#page-372-1)
- [Section 26.1.2, "Oracle Mediator BPEL Process Manager Callback Processing"](#page-373-0)
- Section 26.1.3, "Mediator Components May Cause SOA Suite Server to Run Out of [Memory"](#page-373-1)
- [Section 26.1.4, "Mediator Advanced Functions Do Not Work in Design Time"](#page-373-2)
- Section 26.1.5, "Recoverable Case Instances for the Resequencer Are Tracked [Incorrectly"](#page-373-3)
- [Section 26.1.6, "Limits on Streaming Attachments"](#page-373-4)
- [Section 26.1.7, "Oracle Mediator Locks all Groups on Restart"](#page-374-2)

#### <span id="page-372-1"></span>**26.1.1 Multi-lingual Support Depends on Database Character Set**

If you want to use multi-language support feature for some functions in Oracle Mediator, then, to avoid any unexpected results, you must ensure that these characters are supported by Database character set. For example, for Unit Test function, if the initial message payload in Unit Test includes characters that are not supported by Database character set, then you will see that the characters fail to display correctly in

Unit Test part of the Oracle Enterprise Manager Fusion Middleware Control Console. This issue does not occur for a Database that supports Unicode characters.

## <span id="page-373-0"></span>**26.1.2 Oracle Mediator - BPEL Process Manager Callback Processing**

If Oracle Mediator calls a BPEL Process with callback processing and timeout, it is a best practice to explicitly handle the Callback exceptions returned from Oracle Mediator, in BPEL process. This is to ensure that the global transaction associated with Callback processing gets committed and is not rolled back. This way, the timeout handler configured in Oracle Mediator will not kick in even if the Callback handling in Oracle Mediator fails.

## <span id="page-373-1"></span>**26.1.3 Mediator Components May Cause SOA Suite Server to Run Out of Memory**

Mediator applications may run out of memory sometimes. For example, if the rate of incoming messages to Mediator is faster than the rate of callback messages, then memory accumulation occurs in the Mediator cache.

#### **Workaround**

To fix this issue, change the cache size through the Oracle Enterprise Manager Fusion Middleware Control Console by adding the following property in the Parameters attribute of the Mediator configuration properties:

mediator.runtime\_cache.limit=<value>

For example, if you set the value of the mediator.runtime\_cache.limit property to 100, then the size of the cache will be limited to 100. The cache size refers to the number of objects that can be stored in the cache. You can switch off caching completely by setting this property to zero.

## <span id="page-373-2"></span>**26.1.4 Mediator Advanced Functions Do Not Work in Design Time**

Mediator advanced functions such as mhdr:getCompositeName(), mhdr:getHeader require a runtime context to execute. If these functions are run using the Mapper Test functionality during design time, the target XML file is not generated and the following error is thrown:

XML-22044: (Error) Extension function error: Error invoking 'getComponentName':' java.lang.IndexOutOfBoundsException: Index: 0, Size: 0'

These functions work fine in runtime environment.

## <span id="page-373-3"></span>**26.1.5 Recoverable Case Instances for the Resequencer Are Tracked Incorrectly**

In the Enterprise Manager, the number of recoverable case instances shown for the Mediator resequencer equals the number of retries made to that instance rather than the number of actual recoverable instances. This information is for tracking purposes only, and does not result in duplicate messages being sent out.

#### <span id="page-373-4"></span>**26.1.6 Limits on Streaming Attachments**

You can pass attachments as a stream using Oracle Mediator, but currently only point-to-point with pass-through is supported. Inbound stream attachments can be routed to only one reference, and no assign or transformation rules can be applied.

## <span id="page-374-2"></span>**26.1.7 Oracle Mediator Locks all Groups on Restart**

If there are a large number of groups waiting to be processed in the resequencer tables and all the containers are restarted, the first container to restart locks all the groups for processing. Even if the other containers are started, the first container has already locked all the groups, and those groups are processed on the first node only. Note that each time a container restarts, it is assigned a new container ID, and so loses its association with the groups that were previously assigned to it.

As an example, if there are five containers, each associated with ten groups, and the containers are restarted, all 50 groups are associated with the first container to restart. The 50 groups continue to be processed by the first container even after the remaining containers start up. If all five containers restart simultaneously, the groups are still likely to be associated with only one or just a few containers.

## <span id="page-374-0"></span>**26.2 Configuration Issues and Workarounds**

This section describes configuration issue and workarounds. It includes the following topic:

■ Section 26.2.1, "A Null Pointer Exception Occurs When There Are No Routing [Rules"](#page-374-3)

## <span id="page-374-3"></span>**26.2.1 A Null Pointer Exception Occurs When There Are No Routing Rules**

In order to be a valid Mediator configuration, each Mediator component must include routing rules. If a component has no routing rules, Mediator does nothing at run-time and a null pointer exception occurs at

mediator.dispatch.CaseExecutionPlan.getEffectiveExecutableCases.

## <span id="page-374-1"></span>**26.3 Documentation Errata**

There are no documentation errata for Oracle Mediator.

# <sup>27</sup>**Oracle Service Bus**

This chapter describes issues associated with Oracle Service Bus. It includes the following topics:

[Section 27.1, "What's New in Oracle Service Bus 11.1.1.4.0"](#page-376-0)

[Section 27.2, "General Issues and Workarounds"](#page-378-0)

- [Section 27.3, "Configuration Issues and Workarounds"](#page-379-0)
- [Section 27.4, "Documentation Errata"](#page-380-0)

**Note:** The issues and workarounds listed here are those that were known at the time of the product's initial release to the public. Additional issues and workarounds may have been discovered since the initial release. To view the latest known issues associated with Oracle SOA Suite, BPM Suite, and related SOA technologies, go to the Oracle Technology Network (OTN) at: http://www.oracle.com/technetwork/middleware/docs/ai

asoarelnotes-196861.html.

## <span id="page-376-0"></span>**27.1 What's New in Oracle Service Bus 11.1.1.4.0**

This section describes new features and enhancements in Oracle Service Bus 11*g* Release 1 Patch Set 3 (11.1.1.4.0).

#### **27.1.1 Security Enhancements**

This section describes security enhancements provided in this release.

#### **27.1.1.1 Oracle Web Services Manager Policy Advertisement**

For services protected with OWSM policies, Oracle Service Bus lets you specify the version of WS-Policy and WS-Security Policy to use for security policies in advertised WSDLs.

For more information, see "Advertising WSDLs to Support WS Standards" in the *Oracle Fusion Middleware Developer's Guide for Oracle Service Bus*.

#### **27.1.1.2 Finding Compatible Oracle Web Services Manager Policies**

In business services, you can find and attach compatible client OWSM policies for standard security policies embedded in the WSDL that the business service is based on.

On the business service policy configuration page, when you select the "From OWSM Policy Store" option and click **Add Compatible**, Oracle Service Bus attempts to locate and return compatible OWSM policies to replace unsupported WSDL-embedded WS-Policies.

For more information on this feature, and for information on using Oracle Web Services Manager with Oracle Service Bus, see "Securing Oracle Service Bus with Oracle Web Services Manager" in the *Oracle Fusion Middleware Developer's Guide for Oracle Service Bus*.

#### **27.1.1.3 Change in the Default Value for the "Process WS-Security Header" Option**

For proxy services, the default value for the "Process WS-Security Header" option has changed to "Yes." The new default setting applies when the WSDL contains a supported WLS 9 security policy, an OWSM security policy, or a custom policy configured for the proxy service. This change makes the proxy service an active security intermediary by default.

#### **27.1.1.4 Oracle Web Services Manager Authorization Policy Support**

Oracle Service Bus now provides support for Oracle Web Services Manager authorization policies.

"Securing Oracle Service Bus with Oracle Web Services Manager" in the *Oracle Fusion Middleware Developer's Guide for Oracle Service Bus* lists assertions and seed policies that are unsupported. Any assertions and seed policies *not* listed are supported.

#### **27.1.2 JCA Adapter Support**

Oracle Service Bus provides support for the Oracle JCA Adapter for Files/FTP.

For more information, see "JCA Transport" in the *Oracle Fusion Middleware Developer's Guide for Oracle Service Bus*.

#### **27.1.3 JMS Inbound High Availability**

The JMS transport has been enhanced to provide high availability and failover for inbound JMS messages received on a topic. When a JMS proxy service listening on a topic is deployed to a cluster, you can configure the proxy to use the "One Copy Per Application" option on the "Topic Messages Distribution" property. This option ensures that an incoming JMS message is processed on one available managed server in the cluster.

For more information, see "Transport Configuration" in the *Oracle Fusion Middleware Developer's Guide for Oracle Service Bus*.

#### **27.1.4 HTTP Transport Query String Handling**

The Oracle Service Bus HTTP transport has been enhanced to provide access to individual query parameters in the query string. In turn, this allows Oracle Service Bus to propagate query strings with encoded characters (such as  $\&$  and  $\#$ ) correctly between proxy services and business services.

For more information on the "parameters" metadata element that was added to the HTTP transport schema to enable this enhancement, see "HTTP Transport" in the *Oracle Fusion Middleware Developer's Guide for Oracle Service Bus*.

#### **27.1.5 Result Caching with Out-of-Process Coherence Node**

Result caching in Oracle Service Bus can now be used with a stand-alone Coherence-only server.

For more information, see "Using an Out-of-Process Coherence Cache Server" in the *Oracle Fusion Middleware Administrator's Guide for Oracle Service Bus*.

## <span id="page-378-0"></span>**27.2 General Issues and Workarounds**

This section describes general issue and workarounds. It includes the following topics:

- Section 27.2.1, "Starting Managed Server with IPv6 Host and Port Throws [BEA-000000 Error"](#page-378-1)
- [Section 27.2.2, "Session Activation Error Message in Firefox"](#page-378-2)
- [Section 27.2.3, "Password Field Not Editable in Domain Template on Linux"](#page-378-3)
- Section 27.2.4, "JAVA\_HOME Incorrect in setDomainEnv After Domain Upgrade [on 64-Bit Install"](#page-379-1)

#### <span id="page-378-1"></span>**27.2.1 Starting Managed Server with IPv6 Host and Port Throws BEA-000000 Error**

In the development environment, when starting a managed server by passing the managed server's IPv6 address and port, Oracle Service Bus throws a BEA-000000 "Cannot contact Admin server" error.

To work around this issue, create a new key-pair, then reconfigure SSL on the Admin server so that the key-pair in the server-side SSL certificate uses the host name of your IPv6 managed server. Then restart your managed server.

For more information on SSL, see "Configuring SSL" in *Oracle Fusion Middleware Securing Oracle WebLogic Server*.

#### <span id="page-378-2"></span>**27.2.2 Session Activation Error Message in Firefox**

When activating an Oracle Service Bus session in Firefox, session activation takes longer than three minutes and you see an error message stating, "Another session operation is in progress. Please retry later."

The error message is harmless, and you can ignore it. The server is still processing the session activation, and you can wait for activation to finish.

The error message occurs when the Firefox network connection is set to "Manual proxy configuration" and the "HTTP Proxy" value is used for all listed protocols. The message is triggered by Firefox's auto-refresh occurring in conjunction with the proxy settings.

If you want to ensure the error message does not appear rather than ignoring it, change the Firefox proxy settings to another option, such as "Auto-detect proxy settings for this network" or "Automatic proxy configuration URL." To access these options in Firefox, choose **Tools** > **Options** > **Advanced** > **Network** > **Settings**.

#### <span id="page-378-3"></span>**27.2.3 Password Field Not Editable in Domain Template on Linux**

On Linux, when creating a new domain using a developer template in the Oracle Fusion Middleware Configuration Wizard, the password and confirm password fields are not editable, and you cannot enter a password to create a domain.

To work around this issue, do one of the following:

**To work around the issue each time it occurs:** Click the close window "x" button in the upper right corner of the Configuration Wizard. In the confirmation dialog that appears, click "No" to return to the Configuration Wizard. Now you can enter the password and confirmation password.

or

- To fix the issue permanently:
	- **1.** Kill a scim processes. For example, kill "pgrep scim"
	- **2.** Modify (or create) the file  $\sim$ /.scim/config to include the following line:

 $/$ FrontEnd/X11/Dynamic = true (follow case sensitivity)

- **3.** If you are running VNC, restart the VNC server.
- **4.** Run the Configuration Wizard again.

#### <span id="page-379-1"></span>**27.2.4 JAVA\_HOME Incorrect in setDomainEnv After Domain Upgrade on 64-Bit Install**

On 64-bit installations of Oracle Service Bus, after upgrading a domain from 11*g* Release 1 Patch Set 2 (11.1.1.3.0) to 11*g* Release 1 Patch Set 3 (11.1.1.4.0), the JAVA\_ HOME value in the upgraded domain's setDomainEnv.cmd/sh file is incorrect.

The reason JAVA\_HOME is not set correctly on 64-bit installations is because the 64-bit installer does not include a JDK.

To work around this issue, edit the setDomainEnv.cmd/sh in the upgraded domain with the correct JAVA\_HOME for the JDK you are using.

## <span id="page-379-0"></span>**27.3 Configuration Issues and Workarounds**

This section describes configuration issues and their workarounds. It includes the following topics:

- [Section 27.3.1, "Inbound Adapters Throw Error on Payload Size Limit"](#page-379-2)
- [Section 27.3.2, "MQ Transport in Binding Mode Throws Error on Linux"](#page-379-3)
- [Section 27.3.3, "Publishing Services to IPv6 Server Fails"](#page-380-1)
- [Section 27.3.4, "Resources Disappear When Server Encoding Changes"](#page-380-2)

#### <span id="page-379-2"></span>**27.3.1 Inbound Adapters Throw Error on Payload Size Limit**

When using the Oracle JCA adapters with Oracle Service Bus, Oracle Service Bus throws an error when the inbound payload size (DOM size) exceeds what is allowed by the payloadSizeThreshold adapter endpoint property.

To work around this issue, increase the size of the payloadSizeThreshold property on the JCA adapter endpoint configuration.

## <span id="page-379-3"></span>**27.3.2 MQ Transport in Binding Mode Throws Error on Linux**

When Oracle Service Bus and IBM WebSphere MQ are installed on the same Linux system, configuring the Oracle Service Bus MQ transport to run in binding mode causes an error.

To work around this issue, perform the following steps:

**1.** Make sure Oracle Service Bus and IBM WebSphere MQ are installed using the same user credentials.

**2.** Add the MQ Java library path to the Oracle Service Bus *DOMAIN\_ HOME*/bin/setDomainEnv.sh file. For example:

-Djava.library.path=/opt/mqm/java/lib

**3. Oracle JRockit**: When using Oracle JRockit on Linux, add the LD\_PRELOAD property to setDomainEnv.sh as well. For example:

LD\_PRELOAD=\${JAVA\_HOME}/jre/lib/i386/libjsig.so

#### <span id="page-380-1"></span>**27.3.3 Publishing Services to IPv6 Server Fails**

Publishing services from the development environment to a domain that uses IPv6 addressing results in a MalformedURLException error.

To work around this issue, when specifying the host name in the "Define New Server" window in the Servers view of the IDE, use either the server host name or specify the IPv6 server address in square brackets. For example: [2001:0db8:ffff:ffff:ffff:ffff:ffff:ffff].

#### <span id="page-380-2"></span>**27.3.4 Resources Disappear When Server Encoding Changes**

After creating resources in the Oracle Service Bus Console, then changing the server encoding and restarting the server with the different encoding, only English language resources (if any) appear in the Oracle Service Bus Console. Non-English resources do not appear.

For example, if you start the server using ja\_JP.utf8 encoding and create resources in the Oracle Service Bus Console with Japanese, Korean, and English names, then restart the server using a different encoding such as ko\_KR.euckr, only the English-name resources appear in the Oracle Service Bus Console.

In this situation, the missing resources still exist but are not displayed because of the encoding change.

To work around this issue, switch back to the original server encoding and restart the server. Oracle Service Bus does not support server encoding changes.

## <span id="page-380-0"></span>**27.4 Documentation Errata**

This section describes documentation errata. It includes the following topics:

- [Section 27.4.1, "About Errors When Using Plug-in Security Providers"](#page-380-3)
- [Section 27.4.2, "Adding WSDLs"](#page-381-0)
- [Section 27.4.3, "Oracle Service Bus Product Download Location"](#page-382-0)

#### <span id="page-380-3"></span>**27.4.1 About Errors When Using Plug-in Security Providers**

**Note:** This section will be added to the Oracle Service Bus security topics in a future release.

If you are using a plug-in security provider with Oracle WebLogic Server to store policies for use with Oracle Service Bus, you may encounter an error that says Oracle Service Bus cannot determine whether or not required policies are available; for example, error BEA-387896, as described in the *Oracle Fusion Middleware Messages for Oracle Service Bus*.

An error message like that does not necessarily mean the policies do not exist, or that you have a connection or configuration problem with the security provider. Oracle Service Bus uses an Oracle WebLogic Server SSPI to read policies that security providers can implement. However, the SSPI read functionality is optional. It is possible that a security provider does not allow read access by not implementing this SSPI. In such a case, Oracle Service Bus cannot reliably determine whether or not the security provider contains the required policies, even when the required policies could very well exist in the security provider.

To determine whether or not such a warning indicates a real problem, try creating or modifying resources in the Oracle Service Bus Console. Also, try securing a proxy service with an access control policy and test it. See "Editing Message-Level Access Policies" in the *Oracle Fusion Middleware Administrator's Guide for Oracle Service Bus* for more details on how to configure an access control policy on a proxy service. If you can successfully create or manipulate resources as well as test a secured proxy service while using the security provider, then the security provider is configured correctly and you can safely ignore the error message.

#### <span id="page-381-0"></span>**27.4.2 Adding WSDLs**

**Note:** Following is a modified version of the existing "Adding WSDLs" section of the *Oracle Fusion Middleware Administrator's Guide for Oracle Service Bus*. The updated content is the "Before You Begin" paragraph.

**Before You Begin**: If the WSDL resource you want to create contains URL references to external schemas that do not currently exist in Oracle Service Bus, such as http://www.w3.org/2001/XMLSchema.xsd, you must import those URL-referenced schemas—and any dependent schemas—into Oracle Service Bus by creating XML Schema resources. WSDL resources in Oracle Service Bus can only reference locally available schemas. For more information, see "Adding XML Schemas" in the *Oracle Fusion Middleware Administrator's Guide for Oracle Service Bus*.

To add a WSDL:

- **1.** If you have not already done so, click **Create** to create a new session or click **Edit** to enter an existing session.
- **2.** Select **Project Explorer**, then select a project or folder in which to add the WSDL. The Project/Folder View page is displayed.
- **3.** From the **Create Resource** list, select **WSDL** from under Interface to display the Create a New WSDL Resource page.
- **4.** In the **Resource Name** field, enter a unique name for this WSDL. This is a required field.
- **5.** In the **Resource Description** field, enter a description for the WSDL.
- **6.** In the **WSDL** field, do one of the following:
	- Enter text for the new WSDL.
	- Click **Browse** to locate and import an existing WSDL.
	- Copy and paste text from an existing WSDL into this field.

This is a required field.

**7.** Click **Save**. The new WSDL is saved in the current session.

When you click **Save**, if there any unresolved references for the new WSDL, the system displays them.

**8.** To end the session and deploy the configuration to the run time, click **Activate** under Change Center.

#### <span id="page-382-0"></span>**27.4.3 Oracle Service Bus Product Download Location**

Following is the direct link to the Oracle Service Bus product download page. The *Oracle Fusion Middleware Installation Guide for Oracle Service Bus* will be updated to include this link.

http://www.oracle.com/technetwork/middleware/service-bus/downloa ds/index.html

## <sup>28</sup>**Web Services Security and Administration**

This chapter describes issues associated with Web services security and administration, including Oracle Web Services Manager. It includes the following topics:

- [Section 28.1, "Using Multibyte User Credentials with wss\\_http\\_token\\_\\* Policy"](#page-385-0)
- Section 28.2, "Importing Custom Policies Before Attaching and Deploying to a [Service Application"](#page-385-1)
- [Section 28.3, "Performing a Bulk Upload of Policies"](#page-385-2)
- Section 28.4, "Reviewing Policy Configuration Override Values After Detaching a [Client Policy"](#page-385-3)
- [Section 28.5, "Removing Post-deployment Customizations"](#page-386-0)
- [Section 28.6, "Reviewing Localization Limitations"](#page-386-1)
- Section 28.7, "When Using WLST to Import a Security Policy, the Same Policy May [Be Repeatedly Imported"](#page-386-2)
- Section 28.8, "Identity in WSDLs Is Not Used for Enforcement with ADF DC [Applications"](#page-386-3)
- Section 28.9, "JVM limitation for Kerberos Token Policy with Message Protection [Policy"](#page-387-0)
- Section 28.10, "Fusion Middleware Control Does Not List Policies When Two [Servers Are SSL Enabled \(Two-way SSL\)"](#page-387-1)
- Section 28.11, "Web Service Test Page Cannot Test Input Arguments Bound to [SOAP Headers"](#page-387-2)
- Section 28.12, "Possible Build Label Version and Date Discrepancy On the Policy [Validation Page"](#page-387-3)
- Section 28.13, "When Adding SAML Issuer From Fusion Middleware Control the [jps-config.xml File Is Incorrectly Updated"](#page-387-4)
- Section 28.14, "Patching of Patch Set 1 WebLogic Server Web Services Attached to [Custom Polices With Patch Set 3 Oracle WSM Policy Manager"](#page-388-0)
- [Section 28.15, "Custom Policy Fails When an Empty Subject Is Passed"](#page-388-1)
- [Section 28.16, "Best Practice For UDDI Publication"](#page-388-2)
- [Section 28.17, "Possible Limitation When Using Custom Exactly-one Policies"](#page-388-3)
- Section 28.18, "Ignore "Services Compatibility" Error for Security Policies Used [Between Oracle WSM and WebLogic Server"](#page-389-0)
- Section 28.19, "Compatible Policies Not Returned When Using JDeveloper Wizard [to Attach Oracle WSM Policies to Web Service Client"](#page-389-1)
- [Section 28.20, "No Documentation for wss\\_saml\\_or\\_username\\_token\\_service\\_](#page-389-2) [policy Policy"](#page-389-2)
- Section 28.21, "Doc Errata in "Schema Reference for Predefined Assertions" [Appendix"](#page-390-0)
- [Section 28.22, "SAML Bearer Token Policies Now Signed by Default"](#page-390-1)

**Note:** See also [Section 11.34, "Web Services and XML Issues and](#page-198-0)  [Workarounds."](#page-198-0)

## <span id="page-385-0"></span>**28.1 Using Multibyte User Credentials with wss\_http\_token\_\* Policy**

In this release, multibyte user credentials are not supported for the wss\_http\_token\_\* policies. If multibyte user credentials are required, use a different policy, such as wss\_ username\_token\_\* policy. For more information about the available policies, see Appendix B "Predefined Policies" in the *Oracle Fusion Middleware Security and Administrator's Guide for Web Services*.

## <span id="page-385-1"></span>**28.2 Importing Custom Policies Before Attaching and Deploying to a Service Application**

It is recommended that you import custom policies before attaching and deploying them to a service application.

If you deploy an application with policies that do not exist in the Metadata Store (MDS), and subsequently import the policies, you need to restart the server for the policy attachment count to be updated.

## <span id="page-385-2"></span>**28.3 Performing a Bulk Upload of Policies**

When performing a bulk import of policies to the MDS repository, if the operation does not succeed initially, retry the operation until the bulk import succeeds.

For the most part, this can occur for an Oracle RAC database when the database is switched during the metadata upload. If there are *n* databases in the Oracle RAC database, then you may need to retry this operation *n* times.

For more information about bulk import of policies, see "Migrating Policies" in the *Oracle Fusion Middleware Security and Administrator's Guide for Web Services*.

## <span id="page-385-3"></span>**28.4 Reviewing Policy Configuration Override Values After Detaching a Client Policy**

If you attach a policy to a client, override policy configuration values, and subsequently detach the policy, the policy configuration override values are not deleted. When attaching new policies to this client, ensure that you review the policy configuration override values and update them appropriately.

## <span id="page-386-0"></span>**28.5 Removing Post-deployment Customizations**

When the connections.xml file is changed after deployment using the AdfConnection MBean, the complete connection is saved as a customization. This means that changes to the connection in a redeployed application are overwritten by the customization.

When you use Fusion Middleware Control to make changes to an application's connections.xml file after deployment, a new connections.xml file is created as a customization and stored in the MDS repository. This customization persists for the life of the application. Therefore, if you redeploy the application, the customized connections.xml file continues to be applied as a customization on the application.

To allow the redeployed application's connections.xml file to be applied without the prior customization (from Fusion Middleware Control), you must explicitly remove the connections.xml customizations from the MDS repository.

For example, if you deploy an application with a Web services data control, then use Fusion Middleware Control to attach the 'username token client policy', and subsequently detach the policy. Then, you return to JDeveloper to edit the application and attach the 'http token client policy', and redeploy the application. When you view the application using Fusion Middleware Control, you see that it is not using the 'http token client policy' that you attached. That is because it is using the customized connections.xml file that you previously created using Fusion Middleware Control.

If you remove the connections.xml customizations from the MDS repository, the application will use the its own connections.xml file.

## <span id="page-386-1"></span>**28.6 Reviewing Localization Limitations**

The following information is supported in **English only** in this release of Oracle Enterprise Manager:

- All fields in the policy and assertion template except the orawsp:displayName field.
- If using the ?orawsdl browser address, the orawsp: description field.
- In the System MBean browser, the **Description** field in the oracle.wsm.upgrade Mbean.

## <span id="page-386-2"></span>**28.7 When Using WLST to Import a Security Policy, the Same Policy May Be Repeatedly Imported**

When WLST is used to import a security policy, be aware that the same policy may be repeatedly imported.

## <span id="page-386-3"></span>**28.8 Identity in WSDLs Is Not Used for Enforcement with ADF DC Applications**

For ADF DC applications, the identity extension in a WSDL (for example, the certificate published in the WSDL), cannot be used as a recipient certificate for message protection policies. Instead, either the recipient key alias (declarative configuration override) or the default recipient key alias specified in the policy are used.

## <span id="page-387-0"></span>**28.9 JVM limitation for Kerberos Token Policy with Message Protection Policy**

Within a JVM, the Kerberos acquire key works fine when there is only a single Web service principal. If there are additional Web service principals within the same JVM, the acquire key returns null. When a Web service and client exist in different JVMs, this is no longer an issue.

## <span id="page-387-1"></span>**28.10 Fusion Middleware Control Does Not List Policies When Two Servers Are SSL Enabled (Two-way SSL)**

When a Managed Server is Two-way enabled SSL (for example, a SOA server hosting Oracle WSM Policy Manager over Two-way SSL) and the Administration Server hosting Fusion Middleware Control is correctly configured to access the Two-way SSL-enabled Managed Server, Fusion Middleware Control still does not list the Oracle WSM policies.

## <span id="page-387-2"></span>**28.11 Web Service Test Page Cannot Test Input Arguments Bound to SOAP Headers**

For Web services that have any input arguments bound to SOAP headers, the Test Web Service page in the Fusion Middleware Control console cannot show the message. Therefore, such operations cannot be tested with the **Test Web Service** page.

For example, if the input for a multi-part WSDL is viewed through Fusion Middleware Control, and one input argument is bound to a SOAP header, the composite instance fails with the following exception because the other part of the message was missing in the input:

ORAMED-01203:[No Part]No part exist with name "request1" in source message

To resolve such an issue, select XML View for Input Arguments and edit the payload to pass input for both parts of the WSDL.

## <span id="page-387-3"></span>**28.12 Possible Build Label Version and Date Discrepancy On the Policy Validation Page**

The build label and date information on the Policy Manager Validation page represent the repository information and the version of the Policy Manager. The build label represents the Policy Manager build that populated the repository and the date is the date that the repository was last refreshed. If the repository is not refreshed during a sparse installation of Oracle Fusion Middleware 11gR1 PS2, the information will not change. Note that a typical installation of Oracle Fusion Middleware 11gR1 PS2 does not refresh the repository either.

## <span id="page-387-4"></span>**28.13 When Adding SAML Issuer From Fusion Middleware Control the jps-config.xml File Is Incorrectly Updated**

In release 11*g* R1 (11.1.1.1.0), when you try to add or edit a trusted issuer from the Fusion Middleware Control console, then the jps-config.xml file is incorrectly updated. As a workaround for this issue, Oracle recommends upgrading to 11*g* R1 Patch Set 2 (11.1.1.3.0).

## <span id="page-388-0"></span>**28.14 Patching of Patch Set 1 WebLogic Server Web Services Attached to Custom Polices With Patch Set 3 Oracle WSM Policy Manager**

Due to a new feature in 11*g* R1 Patch Set 2 (11.1.1.3.0), the "Shared policy store for Oracle Infrastructure Web services and WebLogic Server Web services", WebLogic Server Web services now utilize the Policy Manager by default to retrieve policies from the MDS repository. In Patch Set 1, WebLogic Server Web services used classpath mode by default.

After patching your Oracle Fusion Middleware 11*g* R1 software installation to Patch Set 2, if you have attached a *custom* Oracle WSM policy to a WebLogic Server Web service, you need to make sure your custom policy is stored in the MDS repository. Note that only custom policies in use need to be migrated. All seed policies will be available in the MDS repository out-of-the-box.

To migrate policies to the Metadata Services (MDS) repository, see "Maintaining the MDS Repository" in the *Security and Administrator's Guide for Web Services*.

## <span id="page-388-1"></span>**28.15 Custom Policy Fails When an Empty Subject Is Passed**

If an empty subject is passed to a custom policy, it fails with a generic error. To work around this issue, you can create and set an anonymousSubject inside the execute method of the custom step. For example:

```
javax.security.auth.Subject subject =
oracle.security.jps.util.SubjectUtil.getAnonymousSubject();
context.setProperty(oracle.wsm.common.sdk.IMessageContext.SECURITY_
SUBJECT, subject)
```
Note that in this example the context is of Type oracle.wsm.common.sdk.IContext

## <span id="page-388-2"></span>**28.16 Best Practice For UDDI Publication**

If your Web services are already in Oracle Enterprise Repository (OER), then you should use the OER Exchange Utility to publish those Web services to the Oracle Service Registry.

## <span id="page-388-3"></span>**28.17 Possible Limitation When Using Custom Exactly-one Policies**

In some cases, there can be a limitation when using custom Exactly-one policies. For a set of assertions within the exactly-one policy, if a request message satisfies the first assertion, then the first assertion gets executed and a response is sent accordingly. However, this may not be the desired behavior in some cases because the request may be intended for the subsequent assertions.

For example, you may have a client policy that has Timestamp=ON and a service exactly-one policy that has a wss11 username token with message protection assertions: the first has Timestamp=OFF; the second has Timestamp=ON. Therefore, the first assertion in the service exactly-one policy is not expecting the Timestamp in the request, yet the second assertion does expect it. In this case, the first assertion gets executed and the response is sent with no Timestamp. However, the client-side processing then fails because it expects the Timestamp that was sent in the request.

This limitation can exist with any cases where a client policy expects a greater number of elements to be signed and a service policy does not.

## <span id="page-389-0"></span>**28.18 Ignore "Services Compatibility" Error for Security Policies Used Between Oracle WSM and WebLogic Server**

Fusion Middleware Control may display a false error message when verifying compatibility between Oracle WSM security polices and WebLogic Server security polices. This happens because some WebLogic Server security policies use the 2007 version of WSSP 1.2, while other policies use the 2005 version (early draft). The false incapability message occurs when using the Enterprise Manager to attach an Oracle WSM security client policy. Upon clicking the **Check Services Compatibility** button, a message states that the services are incompatible. However, this service interoperability use case works for both versions of WSSP 1.2.

## <span id="page-389-1"></span>**28.19 Compatible Policies Not Returned When Using JDeveloper Wizard to Attach Oracle WSM Policies to Web Service Client**

During design time, the JDeveloper Wizard's option for **Attaching Oracle WSM Policies to Web Service Clients** might not return any compatible policies. This can occur due to one of the following reasons:

- There are no compatible client policies corresponding to the service policies published in the WSDL.
- In some cases, when you are trying to determine the compatible client policies in version 11.1.1.4 of JDeveloper running with Fusion Middleware Control Enterprise Manager that correspond to the service policies published in the WSDL of the Web service in version 11.1.1.2 or earlier.

#### **Workaround:**

Disable the **Show only the compatible client policies for selection** option in the JDeveloper Wizard. This will list all the client policies.

If Oracle WSM policies *are attached* to the Webs service, use the corresponding client policy. For example, if the service has the policy wss11\_saml\_or\_username\_token\_ with\_message\_protection\_service\_policy, it is safe to assume that wss11\_saml\_token\_ with\_message\_protection\_client\_policy or wss11\_username\_token\_with\_message\_ protection\_client\_policy will work at the client side.

If WSM policies are *not attached* to the Web service, refer to the *Interoperability Guide for Oracle Web Services Manager* for instructions on determinant the corresponding client policy and attaching it.

## <span id="page-389-2"></span>**28.20 No Documentation for wss\_saml\_or\_username\_token\_service\_ policy Policy**

The following policy is new for this release, but is not documented: wss\_saml\_or\_ username\_token\_service\_policy

This policy enforces one of the following authentication policies, based on whether the client uses a SAML or username token, respectively:

- SAML token within WS-Security SOAP header using the sender-vouches confirmation type.
- WS-Security UsernameToken SOAP header to authenticate users against the Oracle Platform Security Services configured identity store.

The policy contains the following assertions, as an OR group, meaning either type of policy can be enforced by a client:

- oracle/wss10\_saml\_token\_service\_template
- oracle/wss\_username\_token\_service\_template

For information about configuring the policy, see the configuration descriptions for oracle/wss10\_saml\_token\_service\_policy and oracle/wss\_username\_token\_service\_ policy in Appendix B "Predefined Policies" section of the *Oracle Fusion Middleware Security and Administrator's Guide for Web Services*.

## <span id="page-390-0"></span>**28.21 Doc Errata in "Schema Reference for Predefined Assertions" Appendix**

In this release of the *Oracle Fusion Middleware Security and Administrator's Guide for Web Services*, Appendix D "Schema Reference for Predefined Assertions" has not been updated to reflect the STS policies. This appendix will be updated in the next release.

## <span id="page-390-1"></span>**28.22 SAML Bearer Token Policies Now Signed by Default**

A new property, saml.enveloped.signature.required, is available when configuring wss\_saml\_token\_bearer\_over\_ssl policies (both client and service). In previous releases, the SAML bearer token was unsigned by default. In the current release, the SAML bearer token is signed because the default value for the saml.enveloped.signature.required property is true.

To retain the behavior of the previous release, set the saml.enveloped.signature.required property to false in both the client and service policies. The SAML bearer token is signed using the domain sign key, but it can be overridden using the keystore.sig.csf.key property set in the bearer client policy.

The affected policies are:

- wss\_saml20\_token\_bearer\_over\_ssl\_client\_policy
- wss\_saml\_token\_bearer\_over\_ssl\_client\_policy
- wss\_saml20\_token\_bearer\_over\_ssl\_service\_policy
- wss\_saml\_token\_bearer\_over\_ssl\_service\_policy

# **Part VII**

# **Communication Services**

Part VII contains the following chapters:

- [Chapter 29, "Oracle User Messaging Service"](#page-394-0)
- [Chapter 30, "Oracle WebLogic Communication Services"](#page-398-0)

# <span id="page-394-0"></span>**Oracle User Messaging Service**

This chapter describes issues associated with Oracle User Messaging Service. It includes the following topics:

- [Section 29.1, "General Issues and Workarounds"](#page-394-1)
- [Section 29.2, "Configuration Issues and Workarounds"](#page-396-0)

## <span id="page-394-1"></span>**29.1 General Issues and Workarounds**

This section describes general issue and workarounds. It includes the following topic:

- [Section 29.1.1, "Permission Grants for Upgraded Domains"](#page-394-2)
- [Section 29.1.2, "XML File Handle Left Open after Upload Fails"](#page-395-0)
- Section 29.1.3, "Messages Metrics Rendered as Unavailable in the Performance [Page for User Messaging Server"](#page-395-1)
- [Section 29.1.4, "User Messaging Service URLs Unavailable After Restart"](#page-395-2)
- [Section 29.1.5, "User Preferences User Interface Renders Improperly"](#page-395-3)

#### <span id="page-394-2"></span>**29.1.1 Permission Grants for Upgraded Domains**

In order for Oracle User Messaging Service to run as a specific user, a code-based permission grant is required. This grant is pre-seeded in WebLogic domains that are created *after* the Fusion Middleware 11gR1 Patch Set 2 upgrade.

If you created a WebLogic domain prior to the Patch Set 2 upgrade, you must manually add this grant by running the following Oracle Platform Security Services (OPSS) WLST commands in online (connected) mode:

```
 wls:/mydomain/serverConfig>
grantPermission(codeBaseURL="file:${ums.oracle.home}/communications/modules/oracle.sdp.client_
11.1.1/-",
permClass="oracle.security.jps.JpsPermission",permTarget="IdentityAssertion", 
permActions="execute")
 wls:/mydomain/serverConfig>
```

```
grantPermission(codeBaseURL="file:${ums.oracle.home}/communications/modules/oracle.sdp.messaging_
11.1.1/-",
```

```
permClass="oracle.security.jps.JpsPermission",permTarget="IdentityAssertion", 
permActions="execute")
```
See *Oracle WebLogic Fusion Middleware Scripting Tool Command Reference* for information regarding grantPermission

## <span id="page-395-0"></span>**29.1.2 XML File Handle Left Open after Upload Fails**

If an error occurs when uploading a user messaging preferences XML file using the WLST manageUserMessagingPrefs command, the XML file handle is left open. On the Microsoft Windows platform, this file cannot be deleted until you exit the WLST shell.

## <span id="page-395-1"></span>**29.1.3 Messages Metrics Rendered as Unavailable in the Performance Page for User Messaging Server**

When no metric data is found (for example when no messages have been sent or received after server setup), the Metrics Performance page will display *Unavailable*. This is not a problem with the software, and the Performance reporting is operating properly. As soon as *Send* and *Receive* traffic exists, the Performance page will display results normally.

#### <span id="page-395-2"></span>**29.1.4 User Messaging Service URLs Unavailable After Restart**

Upon restarting the User Messaging Service server (*usermessagingserver*) from Oracle Enterprise Manager Fusion Middleware Control or through Oracle WebLogic Console, you may get an error: Error 503--Service Unavailable when attempting to access any URLs served by the User Messaging Service server, such as the User Preferences UI (*/sdpmessaging/userprefs-ui*) or the various Web Services endpoints. This error occurs intermittently in cases when the Oracle WebLogic Server is heavily loaded (such as with a SOA instance). To work around this issue:

- Restart the User Messaging Service server again (two or more restarts may be required).
- If multiple User Messaging Service server restarts are not sufficient, then restart the entire Oracle WebLogic Server instance.

## <span id="page-395-3"></span>**29.1.5 User Preferences User Interface Renders Improperly**

Intermittent UI rendering errors have been reported in some languages, due to the generation of a corrupted .css file. If you experience problems, follow these steps to work around the issue:

**1.** Delete the cached, auto-generated .css file for the affected locale (or simply, all locales) on the server located at DOMAIN\_HOME/servers/<server\_ name>/tmp/\_WL\_user/usermessagingserver/<random\_ name>/public/adf/styles/cache and restart the *usermessagingserver* application using Oracle Enterprise Manager Fusion Middleware Control. Have all users clear their browser caches.

The next time the UI is accessed from a browser, a new .css file will be generated for the desired locale, and it is very likely that it will be a valid .css file. If not, repeat this process a couple of times.

**2.** If the previous solution does not work, disable content compression in the web.xml file of the User Preferences Web Module located at DOMAIN\_ HOME/servers/<server\_name>/tmp/\_WL\_ user/usermessagingserver/<random\_ name>/sdpmessaginguserprefs-ui-web.war. In particular, extract web.xml, add the following *<context-param/>* to it:

<context-param>

 <param-name>org.apache.myfaces.trinidad.DISABLE\_CONTENT\_ COMPRESSION</param-name>
```
 <param-value>true</param-value>
</context-param>
```
Then, re-archive it to the war module.

Finally, restart the *usermessagingserver* application using Oracle Enterprise Manager Fusion Middleware Control.

# **29.2 Configuration Issues and Workarounds**

This section describes configuration issues and their workarounds. It includes the following topics:

- [Section 29.2.1, "Worklist Driver Configuration"](#page-396-0)
- [Section 29.2.2, "Configure Email Alerts"](#page-396-1)
- [Section 29.2.3, "Migrate Custom Business Terms After PS3 Patch"](#page-396-2)
- [Section 29.2.4, "Use Correct SSL Trust Store When Configuring Drivers"](#page-397-0)
- Section 29.2.5, "User Messaging Service Driver Configuration Changes Not [Immediately Effective"](#page-397-1)
- Section 29.2.6, "Email Notifications Sent Even if You Do Not Change Default [Parameters in driverconfig.xml"](#page-397-2)

#### <span id="page-396-0"></span>**29.2.1 Worklist Driver Configuration**

While following the Worklist Driver configuration instructions, you may see that *Oracle User Messaging Service for SOA* in the Configuration Wizard is not selected, leading you to think that it is not configured and that you must select and configure it. This is not the case. The basic Oracle User Messaging Service is already configured, along with a few UMS drivers.

Continue to follow the documented instructions, and disregard the fact that the *Oracle User Messaging Service for SOA* option is unselected.

#### <span id="page-396-1"></span>**29.2.2 Configure Email Alerts**

There is an issue with the default environment settings on Windows related to keystore which prevents UMS from connecting securely to Beehive. To fix this issue:

- **1.** Modify setDomainEnv.sh to remove SSL config.
- **2.** Restart the env.

#### <span id="page-396-2"></span>**29.2.3 Migrate Custom Business Terms After PS3 Patch**

After installing the PS3 patch, you must re-create any custom-built business terms using Oracle Enterprise Manager Fusion Middleware Control. A copy of the custom-built business terms is available at: \$DOMAIN\_ HOME/config/fmwconfig/servers/<ServerName>/applications/usermess agingserver/configuration/businessterms.xml.bak

Restart your servers after making any changes!

**Note:** New, pre-seeded business terms have been introduced in this release. Do not overwrite the upgraded (PS3) file with a PS1 backup (the new terms will be lost, otherwise).

#### <span id="page-397-0"></span>**29.2.4 Use Correct SSL Trust Store When Configuring Drivers**

Before configuring any User Messaging Service Driver (such as the Email Driver) to connect to a remote gateway using SSL, ensure that the correct SSL Trust Store is used:

Update the value of the JVM system property (*javax.net.ssl.trustStore*) set in \$DOMAIN\_ HOME/bin/setDomainEnv.sh (or Windows equivalent).

# <span id="page-397-1"></span>**29.2.5 User Messaging Service Driver Configuration Changes Not Immediately Effective**

When you change a driver's configuration and then restart the driver, the changes will not take effect until all managed connections in the pool are destroyed (900 seconds [15 minutes] by default). Take one of these actions to ensure that the connections are destroyed:

When performing driver configuration changes, stop the driver application and wait for 15 minutes. Then re-start the driver application.

**Note:** If you follow this recommendation and the wait time of 900 seconds (15 minutes) is too long, you can reduce the time using the Oracle WebLogic Server Administration Console as follows:

- **1.** Click **Deployments**.
- **2.** Select the desired User Messaging Service Driver deployment.
- **3.** Click the **Resource Adapter Type** module.
- **4.** Click **Configuration > Outbound Connection Pools**.
- **5.** Click the **DriverConnectionFactory** group.
- **6.** Click **Connection Pool**.
- **7.** Edit the value of *Shrink Frequency Seconds* (for example, set to *120 seconds*).
- **8.** Click **Save**, and save the changes to a deployment plan file when prompted.
- **9.** Restart the User Messaging Service driver deployment to include the new plan.

Remember that if *Shrink Frequency* is reduced to a short interval, it may eventually have a negative impact on the performance of the driver as idle connections will be recycled frequently.

#### OR

Restart the entire Oracle WebLogic Server after performing driver configuration changes. The new changes will take effect immediately upon server re-start.

# <span id="page-397-2"></span>**29.2.6 Email Notifications Sent Even if You Do Not Change Default Parameters in driverconfig.xml**

Instructions for notification configuration include setting your outgoing server parameters. Please note that if you do not change the parameters (that is, if you leave the default setting unchanged), notifications may still be sent. This is expected behavior, but you should not rely on the default settings without verifying them. You should set your parameters to ensure that they are correct.

# <sup>30</sup>**Oracle WebLogic Communication Services**

This chapter describes issues associated with Oracle WebLogic Communication Services (OWLCS). It includes the following topics:

- [Section 30.1, "General Issues and Workarounds"](#page-398-0)
- [Section 30.2, "Configuration Issues and Workarounds"](#page-399-0)
- [Section 30.3, "Documentation Errata"](#page-401-0)

# <span id="page-398-0"></span>**30.1 General Issues and Workarounds**

This section describes general issue and workarounds. It includes the following topics:

- Section 30.1.1, "Active SIP Session and APP Session Count Show as -1 in Clustered [Configuration"](#page-398-1)
- Section 30.1.2, "Oracle WebLogic Server Pack/Unpack Tool Does Not Function in [OWLCS"](#page-398-2)
- Section 30.1.3, "Oracle WebLogic Server Cloning Tool Does Not Function in [OWLCS"](#page-398-3)
- Section 30.1.4, "Messages Metrics Rendered as Unavailable in the Performance [Page for User Messaging Server"](#page-399-1)

# <span id="page-398-1"></span>**30.1.1 Active SIP Session and APP Session Count Show as -1 in Clustered Configuration**

In the Administration Console, the **Monitoring -> General** tab displays *Undefined* for the Active SIP Session Count and Active Application Session Count attributes when monitoring a replicated WebLogic SIP Server deployment. There is currently no workaround for this problem.

# <span id="page-398-2"></span>**30.1.2 Oracle WebLogic Server Pack/Unpack Tool Does Not Function in OWLCS**

The Pack/Unpack tool in Oracle WebLogic Server does not work in this OWLCS release. There is no workaround currently available.

#### <span id="page-398-3"></span>**30.1.3 Oracle WebLogic Server Cloning Tool Does Not Function in OWLCS**

The Cloning tool in Oracle WebLogic Server does not work in this OWLCS release. There is no workaround currently available.

# <span id="page-399-1"></span>**30.1.4 Messages Metrics Rendered as Unavailable in the Performance Page for User Messaging Server**

When no metric data is found, for example when no messages have been sent or received after server setup, the Metrics Performance page will display *Unavailable*. This is not a problem with the software, and the Performance reporting is operating properly. As soon as *Send* and *Receive* traffic exists, the Performance page will display results normally.

# <span id="page-399-0"></span>**30.2 Configuration Issues and Workarounds**

This section describes configuration issues and their workarounds. It includes the following topics:

- [Section 30.2.1, "Launch\\_sash Option Error"](#page-399-2)
- Section 30.2.2, "Same User Who Installed WLS/WLSS Product Must Perform [Uninstall"](#page-399-3)
- Section 30.2.3, "Uppercase Usernames Cause Reregistration and Presence [Subscription Failures"](#page-399-4)
- Section 30.2.4, "Running the uninstall.sh Script in Text Mode Does Not Uninstall [the Product"](#page-400-0)
- [Section 30.2.5, "SIP Monitor in F5 Networks BigIP Does Not Work in UDP Mode"](#page-400-1)
- Section 30.2.6, "SIP Container Does Not Bind to IPV6 Interfaces for Listening on [Windows"](#page-400-2)
- [Section 30.2.7, "JAWS Unable to Read Some Install Screens"](#page-400-3)
- [Section 30.2.8, "Configure VoiceXML Driver Receive URLs Correctly"](#page-401-1)

# <span id="page-399-2"></span>**30.2.1 Launch\_sash Option Error**

An error has been reported when using the launch\_sash command with the *-e* option. For example:

```
MW HOME/user projects/domains/base domain/bin/launch sash.sh -p
8001 -n weblogic -w welcome1 -a presenceapplication -e "xcap 
appusage list"
```
does not properly process the *xcap appusage list* argument because the double quote (") is mishandled.

To work around this problem, issue the command at the sash prompt directly.

# <span id="page-399-3"></span>**30.2.2 Same User Who Installed WLS/WLSS Product Must Perform Uninstall**

In order to perform a clean uninstall, ensure that the same user (privileges) who accomplished the install also accomplishes the uninstall.

# <span id="page-399-4"></span>**30.2.3 Uppercase Usernames Cause Reregistration and Presence Subscription Failures**

When a user is created with an uppercase username, then the following occurs:

Initial registration progresses normally, resulting in successful registration with Oracle Communicator.

- Presence subscriptions fails.
- After a few minutes, Oracle Communicator displays Server Refused Registration (403).
- User's account is locked and sign-in is blocked for 30 minutes.

To work around this issue, set *Trusted Authentication Hosts* for the SIP Container by doing the following (from the Administration Console):

- **1.** Click **SipServer** in the left pane.
- **2.** Click the **SIP Security** tab.
- **3.** In Trusted Authentication Hosts, add the IP address of your server (that is running OWLCS).
- **4.** Save and restart OWLCS.

**Note:** Using this workaround, presence functionality will fail for clients running on the same machine as the OWLCS server. Such cases (both Oracle Communicator and server running on the same machine) are mostly for demonstration and development environments. For these cases, ensure you create users with lowercase usernames.

Reregistration and presence subscription failures can also occur when users are created with privateId being different than the username part of the publicId.

For example, if privateId is *test.user1* and publicId is *sip:test.user1@example.com*, everything works because *test.user1* is the username part of the publicId *sip:test.user1@example.com*.

But if privateId is *tuser1* and publicId is *sip:test.user1@example.com*, the username part of the publicId is not the same as privateId. In this case, the first registration succeeds with Oracle Communicator, but reregistrations and presence subscriptions fail. Apply the same workaround (configure trusted host as described above) to resolve this issue.

#### <span id="page-400-0"></span>**30.2.4 Running the uninstall.sh Script in Text Mode Does Not Uninstall the Product**

Perform uninstallation using the Administration Console to ensure that all components are uninstalled. Ensure that you use the same user privilege as when you installed.

#### <span id="page-400-1"></span>**30.2.5 SIP Monitor in F5 Networks BigIP Does Not Work in UDP Mode**

When using the F5 Networks BigIP load balancer for a cluster of SIP engines and the SIP monitor in BigIP is used for failure detection, it must be configured to operate (sending OPTIONS requests) over TCP and not UDP. UDP mode will not work (the pool will indicate that the servers are down).

#### <span id="page-400-2"></span>**30.2.6 SIP Container Does Not Bind to IPV6 Interfaces for Listening on Windows**

Due to limitations in the Windows IPv6 stack, the SIP Container cannot bind to IPv6 sockets for listening.

#### <span id="page-400-3"></span>**30.2.7 JAWS Unable to Read Some Install Screens**

Due to an issue with the OWLCS Core Platform CIE-based installer, the JAWS tool cannot correctly read the installation screens. To work around this issue, you must run the installer in silent mode. For information on Silent Mode installation, see *Oracle WebLogic Communication Services Installation Guide*.

#### <span id="page-401-1"></span>**30.2.8 Configure VoiceXML Driver Receive URLs Correctly**

In a clustered (high-availability) environment with Oracle HTTP Server (OHS) configured, do not use the OHS port to configure the VoiceXML Driver Receive URLs. Using the OHS port to configure the VoiceXML Driver Receive URLs will cause a conflict with the drivers.

Each Voice XML Driver must be configured with its own WLS server's port (as described in the parameters' documentation).

# <span id="page-401-0"></span>**30.3 Documentation Errata**

This section details changes to the documentation since the last release. Topics include:

- [Section 30.3.1, "Create a Basic SIP Domain"](#page-401-2)
- [Section 30.3.2, "Create a Custom AUID with OCP \(Presence\)"](#page-401-3)
- Section 30.3.3, "Cannot Create a SIP Server Domain Using Default WebLogic [Platform Components"](#page-402-0)
- Section 30.3.4, "Broken Documentation Links in Some (SIP Server) Translated [Files"](#page-402-1)
- [Section 30.3.5, "Missing \(SIP Server\) Online Help Regarding Security Providers"](#page-402-2)

#### <span id="page-401-2"></span>**30.3.1 Create a Basic SIP Domain**

Directions for creating a basic SIP Domain have changed slightly in this release. Please ensure that you follow these steps:

- **1.** Start the configuration wizard located at WLS\_HOME/wlserver\_ 10.3/common/bin/config.sh. This location has changed since the last release.
- **2.** Select *Create a New WebLogic Domain*, and click **Next**.
- **3.** Select *Basic WebLogic SIP Server Domain*, and click **Next**.

The rest of the process remains the same as before when creating a WLS Domain.

# <span id="page-401-4"></span><span id="page-401-3"></span>**30.3.2 Create a Custom AUID with OCP (Presence)**

Follow these steps to create custom AUIDs:

**1.** View the XML file for presence rules (presrules\_au.xml). It is found in one of the following locations, depending on your installation:

```
$ORACLE_HOME/j2ee/ocms/config/sdp/xcap
$ORACLE_HOME/j2ee/home/config/sdp/xcap
```
The file contains the following:

- **–** Name of the application (pres-rules)
- **–** Mime type
- **–** User Quota
- **–** List of schemas associated with the application's XML files
- **2.** Create a similar file for the new application usage
- **3.** For all the XSD files listed in the XML file above, create the XSD files and copy them to the XCAP config location mentioned in Step [1](#page-401-4) above.
- **4.** cd \$ORACLE\_HOME/sdp/bin

.

- **5.** ./launch\_sash.sh -a presenceapplication
- **6.** Provide admin credentials. At the sash prompt enter:

xcap appusage create applicationUsage=<new application usage name> configurationFilename=<name of application usage XML file>

For instance, this command was run to create the pres-rules application usage:

```
xcap appusage create applicationUsage=pres-rules
configurationFilename=presrules_au.xml
```
**7.** To provision users for the new application usage, at the sash prompt enter:

xcap user add userName=<string> applicationUsage=<new application usage name>

<string> is of the form username@example.com (replace example.com with domain for the deployment)

# <span id="page-402-0"></span>**30.3.3 Cannot Create a SIP Server Domain Using Default WebLogic Platform Components**

When running config.sh for SIP Server domain configuration, you can choose whether to use *WebLogic Platform Components* or a *Custom Template*. The default for Select Domain Source is to use *WebLogic Platform Components*. In previous releases, this selection worked, but does not in this release. You must select *Custom Template* in order to create a SIP Server domain.

#### <span id="page-402-1"></span>**30.3.4 Broken Documentation Links in Some (SIP Server) Translated Files**

Some links to additional documentation were removed in the English language version, but broken links in translated (languages other than English) have been reported. These broken links are being addressed.

#### <span id="page-402-2"></span>**30.3.5 Missing (SIP Server) Online Help Regarding Security Providers**

Online Help regarding Security Providers is not included. Oracle SIP Server, including information about security providers, is licensed and documented through OCCAS. Please consult your OCCAS documentation for more information.

# **Part VIII**

# **Oracle Identity Management**

Part VIII contains the following chapters:

- [Chapter 31, "Oracle Access Manager"](#page-406-0)
- [Chapter 32, "Oracle Adaptive Access Manager"](#page-432-0)
- [Chapter 33, "Oracle Authentication Services for Operating Systems"](#page-444-0)
- [Chapter 34, "Oracle Directory Integration Platform"](#page-446-0)
- [Chapter 35, "Oracle Identity Federation"](#page-448-0)
- [Chapter 36, "Oracle Identity Manager"](#page-458-0)
- [Chapter 37, "Oracle Identity Navigator"](#page-484-0)
- [Chapter 38, "Oracle Internet Directory"](#page-488-0)
- [Chapter 39, "Oracle Platform Security Services"](#page-492-0)
- [Chapter 40, "SSL Configuration in Oracle Fusion Middleware"](#page-498-0)
- [Chapter 41, "Oracle Virtual Directory"](#page-502-0)

# <span id="page-406-0"></span><sup>31</sup>**Oracle Access Manager**

This chapter describes issues associated with Oracle Access Manager 11*g* Release 1 (11.1.1). It includes the following topics:

- [Section 31.1, "Patch Requirements"](#page-406-1)
- [Section 31.2, "General Issues and Workarounds"](#page-407-0)
- [Section 31.3, "Configuration Issues and Workarounds"](#page-417-0)
- [Section 31.4, "Documentation Errata"](#page-425-0)

# <span id="page-406-1"></span>**31.1 Patch Requirements**

This section describes patch requirements for Oracle Access Manager 11*g* Release 1 (11.1.1). It includes the following sections:

- Section 31.1.1, "Plain Text Credentials Exposed in Diagnostic Logs when Creating [an Identity Store"](#page-406-2)
- [Section 31.1.2, "java.lang.NullPointerException: Cannot Set Value to Null at](#page-407-1)  [javax.naming.ldap.Rdn.<init>\(Rdn.java:178\)"](#page-407-1)

**See Also:** The latest Oracle Access Manager 11*g* Release 1 (11.1.1) updates and related release notes on My Oracle Support at:

https://support.oracle.com/

# <span id="page-406-2"></span>**31.1.1 Plain Text Credentials Exposed in Diagnostic Logs when Creating an Identity Store**

To work around this issue:

**1.** Go to **My Oracle Support** at

http://support.oracle.com

- **2.** Click the **Patches & Updates** tab, and search for **bug 9824531**.Download the associated patch and install it by following the instructions in the README file included with the patch.
- **3.** On the **Patches & Updates** tab, search for **bug 9882205**. Download the associated patch and install it by following the instructions in the README file included with the patch.

# <span id="page-407-1"></span>**31.1.2 java.lang.NullPointerException: Cannot Set Value to Null at javax.naming.ldap.Rdn.<init>(Rdn.java:178)**

If you encounter a java.lang.NullPointerException: Cannot set value to null at javax.naming.ldap.Rdn.<init>(Rdn.java:178) error in your WebLogic Server Administration Console or managed server logs, it is mostly likely caused by Oracle JRockit.

In certain cases involving try-catch-clauses, JRockit will apply an incorrect optimization such that a null check always returns false. To avoid this issue, ensure that you are running JVM version R28.0.1 or later.

R28.0.1 is available as patch 9847606, which you can download from My Oracle Support at:

http://support.oracle.com

# <span id="page-407-0"></span>**31.2 General Issues and Workarounds**

This section describes general issue and workarounds. It includes the following topic:

- [Section 31.2.1, "Replacing oamreg Scripts with Remote Registration Home."](#page-408-0)
- [Section 31.2.2, "Incorrect SSO Agent Date/Time Shown to User"](#page-409-0)
- [Section 31.2.3, "The oamreg.sh File Missing Execute Permission After Configuring"](#page-409-1)
- Section 31.2.4, "Initial Messages After WebGate Registration Are Not Shown in the [User's Locale"](#page-409-2)
- [Section 31.2.5, "Error While Browsing Resources Table in the ResourceType Tab"](#page-409-3)
- Section 31.2.6, "Single-Click to Open Child Node is Not Supported in the [Navigation Tree"](#page-409-4)
- Section 31.2.7, "User Credential for OAM Registration Tool Does Not Support [Non-ASCII Characters on Native Server Locale"](#page-409-5)
- [Section 31.2.8, "Turkish and Greek Character Issues on OAM Authentication Page"](#page-409-6)
- [Section 31.2.9, "OAM Authentication Does Not Support Non-ASCII Passwords on](#page-410-0)  [Locales Other than UTF8"](#page-410-0)
- [Section 31.2.10, "Error Message of Create Agent Shows as Server Locale"](#page-410-1)
- [Section 31.2.11, "Referrals in LDAP Searches"](#page-410-2)
- Section 31.2.12, "Diagnostic Information Is Not Being Displayed on the [Administration Console"](#page-410-3)
- Section 31.2.13, "Non-ASCII Resources Require OHS To Restart To Make [Protection Take Effect"](#page-410-4)
- Section 31.2.14, "Non-ASCII Characters on Success/Failure URL Results in [Garbled Redirect URL"](#page-410-5)
- Section 31.2.15, "Resource with Non-ASCII Characters Cannot Be Protected by an [OSSO Agent"](#page-411-0)
- [Section 31.2.16, "Error in Administration Server Log from Console Logins"](#page-411-1)
- Section 31.2.17, "Translation Packages Use the Term, Agents, Instead of [WebGates."](#page-411-2)
- [Section 31.2.18, "Special Character Limitations in Response Attribute Names"](#page-411-3)
- [Section 31.2.19, "Application Domain Subtree in the Navigation Tree Is Not](#page-411-4)  [Rendered and Does Not Respond to User Actions"](#page-411-4)
- [Section 31.2.20, "Error in the "Evaluate Single Sign-On Requirements" Help Topic"](#page-411-5)
- Section 31.2.21, "EDITWEBGATEAGENT Command Does Not Give An Error If [Invalid Value is Entered"](#page-412-0)
- Section 31.2.22, "WLST Command DISPLAYWEBGATE11GAGENT In Offline [Mode Displays the WebGate Agent Entry Twice"](#page-412-1)
- Section 31.2.23, "Message Logged at Error Level Instead of at INFO When Servers [in Cluster Start"](#page-412-2)
- Section 31.2.24, "Help Is Not Available for WLST Command [REGISTEROIFDAPPARTNER"](#page-412-3)
- [Section 31.2.25, "User Must Click Continue to Advance in Authentication Flow"](#page-413-0)
- Section 31.2.26, "Login Page Throws Exception in the OAM-SERVER1 Log After [Restarting the Servers."](#page-413-1)
- Section 31.2.27, "After RREG User Required to Click Refresh Domain Twice for [Changes to Be Visible."](#page-413-2)
- [Section 31.2.28, "OCSP-Related Fields are Not Mandatory"](#page-413-3)
- [Section 31.2.29, "Database Node is Non-Functional in the System Console"](#page-414-0)
- [Section 31.2.30, "Online Help Provided Might Not Be Up To Date"](#page-414-1)
- Section 31.2.31, "Agent Key Password Should Be Mandatory for Both the Console [and Remote Registration Tool in Cert Mode."](#page-414-2)
- Section 31.2.32, "OAM Audit Report AUTHENTICATIONFROMIPBYUSER [Throws a FROM Keyword Not Found Where Expected Error."](#page-414-3)
- [Section 31.2.33, "Custom Resource Types Should Not be Created"](#page-414-4)
- Section 31.2.34, "Oracle Access Manager IDM Domain Agent Provides Single-Sign [On."](#page-415-0)
- Section 31.2.35, "Use of a Non-ASCII Name for a WebGate Might Impact SSO [Redirection Flows"](#page-416-0)
- [Section 31.2.36, "Authentication Module Lists Non-Primary Identity Stores"](#page-416-1)
- Section 31.2.37, "Unable to Stop and Start OAM Server Through Identity and [Access Node in Fusion Middleware Control."](#page-416-2)
- [Section 31.2.38, "ADF Applications Using ADF Security Fail to Work in OAM 11g."](#page-416-3)

#### <span id="page-408-0"></span>**31.2.1 Replacing oamreg Scripts with Remote Registration Home**

IM\_ORACLE\_HOME/oam/server/rreg/bin contains the scripts (oamreg.bat and oamreg.sh) for performing remote registration. Prior to execution, the scripts need to be edited to point the attribute OAM\_REG\_HOME to the absolute file location for RREG HOME.

RREG\_HOME will be one directory above where the scripts exist.

For example,

If IM\_ORACLE\_HOME in a particular Linux environment is:

*MW\_HOME*/Oracle\_IDM

The entry for the attribute OAM\_REG\_HOME in oamreg.sh will be:

export OAM\_REG\_HOME=*MW\_HOME*/Oracle\_IDM/oam/server/rreg

#### <span id="page-409-0"></span>**31.2.2 Incorrect SSO Agent Date/Time Shown to User**

The default start date on the Create OAM Agent page is based on the Oracle Access Manager server date/time. The date/time shown to the end user is based on the Oracle Access Manager server timezone rather than on the user's machine.

# <span id="page-409-1"></span>**31.2.3 The oamreg.sh File Missing Execute Permission After Configuring**

Out of the box, execute permissions are not set for the oamreg.sh and oamreg.bat files in the Oracle Access Manager install location. Before you perform remote registration (rreg), you need to set the execute permissions on the scripts by using the following commands:

chmod +x oamreg.sh OR chmod +x oamreg.bat

Then, you can proceed with the regular remote registration steps.

#### <span id="page-409-2"></span>**31.2.4 Initial Messages After WebGate Registration Are Not Shown in the User's Locale**

After OAM Web Gate registration, the description fields in the initial messages for related components are not shown in the user's locale.

The description field does not support Multilingual Support (MLS).

#### <span id="page-409-3"></span>**31.2.5 Error While Browsing Resources Table in the ResourceType Tab**

While browsing across the Resources table in the **ResourceType** tab, the following error message is displayed:

<Error> <oracle.adfinternal.view.faces.model.binding.CurrencyRowKeySet> <BEA-000000> <ADFv: Rowkey does not have any primary key attributes. Rowkey: oracle.jbo.Key[], table: model.ResTypeVOImpl@620289.>

This message is harmless and does not hinder any functionality.

#### <span id="page-409-4"></span>**31.2.6 Single-Click to Open Child Node is Not Supported in the Navigation Tree**

Single-click to open a child node in the navigation tree is not supported, but double-click is supported.

# <span id="page-409-5"></span>**31.2.7 User Credential for OAM Registration Tool Does Not Support Non-ASCII Characters on Native Server Locale**

The user credential for the OAM registration tool oamreg.sh/oamreg.bat does not support non-ASCII characters on the Linux Non-UTF8 server locale and the Windows native server.

#### <span id="page-409-6"></span>**31.2.8 Turkish and Greek Character Issues on OAM Authentication Page**

In some cases if a user has Turkish, German, or Greek special characters in the user name and the login name only differs in the special characters, he might pass authentication because of case mappings and case-insensitivity.

Some internationalization characters should have special capitalization rule so that characters do not convert back to the lower case.

For example, there is the case with SS and  $\beta$  in German, where  $\beta$  only exists as a lower case character. When performing "to Upper" against ß, ß will be changed to SS. And if the upper case text is then converted back to lower case, the SS becomes ss and not the original ß.

#### <span id="page-410-0"></span>**31.2.9 OAM Authentication Does Not Support Non-ASCII Passwords on Locales Other than UTF8**

When the server locale is not UTF-8 and using WebLogic Server embedded LDAP as an identity store, the SSO Authentication page does not support Non-ASCII passwords.

#### <span id="page-410-1"></span>**31.2.10 Error Message of Create Agent Shows as Server Locale**

When an administrator creates an agent with the same name as one that already exists, the language of the error message displayed is based on the server locale rather than on the browser locale.

#### <span id="page-410-2"></span>**31.2.11 Referrals in LDAP Searches**

Oracle Access Manager 11g Release 1 (11.1.1) cannot operate directly with LDAP servers returning referrals.

The workaround is to use Oracle Virtual Directory.

#### <span id="page-410-3"></span>**31.2.12 Diagnostic Information Is Not Being Displayed on the Administration Console**

Diagnostic information is not displayed in the Oracle Access Manager Administration Console for monitoring Agents when one or more nodes of the cluster are down.

This information can be retrieved using the Oracle Dynamic Monitoring Service (DMS). The steps are as follows:

**1.** Using WebLogic credentials, log in to the DMS application

http://<adminserver-host>:<adminserver-port>/dms

**2.** On the navigation tree, click **OAMS.OAM\_Server.OAM\_Agents** under the **DMS Metrics** node.

#### <span id="page-410-4"></span>**31.2.13 Non-ASCII Resources Require OHS To Restart To Make Protection Take Effect**

When you add a resource with a non-ASCII name to the protected authentication policy, it will require the 11g OHS Server to restart to make the protection take effect, whereas in adding resources with English characters, protection takes effect in real time without having to restarting the OHS Server.

# <span id="page-410-5"></span>**31.2.14 Non-ASCII Characters on Success/Failure URL Results in Garbled Redirect URL**

If an on success or on failure URL configured for an authentication policy contains non-ASCII characters in the URL specified, then the URL specified will be garbled when it is used during a user authentication. This will happen only when the authentication scheme is Basic Authentication and the end user's browser is the Simplified Chinese version of IE8 running on the Chinese version of Windows.

# <span id="page-411-0"></span>**31.2.15 Resource with Non-ASCII Characters Cannot Be Protected by an OSSO Agent**

The OSSO Agent cannot protect a resource because it does not encode the entire resource URL to UTF-8 format.

To work around this issue, use the WebGate Agent instead of the SSO Agent.

WebGate is able to convert the entire resource URL to UTF-8 format.

#### <span id="page-411-1"></span>**31.2.16 Error in Administration Server Log from Console Logins**

If you log in to the OAM Administration Console as an administrator and then log in to the Console as an administrator in a new tab, the following error appears in the administration logs:

```
 ------------------------------------------------------------
 <May 20, 2010 10:12:47 AM PDT> <Error>
 <oracle.adfinternal.view.page.editor.utils.ReflectionUtility> <WCS-16178>
 <Error instantiating class -
 oracle.adfdtinternal.view.faces.portlet.PortletDefinitionDTFactory>
 ------------------------------------------------------------
```
The error message does not impact functionality.

# <span id="page-411-2"></span>**31.2.17 Translation Packages Use the Term,** *Agents***, Instead of** *WebGates*

The term *Agents* has been changed to *WebGates*.

The issue is that because of this late change, the translation packages are not updated and will continue to use the term, *Agents*, instead of the preferred term, *WebGates*.

# <span id="page-411-3"></span>**31.2.18 Special Character Limitations in Response Attribute Names**

The ":" special character should not be used in response attribute names.

For example, "name=STAT\_:HEADER1."

This is not supported in 11g Release 1 (11.1.1).

# <span id="page-411-4"></span>**31.2.19 Application Domain Subtree in the Navigation Tree Is Not Rendered and Does Not Respond to User Actions**

If the Application Domain subtree on the navigation tree does not render or respond to user interface actions over a period of time, it may be the result of multiple refreshes.

To work around these issues, restart the administration server and log in to the OAM Administration Console again.

#### <span id="page-411-5"></span>**31.2.20 Error in the "Evaluate Single Sign-On Requirements" Help Topic**

In the help topic, "Evaluate Single Sign-On Requirements," "Configuring Single Logout for 10g WebGate with OAM 11g Servers" was listed twice under "Review steps to configure single sign-off."

The English version has been corrected to read:

"Step 7 Review steps to configure single sign-off

Configuring Single Logout for 10g WebGate with OAM 11g Servers. More.

- Configuring Single Logout for 11g WebGate with OAM 11g Servers. More.
- Configuring Single Logout for Oracle ADF Applications. More

The translated version will be fixed in a future release.

#### <span id="page-412-0"></span>**31.2.21 EDITWEBGATEAGENT Command Does Not Give An Error If Invalid Value is Entered**

The WLST command editWebgateAgent does not give an error when a invalid value is entered for the **state** field in both online and offline mode. The OAM Administration Console does show the **state** field value as neither **enabled** nor **disabled**, though it is a mandatory field.

# <span id="page-412-1"></span>**31.2.22 WLST Command DISPLAYWEBGATE11GAGENT In Offline Mode Displays the WebGate Agent Entry Twice**

In the offline mode, the WLST command, displayWebgate11gAgent, displays the 11*g* WebGate Agent entry in the System Configuration tab twice.

#### <span id="page-412-2"></span>**31.2.23 Message Logged at Error Level Instead of at INFO When Servers in Cluster Start**

When starting Oracle Access Manager servers in a cluster, the following message is displayed:

<Jun 22, 2010 3:59:41 AM PDT> <Error> <oracle.jps.authorization.provider.pd> <JPS-10774> <arme can not find state.chk file.>

The correct level of the message is INFO, rather than Error.

#### <span id="page-412-3"></span>**31.2.24 Help Is Not Available for WLST Command REGISTEROIFDAPPARTNER**

The Help command is not available for the WLST command, registeroifdappartner.

The online and offline command registers Oracle Identity Federation as a Delegated Authentication Protocol (DAP) Partner.

For information, refer to "registerOIFDAPPartner" in the *Oracle Fusion Middleware WebLogic Scripting Tool Command Reference*.

#### **Syntax**

```
registerOIFDAPPartner(keystoreLocation="/scratch/keystore" 
logoutURL="http://<oifhost>:<oifport>/fed/user/sploosso?doneURL=
http://<oamhost>:< oam port>/ngam/server/pages/logout.jsp", 
rolloverTime="526")
```
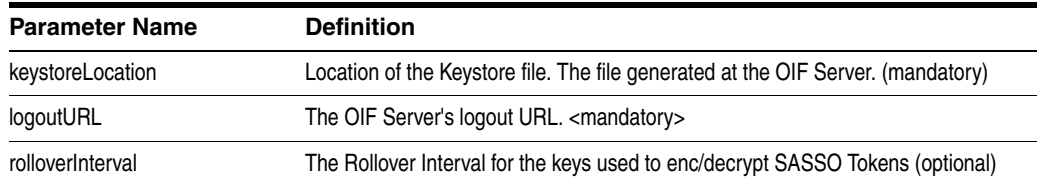

#### **Example**

The following invocation illustrates use of all parameters.

```
registerOIFDAPPartner(keystoreLocation="/scratch/keystore", 
logoutURL="http://<oifhost>:<oifport>/fed/user/sploosso?doneURL=http://<oamhost>: 
<oam port>/ngam/server/pages/logout.jsp", rolloverTime="526")
```
#### <span id="page-413-0"></span>**31.2.25 User Must Click Continue to Advance in Authentication Flow**

In a native integration with Oracle Adaptive Access Manager, the resource is protected by an Oracle Access Manager policy that uses the Basic Oracle Adaptive Access Manager authentication scheme.

When a user tries to access a resource, he is presented with the username page.

After he enters his username, he must click **Continue** before he can proceed to the password page. He is not taken to this page automatically.

The workaround is for the user to click **Continue**, which might allow him to proceed to the password page.

# <span id="page-413-1"></span>**31.2.26 Login Page Throws Exception in the OAM-SERVER1 Log After Restarting the Servers**

In OAM out of the box, login failures might occur during failover mode or when the user tries to submit credentials to a login page before the OAM Servers were restarted.

To work around the issue, set the cache type as **Cookie** by executing the following online WLST command:

```
configRequestCacheType(type="COOKIE")
```
Then, restart the OAM managed servers if they had been running before the execution of the WLST command.

# <span id="page-413-2"></span>**31.2.27 After RREG User Required to Click Refresh Domain Twice for Changes to Be Visible**

After performing rreg (through the console/rreg scripts), the user must click the **Refresh** button twice on the Policy Configuration Console for any policy-related changes to be visible.

# <span id="page-413-3"></span>**31.2.28 OCSP-Related Fields are Not Mandatory**

In the X509 authentication modules, the following OCSP-related fields are no longer mandatory:

- OCSP Server Alias
- OCSP Responder URL
- OCSP Responder Timeout

#### **If OCSP is enabled**

The OCSP-related fields should be filled in by the administrator. If they are not filled, there will not be an error from the Console side.

It is the responsibility of the administrator to provide these values.

#### **If OCSP is not enabled**

The OCSP-related fields need not be filled in this case. If there are values for these fields, they will be of no consequence/significance, as OCSP itself is not enabled.

In the default out of the box configuration, the OCSP responder URL is http://ocspresponderhost:port. If you make changes to other fields and leave this as is, you will see a validation error, since this value is still submitted to the back end and at the Console, the layer port should be a numeric field. You can either modify the field, with the port being a numeric field or delete the entire value.

#### <span id="page-414-0"></span>**31.2.29 Database Node is Non-Functional in the System Console**

The **Databases** node under the **Data Sources** node of the **System Configuration** tab is not functional. It does not create datasource entries that are consumed by the OAM Runtime.

The OAM Data Source needs to be managed using the WebLogic Server Administration Console. Oracle Access Manager 11g includes a data source named **oamDS** which is configured against the database instance extended with the OAM Schema. To navigate to **oamDS** in the WebLogic Server Administration Console, go to *domain\_name*, select **Services**, select **JDBC**, and select **DataSources** in the navigation tree.

#### <span id="page-414-1"></span>**31.2.30 Online Help Provided Might Not Be Up To Date**

Online help is available in the console, but you should check OTN to ensure you have the latest information.

# <span id="page-414-2"></span>**31.2.31 Agent Key Password Should Be Mandatory for Both the Console and Remote Registration Tool in Cert Mode**

Providing the Agent Key Password during registration should be mandatory for both the OAM Console and the Remote Registration tool. Currently it is mandatory for one and not the other.

When registering the 11g WebGate in cert mode through the remote registration tool, the Agent Key Password must be provided. If it is not, the password for cert mode cannot be null. Please enter the valid password message is shown.

The Agent Key Password is not mandatory when registering the 11g WebGate in cert mode through the OAM Administration Console. The password. xml is generated regardless of whether the Agent Key Password is provided or not.

# <span id="page-414-3"></span>**31.2.32 OAM Audit Report AUTHENTICATIONFROMIPBYUSER Throws a FROM Keyword Not Found Where Expected Error**

The OAM audit report **AuthenticationFromIPByUser** uses an Oracle Database 11.2.0 feature and will not work with older versions of database. The following error is displayed if an older version is used:

ORA-00923: FROM keyword not found where expected

#### <span id="page-414-4"></span>**31.2.33 Custom Resource Types Should Not be Created**

For OAM 11g, creating custom resource types should not be attempted even though the button to create/edit/delete resource types is not disabled.

# <span id="page-415-0"></span>**31.2.34 Oracle Access Manager IDM Domain Agent Provides Single-Sign On**

The domain consoles are the Oracle Identity Manager, Oracle Adaptive Access Manager and other Identity Management servers created during domain creation.

The Oracle Access Manager IDM Domain Agent provides Single-Sign On for the IDM domain consoles. It does not provide Single-Sign On protection for Fusion Middleware Control and the WebLogic Server Administration Console. Thus, policies configured for Fusion Middleware Control and the WebLogic Server Administration Console (provided for use in production deployments when using OAM WebGates) must be removed when using the IDM Domain Agent. Remove these policies as follows:

- **1.** Access the OAM Administration Console
- **2.** Navigate to **Policy Configuration**, select **Application Domains**, select **IDMDomainAgent**, select **Authentication Policies**, and select **Protected Higher Level Policy**.
- **3.** Open the policy and the list of resources for the policy will display on the right panel.
- **4.** Remove the following resources from the authentication policy:
	- **a.** /console
	- **b.** /console/.../\*
	- **c.** /em
	- **d.** /em/.../\*
- **5.** Click **Apply**.
- **6.** Navigate to **Policy Configuration**, select **Application Domains**, select **IDMDomainAgent**, select **Authorization Policies**, and select **Protected Resource Policy**.
- **7.** Open the policy and the list of resources for the policy will display on the right panel.
- **8.** Remove the following resources from the authorization policy:
	- **a.** /console
	- **b.** /console/.../\*
	- **c.** /em
	- **d.** /em/.../\*
- **9.** Click **Apply**.

Removing the actual "urls" from the Resources list is not necessary nor advised should you need to restore the policies.

To add these policies back should you later want Single-Sign On to protect Fusion Middleware Control and WebLogic Server Administration Console when using a WebGate:

- **1.** Navigate to **Policy Configuration**, select **Application Domains**, select **IDMDomainAgent**, select **Authentication Policies**, and select **Protected Higher Level Policy**.
- **2.** Open the policy and the list of resources for the policy will display on the right panel.
- **3.** Add the same resources (removed in Step 4 above) to the authentication policy.
- **4.** Click **Apply**.
- **5.** Navigate to **Policy Configuration**, select **Application Domains**, select **IDMDomainAgent**, select **Authorization Policies**, and select **Protected Resource Policy**.
- **6.** Open the policy and the list of resources for the policy will display on the right panel.
- **7.** Add the same resources (removed in Step 8 above) to the authorization policy.
- **8.** Click **Apply**.

#### <span id="page-416-0"></span>**31.2.35 Use of a Non-ASCII Name for a WebGate Might Impact SSO Redirection Flows**

When using the OAM 11g server with WebGates and when the WebGate ID is registered with a non-ASCII name, the OAM server may reject that authentication redirect as an invalid request.

To work around this redirection issue, use an ASCII name for the WebGate.

**Note:** Resources are protected and error messages do not occur when the administration server and oracle access servers are started on UTF-8 locales.

The redirection issue only occurs on native server locales (Windows and Non-UTF8 Linux server locales)

#### <span id="page-416-1"></span>**31.2.36 Authentication Module Lists Non-Primary Identity Stores**

In the user interface under the Authentication Module, only the primary identity store should be selected in the dropdown since only primary identity stores can be used for authentication/authorization. Currently, the OAM Console allows you to select identity stores that are not primary.

# <span id="page-416-2"></span>**31.2.37 Unable to Stop and Start OAM Server Through Identity and Access Node in Fusion Middleware Control**

The following OAM operations are not supported through using the **oam\_server** node under **Identity and Access** in Fusion Middleware Control:

- Start up
- Shut down
- View Log Messages

However, these operations are supported per the Oracle Access Manager managed server instance through using the **oam\_server** node (for the specific server) under **Application Deployments** in Fusion Middleware Control.

#### <span id="page-416-3"></span>**31.2.38 ADF Applications Using ADF Security Fail to Work in OAM 11g**

Due to a bug, when accessing a protected resource (protected by 11g WebGate) with query parameters containing encoded URL strings, an error is displayed in browser:

Action failed. Please try again

# <span id="page-417-0"></span>**31.3 Configuration Issues and Workarounds**

This section describes configuration issues and their workarounds. It includes the following topics:

- [Section 31.3.1, "For mod-osso Value for RedirectMethod Should be "POST""](#page-417-1)
- Section 31.3.2, "User Wrongly Directed to the Self-User Login after Logging Out of [the Oracle Identity Manager Administration Console"](#page-418-0)
- [Section 31.3.3, "11g WebGate Fails to Install with Compact Configuration."](#page-418-1)
- Section 31.3.4, "Auditing Does Not Capture the Information Related to [Authentication Failures if a Resource is Protected Using Basic Authentication](#page-420-0)  [Scheme"](#page-420-0)
- [Section 31.3.5, "WNA Authentication Does Not Function on Windows 2008"](#page-420-1)
- [Section 31.3.6, "Incompatible Msvcirt.dll Files"](#page-421-0)
- [Section 31.3.7, "IPv6 Support"](#page-421-1)
- [Section 31.3.8, "What to Avoid or Note in OAM Configuration"](#page-421-2)
- Section 31.3.9, "OAM\_REMOTE\_USER Set to Value of USERPRINCIPALNAME [and Not Value of CN."](#page-424-0)
- Section 31.3.10, "Install Guides Do Not Include Centralized Logout Configuration [Steps"](#page-424-1)
- Section 31.3.11, "Case Issue Between Host Identifier and Agent URL Prevents [Recreation of WebGate Definition."](#page-425-1)
- Section 31.3.12, "NULL Pointer Exception Shown in Administration Server [Console During Upgrade."](#page-425-2)
- Section 31.3.13, "Using Access SDK Version 10.1.4.3.0 with OAM 11.1.1.3.0 [Servers."](#page-425-3)

#### <span id="page-417-1"></span>**31.3.1 For mod-osso Value for RedirectMethod Should be "POST"**

For WebGate to support long URLs, the following code sample was added under oam-config.xml:

```
<Setting Name="AgentConfig" Type="htf:map">
    <Setting Name="OSSO" Type="htf:map">
         <Setting Name="RedirectMethod"Type="xsd:string">GET</Setting>
         <Setting Name="Delimiter" Type="xsd:string">AND</Setting>
    </Setting>
```
For mod-osso, the value for RedirectMethod should be POST, however, the values shipped out of the box is GET. Follow these steps to perform the modification, as this change needs to be performed manually and there is no user interface or WLST commands available to do so.

- **1.** Stop the OAM Administration Server and managed servers.
- **2.** Enter cd DOMAIN\_HOME/config/fmwconfig
- **3.** Enter vi oam-config.xml
- **4.** Go to the following line in oam-config.xml:

```
<Setting Name="AgentConfig" Type="htf:map">
    <Setting Name="OSSO" Type="htf:map">
         <Setting Name="RedirectMethod"Type="xsd:string">GET</Setting>
```
Modify GET to POST as follows:

<Setting Name="RedirectMethod"Type="xsd:string">POST</Setting>

**5.** Save the changes and start the OAM Administration and managed servers.

#### <span id="page-418-0"></span>**31.3.2 User Wrongly Directed to the Self-User Login after Logging Out of the Oracle Identity Manager Administration Console**

The user is directed to the self-user login after logging out of the Oracle Identity Manager Administration Console.

To be redirected correctly, the logout must work properly.

The workaround for logout with 10g WebGate is to:

- **1.** Copy logout.html (for example, from Oracle\_ IDM1/oam/server/oamsso/logout.html) to webgate\_install\_ dir/oamsso.
- **2.** Update logout URL in the file to http://oam\_server:oam\_ server/ngam/server/logout.
- **3.** If redirection to specific page has to occur after logout, change the logout URL to http://oam\_server:oam\_ server/ngam/server/logout?doneURL=http://host:port/specifipag e.html.

#### <span id="page-418-1"></span>**31.3.3 11g WebGate Fails to Install with Compact Configuration**

A compact configuration is an installation with all identity management components on a machine with limited hardware capacity.

On trying to install the 11g WebGate with compact configuration, the following error occurs during the configure step:

```
Configuring WebGate... 
There is an error. Please try again. 
Preparing to connect to Access Server. Please wait. 
Client authentication failed, please verify your WebGate ID. 
cp: cannot stat 
`$ORACLE_HOME/ohs/conf/aaa_key.pem': 
No such file or directory 
cp: cannot stat 
`$ORACLE_HOME/ohs/conf/aaa_cert.pem': 
No such file or directory 
cp: cannot stat 
`$ORACLE_HOME/ohs/conf/aaa_chain.pem':
```
The error occurs because the following entries were not initialized in oam-config.xml during the installation:

```
<Setting Name="oamproxy" Type="htf:map">
<Setting Name="sslGlobalPassphrase" Type="xsd:string">changeit</Setting>
<Setting Name="SharedSecret" Type="xsd:string">1234567812345678</Setting>
</Setting>
```
To initialize oam-config.xml properly:

**1.** Delete the OAM entry from CSF repository by performing the following steps:

**a.** Start the WebLogic Scripting Tool:

*oracle\_common*/*oracle\_common*/common/bin/wlst.sh

**b.** In the WLST shell, enter the command to connect to the domain and then enter the requested information.

A sample is given below.

```
wls:/offline> connect () 
Please enter your username [weblogic] : 
Please enter your password [welcome1] : 
Please enter your server URL [t3://localhost:7001] : 
Connecting to t3://localhost:7001 with userid weblogic ... 
Successfully connected to Admin Server 'AdminServer' that belongs to domain 
'imdomain86'.
```
**c.** Change to domainRuntime.

#### A sample is given below.

wls:/imdomain86/serverConfig> domainRuntime () Location changed to domainRuntime tree. This is a read-only tree with DomainMBean as the root.

**d.** Check whether an entry exists in the CSF repository with the map name as OAM and key as jks.

A sample is given below.

```
wls:/imdomain86/domainRuntime> listCred(map="OAM_STORE",key="jks") 
{map=OAM_STORE, key=jks} 
Already in Domain Runtime Tree 
.
```
[Name : jks, Description : null, expiry Date : null] PASSWORD:1qaldrk3eoulhlcmfcqasufgj2

**e.** Delete the OAM map entry from the CSF repository.

```
wls:/imdomain86/domainRuntime> deleteCred(map="OAM_STORE",key="jks") 
{map=OAM_STORE, key=jks} 
Already in Domain Runtime Tree
```
**f.** Exit from wlst shell.

.

.

. . .

A sample is given below.

```
wls:/imdomain86/domainRuntime> exit ()
```
**2.** Go to *DOMAIN\_HOME*/config/fmwconfig and delete the file .oamkeystore.

A sample [on linux] is given below.

[aime@pdrac09-5 fmwconfig]\$ rm .oamkeystore

- **3.** Stop the Managed Server and Admin Server.
- **4.** Start the Admin Server.
- **5.** Verify oam-config.xml.
- **6.** Start Managed Server.

Steps to verify oam-config.xml:

.

- **1.** Go to *DOMAIN\_HOME*/config/fmwconfig/oam-config.xml.
- **2.** Verify that all the WebLogic Server server instances are configured under **DeployedComponent** > **Server** > **NGAMServer** > **Instance**
- **3.** Verify that the OAM Managed Server protocol, host and port are available at:

**DeployedComponent** > **Server** > **NGAMServer** > **Profile** > **OAMServerProfile** > **OAMSERVER**

**4.** Verify that the SSO CipherKey is generated and available at:

**DeployedComponent** > **Server** > **NGAMServer** > **Profile** > **ssoengine** > **CipherKey**

**5.** Verify that the oamproxy entries for SharedSecret and sslGlobalPassphrase is generated and available at:

**DeployedComponent** > **Server** > **NGAMServer** > **Profile** > **oamproxy**

SharedSecret should have a value different from 1234567812345678 and sslGlobalPassphrase different from changeit.

#### <span id="page-420-0"></span>**31.3.4 Auditing Does Not Capture the Information Related to Authentication Failures if a Resource is Protected Using Basic Authentication Scheme**

Although a resource can be protected using the BASIC scheme, the WebLogic server has a feature by which it first authenticates the user and then sends it to the server.

If you add the following flag under <security-configuration> in config.xml and restart the server, you will be able to bypass WebLogic server's authentication <enforce-valid-basic-auth-credentials>false</enforce-valid-basic -auth-credentials>. Once the credentials are submitted back to the OAM server, it will be audited.

The WebLogic Server Administration Console does not display or log the enforce-valid-basic-auth-credentials setting. However, you can use WLST to check the value in a running server. You must modify this value by setting this in config.xml.

To do so, refer to the following documentation:

"Developing Secure Web Applications" at:

http://download.oracle.com/docs/cd/E13222\_ 01/wls/docs103/security/thin\_client.html#wp1037337

#### <span id="page-420-1"></span>**31.3.5 WNA Authentication Does Not Function on Windows 2008**

The default Kerberos encryption supported by Windows 2008 Server and Windows 2007 machines are "AES256-CTS-HMAC-SHA1-96", "AES128-CTS-HMAC-SHA1-96" and "RC4-HMAC".

If the clients are configured to use DES only encryption, users will not be able to access protected resources with Kerberos authentication. The error message, An incorrect username and password was specified might be displayed.

Because the initial Kerberos tokens are not present, the browser sends NTLM tokens, which the OAM 11g server does not recognize; therefore, the user authentication fails.

The workaround is to enable the encryption mechanisms, and follow the procedure mentioned in:

http://technet.microsoft.com/en-us/library/dd560670%28WS.10%29.a spx

# <span id="page-421-0"></span>**31.3.6 Incompatible Msvcirt.dll Files**

When you install the Oracle Access Manager 10g WebGate, do not replace the current version of msvcirt.dll with a newer version when prompted. If you do so, there may be incompatibility issues. Later, when you try to install OSSO 10g (10.1.4.3), the opmn.exe command might fail to start and the OracleCSService might time out because the required .dll file is missing.

# <span id="page-421-1"></span>**31.3.7 IPv6 Support**

The supported topology for OAM 11g is shown below.

#### **Supported Topology**

- WebGate10g or WebGate 11g and protected applications on IPv4 (Internet Protocol Version 4) protocol host
- OHS (Oracle HTTP Server) reverse proxy on dual-stack host
- Client on IPv6 (Internet Protocol Version 6) protocol host

Dual-stack is the presence of two Internet Protocol software implementations in an operating system, one for IPv4 and another for IPv6.

The IPv6 client can access WebGate (10g or 11g) through the reverse proxy on IPv4/IPv6 dual-stack.

# <span id="page-421-2"></span>**31.3.8 What to Avoid or Note in OAM Configuration**

This section contains scenarios and items to note in OAM Configuration

#### **31.3.8.1 Unsupported Operations for WLST Scripts**

WLST scripts for OAM 10g and OAM 11g WebGates do not support changing Agent security modes.

#### **31.3.8.2 Unsupported Operations for OAM Administration Console and WLST**

Unsupported operations for the OAM Administration Console and WLST are described in the following subsections.

**31.3.8.2.1** OAM Server

#### **Use Case: Concurrent Deletion and Updating**

#### **Description**

- **1.** Open an OAM Server instance in edit mode in Browser 1.
- **2.** Using the OAM Administration Console in another browser (Browser 2) or using a WLST script, delete this server instance.
- **3.** Return to Browser 1 where the server instance is opened in edit mode.
- **4.** In Browser 1, click the **Apply** button.

#### **Current Behavio**r

The OAM Administration Console displays the message, "Server instance *server\_name* might be in use, are you sure you want to edit it?" along with the confirmation that the update succeeded.

This server instance node is removed from navigation tree.

The behavior is incorrect.

#### **Use Case: Two OAM Server Instances with Same Host Cannot have the Same Proxy Port.**

#### **Description**

For this use case, there are two instances of the OAM Server: **oam\_server1** and **oam\_ server2**.

- **1.** Open **oam\_server1** in edit mode and specify a host and OAM proxy port.
- **2.** Now open **oam\_server2** in edit mode and specify the same host and proxy port as **oam\_server1**.

The changes are saved without any error message.

#### **Current Behavior**

The OAM Administration Console does not display any error and allows the update.

The behavior is incorrect.

#### **Use Case: Log Statements Detailing the Server Instance Creation, Update and Delete are not Present on the OAM Administration Console**

#### **Description**

If you create, edit, or delete an OAM Server instance from the OAM Administration Console, the log statements corresponding to create, edit and delete are not displayed by the Console.

#### **31.3.8.2.2** LDAP Authentication Module:

#### **Use Case: Concurrent Deletion/Creation of User Identity Store does not Reflect in the Dropdown of Identity Stores in the LDAP Authentication Module Create and Edit**

#### **Description**

**1.** Open create/ edit for the LDAP authentication module.

A dropdown list displays the identity stores present in the system.

- **2.** Now create a user identity store using another tab.
- **3.** Return to the create/edit tab for the LDAP authentication module and check the dropdown list for user identity stores.

#### **Current Behavior**

The newly added user identity store entry is not added to the dropdown list.

The entry of the user identity store that was deleted appears on the list.

An error message is not displayed when you select the deleted user identity store in the dropdown list and click **Apply**.

The OAM Administration Console does not change and the configuration is not updated in back end.

**31.3.8.2.3** LDAP, Kerberos and X509 Authentication Module

#### **Use Case: Concurrent deletion and updating Description**

- **1.** Open an LDAP/Kerberos/X509 authentication module in edit mode in OAM Administration Console in Browser 1.
- **2.** Using OAM Administration Console in another browser (Browser 2) or using a WLST script, delete this authentication module.
- **3.** Now return to Browser 1 where the authentication module is opened in edit mode.
- **4.** Click the **Apply** button.

#### **Current Behavior**

The OAM Administration Console updates this authentication module configuration and writes it to back end.

The behavior is incorrect.

#### **Use Case: Log Statements Detailing the Server Instance Creation, Update and Delete are Not present on OAM Administration Console side.**

#### **Description**

When you create, edit or delete an authentication module from OAM Administration Console, the log statements corresponding to create, edit and delete are not written by the Console.

**31.3.8.2.4** OAM 11G WebGate

#### **Use Case: Concurrent Deletion and Update**

#### **Description**

- **1.** Open an OAM 11g WebGate instance in edit mode in OAM Administration Console in Browser 1.
- **2.** Using the OAM Administration Console in another browser (Browser 2) or using a WLST script, delete this OAM 11g WebGate.
- **3.** Now return to the Browser1 where the server instance is opened in edit mode.
- **4.** Click on the **Apply** button.

#### **Current Behavior**

The OAM Administration Console for edit OAM11g WebGate does not change and the tab does not close.

A OAM11g WebGate configuration not found error dialog is displayed by the OAM Administration Console.

However, the navigation tree is blank and attempts to perform any operation results in a javax.faces.model.NoRowAvailableException".

The behavior is incorrect.

**31.3.8.2.5** OSSO Agent

**Use Case: Concurrent Deletion and Update Description**

- **1.** Open an OSSO Agent instance in edit mode in the OAM Administration Console in Browser 1.
- **2.** Using the OAM Administration Console in another browser (Browser 2) or using a WLST script, delete this OSSO Agent.
- **3.** Now return to the Browser 1 where the OSSO Agent instance is opened in edit mode.
- **4.** Click on **Apply** button.

#### **Current Behavior**

Editing the OSSO Agent in the OAM Administration Console results in a null pointer exception.

The behavior is incorrect.

#### <span id="page-424-0"></span>**31.3.9 OAM\_REMOTE\_USER Set to Value of USERPRINCIPALNAME and Not Value of CN**

When using OAM 11g Native Windows Authentication support, the logged in userid that applications display may appear in a domain qualified format rather than a simple user name format. For example: myuid@MYDOMAN.

If your deployment makes use of both Windows Native Authentication and OAM form authentication, access to applications running on a WebLogic Server container authentication after a form based Single-Sign On may fail and thus not allow access. To correct this problem:

**1.** Configure a second Active Directory Authenticator for your WebLogic Server domain.

The configuration of the second Active Directory Authenticator will be identical to the first Active Directory Authenticator except the values of the UserFromNameFilter and UserNameAttribute configuration fields should be changed as follows:

```
UserFromNameFilter: (&(CN = %n)(objectclass=user)
UserNameAttribute: CN
```
**2.** Order the second Active Directory Authenticator below the first authenticator and make sure that the JAAS flag for both is set to SUFFICIENT.

#### <span id="page-424-1"></span>**31.3.10 Install Guides Do Not Include Centralized Logout Configuration Steps**

Single-Sign On is enabled after Oracle Access Manager is installed; to complete configuration of Single-Sign On out of the box, centralized log out must be configured post-install. Configure centralized log out by following direction from these sections:

Configuring Centralized Logout for ADF-Coded Applications with OAM 11g

In order for the ADF logout to work correctly, Single Sign-On Server Patch 9824531 is required. Install this patch, as described in the readme file that is included in the patch.

Configuring Centralized Logout for the IDM Domain Agent

# <span id="page-425-1"></span>**31.3.11 Case Issue Between Host Identifier and Agent URL Prevents Recreation of WebGate Definition**

When you try to recreate the WebGate definition and try to associate it with the same host identifier as before (with auto create policies unchecked), the creation is not successful because the Host Identifier fields are case sensitive whereas the WebGate base URL is case insensitive. The mismatch in case due to case sensitivity issue prevents the creation. Regardless of whether the definition was created or not, the OAM Administration Console will display a message that the operation was successful.

# <span id="page-425-2"></span>**31.3.12 NULL Pointer Exception Shown in Administration Server Console During Upgrade**

A NULL pointer exception occurs because of the configuration events trigger when the identity store shuts down. The upgrade is successful, however, and error messages are seen in administration server console. There is no loss of service.

If the NULL pointer is seen during upgrade, there is no loss of service, you can ignore the error.

If the NULL pointer is seen during WLST command execution, you must restart the administration server.

# <span id="page-425-3"></span>**31.3.13 Using Access SDK Version 10.1.4.3.0 with OAM 11.1.1.3.0 Servers**

In general, the Sun Microsystems JDK 1.4.x compiler is the JDK version used with the Java interfaces of Access SDK Version 10.1.4.3.0.

As an exception, the Java interfaces of the 64-bit Access SDK Version 10.1.4.3.0, specifically for the Linux operating system platform, requires the use of Sun Microsystems JDK 1.5.x compiler.

The new Session Management Engine capability within OAM 11.1.1.3.0 will create a session for every Access SDK version 10.1.4.3.0 call for authentication.

This may cause issues for customers that use Access SDK to programmatically authenticate an automated process. The issue is the number of sessions in the system that is generated within Access SDK will increase dramatically and cause high memory consumption.

# <span id="page-425-0"></span>**31.4 Documentation Errata**

This section describes documentation errata.

- Section 31.4.1, "Correction for proxySSLHeaderVar Section of Administration [Guide."](#page-426-0)
- Section 31.4.2, "Steps for Configuring Logout for WebLogic Administration [Console and Fusion Middleware Control \(using an OAM 10g WebGate against an](#page-426-1)  [OAM 11g Server\)."](#page-426-1)
- [Updated OAMCfgTool Requirements for Oracle Access Manager 10g \(10.1.4.3\)](#page-427-0)
- [Missing Requirement: Converting Oracle Access Manager Certificates to Java](#page-427-1)  [Keystore Format While Configuring SSO Solutions for Fusion Middleware](#page-427-1)
- Missing: Oracle Access Manager 10g Authorization Rule Required for [Authenticator When Configuring SSO Solution](#page-430-0)

[Missing: Configure mod\\_osso when Integrating with Oracle Identity Federation](#page-431-0)

#### <span id="page-426-0"></span>**31.4.1 Correction for proxySSLHeaderVar Section of Administration Guide**

The following corrected Header Variable, Default, Syntax will appear in Table 6-6, "Elements Common to Full Remote Registration Requests" of the "User Defined Parameters" section in the next release of the *Oracle Fusion Middleware Administrator's Guide for Oracle Access Manager*:

proxySSLHeaderVar

.... The value of the header variable must be "ssl" or "**nonssl**". If the header variable is not set, the SSL state is decided by the SSL state of the current Web server.

Default: **IS\_SSL**

<name>proxySSLHeaderVar</name>

<value>**IS\_SSL**</value>

# <span id="page-426-1"></span>**31.4.2 Steps for Configuring Logout for WebLogic Administration Console and Fusion Middleware Control (using an OAM 10g WebGate against an OAM 11g Server)**

The WebLogic Administration Console and Fusion Middleware Control process logout in a way that requires the following workaround to ensure that when logout is selected that an SSO logout completes successfully.

**Note:** This workaround will not clear the application session associated with the WebLogic Administration Console or Fusion Middleware Control. Despite the session not being cleared, any access attempt after logout will result in the user needing to reauthenticate. The application session will automatically time out after some time depending on the application's session configuration.

**1.** Configure Rewrite URLs in the Web Server configured with 10g WebGate as below:

> **Note:** This step for configuring Rewrite URLs should be performed only if this Web server is to be configured with OAM WebGate. For example, if you later intend to configure OSSO Agent on this Web server, then you should remove these ReWriteRules.

Edit the file under *ohsinstance*/config/OHS/*ohs-inst-id*/modules/admin.conf (or any other relevant file).

```
RewriteRule ^/console/jsp/common/logout.jsp /oamsso/logout.html 
RewriteRule ^/em/targetauth/emaslogout.jsp /oamsso/logout.html
```
- **2.** Configure Logout URLs parameter for the 10g WebGate as below:
	- **a.** Go to the OAM Administration Console.

http://*host*:*port*/oamconsole

- **b.** Click the **System Configuration** tab.
- **c.** Click on the 10g WebGate profile (listed under **Agents** > **10g WebGates**).
- **d.** Locate the List box titled **Logout URL** in the details page for the selected WebGate profile.
- **e.** Append (keep any existing values as it is) the following values to this list.

Note that you have to enter each value in a new line:

/console/jsp/common/logout.jsp /em/targetauth/emaslogout.jsp

- **f.** Click the **Apply** button in the top right.
- **g.** Restart the Web Server hosting this WebGate.

This step is not mandatory. If not restarted, the WebGate configuration will take a few minutes to refresh.

#### **Usage**

- **1.** The WebLogic Administration Console and Fusion Middleware Control should always be accessed over a Web Server configured with an OAM WebGate.
- **2.** When you want to log out, click the **logout** link displayed by the Console or the Fusion Middleware Control applications.

# <span id="page-427-0"></span>**31.4.3 Updated OAMCfgTool Requirements for Oracle Access Manager 10g (10.1.4.3)**

OAMCfgTool can be used only if you are deploying the Oracle Access Manager 10g Identity Asserter for single sign-on, as described in the *Oracle Fusion Middleware Security Guide*.

OAMCfgTool launches a series of scripts to request information and set up the required profiles and policies in Oracle Access Manager 10g. In Validate mode, OAMCfgTool requires the ldap\_base parameter be specified for all directory servers, including Oracle Internet Directory. This parameter species the base from which all LDAP searches are performed.

Although the ldap\_base parameter parameter is required for Validate mode, the *Oracle Fusion Middleware Security Guide* lists this as an optional parameter in Table 16–6 OAMCfgTool VALIDATE Mode Parameters and Values.

# <span id="page-427-1"></span>**31.4.4 Missing Requirement: Converting Oracle Access Manager Certificates to Java Keystore Format While Configuring SSO Solutions for Fusion Middleware**

The topic "Converting Oracle Access Manager Certificates to Java Keystore Format" is missing and required to deploy the Oracle Access Manager 10g and 11g single sign-on solutions described in:

- Oracle Fusion Middleware Security Guide E10043-05
- Oracle Fusion Middleware Application Security Guide E10043-07

Following are the missing details, which will appear in the next release of the manual, immediately after:

- **Oracle Access Manager 10g Solution: Converting Oracle Access Manager** certificates to Java Keystore format immediately follows "Installing Components and Files for Authentication Providers and OAM 10g" in the chapter "Configuring Single Sign-On Using Oracle Access Manager 10g".
- **Oracle Access Manager 11g Solution**: Converting Oracle Access Manager certificates to Java Keystore format immediately follows "Installing the

Authentication Provider with Oracle Access Manager 11g" in the chapter "Configuring Single Sign-On with Oracle Access Manager 11g".

#### **31.4.4.1 Converting Oracle Access Manager Certificates to Java Keystore Format**

Oracle recommends that all Java components and applications use JKS as the keystore format. This topic provides steps to convert Oracle Access Manager X.509 certificates to Java Keystore (JKS) format. These steps, when followed properly, generate the JKS stores that can be used while the Java NAP client wants to communicate with an Oracle Access Manager Access Server in Simple or Cert (certificate) mode.

When communicating in Simple or Cert mode, the Access Server uses a key, server certificate, and CA chain files:

- aaa\_key.pem: the random key information generated by the certificate-generating utilities while it sends a request to a Root CA. This is your private key. The certificate request for WebGate generates the certificate-request file aaa\_req.pem. You must send this WebGate certificate request to a root CA that is trusted by the Access Server. The root CA returns the WebGate certificates, which can then be installed either during or after WebGate installation.
- *aaa\_cert.pem: the actual certificate for the Access Server, signed by the Root CA.*
- *aaa*\_chain.pem: the public certificate of the Root CA. This is used when peers communicating in Simple or Cert mode perform an SSL handshake and exchange their certificates for validity. In Simple Mode, the aaa\_chain.pem is the OpenSSL certificate located in*AccessServer\_install\_ dir*/access/oblix/tools/openssl/simpleCA/cacert.pem

Here, *aaa* is the name you specify for the file (applicable only to Cert and chain files).

You can edit an existing certificate with a text editing utility to remove all data except that which is contained within the CERTIFICATE blocks. You then convert the edited certificate to JKS format, and import it into the keystore. Java KeyTool does not allow you to import an existing Private Key for which you already have a certificate. You must convert the PEM format files to DER format files using the OpenSSL utility.

#### **To convert an Oracle Access Manager certificate to JKS format and import it**

- **1.** Install and configure Java 1.6 or the latest version.
- **2.** Copy the following files before editing to retain the originals:
	- aaa\_chain.pem
	- *aaa*\_cert.pem
	- cacert.pem, only if configuring for Simple mode
- **3.** Edit aaa\_chain.pem using TextPad to remove all data except that which is contained within the CERTIFICATE blocks, and save the file in a new location to retain the original.

```
-----BEGIN CERTIFICATE-----
CERTIFICATE
...
-----END CERTIFICATE-----
```
**4.** Run the following command for the edited aaa\_chain.pem:

```
JDK_HOME\bin\keytool" -import -alias root_ca -file aaa_chain.pem -keystore 
rootcerts
```
Here you are assigning an alias (short name) *root\_ca* to the key. The input file aaa\_chain.pem is the one that you manually edited in step 3. The keystore name is *rootcerts*.

You must give a password to access the keys stored in the newly created keystore.

**Note:** To ensure security, Oracle recommends that you allow the keytool to prompt you to enter the password. This prompt occurs automatically when the "-storepass" flag is omitted from the command line.

**5.** Enter the keystore password, when asked. For example:

Enter keystore password: *<keystore\_password>* Re-enter new keystore password: *<keystore\_password>*

**6.** Enter Yes when asked if you trust this tool:

Trust this certificate? [no]: yes

**7.** Confirm that the certificate has been imported to the JKS format by executing the following command and then the password.

```
JDK_HOME\bin\keytool" -list -v -keystore "rootcerts"
Enter keystore password: <keystore_password>
```
**8.** Look for a response like the following:

Keystore type: JKS Keystore provider: SUN Your keystore contains *n* entries Alias name: root\_ca Creation date: April 19, 2009 Entry type: trustedCertEntry

Owner: CN=NetPoint Simple Security CA - Not for General Use, OU=NetPoint, O="Oblix, Inc.", L=Cupertino, ST= California , C=US

Issuer: CN=NetPoint Simple Security CA - Not for General Use, OU=NetPoint, O="Oblix, Inc.", L=Cupertino, ST= California ,C=US

Serial number: *x* Valid from: Tue Jul 25 23:33:57 GMT+05:30 2000 until: Sun Jul 25 23:33:57 GMT+05:30 2010

```
Certificate fingerprints
  MD5: CE:45:3A:66:53:0F:FD:D6:93:AD:A7:01:F3:C6:3E:BC
  SHA1: D6:86:9E:83:CF:E7:24:C6:6C:E1:1A:20:28:63:FE:FE:43:7F:68:95
  Signature algorithm name: MD5withRSA
  Version: 1
*******************************************
```
- **9.** Repeat steps 3 through 7 for the other PEM files (except aaa\_chain.pem unless there is a chain).
- **10.** Convert the aaa\_key.pem file to DER format using the OpenSSL utility in the Access Server installation directory path. For example:

*AccessServer\_install\_dir*\access\oblix\tools\openssl>openssl pkcs8 -topk8

-nocrypt -in aaa\_key.pem -inform PEM -out aaa\_key.der –outform DER

Here the input file is aaa\_key.pem and the output file is aaa\_key.der. Additional options include:

| Option   | <b>Description</b>                                                                                                    |
|----------|----------------------------------------------------------------------------------------------------|
| $-topk8$ | Reads a traditional format private key and writes a PKCS#8<br>format key. This reverses the default situation where a PKCS#8<br>private key is expected on input and a traditional format private<br>key is written.                     |
| -nocrypt | An unencrypted PrivateKeyInfo structure is expected for output.                                                                                                    |
| -inform  | Specifies the input format. If a PKCS#8 format key is expected<br>on input, then either a DER or PEM encoded version of a<br>PKCS#8 key is expected. Otherwise the DER or PEM format of<br>the traditional format private key is used.   |
| -outform | Specifies the output format. If a PKCS#8 format key is expected<br>on output, then either a DER or PEM encoded version of a<br>PKCS#8 key is expected. Otherwise the DER or PEM format of<br>the traditional format private key is used. |

*Table 31–1 Options to Create DER Format Files from PEM* 

**11. Simple or Cert Mode**: In the PEM file (in this case, aaa\_cert.pem), enter the pass phrase for the Oracle Access Manager Access Server if it is configured for Simple or Cert mode.

Passphrase for the certificate

**12.** Run the following command to convert the aaa\_cert.pem file to DER format.

*AccessServer\_install\_dir*\access\oblix\tools\openssl>openssl x509 -in aaa\_cert.pem -inform PEM -out aaa\_cert.der -outform DER

**13.** Import the DER format files into a Java keystore using the ImportKey utility. For example:

*Java\_install\_dir*\doc>java -Dkeystore=jkscerts ImportKey aaa\_key.der aaa\_cert.der

**14.** Review the results in the window, which should look something like the following example:

Using keystore-file : jkscerts One certificate, no chain Key and certificate stored Alias:importkey Password:*your\_password*

**15.** Proceed as described in the book

# <span id="page-430-0"></span>**31.4.5 Missing: Oracle Access Manager 10g Authorization Rule Required for Authenticator When Configuring SSO Solution**

The step to configure a default authorization rule for the Authenticator is missing and required to deploy the Oracle Access Manager 10g Authenticator function as described in:

- Oracle Fusion Middleware Security Guide E10043-01 and E10043-05
- Oracle Fusion Middleware Application Security Guide E10043-07

The following new Step 7 will appear in the next release of the manual in the procedure "To create a policy domain for the Oracle Access Manager Authenticator". See also the *Oracle Access Manager Access Administration Guide*, topic "Configuring Authorization Rules".

**To create a policy domain for the Oracle Access Manager Authenticator**

- **1.**
- **2.**
- **3.**
- **4.**
- **5.**
- **6.**
- **7. Authorization Rule**: Click the Authorization Rules tab, click Add and:
	- **a.** Specify a rule name and, optionally, a brief description. For example:

**Name**: *Default rule for Authenticator*.

**Description:** *Default rule enables Authenticator function for anyone*.

- **b.** Select Yes from the Enabled list and then click Save.
- **c.** Click the rule, click the Allow Access tab, and then click Add.
- **d.** Under Role, select Anyone to allow anyone access to the protected resources.
- **e.** Click Save.
- **8.** ...

# <span id="page-431-0"></span>**31.4.6 Missing: Configure mod\_osso when Integrating with Oracle Identity Federation**

A missing step must be added to the procedure for integrating Oracle Access Manager 11*g* with Oracle Identity Federation, as described in the *Oracle Fusion Middleware Integration Guide for Oracle Access Manager*, part number E15740-02.

In Section 4.2, "Register Oracle HTTP Server with Oracle Access Manager", prior to executing Step 4 to copy the osso.conf file, you must configure mod\_osso with static directives. The instructions for configuring mod\_osso appear in Section 10.3.2.3.1, "Configuring mod\_osso with Static Directives" of the *Oracle Fusion Middleware Security Guide*, part number E10043-04, at:

http://download.oracle.com/docs/cd/E15523\_ 01/core.1111/e10043/osso.htm#JISEC4277
# <sup>32</sup>**Oracle Adaptive Access Manager**

This chapter describes issues associated with Oracle Adaptive Access Manager. It includes the following topics:

- [Section 32.1, "Patch Requirements"](#page-432-0)
- [Section 32.2, "General Issues and Workarounds"](#page-433-0)
- [Section 32.3, "Configuration Issues and Workarounds"](#page-437-0)
- [Section 32.4, "Documentation Errata"](#page-439-0)

# <span id="page-432-0"></span>**32.1 Patch Requirements**

This section describes patch requirements for Oracle Adaptive Access Manager 11*g* Release 1 (11.1.1). It includes the following sections:

- [Section 32.1.1, "Obtaining Patches from My Oracle Support"](#page-432-1)
- Section 32.1.2, "Critical Patches to Install After the Oracle Identity and Access [Management Installation \(11.1.1.3.0\)"](#page-432-2)

#### <span id="page-432-1"></span>**32.1.1 Obtaining Patches from My Oracle Support**

To obtain a patch, log in to My Oracle Support (formerly OracleMetaLink) using the following URL, click Patches & Updates, and search for the patch number:

http://support.oracle.com

Install the patch by following the instructions in the README file included with the patch.

## <span id="page-432-2"></span>**32.1.2 Critical Patches to Install After the Oracle Identity and Access Management Installation (11.1.1.3.0)**

#### **High Availability: JBOSERIALIZATIONEXCEPTION Results When Switch Dynamic Tab Failover Occurs**

After installing Oracle Identity and Access Management (11.1.1.3.0) and before running the domain configuration tool, you must install the patches for bugs 9817469 and 9882205.

The patches are not optional but critical for running the OAAM Admin console in the high availability clustered environment, which is the only supported deployment.

[Table 32–1](#page-433-1) lists patches that resolve the known issue.

<span id="page-433-1"></span>

| Patch Number / ID | <b>Description and Purpose</b>                                                                                                    |
|-------------------|----------------------------------------------------------------------------------------------------|
| 9817469           | The description of this patch on My Oracle Support is<br>"SWITCHING TASKFLOWS WITH DATA-SCOPE ISOLATED<br>THROWS EXCEPTION WITH AMPOOLING=FAL." |
| 9882205.          | The description of this patch on My Oracle Support is "ADFC:<br>CREATING AN IDSTORE IN CONSOLE EXPOSES<br>CREDENTIALS IN PLAIN TEXT IN LOGS."   |

*Table 32–1 OAAM Patches*

# <span id="page-433-0"></span>**32.2 General Issues and Workarounds**

This section describes general issues and workarounds. It includes the following topics:

- [Section 32.2.1, "General User Interface"](#page-433-2)
- [Section 32.2.2, "Policy Management"](#page-433-3)
- [Section 32.2.3, "Knowledge-Base Authentication"](#page-434-0)
- [Section 32.2.4, "Transactions"](#page-435-0)
- [Section 32.2.5, "Import, Export, and Snapshot"](#page-435-1)
- [Section 32.2.6, "Audit, Logs, and Performance"](#page-435-2)
- [Section 32.2.7, "Globalization"](#page-437-1)

## <span id="page-433-2"></span>**32.2.1 General User Interface**

This section describes general user interface issues.

#### **32.2.1.1 Browser Back Button May Clear Tabs**

In the OAAM Fraud Prevention Page, navigation using the browser's **Back** button and then the **Forward** button might cause all open tabs to close.

Avoid using the browser's **Back** button for navigation.

#### **32.2.1.2 Add Condition Menus Do Not Render Properly**

The dropdown lists in the **Add Condition** dialog box do not render properly in Internet Explorer 7 (IE7), but they are still usable

## <span id="page-433-3"></span>**32.2.2 Policy Management**

This section describes issues with policy, rule, and group features.

#### **32.2.2.1 Error Message Not Displayed Creating Group with Existing Group Name**

An error message is not displayed when you try to create a group with an existing group name. The group with the duplicate name is not created, but you will not see an error message.

#### **32.2.2.2 Add Button in the Group Add Members Dialog is Disabled for Specific Scenarios**

The **Add** button in the **Add Members** dialog box becomes disabled for the following scenario:

- **1.** Open an existing group.
- <span id="page-434-1"></span>**2.** In the **Members** tab, click the **Add** button.

The **Add Members** dialog box appears and the **Search Results** table is empty.

- **3.** In the **Add Members** dialog box, choose the option to search and select from the existing elements.
- <span id="page-434-2"></span>**4.** Click the **Search** button.

A list of elements appear in the **Search Results** table.

- **5.** From **Search Results** table, select the first element and then click the **Add** button.
- **6.** To delete the member you just added, select the member in the **Members** tab and then click **Delete**.
- **7.** Repeat Steps [2](#page-434-1) through [4.](#page-434-2)

When the list of elements appears in the **Search Results** table, the element you deleted previously is already selected and the **Add** button is disabled.

To enable the **Add** button, you will have to select another element and then go back and select the original element.

If only one element exists to choose from, you will not be able to enable the **Add** button and add that element to the group.

As a workaround, if there is only one element to choose from:

- **1.** Select the **Create New** option in the **Add Members** dialog box. The **Search Results** table disappears.
- **2.** Now, choose the option to search and select. When the **Search Results** table reappears, the **Add** button is enabled. You will be able to select the element and Add it to the group.

As a workaround, if there are more than one element to choose from, click another element and then go back to the original and then add it.

#### **32.2.2.3 Pattern Attribute Cannot Be Used if Set to Deleted**

If you set the status of an attribute to **Deleted** in a pattern, the attribute will not appear in the user interface and you will not be able to reuse it.

If you do not want to use the attribute, set the status to **Inactive** instead of **Deleted**.

#### **32.2.2.4 Instructions are Incorrect in the Add User Name to Group Dialog Box**

Although the instructions on the **Add User name to group** dialog box state that "You can either create new User name or search and select existing User name to add to the group," only **Add** is supported.

#### <span id="page-434-0"></span>**32.2.3 Knowledge-Base Authentication**

This section describes a Knowledge-Based Authentication feature issue.

#### **32.2.3.1 Duplicate Name for KBA Categories Can Be Given When Editing the Category**

Care should be exercised when editing the name of a category. There is no validation to prevent the user from entering a KBA category name that already exists.

## <span id="page-435-0"></span>**32.2.4 Transactions**

This section describes a Transaction issue.

#### **32.2.4.1 Cannot Delete Transaction Data in Certain Scenarios**

For the Transaction Definition, in the **Transaction** tab, if you try to delete a row, but click **Cancel** in the **Delete Row** confirmation dialog in the **Source** or **Data** tabs, you will not be able to delete that row again.

The warning message, "No Data Elements are selected for delete," is shown even if you select the row.

## <span id="page-435-1"></span>**32.2.5 Import, Export, and Snapshot**

This section describes issues dealing with import, export, and snapshots.

#### **32.2.5.1 Import Dialog Box is Unusable if Incorrect Path Entered**

If you type in an incorrect file path for any import file dialog box in Internet Explorer 7 (IE7), the import file dialog box becomes unusable and you cannot close it.

As a workaround, log out of the application and log back in.

#### **32.2.5.2 Validation Check Occurs in Snapshot Restore Even If User Does Not Want to Take Current Snapshot**

When you are restoring a snapshot from a file, a validation check is run when you click **Continue**. You are then asked to enter a name and notes even if you do not want to take a current snapshot.

As a workaround, you should select **Back Up Current System**, enter your name and notes, deselect **Back Up Current System**, and click **Continue** to bypass the validation check.

#### **32.2.5.3 Import of Existing Property in Java Format Fails**

When you try to import an existing property with the same value in Java format, the following error occurs:

Failed to Import Properties.Imported file is empty or invalid.

## <span id="page-435-2"></span>**32.2.6 Audit, Logs, and Performance**

This section describes issues pertaining to audit, log, and performance.

#### **32.2.6.1 Execution and Processing Terms Used in Oracle Enterprise Manager are Different from the Ones Used in the Oracle Adaptive Access Manager Dashboard**

The execution and processing labels used in Oracle Enterprise Manager are different from the ones used in the Oracle Adaptive Access Manager Dashboard.

The mappings are as follows:

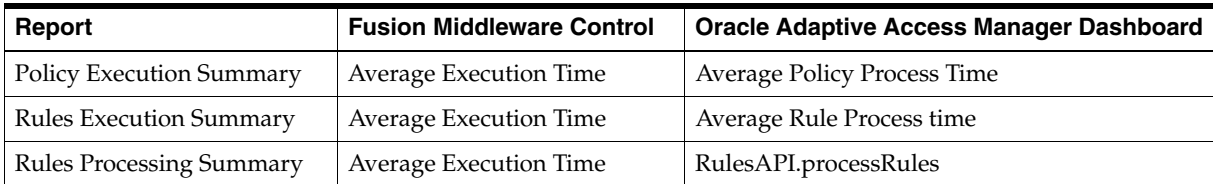

#### **32.2.6.2 Audit Record Uses the Term Override and Not Trigger Combination**

The **Add**, **Update**, **Delete Overrides** audit events use the deprecated term "Override" instead of "Trigger Combination." The audit events are also not captured in the audit.log.

#### **32.2.6.3 Performance Issues Exist When Performing Bulk Actions**

The response time is slow for **Select All** and **Bulk** actions in tables. This occurs mainly for KBA and group elements.

For example, response time is slow for activating all KBA questions or deleting all group members.

#### **32.2.6.4 Extra Audit Events are Generated for All Subcomponents When Another Subcomponent is Changed**

The **Update Rule Param Value** audit event is triggered:

- Whenever a condition is selected and the condition details are displayed. The rule condition value in the rule has not changed.
- When a user make changes to rules (for example, rule name)

When you make a change to the rule and click the **Apply** button, the **Update Rule Param Value** audit event is triggered. Even though there had been only one modification, the following three audit events are also triggered:

- UpdateRuleInPolicy
- UpdateRulesOrderInPolicy
- UpdateRuleParamValuesInPolicy

The extra events are triggered because **Apply** and **Revert** are global actions; therefore the entire state is saved. On the other hand, **Save** and **Cancel** are detail level actions.

#### **32.2.6.5 Error and Warning Messages When No Issues**

Certain error and warning messages appear in log files even when there are no issues with the user interface. [Table 32–2](#page-436-0) lists error/warnings that can be ignored.

'....' indicates additional contextual text

<span id="page-436-0"></span>*Table 32–2 Oracle Adaptive Access Manager Messages to Ignore*

| #            | <b>Error Message</b>                                                     | <b>Description / Comments</b>                                                                                                    |
|--------------|--------------------------------------------------------------------------|----------------------------------------------------------------------------------------------------|
| $\mathbf{1}$ | Couldn't load properties file bharosauio_<br>client.properties           | This message may occur during server startup when an<br>attempt is made to load the file. The file is not a<br>requirement; therefore this message can be ignored.                                                                                                    |
| 2            | The DocumentChange is not configured to be<br>allowed for the component: | This message is from the ADF Filtered Change Persistence<br>Manager. It can be ignored.                                                                                                    |
| 3            | shadow[some text]: No shadow row found for<br>                           | The message is generated when a history row is not found<br>in the database for some server artifacts, when the row is<br>inserted for the first time for that artifact. Since the history<br>rows are rebuilt if they are not found, this message can be<br>ignored.    |
| 4            | Element for value= $-1$ not found for enum                               | This message is generated when the default value of the<br>enumeration is used to convey an unused or unselected<br>item from the enumerated lists in the server or user<br>interface. Since the (-1) is interpreted as an unused value,<br>this message can be ignored. |

| # | <b>Error Message</b>                                                                                                    | <b>Description / Comments</b>                                                                                                    |
|---|----------------------------------------------------------------------------------------------------|----------------------------------------------------------------------------------------------------|
| 5 | Could not find selected item matching value<br>"0" in RichSelectOneChoice                                                                                                    | The message is generated from the user interface classes<br>when attempts are made to match selected values with<br>choices. In some cases, the selected value of 0 may not<br>have attached a choice and that is when this message is<br>generated. This message can be ignored. |
| 6 | Document Change will not be persisted<br>because the target component of<br>DocumentChange is a stamped component or<br>is in the subtree of a stamped component.<br>Target component reference | The message is informational and from the ADF MDS<br>Filtered Change Persistence Manager. It can be ignored.                                                                                                    |
| 7 | Error instantiating class -<br>oracle.adfdtinternal.view.faces.portlet.PortletD<br>efinitionDTFactory                                                                                           | The message is generated by the user interface code when<br>attempts are made to upload portlets. Since the Oracle<br>Adaptive Access Manager implementation does not use<br>this class, this message can be ignored.                                                             |
| 8 | Could not find saved view state for token                                                                                                    | This message is from the ADF view layer and occurs if the<br>user cut and pasted the OAAM Admin URL.                                                                                                    |
| 9 | ADFv: Unable to find matching JSP Document<br>Node for:                                                                                                    | This message is from ADF view layer.                                                                                                    |

*Table 32–2 (Cont.) Oracle Adaptive Access Manager Messages to Ignore*

## <span id="page-437-1"></span>**32.2.7 Globalization**

This section describes globalization issues.

#### **32.2.7.1 Timestamp Criteria Input Field Has a Fixed Format**

In any of the search panels, the timestamp criteria input field uses a fixed format rather than a format based per the locale.

As a workaround, use the date-picker to select the timestamp instead of manually entering it.

#### **32.2.7.2 Command-Line Interface Tools Are Not Globalized**

Command-Line Interface tools are not globalized for Oracle Adaptive Access Manager 11*g* Release 1 (11.1.1).

# <span id="page-437-0"></span>**32.3 Configuration Issues and Workarounds**

This section describes configuration issues and their workarounds. It includes the following topics:

- [Section 32.3.1, "Unused Rule.Action.Enum Actions are Disabled Out of the Box."](#page-438-0)
- Section 32.3.2, "Oracle Adaptive Access Manager Servers Can Run on IPv6 [Enabled Dual Stack Machines"](#page-438-1)
- Section 32.3.3, "Non-ASCII Username/Password Fails to go through [Authentication"](#page-438-2)
- Section 32.3.4, "InstantiationException May Appear When Create Case Failover [Occurs"](#page-439-1)

## <span id="page-438-0"></span>**32.3.1 Unused Rule.Action.Enum Actions are Disabled Out of the Box.**

The values for the Rule.Action.Enum Action fields like **ChallengeSMSTextPad**, **ChallengeSMSPinPad**, and others, are not specified for the **From Action** and **To Actio**n fields in the Policy Set.

The workaround is to set the value of these properties to true using the Properties Editor:

rule.action.enum.ChallengeSMSTextPad.enabled rule.action.enum.ChallengeSMSPinPad.enabled rule.action.enum.ChallengeEmailTextPad.enabled rule.action.enum.ChallengeEmailPinPad.enabled rule.action.enum.SmsChallenge.enabled rule.action.enum.EmailChallenge.enabled rule.action.enum.NextQuestion.enabled rule.action.enum.RegisterImageTextPad.enabled rule.action.enum.RegisterImagePinPad.enabled rule.action.enum.RegisterImageKeyPadFull.enabled rule.action.enum.RegisterImageKeyPadAlpha.enabled rule.action.enum.RegisterImageKeyPadAlphaTurk.enabled rule.action.enum.RegisterImageQuestionPad.enabled rule.action.enum.Token.enabled rule.action.enum.OTPChallengeEmail.enabled rule.action.enum.OTPChallengeSMS.enabled rule.action.enum.OTPRegister.enabled rule.action.enum.OTPBlock.enabled

## <span id="page-438-1"></span>**32.3.2 Oracle Adaptive Access Manager Servers Can Run on IPv6 Enabled Dual Stack Machines**

The OAAM Servers function on IPv6 enabled dual stack servers with reduced functionality. End user IP addresses in IPv4 format are used in fraud policies and rules management. This may not be an issue as IPv4 format is used across networks and OAAM Server obtains IPv4 based IP address. When end user IP addresses are in IPv6 form, rules evaluating user, device, application data (transactions/events) and other contextual data will function as expected. However, location rules will evaluate against a private dummy IP (127.0.0.99) in place of the actual v6 form IP. The OAAM Admin console will display private dummy IP (127.0.0.99) in place of the actual v6 form IP. To support location-based rules a change in database schema and an application change to support Groups, Ranges, Listing and Details pages are required. In addition, IPv6 support from geolocation data vendors is needed for advanced location rules-based on geolocation, velocity, connection settings, and others.

## <span id="page-438-2"></span>**32.3.3 Non-ASCII Username/Password Fails to go through Authentication**

In an Oracle Access Manager and Oracle Adaptive Access Manager integration deployment, if an end user enters a non-ASCII username or non-ASCII password to authenticate himself, an error occurs with the following message:

Sorry, the identification you entered was not recognized. Please try again

To work around this issue, perform the following steps for the OAAM Server-related Manager Server:

**1.** Set PRE\_CLASSPATH to ORACLE\_HOME/common/lib/nap-api.jar.

For C shell:

setenv ORACLE\_HOME "IDM\_ORACLE\_HOME"

setenv PRE\_CLASSPATH " \$ORACLE\_HOME/common/lib/nap-api.jar"

#### For bash/ksh Shell:

```
export ORACLE_HOME= IDM_ORACLE_HOME
export PRE_CLASSPATH="$ORACLE_HOME common/lib/nap-api.jar"
```
**2.** Start OAAM Server related Manager Server.

#### <span id="page-439-1"></span>**32.3.4 InstantiationException May Appear When Create Case Failover Occurs**

If both Oracle IDM 11gR1 home and Oracle Identity and Access Management (11.1.1.3.0) home are installed, then during case creation, if a server failover occurs, a java.lang.InstantiationException error may appear in the logs.

There is no loss of functionality as the case is created successfully.

# <span id="page-439-0"></span>**32.4 Documentation Errata**

This section describes documentation errata. It includes the following topic:

- Section 32.4.1, "Documentation to Customize Abbreviation and Equivalences is [Incorrect"](#page-439-2)
- Section 32.4.2, "The Pattern Statuses are Incorrectly Documented in the [Administrator's Guide"](#page-441-0)
- Section 32.4.3, "Name and Location of Purging Scripts Package Not Provided in [Documentation"](#page-442-0)
- [Section 32.4.4, "Corrections and Additions to Appendix F, Globalization Support"](#page-442-1)

#### <span id="page-439-2"></span>**32.4.1 Documentation to Customize Abbreviation and Equivalences is Incorrect**

The following sections on customizing abbreviations and equivalences are incorrect in the *Oracle Fusion Middleware Administrator's Guide for Oracle Adaptive Access Manager (Part Number E14568-01)*.

■ 6.9.2.1 Common Abbreviations

"The list can be customized by adding or updating properties file, client\_ resource\_<locale>.properties, created by the administrator."

E.8 Adding to the Abbreviation File

"Add as many abbreviations and equivalences as you want to client\_ resource\_<locale>.properties."

A revised section is provided in the Release Notes.

#### **Customizing English Abbreviations and Equivalences**

Answer Logic checks if the answer provided by the user matches closely to the ones provided during registration.

Answer Logic, in part, relies on pre-configured sets of word equivalents, commonly known as abbreviations.

Although there are several thousand English abbreviations and equivalences in the English version of Oracle Adaptive Access Manager, customers can perform customizations per their business requirements.

For example, the customer might want the following to be considered a match.

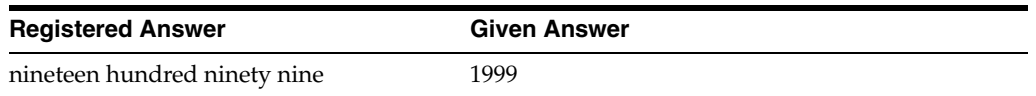

The out of the box English abbreviations and equivalences are in a file named, bharosa\_auth\_abbreviation\_config.properties. Changes cannot be made to this file.

To customize abbreviations, a new file must be created with a new set of abbreviations. This file takes precedence over the original file and all abbreviations in the original file are ignored.

To customize abbreviations:

**1.** Create a new abbreviation file, custom\_auth\_abbreviation\_ config.properties, and save it in the *IDM\_ORACLE\_HOME*/oaam/conf directory.

If the confielder does not exist, create one.

**2.** Add abbreviations and equivalences to custom\_auth\_abbreviation\_ config.properties.

There are two different formats to use:

Word=equivalent1 Word=equivalent2

or

Word=equivalent1,equivalent2, equivalent3

For example, in English, some equivalence for James are:

```
Jim=James,\Jamie,\Jimmy
```
With the addition of the equivalences, if a user were to enter a response as  $\text{Jim}$ , but had originally entered James, Jim would be accepted.

Another example is that St may be equivalent to Street.

**Note:** Retrieval of abbreviation values is not based on the browser language; values are retrieved from the properties files.

**3.** Using the Properties Editor, change the property, bharosa.authenticator.AbbreviationFileName, to point to the complete path to custom\_auth\_abbreviation\_config.properties.

The default value for the property bharosa.authenticator.AbbreviationFileName is bharosa\_auth\_ abbreviation config.properties.

Create the bharosa.authenticator.AbbreviationFileName property if it does not already exist.

Restarting the system is not necessary for the change to take effect.

For information on using the Properties Editor, refer to "Using the Properties Editor" in the *Oracle Fusion Middleware Administrator's Guide for Oracle Adaptive Access Manager*.

**4.** Configure the Answer Logic by following the instructions in "Configuring the Answer Logic" in the *Oracle Fusion Middleware Administrator's Guide for Oracle Adaptive Access Manager*.

If you want to revert to the original out of the box abbreviations, set bharosa.authenticator.AbbreviationFileName back to bharosa\_auth\_ abbreviation\_config.properties.

#### **Customizing Abbreviations and Equivalences for Locales**

Translated files are shipped for different locales. These files are named bharosa\_ auth\_abbreviation\_config\_<locale>.properties where <locale> is the locale string. For example, the Spanish version of the file is bharosa\_auth\_ abbreviation config es.properties.

If you want to localize for one locale (for example, for Japanese only) you can create one file and set the value of property

bharosa.authenticator.AbbreviationFileName to that file's absolute path.

If you want customize for multiple locales you need to perform the following steps:

**1.** Create the files specific to those locales with the same prefix.

For example,

/mydrive/IDM\_ORACLE\_HOME/oaam/conf/Abbreviations\_ es.properties for Spanish

/mydrive/IDM\_ORACLE\_HOME/oaam/conf/Abbreviations\_ ja.properties for Japanese

**2.** Set the property bharosa.authenticator.AbbreviationFileName to /mydrive/IDM\_ORACLE\_HOME/oaam/conf/Abbreviations.properties.

Note that the locale prefix is absent in the value of the property.

Oracle Adaptive Access Manager uses the locale specific suffixes to the base file name and calculates the file name for that locale at runtime. You only have to specify the base name of the file, independent of locale, as the property value, and Oracle Adaptive Access Manager calculates the locale specific value automatically at runtime based on that property value.

#### <span id="page-441-0"></span>**32.4.2 The Pattern Statuses are Incorrectly Documented in the Administrator's Guide**

The *Oracle Fusion Middleware Administrator's Guide for Oracle Adaptive Access Manager* (Part Number E14568-01) states that there are three states for the pattern, but lists five in Table 14.1 and four in Section 14.9.5, "Changing the Status of the Pattern."

The statuses to choose from are:

■ Active

If data must be collected, the pattern must be in the **Active** state.

**Inactive** 

If the pattern definition is complete, but you do not want to collect data, select **Inactive**.

**Incomplete** 

If pattern creation has started, but you need to save it for completion later, select **Incomplete**. Data is not collected for this state.

**Invalid** 

If there is a problem with the pattern, you can mark the pattern as **Invalid** to signal other operators. No autolearning data analysis will performed for a pattern in this state.

■ Deleted

The pattern has been deleted, but the system must keep this record to maintain data integrity. No autolearning data analysis will be performed for pattern in this state.

#### <span id="page-442-0"></span>**32.4.3 Name and Location of Purging Scripts Package Not Provided in Documentation**

The name and location of the purging scripts package is not provided in Appendix G, "Setting Up Archive and Purge Procedures" of the *Oracle Fusion Middleware Administrator's Guide for Oracle Adaptive Access Manager* (Part Number E14568-01).

The Oracle Adaptive Access Manager-related purging scripts are in the oaam\_db\_ purging\_scripts.zip file located under *IDM\_ORACLE\_HOME*/oaam/oaam\_db\_ scripts.

#### <span id="page-442-1"></span>**32.4.4 Corrections and Additions to Appendix F, Globalization Support**

Additions and corrections to Appendix F, "Globalization Support," in the *Oracle Fusion Middleware Administrator's Guide for Oracle Adaptive Access Manager* (Part Number E14568-01) are listed in this section.

**Introduction**: The first sentence of the introduction should be changed to "Oracle Adaptive Access Manager 11g is translated into 9 Admin languages for OAAM Admin and 26 languages for OAAM Server."

In the fourth paragraph, the introduction states that "When one of the non-Admin locale languages is set in the browser (for example Arabic), OAAM Server uses the default locale, English." This should be modified to "When one of the non-Admin locale languages is set in the browser (for example Arabic), OAAM Admin uses the default locale, English. When one of the non-Std\_Runtime locale languages is set in the browser, OAAM Server uses the default locale, English."

**Section F.3**, "Configuring Language Defaults for Oracle Adaptive Access Manager should include the following note:

**Note:** The only locales supported are the ones listed in enums.

**Section F.7**, "Adding Registration Questions,"Step 4, states that "By default, the **Locale** menu displays English and 27 other default locale languages." This is incorrect. It should say, "By default, the **Locale** menu displays English and 26 other default locale languages."

**Section F.8**, "Adding to the Abbreviation File" has been updated in the Release Notes. For updated information, refer to [Section 32.4.1.](#page-439-2)

# <sup>33</sup>**Oracle Authentication Services for Operating Systems**

This chapter describes issues associated with Oracle Product. It includes the following topics:

- Section 33.1, "What is New with Oracle Authentication Services for Operating [Systems 11.1.1.3 ?"](#page-444-0)
- [Section 33.2, "General Issues and Workarounds"](#page-444-1)

# <span id="page-444-0"></span>**33.1 What is New with Oracle Authentication Services for Operating Systems 11.1.1.3 ?**

Oracle Fusion Middleware Release 11g R1 patchset 2 (11.1.1.3) is the first 11*g* release to include Oracle Authentication Services for Operating Systems. This product is also available as a download from http://www.oracle.com/technology/.

The following features and capabilities have been added to Oracle Authentication Services for Operating Systems since the 10*g* release:

- Full integration with Fusion Middleware Release 11g R1 patchset 2 (11.1.1.3). OAS4OS was not available with FMW 11g R1 or FMW 11g R1 patchset 1.
- Extended client platform support. For a full list see: http://www.oracle.com/technology/software/products/ias/files/ fusion\_certification.html.
- New configuration scripts to enable PAM proxy user-based access to Oracle Internet Directory for enhanced security.
- Easy configuration of Oracle Internet Directory SSL using customer provided certificates for production deployments, or use of self signed certificates to test OID SSL connections.
- Restricting client access based on IP address.
- Easy reset of client configuration to support testing.

# <span id="page-444-1"></span>**33.2 General Issues and Workarounds**

For up-to-date information about product bugs and updates, see Note 1064891.1: Oracle Authentication Services for Operating Systems Documentation Addendum (11.1.1.3). This document is available on My Oracle Support at https://support.oracle.com/.

# <sup>34</sup>**Oracle Directory Integration Platform**

This chapter describes issues associated with Oracle Directory Integration Platform. It includes the following topics:

- [Section 34.1, "General Issues and Workarounds"](#page-446-0)
- [Section 34.2, "Configuration Issues and Workarounds"](#page-447-0)
- [Section 34.3, "Documentation Errata"](#page-447-1)

# <span id="page-446-0"></span>**34.1 General Issues and Workarounds**

This section describes general issues and workarounds. It includes the following topics:

- [LDIF Files That Contain Non-ASCII Characters Will Cause the](#page-446-1) testProfile [Command Option to Fail if the LDIF File has Native Encoding](#page-446-1)
- Some Changes May Not Get Synchronized Due to Race Condition in [Heavily-Loaded Source Directory](#page-447-2)
- [Synchronization Continues After Stopping Oracle Directory Integration Platform](#page-447-3)

## <span id="page-446-1"></span>**34.1.1 LDIF Files That Contain Non-ASCII Characters Will Cause the** testProfile **Command Option to Fail if the LDIF File has Native Encoding**

When running DIP Tester from a command-line, the manageSyncProfiles testProfile command will fail if the -ldiffile option is specified and the LDIF file contains non-ASCII characters.

Note that LDIF files with UTF-8 encoding are not impacted by this limitation. If an LDIF file containing multibyte characters cannot be saved with UTF-8 encoding, then use the following workaround:

- **1.** From a command-line, add the entry using the ldapadd command and include the -E option to specify the locale. See the *Oracle Fusion Middleware User Reference for Oracle Identity Management* for the required command syntax.
- **2.** Get the specific changeNumber for the last add operation.
- **3.** Execute the testProfile command using the changeNumber from the previous step.

For more information, see "Section 7.1.5.2, Running DIP Tester From the WLST Command-Line Interface" in the *Administrator's Guide for Oracle Directory Integration Platform*.

# <span id="page-447-2"></span>**34.1.2 Some Changes May Not Get Synchronized Due to Race Condition in Heavily-Loaded Source Directory**

If the source directory is heavily-loaded, a race condition may occur where database commits cannot keep pace with updates to the lastchangenumber. If this race condition occurs, Oracle Directory Integration Platform may not be able to synchronize some of the changes.

To work around this issue, perform the following steps to enable database commits to keep pace with the lastchangenumber:

- **1.** Increase the value of the synchronization profile's Scheduling Interval.
- **2.** Control the number of times the search is performed on the source directory during a synchronization cycle by setting the searchDeltaSize parameter in the profile. Oracle suggests starting with a value of 10, then adjusting the value as needed.

# <span id="page-447-3"></span>**34.1.3 Synchronization Continues After Stopping Oracle Directory Integration Platform**

If you stop the Oracle Directory Integration Platform application during synchronization, the synchronization process that the Quartz scheduler started will continue to run.

To work around this issue, restart the Oracle WebLogic Managed Server hosting Oracle Directory Integration Platform or redeploy the Oracle Directory Integration Platform application.

# <span id="page-447-0"></span>**34.2 Configuration Issues and Workarounds**

This section describes configuration issues and their workarounds. It includes the following topics:

Do Not Use localhost as Oracle Internet Directory Hostname When Configuring [Oracle Directory Integration Platform](#page-447-4)

# <span id="page-447-4"></span>**34.2.1 Do Not Use localhost as Oracle Internet Directory Hostname When Configuring Oracle Directory Integration Platform**

When configuring Oracle Directory Integration Platform against an existing Oracle Internet Directory—using either the installer's Install and Configure installation option or the Oracle Identity Management 11g Release 1 (11.1.1) Configuration Wizard—you must specify the hostname for Oracle Internet Directory using only its fully qualified domain name (such as myhost.example.com). *Do not* use localhost as the Oracle Internet Directory hostname even if Oracle Directory Integration Platform and Oracle Internet Directory are collocated on the same host.

If you use localhost as the Oracle Internet Directory hostname, you will not be able to start the Oracle WebLogic Managed Server hosting Oracle Directory Integration Platform.

# <span id="page-447-1"></span>**34.3 Documentation Errata**

There are no known documentation issues at this time.

# **Oracle Identity Federation**

This chapter describes issues associated with Oracle Identity Federation. It includes the following topics:

- [Section 35.1, "General Issues and Workarounds"](#page-448-0)
- [Section 35.2, "Configuration Issues and Workarounds"](#page-449-0)
- [Section 35.3, "Documentation Errata"](#page-451-0)

# <span id="page-448-0"></span>**35.1 General Issues and Workarounds**

This section describes general issues and workarounds. It includes the following topics:

- Section 35.1.1, "Database Table for Authentication Engine must be in Base64 [Format"](#page-448-1)
- [Section 35.1.2, "Considerations for Oracle Identity Federation HA in SSL mode"](#page-448-2)

#### <span id="page-448-1"></span>**35.1.1 Database Table for Authentication Engine must be in Base64 Format**

When using a database table as the authentication engine, and the password is stored hashed as either MD5 or SHA, it must be in base64 format.

The hashed password can be either in the base64-encoded format or with a prefix of {SHA} or {MD5}. For example:

{SHA}qUqP5cyxm6YcTAhz05Hph5gvu9M=

#### <span id="page-448-2"></span>**35.1.2 Considerations for Oracle Identity Federation HA in SSL mode**

In a high availability environment with two (or more) Oracle Identity Federation servers mirroring one another and a load balancer at the front-end, there are two ways to set up SSL:

■ Configure SSL on the load balancer, so that the SSL connection is between the user and the load balancer. In that case, the keystore/certificate used by the load balancer has a CN referencing the address of the load balancer.

The communication between the load balancer and the WLS/Oracle Identity Federation can be clear or SSL (and in the latter case, Oracle WebLogic Server can use any keystore/certificates, as long as these are trusted by the load balancer).

SSL is configured on the Oracle Identity Federation servers, so that the SSL connection is between the user and the Oracle Identity Federation server. In this case, the CN of the keystore/certificate from the Oracle WebLogic Server/Oracle Identity Federation installation needs to reference the address of the load balancer, as the user will connect using the hostname of the load balancer, and the Certificate CN needs to match the load balancer's address.

In short, the keystore/certificate of the SSL endpoint connected to the user (load balancer or Oracle WebLogic Server/Oracle Identity Federation) needs to have its CN set to the hostname of the load balancer, since it is the address that the user will use to connect to Oracle Identity Federation.

# <span id="page-449-0"></span>**35.2 Configuration Issues and Workarounds**

This section describes configuration issues and their workarounds. It includes the following topics:

- Section 35.2.1, "WLST Environment Setup when SOA and OIF are in Same [Domain"](#page-449-1)
- [Section 35.2.2, "Oracle Virtual Directory Requires LSA Adapter"](#page-449-2)
- [Section 35.2.3, "Settings for Remote WS-Fed SP Must be Changed Dynamically"](#page-450-0)
- Section 35.2.4, "Required Property when Creating a WS-Fed Trusted Service [Provider"](#page-450-1)
- [Section 35.2.5, "Federated Identities Table not Refreshed After Record Deletion"](#page-450-2)
- [Section 35.2.6, "Default Authentication Scheme is not Saved"](#page-451-1)
- Section 35.2.7, "Configuring 10g to Work with 11g Oracle Identity Federation [using Artifact Profile"](#page-451-2)

## <span id="page-449-1"></span>**35.2.1 WLST Environment Setup when SOA and OIF are in Same Domain**

If your site contains Oracle SOA Suite and Oracle Identity Federation in the same domain, the WLST setup instructions in the *Oracle Fusion Middleware Administrator's Guide for Oracle Identity Federation* are insufficient for WLST to correctly execute Oracle Identity Federation commands.

This can happen if you install an IdM domain, then extend it with an Oracle SOA install; the SOA installer changes the ORACLE\_HOME environment variable. This breaks the Oracle Identity Federation WLST environment, as it relies on the IdM value for ORACLE\_HOME.

Take these steps to enable the use of WLST commands:

- **1.** Execute the instructions described in Section 9.1.1, Setting up the WLST Environment, in the *Oracle Fusion Middleware Administrator's Guide for Oracle Identity Federation*.
- **2.** Copy OIF-ORACLE\_HOME/fed/script/\*.py to WL\_HOME/common/wlst.
- **3.** Append the CLASSPATH environment variable with OIF-ORACLE\_ HOME/fed/scripts.

## <span id="page-449-2"></span>**35.2.2 Oracle Virtual Directory Requires LSA Adapter**

To use Oracle Virtual Directory as an Oracle Identity Federation user store or an authentication engine, you must configure a Local Storage Adapter, and the context root must be created as required at installation or post-install configuration time.

For details about this task, see the chapter Creating and Configuring Oracle Virtual Directory Adapters in the *Oracle Fusion Middleware Administrator's Guide for Oracle Virtual Directory*.

#### <span id="page-450-0"></span>**35.2.3 Settings for Remote WS-Fed SP Must be Changed Dynamically**

On the Edit Federations page, the Oracle Identity Federation (OIF) settings for remote WS-Fed service provider contain a property called **SSO Token Type**; you can choose to either inherit the value from the IdP Common Settings page or override it here. The number of properties shown in 'OIF Settings' depends on the value of **SSO Token Type**.

If you choose to override **SSO Token Type** with a different value (for example, by changing from SAML2.0 to SAML1.1), the number of properties shown in 'OIF Settings' does not change until you click the **Apply** button.

Also, if you have overridden the value for **Default NameID Format** to 'Persistent Identifier' or 'Transient/One-Time Identifier', then changed the **SSO Token Type** value from 'SAML2.0' to 'SAML1.1' or 'SAML1.0', you will notice that the value for **Default NameID Format** is now blank. To proceed, you must reset this property to a valid value from the list.

#### <span id="page-450-1"></span>**35.2.4 Required Property when Creating a WS-Fed Trusted Service Provider**

When you create a WS-Fed Trusted Service Provider, you must set the value for the 'Use Microsoft Web Browser Federated Sign-On' property with these steps:

- **1.** In Fusion Middleware Control, navigate to **Federations**, then **Edit Federations**.
- **2.** Choose the newly create WS-Fed Trusted Service Provider and click **Edit**.
- **3.** In the 'Trusted Provider Settings' section, set the value for Use Microsoft Web Browser Federated Sign-On by checking or unchecking the check-box.
- **4.** Click **Apply**.

#### <span id="page-450-2"></span>**35.2.5 Federated Identities Table not Refreshed After Record Deletion**

When the federation store is XML-based, a record continues to be displayed in the federated identities table after it is deleted.

The following scenario illustrates the issue:

- **1.** The federation data store is XML.
- **2.** Perform federated SSO, using "map user via federated identity".
- **3.** In Fusion Middleware Control, locate the Oracle Identity Federation instance, and navigate to **Administration**, then **Identities**, then **Federated Identities**.
- **4.** Click on the created federation record and delete it.

After deletion, the federated record is still in the table. Further attempts at deleting the record result in an error.

The workaround is to manually refresh the table by clicking **Search**.

## <span id="page-451-1"></span>**35.2.6 Default Authentication Scheme is not Saved**

#### **Problem**

This problem is seen when you configure Oracle Access Manager in Fusion Middleware Control as a Service Provider Integration Module. It is not possible to set a default authentication scheme since the default is set to a certain scheme (say OIF-password-protected) but the radio button is disabled.

#### **Solution**

Take these steps to set the preferred default authentication scheme:

- **1.** Check the **Create** check-box for the scheme that is currently set as the default but disabled.
- **2.** Check the **Create** check-box(es) for the authentication scheme(s) that you would like to create.
- **3.** Click the radio button of the scheme that you wish to set as the default.
- **4.** Uncheck the **Create** check-box of the scheme in Step 1 only if you do not want to create the scheme.
- **5.** Provide all the required properties in the page.
- **6.** Click the **Configure Oracle Access Manager** button to apply the changes.

The default authentication scheme is now set to the one that you selected.

**Note:** In addition, when trying to remove any authentication scheme, ensure that you do not remove the default scheme; if you must remove the scheme, change the default to another authentication scheme before you remove the scheme.

# <span id="page-451-2"></span>**35.2.7 Configuring 10g to Work with 11g Oracle Identity Federation using Artifact Profile**

In the SAML 1.x protocol, for a 10g Oracle Identity Federation server to work with an 11g Oracle Identity Federation server using the Artifact profile, you need to set up either basic authentication or client cert authentication between the two servers.

For instructions, see:

- Section 6.9 Protecting the SOAP Endpoint, in the *Oracle Fusion Middleware Administrator's Guide for Oracle Identity Federation*, 11g Release 1 (11.1.1)
- Section 6.5.13.2 When Oracle Identity Federation is an SP, in the *Oracle Identity Federation Administrator's Guide*, 10g (10.1.4.0.1)

# <span id="page-451-0"></span>**35.3 Documentation Errata**

This section describes documentation errata for the *Oracle Fusion Middleware Administrator's Guide for Oracle Identity Federation*, part number E13400-01. It includes the following topics:

- [Section 35.3.1, "Different Passwords for Keystore and Private Key not Supported"](#page-452-0)
- [Section 35.3.2, "Documentation Erratum for Deploying Oracle Identity Federation"](#page-452-1)
- [Section 35.3.3, "Documentation Erratum for Configuring Security and Trust"](#page-453-0)
- [Section 35.3.4, "Additional Steps for SSL Configuration"](#page-453-1)
- [Section 35.3.5, "ParseException Message in Diagnostic Log"](#page-454-0)
- Section 35.3.6, "Forcing Re-authentication when Integrated with Oracle Access [Manager"](#page-455-1)
- [Section 35.3.7, "Supported Version of Oracle Access Manager 10g"](#page-455-2)
- [Section 35.3.8, "Additional Steps for OpenID Configuration"](#page-455-0)

**Note:** For documentation errata and other release notes relating to the integration of Oracle Identity Federation with Oracle Access Manager 11g , see the chapter for "Oracle Access Manager."

#### <span id="page-452-0"></span>**35.3.1 Different Passwords for Keystore and Private Key not Supported**

Oracle Identity Federation only supports configuring one password for signing and encryption keystores, and uses that password to open both the keystore and the private key. This means that if a keystore is configured with different store password and key password, an error will occur when Oracle Identity Federation tries to access the private key.

To avoid this error, ensure that the private key password for the configured key alias is the same as the keystore password.

**Note:** In Oracle Identity Federation 11g Release 1 (11.1.1), if you change the key password to match the keystore password, you must remove the old keystore/wallet from the configuration.

#### <span id="page-452-1"></span>**35.3.2 Documentation Erratum for Deploying Oracle Identity Federation**

In Section 3.2.2.2, "Integrate Oracle Single Sign-On with OHS", replace the following set of instructions:

Copy \$AS\_INST/config/OHS/\$OHS\_NAME/disabled/mod\_osso.conf to \$AS\_ INST/config/OHS/\$OHS\_NAME/moduleconf. All files in the moduleconf directory are read when OHS is started.

Open the \$AS\_INST/config/OHS/\$OHS\_NAME/moduleconf/mod\_osso.conf file and set the OssoConfigFile directive to reference the Oracle Single Sign-On configuration file that was created and then copied to the OHS config directory:

```
OssoConfigFile ${ORACLE_INSTANCE}/config/${COMPONENT_TYPE}/${COMPONENT_
NAME}/oif.server.com.osso.conf
```
#### with the following text:

Copy \$AS\_INST/config/OHS/\$OHS\_NAME/disabled/mod\_osso.conf to \$AS\_ INST/config/OHS/\$OHS\_NAME/moduleconf. All files in the moduleconf directory are read when OHS is started.

Open the \$AS\_INST/config/OHS/\$OHS\_NAME/moduleconf/mod\_osso.conf file. Set the OssoConfigFile directive to reference the Oracle Single Sign-On configuration file that was created and then copied to the OHS config directory:

OssoConfigFile \${ORACLE\_INSTANCE}/config/\${COMPONENT\_TYPE}/ \${COMPONENT\_ NAME}/oif.server.com.osso.conf

Add the /fed/user/authnosso URL to be protected by Oracle SSO Server, through the Location element.

Then the mod\_osso.conf example would look like this:

```
LoadModule osso_module ${ORACLE_HOME}/ohs/modules/mod_osso.so
<IfModule mod_osso.c>
    OssoIpCheck off
     OssoIdleTimeout off
     OssoConfigFile ${ORACLE_INSTANCE}/config/${COMPONENT_TYPE}/
    ${COMPONENT_NAME}/oif.server.com.osso.conf
     <Location /fed/user/authnosso>
       require valid-user
       AuthType Osso
     </Location>
</IfModule>
```
## <span id="page-453-0"></span>**35.3.3 Documentation Erratum for Configuring Security and Trust**

In Section 5.10.3, "Security and Trust - Trusted CAs and CRLs", change the following sentence:

"When the certificate validation store is enabled, Oracle Identity Federation uses it to validate the certificates needed to verify the signatures on incoming messages."

to read:

"When the certificate validation store is enabled, Oracle Identity Federation uses it to validate the certificates needed to verify the signatures on incoming SAML/WS-Federation messages."

#### <span id="page-453-1"></span>**35.3.4 Additional Steps for SSL Configuration**

In Section 8.2.2, "Configuring Oracle Identity Federation as an SSL Client," add the following subsection, which shows the steps needed to ensure that Fusion Middleware Control can continue to manage the Oracle Identity Federation server after SSL is enabled for the Admin server and the managed server hosting Oracle Identity Federation:

#### **Ensuring that Fusion Middleware Control can Manage an Oracle Identity Federation Target**

Take these steps:

**1.** Locate \$INSTANCE\_HOME/EMAGENT/EMAGENT/sysman/emd/targets.xml.

Change the protocol for the 'serviceURL' property to the correct protocol. If you have more than one Oracle Identity Federation target (besides host and oracle\_ emd), you need to modify the 'serviceURL' for each target.

**2.** Locate \$INSTANCE\_ HOME/EMAGENT/EMAGENT/sysman/config/emd.properties.

If necessary, update the protocol for 'REPOSITORY\_URL' to the correct protocol. The EM Agent uses this property to connect to Fusion Middleware Control.

**3.** Stop the EM Agent using the command:

\$INSTANCE\_HOME/bin/opmnctl stopproc ias-component=EMAGNET

#### **4.** Secure the EM Agent using the command:

\$INSTANCE\_HOME/EMAGENT/EMAGENT/bin/emctl secure fmagent -admin\_host <host> -admin\_port <port> -admin\_user <username> [-admin\_pwd <pwd>]

#### **5.** Restart the EM Agent using the command:

\$INSTANCE\_HOME/bin/opmnctl startproc ias-component=EMAGNET

#### <span id="page-454-0"></span>**35.3.5 ParseException Message in Diagnostic Log**

.

After installation, a configuration assistant performs a number of configuration updates to the Oracle Identity Federation server using MBeans. Another task periodically checks to see if the configuration files were changed so that the server can be notified.

A parsing error during this procedure can result in the following type of message in the diagnostic log file:

```
$DOMAIN_HOME/servers/wls_oif1/logs/wls_oif1-diagnostic.log
.
[org.xml.sax.SAXParseException: XML document structures must start and end
within the same entity.]
at
javax.xml.bind.helpers.AbstractUnmarshallerImpl.createUnmarshalExcept
ion(AbstractUnmarshallerImpl.java:315)
at
com.sun.xml.bind.v2.runtime.unmarshaller.UnmarshallerImpl.createUnmar
shalException(UnmarshallerImpl.java:514)
at
com.sun.xml.bind.v2.runtime.unmarshaller.UnmarshallerImpl.unmarshal0(
UnmarshallerImpl.java:215)
at
com.sun.xml.bind.v2.runtime.unmarshaller.UnmarshallerImpl.unmarshal(U
nmarshallerImpl.java:184)
at
javax.xml.bind.helpers.AbstractUnmarshallerImpl.unmarshal(AbstractUnm
arshallerImpl.java:137)
at
javax.xml.bind.helpers.AbstractUnmarshallerImpl.unmarshal(AbstractUnm
arshallerImpl.java:184)
at
oracle.as.config.persistence.jaxb.JAXBXmlPersistenceManagerImpl.load(
JAXBXmlPersistenceManagerImpl.java:156)
... 10 more
Caused by: org.xml.sax.SAXParseException: XML document structures must start
and
 end within the same entity.
at
com.sun.org.apache.xerces.internal.util.ErrorHandlerWrapper.createSAX
ParseException(ErrorHandlerWrapper.java:195)
at
com.sun.org.apache.xerces.internal.util.ErrorHandlerWrapper.fatalErro
r(ErrorHandlerWrapper.java:174)
```
Provided that the Oracle Identity Federation server is up and running (/fed/idp/metadata can be accessed without any errors), the message is harmless and has no effect on the stability of the server. The configuration change occurs as intended, and all the servers are notified of the change.

## <span id="page-455-1"></span>**35.3.6 Forcing Re-authentication when Integrated with Oracle Access Manager**

Add the following note in Section 3.2.3, "Deploying Oracle Identity Federation with Oracle Access Manager":

**Note:** Oracle Identity Federation does not support the ability to force re-challenging the user for credentials when integrated with the Oracle Access Manager 10g authentication engine, so that Oracle Identity Federation cannot support use cases where reauthentication must be forced.

For example, if an SP sends an AuthnRequest with ForceAuthn="true" to an Oracle Identity Federation IdP, and Oracle Identity Federation is integrated with Oracle Access Manager, the ForceAuthn flag is ignored.

## <span id="page-455-2"></span>**35.3.7 Supported Version of Oracle Access Manager 10g**

For integration with Oracle Access Manager 10*g* server, Oracle Identity Federation supports Oracle Access Manager Version 10.1.4.3.

In Section 3.2.3.2 Integrate Oracle Access Manager as an Authentication Engine, under the **Verify Requirements** heading, change the first step to verify component versions to read:

**1.** Verify that the Oracle Access Manager server is at Version 10.1.4.3.

#### <span id="page-455-0"></span>**35.3.8 Additional Steps for OpenID Configuration**

Section 5.4.4 Configure OpenID IdP Properties describes how to enable the out-of-the-box Oracle Identity Federation OpenID provider.

You can also configure an external OpenID provider so that Oracle Identity Federation acts as the relying party (RP/SP) and an external resource acts as the OpenID provider (OP). Google and Yahoo are examples of external OpenID providers.

The following steps describe how to configure an external OpenID provider:

- **1.** Log in to Oracle Enterprise Manager Fusion Middleware Control.
- **2.** Navigate to the Oracle Identity Federation instance.
- **3.** Select **Administration**, then **Federations**.
- **4.** Click **Add** to add a new OpenID provider.
- **5.** In the pop-up box, select "Add provider manually".
- **6.** Enter the provider ID using a URL in this format:

http://node123.us.example.com:7777/fed/idp

- **7.** For protocol version, select "OpenID2.0".
- **8.** For provider type, select "Identity Provider".
- **9.** Click **OK** to create the provider.
- **10.** Edit the new provider. Enter the provider's discovery URL in this format: http://node123.us.example.com:7777/fed/idp

or enter the provider's OpenID endpoint URL if the IdP does not support OpenID discovery.

**11.** Click **Apply** to commit the edits.

# **Oracle Identity Manager**

This chapter describes issues associated with Oracle Identity Manager. It includes the following topics:

- [Section 36.1, "Patch Requirements"](#page-458-0)
- [Section 36.2, "General Issues and Workarounds"](#page-459-0)
- [Section 36.3, "Configuration Issues and Workarounds"](#page-475-0)
- [Section 36.4, "Multi-Language Support Issues and Limitations"](#page-479-0)
- [Section 36.5, "Documentation Errata"](#page-483-0)

# <span id="page-458-0"></span>**36.1 Patch Requirements**

This section describes patch requirements for Oracle Identity Manager 11g Release 1 (11.1.1). It includes the following sections:

- [Obtaining Patches From My Oracle Support \(Formerly OracleMetaLink\)](#page-458-1)
- [Patch Requirements for Oracle Database 11g \(11.1.0.7\)](#page-458-2)
- [Patch Requirements for Segregation of Duties \(SoD\)](#page-459-1)
- [Patch Upgrade Requirement](#page-459-2)

## <span id="page-458-1"></span>**36.1.1 Obtaining Patches From My Oracle Support (Formerly OracleMetaLink)**

To obtain a patch from My Oracle Support (formerly OracleMetaLink), go to following URL, click **Patches and Updates**, and search for the patch number:

http://support.oracle.com/

## <span id="page-458-3"></span><span id="page-458-2"></span>**36.1.2 Patch Requirements for Oracle Database 11g (11.1.0.7)**

[Table 36–1](#page-458-3) lists patches required for Oracle Identity Manager 11g Release 1 (11.1.1) configurations that use Oracle Database 11*g* (11.1.0.7). Before you configure Oracle Identity Manager 11*g*, be sure to apply the patches to your Oracle Database 11*g* (11.1.0.7) database.

| <b>Platform</b> | Patch Number and Description on My Oracle Support                                  |
|-----------------|------------------------------------------------------------------------------------|
| UNIX / Linux    | 7614692: BULK FEATURE WITH 'SAVE EXCEPTIONS' DOES NOT<br><b>WORK IN ORACLE 11G</b> |
|                 | 7000281: DIFFERENCE IN FORALL STATEMENT BEAHVIOUR IN 11G                           |

*Table 36–1 Required Patches for Oracle Database 11g (11.1.0.7)*

| <b>Platform</b> | Patch Number and Description on My Oracle Support                                       |  |
|-----------------|-----------------------------------------------------------------------------------------|--|
|                 | 8327137: WRONG RESULTS WITH INLINE VIEW AND AGGREGATION<br><b>FUNCTION</b>              |  |
|                 | 8617824: MERGE LABEL REOUEST ON TOP OF 11.1.0.7 FOR BUGS<br>76283587598314              |  |
| Windows 32 bit  | 8689191: ORACLE 11G 11.1.0.7 PATCH 16 BUG FOR WINDOWS 32 BIT                            |  |
| Windows 64 bit  | 8689199: ORACLE 11G 11.1.0.7 PATCH 16 BUG FOR WINDOWS (64-BIT<br>AMD64 AND INTEL EM64T) |  |

*Table 36–1 (Cont.) Required Patches for Oracle Database 11g (11.1.0.7)*

## <span id="page-459-3"></span><span id="page-459-1"></span>**36.1.3 Patch Requirements for Segregation of Duties (SoD)**

[Table 36–2](#page-459-3) lists patches that resolve known issues with Segregation of Duties (SoD) functionality:

*Table 36–2 SoD Patches*

| Patch Number / ID                                                                          | <b>Description and Purpose</b>                                                                                                    |
|--------------------------------------------------------------------------------------------|----------------------------------------------------------------------------------------------------|
| Patch number 9819201 on<br>My Oracle Support                                               | Apply this patch on the SOA Server to resolve the known issue<br>described in "SoD Check During Request Provisioning Fails<br>While Using SAML Token Client Policy When Default SoD<br>Composite is Used".                                         |
|                                                                                            | The description of this patch on My Oracle Support is "ERROR"<br>WHILE USING SAML TOKEN CLIENT POLICY FOR<br>CALLBACK."                                                                                                    |
| Patch ID 3M68 using the<br>Oracle Smart Update utility.<br>Requires passcode:<br>6LUNDUC7. | Using the Oracle Smart Update utility, apply this patch on the<br>Oracle WebLogic Server to resolve the known issue described in<br>"SoD Check Fails While Using Client-Side Policy in Callback<br><b>Invocation During Request Provisioning".</b> |

## <span id="page-459-2"></span>**36.1.4 Patch Upgrade Requirement**

While applying the patch provided by Oracle Identity Manager, the following error is generated:

ApplySession failed: ApplySession failed to prepare the system.

OPatch version 11.1.0.8.1 must be upgraded to version 11.1.0.8.2 to meet the version requirement.

See ["Obtaining Patches From My Oracle Support \(Formerly OracleMetaLink\)" on](#page-458-1)  [page 36-1](#page-458-1) for information about downloading OPatch from My Oracle Support.

# <span id="page-459-0"></span>**36.2 General Issues and Workarounds**

This section describes general issues and workarounds. It includes the following topics:

- [Do Not Use Platform Archival Utility](#page-462-0)
- [SPML-DSML Service is Unsupported](#page-462-1)
- [Resource Object Names Longer than 100 Characters Cause Import Failure](#page-462-2)
- [Limitations for Child Table Restrictions in Request Templates](#page-462-3)
- [Status of Users Created Through the Create and Modify User APIs](#page-462-4)
- **[Status of Locked Users in Oracle Access Manager Integrations](#page-462-5)**
- [Generating an Audit Snapshot after Bulk-Loading Users or Accounts](#page-462-6)
- GenerateSnapshot and GenerateGPASnapshot Utilities Fail on SSL-enabled **[Systems](#page-463-0)**
- [Browser Timezone Not Displayed](#page-463-1)
- [Date Format Change in the SoD Timestamp Field Not Supported](#page-463-2)
- [Bulk Loading CSV Files with UTF-8 BOM Encoding Not Supported](#page-463-3)
- Date Type Attributes are Not Supported for the Default Scheduler Job, "Job [History Archival"](#page-464-0)
- [Low File Limits Prevent Adapters from Compiling](#page-464-1)
- **[Reconciliation Engine Requires Matching Rules](#page-464-2)**
- [SPML Requests Do Not Report When Any Date is Specified in Wrong Format](#page-464-3)
- Logs Populated with SoD Exceptions When the SoD Message Fails and Gets Stuck [in the Queue](#page-465-0)
- [Underscore Character Cannot Be Used When Searching for Resources](#page-465-1)
- [Assign to Administrator Action Rule is Not Supported by Reconciliation](#page-465-2)
- [Some Buttons on Attestation Screens Do Not Work in Firefox](#page-466-0)
- The maxloginattempts System Property Causes Autologin to Fail When User Tries [to Unlock](#page-466-1)
- ["<User not found>" Error Message Appears in AdminServer Console While](#page-466-2)  [Setting-Up an Oracle Identity Manager-Oracle Access Manager Integration](#page-466-2)
- [Do Not Use Single Quote Character in Reconciliation Matching Rule](#page-466-3)
- [Do Not Use Special Characters When Reconciling Roles from LDAP](#page-466-4)
- SoD Check During Request Provisioning Fails While Using SAML Token Client [Policy When Default SoD Composite is Used](#page-467-0)
- SoD Check Fails While Using Client-Side Policy in Callback Invocation During [Request Provisioning](#page-467-1)
- Error May Appear During Provisioning when Generic Technology Connector [Framework Uses SPML](#page-467-2)
- Benign Exception May Appear When Using Repository Creation Utility to Seed [Schedule Jobs](#page-468-0)
- [Cannot Delete Approval Policies After Restarting Server](#page-468-1)
- [Cannot Click Buttons in TransUI When Using Mozilla Firefox](#page-468-2)
- LDAP Handler May Cause Invalid Exception While Creating, Deleting, or [Modifying a Role](#page-468-3)
- [Cannot Reset User Password Comprised of Non-ASCII Characters](#page-468-4)
- Benign Exception and Error Message May Appear While Patching Authorization [Policies](#page-469-0)
- [The DateTime Pick in the Trans UI Does Not Work Correctly in the Thai Locale](#page-469-1)
- End-User Administrator Changes to End-User if Request Involving the Same User [is Created](#page-469-2)
- User Without Access Policy Administrators Role Cannot View Data in Access [Policy Reports](#page-470-0)
- [Archival Utility Throws an Error for Empty Date](#page-470-1)
- [TransUI Closes with Direct Provisioning of a Resource](#page-470-2)
- Scheduler Throws "ParameterValueTypeNotSupportedException" Instead of ["RequiredParameterNotSetException"](#page-470-3)
- All New User Attributes Are Not Supported for Attestation in Oracle Identity [Manager 11g](#page-470-4)
- [LDAP GUID Mapping to Any Field of Trusted Resource Not Supported](#page-471-0)
- User Details for Design Console Access Field Must Be Mapped to Correct Values [When Reading Modify Request Results](#page-471-1)
- [Non-ASCII Text in Approval Policy Rules Might Be Garbled](#page-471-2)
- [Cannot Create a User Containing Asterisks if a Similar User Exists](#page-471-3)
- [Blank Status Column Displayed for Past Proxies](#page-471-4)
- Mapping the Password Field in a Reconciliation Profile Prevents Users from Being [Created](#page-471-5)
- [UID Displayed as User Login in User Search Results](#page-471-6)
- [Roles/Organizations Browse Trees Disappear](#page-472-0)
- [Entitlement Selection Is Not Optional for Data Gathering](#page-472-1)
- **Oracle Identity Manager Server Throws Generic Exception While Deploying a** [Connector](#page-472-2)
- Create User API Allows Any Value for the "Users.Password Never Expires", ["Users.Password Cannot Change", and "Users.Password Must Change" Fields](#page-472-3)
- [Dependent Resources Must Be Approved and Provisioned Last](#page-472-4)
- [Incorrect Label in JGraph Screen for the GTC](#page-473-0)
- [Running the Workflow Registration Utility Generates an Error](#page-473-1)
- [Native Performance Pack is Not Enabled On Solaris 64-bit JVM Install](#page-473-2)
- [Error in the Create Generic Technology Connector Wizard](#page-473-3)
- DSML Profile for the SPML Web Service is Not Deployed With Oracle Identity [Manager](#page-473-4)
- [New Human Tasks Must Be Copied in SOA Composites](#page-473-5)
- [Modify Provisioned Resource Request Does Not Support Service Account Flag](#page-474-1)
- [Erroneous "Query by Example" Icon in Identity Administration Console](#page-474-2)
- [The XL.ForcePasswordChangeAtFirstLogin System Property Is No Longer Used](#page-474-0)
- The cExportOperationsIntf.findObjects(type,name) API Does Not Accept the [Asterisk \(\\*\) Wilcard Character in Both Parameters](#page-474-3)
- [Disabled Links on the Access Policy Summary Page Opened in Mozilla FireFox](#page-474-4)
- Benign Error is Generated on Editing the IT Resource Form in Advanced [Administration](#page-474-5)
- User Account is Not Locked in iPlanet Directory Server After it is Locked in Oracle [Identity Manager](#page-475-1)

## <span id="page-462-0"></span>**36.2.1 Do Not Use Platform Archival Utility**

Currently, the Platform Archival Utility is not supported and should not be used.

To work around this issue, use the predefined scheduled task named **Orchestration Process Cleanup Task** to delete all completed orchestration processes and related data.

## <span id="page-462-1"></span>**36.2.2 SPML-DSML Service is Unsupported**

Oracle Identity Manager's SPML-DSML Service is currently unsupported in 11*g* Release 1 (11.1.1). However, you can manually deploy the spml-dsml.ear archive file for Microsoft Active Directory password synchronization.

#### <span id="page-462-2"></span>**36.2.3 Resource Object Names Longer than 100 Characters Cause Import Failure**

If a resource object name is more than 100 characters, an error occurs in the database and the resource object is not imported. To work around this issue, change the resource object's name in the XML file so the name is less than 100 characters.

#### <span id="page-462-3"></span>**36.2.4 Limitations for Child Table Restrictions in Request Templates**

When creating or modifying a request template, you must use one of the following conditions for child table restrictions:

- Ensure there is more than one possible value.
- Ensure there are no restrictions placed on the child table.

#### <span id="page-462-4"></span>**36.2.5 Status of Users Created Through the Create and Modify User APIs**

You cannot create users in Disabled State. Users are always created in Active State.

The Create and Modify User APIs do not honor the Users.Disable User attribute value. If you pass a value to the Users.Disable User attribute when calling the Create API, Oracle Identity Manager ignores this value and the USR table is always populated with a value of 0, which indicates the user's state is Active.

Use the Disable API to disable a user.

#### <span id="page-462-5"></span>**36.2.6 Status of Locked Users in Oracle Access Manager Integrations**

When Oracle Access Manager locks a user account in an Oracle Identity Manager-Oracle Access Manager integration, it may take approximately five minutes, or the amount of time defined by the incremental reconciliation scheduled interval, for the status of the locked account to be reconciled and appear in Oracle Identity Manager. However, if a user account is locked or unlocked in Oracle Identity Manager, the status appears immediately.

#### <span id="page-462-6"></span>**36.2.7 Generating an Audit Snapshot after Bulk-Loading Users or Accounts**

The GenerateSnapshot.[sh | bat] option does not work correctly when invoked from the Bulkload utility. To work around this issue and generate a snapshot of the initial audit after bulk loading users or accounts, you must run GenerateSnapshot.[sh | bat] from the \$*OIM\_HOME*/bin/ directory.

# <span id="page-463-0"></span>**36.2.8 GenerateSnapshot and GenerateGPASnapshot Utilities Fail on SSL-enabled Systems**

The GenerateSnapshot and GenerateGPASnapshot utilities both require a JDBC URL to be passed as an argument. However, Oracle Identity Manager cannot display the usage if the server is SSL-enabled. The snapshot fails and an error results. Currently, no workaround exists for this issue.

## <span id="page-463-1"></span>**36.2.9 Browser Timezone Not Displayed**

Due to an ADF limitation, the browser timezone is currently not accessible to Oracle Identity Manager. Oracle Identity Manager bases the timezone information in all date values on the server's timezone. Consequently, end users will see timezone information in the date values, but the timezone value will display the server's timezone.

## <span id="page-463-2"></span>**36.2.10 Date Format Change in the SoD Timestamp Field Not Supported**

The date-time value that end users see in the Segregation of Duties (SoD) Check Timestamp field on the SoD Check page will always display as "YYYY-MM-DD hh:mm:ss" and this format cannot be localized.

To work around this localization issue, perform the following steps:

- **1.** Open the "Oracle\_eBusiness\_User\_Management\_ 9.1.0.1.0/xml/Oracle-eBusinessSuite-TCA-Main-ConnectorConfig.xml" file.
- **2.** In the EBS Connector import xml, locate the SoDCheckTimeStamp field for the Process Form. Change <SDC\_FIELD\_TYPE> to 'DateFieldDlg' and change <SDC\_ VARIANT\_TYPE> to 'Date' as shown in the following example:

```
<FormField name = "UD_EBST_USR_SODCHECKTIMESTAMP">
             <SDC_UPDATE>!Do not change this field!</SDC_UPDATE>
              <SDC_LABEL>SoDCheckTimestamp</SDC_LABEL>
             <SDC_VERSION>1</SDC_VERSION>
              <SDC_ORDER>23</SDC_ORDER>
              <SDC_FIELD_TYPE>DateFieldDlg</SDC_FIELD_TYPE>
              <SDC_DEFAULT>0</SDC_DEFAULT>
              <SDC_ENCRYPTED>0</SDC_ENCRYPTED>
              <!--SDC_SQL_LENGTH>50</SDC_SQL_LENGTH-->
             <SDC_VARIANT_TYPE>Date</SDC_VARIANT_TYPE>
          </FormField>
```
- **3.** Import the Connector.
- **4.** Enable SoD Check.
- **5.** Provision the EBS Resource with entitlements to trigger an SoD Check.
- **6.** Check the SoDCheckTimeStamp field in Process Form to confirm it is localized like the other date fields in the form.

## <span id="page-463-3"></span>**36.2.11 Bulk Loading CSV Files with UTF-8 BOM Encoding Not Supported**

Bulk loading a CSV file for which UTF-8 BOM (byte order mark) encoding is specified causes an error. However, bulk-loading UTF-8 encoded CSV files works as expected if you specify "no BOM" encoding.

To work around this issue,

- If you want to load non-ASCII data, you must change your CSV file encoding to "UTF-8 no BOM" before loading the CSV file.
- If your data is stored in CSV files with "UTF-8 BOM" encoding, you must change them to "UTF-8 no BOM" encoding before running the bulkload script.

## <span id="page-464-0"></span>**36.2.12 Date Type Attributes are Not Supported for the Default Scheduler Job, "Job History Archival"**

The default Scheduler job, "Job History Archival," does not support date type attributes.

The "Archival Date" attribute parameter in "Job History Archival" only accepts string patterns such as "ddMMyyyy" and "MMM DD, yyyy."

When you run a Scheduler job, the code checks the date format. If you enter the wrong format, an error similar to the following example, displays in the execution status list and in the log console:

<IAM-1020063> <Incorrect format of Archival Date parameter. Archival Date is expected in DDMMYYYY or UI Date format.>

The job cannot run successfully until you input the correct Archival Date information.

## <span id="page-464-1"></span>**36.2.13 Low File Limits Prevent Adapters from Compiling**

On machines where the file limits are set too low, trying to create and compile an entity adapter causes a "Too many open files" error and the adapter will not compile.

To work around this issue, change the file limits on your machine to the following (located in /etc/security/limits.conf) and then restart the machine:

- softnofile 4096
- hardnofile 4096

#### <span id="page-464-2"></span>**36.2.14 Reconciliation Engine Requires Matching Rules**

Currently, Oracle Identity Manager's Reconciliation Engine in 11g Release 1 (11.1.1) requires you to define a matching rule to identify the users for every connector in reconciliation. Errors will occur during reconciliation if you do not define a matching rule to identify users.

## <span id="page-464-3"></span>**36.2.15 SPML Requests Do Not Report When Any Date is Specified in Wrong Format**

When any date, such as activeStartDate, hireDate, and so on, is specified in an incorrect format, the Web server does not pass those values to the SPML layer. Only valid dates are parsed and made available to SPML. Consequently, any SPML request that contains an invalid date format is ignored and not available for that operation. For example, if you specify the HireDate month as "8" instead of "08," the HireDate will not be populated after the Create request is completed and no error message is displayed.

The supported date format is:

yyyy-MM-dd hh:mm:ss.fffffffff

No other date format is supported.

# <span id="page-465-0"></span>**36.2.16 Logs Populated with SoD Exceptions When the SoD Message Fails and Gets Stuck in the Queue**

SoD functionality uses JMS-based processing. Oracle Identity Manager submits a message to the oimSODQueue for each SoD request. If for some reason an SoD message always results in an error, Oracle Identity Manager never processes the next message in the oimSODQueue. Oracle Identity Manager always picks the same error message for processing until you delete that message from the oimSODQueue.

To work around this issue, use the following steps to edit the queue properties and to delete the SoD message in oimSODQueue:

- **1.** Log on to the Weblogic Admin Console at http://<hostname>:<port>/console
- **2.** From the Console, select Services, Messaging, JMS Modules.
- **3.** Click **OIMJMSModule**. All queues will be displayed.
- **4.** Click oimSODQueue.
- **5.** Select the Configurations, Delivery Failure tabs.
- **6.** Change the retry count so that the message can only be submitted a specified number of times.
- **7.** Change the default Redelivery Limit value from -1 (which means infinite) to a specific value. For example, if you specify 1, the message will be submitted only once.
- **8.** To review and delete the SoD error message, go to the Monitoring tab, select the message, and delete it.

## **36.2.17 A Backslash (\) Cannot Be Used in a weblogic.properties File**

If you are using the WeblogicImportMetadata.cmd utility to import data to MDS, then do not use a backslash (\) character in a path in the weblogic.properties file, or an exception will occur.

To work around this issue, you must use a double backslash  $(\setminus)$  or a forward slash (/) on Microsoft Windows. For example, change metadata\_from\_loc=C:\metadata\file to metadata\_from\_loc=C:\\metadata\\file in the weblogic.properties file.

## <span id="page-465-1"></span>**36.2.18 Underscore Character Cannot Be Used When Searching for Resources**

When you are searching for a resource object, do not use an underscore character  $\Box$  in the resource name. The search feature ignores the underscore and consequently does not return the expected results.

## <span id="page-465-2"></span>**36.2.19 Assign to Administrator Action Rule is Not Supported by Reconciliation**

Reconciliation does not support the Assign to Administrator Action rule.

To work around this issue, change the Assign to Administrator to None in the connector XML before importing the connector. However, after changing the value to None, you cannot revert to Assign to Administrator.

#### <span id="page-466-0"></span>**36.2.20 Some Buttons on Attestation Screens Do Not Work in Firefox**

If you are creating attestations in a Firefox Web browser and you click certain buttons, nothing happens.

To work around this issue, click the **Refresh** button to refresh the page.

## <span id="page-466-1"></span>**36.2.21 The maxloginattempts System Property Causes Autologin to Fail When User Tries to Unlock**

WLS Security Realm has a default lock-out policy that locks out users for some time after several unsuccessful login attempts. This policy can interfere with the locking and unlocking functionality of Oracle Identity Manager.

To prevent the WLS Security Realm lock-out policy from affecting the lock/unlock functionality of Oracle Identity Manager, you must set the 'Lockout Threshold' value in the WLS 'User Lockout Policy' to at least 5 more than the value in Oracle Identity Manager. For example, if the value in Oracle Identity Manager is set to 10, you must set the WLS 'Lockout Threshold' value to 15.

To change the default values for the 'User lockout Policy,' perform the following steps:

- **1.** Open the WebLogic Server Administrative Console.
- **2.** Select **Security Realms**, *REALM\_NAME*.
- **3.** Select the **User Lockout** tab.
- **4.** If configuration editing is not enabled, then click the **Lock and Edit** button to enable configuration editing.
- **5.** Change the value of lockout threshold to the required value.
- **6.** Click **Save** to save the changes.
- **7.** Click **Activate** to activate your changes.
- **8.** Restart all the servers in the domain.

## <span id="page-466-2"></span>**36.2.22 "<User not found>" Error Message Appears in AdminServer Console While Setting-Up an Oracle Identity Manager-Oracle Access Manager Integration**

When you set up Oracle Identity Manager-Oracle Access Manager Integration with a JAVA agent and log into the Admin Server Console, a "<User not found>" error message is displayed. This message displays even when the login is successful.

## <span id="page-466-3"></span>**36.2.23 Do Not Use Single Quote Character in Reconciliation Matching Rule**

If you use the single quote character (') in a Reconciliation Matching rule (for example, 'B'1USER1'), reconciliation will fail with an exception.

## <span id="page-466-4"></span>**36.2.24 Do Not Use Special Characters When Reconciling Roles from LDAP**

Due to a limitation in the Oracle SOA Infrastructure, do not use special characters such as commas (,) in role names, group names, or container descriptions when reconciling roles from LDAP. Oracle Identity Manager's internal code uses special characters as delimiters. For example, Oracle Identity Manager uses commas (,) as approver delimiters and the SOA HWF-level global configuration uses commas as assignee delimiters.

## <span id="page-467-0"></span>**36.2.25 SoD Check During Request Provisioning Fails While Using SAML Token Client Policy When Default SoD Composite is Used**

SoD check fails and the following error is displayed on the SOA console when SoD check is performed during request provisioning only when the Default SoD Check composite is used:

SEVERE: FabricProviderServlet.handleException Error during retrieval of test page or composite resourcejavax.servlet.ServletException: java.lang.NullPointerException

This happens when Callback is made from OIM to SOA with the SoDCheck Results.

To resolve this issue, apply patch 9819201 on the SOA server. You can obtain patch 9819201 from My Oracle Support. The description of this patch on My Oracle Support is "ERROR WHILE USING SAML TOKEN CLIENT POLICY FOR CALLBACK."

For more information, refer to:

- [Obtaining Patches From My Oracle Support \(Formerly OracleMetaLink\).](#page-458-1)
- [Patch Requirements for Segregation of Duties \(SoD\)](#page-459-1)

## <span id="page-467-1"></span>**36.2.26 SoD Check Fails While Using Client-Side Policy in Callback Invocation During Request Provisioning**

SoD check fails and following error is displayed on the Oracle Identity Manager Administrative and User Console when SoD check is performed during request provisioning only when the Default SoD Check composite is used:

<Error> <oracle.wsm.resources.policymanager><WSM-02264> <"/base\_domain/oim\_ server1/oim/unknown/iam-ejb.jar/WEBSERVICECLIENTs/SoDCheckResultService/PORTs/Resu ltPort" is not a recognized resource pattern.> <Error> <oracle.iam.sod.impl> <IAM-4040002><Error getting Request Service : java.lang.IllegalArgumentException: WSM-02264 "/base\_domain/oim\_ server1/oim/unknown/iam-ejb.jar/WEBSERVICECLIENTs/SoDCheckResultService/PORTs/Resu ltPort" is not a recognized resource pattern.>

To resolve this issue, use the Oracle Smart Update utility to apply patch ID 3M68, which requires passcode of 6LUNDUC7, on Oracle WebLogic Server. For more information, refer to:

- The Oracle Smart Update Installing Patches and Maintenance Packs documentation.
- [Patch Requirements for Segregation of Duties \(SoD\)](#page-459-1)

## <span id="page-467-2"></span>**36.2.27 Error May Appear During Provisioning when Generic Technology Connector Framework Uses SPML**

When using the generic technology connector framework uses SPML, during provisioning, the following error may appear:

<SPMLProvisioningFormatProvider.formatData :problem with Velocity Template Unable
```
to find resource 'com/thortech/xl/gc/impl/prov/SpmlRequest.vm'>
```
If the error occurs, it blocks provisioning by using the predefined SPML GTC provisioning format provider. Restarting the Oracle Identity Manager server prevents the error from appearing again.

#### **36.2.28 Benign Exception May Appear When Using Repository Creation Utility to Seed Schedule Jobs**

When using the Repository Creation Utility (RCU) to seed Schedule Jobs, the following exception may appear in the SeedSchedulerData.log file:

\*\*\*\*\* Seeding job and trigger Exception occurs during scheduling org.quartz.JobPersistenceException: Couldn't obtain triggers for job: oracle.iam.scheduler.vo.Trigger [See nested exception: java.lang.ClassNotFoundException: oracle.iam.scheduler.vo.Trigger]Exception: Couldn't obtain triggers for job: oracle.iam.scheduler.vo.Triggerorg.quartz.JobPersistenceException: Couldn't obtain triggers for job: oracle.iam.scheduler.vo.Trigger [See nested exception: java.lang.ClassNotFoundException: oracle.iam.scheduler.vo.Trigger]

This error is benign and can safely be ignored, as there is no loss of functionality.

#### **36.2.29 Cannot Delete Approval Policies After Restarting Server**

After restarting the Oracle Identity Manager server, you cannot delete an existing Approval Policy—though you can delete Approval Policies that you add after restarting the server.

To work around this issue, after restarting the server, open the Approval Policy that you want to delete, make an inconsequential change to it, such as slightly changing the description, and save the updated Approval Policy. You can now delete the updated Approval policy.

#### **36.2.30 Cannot Click Buttons in TransUI When Using Mozilla Firefox**

When using the Mozilla Firefox browser, in certain situations, some buttons in the legacy user interface, also known as TransUI, cannot be clicked. This issue occurs intermittently and can be resolved by using Firefox's reload (refresh) function.

#### **36.2.31 LDAP Handler May Cause Invalid Exception While Creating, Deleting, or Modifying a Role**

If an LDAP handler causes an exception when you create, modify, or delete a role, an invalid error message, such as System Error or Role does not exist, may appear.

To work around this issue, look in the log files, which will display the correct error message.

#### **36.2.32 Cannot Reset User Password Comprised of Non-ASCII Characters**

If a user's password is comprised of non-ASCII characters, and that user tries to reset the password from either the My Profile or initial login screens in the Oracle Identity Manager Self Service interface, the reset will fail with the following error message:

Failed to change password during the validation of the old password

**Note:** This error does not occur with user passwords comprised of only ASCII characters.

To work around this issue, perform the following steps:

**1.** Set the JVM file encoding to UTF8, for example: -Dfile.encoding=UTF-8

**Note:** On Windows systems, this may cause the console output to appear distorted, though output in the log files appear correctly.

**2.** Restart the Oracle WebLogic Server.

#### **36.2.33 Benign Exception and Error Message May Appear While Patching Authorization Policies**

When patches are applied to the Authorization Polices that are included with Oracle Identity manager and the JavaSE environment registers the Oracle JDBC driver, java.security.AccessControlException is reported and the following error message appears:

Error while registering Oracle JDBC Diagnosability MBean

You can ignore this benign exception, as the Authorization Policies are seeded successfully, despite the exception and error messages.

#### **36.2.34 The DateTime Pick in the Trans UI Does Not Work Correctly in the Thai Locale**

When locale is set to th\_TH in Microsoft Windows Internet Explorer Web browser, the datetime in Oracle Identity Manager follows the Thai Buddhist calendar. In the Create Attestation page of the Administrative and User Console, when you select a date for start time, the year is displayed according to the Thai Buddhist calendar, for example, 2553. After you click **OK**, the equivalent year according to the Gregorian calendar, which is 2010, is displayed in the start time field. But when you click **Next** to continue creating the attestation, an error message is displayed stating that the start time of the process must not belong to the past.

To workaround this issue, perform any one of the following:

- Specify the datetime manually.
- Use Mozilla Firefox Web browser, which uses the Gregorian calendar.

## **36.2.35 End-User Administrator Changes to End-User if Request Involving the Same User is Created**

Request is raised for a beneficiary for whom the Design Console Access flag is ON. The privileges the user has with this flag ON is that of the End-User Administrator role.

To workaround this issue, while raising a request for such a user, make sure that you select or set the flag again so that the privileges are maintained. Otherwise, the Flag will be cleared off and another administrator user will have to grant the privileges back to the user.

## **36.2.36 User Without Access Policy Administrators Role Cannot View Data in Access Policy Reports**

OIM user without the ACCESS POLICY ADMINISTRATORS role cannot view data in the following reports:

- Access Policy Details
- Access Policy List by Role

To workaround this issue:

- **1.** Assign the ACCESS POLICY ADMINISTRATORS role to an OIM user.
- **2.** Create a BI Publisher user with the same username in Step 1. Assign appropriated BI Publisher role to view reports.
- **3.** Login as the BI Publisher user mentioned in step 2. View the Access Policy Details and Access Policy List by Role reports. All access policies are displayed.

#### **36.2.37 Archival Utility Throws an Error for Empty Date**

In case of empty date, archival utility throws an error message, but proceeds to archive data by mapping to the current date. Currently, no workaround exists for this issue.

#### **36.2.38 TransUI Closes with Direct Provisioning of a Resource**

TransUI closes while doing a direct provisioning if user defined field (UDF) is created with the default values. To work around this issue, you need to create a Lookup Code for the INTEGER/DOUBLE type UDF in the LKU/LKV table.

## **36.2.39 Scheduler Throws "ParameterValueTypeNotSupportedException" Instead of "RequiredParameterNotSetException"**

On AIX platform, when a required parameter is missing during the creation of a scheduler job, instead of throwing "RequiredParameterNotSetException" with the error message "The value is not set for required parameters of a scheduled task.", it throws "ParameterValueTypeNotSupportedException" with the error message "Parameter value is not set properly". Currently, no workaround exists for this issue.

## **36.2.40 All New User Attributes Are Not Supported for Attestation in Oracle Identity Manager 11***g*

New user attributes are added in Oracle Identity Manager 11*g*. Not all of them are available for Attestation while defining user-scope. However, Attestation has been enhanced to include the following user attributes:

- USR\_COUNTRY
- USR\_LDAP\_ORGANIZATION
- USR\_LDAP\_ORGANIZATION\_UNIT
- USR\_LDAP\_GUID

Currently, no workaround exists for this issue.

## **36.2.41 LDAP GUID Mapping to Any Field of Trusted Resource Not Supported**

Update fails in LDAP, if LDAP GUID is mapped to any field of trusted resource in LDAP-SYNC enabled installation. To work around this issue, Oracle does not recommend mapping for LDAP GUID field while creating reconciliation field mapping for a trusted resource.

## **36.2.42 User Details for Design Console Access Field Must Be Mapped to Correct Values When Reading Modify Request Results**

When a Modify Request is raised, "End-User" and "End-User Administrator" values are displayed for the "Design Console Access" field. These values must be mapped to False/True while interpreting the user details.

## **36.2.43 Non-ASCII Text in Approval Policy Rules Might Be Garbled**

If an approval policy rule contains non-ASCII characters, these characters might not be displayed correctly on the UI after the policy is exported with Deployment Manager.

Currently, no workaround exists for this issue.

## **36.2.44 Cannot Create a User Containing Asterisks if a Similar User Exists**

If you try to create a user that contains an asterisk (\*) after creating a user with a similar name, the attempt will fail. For example, if you create user test1test, followed by test\*test, test\*test will not be created.

It is recommended to not create users with asterisks in the User Login field.

## **36.2.45 Blank Status Column Displayed for Past Proxies**

The Status field on the Post Proxies page is blank. However, active proxies are displayed correctly on Current Proxies page.

Currently, no workaround exists for this issue.

## **36.2.46 Mapping the Password Field in a Reconciliation Profile Prevents Users from Being Created**

The Password field is available to be mapped with a reconciliation profile, but it should not be used. Attempting to map this field will generate a reconciliation event that will not create users. (The event ends in "No Match Found State".) In addition, you will not be able to re-evaluate or manually link this event.

## **36.2.47 UID Displayed as User Login in User Search Results**

Although you can select the UID attribute from the Search Results Table Configuration list on the Search Configuration page of the Advanced Administration, the Advanced Search: Users results table displays the User Login field instead of the UID field.

#### **36.2.48 Roles/Organizations Browse Trees Disappear**

After you delete an organization, the Browse trees for organizations and roles might not be displayed.

To work around this issue, click the **Search Results** tab, then click the **Browse** tab. The roles and organizations browse trees display correctly.

#### **36.2.49 Entitlement Selection Is Not Optional for Data Gathering**

Entitlement (Child Table) selection during data gathering on the process form, for the "Depends On (Depended)" attribute is not optional. During data gathering, if dependent lookups are configured, then the user has to select the parent lookup value so that filtering happens on the child lookup and thus user gets a final list of entitlements to select . Currently, no workaround exists to directly filter the values based on the child lookup.

## **36.2.50 Oracle Identity Manager Server Throws Generic Exception While Deploying a Connector**

Generic exceptions are shown in server logs every time deployment manager import happens or profile changes manually or profile changes via design console. This is because "WLSINTERNAL" is not an authorized user of Oracle Identity Manager. "WLSINTERNAL" is an internal user of WebLogic Server, and MDS uses it to invoke MDS listeners if there is a change in XMLs stored in MDS. Currently, no workaround exists for this issue.

## **36.2.51 Create User API Allows Any Value for the "Users.Password Never Expires", "Users.Password Cannot Change", and "Users.Password Must Change" Fields**

Create User API allows the user to set any value between 0 and 9 instead of 0 or 1 for "Users.Password Never Expires", "Users.Password Cannot Change" and "Users.Password Must Change" fields. However, any value other than 0 is considered as TRUE and 0 is considered as FALSE, and the flag is set accordingly for the user being created. Currently, no workaround exists for this issue.

## **36.2.52 Dependent Resources Must Be Approved and Provisioned Last**

If you are provisioning to two resources, and one of the resources is dependent on the other, the user must be approved and provisioned on the resource on which there is a dependency first. For example, if a user is to be provisioned to Microsoft Exchange and Active Directory, then the Active Directory user must be approved and provisioned first. Exchange requires data that are provided upon request, and the data is lost when approved before Active Directory.

To work around this situation, you must make another request for Exchange. This time, one request approval task will be raised for Exchange because the user already has Active Directory provisioned. After the request task is approved, Exchange provisioning will go through.

## **36.2.53 Incorrect Label in JGraph Screen for the GTC**

The User Type label on the JGraph screen is displayed incorrectly as Design Console Access. To display User Type, add the line Xellerate\_Type=User Type to the *OIM\_HOME*/server/customResources/customResources.properties file.

#### **36.2.54 Running the Workflow Registration Utility Generates an Error**

When the workflow registration utility is run in a clustered deployment of Oracle Identity Manager, the following error is generated:

[java] oracle.iam.platform.utils.NoSuchServiceException: java.lang.reflect.InvocationTargetException

Ignore the error message.

#### **36.2.55 Native Performance Pack is Not Enabled On Solaris 64-bit JVM Install**

For Oracle Identity Manager JVM install on a Solaris 64-bit computer, Oracle WebLogic log displays the following error:

Unable to load performance pack. Using Java I/O instead. Please ensure that a native performance library is in:

To workaround this issue, perform the following to ensure that JDK picks up the 64-bit native performance:

- **1.** In a text editor, open the *MIDDLEWARE\_HOME*/wlserver\_ 10.3/common/bin/commEnv.sh file.
- **2.** Replace the following:

SUN\_ARCH\_DATA\_MODEL="32"

With:

SUN\_ARCH\_DATA\_MODEL="64"

- **3.** Save and close the commEnv.sh file.
- **4.** Restart the application server.

#### **36.2.56 Error in the Create Generic Technology Connector Wizard**

If you enter incorrect credentials for the database on the Create Generic Technology Connector wizard, a system error window is displayed. You must close this window and run the wizard again.

## **36.2.57 DSML Profile for the SPML Web Service is Not Deployed With Oracle Identity Manager**

The DSML profile for the SPML Web service is not deployed by default with Oracle Identity Manager 11*g* Release 1 (11.1.1). SPML-DSML binaries are bundled with the Oracle Identity Manager installer to support Microsoft Active Directory Password Synchronization. You must deploy the spml-dsml.ear file manually.

#### **36.2.58 New Human Tasks Must Be Copied in SOA Composites**

When you add a new human task to an existing SOA composite, you must ensure that all the copy operations for the attributes in the original human task are added to the

new human task. Otherwise, an error could be displayed on the View Task Details page.

#### **36.2.59 Modify Provisioned Resource Request Does Not Support Service Account Flag**

A regular account cannot be changed to a service account, and similarly, a service account cannot be changed to a regular account through a Modify Provisioned Resource request.

#### **36.2.60 Erroneous "Query by Example" Icon in Identity Administration Console**

In the Identity Administration console, when viewing role details from the Members tab, an erroneous icon with the "tooltip" (mouse-over text) of "Query By Example" appears. This "Query By Example" icon is non-functional and should be ignored.

## **36.2.61 The XL.ForcePasswordChangeAtFirstLogin System Property Is No Longer Used**

The XL.ForcePasswordChangeAtFirstLogin system property is no longer used in Oracle Identity Manager 11*g* Release 1 (11.1.1.1). Therefore, forcing the user to change the password at first login cannot be configured. By default, the user must change the password:

- When the new user is logging in to Oracle Identity Manager for the first time
- When the user is logging in to Oracle Identity Manager for the first time after the password has been reset

## **36.2.62 The cExportOperationsIntf.findObjects(type,name) API Does Not Accept the Asterisk (\*) Wilcard Character in Both Parameters**

The cExportOperationsIntf.findObjects(type,name) API accepts the asterisk (\*) wildcard character only for the second parameter, which is name. For type, a catergory must be specified. For example, findObjects("Resource","\*") is a valid call, but findObjects("\*","\*") is not valid.

#### **36.2.63 Disabled Links on the Access Policy Summary Page Opened in Mozilla FireFox**

In the Verify Information for this Access Policy page of the Create/Modify Access Policy wizards opened in Mozilla Firefox Web browser, you click **Change** for resource to be provisioned by the access policy, and then click **Edit** to edit the process form data for the resources to be provisioned. If you click the Close button on the Edit form, then the change links for any one of the access policy information sections, such as resources to be provisioned by the access policy, resources to be denied by the access policy, or roles for the access policy, do not work.

To workaround this issue, click **Refresh**. All the links in the Verify Information for this Access Policy page are enabled.

## **36.2.64 Benign Error is Generated on Editing the IT Resource Form in Advanced Administration**

When you click the Edit link on the IT Resource form in the Advanced Administration, the following error message is logged:

<Error> <XELLERATE.APIS> <BEA-000000> <Class/Method: tcFormDefinitionOperationsBean/getFormFieldPropertyValue encounter some problems: Property 'Column Names' has not defined for the form field '-82'>

The error message is benign and can be ignored because there is no loss of functionality.

## **36.2.65 User Account is Not Locked in iPlanet Directory Server After it is Locked in Oracle Identity Manager**

After reaching the maximum login attempts, a user is locked in Oracle Identity Manager. But in iPlanet DS/ODSEE, the user is not locked. The orclAccountLocked feature is not supported because the backend iPlanet DS/ODSEE does not support account unlock by setting the Operational attribute. Account is unlocked only with a password reset. The nsaccountlock attribute is available for administrative lockout. The password policies do not use this attribute, but you can use this attribute to independently lock an account. If the password policy locks the account, then nsaccountlock locks the user even after the password policy lockout is gone.

# **36.3 Configuration Issues and Workarounds**

This section describes configuration issues and their workarounds. It includes the following topics:

- [Configuring UDFs to be Searchable for Microsoft Active Directory Connectors](#page-475-0)
- [Creating or Modifying Role Names When LDAP Synchronization is Enabled](#page-476-0)
- [ADF Issue Causes Oracle Identity Manager to Fail on the Sun JDK](#page-476-1)
- Nexaweb Applet Does Not Load In an Oracle Identity Manager and Oracle Access [Manager Integrated Environment](#page-476-2)
- [Packing a Domain With managed=false Option](#page-478-0)
- **[Option Not Available to Specify if Design Console is SSL-Enabled](#page-478-1)**
- [Nexaweb Applet Does Not Load in JDK 1.6.0\\_20](#page-478-2)

#### <span id="page-475-0"></span>**36.3.1 Configuring UDFs to be Searchable for Microsoft Active Directory Connectors**

A Microsoft Active Directory connector installation automatically creates a UDF: USR\_ UDF\_OBGUID. When you add a new user-defined field (UDF), the "searchable" property will be false by default unless you provide a value for that property. After installing an Active Directory connector, you must perform the following steps to make the user-defined field searchable:

- **1.** Using the Advanced Administration console (user interface), change the "searchable" UDF property to true by performing the following steps:
	- **a.** Click the Advanced tab.
	- **b.** Select User Configuration and then User Attributes.
	- **c.** Modify the USR\_UDF\_OBGUID attribute in the Custom Attributes section by changing the "searchable" property to true.
- **2.** Using the Identity Administration console (user interface), create a new Oracle Entitlement Server policy that allows searching the UDF by performing the following steps:
	- **a.** Click the Administration tab and open the Create Authorization policy.
	- **b.** Enter a Policy Name, Description, and Entity Name as User Management.
- **c.** Select Permission, then View User Details, and then Search User.
- **d.** Edit the Attributes for View User Details and select all of the attributes.
- **e.** Select the SYSTEM ADMINSTRATOR role name.
- **f.** Click Finish.

#### <span id="page-476-0"></span>**36.3.2 Creating or Modifying Role Names When LDAP Synchronization is Enabled**

When LDAP synchronization is enabled and you attempt to create or modify a role, entering a role name comprised of approximately 1,000 characters prevents the role from being created or modified and causes a Decoding Error to appear. To work around this issue, use role names comprised of fewer characters.

#### <span id="page-476-1"></span>**36.3.3 ADF Issue Causes Oracle Identity Manager to Fail on the Sun JDK**

Due to an ADF issue, using the Oracle Identity Manager application with the Sun JDK causes a StringIndexOutOfBoundsException error. To work around this issue, add the following option to the DOMAIN\_HOME/bin/setSOADomainEnv.sh or the setSOADomainEnv.cmd file:

- **1.** Open the *DOMAIN\_HOME*/bin/setSOADomainEnv.sh or setSOADomainEnv.cmd file.
- **2.** Add the -XX:-UseSSE42Intrinsics line to the JVM options.
- **3.** Save the setSOADomainEnv.sh or setSOADomainEnv.cmd file.

**Note:** This error does not occur when you use JRockit.

## <span id="page-476-2"></span>**36.3.4 Nexaweb Applet Does Not Load In an Oracle Identity Manager and Oracle Access Manager Integrated Environment**

In an Oracle Identity Manager and Oracle Access Manager (OAM) integrated environment, when you login to the Oracle Identity Manager Administrative and User Console and click a link that opens the Nexaweb applet, the applet does not load.

To workaround this issue, configure loading of the NexaWeb Applet in an Oracle Identity Manager and OAM integrated environment. To do so:

- **1.** Login to the Oracle Access Manager Console.
- **2.** Create a new Webgate ID. To do so:
	- **a.** Click the **System Configuration** tab.
	- **b.** Click **10Webgates**, and then click the Create icon.
	- **c.** Specify values for the following attributes:

Name: *NAME\_OF\_NEW\_WEBGATE\_ID*

Access Client Password: *PASSWORD\_FOR\_ACCESSING\_CLIENT*

Host Identifier: IDMDomain

- **d.** Click **Apply**.
- **e.** Edit the Webgate ID, as shown:

set 'Logout URL' = /oamsso/logout.html

**f.** Deselect the **Deny On Not Protected** checkbox.

- **3.** Install a second Oracle HTTP Server (OHS) and Webgate. During Webgate configurations, when prompted for Webgate ID and password, use the Webgate ID name and password for the second Webgate that you provided in step 2c.
- **4.** Login to the Oracle Access Manager Console. In the Policy Configuration tab, expand Application Domains, and open IdMDomainAgent.
- **5.** Expand Authentication Policies, and open Public Policy. Remove the following URLs in the Resources tab:

/xlWebApp/.../\*

/xlWebApp

/Nexaweb/.../\*

/Nexaweb

**6.** Expand Authorization Policies, and open Protected Resource Policy. Remove the following URLs in the Resources tab:

/xlWebApp/.../\*

/xlWebApp

/Nexaweb/.../\*

/Nexaweb

- **7.** Restart all the servers.
- **8.** Update the obAccessClient.xml file in the second Webgate. To do so:
	- **a.** Create a backup of the *SECOND\_WEBGATE\_ HOME*/access/oblix/lib/ObAccessClient.xml file.
	- **b.** Open the *DOMAIN\_HOME*/output/*WEBGATE\_ID\_FOR\_SECOND\_ WEBGATE*/ObAccessClient.xml file.

**Note:** Ensure that the DenyOnNotProtected parameter is set to 0.

- **c.** Copy the *DOMAIN\_HOME*/output/*WEBGATE\_ID\_FOR\_SECOND\_ WEBGATE*/ObAccessClient.xml file to the *SECOND\_WEBGATE\_ HOME*/access/oblix/lib/ directory.
- **9.** Copy the mod\_wls\_ohs.conf from the *FIRST\_OHS\_INSTANCE\_ HOME*/config/*OHS\_NAME*/directory to the *SECOND\_OHS\_INSTANCE\_ HOME*/config/*OHS\_NAME*/ directory. Then, open the mod\_wls\_host.conf of the second OHS to ensure the WebLogicHost and WeblogicPort are still pointing to Oracle Identity Manager managed server host and port.
- **10.** Remove or comment out the following lines in the *SECOND\_OHS\_INSTANCE\_ HOME*/config/*OHS\_NAME*/httpd.conf file:

```
<LocationMatch "/oamsso/*">
   Satisfy any
</LocationMatch>
```
**11.** Copy the logout.html file from the FIRST\_WEBGATE\_HOME/access/oamsso/ directory to the SECOND\_WEBGATE\_HOME/access/oamsso/ directory. Then, open the logout.html file of the second Webgate to ensure that the host and port setting of the SERVER\_LOGOUTURL variable are pointing to the correct OAM host and port.

- **12.** Login to Oracle Access Manager Console. In the Policy Configuration tab, expand **Host Identifiers**, and open the host identifier that has the same name as the second Webgate ID name. In the Operations section, verify that the host and port for the second OHS are listed. If not, then click the add icon (+ sign) to add them. Then, click **Apply**.
- **13.** Use the second OHS host and port in the URL for the OAM login page for Oracle Identity Manager. The URL must be in the following format:

http://*SECOND\_OHS\_HOST*:*SECOND\_OHS\_ PORT*/admin/faces/pages/Admin.jspx

#### <span id="page-478-0"></span>**36.3.5 Packing a Domain With managed=false Option**

When a domain is packed with the managed=false option and unpacked on the another computer, Oracle Identity Manager Authentication Provider is not recognized by WebLogic and basic administrator authentication fails when the Oracle Identity Manager managed server is started.

The following workaround can be applied for performing successful authentication via Oracle Identity Manager Authentication Provider:

**1.** Login in to the Oracle WebLogic Administrative Console by using the following URL:

http://*HOST\_NAME*:*ADMIN\_PORT*/console

- **2.** Navigate to **Security Realms**, **Realm(myrealm)**, and then to **Providers**.
- **3.** Delete OIMAuthenticationProvider.

**Note:** Make sure that you note the provider-specific details, such as the database URL, password, and driver, before deleting the provider.

- **4.** Restart the WebLogic Administrative Server.
- **5.** Navigate to **Security Realms**, **Realm(myrealm)**, and then to **Providers**.
- **6.** Create a new Authentication Provider of type OIMAuthenticationProvider.
- **7.** Enter the provider specific details and mark the control flag as SUFFICIENT.
- **8.** Restart the WebLogic Administrative Server.
- **9.** Restart Oracle Identity Manager and other servers, if any.

#### <span id="page-478-1"></span>**36.3.6 Option Not Available to Specify if Design Console is SSL-Enabled**

While configuring Oracle Identity Manager Design Console, you cannot specify if Design Console is SSL-enabled.

To workaround this issue after installing Oracle Identity Manager Design Console, edit the *OIM\_HOME*/designconsole/config/xlconfig.xml file to change the protocol in the Oracle Identity Manager URL from t3 to t3s.

#### <span id="page-478-2"></span>**36.3.7 Nexaweb Applet Does Not Load in JDK 1.6.0\_20**

Deployment Manager and Workflow Visualizer might not work if the client browser has JDK/JRE installed on it whose version is 1.6.0\_20. To workaround this issue, uninstall the JDK/JRE version 1.6.0\_20 from the client browser and reinstall the JDK/JRE version 1.6.0\_15.

# **36.4 Multi-Language Support Issues and Limitations**

This section describes multi-language issues and limitations. It includes the following topics:

- Multi-language Valued Attributes in SPML and Oracle Identity Manager Do Not [Match](#page-479-0)
- [Login Names with Some Special Characters May Fail to Register](#page-480-0)
- The Create Role, Modify Role, and Delete Role Request Templates are Not [Available for Selection in the Request Templates List](#page-480-1)
- [Parameter Names and Values for Scheduled Jobs are Not Translated](#page-480-2)
- [Bidirectional Issues for Legacy User Interface](#page-480-3)
- Localization of Role Names, Role Categories, and Role Descriptions Not [Supported](#page-480-4)
- [Localization of Task Names in Provisioning Task Table Not Supported](#page-481-0)
- [Localization of Search Results of Scheduled Tasks Not Supported](#page-481-1)
- Searching for User Login Names Containing Certain Turkish Characters Causes an [Error](#page-481-2)
- Localization of Notification Template List Values for Available Data Not [Supported](#page-481-3)
- Searching for Entity Names Containing German "ß" (Beta) Character Fails in Some [Features](#page-481-4)
- [Special Asterisk \(\\*\) Character Not Supported](#page-481-5)
- [Translated Error Messages Are Not Displayed in UI](#page-482-0)
- Reconciliation Table Data Strings are Hard-coded on Reconciliation Event Detail [Page](#page-482-1)
- [Translated Password Policy Strings May Exceed the Limit in the Background Pane](#page-482-2)
- [Date Format Validation Error in Bi-Directional Languages](#page-482-3)
- [Mistranslation on the Create Job page](#page-482-4)
- E-mail Notification for Password Expiration Cannot Be Created With Arabic [Language Setting](#page-482-5)
- Translated Justification is Not Displayed in Access Policy-Based Resource [Provisioning Request Detail](#page-483-0)
- Additional Single Quotes Displayed in GTC Reconciliation Mapping Page for [French UI](#page-483-1)

## <span id="page-479-0"></span>**36.4.1 Multi-language Valued Attributes in SPML and Oracle Identity Manager Do Not Match**

Oracle Identity Manager supports only the Display Name attribute for multi-language values. SPML specifies additional attributes, such as commonName and surname, as multi-language valued in the PSO schema. When multiple locale-values are specified in an SPML request for one of these attributes, only a single value is picked and passed to Oracle Identity Manager. The request will not fail and a warning message

identifying the attributes and the value that was passed to Oracle Identity Manager is provided in the response.

## <span id="page-480-0"></span>**36.4.2 Login Names with Some Special Characters May Fail to Register**

In Oracle Identity Manager, the user login name is case-insensitive. When a user is created, the login name is converted to upper case and saved in the database. But the password is always case-sensitive. However, some special characters may encounter an error while registering to Oracle Identity Manager:

- Both the Greek characters σ (sigma) and ς (final sigma) maps to the &#931: character.
- Both English character i and Turkish character ı maps to the I character.
- Both German character ß and English string SS maps to the SS string.

This means that two user login names containing these special characters when the other characters in the login names are same cannot be created. For example, the user login names Johnß and JohnSS maps to the same user login name. If Johnß already exists, then creation of JohnSS is not allowed because both the ß character and the SS string maps to the SS string.

## <span id="page-480-1"></span>**36.4.3 The Create Role, Modify Role, and Delete Role Request Templates are Not Available for Selection in the Request Templates List**

The Create Role, Modify Role, and Delete Role request templates are not available in the Request Templates list of the Create Request wizard. This is because request creation by using any request template that are based on the Create Role, Modify Role, and Delete Role request models are supported from the APIs, but not in the UI. However, you can search for these request templates in the Request Templates tab. In addition, the Create Role, Modify Role, and Delete Role request models can be used to create approval policies and new request templates.

## <span id="page-480-2"></span>**36.4.4 Parameter Names and Values for Scheduled Jobs are Not Translated**

In the Create Job page of Oracle Identity Manager Advanced Administration, the fields in the Parameter section and their values are not translated. The parameter field names and values are available only in English.

#### <span id="page-480-3"></span>**36.4.5 Bidirectional Issues for Legacy User Interface**

The following are known issues in the legacy user interface, also known as TransUI, contained in the xlWebApp war file:

- Hebrew bidirectional is not supported
- Workflow designer bidirectional is not supported for Arabic and Hebrew

## <span id="page-480-4"></span>**36.4.6 Localization of Role Names, Role Categories, and Role Descriptions Not Supported**

Localization of role names, categories, and descriptions is not supported in this release.

## <span id="page-481-0"></span>**36.4.7 Localization of Task Names in Provisioning Task Table Not Supported**

All Task Name values in the Provisioning Task table list are hard-coded and these pre-defined process task names are not localized.

#### <span id="page-481-1"></span>**36.4.8 Localization of Search Results of Scheduled Tasks Not Supported**

When you search Scheduler Tasks using a Simple or Advanced search, the search results are not localized.

## <span id="page-481-2"></span>**36.4.9 Searching for User Login Names Containing Certain Turkish Characters Causes an Error**

On the Task Approval Search page, if you select "View Tasks Assigned To", then "Users You Manage", and then choose a user whose login name contains a Turkish Undotted "&#305" or a Turkish dotted "&#304" character, a User Not Found error will result.

## <span id="page-481-3"></span>**36.4.10 Localization of Notification Template List Values for Available Data Not Supported**

Localizing Notification Template Available Data list values is not supported in this release. Oracle Identity Manager depends upon the Velocity framework to merge tokens with actual values, and Velocity framework does not allow a space in token names.

## <span id="page-481-4"></span>**36.4.11 Searching for Entity Names Containing German "ß" (Beta) Character Fails in Some Features**

When you search for entity names containing the special German "ß" (beta) character from the Admin Console, the search fails in the following features:

- **System Configuration**
- Request Template
- Approve Policy
- **Notification**

In these features, the "ß" character matches to "ss" instead of itself. Consequently, the Search function cannot find entity names that contain the German beta character.

## <span id="page-481-5"></span>**36.4.12 Special Asterisk (\*) Character Not Supported**

Although special characters are supported in Oracle Identity Manager, using the asterisk character (\*) can cause some issues. You are advised not to use the asterisk character when creating or modifying user roles and organizations.

## <span id="page-482-0"></span>**36.4.13 Translated Error Messages Are Not Displayed in UI**

Oracle Identity Manager does not support custom resource bundles for Error Message display in user interfaces. Currently, there is no workaround for this issue.

## <span id="page-482-1"></span>**36.4.14 Reconciliation Table Data Strings are Hard-coded on Reconciliation Event Detail Page**

Some of the table data strings on the Reconciliation Event Detail page are hard-coded, customized field names. These strings are not localized.

## <span id="page-482-2"></span>**36.4.15 Translated Password Policy Strings May Exceed the Limit in the Background Pane**

Included as per bug# 9539501

The password policy help description may run beyond the colored box in some languages and when the string is too long. Currently, there is no workaround for this issue.

#### <span id="page-482-3"></span>**36.4.16 Date Format Validation Error in Bi-Directional Languages**

When Job Detail page is opened in bi-directional languages, you cannot navigate away from this page because of "Date Format Validation Error". To work around this issue, select a value for the "Start Date" using the date-time control and then move to another page.

#### <span id="page-482-4"></span>**36.4.17 Mistranslation on the Create Job page**

On the Japanese locale (LANG=ja\_JP.UTF-8), "Fourth Wednesday" is mistranslated as "Fourth Friday" on the Create Job page when "Cron" is selected as the Schedule Type and "Monthly on given weekdays" is selected as the Recurring Interval.

## <span id="page-482-5"></span>**36.4.18 E-mail Notification for Password Expiration Cannot Be Created With Arabic Language Setting**

When the server locale is set to ar\_AE.utf8 and values for user.language and user.region system properties are ar and AE respectively, if you create a password expiration warning e-mail notification in the Design Console, the value AE is not available for selection in the Region field. As a result, the email notification message cannot be created.

To workaround this issue:

- **1.** Open the Lookup Definitions form in the Design Console.
- **2.** Search for 'Global.Lookup.Region'.
- **3.** Add an entry with Code key and Decode value as 'AE'. You can now create an e-mail definition with language ar and region AE.

# <span id="page-483-0"></span>**36.4.19 Translated Justification is Not Displayed in Access Policy-Based Resource Provisioning Request Detail**

When an access policy with approval is created, it generates a resource provisioning request that is subject to approval. In the request details page in Self Service or Advanced Administration, the translated request justification according to the locale setting by the user is not displayed. The justification is displayed in the default server locale.

# <span id="page-483-1"></span>**36.4.20 Additional Single Quotes Displayed in GTC Reconciliation Mapping Page for French UI**

When you set the Oracle Identity Manager Administrative and User Console locale to French, select the Provisioning and Reconciliation checkboxes while creating a Generic Technology Connector (GTC), and map the reconciliation fields in the page for modifying mapping fields, a message is displayed with two single quotes. You can ignore the single quotes because this is benign and has no effect on functionality.

# **36.5 Documentation Errata**

Documentation Errata: Currently, there are no documentation issues to note.

# **Oracle Identity Navigator**

This chapter describes issues associated with Oracle Identity Navigator. It includes the following topics:

- [Section 37.1, "General Issues and Workarounds"](#page-484-0)
- [Section 37.2, "Configuration Issues and Workarounds"](#page-485-0)
- [Section 37.3, "Documentation Errata"](#page-486-0)

## <span id="page-484-0"></span>**37.1 General Issues and Workarounds**

This section describes general issue and workarounds. It includes the following topics:

- [Section 37.1.1, "Avoid Selecting Reset Page in Dashboard Edit Mode"](#page-484-1)
- [Section 37.1.2, "How to Navigate Product Registration Using the Keyboard"](#page-484-2)
- [Section 37.1.3, "How to Navigate Product Discovery When Using the Keyboard"](#page-485-1)
- [Section 37.1.4, "Color Contrast is Inadequate for Some Labels in Edit Mode"](#page-485-2)
- [Section 37.1.5, "No Help Topic in Dashboard Edit Mode"](#page-485-3)
- [Section 37.1.6, "Customization Problem in Internet Explorer 7"](#page-485-4)
- [Section 37.1.7, "Discovery Problem in Internet Explorer 7"](#page-485-5)
- Section 37.1.8, "How to Navigate BI Publisher Configuration When Using the [Keyboard"](#page-485-6)

#### <span id="page-484-1"></span>**37.1.1 Avoid Selecting Reset Page in Dashboard Edit Mode**

If you select **Customize** to personalize the Dashboard, then click **Reset Page**, expect an error message. Reload Oracle Identity Navigator to recover from this error.

#### <span id="page-484-2"></span>**37.1.2 How to Navigate Product Registration Using the Keyboard**

In the Product Registration section of the Administration screen, after you enter data into all the fields in the right pane, you must enter many Tab strokes to reach the **Test**, **Save**, or **Cancel** button. As a workaround, you can use Shift-Tab to move in the opposite direction.

You cannot use the Tab key alone to navigate the left pane of the Product Registration section. Use the Tab to move focus to the first category, then click the left or right arrow keys to expand and collapse the tree. Use the up and down arrow keys to navigate the nodes.

## <span id="page-485-1"></span>**37.1.3 How to Navigate Product Discovery When Using the Keyboard**

When you use **Product Discovery** to discover consoles, you enter a **Host** and **Port**, then click **Next**. Then, in the Add Products pane, you enter a **Display Name** for each of the products. If you want to change the display name, you must delete the entire name to retype it. Alternatively, you can enter the F2 key to switch to insert mode, then use left and right arrow keys to move around the display name characters.

You cannot use the arrow keys alone to navigate through the Category list on the Add Products pane. Inside the editable table, use the F2 key to focus on a field, then use up and down arrows to make a selection within the field.

## <span id="page-485-2"></span>**37.1.4 Color Contrast is Inadequate for Some Labels in Edit Mode**

After clicking **Customize** to change the layout of the Dashboard, some users might find certain labels, such as **+ Add Content**, difficult to read, due to poor contrast.

## <span id="page-485-3"></span>**37.1.5 No Help Topic in Dashboard Edit Mode**

If you select **Customize** to personalize the Dashboard, then click the**?** icon for **Oracle Composer Help**, the help page displays Topic Not Found.

See "Personalizing Oracle Identity Navigator" in *Oracle Fusion Middleware Administrator's Guide for Oracle Identity Navigator* for more information about personalizing the Dashboard.

## <span id="page-485-4"></span>**37.1.6 Customization Problem in Internet Explorer 7**

If you enter Edit mode by clicking **Customize** in the global navigation links on the Dashboard in IE7, you will not be able to edit the page because the toolbar is hidden. As a workaround, use a different browser. If you use Internet Explorer 8, do not use compatibility mode.

## <span id="page-485-5"></span>**37.1.7 Discovery Problem in Internet Explorer 7**

Intermittently, when you use product discovery in Internet Explorer 7, buttons might disappear in the product discovery wizard. Refresh the browser to correct this problem.

## <span id="page-485-6"></span>**37.1.8 How to Navigate BI Publisher Configuration When Using the Keyboard**

When you use keyboard navigation to configure BI Publisher, when the Component Path dialogue box opens, use the Tab key along with the arrow keys to navigate in tree structure.

# <span id="page-485-0"></span>**37.2 Configuration Issues and Workarounds**

This section describes configuration issues and their workarounds. It includes the following topics:

- [Section 37.2.1, "No Oracle Icon is Visible in HTML Reports"](#page-486-1)
- Section 37.2.2, "Problems with Administration Screen When Using JAWS Screen [Reader"](#page-486-2)
- Section 37.2.3, "SSO-Protected Consoles Must Be Configured by Name and [Domain"](#page-486-3)

#### <span id="page-486-1"></span>**37.2.1 No Oracle Icon is Visible in HTML Reports**

If you choose HTML as the format type when adding a report from the Dashboard screen, when you view the report, the words **An Image** appear in the report in place of the Oracle icon.

#### <span id="page-486-2"></span>**37.2.2 Problems with Administration Screen When Using JAWS Screen Reader**

When you use a screen reader such as JAWS with the Administration screen in accessibility mode, and you bring up the list of combo boxes using the INS+CTRL+C JAWS keystroke, the combo boxes on the screen are listed as:

\*Required Category(Required) Combo box

\*Required Type(Required) Combo box

With this naming convention, keyboard shortcuts such as **C** for **C**ategory or **T** for **T**ype do not work. Use the up and down arrow keys to navigate to fields within and between the two combo boxes.

#### <span id="page-486-3"></span>**37.2.3 SSO-Protected Consoles Must Be Configured by Name and Domain**

Sometimes, when you use product discovery to find a console, even if you provide the host by name, the discovered address that fills in contains an IP address instead of the host and domain names.

If the console is protected by SSO, replace the IP address with the host.domain address that is known to SSO. For example, use an address such as http://myhost.mycompany.com:7005/odsm rather than http://130.35.10.10:7005/odsm. If you do not replace the IP address with the host and domain, single sign-on will not occur. That is, when users attempt to access the console from Oracle Identity Navigator, they will be prompted for their login name and password.

In some browsers, a redirection or connection error occurs.

# <span id="page-486-0"></span>**37.3 Documentation Errata**

This section describes documentation errata. It includes the following topic:

■ [Section 37.3.1, "IPv4/IPv6 Translation Issues"](#page-486-4)

## <span id="page-486-4"></span>**37.3.1 IPv4/IPv6 Translation Issues**

The following statement appears in the Troubleshooting section in Chapter 2 and in a note in Chapter 3 of *Oracle Fusion Middleware Administrator's Guide for Oracle Identity Navigator*:

In a dual-stack, IPv4 and IPv6 environment, some URLs might be inaccessible from your browser. Consult your network administrator for more information.

Actually, in a correctly configured dual-stack environment, all URLs are accessible. For more information about IPv4/IPv6 Translation Issues, see *Framework for IPv4/IPv6 Translation draft-ietf-behave-v6v4-framework-09* at: http://www.ietf.org/

# **Oracle Internet Directory**

This chapter describes issues associated with Oracle Internet Directory. It includes the following topics:

- [Section 38.1, "General Issues and Workarounds"](#page-488-0)
- [Section 38.2, "Configuration Issues and Workarounds"](#page-490-0)
- [Section 38.3, "Documentation Errata"](#page-490-1)

## <span id="page-488-0"></span>**38.1 General Issues and Workarounds**

This section describes general issue and workarounds. It includes the following topic:

- [Section 38.1.1, "ODSM Browser Window Becomes Unusable"](#page-488-1)
- Section 38.1.2, "In Idapdelete Command -V Should Be The Last Parameter"
- [Section 38.1.3, "Bulkmodify Might Generate Errors"](#page-489-0)
- [Section 38.1.4, "Turkish Dotted I Character is Not Handled Correctly"](#page-489-1)
- [Section 38.1.5, "OIDCMPREC Might Modify Operational Attributes"](#page-489-2)
- [Section 38.1.6, "OIDREALM Does Not Support Realm Removal"](#page-489-3)
- Section 38.1.7, "Apply Patch to Oracle Database 11.2.0.1.0 to Fix Purge Job [Problem"](#page-489-4)
- Section 38.1.8, "SQL of OPSS Idapsearch Might Take High %CPU"
- Section 38.1.9, "If you Start the Replication Server by Using the Command Line, [Stop it Using the Command Line"](#page-490-2)

#### <span id="page-488-1"></span>**38.1.1 ODSM Browser Window Becomes Unusable**

Under certain circumstances, after you launch ODSM from Fusion Middleware Control, then select a new ODSM task, the browser window might become unusable. For example, the window might refresh repeatedly, appear as a blank page, fail to accept user input, or display a null pointer error.

As a workaround, go to the URL: http://*host*:*port*/odsm, where *host* and *port* specify the location where ODSM is running, for example, http://myserver.example.com:7005/odsm. You can then use the ODSM window to log in to a server.

## <span id="page-489-6"></span>**38.1.2 In ldapdelete Command -V Should Be The Last Parameter**

For certain platforms command ldapdelete considers everything after  $-v$ , as parameter. A typical ldapdelete command looks like this:

ldapdelete -h *hostname* -p *portname* -v 's' -D *cn=orcladmin* -w *welcome1*

For Linux x86-64 and Microsoft Windows x64 the command mentioned here works fine. However, for Solaris Operating System (SPARC 64-Bit), AIX Based Systems (64-Bit), HP-UX PA-RISC (64-Bit), HP-UX Itanium platforms the above command fails.

#### **Workaround**

Use the flag  $-v$  as the last parameter when running the Idapdelete command. For example:

ldapdelete -h *hostname* -p *portname* -D *cn=orcladmin* -w *welcome1* -v 's'

#### <span id="page-489-0"></span>**38.1.3 Bulkmodify Might Generate Errors**

If Oracle Internet Directory is using Oracle Database 11*g* Release 1 (11.1.0.7.0), you might see ORA-600 errors while performing bulkmodify operations. To correct this problem, apply the fixes for Bug 7019313 and Bug 7614692 to the Oracle Database.

#### <span id="page-489-1"></span>**38.1.4 Turkish Dotted I Character is Not Handled Correctly**

Due to a bug, Oracle Internet Directory cannot handle the upper-case dotted I character in the Turkish character set correctly. This can cause problems in Oracle Directory Services Manager and in command-line utilities.

## <span id="page-489-2"></span>**38.1.5 OIDCMPREC Might Modify Operational Attributes**

By default, the oidcmprec tool excludes operational attributes during comparison.That is, oidcmprec does not compare the operational attributes values in source and destination directory entries. During reconciliation of user defined attributes however, operational attributes might be changed.

## <span id="page-489-3"></span>**38.1.6 OIDREALM Does Not Support Realm Removal**

The oidrealm tool supports creation, but not deletion, of a realm. A procedure for deleting a realm is provided in Note 604884.1, which is available on My Oracle Support at https://support.oracle.com/.

## <span id="page-489-4"></span>**38.1.7 Apply Patch to Oracle Database 11.2.0.1.0 to Fix Purge Job Problem**

If you use Oracle Database 11.2.0.1.0 with Oracle Internet Directory, apply Patch 11.2.0.1.3 PSU to Oracle Database. Purge jobs do not function properly without this patch.

## <span id="page-489-5"></span>**38.1.8 SQL of OPSS ldapsearch Might Take High %CPU**

The SQL of an OPSS one level ldapsearch operation, with filter "orcljaznprincipal=*value*" and required attributes, might take unreasonably high %DB CPU. If this search performance impacts the overall performance of the machine and other processes, you can alleviate the issue by performing the following steps in the Oracle Database:

**1.** Log in to the Oracle Database as user ODS and execute the following SQL:

```
BEGIN
DBMS_STATS.GATHER_TABLE_STATS(OWNNAME=>'ODS',
                                TABNAME=>'CT_ORCLJAZNPRINCIPAL',
                                ESTIMATE_PERCENT=>DBMS_STATS.AUTO_SAMPLE_SIZE,
                                CASCADE=>TRUE);
END;
/
```
**2.** Flush the sharedpool.

#### <span id="page-490-2"></span>**38.1.9 If you Start the Replication Server by Using the Command Line, Stop it Using the Command Line**

If you start the replication server by using the command line, stop it by using the command line. If you attempt to stop it by using Oracle Enterprise Manager Fusion Middleware Control, the attempt fails.

## <span id="page-490-0"></span>**38.2 Configuration Issues and Workarounds**

This section describes configuration issues and workarounds. It includes the following topics:.

- Section 38.2.1, "Re-Create Wallet After Moving Oracle Internet Directory from Test [to Production"](#page-490-3)
- Section 38.2.2, "Directory Server Might Crash if Configured with More Than One [Cipher Suite"](#page-490-4)

#### <span id="page-490-3"></span>**38.2.1 Re-Create Wallet After Moving Oracle Internet Directory from Test to Production**

If you configure Oracle Internet Directory to use SSL in server authentication mode or mutual authentication mode on your test machine, and then move Oracle Internet Directory to a production machine, re-create the Oracle Internet Directory wallet on the production machine.

The old wallet contains the hostname of the original machine as the DN in the certificate. This host name in the DN is not changed during the test to production move. Re-create the wallet on the production machine to avoid SSL communication issues.

#### <span id="page-490-4"></span>**38.2.2 Directory Server Might Crash if Configured with More Than One Cipher Suite**

The Oracle Internet Directory 11*g* (11.1.1.4) server sometimes crashes if it is configured with more than one cipher suite. This does not occur in the default configuration.

To fix this problem, apply the patch for Bug 11070732. For more information, see Note 1283579.1: OID Processes Crash After Installation of Patchset 3 (11.1.1.4) on My Oracle Support at https://support.oracle.com.

## <span id="page-490-1"></span>**38.3 Documentation Errata**

This section describes documentation errata. It includes the following topics:

- [Section 38.3.1, "Bulkdelete Deletes Entries, not Attributes"](#page-491-0)
- [Section 38.3.2, "ODSM Section Should Refer to Oracle Internet Directory"](#page-491-1)
- [Section 38.3.3, "Incorrect Bug Numbers in Prerequisites for Rolling Upgrade"](#page-491-2)
- [Section 38.3.4, "Default orclcryptoscheme Value is SSHA"](#page-491-3)

#### <span id="page-491-0"></span>**38.3.1 Bulkdelete Deletes Entries, not Attributes**

The section on bulkdelete in the "Performing Bulk Operations" chapter of *Oracle Fusion Middleware Administrator's Guide for Oracle Internet Directory* is entitled "Deleting Entries or Attributes of Entries by Using bulkdelete." This title is misleading. You can only use bulkdelete to delete entire entries or subtrees. The first sentence in that section is also misleading and should be ignored.

#### <span id="page-491-1"></span>**38.3.2 ODSM Section Should Refer to Oracle Internet Directory**

The Chapter 7 section of *Oracle Fusion Middleware Administrators Guide for Oracle Internet Directory* entitled "Single Sign-On Integration with Oracle Directory Services Manager" contains references to Oracle Virtual Directory. It should actually refer to Oracle Internet Directory.

#### <span id="page-491-2"></span>**38.3.3 Incorrect Bug Numbers in Prerequisites for Rolling Upgrade**

The bug fix numbers listed in the Prerequisites section of the "Performing Rolling Upgrades" appendix to Oracle Fusion Middleware Administrator's Guide for Oracle Internet Directory are incorrect. They should be as follows:

- If you have Oracle Internet Directory Version 11.1.1.2.0, apply the fix for bug number 10431688 on each Middleware Oracle home.
- If you have Oracle Internet Directory Version 11.1.1.3.0, apply the fix for bug number 10431664 on each Middleware Oracle home.

#### <span id="page-491-3"></span>**38.3.4 Default orclcryptoscheme Value is SSHA**

In Oracle Internet Directory 11*g* (11.1.1.3) and (11.1.1.4), the default value of orclcryptoscheme is SSHA. The documentation is incorrect in the following places:

- *Oracle Fusion Middleware Administrator's Guide for Oracle Internet Directory*, Table 9-3, "Attributes of the DSE."
- *Oracle Fusion Middleware Administrator's Guide for Oracle Internet Directory*, Chapter 30, "Managing Password Verifiers," in the section "Hashing Schemes for Creating Userpassword Verifiers."
- *Oracle Fusion Middleware Reference for Oracle Identity Management*, Chapter 8, "LDAP Attribute Reference," entry for orclcryptoscheme.

# **Oracle Platform Security Services**

This chapter describes notes on topics associated with Oracle Platform Security Services (OPSS), in the following sections:

- [Section 39.1, "Configuration Issues and Workarounds"](#page-492-0)
- [Section 39.2, "Authorization Policy Manager Issues"](#page-495-0)
- [Section 39.3, "Documentation Errata"](#page-496-0)

The following documents are relevant to topics included in this chapter:

- *Oracle Fusion Middleware Security Guide*
- *Oracle Fusion Middleware Security Overview*
- *Oracle Fusion Middleware Administrator's Guide*
- *Oracle Fusion Middleware Administrator's Guide for Authorization Policy Manager*

# <span id="page-492-0"></span>**39.1 Configuration Issues and Workarounds**

This section describes configuration issues and their workarounds. It includes the following topics:

- [Section 39.1.1, "Oracle Fusion Middleware Audit Framework"](#page-492-1)
- [Section 39.1.2, "Trailing '\n' Character in Bootstrap Key"](#page-495-1)
- [Section 39.1.3, "Users with Same Name in Multiple Identity Stores"](#page-495-2)

#### <span id="page-492-1"></span>**39.1.1 Oracle Fusion Middleware Audit Framework**

This section describes configuration issues for the Oracle Fusion Middleware Audit Framework. It contains these topics:

- [Section 39.1.1.1, "Configuring Auditing for Oracle Access Manager"](#page-492-2)
- [Section 39.1.1.2, "Audit Reports do not Display Translated Text in Certain Locales"](#page-493-0)
- [Section 39.1.1.3, "Audit Reports Always Display in English"](#page-493-1)
- [Section 39.1.1.4, "Creating a New Audit Schema"](#page-493-2)
- [Section 39.1.1.5, "Upgrading the Audit Schema"](#page-494-0)

#### <span id="page-492-2"></span>**39.1.1.1 Configuring Auditing for Oracle Access Manager**

Although Oracle Access Manager appears as a component in Oracle Enterprise Manager Fusion Middleware Control, you cannot configure auditing for Oracle Access Manager using Fusion Middleware Control.

#### <span id="page-493-0"></span>**39.1.1.2 Audit Reports do not Display Translated Text in Certain Locales**

The standard audit reports packaged with Oracle Business Intelligence Publisher support a number of languages for administrators. Oracle Business Intelligence Publisher can start in different locales; at start-up, the administrator can specify the language of choice by setting the preferred locale in Preferences.

Due to this bug, if Oracle Business Intelligence Publisher is started on any of these 3 locales:

- zh\_CN (simplified chinese)
- zh\_TW (traditional chinese)
- pt\_BR (portuguese brazilian)

then users cannot see the report in that locale (the entire report including labels, headers, titles and so on appears in English), while the other locales display the translated text as expected. For example, when Oracle Business Intelligence Publisher is started in zh\_CN, the text cannot be seen in zh\_CN even though the preferred locale is set to zh\_CN; information is displayed in English.

This issue will be fixed in a future release of Oracle Business Intelligence Publisher.

#### <span id="page-493-1"></span>**39.1.1.3 Audit Reports Always Display in English**

The standard audit reports packaged with Oracle Business Intelligence Publisher support a number of languages.

Due to this bug, report titles and descriptions are displayed in English even when they have been translated.

This issue will be fixed in a future release of Oracle Business Intelligence Publisher.

#### <span id="page-493-2"></span>**39.1.1.4 Creating a New Audit Schema**

When RCU is run for PS3 it completes the creation of the audit schema and gives the status of the creation as success. However, the STS table is not created because of a typographical issue in the STS.sql script which is invoked by RCU.

Information indicating that the table did not get created can be found only if the iau.log file is inspected or if you specifically look for the created tables.

Due to this issue, for a Release 11g PS3 full install, you must explicitly ensure the STS table is created if you have chosen to create the audit schema and are planning to use it.

You have two options to resolve the issue, depending on whether RCU has already been run for PS3.

#### **Option 1**

Use this option if RCU has not yet been run for PS3. The steps are:

**1.** Open the following file for editing:

\$RCU\_HOME/rcu/integration/iau/scripts/STS.sql

- **2.** Remove the comma on line number 48 in STS.sql.
- **3.** Save and close the file.
- **4.** Open the following file for editing:

\$RCU\_HOME/rcu/integration/iau/iau.xml

- **5.** Search for string 11.1.1.3.0 and replace it with the string 11.1.1.4.0
- **6.** Save and close the file.
- **7.** Run RCU.

#### **Option 2**

Use this option if RCU has already been run for PS3. The steps are:

- **1.** Open the following file for editing: \$COMMON\_COMPONENTS\_HOME/modules/oracle.iau\_11.1.1/sql/scripts/STS.sql
- **2.** Remove the comma on line number 48 in STS.sql.
- **3.** Save and close the file.
- **4.** Copy STS.sql to the location from where it is going to be run.
- **5.** Connect as sysdba and run the following SQL commands:

```
sqlplus> connect /as sysdba;
sqlplus> alter session set current_schema=audit_schema_user;
sqlplus> @@STS.sql audit_schema_user audit_schema_user_Append
audit_schema_user_Viewer
```
replacing *audit\_schema\_user* with the name of your audit schema user.

#### <span id="page-494-0"></span>**39.1.1.5 Upgrading the Audit Schema**

This note describes a required workaround that applies in case (and only in case) you are upgrading your audit schema from PS1 or PS2 to PS3. The following workaround must be executed before running the Patch Set Assistant (PSA).

To implement the workaround, proceed as follows:

**1.** Copy

\$COMMON\_COMPONENTS\_HOME/modules/oracle.iau\_11.1.1/sql/scripts/STS.sql

to

\$COMMON\_COMPONENTS\_HOME/common/sql/iau/upgrade/STS.sql

- **2.** Open the copied file for edit.
- **3.** Remove the comma in line number 48.
- **4.** Save and close the file.
- **5.** Open the following files for edit:

```
$COMMON_COMPONENTS_HOME/common/sql/iau/upgrade/ iau111134.sql
$COMMON_COMPONENTS_HOME/common/sql/iau/upgrade/ iau11114.sql
```
- **6.** In each of those files:
	- Remove the line ALTER TABLE OAM ADD IAU ResourceTemplateName VARCHAR(100);
	- Just before the line ALTER TABLE OAM ADD IAU\_AdditionalInfo CLOB, insert the following line before the line

RENAME COLUMN IAU\_AdditionalInfo TO IAU\_AdditionalInfo\_OLD;

**7.** Save and close both edited files.

**8.** At this point you can use PSA.

#### <span id="page-495-1"></span>**39.1.2 Trailing '\n' Character in Bootstrap Key**

In 11gR1, the process that reassociates XML to LDAP stores creates a bootstrap key with the trailing new line character '\n', or its equivalent code '&# $xA'$ . This key value is written in the file jps-config.xml and stored in the wallet. In both places, the key value contains the trailing character '\n'.

When reusing that same wallet in 11gR1 PS1, upon retrieving the bootstrap key, the system trims out the trailing '\n' character; but the key value in the wallet, however, still contains the trailing character, a situation that leads to errors since the requested and stored key values no longer match.

To resolve this issue, proceed as follows:

- **1.** Use the WLST command modifyBootStrapCredential to reprovision wallet credentials without trailing ' $\ln$ '. For details on the command usage, see section 9.5.2.5 in the *Oracle Fusion Middleware Security Guide*.
- **2.** Manually edit the file jps-config.xml and remove the trailing characters '&#xA' from any bootstrap key.

This problem arises only in the scenario above, namely, when an 11gR1 wallet is reused in 11gR1 PS1; in particular, when reassociating in an 11gR1 PS1 environment, the above trailing character is not an issue.

#### <span id="page-495-2"></span>**39.1.3 Users with Same Name in Multiple Identity Stores**

If a user name is present in more than one LDAP repositories and the property virtualize is set to use LibOVD, then the data in only one of those repositories is returned by the User and Role API when that name is queried.

# <span id="page-495-0"></span>**39.2 Authorization Policy Manager Issues**

This section describes issues and workarounds with Authorization Policy Manager, in the following sections:

- [Section 39.2.1, "Error Message While Searching Application Roles"](#page-495-3)
- Section 39.2.2, "Some Errors/Warnings in Authorization Policy Manager Display [Server Locale"](#page-496-1)
- [Section 39.2.3, "Support for Internet Protocols"](#page-496-2)
- Section 39.2.4, "Authorization Policy Manager Patch Installation Fails on 64-bit [Operating Systems"](#page-496-3)

#### <span id="page-495-3"></span>**39.2.1 Error Message While Searching Application Roles**

If you encounter an error while performing an application role search that includes the message:

An error has occurred. Please view the logs for details

and the error logged includes a PolicyStoreOperatioNotAllowedException similar to the log illustrated in the following fragment (and found in the file apm\_ server1-diagnostic.log):

[2010-03-02T22:06:29.998-08:00] [apm\_server1] [ERROR] [] [oracle.security.apm] [tid: [ACTIVE].ExecuteThread: '4' for queue:

```
'weblogic.kernel.Default (self-tuning)'] [userId: weblogic] [ecid: 
0000ISYcUY2B1FcpPg1Fid1BXsJn00006W,0] [APP: oracle.security.apm] 
PolicyStoreException while calling searchAppRole[[ 
oracle.security.jps.service.policystore.PolicyStoreOperationNotAllowedExceptio
n: javax.naming.OperationNotSupportedException: [LDAP: error code 53 - Parent 
entry not found in the directory.];...
```
then retry the operation, which should then run without errors.

#### <span id="page-496-1"></span>**39.2.2 Some Errors/Warnings in Authorization Policy Manager Display Server Locale**

Errors and warnings in Authorization Policy Manager display the server locale and not the browser locale. There is no workaround to this issue.

#### <span id="page-496-2"></span>**39.2.3 Support for Internet Protocols**

Authorization Policy Manager components support the following Internet Protocol versions:

- Oracle database on IPv4 host
- Authorization Policy Manager server on IPv4/IPv6 dual-stack host
- Client (browser) on either IPv4 or IPv6 hosts

#### <span id="page-496-3"></span>**39.2.4 Authorization Policy Manager Patch Installation Fails on 64-bit Operating Systems**

To work around this issue, in Windows or UNIX/Linux 64-bit operating systems, proceed as follows:

- **1.** Set the variables ORACLE\_HOME and PATH as explained in the README.TXT file included in the patch.
- **2.** Run OPatch as illustrated in either of the following invocations:

> OPatch -jre <64-bit java home location> lsinventory > OPatch -jdk <64-bit java home location> lsinventory

A successful run returns Opatch succeeded; otherwise, verify that the passed location is valid.

**3.** Change directory to the patch location:

> cd <patch location>

**4.** Run OPatch as illustrated in either of the following invocations:

> OPatch -jre <64-bit java home location> apply > OPatch -jdk <64-bit java home location> apply

## <span id="page-496-0"></span>**39.3 Documentation Errata**

This section contains corrections for documentation errors. Topics include:

[Section 39.3.1, "Parameters for the Identity Store Service"](#page-497-0)

## <span id="page-497-0"></span>**39.3.1 Parameters for the Identity Store Service**

In Section 7.3.1 "What is Configured?" of the *Oracle Fusion Middleware Security Guide*, change the title of the discussion just below Table 7-1 from "Front-end Parameters" to "Connection/Back-end Parameters".

# **SSL Configuration in Oracle Fusion Middleware**

This chapter describes issues associated with SSL configuration in Oracle Fusion Middleware. It includes the following topics:

- [Section 40.1, "General Issues and Workarounds"](#page-498-0)
- [Section 40.2, "Configuration Issues and Workarounds"](#page-499-0)

## <span id="page-498-0"></span>**40.1 General Issues and Workarounds**

This section describes general issues and workarounds. It includes the following topics:

- [Section 40.1.1, "Replacement User Certificates for Oracle Wallets"](#page-498-1)
- [Section 40.1.2, "Incorrect Message or Error when Importing a Wallet"](#page-498-2)

#### <span id="page-498-1"></span>**40.1.1 Replacement User Certificates for Oracle Wallets**

The Oracle wallets used by Oracle HTTP Server, Oracle Web Cache, and Oracle Internet Directory, as well as the keystore used by Oracle Virtual Directory, include a Verisign root key (Serial#: 02:ad:66:7e:4e:45:fe:5e:57:6f:3c:98:19:5e:dd:c0 ) that expires Jan 07, 2010 15:59:59 PST.

Customers using the user certificate signed by this root key will need to obtain a replacement user certificate signed by their Certificate Authority (CA), and import that CA's root key into the Oracle wallet.

See "Common Certificate Operations" in the "Wallet Management" section of the *Oracle Fusion Middleware Administrator's Guide* for steps to import a root key into an Oracle wallet.

#### <span id="page-498-2"></span>**40.1.2 Incorrect Message or Error when Importing a Wallet**

#### **Problem 1**

Fusion Middleware Control displays an incorrect message when you specify an invalid wallet password while attempting to import a wallet. The issued message "Cannot create p12 without password." is incorrect. Instead, it should notify the user that the password is incorrect and request a valid password.

#### **Problem 2**

Fusion Middleware Control displays an incorrect message when you attempt to import a password-protected wallet as an autologin wallet. The issued message "Cannot create p12 without password." does not provide complete information. Instead, it should notify the user that importing a password-protected wallet requires a password.

#### **Problem 3**

If you attempt to import an autologin wallet as a password-protected wallet using either Fusion Middleware Control or WLST, a NullPointerException error is displayed.

# <span id="page-499-0"></span>**40.2 Configuration Issues and Workarounds**

This section describes configuration issues and their workarounds. It includes the following topics:

- [Section 40.2.1, "Tools for Importing DER-encoded Certificates"](#page-499-1)
- Section 40.2.2, "Using a Keystore Not Created with WLST or Fusion Middleware [Control"](#page-499-2)
- [Section 40.2.3, "Components May Enable All Supported Ciphers"](#page-500-0)

## <span id="page-499-1"></span>**40.2.1 Tools for Importing DER-encoded Certificates**

You cannot use Oracle Enterprise Manager Fusion Middleware Control or the WLST command-line tool to import DER-encoded certificates or trusted certificates into an Oracle wallet or a JKS keystore.

Instead, use other tools that are available for this purpose.

- To import DER-encoded certificates or trusted certificates into an Oracle wallet, use:
	- **–** Oracle Wallet Manager or
	- **–** orapki command-line tool
- To import DER-encoded certificates or trusted certificates into a JKS keystore, use the keytool utility.

## <span id="page-499-2"></span>**40.2.2 Using a Keystore Not Created with WLST or Fusion Middleware Control**

If an Oracle wallet or JKS keystore was created with tools such as orapki or keytool, it must be imported prior to use. Specifically:

- For Oracle HTTP Server, Oracle Webcache, and Oracle Internet Directory, if a wallet was created using orapki or Oracle Wallet Manager, in order to view or manage it in Fusion Middleware Control you must first import it with either Fusion Middleware Control or the WLST importWallet command.
- For Oracle Virtual Directory, if a keystore was created using keytool, in order to view or manage it in Fusion Middleware Control you must first import it with either Fusion Middleware Control or the WLST importKeyStore command.

#### <span id="page-500-0"></span>**40.2.3 Components May Enable All Supported Ciphers**

Customers should be aware that when no cipher is explicitly configured, some 11g Release 1 (11.1.1) components enable all supported SSL ciphers including DH\_Anon (Diffie-Hellman Anonymous) ciphers.

At this time, Oracle HTTP Server is the only component known to set ciphers like this.

Configure the components with the desired cipher(s) if DH\_Anon is not wanted.

# <sup>41</sup>**Oracle Virtual Directory**

This chapter describes issues associated with Oracle Virtual Directory. It includes the following topics:

- [Section 41.1, "General Issues and Workarounds"](#page-502-0)
- [Section 41.2, "Documentation Errata"](#page-507-0)

## <span id="page-502-0"></span>**41.1 General Issues and Workarounds**

This section describes general issues and workarounds. It includes the following topics:

- [Oracle Directory Services Manager Browser Window is Not Usable](#page-502-1)
- Exceptions May Occur in Oracle Directory Services Manager When Managing [Multiple Oracle Virtual Directory Components and One is Stopped](#page-503-0)
- Identifying the DN Associated with an Access Control Point in Oracle Directory [Services Manager](#page-503-1)
- **[Issues With Oracle Virtual Directory Metrics in Fusion Middleware Control](#page-503-2)**
- Using a Wildcard when Performing an LDAPSEARCH on a TimesTen Database [Causes an Operational Error](#page-505-0)
- [ODSM Version 11.1.1.4.0 Does Not Support OVD Versions 11.1.1.2.0 or 11.1.1.3.0](#page-505-1)
- [Failure to Load OVD Server Metrics](#page-506-1)
- [Problem Running CRUD Operations on Windows Platforms Using JDK 6](#page-506-0)

#### <span id="page-502-1"></span>**41.1.1 Oracle Directory Services Manager Browser Window is Not Usable**

In some circumstances, after you launch Oracle Directory Services Manager from Fusion Middleware Control, then select a new Oracle Directory Services Manager task, the browser window might become unusable. For example, the window might refresh repeatedly, appear as a blank page, fail to accept user input, or display a null pointer error.

As a work around, go to the URL: http://*host*:*port*/odsm, where *host* and *port* specify the location where Oracle Directory Services Manager is running, for example, http://myserver.example.com:7005/odsm. You can then use the Oracle Directory Services Manager window to log in to a server.

# <span id="page-503-0"></span>**41.1.2 Exceptions May Occur in Oracle Directory Services Manager When Managing Multiple Oracle Virtual Directory Components and One is Stopped**

Under certain circumstances, when managing multiple Oracle Virtual Directory components from the same Oracle Directory Services Manager session, exception or error messages may appear if you stop one of the Oracle Virtual Directory components. For example, you are managing Oracle Virtual Directory components named ovd1 and ovd2 from the same Oracle Directory Services Manager session. Both ovd1 and ovd2 are configured and running. If you stop ovd1, an exception or Target Unreachable message may appear when you try to navigate Oracle Directory Services Manager.

To work around this issue, exit the current Oracle Directory Services Manager session, close the web browser, and then reconnect to Oracle Virtual Directory components in a new Oracle Directory Services Manager session.

## <span id="page-503-1"></span>**41.1.3 Identifying the DN Associated with an Access Control Point in Oracle Directory Services Manager**

When you create an Access Control Point (ACP) using Oracle Directory Services Manager, the Relative Distinguished Name (RDN) of the DN where you created the ACP appears in the navigation tree on the left side of the screen. For example, if you create an ACP at the DN of **cn=ForExample,dc=us,dc=sales,dc=west**, then **cn=ForExample** appears in the navigation tree. After clicking an ACP in the navigation tree, its settings appear in the right side of the screen and the RDN it is associated with appears at the top of the page.

To identify the DN associated with an ACP, move the cursor over ("mouse-over") the ACP entry in the navigation tree. The full DN associated with the ACP will be displayed in a tool-tip dialog box.

Mousing-over ACPs in the navigation tree is useful when you have multiple ACPs associated with DNs that have identical RDNs, such as:

ACP 1 = cn=ForExample,dc=us,dc=sales,dc=west

ACP 2 = cn=ForExample,dc=us,dc=sales,dc=east

# <span id="page-503-2"></span>**41.1.4 Issues With Oracle Virtual Directory Metrics in Fusion Middleware Control**

This topic describes issues with Oracle Virtual Directory metrics in Fusion Middleware Control, including:

Configuring Operation-Specific Plug-Ins to Allow Performance Metric Reporting [in Fusion Middleware Control After Upgrading to 11g Release 1 \(11.1.1\)](#page-503-3)

#### <span id="page-503-3"></span>**41.1.4.1 Configuring Operation-Specific Plug-Ins to Allow Performance Metric Reporting in Fusion Middleware Control After Upgrading to 11g Release 1 (11.1.1)**

If you upgraded an Oracle Virtual Directory Release 10g installation with plug-ins configured to execute on specific operations, such as add, bind, get, and so on, to 11*g* Release 1 (11.1.1), you may have to update those operation-specific plug-ins before you can use Fusion Middleware Control to view performance metrics.

After upgrading to 11*g* Release 1 (11.1.1) and performing some initial operations to verify the upgrade was successful, check the Oracle Virtual Directory home page in Fusion Middleware Control. You should see data for the Current Load and Average Response Time and Operations metrics.
If you do not see any data for these metrics, you must update the plug-ins configured to execute on specific operations. The work-around is to add the Performance Monitor plug-in to the operation-specific plug-in's configuration chain.

Perform the following steps to add the Performance Monitor plug-in to the operation-specific plug-in's configuration chain:

**1.** If the operation-specific plug-in is a Global-level plug-in, edit the server.os\_xml file located in the *ORACLE\_INSTANCE*/config/OVD/*NAME\_OF\_OVD\_ COMPONENT*/ directory.

If the operation-specific plug-in is an adapter-level plug-in, edit the adapters.os\_ xml file located in the *ORACLE\_INSTANCE*/config/OVD/*NAME\_OF\_OVD\_ COMPONENT*/ directory.

**Note:** If multiple adapters are configured, you must perform steps [2](#page-504-0) and [3](#page-504-1) for every adapter configuration in the adapters.os\_xml file.

<span id="page-504-0"></span>**2.** Locate the pluginChains element in the file. For example, if the Dump Transactions plug-in is configured to execute on the get operation, you will see something similar to the following:

#### *Example 41–1 Dump Transactions Plug-In Configured for get Operation*

```
 <pluginChains xmlns="http://xmlns.oracle.com/iam/management/ovd/config/plugins">
   <plugins>
       <plugin>
         <name>Dump Transactions</name>
<class>com.octetstring.vde.chain.plugins.DumpTransactions.DumpTransactions</class>
         <initParams>
           <param name="loglevel" value="info"/>
         </initParams>
       </plugin>
       <plugin>
         <name>Performance Monitor</name>
<class>com.octetstring.vde.chain.plugins.performance.MonitorPerformance</class>
        <initParams/>
       </plugin>
    </plugins>
    <default>
       <plugin name="Performance Monitor"/>
    </default>
    <get>
       <plugin name="Dump Transactions">
         <namespace>ou=DB,dc=oracle,dc=com </namespace>
       </plugin>
     </get>
   </pluginChains>
```
<span id="page-504-1"></span>**3.** Add the following Performance Monitor plug-in element within the operation-specific configuration chain:

<plugin name="Performance Monitor"/>

For example:

```
Configuration Chain
  <pluginChains xmlns="http://xmlns.oracle.com/iam/management/ovd/config/plugins">
   <plugins>
       <plugin>
         <name>Dump Transactions</name>
<class>com.octetstring.vde.chain.plugins.DumpTransactions.DumpTransactions</class>
        <initParams>
           <param name="loglevel" value="info"/>
        </initParams>
       </plugin>
       <plugin>
         <name>Performance Monitor</name>
<class>com.octetstring.vde.chain.plugins.performance.MonitorPerformance</class>
        <initParams/>
       </plugin>
   </plugins>
   <default>
      <plugin name="Performance Monitor"/>
   </default>
   <get>
       <plugin name="Dump Transactions">
         <namespace>ou=DB,dc=oracle,dc=com </namespace>
       </plugin>
       <plugin name="Performance Monitor"/>
   \langle/aet\rangle </pluginChains>
```
*Example 41–2 Adding the Performance Monitor to the Operation-Specific Plug-In* 

- **4.** Save the file.
- **5.** Restart Oracle Virtual Directory.

# **41.1.5 Using a Wildcard when Performing an LDAPSEARCH on a TimesTen Database Causes an Operational Error**

Currently, a TimesTen bug is preventing wildcard searches (such as "cn= $t^*$ ") from working in a Database adapter with TimesTen.

To work around this problem, enable the Case Insensitive Search option and create the necessary linguistic indexes for any database columns used in the search.

For more information, see the related TimesTen Enhancement Request, Bug# 9885055 and Section 12.2.2 "Creating Database Adapters for Oracle TimesTen In-Memory Database" in the *Oracle® Fusion Middleware Administrator's Guide for Oracle Virtual Directory*.

#### **41.1.6 ODSM Version 11.1.1.4.0 Does Not Support OVD Versions 11.1.1.2.0 or 11.1.1.3.0**

Oracle Directory Services Manager Version 11.1.1.4.0 does not support Oracle Virtual Directory Versions 11.1.1.2.0 or 11.1.1.3.0.

Changes introduced in Oracle Directory Services Manager Version 11.1.1.4.0 improve configuration auditing, and these changes require that you use Oracle Virtual Directory 11.1.1.4.0.

#### **41.1.7 Failure to Load OVD Server Metrics**

Oracle Enterprise Manager console fails to load Oracle Virtual Directory (OVD) Server Metrics on HP-UX PA-RISC (64-Bit). So the OVD server metrics graphs fail to show any data on OVD home and performance pages.

To work around this issue, perform the following steps:

**1.** Stop the EM agent using opmnctl stopall command as follows:

*instance\_home*/bin/opmnctl stopproc ias-component=EMAGENT

**2.** Go to My Oracle Support:

https://support.oracle.com

- **3.** Click the **Patches & Updates** tab, and search for patch 10119918. Download the patch by following the instructions in the README file included with the patch.
- **4.** Add the following lines at the beginning of *oracle\_home*/bin/emctl:

LD\_PRELOAD=/lib/pa20\_64/libcl.2 export LD\_PRELOAD

**5.** Restart the EM agent using opmnctl startall command as follows:

*instance\_home*/bin/opmnctl startproc ias-component=EMAGENT

#### **41.1.8 Problem Running CRUD Operations on Windows Platforms Using JDK 6**

Running CRUD operations on Windows platforms using JDK 6 causes an issue in NIO (Non Input Output) mode because JDK 6 does not support IPv6 stack in Windows Vista/2008.

**Note:** Support for IPv6 stack was added in JDK 7 Build b36.

For more inforation, refer to JDK Bug IDs 6230761 (http://bugs.sun.com/view\_ bug.do?bug\_id=6230761) and 4640544 (http://bugs.sun.com/view\_bug.do?bug\_ id=4640544).

The Oracle Virtual Directory development team verified this use case with JDK 7 and confirmed that it works in Oracle Virtual Directory NIO mode.

#### **Workaround**:

**Note:** You must apply this workaround in the Oracle Virtual Directory server.

Turn off NIO mode by adding the <useNIO>false</useNIO> XML element in <*OracleInstance*>/config/OVD/ovd1/listeners.os\_xml at the following location, then stop and restart the Oracle Virtual Directory server:

```
 <ldap id="LDAP Endpoint" version="0">
       <port>6501</port>
 ...
       <socketOptions>
           ...
       </socketOptions>
       <useNIO>false</useNIO>
  </ldap>
```
# **41.2 Documentation Errata**

This section describes documentation errata. It includes the following topics:

Additional Step for Editing the Oracle Virtual Directory Administrative Listener [Settings Using Fusion Middleware Control](#page-507-0)

#### <span id="page-507-0"></span>**41.2.1 Additional Step for Editing the Oracle Virtual Directory Administrative Listener Settings Using Fusion Middleware Control**

Section 11.4.3.1.1 in the *Administrator's Guide for Oracle Virtual Directory*, which describes "Editing the Oracle Virtual Directory Administrative Listener Settings" using Oracle Enterprise Manager Fusion Middleware Control, is incomplete.

The following, additional step must be performed after completing the six steps that are documented in section 11.4.3.1.1:

**7.** Use the opmnctl updatecomponentregistration command to update the registration of the Oracle Virtual Directory component that contains the Admin Listener you edited.

The syntax for opmnctl updatecomponentregistration is:

\$*ORACLE\_INSTANCE*/bin/opmnctl updatecomponentregistration

```
 [-adminHost hostname] 
 [-adminPort weblogic_port] 
 [-adminUsername weblogic_admin]
 [-adminPasswordFile 'FILE_WITH_WEBLOGIC_ADMIN_PASSWORD']
 [-componentType OVD] 
 -componentName componentName
 [-Host OVD_HOST_NAME]
```
#### **Notes:**

- If you do not use the -Host option, the value in listeners.os\_xml will be used.
- Both the componentName and componentType parameters are required.

#### For example:

\$*ORACLE\_INSTANCE*/bin/opmnctl updatecomponentregistration -adminHost myhost \ -adminPort 7001 -adminUsername weblogic -componentType OVD -componentName ovd1

# **Part IX**

# **Oracle Portal, Forms, Reports and Discoverer**

Part IX contains the following chapters:

- [Chapter 42, "Oracle Business Intelligence Discoverer"](#page-510-0)
- [Chapter 43, "Oracle Forms"](#page-530-0)
- [Chapter 44, "Oracle Portal"](#page-542-0)
- [Chapter 45, "Oracle Reports"](#page-550-0)

# <span id="page-510-0"></span><sup>42</sup>**Oracle Business Intelligence Discoverer**

This chapter describes issues associated with Oracle Business Intelligence Discoverer. It includes the following topics:

- [Section 42.1, "General Issues"](#page-510-1)
- [Section 42.2, "Issues Specific to Oracle BI Discoverer Plus Relational"](#page-518-0)
- [Section 42.3, "Issues Specific to Oracle BI Discoverer Plus OLAP"](#page-519-0)
- [Section 42.4, "Issues Specific to Oracle BI Discoverer Portlet Provider"](#page-520-0)
- [Section 42.5, "Issues Specific to Oracle BI Discoverer Viewer"](#page-523-0)
- [Section 42.6, "Issues Specific to Oracle BI Discoverer EUL Command Line for Java"](#page-527-0)
- [Section 42.7, "Issues Specific to Oracle BI Discoverer Administrator"](#page-527-1)

# <span id="page-510-1"></span>**42.1 General Issues**

This section describes general issues that affect more than one Discoverer component. It includes the following topics:

- Section 42.1.1, "Issues with Metadata Repository and Oracle Database 10g Release [1"](#page-511-0)
- [Section 42.1.2, "Compatibility Issues with Required Support Files"](#page-511-1)
- [Section 42.1.3, "Serif Font Issue in Worksheets"](#page-512-0)
- Section 42.1.4, "Additional Fonts Required for Non-ASCII Data When Exporting to [PDF"](#page-512-1)
- [Section 42.1.5, "Query Prediction Requires the Majority of the Query Time"](#page-513-0)
- Section 42.1.6, "Word Wrapping Behavior with Oracle BI Discoverer Plus and [Oracle BI Discoverer Viewer"](#page-513-1)
- [Section 42.1.7, "Applet Appears Behind Browser Window"](#page-513-2)
- [Section 42.1.8, "Issues with Mac OS X Browser and Oracle BI Discoverer Plus"](#page-514-0)
- [Section 42.1.9, "Issues with Turkish Regional Settings"](#page-514-1)
- Section 42.1.10, "Multibyte Characters Rendered as Square Boxes in Exported PDF [and Other Formats"](#page-514-2)
- Section 42.1.10, "Multibyte Characters Rendered as Square Boxes in Exported PDF [and Other Formats"](#page-514-2)
- Section 42.1.12, "HTTP 404 Error While Accessing Discoverer on a Remote [Machine"](#page-515-0)
- Section 42.1.13, "Error While Launching Discoverer Plus Applet on an IPv6 [Environment"](#page-515-1)
- Section 42.1.14, "Error While Updating the Discoverer Web Services Configuration [Parameter"](#page-515-2)
- Section 42.1.15, "Exception Logged for Discoverer Web-Based Applications in an [Extended Domain"](#page-515-3)
- Section 42.1.16, "Issue with Discoverer Application URL in Fusion Middleware [Control after a Backup Recovery"](#page-516-0)
- Section 42.1.17, "Incorrect Version Number for Discoverer in Fusion Middleware [Control 11g."](#page-517-0)
- [Section 42.1.18, "Oracle BI Discoverer Startup Fails after Shutdown."](#page-517-1)
- Section 42.1.19, "The Database Export and Import Utility does not Work with [Applications Mode EUL."](#page-517-2)
- Section 42.1.20, "Install-level Scripts are not Updated in Existing Instances after [Patching."](#page-517-3)

# <span id="page-511-0"></span>**42.1.1 Issues with Metadata Repository and Oracle Database 10***g* **Release 1**

When using Oracle Database 10*g* Release 1 (10.1.*x*) for the Metadata Repository or after upgrading the Metadata Repository to Oracle Database 10*g* Release 1, you might see the following error on the Oracle BI Discoverer Plus Connection pages, the Oracle BI Discoverer Viewer Connection pages, and the Public Connection definition page in Fusion Middleware Control:

The connection list is currently unavailable. ORA-06510: PL/SQL: unhandled user-defined exception ORA-06512: at "ORASSO.WWSSO\_API\_PRIVATE," line 258 ORA-06510: PL/SQL: unhandled user-defined exception ORA-06512: at "ORASSO.WWSSO\_UTL" line 728 ORA-28231: no data passed to obfuscation toolkit ORA-06512: at line 1 Unable to retrieve connection list To resolve this issue, make the following changes in the Metadata Repository database:

- **1.** Edit the init%ORACLE\_SID%.ora file. This file exists either in the dbs folder or the database folder. For example, in Windows, this file is located in the DB\_ install\_home/database/ folder.
- **2.** Add the following line to this file:

event="10946 trace name context forever, level 36"

- **3.** If an spfile %ORACLE\_SID %. ora exists in either the dbs folder or the database folder, rename the file to spfile%ORACLE\_SID%.bak. Changes to init%ORACLE\_SID%.ora are not loaded if the database server finds an spfile.
- **4.** Log in as a sysadmin.
- **5.** At the SQL prompt, shut down then start up the database server.
- **6.** Restart the Oracle BI Discoverer server using the command opmnctl restartall.

# <span id="page-511-1"></span>**42.1.2 Compatibility Issues with Required Support Files**

The Oracle Database and other Oracle database client software (for example, SQL\*Plus, the database export utility) use Oracle Required Support Files (RSF). Oracle BI Discoverer also uses Oracle Required Support Files (RSF), specifically RSF version 11.1.0.7. This version of the Oracle Required Support Files is installed during Oracle BI Discoverer installation.

Note that the Required Support Files version 11.1.0.7 is incompatible with earlier versions of Oracle Database 10*g*. So if the machine on which you install Oracle BI Discoverer already has a version of Oracle Database 10*g* or database client software that is earlier than 11.1.0.7, there will be compatibility issues. For example, if you install Oracle BI Discoverer and attempt to run a version of SQL\*Plus earlier than 11.1.0.7, then the following error is displayed:

ORA-12557 TNS: protocol adapter not loadable

To avoid the compatibility issues, upgrade Oracle Database 10*g* or database client software on the machine to the same version (11.1.0.7) as the version of the Required Support Files that were installed with Oracle BI Discoverer.

This issue does not exist for Oracle9i Database Server.

#### <span id="page-512-0"></span>**42.1.3 Serif Font Issue in Worksheets**

You might notice unsightly font issues when using a non-English locale such as Czech. For example, when a worksheet uses a serif font, text in that worksheet might be displayed incorrectly on the screen and in printouts.

To work around this issue, update the file that maps the serif fonts. The name of this file differs depending on the locale in use. When you use Oracle BI Discoverer Plus Relational or Plus OLAP in English, the file is named file.properties. If you use Oracle BI Discoverer in a non-English locale, then the file name includes the code for the locale, such as file.properties.cs for Czech.

Update the mapping file with the following information:

serif.0=Times New Roman,EASTEUROPE\_CHARSET serif.1=WingDings,SYMBOL\_CHARSET,NEED\_CONVERTED serif.2=Symbol,SYMBOL\_CHARSET,NEED\_CONVERTED

Consult the following Sun Web site for additional information about fonts:

http://java.sun.com/j2se/1.3/docs/guide/intl/addingfonts.html

#### <span id="page-512-1"></span>**42.1.4 Additional Fonts Required for Non-ASCII Data When Exporting to PDF**

If you are running Oracle BI Discoverer Plus Relational or Plus OLAP on a Macintosh or Linux client machine, you must add the appropriate font files to your client machine to allow exported PDF files to display non-ASCII data correctly.

These font files include Albany fonts with names such as ALBANWTJ. TTF and ALBANWTK.TTF. The files are stored in the /utilities/fonts directory on the CD-ROM or DVD for the Oracle Application Server Metadata Repository Upgrade Assistant.

To install the additional required fonts:

- **1.** Navigate to the /utilities/fonts directory on the CD-ROM or DVD for the OracleAS Metadata Repository Upgrade Assistant.
- **2.** Copy the appropriate Albany TTF file from the /utilities/fonts directory to the plug-in directory in the *\$jdk*/jre/lib/fonts directory on the Macintosh or Linux client machine.

# <span id="page-513-0"></span>**42.1.5 Query Prediction Requires the Majority of the Query Time**

When using Oracle BI Discoverer with a relational data source, you can predict the time that is required to retrieve information by setting the value of the QPPEnable preference to 1. However, in some circumstances, the majority of the time taken to retrieve information is consumed by the prediction activity itself.

To work around this issue, set the value of the QPPObtainCostMethod preference to 0 (use the EXPLAIN PLAN statement to predict query times) rather than to 1 (use dynamic views to predict query times).

For more information about setting preferences, see the *Oracle Fusion Middleware Configuration Guide for Oracle Business Intelligence Discoverer*.

# <span id="page-513-1"></span>**42.1.6 Word Wrapping Behavior with Oracle BI Discoverer Plus and Oracle BI Discoverer Viewer**

To use word wrap settings correctly, you must understand how they are designed for Oracle BI Discoverer:

- **Oracle BI Discoverer Plus:** Word wrap settings that you make in Oracle BI Discoverer Plus are saved in the worksheet and affect the display of worksheets in Oracle BI Discoverer Plus and when printing to PDF.
- **Oracle BI Discoverer Viewer**: Word wrap settings that you see in the **Print Settings** dialog work as follows:
	- **–** The word wrap settings do not affect the display of worksheets in Oracle BI Discoverer Viewer.
	- **For relational data**:
		- **\*** The word wrap settings do affect the printing of worksheets to PDF.
		- **\*** If the **Always wrap text when size exceeds column width** box is checked, then the print settings in Oracle BI Discoverer Viewer do override the settings made in a worksheet in Oracle BI Discoverer Plus Relational for printing to PDF.
		- **\*** If the **Always wrap text when size exceeds column width** box is not checked, then the print settings in Oracle BI Discoverer Viewer do not override the settings made in a worksheet in Oracle BI Discoverer Plus Relational for printing to PDF.
	- **For OLAP data**:
		- **\*** The word wrap settings do not affect the printing of worksheets to PDF.
		- **\*** Regardless of whether the **Always wrap text when size exceeds column width** check box is selected, the print settings in Oracle BI Discoverer Viewer never override the settings made in a worksheet in Oracle BI Discoverer Plus OLAP for printing to PDF.

#### <span id="page-513-2"></span>**42.1.7 Applet Appears Behind Browser Window**

When you use Microsoft Internet Explorer, the Oracle BI Discoverer Plus Relational or Plus OLAP applet initialization and download dialog appears behind the browser window from which it was launched. After the applet is downloaded and initialized, it appears in front of the browser window from which it was launched.

To work around this issue:

- Use a browser other than Internet Explorer, such as Netscape Navigator or Mozilla Firefox.
- Use the Oracle BI Discoverer Plus URL parameter \_plus\_popup=false, which is documented in the *Oracle Fusion Middleware Configuration Guide for Oracle Business Intelligence Discoverer*.

#### <span id="page-514-0"></span>**42.1.8 Issues with Mac OS X Browser and Oracle BI Discoverer Plus**

The following are issues that you might encounter when you use the Safari browser on Mac OS X with Oracle BI Discoverer Plus Relational or Plus OLAP:

- If you resize the browser window in the applet, then some parts of the content might be clipped. To work around this problem, always maximize the browser window for the applet when working with Mac OS X.
- Keyboard combinations (also known as mnemonics) do not work in Oracle BI Discoverer Plus Relational and Plus OLAP.

For example, you cannot press Alt+F to access the File menu.

In the **Share Workbooks** dialog of Oracle BI Discoverer Plus Relational, the leading characters of the "**Shared:**" list are clipped. In other words, the left edge of the list is truncated. For example, if you shared a workbook with DISCODEV, then you will only see SCODEV in the list. The title for the list is also truncated such that you see only the vertical line of the "**d**" in "**Shared**" and the colon (that is, "**l:**").

The dialog continues to work as expected, but you might have difficulty reading the names in the "**Shared:**" list.

This issue has no workaround.

# <span id="page-514-1"></span>**42.1.9 Issues with Turkish Regional Settings**

Because of Sun JRE 1.4 bug 4688797, you might encounter issues when connecting to a database schema from a computer that has Turkish regional settings. You will encounter the issue when you attempt to connect to a database schema with a user name that contains certain letters, such as the letter 'I' or 'i', for example, in "bibdemo". See the Sun JRE bug for information on the letters that are affected.

To work around this issue, either do not use Turkish regional settings or use a user name that does not contain the affected letters.

# <span id="page-514-2"></span>**42.1.10 Multibyte Characters Rendered as Square Boxes in Exported PDF and Other Formats**

When you export a workbook to PDF and other formats, multibyte characters (for example, Korean, Japanese, and Chinese characters) appear as square boxes.

To work around this issue, copy the following Albany fonts from *ORACLE\_ HOME*/jdk/jre/lib/fonts to the fonts folder of your JDK (Oracle JRockit or Sun) within the *MW\_HOME* directory. For example, if you are using HP-UX JDK, you must copy the fonts to *MW\_HOME*/jre/jdk160\_11/lib/fonts.

- AlbanWTJ.ttf
- AlbanWTK.ttf
- AlbanWTS.ttf
- AlbanWTT.ttf

#### ■ ALBANYWT.ttf

#### **42.1.11 Java Plug-in Not Downloaded Automatically on Firefox**

When you attempt to connect to Discoverer Plus by using the Mozilla Firefox browser on a machine that does not have Java 1.6 installed, the browser does not download the JRE 1.6 plug-in automatically. Instead, the browser displays the following message:

Additional plugins are required to display this page...

You must download the JRE 1.6 plug-in (by clicking the **Install Missing Plugin** link) and install it manually.

#### <span id="page-515-0"></span>**42.1.12 HTTP 404 Error While Accessing Discoverer on a Remote Machine**

When you attempt to connect to Discoverer Plus, occasionally, the browser returns an HTTP 404 (File Not Found) error.

The page loads correctly when you refresh the browser a few times.

#### <span id="page-515-1"></span>**42.1.13 Error While Launching Discoverer Plus Applet on an IPv6 Environment**

If the Web tier is on an IPv6 machine, when you start Discoverer Plus, the following error message might be displayed:

Attempt1. RMI protocol over JRMP transport: Connection refused to host: DiscoServerMahcineName;nested exception is: @ java.net.ConnectionException: Connection timed out

To work around this issue, in the System MBean Browser of Fusion Middleware Control, change the TransportProtocols attribute of the Plus Config MBean to "jrmp,http" (or "jrmp,https" if Discoverer Plus is accessed by using secure HTTP).

#### <span id="page-515-2"></span>**42.1.14 Error While Updating the Discoverer Web Services Configuration Parameter**

When you update the web services configuration parameter (Maximum Sessions) using the Discoverer Web Services Configuration page of Fusion Middleware Control and click **Apply**, the following error message is displayed:

Applying changes - Failed. Exception caught:

You can ignore the error message because the changes are applied even if the exception is thrown. Alternatively, you can update the MaxSessions attribute of the WebServicesConfig MBean in the System MBean Browser of Fusion Middleware Control.

#### <span id="page-515-3"></span>**42.1.15 Exception Logged for Discoverer Web-Based Applications in an Extended Domain**

When you extend a domain and add Discoverer application in a remote machine, you may see the following exception in the WebLogic Server log:

java.lang.IllegalArgumentException: ODL-52057: The handler 'disco-server-handler' is not defined.

To work around this issue, modify the log\_handlers and loggers elements in the logging.xml file located in the *DOMAIN\_HOME*/config/fmwconfig/servers/*WLS\_ DISCO* folder of the machine where the domain exists.

#### In the log\_handlers section, add the handlers as follows:

```
<log_handler name='discoverer-handler'
class='oracle.core.ojdl.logging.ODLHandlerFactory'>
    <property name='path'
value='${domain.home}/servers/${weblogic.Name}/logs/discoverer/diagnostic.log'
/> 
<property name='maxFileSize' value='1048576'/>
    <property name='maxLogSize' value='10485760'/>
    <property name='format' value='ODL-Text'/>
    <property name='useSourceClassAndMethod' value='false'/>
   </log_handler>
   <log_handler name='disco-server-handler'
class='oracle.core.ojdl.logging.ODLHandlerFactory'>
    <property name='path'
value='${domain.home}/servers/${weblogic.Name}/logs/discoverer/server/diagnost
ic.log'/>
    <property name='maxFileSize' value='1048576'/>
    <property name='maxLogSize' value='10485760'/>
    <property name='format' value='ODL-Text'/>
   </log_handler>
```
#### In the loggers sections, add the following elements:

```
<logger name='ORACLE.DISCOVERER.VIEWER' level='TRACE:32'
useParentHandlers='false'>
    <handler name='discoverer-handler'/>
    <handler name='odl-handler'/>
   </logger>
   <logger name='ORACLE.DISCOVERER.PORTLET_PROVIDER' level='TRACE:32'
useParentHandlers='false'>
    <handler name='discoverer-handler'/>
    <handler name='odl-handler'/>
   </logger>
   <logger name='ORACLE.DISCOVERER.MODEL' level='TRACE:32'
useParentHandlers='false'>
    <handler name='discoverer-handler'/>
    <handler name='odl-handler'/>
   </logger>
   <logger name='ORACLE.DISCOVERER.WEB_SERVICES' level='TRACE:32'
useParentHandlers='false'>
    <handler name='discoverer-handler'/>
    <handler name='odl-handler'/>
   </logger>
   <logger name='ORACLE.DISCOVERER.SERVER' level='TRACE:32'
useParentHandlers='false'>
    <handler name='disco-server-handler'/>
    <handler name='odl-handler'/>
   </logger>
```
After adding these elements, save the logging.xml file, and restart the Administration Server and Discoverer Managed Servers.

# <span id="page-516-0"></span>**42.1.16 Issue with Discoverer Application URL in Fusion Middleware Control after a Backup Recovery**

When you recover the Oracle BI Discoverer middle tier from a backup, the Discoverer application URL in the Discoverer Home page of Fusion Middleware Control point to a wrong location.

You must configure the application URLs that appear on the Oracle BI Discoverer Home page in Fusion Middleware Control after recovering the Oracle BI Discoverer middle tier from a backup.

For more information, see "How to configure application URLs displayed on the Fusion Middleware Control Discoverer Home page" in the Oracle Business Intelligence Discoverer Configuration Guide.

#### <span id="page-517-0"></span>**42.1.17 Incorrect Version Number for Discoverer in Fusion Middleware Control 11***g*

In Fusion Middleware Control 11*g*, the Enterprise Manager Fusion Middleware Control pages display wrong version number (11.1.1.2.0) for the Oracle BI Discoverer application. The correct version number for Oracle BI Discoverer is 11.1.1.4.0.

#### <span id="page-517-1"></span>**42.1.18 Oracle BI Discoverer Startup Fails after Shutdown**

When you first start up the Discoverer application from Oracle Enterprise Manager Fusion Middleware Control or Oracle WebLogic Administration Console after shutting down the application instance, the startup fails with error logs.

To work around this issue, start the Discoverer application again. The second time the application starts without any error message.

# <span id="page-517-2"></span>**42.1.19 The Database Export and Import Utility does not Work with Applications Mode EUL**

You cannot use the standard database export and import utilities to export or import the database, EUL tables and database objects referenced by the Applications Mode EUL definitions. The standard database export and import utility can be used only for standard EUL definitions.

To work around this issue, use the Discoverer Export Wizard in Discoverer Administrator to export EUL objects to an EUL export file (\*.EEX). After exporting the EUL objects, you can import the .EEX file using the Discoverer Import Wizard.For more information, see "Creating and Maintaining End User Layers" in *Oracle Fusion Middleware Administrator's Guide for Oracle Business Intelligence Discoverer*.

#### <span id="page-517-3"></span>**42.1.20 Install-level Scripts are not Updated in Existing Instances after Patching**

When you upgrade Oracle Discoverer 11gR1 PS1 to 11gR1 PS2 or 11gR1 PS3, the patch will be installed in the ORACLE\_HOME folder. Therefore, script changes in the new patch set will not be available for existing Oracle Discoverer instances, which are located in the *ORACLE\_INSTANCE* folder. However, new instances that are created after the patch upgrade will be updated.

To work around this issue, after a patch upgrade manually copy the new scripts to the existing *ORACLE\_INSTANCE* folders. For example, copy the new discenv.sh script file from *ORACLE\_HOME* to the *ORACLE\_INSTANCE*/Discoverer/*Discoverer\_ instance-name*/util/ folder.

For more information about Discoverer file locations, see "Oracle BI Discoverer Configuration Files" in *Oracle Fusion Middleware Configuration Guide for Oracle Business Intelligence Discoverer*.

# <span id="page-518-0"></span>**42.2 Issues Specific to Oracle BI Discoverer Plus Relational**

This section describes issues that are specific to Oracle BI Discoverer Plus Relational. It includes the following topics:

- [Section 42.2.1, "Text Appearing Truncated or Clipped"](#page-518-1)
- [Section 42.2.2, "Non-ASCII Characters Not Saved Correctly in Title or Text Area"](#page-518-2)
- [Section 42.2.3, "Canceling Query Causes Discoverer to Hang"](#page-518-3)
- [Section 42.2.4, "Nonaggregable Values Not Displayed for Scheduled Workbooks"](#page-518-4)
- Section 42.2.5, "Migrating Oracle BI Discoverer Plus Relational Worksheets from [Oracle BI Discoverer Desktop"](#page-519-1)

# <span id="page-518-1"></span>**42.2.1 Text Appearing Truncated or Clipped**

When you run Oracle BI Discoverer Plus Relational with Sun Java Plug-in 1.4.2\_06, the Browser Look and Feel, and an Asian language (such as Korean or Chinese), you might notice that static text and text in buttons in the user interface appears truncated or clipped. To work around this issue, do one of the following:

- Change the Look and Feel to either Plastic or System.
- Use JInitiator 1.3.1.17 instead of the Sun Java Plug-in.
- Install Sun Java Plug-in version 1.4.2\_10 or higher.

#### <span id="page-518-2"></span>**42.2.2 Non-ASCII Characters Not Saved Correctly in Title or Text Area**

When you save a new workbook in Oracle BI Discoverer Plus, any text characters beyond the standard ASCII characters are not saved correctly when all the conditions that are described in the following list are met:

- You are logged in as an Oracle e-Business Suite user.
- The language for the computer is not English.
- Oracle BI Discoverer Plus is running against an Oracle e-Business Suite database that does not have that non-English language installed.

This issue has no workaround.

#### <span id="page-518-3"></span>**42.2.3 Canceling Query Causes Discoverer to Hang**

If you cancel a query that is running in Oracle BI Discoverer Plus Relational, then you are prompted to either choose YES to undo the changes or NO to show a blank sheet. If you choose YES, then Oracle BI Discoverer Plus Relational hangs and you must close the window and restart.

To work around this issue, choose NO to show a blank worksheet. You can then refresh the sheet and continue working.

#### <span id="page-518-4"></span>**42.2.4 Nonaggregable Values Not Displayed for Scheduled Workbooks**

Oracle BI Discoverer Plus Relational does not display nonaggregable values for scheduled workbooks. In other words, Oracle BI Discoverer Plus Relational processes scheduled workbooks as if you selected the **Show values that cannot be aggregated as: <Non-aggregable label>** option in the **Worksheet Properties dialog: Aggregation** tab.

Nonaggregable values include those based on the following SQL functions:

- A CASE SQL statement
- A DECODE SQL statement
- A PL/SQL function
- A DISTINCT SQL statement
- An analytic function

# <span id="page-519-1"></span>**42.2.5 Migrating Oracle BI Discoverer Plus Relational Worksheets from Oracle BI Discoverer Desktop**

If you use Oracle BI Discoverer Plus Relational to open a worksheet that was created using Oracle BI Discoverer Desktop Version 9.0.4 (or earlier), the size of the title area for that worksheet defaults to two lines in height. A title height of two lines might be a problem if a worksheet title requires more than or less than two lines. If you want to change the size of the title area, you must resize the title area manually and save the worksheet.

To resize the title area for a worksheet, open the worksheet and drag the bar at the bottom of the title area pane up or down.

# <span id="page-519-0"></span>**42.3 Issues Specific to Oracle BI Discoverer Plus OLAP**

This section describes issues that are specific to Oracle BI Discoverer Plus OLAP. It includes the following topics:

- [Section 42.3.1, "Issues with Applet Download"](#page-519-2)
- [Section 42.3.2, "Disabled Netscape and Mozilla Browsers"](#page-519-3)
- [Section 42.3.3, "Tabbing Fails to Synchronize Menus"](#page-520-1)
- [Section 42.3.4, "Esc Key Fails to Close Certain Dialogs"](#page-520-2)
- [Section 42.3.5, "Link Tool Works Incorrectly in Some Locales"](#page-520-3)
- [Section 42.3.6, "Memory Issues when Exporting Extremely Large Graphs"](#page-520-4)
- [Section 42.3.7, "Issue While Printing Worksheets with Large Data Values"](#page-520-5)
- [Section 42.3.8, "Issues with Titles and Text Areas"](#page-520-6)
- [Section 42.3.9, "Errors with JAWS and Format Dialogs"](#page-520-7)

#### <span id="page-519-2"></span>**42.3.1 Issues with Applet Download**

There may be Oracle Business Intelligence Discoverer Plus applet download issues when caching has been enabled in the Sun Java Plug-In.

To avoid these issues, disable caching in the plug-in.

#### <span id="page-519-3"></span>**42.3.2 Disabled Netscape and Mozilla Browsers**

When you are running Netscape 7.*x* or Mozilla browsers, the Netscape and Mozilla Mail clients and Web browser may become disabled when Oracle BI Discoverer Plus OLAP modal dialogs are displayed.

Dismissing the Oracle BI Discoverer Plus OLAP dialogs resumes normal operation for the Netscape and Mozilla tools.

#### <span id="page-520-1"></span>**42.3.3 Tabbing Fails to Synchronize Menus**

When you use the Tab key to select items in a worksheet, the menus do not always synchronize to reflect the currently selected item.

This issue has no workaround.

#### <span id="page-520-2"></span>**42.3.4 Esc Key Fails to Close Certain Dialogs**

The Esc key does not close the following dialogs: Totals, New Total, Parameter, and Manage Catalog.

Instead of using the **Esc** key, click the **Close** or **OK** button.

#### <span id="page-520-3"></span>**42.3.5 Link Tool Works Incorrectly in Some Locales**

The **Link** tool, which enables users to drill out to external URLs from a crosstab cell, might not work correctly in all locales due to URL encoding issues.

This issue has no workaround.

#### <span id="page-520-4"></span>**42.3.6 Memory Issues when Exporting Extremely Large Graphs**

Exporting extremely large graphs can cause memory issues, requiring a restart of the Oracle BI Discoverer Plus OLAP session.

This issue has no workaround.

#### <span id="page-520-5"></span>**42.3.7 Issue While Printing Worksheets with Large Data Values**

When printing a worksheet that contains large numbers in the data cells, the string ####### may be printed instead of the actual numbers.

This issue has no workaround.

#### <span id="page-520-6"></span>**42.3.8 Issues with Titles and Text Areas**

The following issues exist with titles and text areas:

Nonempty titles and text areas are printed even if they are hidden in the worksheet.

This issue has no workaround.

When you set the title or text area background to green and export the worksheet to an HTML file, the background is incorrectly set to red in the exported file.

This issue has no workaround.

#### <span id="page-520-7"></span>**42.3.9 Errors with JAWS and Format Dialogs**

When you use JAWS, you will notice errors when you attempt to format graphs and crosstabs using the **Format** dialogs.

This issue has no workaround.

# <span id="page-520-0"></span>**42.4 Issues Specific to Oracle BI Discoverer Portlet Provider**

This section describes issues that are specific to Oracle BI Discoverer Portlet Provider. It includes the following topics:

- [Section 42.4.1, "Inability to Turn Off Display of Range Min and Max as Labels"](#page-521-0)
- Section 42.4.2, "Using Oracle BI Discoverer Portlet Provider with Oracle Single [Sign-On and Secure Sockets Layer \(SSL\) Modes"](#page-521-1)
- [Section 42.4.3, "Issues with Discoverer Portlets in WebCenter"](#page-522-0)
- Section 42.4.4, "Issue while Publishing Discoverer WSRP Portlets in Portals Other [than Oracle Portal and Oracle WebCenter"](#page-522-1)
- Section 42.4.5, "Issue with Portlet Titles in Discoverer WSRP Portlets Published on [IBM WebSphere"](#page-522-2)
- [Section 42.4.6, "Issue with Color and Date Pickers in Discoverer WSRP Portlets"](#page-522-3)
- Section 42.4.7, "Worksheet Parameter LOV is not Displayed in Discoverer WSRP [Portlets on IBM WebSphere Portal"](#page-523-1)
- Section 42.4.8, "Issue with Worksheet Parameter LOV Pop-Up Window in [Discoverer WSRP Portlets"](#page-523-2)

#### <span id="page-521-0"></span>**42.4.1 Inability to Turn Off Display of Range Min and Max as Labels**

In the **Display Options** of a gauge portlet, the **Minimum Value** and **Maximum Value** range labels are selected but are also disabled so that you cannot deselect the display of those values. The values for the minimum and the maximum appear at the ends of every gauge in the set except for those gauges where the value to be gauged is out of the range of the minimum and the maximum values. For those gauges where the value to be displayed exceeds the range of the minimum and the maximum values, the gauge will automatically adjust to accommodate the value.

This issue has no workaround.

# <span id="page-521-1"></span>**42.4.2 Using Oracle BI Discoverer Portlet Provider with Oracle Single Sign-On and Secure Sockets Layer (SSL) Modes**

If you configure Oracle BI Discoverer Portlet Provider to work with Oracle Single Sign-On and SSL, then UIX images might not display correctly in Oracle BI Discoverer. For example, on the Connect to OracleBI Discoverer page, the expand icon (that is, the blue + symbol) in the **Details** column of the Discoverer connections list might not display correctly.

To address this issue, you must add certain server startup properties.

- **1.** Start Enterprise Manager Fusion Middleware Control. For more information, see "Managing and Configuring Discoverer" in *Oracle Fusion Middleware Configuration Guide for Oracle Business Intelligence Discoverer*.
- **2.** Navigate to the WebLogic Server node (for example, **WLS\_DISCO**) node, and click the WebLogic Server Administration Console link.
- **3.** Select the **Server Start** tab on the **Configurations** page of the WebLogic Server Administration Console.
- **4.** In the **Arguments** field, append the following lines, if they do not exist.
	- -Doracle.discoverer.applications.protocol=https
	- -Doracle.discoverer.applications.port=port\_no

Set *port\_no* to the HTTPS port number that you want to use (for example, 4443).

**5.** Restart the server.

#### <span id="page-522-0"></span>**42.4.3 Issues with Discoverer Portlets in WebCenter**

The following issues exist for Discoverer portlets displayed in Oracle WebCenter.

- When a Worksheet portlet is displayed in Oracle WebCenter, the links to navigate to the next set of records does not work.
- When a List of Worksheets portlet is displayed in Oracle WebCenter, the Expand All Icons link does not work.

To work around these issues, set the RenderPortletInIFrame attribute of the portlet tag to TRUE. For more information, see "Setting Attribute Values for the Portlet Tag" in *Oracle Fusion Middleware Developer's Guide for Oracle WebCenter*.

# <span id="page-522-1"></span>**42.4.4 Issue while Publishing Discoverer WSRP Portlets in Portals Other than Oracle Portal and Oracle WebCenter**

When you publish Discoverer WSRP Portlets in portals other than Oracle Portal and Oracle WebCenter (such as Oracle WebLogic Portal and IBM WebSphere Portal), the pop-up windows for input selection will have the same page layout as the portal page with all navigation options. If you select any of these navigation options, the current portlet state will be lost. You might need to start publishing the portlet from the beginnng.

The issue has no workaround.

# <span id="page-522-2"></span>**42.4.5 Issue with Portlet Titles in Discoverer WSRP Portlets Published on IBM WebSphere**

You cannot dynamically change the portlet title of a Discoverer WSRP portlet in IBM WebSphere after it is published. Static title is rendered in the portal for each portlet instance.

To work around this issue, set a meaningful title for the portlet by editing the title using the Set Title or Description option in the WebSphere portal. For more information about changing the title of a portlet, see WebSphere documentation.

# <span id="page-522-3"></span>**42.4.6 Issue with Color and Date Pickers in Discoverer WSRP Portlets**

The Color and Date pickers in Discoverer WSRP Portlets do not work on portals other than Oracle WebCenter.

On portals such as Oracle Portal, Oracle WebLogic Portal and IBM WebSphere, to workaround this issue, set the value of the configuration parameter useInlineUIXPicker to true. The default value of this parameter is false. When you set the useInlineUIXPicker parameter to true, set the color and date as follows:

- Inline color pickers are enabled in the Gauges Selection page and you can select a color from the palette.
- You cannot select the color using the Format option of the Personalize menu of the worksheet. Use the Analyze option in the portlet window to change the color.
- The Date picker in the Refresh option will not be available. Enter the date manually.

# <span id="page-523-1"></span>**42.4.7 Worksheet Parameter LOV is not Displayed in Discoverer WSRP Portlets on IBM WebSphere Portal**

The Worksheet Parameter LOV icon is not displayed when you publish Discoverer WSRP portlets in IBM WebSphere portal.To work around this issue, enter parameter values manually.

# <span id="page-523-2"></span>**42.4.8 Issue with Worksheet Parameter LOV Pop-Up Window in Discoverer WSRP Portlets**

In Oracle Portal and Oracle WebLogic Portal, when you select values from the parameter LOV from a worksheet portlet published by using the Discoverer WSRP Portlet producer, the pop-up window is not getting closed on selection of values.You must explicitly close the pop-up window after selection of values.

# <span id="page-523-0"></span>**42.5 Issues Specific to Oracle BI Discoverer Viewer**

This section describes issues that are specific to Oracle BI Discoverer Viewer. It includes the following topics:

- [Section 42.5.1, "Drill Icons Cannot Be Hidden in Oracle BI Discoverer Viewer"](#page-523-3)
- [Section 42.5.2, "Error Displaying Page for Multiple SSO Users"](#page-523-4)
- [Section 42.5.3, "Inability to Disable the Display of Row Numbers"](#page-524-0)
- [Section 42.5.4, "Issues with Oracle BI Discoverer Viewer Embedded in Frames"](#page-524-1)
- [Section 42.5.5, "Issue Exporting to PDF Under Certain Circumstances"](#page-524-2)
- Section 42.5.6, "Issue When Changing Colors for Oracle BI Discoverer Viewer in [Fusion Middleware Control on Mac OS X"](#page-525-0)
- [Section 42.5.7, "Discoverer Catalog Items Not Visible From UNIX Servers"](#page-525-1)
- [Section 42.5.8, "Known Bug with JAWS Prevents Drilling Using the Enter Key"](#page-526-0)
- [Section 42.5.9, "JAWS Does Not Read Asterisks that Precede Fields"](#page-526-1)
- Section 42.5.10, "Oracle BI Discoverer Viewer Pages are not Cached by Oracle Web [Cache"](#page-526-2)

# <span id="page-523-3"></span>**42.5.1 Drill Icons Cannot Be Hidden in Oracle BI Discoverer Viewer**

The pref.txt file contains a setting called ShowDrillIcon, which is not functioning properly. If you set ShowDrillIcon to False, then drill icons are still displayed in Oracle BI Discoverer Viewer.

The issue has no workaround.

# <span id="page-523-4"></span>**42.5.2 Error Displaying Page for Multiple SSO Users**

When an Oracle Single Sign-On (SSO) user tries to view a worksheet from a List of Worksheets Portlet by using the same browser window that is already being used by an SSO user to view that worksheet, the second user sees the following error message: "The page cannot be displayed".

To work around this issue, start a new browser session and view the worksheet.

#### <span id="page-524-0"></span>**42.5.3 Inability to Disable the Display of Row Numbers**

Oracle BI Discoverer Viewer no longer offers the ability to disable the display of row numbers in a tabular worksheet.

#### <span id="page-524-1"></span>**42.5.4 Issues with Oracle BI Discoverer Viewer Embedded in Frames**

Users might see JavaScript errors such as "Access Denied" or other unexpected behavior when both of the following conditions are met:

- When Oracle BI Discoverer Viewer is embedded in an IFRAME tag.
- When the domain of the server that hosts the HTML page with the IFRAME tag is different from the domain of the Oracle BI Discoverer server that is running Oracle BI Discoverer Viewer.

Use one of the following workarounds for this issue:

- Run the Oracle BI Discoverer server and the server that hosts the HTML page with the IFRAME tag in the same domain.
- Alter the Common2\_2\_20.js file on the Oracle BI Discoverer server using the following steps:
	- **1.** Use Fusion Middleware Control to stop all services on the middle tier for Oracle Business Intelligence.
	- **2.** Make a backup copy of the Common2\_2\_20.js file from the following directory:

```
domain\servers\managed_
server\stage\discoverer\release\discoverer\discoverer.war\
cabo\jsLib
```
*domain* is the path of directory that contains the domain.

*managed\_server* is the name of the managed server on which the Discoverer application is deployed.

*release* is the release number of Discoverer. For example, 11.1.1.1.0.

- **3.** Edit the Common2\_2\_20.js file and replace all occurrences of "parent. pprSomeAction" with "window.\_pprSomeAction".
- **4.** Use Fusion Middleware Control to start all services on the middle tier for Oracle Business Intelligence.
- **5.** Clear the browser cache on the client machine so that the new Common2<sub>2</sub> 20.js file will be used.

#### <span id="page-524-2"></span>**42.5.5 Issue Exporting to PDF Under Certain Circumstances**

If you are using Oracle BI Discoverer Viewer with Microsoft Internet Explorer, you might encounter an error message when you try to export to PDF a worksheet that is named with non-ASCII characters, a space, and a number. The export fails and you will see a message similar to the following one:

No %PDF- in a file header

Use one of the following methods to work around this issue:

- Use a browser other than Internet Explorer, such as one from Netscape or Mozilla.
- Remove the space between the non-ASCII characters and the number, or remove the number altogether.
- Continue to use Internet Explorer and leave the space in the worksheet name, but follow these steps:
	- **1.** Start the Adobe Reader.
	- **2.** From the **Edit** menu, choose **Preferences**, then click **Internet**.
	- **3.** Clear the **Display PDF in browser** box.

# <span id="page-525-0"></span>**42.5.6 Issue When Changing Colors for Oracle BI Discoverer Viewer in Fusion Middleware Control on Mac OS X**

You can use Fusion Middleware Control to change the look and feel of Oracle BI Discoverer Viewer. That page contains a color chooser, or palette. If you use Fusion Middleware Control on Mac OS X with the Safari browser, then the page does not correctly enter the color code when you select a color from the palette.

To work around this issue, you can either use the Firefox browser or you can enter a color code directly.

The color codes are standard HTML hexadecimal color codes. You can enter one of the 49 colors that are available in the color palette, or you can enter any valid HTML hexadecimal color code.

The following list provides examples of colors with their codes:

white #FFFFFF grey #CCCCCC black #000000 pink #FFCCCC red #FF0000 light yellow #FFFFCC yellow #FFFF00 light green #99FF99 dark green #00CC00 light blue #66FFFF dark blue #3333FF lavender #FF99FF purple #CC33CC

# <span id="page-525-1"></span>**42.5.7 Discoverer Catalog Items Not Visible From UNIX Servers**

You might encounter issues when trying to see items in the Discoverer Catalog when using Oracle BI Discoverer Viewer with OLAP data on UNIX servers.

You can resolve this issue on the middle-tier machine where Oracle BI Discoverer runs by performing the following steps.

To check whether the time zone variable is set:

- **1.** Open a shell prompt.
- **2.** Type echo  $\frac{2}{7}$  to display the time zone setting.

If no value is displayed, then the time zone has not been set.

To set the time zone variable:

**1.** Open a shell prompt.

**Note:** The UNIX user that sets the TZ variable must be the same UNIX user that installed Oracle Business Intelligence.

- **2.** If you do not know which shell you are using, type  $\frac{1}{2}$  echo  $\frac{1}{2}$  SHELL to display the name of the current shell.
- **3.** Set the time zone as appropriate.

For example, to set the time zone variable for US/Pacific time:

- For the Bourne, Bash, or Korn shell, type export TZ=US/Pacific
- For the C shell, type setenv TZ US/Pacific

**Note:** Consult the shell documentation for the appropriate values.

#### <span id="page-526-0"></span>**42.5.8 Known Bug with JAWS Prevents Drilling Using the Enter Key**

Oracle BI Discoverer can be used in conjunction with assistive technologies such as the JAWS screen reader. However, a bug in JAWS prevents the drilling feature from working correctly in Oracle BI Discoverer Viewer when querying a relational data source.

Assume that you use the keyboard to navigate to the drill icon beside an item in the worksheet header. When you press the Enter key to drill on that header item, the **Drill** page should be displayed as described in the "Worksheet Display page: (Page level tools and controls)" topic in the Help system and the *Oracle Fusion Middleware User's Guide for Oracle Business Intelligence Discoverer Viewer*).

However, when JAWS is running, the **Drill** page is not displayed. Instead, the **Drill** popup menu is displayed. It is not possible to select items from this popup menu by using the keyboard, and JAWS does not read the items on the popup menu.

This issue has no workaround.

#### <span id="page-526-1"></span>**42.5.9 JAWS Does Not Read Asterisks that Precede Fields**

In Oracle BI Discoverer Viewer, an asterisk that precedes a text field indicates that the user is required to enter a value into that text field. The JAWS screen reader does not read an asterisk that precedes a required text field and does not otherwise indicate that the field is required.

This issue has no workaround.

#### <span id="page-526-2"></span>**42.5.10 Oracle BI Discoverer Viewer Pages are not Cached by Oracle Web Cache**

When using Oracle BI Discoverer with Oracle Web Cache, note the following:

- When Oracle Single Sign-On is enabled, Oracle Web Cache does not cache Oracle BI Discoverer Viewer pages, regardless of whether they are accessed using a public connection or a private connection.
- If an Oracle BI Discoverer Viewer page is accessed directly through a URL and the URL contains URL parameters that specify login details (for example, user name, database name), then Oracle Web Cache does not cache the page. For example, Oracle Web Cache does not cache worksheet "Sheet 1" in workbook "Workbook 2" that is displayed by using the following URL:

http://<host.domain>:<port>/discoverer/viewer?us=video5&db=db 1&eul=VIDEO5&wbk=Workbook+2&ws=Sheet+1

**Note:** In the example above, us = specifies the database user name, and db= specifies the database name.

However, Oracle Web Cache does cache worksheet "Sheet 1" in workbook "Workbook 2" if a user logs in manually to Oracle BI Discoverer Viewer by using the same login details, and navigates to the worksheet.

You must increase the delays for Oracle BI Discoverer Viewer by at least 60 seconds for Oracle BI Discoverer Viewer to properly cache workbooks with Oracle Web Cache.

For more information, see "How to configure Discoverer Viewer to enable maximum caching" in the *Oracle Fusion Middleware Configuration Guide for Oracle Business Intelligence Discoverer*.

# <span id="page-527-0"></span>**42.6 Issues Specific to Oracle BI Discoverer EUL Command Line for Java**

This section describes issues that are specific to Oracle BI Discoverer EUL Command Line for Java.

#### **42.6.1 Issue with Exported Non-ASCII Data**

When you export multibyte or Eastern European data (such as the names of items and business areas in Japanese or Russian characters) from Oracle BI Discoverer EUL Command Line for Java on a platform other than Windows, the exported data is corrupted.

To work around this issue, edit the discwb.sh file that is located in the ORACLE\_ HOME/discoverer directory before exporting. Change the character set value in the NLS LANG variable to UTF8.

For example, if the original setting of the variable is:

NLS\_LANG="GERMAN\_GERMANY.WE8ISO8859P1"

Change the setting to:

NLS\_LANG="GERMAN\_GERMANY.UTF8"

# <span id="page-527-1"></span>**42.7 Issues Specific to Oracle BI Discoverer Administrator**

This section describes issues that are specific to Oracle BI Discoverer Administrator. It includes the following topic:

[Section 42.7.1, "Issue with Installation of Video Stores Tutorial"](#page-527-2)

#### <span id="page-527-2"></span>**42.7.1 Issue with Installation of Video Stores Tutorial**

Before installing the video stores tutorial in Oracle Database 10*g* Enterprise Edition Release 2 (version 10.2.0.1 and higher), you must manually create the VIDEO5 user. If you attempt to install the video stores tutorial in Oracle Database 10*g* Enterprise Edition Release 2, then the installation will fail if the VIDEO5 user does not already exist. To work around this issue:

**1.** Create the VIDEO5 user manually by completing these steps:

- **a.** Access Oracle Database 10*g* with SQL\*Plus, Enterprise Manager, or any SQL command line tool.
- **b.** Create the VIDEO5 user.
- **c.** Grant CONNECT and RESOURCE privileges to the VIDEO5 user.

For more information about creating users and granting privileges, see the *Oracle Database SQL Reference* or your DBA

**2.** Connect to Discoverer Administrator as the EUL owner and install the tutorial. You must enter the VIDEO5 user password during installation.

For information about installing the video stores tutorial, see the *Oracle Fusion Middleware Administrator's Guide for Oracle Business Intelligence Discoverer*.

# <span id="page-530-0"></span><sup>43</sup>**Oracle Forms**

This chapter describes issues associated with Oracle Forms. It includes the following topics:

- [Section 43.1, "General Issues and Workarounds"](#page-530-1)
- [Section 43.2, "Configuration Issues and Workarounds"](#page-531-0)
- [Section 43.3, "Documentation Errata"](#page-532-0)

# <span id="page-530-1"></span>**43.1 General Issues and Workarounds**

This section describes general issues and workarounds. It includes the following topics:

- [Section 43.1.1, "Backwards Compatibility with Earlier Releases"](#page-530-2)
- [Section 43.1.2, "Linux/UNIX Issues and Workarounds"](#page-530-3)

#### <span id="page-530-2"></span>**43.1.1 Backwards Compatibility with Earlier Releases**

For information about upgrading from Forms 6*i*, see the "Upgrading to Oracle Forms Services 11*g*" chapter in *Oracle Fusion Middleware Forms Services Deployment Guide*. For information about changed or obsolete features, see the *Oracle Forms Upgrading Oracle Forms 6i to Oracle Forms 11g Guide*.

For upgrading from Oracle Forms 10*g* and prior releases, you can use the Upgrade Assistant. For more information, see the *Oracle Fusion Middleware Upgrade Planning Guide* and *Oracle Fusion Middleware Upgrade Guide for Oracle Portal, Forms, Reports, and Discoverer*.

Additional information about backwards compatibility is included in My Oracle Support Note 113987.1 at: http://myoraclesupport.oracle.com

Regardless from which version of Oracle Forms you are upgrading, you will need to recompile your applications and restart Oracle Forms.

#### <span id="page-530-3"></span>**43.1.2 Linux/UNIX Issues and Workarounds**

This section describes issues related to Oracle Forms and Linux/UNIX. It includes the following topics:

- [Section 43.1.2.1, "LD\\_PRELOAD Setting Required for Signal Chaining Facility"](#page-531-1)
- [Section 43.1.2.2, "Check the Reports Engine Logs for FRM-41214"](#page-531-2)
- [Section 43.1.2.3, "Changing User Permissions"](#page-531-3)

#### <span id="page-531-1"></span>**43.1.2.1 LD\_PRELOAD Setting Required for Signal Chaining Facility**

The LD\_PRELOAD setting in default.env is required for the working of signal chaining facility in JVM version 1.5 and later. If you are creating or using other environment files, the setting in the environment file for LD\_LIBRARY\_PATH and LD\_ PRELOAD must be the same as in default.env.

#### <span id="page-531-2"></span>**43.1.2.2 Check the Reports Engine Logs for FRM-41214**

If you encounter the Forms error FRM-41214:Unable to run report when trying to run Reports from a Forms session, check the Reports engine logs for more details on the error.

#### <span id="page-531-3"></span>**43.1.2.3 Changing User Permissions**

The 11*g* installation sets the permissions of the files so that only the user who installed 11*g* can run the executables. Refer to the document *Setting Developer Tools Permissions on Unix* at http://www.oracle.com/technology/products/forms for instructions on changing permissions for other users to allow execution of the Forms development tools.

# <span id="page-531-0"></span>**43.2 Configuration Issues and Workarounds**

This section describes configuration issues and their workarounds. It includes the following topics:

- Section 43.2.1, "Non-Internet Explorer Browser Proxy Settings when Using [One-Button-Run"](#page-531-4)
- [Section 43.2.2, "WebUtil Client Files Allow Configuration of Destination Directory"](#page-531-5)
- [Section 43.2.3, "webutil.properties Files Renamed for Different Libraries"](#page-532-1)
- Section 43.2.4, "Forms does not Work with JDK 1.6.0\_12 on Client with [WinRunner"](#page-532-2)
- Section 43.2.5, "JavaScript Communication Does not Work in IE for Framed HTML [File"](#page-532-3)
- Section 43.2.6, "JavaScript Events Calling Forms Applications in a Safari 5 Browser [Do not Work"](#page-532-4)

# <span id="page-531-4"></span>**43.2.1 Non-Internet Explorer Browser Proxy Settings when Using One-Button-Run**

If you encounter a FORBIDDEN error when using One-Button-Run with any of the supported browsers other than Internet Explorer, verify if 127.0.0.1 (localhost) is in the proxy settings for your browser. If 127.0.0.1 is not in the exceptions list, then add it. This ensures that the browser will bypass the proxy server.

# <span id="page-531-5"></span>**43.2.2 WebUtil Client Files Allow Configuration of Destination Directory**

WebUtil downloads install. syslib libraries into the bin directory of the JRE or JVM on Windows and into the lib directory of JRE on Linux. This location can be specified in the parameter install.syslib.location.client.<OS> = <Path on client machine> (where <Path on client machine> represents the path to the location where libraries used on the client by WebUtil are stored and is either absolute or relative to client user home) in webutil.cfg.

#### <span id="page-532-1"></span>**43.2.3 webutil.properties Files Renamed for Different Libraries**

When install.syslib libraries are downloaded, WebUtil creates the webutil.properties file which is located in the client user home. Different webutil.properties files are maintained on client side to allow different servers to download and manage their libraries on client. The files are named webutil.<HOST>.<CONFIG>.properties on the client, where HOST is the server computer name and CONFIG is the name of configuration section in formsweb.cfg.

# <span id="page-532-2"></span>**43.2.4 Forms does not Work with JDK 1.6.0\_12 on Client with WinRunner**

Forms does not run when using JDK 1.6.0\_12 and later versions on a client that also has WinRunner installed.

As a workaround, rename the two environment variables \_JAVA\_OPTIONS and JAVA\_TOOLS\_OPTIONS. For example, rename them to test\_JAVA\_OPTIONS and test\_JAVA\_TOOLS\_OPTIONS. This will disable WinRunner but allows Forms to run.

# <span id="page-532-3"></span>**43.2.5 JavaScript Communication Does not Work in IE for Framed HTML File**

JavaScript communication does not work in framed HTML file that is opened in Internet Explorer 7, or in Internet Explorer 8 with file:// protocol.

As a workaround, use the IP address instead of the machine name in the URL for the frame. For example in testform.htm, change:

```
<frame noresize="noresize" 
 src="http://testform.us.oracle.com:8888/forms/java/js2frm1.html" name="fr2" 
 frameborder="0"> 
   <frame noresize="noresize" 
 src="http://testform.us.oracle.com:8888/forms/frmservlet?play=&record=forms& 
 form=js2frm1&userid=scott/tiger@adt10220" name="fr1" frameborder="0">
```
#### $f<sub>O</sub>$

```
<frame noresize="noresize" 
 src="http://<IP address>:8888/forms/java/js2frm1.html" name="fr2" 
 frameborder="0"> 
   <frame noresize="noresize" 
 src="http://<IP address>:8888/forms/frmservlet?play=&record=forms&form=js2fr 
 m1&userid=scott/tiger@adt10220" name="fr1" frameborder="0">
```
# <span id="page-532-4"></span>**43.2.6 JavaScript Events Calling Forms Applications in a Safari 5 Browser Do not Work**

When using JavaScript integration with a Forms application in a Safari 5 browser on Windows, the communication from Forms to JavaScript running in the browser works; however, the calls to the applet from JavaScript do not work.

As a workaround, perform the following:

- **1.** Ensure you are using base.htm.
- **2.** In base.htm, delete the <NOSCRIPT></NOSCRIPT> tags that are wrapping the <APPLET> tag.

# <span id="page-532-0"></span>**43.3 Documentation Errata**

This section describes documentation errata. It includes the following topics:

[Section 43.3.1, "Support for Common SQL Parser"](#page-533-0)

- [Section 43.3.2, "Passing userid in Secure Mode"](#page-533-1)
- [Section 43.3.3, "JDAPI Programming Example"](#page-533-2)

#### <span id="page-533-0"></span>**43.3.1 Support for Common SQL Parser**

The following environment variable must be added to Table 4-14 of the *Oracle Fusion Middleware Forms Services Deployment Guide*: FORMS\_PLSQL\_BHVR\_COMMON\_SQL. Set the environment variable to true or to 1 to enable the feature and to false or to 0 to disable the feature. If this variable is set, PL/SQL uses a common SQL parser (that is, the one in RDBMS SQL engine) for compiling SQL code rather than the separate one built in to PL/SQL used for compiling static SQL.

#### <span id="page-533-1"></span>**43.3.2 Passing userid in Secure Mode**

The following information on passing userid in secure mode must be added to Oracle Forms Builder online help.

Passing userid as an argument when using the Forms compiler (frmcmp or frmcmp batch) may lead to security risks. In addition to the interactive dialog mode already available, the compiler can now accept the connect string via standard input. To pass the userid in a secure mode, perform the following:

- **1.** Set the environment variable FORMS\_STDIN\_PASSWORD to 1.
- **2.** Run the compiler without any connect string. Enter the connect string after the compiler has started.
- **3.** Run the compiler using redirection to pass the password to the compiler. (This is especially useful in compiling several Forms in a script.) For example:

```
 #!/bin/sh
 echo "Enter userid"
 read -s myuserid
 for i in 'ls *.fmb'
 do
 echo Compiling Form $i ....
 frmcmp_batch.sh batch=yes module=$i module_type=form compile_all=yes <<<
       "$myuserid"
  done
```
Note that this script is a sample that tries to protect the password, but on some platforms and configurations it may still lead to security risks.

#### <span id="page-533-2"></span>**43.3.3 JDAPI Programming Example**

The JDAPI Programming Example in the Forms Developer Online Help must be updated to the following code:

```
import java.io.File; 
import java.io.PrintWriter; 
import java.io.FileWriter; 
import java.text.MessageFormat; 
import oracle.forms.jdapi.*; 
/** 
* Dumps passed forms JdapiObjects to an output stream as text. 
* 
* Set command line options for more output, else only the 
* basic form tree structure will be dumped. 
*
```

```
* See printUsage for command line options. 
*/ 
public class FormDumper 
{ 
/** 
* Need this to parse the command line options 
* 
* The string represents valid command options as detailed in the 
* Getopt class 
*/ 
boolean m_dumpAllProps = false; 
boolean m_dumpBoolProps = false; 
boolean m_dumpNumProps = false; 
boolean m_dumpTextProps = false; 
boolean m_dumpPropNames = false; 
String m_dumpPath = null; 
/** 
* Output stream, default to STDOUT */ 
private PrintWriter m_out = new PrintWriter(System.out, true); 
/** 
* Use this to indent children 
*/ 
private String m_indentation = ""; 
/** 
* Constructor 
*/ 
public FormDumper() 
{ 
} 
/** 
* Special constructor that does not take command line arguments. 
* 
* @param out The output writer where to send dump information. 
*/ 
public FormDumper(PrintWriter out) 
{ 
m out = out;
m_dumpAllProps = true; 
m_dumpBoolProps = true; 
m_dumpNumProps = true; 
m_dumpTextProps = true; 
m_dumpPropNames = true; 
} 
/** 
* Set the dump path. 
* 
* @param path The file where the dumper must send the information 
*/ 
public void setDumpPath(String path) 
{ 
m_dumpPath = path; 
}
```

```
/**
```

```
* Indirect output 
*/ 
public void println(String s) 
{ 
m_out.println(s); 
} 
/** 
* Dump a form to the output stream 
*/ 
public void dumpForm(String filename) 
throws Exception 
{ 
FormModule fmb = FormModule.open(filename); 
System.out.println("Dumping module " + fmb.getName()); 
if (m_dumpPath != null) 
{ 
// use this form's FILE name to name the dump file 
String thisFormName = new File(filename).getName(); 
thisFormName = thisFormName.substring(0, (thisFormName.length()-4));
StringBuffer dmpFilename = new StringBuffer(); 
dmpFilename.append(m_dumpPath); 
if (!dmpFilename.toString().endsWith("/")) 
{ 
dmpFilename.append("/"); 
} 
dmpFilename.append(thisFormName); 
m_out = new PrintWriter(new FileWriter(dmpFilename.toString()), true); 
} 
// Call the actual 'dump' method 
dump(fmb); 
// Dump the coordinate system used by the module 
m_indentation = " "; 
dump(new Coordinate(fmb)); 
m_indentation = ""; 
println("Dumped " + fmb.getName()); 
// Close the module 
fmb.destroy(); 
} 
/** 
* Recursively dump a forms JdapiObject and its children to the output stream 
*/ 
protected void dump(JdapiObject jo) 
{ 
String className = jo.getClassName(); 
// print out a context line for the JdapiObject 
// If it is a coordinate system, it does not have a name 
if(className.equals("Coordinate")) 
{ 
println(m_indentation + "Coordinate System "); 
}
```

```
else 
{ 
println(m_indentation + className + " " + jo.getName()); 
} 
// Property classes need special treatment 
if(className.equals("PropertyClass")) 
{ 
dumpPropertyClass((PropertyClass)jo); 
} 
else // Generically dump the required property types only 
{ 
if (m_dumpTextProps) 
{ 
dumpTextProps(jo); 
} 
if (m_dumpBoolProps) 
{ 
dumpBoolProps(jo); 
} 
if (m_dumpNumProps) 
{ 
dumpNumProps(jo); 
} 
// Additionally, dump any Item list elements 
if(className.equals("Item")) 
{ 
dumpListElements((Item)jo); 
} 
} 
// use Form's metadata to get a list of all the child JdapiObjects this 
JdapiObject can have 
JdapiMetaObject meta = JdapiMetadata.getJdapiMetaObject(jo.getClass()); 
JdapiIterator props = meta.getChildObjectMetaProperties(); 
JdapiMetaProperty prop = null; 
JdapiIterator iter = null; 
JdapiObject child = null; 
// loop through every possible kind of child JdapiObject this JdapiObject 
//can have 
while(props.hasNext()) 
{ 
prop = (JdapiMetaProperty)props.next(); 
// only bother if we can access these JdapiObjects 
if(!prop.allowGet()) 
{ 
continue; 
} 
// get the actual values for the current child JdapiObject type, 
// e.g. get the Items on a Block 
iter = jo.getChildObjectProperty(prop.getPropertyId()); 
// null is returned if there are no property values 
if(iter != null) 
{ 
// loop over every child value 
while(iter.hasNext())
```

```
{ 
child = (JdapiObject)iter.next();
// recursively navigate to it 
m_indentation += " "; 
dump(child); 
if(m_indentation.length()>2) 
m_indentation = m_indentation.substring(0, m_indentation.length()-2) 
; 
} 
} 
} 
} 
/** 
* Dump list elements 
* 
* The JdapiObject is an item; if it is a list item, 
* dump the list elements. 
* 
* @param item 
*/ 
private void dumpListElements(Item item) 
{ 
if( item.getItemType() == JdapiTypes.ITTY_LS_CTID) 
{ 
if (m_dumpPropNames)
 { 
println(m_indentation + "dumping list elements"); 
} 
for(int i = 1; i <= item.getListElementCount(); i++)
{ 
String label = item.getElementLabel(i); 
String value = item.getElementValue(i); 
println( m_i indentation + " " + i + ": '" + label + "' '" + value + "'");
} 
} 
} 
/** 
* Dump the property class properties
  */ 
private void dumpPropertyClass(PropertyClass pc) 
{ 
String propertyVal = null; 
// test for every single possible property 
// this is a bit hacky :) 
for(int propertyId = 1; propertyId < JdapiTypes.MAXIMUM_PTID; ++propertyId) 
{ 
if(!pc.hasProperty(propertyId))
{ 
continue; // this property is not in the set 
} 
if(pc.hasDefaultedProperty(propertyId) && !m_dumpAllProps) 
{ 
continue; 
} 
Class pt = JdapiMetaProperty.getPropertyType(propertyId); 
if(pt == Boolean.class) 
{ 
if(m_dumpBoolProps) 
{
```

```
propertyVal = String.valueOf(pc.getBooleanProperty(propertyId)); 
} 
} 
else if(pt == Integer.class) 
{ 
if(m_dumpNumProps) 
{ 
propertyVal = String.valueOf(pc.getIntegerProperty(propertyId)); 
} 
} 
else if(pt == String.class) 
{ 
if(m_dumpTextProps) 
{ 
propertyVal = pc.getStringProperty(propertyId); 
} 
} 
if(null != propertyVal) 
{ 
if (m_dumpPropNames) 
{ 
println(m_indentation + " " + JdapiMetaProperty.getPro 
pertyName(propertyId) + " " + 
propertyVal); 
} 
else 
{ 
println(m_indentation + propertyVal); 
} 
propertyVal = null; 
} 
} // End loop over every property 
} 
/** 
* Dump the source JdapiObject text properties 
*/ 
private void dumpTextProps(JdapiObject jo) 
{ 
JdapiMetaObject meta = JdapiMetadata.getJdapiMetaObject(jo.getClass()); 
JdapiIterator props = meta.getStringMetaProperties(); 
// for each text property 
while(props.hasNext()) 
{ 
JdapiMetaProperty prop = (JdapiMetaProperty) props.next(); 
int propertyId = prop.getPropertyId(); 
String propertyVal = null; 
try 
{ 
propertyVal = jo.getStringProperty(propertyId); 
} 
catch(Exception e) 
{ 
println(m_indentation + "Could_not_get_property " + 
JdapiMetaProperty.getPropertyName(propertyId)); 
continue; 
} 
if ( jo.hasProperty(propertyId) 
&& (m_dumpAllProps || !(jo.hasDefaultedProperty(propertyId)) ) ) 
{ 
if(m_dumpPropNames)
```

```
{ 
println( m_indentation + " " + JdapiMetaProperty. 
getPropertyName(propertyId) + " " + 
propertyVal); 
} 
else 
{ 
println(m_indentation + propertyVal); 
} 
} 
} 
} 
/** 
* Dump the source JdapiObject boolean properties 
*/ 
private void dumpBoolProps(JdapiObject jo) 
{ 
JdapiMetaObject meta = JdapiMetadata.getJdapiMetaObject(jo.getClass()); 
JdapiIterator props = meta.getBooleanMetaProperties(); 
// for each boolean property 
while(props.hasNext()) 
{ 
JdapiMetaProperty prop = (JdapiMetaProperty) props.next(); 
int propertyId = prop.getPropertyId(); 
boolean propertyVal = false; 
try 
{ 
propertyVal = jo.getBooleanProperty(propertyId); 
} 
catch(Exception e) 
{ 
println(m_indentation + "Could_not_get_property " + 
JdapiMetaProperty.getPropertyName(propertyId)); 
continue; 
} 
if ( jo.hasProperty(propertyId) 
&& (m_dumpAllProps ) ) 
{ 
if(m_dumpPropNames) 
{ 
println(m_indentation + " " + JdapiMetaProperty. 
getPropertyName(propertyId) + " " + 
propertyVal); 
} 
else 
{ 
println(m_indentation + propertyVal); 
} 
} 
} 
} 
/** 
* Dump the source JdapiObject numeric properties 
*/ 
private void dumpNumProps(JdapiObject jo) 
{ 
JdapiMetaObject meta = JdapiMetadata.getJdapiMetaObject(jo.getClass()); 
JdapiIterator props = meta.getIntegerMetaProperties(); 
// for each numeric property 
while(props.hasNext())
```
```
{ 
JdapiMetaProperty prop = (JdapiMetaProperty) props.next(); 
int propertyId = prop.getPropertyId(); 
int propertyVal = 0; 
try 
{ 
propertyVal = jo.getIntegerProperty(propertyId); 
} 
catch(Exception e) 
{ 
println(m_indentation + "Could_not_get_property " + 
JdapiMetaProperty.getPropertyName(propertyId)); 
continue; 
} 
if ( jo.hasProperty(propertyId) 
&& (m_dumpAllProps || !(jo.hasDefaultedProperty(propertyId)) ) ) 
{ 
if (m_dumpPropNames) 
{ 
println(m_indentation + " " + JdapiMetaProperty.getPropertyName(pr 
opertyId) + " " + 
propertyVal); 
} 
else 
{ 
println(m_indentation + propertyVal); 
} 
} 
} 
} 
/** 
* Output usage info to STDOUT 
*/ 
public void printUsage() 
{ 
System.out.println(""); 
System.out.println("Jdapi Form Dumper Utility"); 
System.out.println("Valid arguments:"); 
System.out.println("-a : dump all properties, not just overridden ones"); 
System.out.println("-b : dump boolean properties"); 
System.out.println("-n : dump numeric properties"); 
System.out.println("-t : dump text properties"); 
System.out.println("-p : dump property names, not just values"); 
System.out.println("-o : file path to output to"); 
} 
/** 
* Main method 
*/ 
public static void main(String[] args) 
throws Exception 
{ 
FormDumper dmp = new FormDumper(); 
for (int i = 0; i < args.length; i++){ 
dmp.dumpForm(args[i]); 
} 
System.out.println(""); 
System.out.println("Dumps complete"); 
System.out.println(""); 
}
```
}

# **44**

# <sup>44</sup>**Oracle Portal**

This chapter describes issues associated with Oracle Portal. It includes the following topics:

- [Section 44.1, "Before You Begin"](#page-542-0)
- [Section 44.2, "General Issues and Workarounds"](#page-542-1)
- [Section 44.3, "Upgrade Issues and Workarounds"](#page-545-0)
- [Section 44.4, "Interoperability Issues and Workarounds"](#page-546-0)
- [Section 44.5, "User Interface Issue and Workaround"](#page-546-1)
- [Section 44.6, "Export and Import Issues and Workarounds"](#page-546-2)
- [Section 44.7, "Portlet and Provider Issues and Workarounds"](#page-547-0)
- [Section 44.8, "PDK Issue and Workaround"](#page-548-0)
- [Section 44.9, "Globalization Support Issues and Workarounds"](#page-548-1)
- [Section 44.10, "Documentation Errata"](#page-549-0)

# <span id="page-542-0"></span>**44.1 Before You Begin**

In addition to the known problems and workarounds described in this document, Oracle recommends that you read the My Oracle Support note 834615.1 - *Oracle Fusion Middleware 11g Portal (11.1.1) Support Status and Alerts*. This article contains known issues that were discovered after the release of Oracle Portal 11g Release 1 (11.1.1).

# <span id="page-542-1"></span>**44.2 General Issues and Workarounds**

This section describes general issues and workarounds. It includes the following topics:

- [Section 44.2.1, "Editing a Database Link Requires Password"](#page-543-0)
- Section 44.2.2, "Moving Content When Approval Is Enabled Does Not Require [Approval"](#page-543-1)
- Section 44.2.3, "Firefox and Safari Browsers Do Not Display Tooltips on Oracle [Portal Screens"](#page-543-2)
- [Section 44.2.4, "Non-ASCII URLs Cannot be Decoded in Some Scenarios"](#page-543-3)
- [Section 44.2.5, "Adding a Zip File with a Non-ASCII Character Name"](#page-543-4)
- [Section 44.2.6, "Manual Changes to Oracle Portal Default Schema Objects"](#page-543-5)
- [Section 44.2.7, "Portal Throws Discoverer Provider is Busy Error Message"](#page-544-0)
- [Section 44.2.8, "Error When Creating RCU Portal Schema"](#page-544-1)
- [Section 44.2.9, "Error When Adding Sample RSS Portlets to a Page"](#page-544-2)
- Section 44.2.10, "Internal Error when Using Portal Search With Oracle Text [Enabled to Search for Pages"](#page-544-3)

# <span id="page-543-0"></span>**44.2.1 Editing a Database Link Requires Password**

If the database where the portal schema is installed is version 10.2 or later, then users must re-enter the remote user's password when they rename or edit a database link from the Portal Navigator's Database Objects tab. This is applicable only for those database links that are created with the **Specific User** option.

# <span id="page-543-1"></span>**44.2.2 Moving Content When Approval Is Enabled Does Not Require Approval**

Moving content between pages or between regions of the same page does not trigger approvals. For example, when a target page is configured with an approval process and a contributor moves content from a source page to the target page, the moved content does not trigger the approval process on the target page, even when approval is required for all users.

# <span id="page-543-2"></span>**44.2.3 Firefox and Safari Browsers Do Not Display Tooltips on Oracle Portal Screens**

Firefox and Safari browsers do not support the display of tooltip text, which is set using the ALT attribute for image descriptions.

[As a workaround, you can download and install browser-specific add-ons, such as](https://addons.mozilla.org/en-US/firefox/addon/1933)  [Popup ALT Attribute for Firefox \(see](https://addons.mozilla.org/en-US/firefox/addon/1933)  https://addons.mozilla.org/en-US/firefox/addon/1933).

# <span id="page-543-3"></span>**44.2.4 Non-ASCII URLs Cannot be Decoded in Some Scenarios**

If the JVM default character encoding is set to ISO8859-1, the Portal repository database character set must match with the JVM default character encoding. If this condition is not satisfied, non-ASCII URLs may become inaccessible.

# <span id="page-543-4"></span>**44.2.5 Adding a Zip File with a Non-ASCII Character Name**

If you are adding a zip file to a page under a pagegroup using non-ascii character name, and when you unzip the file, it throws the following exception:

IllegalArgumentException: null and unzip will be failed.

To avoid this exception, you must use ascii character as the zip file name.

# <span id="page-543-5"></span>**44.2.6 Manual Changes to Oracle Portal Default Schema Objects**

Any manual changes to Oracle Portal default objects, such as tables, views, packages, or indexes are not supported. Such changes may render Oracle Portal unusable. Note that the internal structure of Portal objects can change between versions.

For more information, see the 403179.1 My Oracle Support note.

#### <span id="page-544-0"></span>**44.2.7 Portal Throws Discoverer Provider is Busy Error Message**

Portal throws an error message The Discoverer Provider is busy, please try again later. This occurs when you perform the following steps:

- **1.** Click **Edit Portlet** defaults
- **2.** Click **Update for Database** section
- **3.** Change selection for **User not logged** sub-section
- **4.** Click **Next** to fetch worksheet list

#### **Workaround**

To workaround this issue perform the following steps:

**1.** Add stall timeout to \$DOMAIN\_HOME/servers/WLS\_PORTAL/

stage/portal/portal/configuration/appConfig.xml

For example: <stall>*200*</stall>

**2.** Restart WebLogic Server Portal

#### <span id="page-544-1"></span>**44.2.8 Error When Creating RCU Portal Schema**

If RCU portal schema creation fails with the error message ORA-24246: empty access control list (ACL) not allowed, do the following:

- **1.** Connect to the database as a SYS user.
- **2.** At the SQL prompt, run the following command:

```
BEGIN
      DBMS_NETWORK_ACL_ADMIN.drop_acl (
         acl => '/sys/acls/portal-permissions.xml');
      COMMIT;
    END;
 /
```
#### <span id="page-544-2"></span>**44.2.9 Error When Adding Sample RSS Portlets to a Page**

When you try to add the sample Scrolling RSS Portlet or the sample Simple RSS portlet to a Portal page, an error message is displayed.

The error occurs because the RSS used by the sample portlets are no longer available.

Currently, there is no workaround for this problem.

# <span id="page-544-3"></span>**44.2.10 Internal Error when Using Portal Search With Oracle Text Enabled to Search for Pages**

If you have Oracle Text enabled, the following internal server error may occur when you are searching for Pages:

```
Internal error (WWC-00006)
An unexpected error has occurred (WWS-32100)
Unknown Exception (WWC-45131)
User-Defined Exception (WWV-11230)
Unexpected error - ORA-00600: internal error code, arguments:
[qkeIsExprReferenced1], [], [], [], [], [], [], [] (WWC-35000)
```
If this error occurs, you must download and install the patch ID 7041059 from https://support.oracle.com/

# **44.2.11 Issue After Creating a Oracle Portal Schema**

After creating the Oracle Portal schema, you may get the following error:

```
checkinstall2=Add ACL for network packages if DB is 11.1 or higher... 
old 4: schema varchar2(2000) := upper('&&1');
new 4: schema varchar2(2000) := upper('CLASSIC17_PORTAL');
Package DBMS NETWORK ACL ADMIN exists, assign ACL if not already assigned
 Removing dangling principals,if any from the ACL privilege list ... 
 ERROR: when assigning network ACL 
 declare 
 * 
 ERROR at line 1: 
 ORA-24246: empty access control list (ACL) not allowed 
 ORA-06512: at "SYS.DBMS_NETWORK_ACL_ADMIN", line 421 
 ORA-06512: at line 1 
 ORA-01403: no data found 
 ORA-06512: at line 83
```
To fix this error, you must create a schema with a different prefix, and then run the following command to clean out the dangling ACL:

```
 begin 
 DBMS_NETWORK_ACL_ADMIN.DELETE_PRIVILEGE('portal-permissions.xml','PREFIX_PORTA 
 L'); 
 end;
```
PREFIX\_PORTAL is replaced with the schema prefix used in the schema that was dropped.

You must run the Repository Creation Utility to install the new schema.

#### **44.2.12 Updating Database Tables**

In Oracle Portal database object, if you insert one row data which has MB character and then update the row, the update will not work. You must manually update the table and view in the database to avoid this issue and update the table and view successfully.

# <span id="page-545-0"></span>**44.3 Upgrade Issues and Workarounds**

This section describes the upgrade issues and workarounds. It discusses the following topics:

Section 44.3.1, "Upgrading Portal 10g SSL Environment to Oracle Portal 11g [Release 1 \(11.1.1\)"](#page-545-1)

#### <span id="page-545-1"></span>**44.3.1 Upgrading Portal 10***g* **SSL Environment to Oracle Portal 11***g* **Release 1 (11.1.1)**

When you upgrade SSL environment from Oracle Portal 10*g* to Oracle Portal 11g Release 1 (11.1.1), you will not able to login to Oracle Portal, when you have SSO and Portal Midtier on the same hostname. Internet Explorer has a problem redirecting back and forth on the same hostname between two different ports under SSL mode. As a workaround, you can use Mozilla Firefox.

# <span id="page-546-0"></span>**44.4 Interoperability Issues and Workarounds**

This section describes the interoperability issues and workarounds. It discusses the following topics:

- Section 44.4.1, "Interoperability Between Oracle Portal 11g Release 1 (11.1.1) with [Secured Enterprise Search \(SES\) 10.1.8.3"](#page-546-3)
- Section 44.4.2, "Interoperability Between Oracle Portal 11g Release 1 (11.1.1) with [Secured Enterprise Search \(SES\) 10.1.8.4"](#page-546-4)
- Section 44.4.3, "Creating Webproviders in the Oracle Portal 11g Release 1 (11.1.1) [Midtier Interoperability with Oracle Portal Repository 10g Release"](#page-546-5)

# <span id="page-546-3"></span>**44.4.1 Interoperability Between Oracle Portal 11***g* **Release 1 (11.1.1) with Secured Enterprise Search (SES) 10.1.8.3**

For this interoperability scenario to work, you must download and install the patch ID 7685124 from https://support.oracle.com/and see note 816929.[1 in My Oracle](http://metalink.oracle.com)  [Support.](http://metalink.oracle.com)

# <span id="page-546-4"></span>**44.4.2 Interoperability Between Oracle Portal 11***g* **Release 1 (11.1.1) with Secured Enterprise Search (SES) 10.1.8.4**

[For this interoperability scenario to work, you must download and install the patch ID](http://metalink.oracle.com)  [7971335 from](http://metalink.oracle.com) https://support.oracle.com/

# <span id="page-546-5"></span>**44.4.3 Creating Webproviders in the Oracle Portal 11g Release 1 (11.1.1) Midtier Interoperability with Oracle Portal Repository 10***g* **Release**

In Portal 11*g* 1 (11.1.1), you cannot create webproviders when you are using  $11g$ midtier with 10*g* portal repository.

# <span id="page-546-1"></span>**44.5 User Interface Issue and Workaround**

This section describes issue and workaround related to the Oracle Portal user interface. It includes the following topic:

#### **Cannot Set Privileges Using List View on Pages Inheriting Privileges from Parent or Template**

If you use the List View to set access privileges for one or more pages, then privileges will *not* be set on pages inheriting privileges from a parent page or template. As a workaround, change the privileges for such pages individually, that is, using the Access tab for the subpage.

# <span id="page-546-2"></span>**44.6 Export and Import Issues and Workarounds**

This section describes issues and workarounds related to export and import in Oracle Portal. This section includes the following topics:

- [Section 44.6.1, "Export and Import Does Not Support Reports Server Components"](#page-547-1)
- [Section 44.6.2, "Saving the Transport Set"](#page-547-2)
- [Section 44.6.3, "Error when importing a page group"](#page-547-3)

#### <span id="page-547-1"></span>**44.6.1 Export and Import Does Not Support Reports Server Components**

If you include Reports Server Components within a transport set, then they are deleted on export and import. In addition, do not configure the Oracle Reports item type in any page groups intended for export and import. If you do, then the following error is displayed when you try to configure item types in the imported page group (by clicking the Content Type and Classifications **Edit** link on the Configure tab for the page group):

Internal error (WWC-00006) Unexpected error - User-Defined Exception (WWC-35000) Unexpected error - ORA-01403: no data found (WWC-35000)

#### <span id="page-547-2"></span>**44.6.2 Saving the Transport Set**

After you complete the transport set transfer, click **Display Manifest** to display the transport set manifest. Ensure that you save the transport set before performing the precheck of the transferred data. This step takes the manifest changes.

#### <span id="page-547-3"></span>**44.6.3 Error when importing a page group**

Importing a page group may fail with the following error message:

```
[Error: (WWU-80338)] context = Schema Validation user = 
ORCLADMIN There were some inconsistencies found and hence import process is 
aborted.Check the debug log for further details.Fix those inconsistencies, by 
running schema validation in cleanup mode to proceed
```
This problem might occur after deleting a page group containing shared portlets. You must run SVU in cleanup mode to ensure a smooth export or import process.

# <span id="page-547-0"></span>**44.7 Portlet and Provider Issues and Workarounds**

This section describes issues and workarounds related to OmniPortlet, Web Clipping, Simple Parameter Form, Page portlet, and WSRP providers. This section includes the following topics:

- Section 44.7.1, "Issue When Accessing Page Portlet Using Federated Portal [Adapter"](#page-547-4)
- [Section 44.7.2, "Error in JPS Portlet After Redeployment"](#page-548-2)
- [Section 44.7.3, "SSL Support for Oracle Portal Integration Solutions \(Microsoft](#page-548-3)  [Exchange\)"](#page-548-3)

#### <span id="page-547-4"></span>**44.7.1 Issue When Accessing Page Portlet Using Federated Portal Adapter**

The Federated Portal Adapter enables you to display remote portal pages in your portal. However, if both portal instances do not share the same Oracle Single Sign-On server, then you cannot display a remote portal page as a page portlet, even if the remote page is public. A message is displayed instead of the page portlet, as shown in the following example:

Portlet 257,75057 responded with content-type text/plain when the client was requesting content-type text/html

As a workaround, configure both portal instances to use the same Oracle Single Sign-On server.

#### <span id="page-548-2"></span>**44.7.2 Error in JPS Portlet After Redeployment**

When you redeploy your portlets to the portlet container, all existing sessions between the producer and all of its consumers are lost. If a consumer tries to reuse an existing producer session, then it may receive an error message the first time it tries to contact the producer after redeployment, as shown in the following example:

Error: Could not get markup. The cookie or session is invalid or there is a runtime exception.

To reestablish the producer's session, refresh the portal page. You will not see this error message if you are reaccessing the portlet from a new browser session because it automatically establishes a new producer session.

#### <span id="page-548-3"></span>**44.7.3 SSL Support for Oracle Portal Integration Solutions (Microsoft Exchange)**

SSL support is not available for Oracle Portal Integration Solutions (Microsoft Exchange). This is a known limitation.

# <span id="page-548-0"></span>**44.8 PDK Issue and Workaround**

Oracle Portal Developer Kit (PDK) version 10.1.2 is included with the Portal and Wireless installation. Release notes for the PDK-Java and PDK-PL/SQL can be found at the following middle-tier *ORACLE\_HOME* locations:

- **PDK-Java:** *ORACLE\_ HOME*/portal/pdkjava/v2/pdkjava.v2.releasenotes.html
- **PDK-PL/SQL:** *ORACLE\_ HOME*/portal/pdkjava/v2/pdkplsql.release.notes.html

#### **Latest Version of Oracle PDK**

New versions of the Oracle PDK are released periodically providing new features, new APIs, and additional documentation. To take advantage of all the latest features, download the latest PDK from the PDK downloads page on the Oracle Technology Network (OTN) at

http://www.oracle.com/technology/products/ias/portal/pdk.html.

Release notes for the latest Oracle PDK version are available on Oracle Portal on OTN and also in these PDK download locations:

- pdk\plsql\pdkplsql.release.notes.html
- pdk\jpdk\v2\pdkjava.v2.release.notes.html

# <span id="page-548-1"></span>**44.9 Globalization Support Issues and Workarounds**

This section describes issues and workarounds related to Globalization Support in Oracle Portal. It includes the following topics:

- [Section 44.9.1, "Text Entry Always Right to Left in BiDi Languages"](#page-548-4)
- [Section 44.9.2, "Non-ASCII Character Limitations in Oracle Portal"](#page-549-1)
- [Section 44.9.3, "Multibyte Characters in Log Files"](#page-549-2)

#### <span id="page-548-4"></span>**44.9.1 Text Entry Always Right to Left in BiDi Languages**

The direction of all text areas and fields is right to left (RTL). However, you may want some text areas to work left to right (LTR). Internet Explorer users can change this by pressing the left hand side Ctrl and Shift keys.

# <span id="page-549-1"></span>**44.9.2 Non-ASCII Character Limitations in Oracle Portal**

When you copy and paste an item URL containing non-ASCII characters from one browser Location or Address field into another, you may not be able to access the item if your login credentials have not been authenticated through OracleAS Single Sign-On.

As a workaround, log in to the portal before you access the item and copy the item URL.

# <span id="page-549-2"></span>**44.9.3 Multibyte Characters in Log Files**

In some scenarios, multibyte characters in log files may get corrupted.

For example, when the WLS\_PORTAL managed server is started from the Oracle WebLogic Server Administration Console, multibyte characters, such as username, password, and is starting, may get corrupted.

Workarounds:

- Change  $-Dfile$ .encoding=iso-8859-1 to -Dfile.encoding=utf8 in the WLS\_PORTAL start-up parameter through the Oracle WebLogic Server Administration Console.
- Change -Dfile.encoding=iso-8859-1 to -Dfile.encoding=utf8 in the setDomainEnv.sh file (Located at MW\_HOME/user\_ projects/domains/DomainName/bin).

For more information, see note 403179.1.

# <span id="page-549-0"></span>**44.10 Documentation Errata**

This section lists errors in the Oracle Portal 11g Release 1 documentation on OTN.

#### **44.10.1 Limit for Parameters Per Portal Page**

Section 22.3 "Adding a Parameter to a Page or Portal Template" of the *Oracle® Fusion Middleware User's Guide for Oracle Portal* describes the procedure to add parameters to a Portal page or template.

That section does not mention the maximum number of parameters that you can add. Note that you can add a maximum of 2000 parameters to a page.

If you add more than 2000 parameters, when the request is processed, the following error message is logged:

ERROR: Repository Gateway error: Request Processing Error: Too many arguments passed in. Got <n> parameters. Upper limit is 2000

# **45**

# <sup>45</sup>**Oracle Reports**

This chapter describes issues associated with Oracle Reports. It includes the following topics:

- [Section 45.1, "General Issues and Workarounds"](#page-550-0)
- [Section 45.2, "Documentation Errata"](#page-550-1)

# <span id="page-550-0"></span>**45.1 General Issues and Workarounds**

This section describes general issue and workarounds. It includes the following topic:

[Section 45.1.1, "Mapping Users and Roles to Reports Application"](#page-550-2)

#### <span id="page-550-2"></span>**45.1.1 Mapping Users and Roles to Reports Application**

In Oracle Fusion Middleware 11g Release 1 (11.1.1.3.0) installations, roles and users are not added to the Reports application, by default. To run a report using JPS security, you must add roles and users to the Reports application.

For more information, see:

- "Managing Application Roles" in the *Oracle Fusion Middleware Security Guide*
- "Managing Users and Security Policies" in the Oracle Fusion Middleware *Publishing Reports to the Web with Oracle Reports Services* manual

# <span id="page-550-1"></span>**45.2 Documentation Errata**

This section lists errors in the Oracle Reports documentation published on OTN. It includes the following topics:

- [Section 45.2.1, "Restriction on Horizontal Panels Per Page in a Matrix Report](#page-550-3)  [Produced in the ENHANCEDSPREADSHEET Format"](#page-550-3)
- Section 45.2.2, "Errors in the Oracle Fusion Middleware Oracle Reports User's [Guide to Building Reports"](#page-551-0)

# <span id="page-550-3"></span>**45.2.1 Restriction on Horizontal Panels Per Page in a Matrix Report Produced in the ENHANCEDSPREADSHEET Format**

For a matrix report, if the horizontal panels per page is set to a value higher than 1, running the report in the ENHANCEDSPREADSHEET output format would result in the following error:

REP-1223: THE PAGE SIZE IS INVALID

You can set the horizontal panels per page to a value higher than 1 for a matrix report for all DESFORMATs except ENHANCEDSPREADSHEET.

# <span id="page-551-0"></span>**45.2.2 Errors in the Oracle Fusion Middleware Oracle Reports User's Guide to Building Reports**

Note the following corrections to the content in Section 42.5 "Deploy the JSP Parameter Form and the Target Report" of the *Oracle Fusion Middleware Oracle Reports User's Guide to Building Reports*.

The first paragraph of the section contains the following sentence:

"For testing purposes, however, you can use the Oracle WebLogic Server instance shipped with the Oracle Developer Suite."

Ignore this sentence. The Oracle Developer Suite does not exist in 11g.

Steps 1 and 2 refer to the following as the deployment directory:

\$BEA\_HOME\servers\WLS\_REPORTS\stage\reports\reports\web.war

This path is incorrect. The following is the correct path:

\$DOMAIN\_HOME\servers\WLS\_REPORTS\tmp\\_WL\_user\reports\_11.1.1.2.0\*dir\_name*\war

*dir\_name* is a randomly generated directory name for each deployment instance.

# **Part X**

# **Oracle Enterprise Content Management Suite**

Part X contains the following chapters:

- [Chapter 46, "Oracle ECM Application Adapters"](#page-554-0)
- [Chapter 47, "Oracle Enterprise Content Management Suite Installation and](#page-562-0)  [Configuration"](#page-562-0)
- [Chapter 48, "Oracle Imaging and Process Management"](#page-566-0)
- [Chapter 49, "Oracle Information Rights Management"](#page-576-0)
- [Chapter 50, "Oracle Universal Content Management"](#page-586-0)
- [Chapter 51, "Oracle Universal Records Management"](#page-594-0)

# <span id="page-554-0"></span><sup>46</sup>**Oracle ECM Application Adapters**

This chapter describes issues associated with Oracle application adapters for ECM. It includes the following topics:

- [Section 46.1, "General Issues and Workarounds"](#page-554-1)
- [Section 46.2, "Configuration Issues and Workarounds"](#page-554-2)
- [Section 46.3, "Documentation Errata"](#page-557-0)

# <span id="page-554-1"></span>**46.1 General Issues and Workarounds**

With this release, the Oracle E-Business Suite and Oracle PeopleSoft adapters are described in the *Oracle Fusion Middleware Administrator's Guide for Oracle Application Adapters for Oracle Enterprise Content Management* instead of in separate guides.

# <span id="page-554-2"></span>**46.2 Configuration Issues and Workarounds**

This section describes configuration issues and their workarounds. It includes the following topics:

- Section 46.2.1, "Enabling Folders\_g Component With Managed Attachments [Solution May Override Solution Deletion Settings"](#page-554-3)
- Section 46.2.2, "Adapter Can Target Single Conversation With Multiple Instances [of Oracle E-Business Suite Screen Displayed"](#page-555-0)
- [Section 46.2.3, "Can Hide the Bottom Panel in the Task Viewer"](#page-555-1)
- Section 46.2.4, "Enhancement Allows Authenticated Oracle WebLogic Server User [to Perform Tasks Rather Than User Passed From LOB Application"](#page-555-2)
- [Section 46.2.5, "Number of Tasks Displayed in Task List Now Configurable"](#page-556-1)
- Section 46.2.6, "Siebel Adapter: AllowContentServerInAnyDomains Setting [Resolves Login Issue"](#page-556-0)

# <span id="page-554-3"></span>**46.2.1 Enabling Folders\_g Component With Managed Attachments Solution May Override Solution Deletion Settings**

(This item applies to the Oracle E-Business Suite and Oracle PeopleSoft application adapters.)

The Folders\_g component by default sets a variable called AuthorDelete=true, which allows users without delete privileges on a security group to delete documents if they are the author. If using the Folders\_g Oracle UCM component with the

Managed Attachments solution, be aware that this variable's setting may override Managed Attachments dPrivilege or AppAdapterGrantPrivilege deletion settings.

# <span id="page-555-0"></span>**46.2.2 Adapter Can Target Single Conversation With Multiple Instances of Oracle E-Business Suite Screen Displayed**

A new feature has been added to the Oracle E-Business Suite adapter that allows administrators to target the same instance/conversation when multiple instances of a particular Oracle E-Business Suite screen are displayed. This feature is enabled through a new configuration parameter called **AXF\_MULTINSTANCE** in the AXF\_ PROPERTIES table.

- If AXF MULTINSTANCE is set to TRUE, each Oracle E-Business Suite window is treated as a separate conversation and a separate Oracle I/PM or AXF window is targeted.
- If AXF\_MULTINSTANCE is set to FALSE (default), each Oracle E-Business Suite instance window is treated as the same conversation and uses the same Oracle I/PM or AXF target window.

# <span id="page-555-1"></span>**46.2.3 Can Hide the Bottom Panel in the Task Viewer**

(This item applies to the Oracle E-Business Suite and Oracle PeopleSoft application adapters.)

If your imaging solution does not utilize the bottom panel on the Task Viewer, you can disable it in the AXF solution. For example, for an invoice processing solution, you may want to hide the bottom panel displaying General Ledger lines. Hiding the panel increases performance speed and screen space.

Follow these steps to hide the bottom panel:

- **1.** Using a tool such as Oracle SQL Developer, open a connection to the AXF database.
- **2.** Run the following query, and note the BLOCK\_IDs in use for the bottom panel:

```
SELECT BLOCK_ID FROM AXF_METADATA_BLOCKS WHERE BLOCK_LOCATION 
= 'BOTTOM_PANEL'
```
**3.** Run the following command to delete lines from the AXF\_METADATA ATTRIBUTES table, replacing *BLOCK\_ID* with the ID you identified in step 2:

DELETE FROM AXF\_METADATA\_ATTRIBUTES where BLOCK\_ID = *BLOCK\_ ID*;insert BLOCK\_ID from previous step;

**4.** Run the following command to delete lines from the AXF\_METADATA\_BLOCKS table.

DELETE FROM AXF\_METADATA\_BLOCKS WHERE BLOCK\_LOCATION = 'BOTTOM\_PANEL'

**5.** Click the **Clear Configuration Cache** button on the driver page.

# <span id="page-555-2"></span>**46.2.4 Enhancement Allows Authenticated Oracle WebLogic Server User to Perform Tasks Rather Than User Passed From LOB Application**

(This item applies to the Oracle E-Business Suite and Oracle PeopleSoft application adapters.)

A new parameter in the AXF\_SOLUTION\_ATTRIBUTES table, **USERNAME\_PASS\_ THROUGH**, allows the authenticated Oracle WebLogic Server user to perform tasks, such as BPEL tasks, rather than the user passed from Oracle E-Business Suite or Oracle PeopleSoft. This allows you to use different user stores for Oracle E-Business Suite/Oracle PeopleSoft and the Oracle WebLogic Server.

The AXF\_SOLUTION\_ATTRIBUTES table configuration is shown in [Table 46–1](#page-556-2).

<span id="page-556-2"></span>*Table 46–1 AXF\_SOLUTION\_ATTRIBUTES Table, USERNAME\_PASS\_THROUGH Configuration*

| <b>SOLUTION NAMESPACE</b> | <b>PARAMETER KEY</b>                | <b>PARAMETER VALUE</b> |
|---------------------------|-------------------------------------|------------------------|
| AXF                       | USERNAME PASS THROUGH TRUE or FALSE |                        |

where:

- FALSE (default): Uses the authenticated Oracle WebLogic Server user to perform tasks.
- TRUE: Uses the passed-in user from Oracle E-Business Suite or Oracle PeopleSoft to perform tasks.

**Note:** For Managed Attachments configurations, the USERNAME\_ PASS\_THROUGH parameter should be set to TRUE.

**Note:** After changing the value of USERNAME\_PASS\_THROUGH in the database, stop and start the Oracle I/PM imaging application in the Oracle WebLogic Server Administration Console.

#### <span id="page-556-1"></span>**46.2.5 Number of Tasks Displayed in Task List Now Configurable**

(This item applies to the Oracle E-Business Suite and Oracle PeopleSoft application adapters.)

A new parameter in the AXF\_SOLUTION\_ATTRIBUTES table, **TASKLIST\_ RANGESIZE**, enables you to configure the number of tasks to return in the Task List. For example, you might change the number from 25 (default) to 10 tasks.

The AXF\_SOLUTION\_ATTRIBUTES table configuration is shown in [Table 46–2](#page-556-3), where the PARAMETER\_VALUE sets the number of tasks to return:

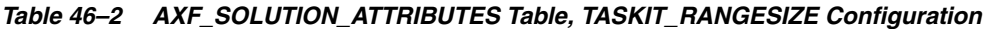

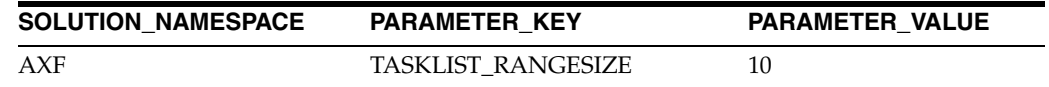

#### <span id="page-556-3"></span><span id="page-556-0"></span>**46.2.6 Siebel Adapter: AllowContentServerInAnyDomains Setting Resolves Login Issue**

To avoid an issue with the Siebel Adapter for Oracle UCM, in which the Oracle UCM login page displays in the Siebel page instead of the iFrame, add the following entry to the Oracle UCM Config.cfg file:

AllowContentServerInAnyDomains=1

**Note:** Be aware that setting the AllowContentServerInAnyDomains variable to 1 allows Oracle UCM pages to be opened in iFrames, which could pose a potential security issue.

# <span id="page-557-0"></span>**46.3 Documentation Errata**

This section describes documentation errata. It includes the following topics:

- [Section 46.3.1, "Adapter Localization"](#page-557-1)
- [Section 46.3.2, "SOAP Security Required for the Oracle E-Business Suite Adapter"](#page-557-2)
- [Section 46.3.3, "Updated Information For UpdateTaskFromProcedure Command"](#page-557-3)
- Section 46.3.4, "Siebel Adapter: Amended Symbolic URL Example in iFrame URL [Configuration"](#page-560-0)

#### <span id="page-557-1"></span>**46.3.1 Adapter Localization**

(This item applies to the Oracle E-Business Suite and Oracle PeopleSoft application adapters.)

The *Oracle Fusion Middleware Administrator's Guide for Oracle Application Adapters for Oracle Enterprise Content Management* incorrectly states that the adapter is localized for English only.

**Note:** Supported configuration and certification information is available at:

```
http://www.oracle.com/technology/software/products/i
as/files/fusion_certification.html
```
#### <span id="page-557-2"></span>**46.3.2 SOAP Security Required for the Oracle E-Business Suite Adapter**

The section on securing communications through SOAP security in the *Oracle Fusion Middleware Administrator's Guide for Oracle Application Adapters for Oracle Enterprise Content Management* should include the following information:

- Configuring SOAP security is required.
- The AXF\_SOAP\_USER refers to a valid Oracle WebLogic Server user.

#### <span id="page-557-3"></span>**46.3.3 Updated Information For UpdateTaskFromProcedure Command**

(This item applies to the Oracle E-Business Suite and Oracle PeopleSoft application adapters.)

This release notes section provides updated information for the UpdateTaskFromProcedure command section in *Oracle Fusion Middleware Administrator's Guide for Oracle Application Adapters for Oracle Enterprise Content Management*.

The Update Task From Procedure command calls a stored pl/sql procedure using a specified data source and updates the task payload using XPATH. For an example implementation, see [Section 46.3.3.3.](#page-559-0)

#### **46.3.3.1 Update Task From Procedure Command Parameters**

| <b>Parameter Key</b> | <b>Description</b>                                                                                                    |  |
|----------------------|----------------------------------------------------------------------------------------------------|--|
| XPATH DATASTRING     | Specifies an XPATH variable contained in the AXF_XPATH_<br>ATTRIBUTES Table that refers to the XPATH where the list of<br>returned data is stored.     |  |
| XPATH MESSAGESTRING  | Specifies an XPATH variable contained in the AXF_XPATH_<br>ATTRIBUTES Table that refers to the XPATH where the list of<br>returned messages is stored. |  |
| <b>CMD_NO_DATA</b>   | Specifies the command to execute if no results return from the<br>pl/sql function.                                                                     |  |
| CMD_DATA             | Specifies the command to execute if results return from the<br>pl/sql function.                                                                        |  |
| <b>CMD ERROR</b>     | Specifies the command to execute if an error is returned from the<br>pl/sql function.                                                                  |  |
| <b>INDI DS</b>       | Specifies the name of the JNDI data source, configured on the<br>Application Server, to use for execution of the pl/sql function.                      |  |
| PLSQL PROC           | Specifies the name of the pl/sql function to call.                                                                                                    |  |

*Table 46–3 Parameters for UpdateTaskFromProcedure Command*

#### **46.3.3.2 Example Implementation**

*Table 46–4 Example UpdateTaskFromProcedureCommand Parameters in AXF\_ SOLUTIONS Table*

| SOLUTION NAMESPACE SOLUTION CONTEXT |                                                                                |
|-------------------------------------|--------------------------------------------------------------------------------|
| <b>InvoiceProcessing</b>            | ejb.AxfCommandMediator#oracle.imaging.axf.service.AxfCom<br>mandMediatorRemote |

Fields not shown: SOLUTION\_NAMESPACE=InvoiceProcessing

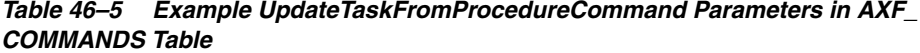

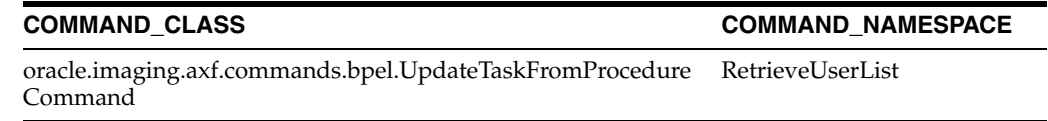

Fields not shown: SOLUTION\_NAMESPACE=InvoiceProcessing

*Table 46–6 Example UpdateTaskFromProcedureCommand Parameters in AXF\_SOLUTION\_PARAMETERS Table*

| <b>COMMAND</b><br><b>NAMESPACE</b> | <b>CONFIGURATION NAMESPACE</b>                                      | <b>PARAMETER KEY</b> | <b>PARAMETER VALUE</b>                               |
|------------------------------------|---------------------------------------------------------------------|----------------------|------------------------------------------------------|
| RetrieveUserList                   | oracle.imaging.axf.commands.bpel.<br>UpdateTaskFromProcedureCommand | XPATH DATASTRING     | XPATH:InvoiceProcessing<br>InvoiceApprovalAssignment |
| RetrieveUserList                   | oracle.imaging.axf.commands.bpel.<br>UpdateTaskFromProcedureCommand | XPATH MESSAGESTRING  | NULL.                                                |
| RetrieveUserList                   | oracle.imaging.axf.commands.bpel.<br>UpdateTaskFromProcedureCommand | <b>CMD DATA</b>      | InvoiceApprovalEdit                                  |
| RetrieveUserList                   | oracle.imaging.axf.commands.bpel.Up<br>dateTaskFromProcedureCommand | <b>CMD NO DATA</b>   | CompleteInvoice                                      |

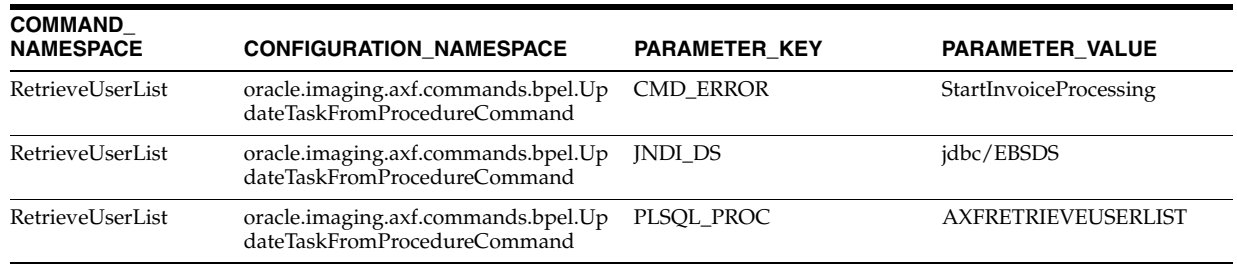

#### *Table 46–6 (Cont.) Example UpdateTaskFromProcedureCommand Parameters in AXF\_SOLUTION\_ PARAMETERS Table*

Use the following command to update the AXF\_ACTIONS table to insert the new RetrieveUserList Command into the execution path:

<span id="page-559-0"></span>UPDATE AXF\_ACTION SET COMMAND\_NAMESPACE = 'RetrieveUserList' where DISPLAY\_TEXT = 'Invoice Approval' and COMMAND\_NAMESPACE = 'ValidateInvoiceApprovalEdit'

#### **46.3.3.3 Example PL/SQL Procedure For Updating the Task Payload**

The pl/sql procedure that follows loads the xml into the DOM, retrieves the invoice ID, queries for the invoice amount for that transaction, and based on that amount, returns a set of users.

To use this example, modify this procedure to retrieve the specific pieces of data from the payload you would like. The only requirement is that the pl/sql function you create must take a VARCHAR2, set up two VARCHAR2 out parameters, and return an INTEGER. The name of the function is in the AXF configuration.

create or replace FUNCTION axfretrieveuserlist(xmlPayload IN VARCHAR2, pDataString OUT VARCHAR2, pMsgString OUT VARCHAR2) RETURN INTEGER IS

```
 v_node xmldom.DOMNode;
 v_node2 xmldom.DOMNode;
 v_nl xmldom.DOMNodeList;
 v_doc xmldom.DOMDocument;
 v_elem xmldom.DOMElement;
 v_parser xmlparser.Parser;
 invoiceID VARCHAR2(256);
 invoiceAmount NUMBER(8,2);
userList VARCHAR2(256);
 rtnCode INTEGER;
```
**BEGIN** 

```
 rtnCode := 0; -- execute CMD_NO_DATA
-- rtnCode := -1; -- execute CMD_ERROR
 pmsgstring := ''; -- empty msg string (task is updated with this value)
 v_parser := xmlparser.newParser;
 xmlparser.parseBuffer(v_parser, xmlPayload);
 v_doc := xmlparser.getDocument(v_parser);
 xmlparser.freeParser(v_parser);
 -- Retrieve the invoice ID
```

```
 v_nl := xmldom.getElementsByTagName(v_doc, 'invoiceID');
 v_node := xmldom.item(v_nl, 0);
 v_node2 := xmldom.getFirstChild(v_node);
 invoiceID := xmldom.getNodeValue(v_node2);
```
 -- Retrieve Invoice Amount for given invoice id select INVOICE\_AMOUNT into invoiceAmount from ap\_invoices\_all where INVOICE\_ID = invoiceid;

```
 if invoiceamount > 10000 then
  pdatastring := 'jlondon';
  rtnCode := 1; -- execute CMD_DATA
 else
  pdatastring := 'jcooper,mtwain';
  rtnCode := 1; -- execute CMD_DATA
  pmsgstring := '';
 end if;
 RETURN rtnCode;
```
END;

#### <span id="page-560-0"></span>**46.3.4 Siebel Adapter: Amended Symbolic URL Example in iFrame URL Configuration**

In the section on configuring the iFrame URL in the Siebel web client in *Oracle Fusion Middleware Administrator's Guide for Oracle Siebel Adapter for Oracle Enterprise Content Management*, the example Symbolic URL provided in step 7 is incorrect. (Changes in the corrected URL are highlighted in bold.)

#### **Incorrect Symbolic URL**

```
http://ucm-server-name.domain:port-number/cs/idcplg/_p/cc-embedded?
IdcService=GET_SEARCH_RESULTS_FORCELOGIN&
siebelEntityField=xsiebelContact&
siebelEntityValue=1LS-AF98&
QueryText=xsiebelContact+%3cmatches%3e+%601LS-AF98%60&
SearchQueryFormat=Universal&
ResultTemplate=SIEBEL_SEARCH&
coreContentOnly=1
SortField=dInDate&
SortOrder=Desc&
ResultCount=20&
```
#### **Correct Symbolic URL**

http://*ucm-server-name.domain:port-number*/cs/idcplg/\_p/cc-embedded? IdcService=GET\_SEARCH\_RESULTS\_FORCELOGIN& siebelEntityField=xsiebelContact& siebelEntityValue=1LS-AF98& QueryText=xsiebelContact+%3cmatches%3e+%601LS-AF98%60& SearchQueryFormat=Universal& ResultTemplate=SIEBEL\_SEARCH& coreContentOnly=1**&** SortField=dInDate& SortOrder=Desc& **SearchEngineName=DATABASE.METADATA&** ResultCount=20

# <span id="page-562-0"></span><sup>47</sup>**Oracle Enterprise Content Management Suite Installation and Configuration**

This chapter describes installation and configuration issues associated with Oracle Enterprise Content Management Suite (Oracle ECM). It includes the following topics:

- [Section 47.1, "File Formats Wizard Might Display Error First Time After Upgrade"](#page-562-1)
- Section 47.2, "Configuring the Java Object Cache for AXF in Distributed Oracle [I/PM Managed Servers"](#page-562-2)
- Section 47.3, "Preventing a Service Exception After Upgrading Oracle UCM 10g to [Oracle ECM 11.1.1.4.0"](#page-564-0)
- [Section 47.4, "Upgrading the File Store Provider Before Upgrading Oracle UCM to](#page-564-1)  [Oracle ECM 11.1.1.4.0"](#page-564-1)

For more information about Oracle ECM installation and configuration, see *Oracle Fusion Middleware Installation Guide for Oracle Enterprise Content Management Suite* or *Oracle Fusion Middleware Quick Installation Guide for Oracle Enterprise Content Management Suite*.

# <span id="page-562-1"></span>**47.1 File Formats Wizard Might Display Error First Time After Upgrade**

In certain circumstances, the first time that you update the File Formats Wizard in Oracle Content Server after an upgrade, you might see an error. This error is harmless, and it will not occur on subsequent updates.

The File Formats Wizard is available in Oracle Content Server when Oracle Inbound Refinery is configured to work with Oracle Universal Content Management. For more information, see Section 6.2, "Installing and Configuring Oracle IBR on Oracle UCM," in *Oracle Fusion Middleware Installation Guide for Oracle Enterprise Content Management Suite*.

# <span id="page-562-2"></span>**47.2 Configuring the Java Object Cache for AXF in Distributed Oracle I/PM Managed Servers**

For Oracle Application Extension Framework (AXF) in Oracle I/PM Managed Servers that run in a cluster, you need to configure a Java Object Cache (JOC) to be distributed to all of the Managed Servers. To configure the JOC, use these instructions instead of the instructions in Section 7.5.1, "Configuring the Java Object Cache for AXF in Distributed Oracle I/PM Managed Servers," of *Oracle Fusion Middleware Installation Guide for Oracle Enterprise Content Management Suite*.

You can use HA Power Tools from the Oracle WebLogic Server Administration Console to configure the JOC for all of the Oracle I/PM Managed Servers that run in distributed mode.

**Note:** After configuring the Java Object Cache, restart all affected Managed Servers for the configurations to take effect. For more information, see "Restarting a Managed Server" in *Oracle Fusion Middleware Installation Guide for Oracle Enterprise Content Management Suite*.

In the following instructions, *MW\_HOME* represents the path to a Middleware home, where Oracle Fusion Middleware is installed, and *DomainHome* represents the path to the Oracle home for an Oracle WebLogic Server domain.

#### **To configure the Java Object Cache for a cluster of distributed Managed Servers:**

- **1.** Enable HA Power Tools in the Oracle WebLogic Server Administration Console:
	- **a.** Copy the following two WAR files from the *MW\_HOME*/oracle\_ common/hapowertools directory to the *DomainHome*/console-ext directory:
		- **\*** powertools-core.war
		- **\*** powertools-configurejoc.war

For example:

```
cd MW_HOME
cp oracle_common/hapowertools/powertools-co* user_projects/domains/base_
domain/console-ext/
```
**b.** Restart the Oracle WebLogic Server Administration Server.

For more information, see "Starting the Administration Server" and "Restarting a Managed Server" in *Oracle Fusion Middleware Installation Guide for Oracle Enterprise Content Management Suite*.

**c.** Access the Oracle WebLogic Server Administration Console (at http://*adminServerHost*:*adminServerPort*/console), and click the name of your domain in the left navigation tree.

The **HA Power Tools** tab appears on the Settings page for the domain.

- **2.** Configure the distributed cache:
	- **a.** On the Settings page for your domain in the Administration Console, click the **HA Power Tools** tab.
	- **b.** On the **Configure JOC** tab, select **Configure JOC for Clusters**.
	- **c.** In the **Cluster Name** field, choose a cluster name from the list.
	- **d.** In the **Discover Port** field, enter the discover port number for the cluster.
	- **e.** In the **Hosts** field, enter the names of all the Managed Server hosts, separated by commas.
	- **f.** Click the **Configure JOC** button.
- **3.** Restart the cluster of Managed Servers.
- **4.** Verify the JOC distributed cache mode:
	- **a.** From the Middleware home on the host for one of the Managed Servers, run the CacheWatcher utility, as in the following example:

```
java -classpath oracle_common/modules/oracle.javacache_
11.1.1/cache.jar:oracle_common/modules/oracle.odl_11.1.1/ojdl.jar 
oracle.ias.cache.CacheUtil watch -config=user_projects/domains/base_
domain/config/fmwconfig/servers/IPM_server2/javacache.xml
```
In this example, the class paths for the two JAR files are relative to the current directory (*MW\_HOME*).

The javacache.xml file is the file used by one of the Oracle I/PM servers that is participating in the JOC distributed cache.

**b.** Enter the 1c command to list the cache information:

INFO: JOC is initialized from oracle.ias.cache.CacheUtil.main, . . . cache> **lc**

- **c.** In the output from the lc command, check that the Distributor Table shows an entry for each member of the distributed cache.
- **d.** Enter the exit command to stop the CacheWatcher utility.

For more information, see "Using HA Power Tools" and "Running CacheWatcher" in *Oracle Fusion Middleware High Availability Guide*.

# <span id="page-564-0"></span>**47.3 Preventing a Service Exception After Upgrading Oracle UCM 10g to Oracle ECM 11.1.1.4.0**

If you upgrade Oracle Universal Content Management (Oracle UCM) 10*g* to Oracle Enterprise Content Management Suite 11*g* (11.1.1.4.0) with the Upgrade Assistant, the intradoc.cfg file has an extra variable that causes the following exception to be thrown when you start the Oracle UCM Managed Server:

intradoc.common.ServiceException

To prevent the exception, you can comment out the extra variable after the upgrade:

- **1.** Open the *DomainHome*/ucm/cs/bin/intradoc.cfg file in a text editor.
- **2.** Add a comment character (#) to the beginning of this line:

JAVA\_CLASSPATH\_defaultjdbc=\$SHAREDDIR/classes/ojdbc*n*.jar

**3.** Save the file, and start the Oracle UCM Managed Server.

For information about using the Upgrade Assistant to upgrade Oracle UCM 10*g* to Oracle Enterprise Content Management Suite 11*g*, see the *Oracle Fusion Middleware Upgrade Guide for Oracle Enterprise Content Management Suite*.

# <span id="page-564-1"></span>**47.4 Upgrading the File Store Provider Before Upgrading Oracle UCM to Oracle ECM 11.1.1.4.0**

Before you upgrade an Oracle Universal Content Management (Oracle UCM) instance to Oracle Enterprise Content Management Suite 11*g* (11.1.1.4.0), you need upgrade the FileStoreProvider component of Oracle Content Server in the Oracle UCM instance.

If Oracle Content Server does not have FileStoreProvider installed and enabled, you need to install and enable it and then upgrade it.

#### **To upgrade the file store provider:**

- **1.** Under **Administration** in Oracle Content Server, choose **Providers**.
- **2.** Select **DefaultFileStore**, and choose **Upgrade**.
- **3.** Restart Oracle Content Server.

# <span id="page-566-0"></span><sup>48</sup>**Oracle Imaging and Process Management**

This chapter describes issues associated with Oracle Imaging and Process Management. It includes the following topics:

- [Section 48.1, "General Issues"](#page-566-1)
- [Section 48.2, "Browser Compatibility Issues"](#page-570-0)
- [Section 48.3, "Accessibility Issues"](#page-572-0)
- [Section 48.4, "Documentation Errata"](#page-575-0)

# <span id="page-566-1"></span>**48.1 General Issues**

This section describes general issues. It includes the following topics:

- Section 48.1.1, "I/PM Session Time Out When Using OSSO Requires Browser [Refresh"](#page-567-0)
- [Section 48.1.2, "Mixed Translations On Page"](#page-567-1)
- [Section 48.1.3, "Deleting More Than 100 Documents Can Cause Http 404 Errors"](#page-567-2)
- [Section 48.1.4, "Time Zone Based on Time Zone of I/PM Server"](#page-567-3)
- [Section 48.1.5, "I/PM Documents May Be Visible Natively Within WebCenter"](#page-567-4)
- Section 48.1.6, "Removing Full-Text Search Capabilities From Defined [Applications"](#page-568-0)
- [Section 48.1.7, "Application Field Limitations When Using Oracle Text Search"](#page-568-1)
- [Section 48.1.8, "Oracle URM Records Missing from Oracle I/PM Searches"](#page-568-2)
- Section 48.1.9, "WebLogic Server Listening Address and AXF Driver Page URL [Must Reference the Same Domain"](#page-568-3)
- Section 48.1.10, "/imaging/faces Directory Must Be Protected When Using Oracle [Access Manager With I/PM"](#page-569-1)
- Section 48.1.11, "WebLogic Scripting Tool Doesn't Recognize Multibyte Characters [in Export File Path"](#page-569-2)
- [Section 48.1.12, "Invalid Skin Preference Displays Generic User Interface"](#page-569-3)
- [Section 48.1.13, "Problem Displaying Second Page of Microsoft PowerPoint 2007](#page-569-4)  [Document"](#page-569-4)
- Section 48.1.14, "Must Start NFS Locking Service When Input Agent Used with [Linux Shares"](#page-569-0)
- Section 48.1.15, "DefaultSecurityGroup MBean Allows For Assigning [Administrator Rights to Security Group at First Log In"](#page-570-1)
- Section 48.1.16, "Input Mapping Error When Input Definition File Includes Blank [Line"](#page-570-2)
- [Section 48.1.17, "Work Manager Functionality Not Compatible with AQ JMS"](#page-570-3)
- Section 48.1.18, "Differing Behavior of Decimals When Ingested Into Number or [Decimal Fields"](#page-570-4)

# <span id="page-567-0"></span>**48.1.1 I/PM Session Time Out When Using OSSO Requires Browser Refresh**

When using Oracle Single Sign On and an I/PM session expires, WebLogic Server will return an internal server error. Refreshing the page returns to the I/PM log in page for reauthentication to start a new session.

# <span id="page-567-1"></span>**48.1.2 Mixed Translations On Page**

Oracle products support 10 standard languages for administrative tasks and 27 standard languages for user tasks. This means that in instances when a selected language is supported for user but not administrative tasks and an administrative task is performed, multiple languages may be displayed in the user interface.

# <span id="page-567-2"></span>**48.1.3 Deleting More Than 100 Documents Can Cause Http 404 Errors**

There is a known issue with Microsoft Internet Explorer if attempting to delete more than 100 documents using a search results table. Doing so can cause Internet Explorer to return a 404 Page Not Found error or potentially lock. This is due to Internet Explorer limiting URL strings to a maximum of 2083 characters. If it is necessary to delete over 100 documents using a search results table, Mozilla Firefox supports URLs up to 65,000 characters.

# <span id="page-567-3"></span>**48.1.4 Time Zone Based on Time Zone of I/PM Server**

All time information is now based on the time zone of the I/PM server. This means that any date metadata generated by the Oracle I/PM system, such as document creation date, modify date, or other audit events, is governed by the time zone of the I/PM server, and not the user time zone. This can cause date data to be displayed differently to what may be expected on some documents because the time zone may cross midnight.

For example, if the I/PM server is in the Greenwich Mean Time (GMT) time zone and a document is created in the GMT+6 time zone on January 10th at 2:00 AM local time, the creation date that will be displayed in the user interface will be January 9th at 8:00 PM. This can have implications when searching for content based on creation and modification dates of documents.

#### <span id="page-567-4"></span>**48.1.5 I/PM Documents May Be Visible Natively Within WebCenter**

If an I/PM is viewed through WebCenter, then the document is cached in WebCenter. This means that if a document is viewed in WebCenter prior to being annotated, the non-annotated document is viewable until such time as the WebCenter cache is refreshed. Redacting a document after it has been cached in WebCenter does not cause the original document to be purged from the WebCenter cache, and so redacted content may be compromised. To help protect redacted content when I/PM is

integrated with WebCenter, use the Viewer on the Upload page to redact documents prior to uploading to I/PM.

#### <span id="page-568-0"></span>**48.1.6 Removing Full-Text Search Capabilities From Defined Applications**

Removing full-text search capabilities from a defined application can cause an error in any defined search against that application if the Document Content condition is not also removed from the search. When modifying an existing application to remove full-text indexing capabilities, ensure that you also remove all Document Content conditions from any defined searches against that application.

#### <span id="page-568-1"></span>**48.1.7 Application Field Limitations When Using Oracle Text Search**

When Oracle I/PM is configured to use OracleTextSearch and an application is defined to do full-text indexing, a maximum limit of 20 SDATA fields for the Content Server repository is imposed on I/PM. SDATA fields are defined as optimized fields by the Oracle Text Search component and are typically non-text, non-memo fields, although other criteria can exist to define text fields as optimized SDATA fields.

When defining an application, Oracle I/PM queries the repository DOCMETA table for the number of available SDATA fields and does not allow the creation of any non-text fields within the application beyond the available number. However, additional components installed on the Content Server repository, such as Folders or Discussions, may reduce the total number of available SDATA fields. Because other configurations may consume SDATA outside of the DOCMETA table, you may be able to add fields to an application but get an error when trying to rebuild the search index in Content Server. If this occurs, you must redefine the application using a different Oracle Content Server connection with available SDATA fields. If no additional Content Server connection is defined, you can install and configure an additional Oracle Content Server and create a new connection to it in Oracle I/PM. Alternately, you can redefine the application using the original Content Server connection but with fewer non-text fields until you are able to successfully rebuild the search index.

#### <span id="page-568-2"></span>**48.1.8 Oracle URM Records Missing from Oracle I/PM Searches**

Care should be taken when integrating Oracle I/PM with Oracle Universal Records Management. If a document is uploaded into an Oracle I/PM application that has been configured to use a Records-only Retention Category and the user who uploaded the document does not have rights on the Oracle Content Server repository to see records, they will not be able to see any of the uploaded documents in an I/PM search. Rights to retention categories are determined in Oracle URM. If integrating Oracle I/PM and Oracle URM, ensure that all users needing rights to view records have the correct security, that Retention Categories are set correctly in all Oracle I/PM applications, and that users understand what can happen if the Records-only Retention Categories are used.

# <span id="page-568-3"></span>**48.1.9 WebLogic Server Listening Address and AXF Driver Page URL Must Reference the Same Domain**

If leveraging AXF functionality with Oracle I/PM, the Listen Address base domain configured in the WebLogic Server console must match how the domain is specified in the URL used to access AXF. Otherwise content may not load properly and users may not have access to AXF. To configure the Listen address in AXF, do the following:

**1.** Log in to the WebLogic Server administration console.

- **2.** Under the Environment section of the ecm\_domain, select **Servers**. The Summary of Servers page is displayed with the **Configuration** tab active.
- **3.** Click **IPM\_server<***number***>**. The Setting for **IPM\_server<***number***>** page is displayed for the selected Oracle I/PM server with the **Configuration** and **General** tabs active.
- **4.** Set the **Listen Address** to the preferred URL. The Listen Address specified should be the base domain without the protocol.

**Note:** The Listen Address base domain and the URL base domain used to access AXF must be identical. If the fully qualified domain name is used for the Listen Address setting, then it must also be used for the access URL, even when inside the domain. For example, if the base domain **server** name.domain.com is used in the Listen Address configuration setting, the access URL would be **http://server\_ name.domain.com:<***port***>/**.

# <span id="page-569-1"></span>**48.1.10 /imaging/faces Directory Must Be Protected When Using Oracle Access Manager With I/PM**

When configuring Oracle I/PM for use with Oracle Access Manager, the /imaging/faces directory must be protected. Failure to do so prevents access to the I/PM Viewer.

# <span id="page-569-2"></span>**48.1.11 WebLogic Scripting Tool Doesn't Recognize Multibyte Characters in Export File Path**

When using WLST commands importIPMSearch, importIPMInput, importIPMApplication, the first parameter is the file path to the export file. WebLogic Scripting Tool does not recognize multibyte characters in the file path, and so multibyte characters should not be used in the path.

# <span id="page-569-3"></span>**48.1.12 Invalid Skin Preference Displays Generic User Interface**

If an invalid value is set in the DefaultColorSet MBean, or if a user has specified a UI skin in their preferences that has been deprecated when Oracle I/PM is upgraded, then a generic user interface is displayed when the user logs in. The generic interface has a larger font and does not display a logo. Correcting the invalid value of the DefaultColorSet MBean or applying a current skin from the User Preference page corrects the problem.

# <span id="page-569-4"></span>**48.1.13 Problem Displaying Second Page of Microsoft PowerPoint 2007 Document**

There is a known issue with the Oracle Outside In Technology libraries that causes a memory error when attempting to display the second page of a Microsoft PowerPoint 2007 .pptx file. If such an error occurs when attempting to view a PowerPoint file, download the original document to view the file. Note that if the file has been redacted and you do not have rights to view content under the redactions, you will not be able to download the file.

#### <span id="page-569-0"></span>**48.1.14 Must Start NFS Locking Service When Input Agent Used with Linux Shares**

When Input Agent is being used with Linux and NFS shares, the NFS locking service must be started in addition to the other NFS services. If the NFS locking service is not running, Input Agent fails to acquire file locks and displays an error message stating that no locks are available. If this happens, Input Agent cannot function until the NFS locking service is started.

# <span id="page-570-1"></span>**48.1.15 DefaultSecurityGroup MBean Allows For Assigning Administrator Rights to Security Group at First Log In**

The functionality of the DefaultSecurityGroup MBean has been augmented. In addition to being the default security group to use for document security when creating an application, this setting can also be used during security initialization to assign full administrative permissions to a specified group. If a value is specified in the DefaultSecurityGroup MBean prior to Oracle I/PM security being initialized, then when the first user logs in, the specified group is given full administrative permissions as well as the user logging in.

# <span id="page-570-2"></span>**48.1.16 Input Mapping Error When Input Definition File Includes Blank Line**

Note that when mapping an input definition file, the input field mapping page may display an error if it encounters a line with no data in the definition file. Should this occur, map the fields using a line in the definition file that contains data. You can move to a different line in the definition file using the Show Previous Line and Show Next Line icons in the Sample Data column of the input field mapping page.

# <span id="page-570-3"></span>**48.1.17 Work Manager Functionality Not Compatible with AQ JMS**

Note that work managers used to manage JMS threads are only compatible with WebLogic Server Java Message Service (WLS JMS). They do not work with Advanced Queueing JMS (AQ JMS). Section 9.4.3, "Changing Oracle WebLogic Server Work Manager Settings" and section 10.2.4 "Changing WebLogic Server Work Manager Settings" of the *Oracle Fusion Middleware Adminstrator's Guide For Imaging and Process Management* are not applicable if using AQ JMS.

#### <span id="page-570-4"></span>**48.1.18 Differing Behavior of Decimals When Ingested Into Number or Decimal Fields**

When ingesting a decimal representation of a whole number into a number field, the decimal is stripped. For example, "1.0" is ingested as "1." When ingesting a decimal that is not whole, the ingestor does not round the value and an error occurs. For example, "1.1" is not ingested into a number field and causes an error.

When ingesting a decimal value into a decimal field, the decimal value must not exceed the precision specified in the application, even if the represented value is the same. For example, if the application specifies a scale of 2, then "123.45" is ingested correctly, where "123.450" would cause an error. This is because "123.450" exceeds the number of decimal places allowed by the application. This behavior is consistent with the conversion routines available in Java.

# <span id="page-570-0"></span>**48.2 Browser Compatibility Issues**

This section describes browser compatibility issues. It includes the following topics:

- Section 48.2.1, "Safari: Unexpected Tab Order In Search Results Toolbar and [Viewer Menus"](#page-571-0)
- [Section 48.2.2, "Safari: Unable to Download Original or Download TIFF"](#page-571-2)
- [Section 48.2.3, "Safari: Unable to Use Keyboard to Select Panels In Viewer"](#page-571-1)
- Section 48.2.4, "IE: Non-ASCII Characters Not Supported in Internet Explorer for [ExecuteSearch"](#page-571-3)
- Section 48.2.5, "Firefox 3.6: Version and Download Dialog Boxes Appear Behind [Viewer in Advanced Mode"](#page-571-4)
- Section 48.2.6, "Firefox 3.6: Sending Search Results By E-Mail Fails Due To [Incorrect URL Case"](#page-572-1)

# <span id="page-571-0"></span>**48.2.1 Safari: Unexpected Tab Order In Search Results Toolbar and Viewer Menus**

When using the keyboard tab button to select functions on the Toolbar of a Search results page, the expected behavior is to focus on the first option (View) and then move to the next (Email). Instead, the tab button causes focus to move through the hidden View submenus before moving the focus to Email. Similarly, when using the tab button to select menus on the Viewer, the expected behavior is to move focus from the first Viewer menu (File) to the next (View). Instead, the tab button causes the focus to move through the hidden submenus of each top-level menu before moving focus to the next menu.

# <span id="page-571-2"></span>**48.2.2 Safari: Unable to Download Original or Download TIFF**

Downloading either the original or TIFF versions of a document from the viewer is not supported when using Safari. To download a document in its original native format or as a TIFF when using Safari you must access the document from a search result page.

# <span id="page-571-1"></span>**48.2.3 Safari: Unable to Use Keyboard to Select Panels In Viewer**

When using the keyboard tab button to select items on the Viewer, none of the panels (History, Sticky Notes, or Properties) can be selected. This is a known issue with Safari. If you need to use the keyboard to select a panel in the Viewer, you must use either Microsoft Internet Explorer or Mozilla Firefox to view documents.

# <span id="page-571-3"></span>**48.2.4 IE: Non-ASCII Characters Not Supported in Internet Explorer for ExecuteSearch**

The Search URL Tool (ExecuteSearch) does not work in Microsoft Internet Explorer if non-ascii characters are used in the search name. If it is necessary for your search name to have non-ascii characters, you must use Mozilla Firefox version 3.5 or higher and set the following parameters:

- prefs.converted-to-utf8=true
- network.standard-url.escape-utf8=true
- network.standard-url.encode-utf8=true
- network.standard-url.encode-query-utf8=true

# <span id="page-571-4"></span>**48.2.5 Firefox 3.6: Version and Download Dialog Boxes Appear Behind Viewer in Advanced Mode**

There is a problem with how Firefox 3.6 handles layer order of page items in the advanced mode of the Viewer. This causes the main page region where documents are displayed to hide the Version and Download dialog boxes when a document is viewed using Firefox 3.6. To work around this issue, expand the Properties, History, or Sticky Notes panel into the main page region enough to allow the obscured items to be displayed prior to accessing dialog boxes. This is not an issue when using Microsoft

Internet Explorer or Firefox 3.5.*x* and a workaround would be to use either of these browsers to view documents when using the advanced Viewer mode.

#### <span id="page-572-1"></span>**48.2.6 Firefox 3.6: Sending Search Results By E-Mail Fails Due To Incorrect URL Case**

There is a problem with how Firefox 3.6 generates URLs when attempting to send search results via e-mail using the Search Results menu. The problem causes the browser to return a 404 error. The problem occurs because Oracle WebLogic Server requires URLs to be case-sensitive, but Firefox 3.6 generates the URL in all lower case. All other supported browsers construct the URL correctly.

# <span id="page-572-0"></span>**48.3 Accessibility Issues**

This section describes accessibility issues. It includes the following topics:

- [Section 48.3.1, "Button Activation Behavior Different Depending on Viewer Mode"](#page-572-2)
- [Section 48.3.2, "Limitations of Sticky Note Contents"](#page-573-0)
- [Section 48.3.3, "Skip to Content Link Added for Keyboard Navigation"](#page-573-1)
- Section 48.3.4, "Firefox: Skip to Applet Link Added for Keyboard Navigation in [Advanced Viewer Mode"](#page-573-2)
- Section 48.3.5, "Internet Explorer 7: Focus Issue on Upload Document and [Preferences Pages"](#page-573-3)
- Section 48.3.6, "Name of File Selected For Import Not Displayed in Screen Reader [Mode"](#page-573-4)
- [Section 48.3.7, "Issues Selecting From Calendar Using Keyboard"](#page-573-5)
- [Section 48.3.8, "Focus Issue in Create Searches Wizard Using Keyboard"](#page-573-6)
- [Section 48.3.9, "Annotations Not Recognized By JAWS"](#page-574-2)
- [Section 48.3.10, "403 Link Error Returned For Collapse Pane Link"](#page-574-3)
- [Section 48.3.11, "Internet Explorer: Focus Issue During Search Using Keyboard"](#page-574-4)
- [Section 48.3.12, "Date Selected From Calendar Lost Using Keyboard"](#page-574-5)
- [Section 48.3.13, "Some Annotation Buttons Incorrectly Read by JAWS"](#page-574-6)
- [Section 48.3.14, "Internet Explorer: Long Panels Not Visible In Screen Reader"](#page-574-0)
- [Section 48.3.15, "Keyboard Keys To Open and Navigate Sticky Notes In Panel"](#page-574-1)
- [Section 48.3.16, "Keyboard Keys To The Close Options In Search Form"](#page-575-1)
- Section 48.3.17, "Disable UI Animation Preference Does Not Disable Busy [Indicator"](#page-575-2)
- [Section 48.3.18, "Using JAWS and Selecting Expansion Arrow Causes Error"](#page-575-3)

#### <span id="page-572-2"></span>**48.3.1 Button Activation Behavior Different Depending on Viewer Mode**

The keyboard command to activate a button that has focus is different between basic and advanced viewer modes. The enter key is used to activate a focused button when using the basic viewer mode. The space key is used to activate a focused button when using the advanced viewer mode.

# <span id="page-573-0"></span>**48.3.2 Limitations of Sticky Note Contents**

The contents of sticky notes are not downloaded or printed with the document, nor are they viewable through the REST Viewer. The contents of a sticky note can be printed, with limitations, by expanding the sticky note in the Sticky Notes Panel and printing the web page.

#### <span id="page-573-1"></span>**48.3.3 Skip to Content Link Added for Keyboard Navigation**

The first link encountered on a page when using keyboard navigation in the I/PM user interface is a **Skip to Content** link at the top of the page. Selecting this link and pressing **Enter** takes the focus to the first item in the content region of the page. For example, if on the home page, the first content item is the help links. If a search has been executed and the results are displayed in the content region, then the **Skip to Content** link takes you to the first search tab.

# <span id="page-573-2"></span>**48.3.4 Firefox: Skip to Applet Link Added for Keyboard Navigation in Advanced Viewer Mode**

When viewing a document in the advanced viewer mode, keyboard focus starts in the viewer toolbar. However, in Firefox, if focus moves out of the toolbar, it will not return when cycling through the elements using the keyboard. To work around this, a **Skip to Applet** link is at the top of the page. To return keyboard focus to the viewer toolbar, tab to the **Skip to Applet** link and press **Enter**.

# <span id="page-573-3"></span>**48.3.5 Internet Explorer 7: Focus Issue on Upload Document and Preferences Pages**

When using Internet Explorer 7, the keyboard appears not to focus on any command buttons on the Upload Document page (Open Viewer, Create, Reset, Close) or Preferences page (Apply, Revert, Close). Focus is achieved, however there is no indication which button is active. This issue does not occur in Internet Explorer 8.

#### <span id="page-573-4"></span>**48.3.6 Name of File Selected For Import Not Displayed in Screen Reader Mode**

When in screen reader mode and selecting a file to import, the file is loaded and the Next button becomes available, but the name of the file to be imported is not displayed.

#### <span id="page-573-5"></span>**48.3.7 Issues Selecting From Calendar Using Keyboard**

In Internet Explorer 7, when selecting dates from a calendar using the keyboard, you cannot select a day. This is not an issue in Firefox, Internet Explorer 8 or Safari 4. In addition, the following buttons are skipped when tabbing: Previous month, Previous year, Month increase/decrease, and Year increase/decrease. An alternative to selecting the date with the keyboard is to manually enter the date with the number keys.

#### <span id="page-573-6"></span>**48.3.8 Focus Issue in Create Searches Wizard Using Keyboard**

After completing fields in the Create New Search Wizard, the keyboard focus changes to the browser URL and you must tab through the banner and navigation before you can edit the current page.

#### <span id="page-574-2"></span>**48.3.9 Annotations Not Recognized By JAWS**

When viewing a document with annotations while running JAWS, you can tab to an annotation, but no description is read by JAWS.

#### <span id="page-574-3"></span>**48.3.10 403 Link Error Returned For Collapse Pane Link**

When viewing a document using screen reader mode and Advanced Viewer mode, JAWS reaches the Close Tab options in the Viewer and reads a collapse pane link that is not visible after More options. If you click when JAWS reads *link*, a 403 Forbidden Page error is returned.

#### <span id="page-574-4"></span>**48.3.11 Internet Explorer: Focus Issue During Search Using Keyboard**

When searching using Internet Explorer, expanding and collapsing the instructions tree using the keyboard incorrectly changes the focus to the **Skip to Content** link instead of the next row.

#### <span id="page-574-5"></span>**48.3.12 Date Selected From Calendar Lost Using Keyboard**

When using the keyboard to select a date from a calendar control, the selected date is not retained. The workaround is to enter the date into the date field using the number keys on the keyboard.

#### <span id="page-574-6"></span>**48.3.13 Some Annotation Buttons Incorrectly Read by JAWS**

When you first open a document in Advanced Viewer mode using screen reader mode, JAWS incorrectly adds the phrase *Insert F1 Help Text* after each button name.

#### <span id="page-574-0"></span>**48.3.14 Internet Explorer: Long Panels Not Visible In Screen Reader**

When using Microsoft Internet Explorer and **I use a screen reader** is enabled on the user preferences page, some panels in the Navigation pane may not display, although the text of the panel title is still read. This is caused when the panel name is too long. Depending on the user interface language, this could happen to one or multiple panels. If you expand the panel above the hidden panel, the hidden panel is then displayed.

#### <span id="page-574-1"></span>**48.3.15 Keyboard Keys To Open and Navigate Sticky Notes In Panel**

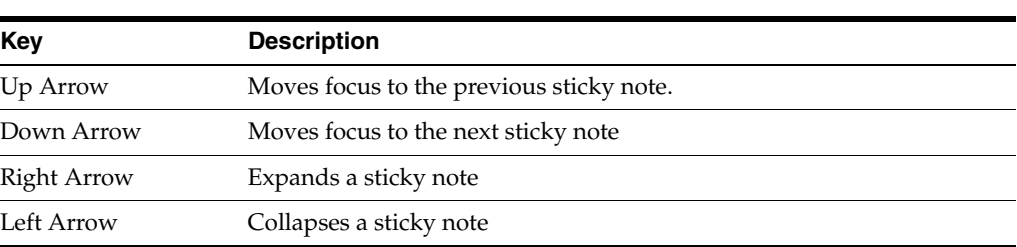

When a document contains multiple sticky notes, the following keys are used to navigate and control the sticky notes in the sticky note panel:

There is a known issue with keyboard navigation in the sticky note panel. When a sticky note is expanded, the up and down arrow keys do not change focus to a different note. The left arrow key must first collapse the expanded sticky note, then the up and down arrow keys can be used to navigate from one note to another.

# <span id="page-575-1"></span>**48.3.16 Keyboard Keys To The Close Options In Search Form**

The following keys are used to control search tabs in the Oracle I/PM content areal:

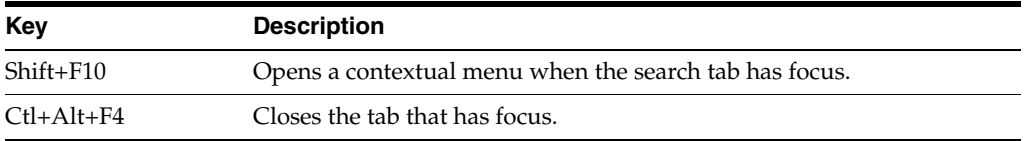

There are known issues with these keyboard commands in the following browsers:

- Firefox 3.6: Ctr+Alt+F4 does not close the focused search tab.
- Internet Explorer 8: Ctr+Alt+F4 does not close the focused search tab and Shift+F10 causes menus to display for both the search tab contextual menu and the browser file menu. Pressing the Esc key closes the browser file menu and puts focus on the search tab contextual menu.
- Safari 4: Shift+F10 does not open a contextual menu.

# <span id="page-575-2"></span>**48.3.17 Disable UI Animation Preference Does Not Disable Busy Indicator**

There is a known issue in all browsers that after checking the **Disable UI Animations** on the Preferences page, the busy indicator in the top banner continues to spin when performing a task that keeps the system busy.

# <span id="page-575-3"></span>**48.3.18 Using JAWS and Selecting Expansion Arrow Causes Error**

When using JAWS and viewing a multipage document in the Viewer basic mode on screen resolutions less than 1280 pixels wide, focusing on the toolbar expansion arrows and pressing Enter causes an error. This prevents access to tools necessary to navigate to the document. To workaround this issue, view the multi-page document in the Viewer advanced mode. Alternately, set your screen resolution to 1280 x 1024 pixels if your monitor supports it. The higher resolution setting allows for access to all buttons in the Viewer basic mode except the **Go to Next Page**, **Go to Last Page**, and **Help** buttons. However, the functionality these buttons provide is accessible by other means.

# <span id="page-575-0"></span>**48.4 Documentation Errata**

This section lists any know errors in the Oracle I/PM released documentation.

Section 48.4.1, "Oracle I/PM Supports Basic and Username Token Authentication [Without Oracle Web Services Manager"](#page-575-4)

# <span id="page-575-4"></span>**48.4.1 Oracle I/PM Supports Basic and Username Token Authentication Without Oracle Web Services Manager**

The *Oracle® Fusion Middleware Developer's Guide for Oracle Imaging and Process Management* incorrectly states that only basic authentication is supported when Oracle I/PM is first installed and configured with no Oracle Web Service Manager security policies applied. In fact, both basic and username token authentication is supported by default.
# **Oracle Information Rights Management**

This chapter describes issues associated with Oracle IRM Server and Oracle IRM Desktop, together known as 'Oracle IRM'. Unless otherwise stated, the version of Oracle IRM to which these release notes apply is 11.1.1.4.0 (incorporating version 11.1.40 of Oracle IRM Desktop).

This chapter includes the following topics:

- [Section 49.1, "General Issues and Workarounds"](#page-576-0)
- [Section 49.2, "Configuration Issues and Workarounds"](#page-582-0)
- [Section 49.3, "Documentation Errata"](#page-585-0)

# <span id="page-576-0"></span>**49.1 General Issues and Workarounds**

This section describes general issues and workarounds. It includes the following topics:

- Section 49.1.1, "Some Functionality is Disabled or Restricted in Adobe Reader X [and Adobe Reader 9"](#page-577-0)
- [Section 49.1.2, "Limitations of Support for Microsoft SharePoint in this Release"](#page-578-0)
- Section 49.1.3, "Lotus Notes Email Message May be Lost if Context Selection [Dialog is Canceled"](#page-579-0)
- Section 49.1.4, "Save As is Blocked in Microsoft Office 2000/XP for Sealed Files if [the Destination is a WebDAV Folder"](#page-579-1)
- Section 49.1.5, "No Prompt to Use Local Drafts Folder for Sealed Files in [SharePoint 2010"](#page-579-2)
- Section 49.1.6, "Incorrect Initial Display of Oracle IRM Fields in Microsoft Excel [Spreadsheets When Used With SharePoint"](#page-580-0)
- Section 49.1.7, "Behavior of Automatic Save and Automatic Recovery in Microsoft [Office Applications and SharePoint"](#page-580-1)
- [Section 49.1.8, "Support for Microsoft Windows 2000 Has Been Removed"](#page-581-0)
- Section 49.1.9, "Unreadable Error Message Text When Client and Server Locales [are Different"](#page-581-1)
- [Section 49.1.10, "Changes Lost if Tab Changed Before Applying the Apply Button"](#page-581-2)
- Section 49.1.11, "Some File Formats are Not Supported When Using the Microsoft [Office 2007 Compatibility Pack with Microsoft Office 2003"](#page-581-3)
- Section 49.1.12, "Microsoft Word May Hang if a Sealed Email is Open During [Manual Rights Check-In"](#page-581-4)
- [Section 49.1.13, "Sealed Emails in Lotus Notes will Sometimes Show a Temporary](#page-581-5)  [File Name"](#page-581-5)
- Section 49.1.14, "No Support for Sealing Files of 2GB or Larger in Size in Oracle [IRM Desktop"](#page-582-1)
- Section 49.1.15, "Inappropriate Authentication Options After Failed Login on [Legacy Servers When Setting Up Search"](#page-582-2)
- Section 49.1.16, "Opening Legacy Sealed Documents in Microsoft Office 2007 May [Fail on First Attempt"](#page-582-3)
- [Section 49.1.17, "Log Out Link Inoperative When Using OAM 11g for SSO"](#page-582-4)
- Section 49.1.18, "Double-byte Languages Cannot be Used for Entering Data with [Legacy Servers"](#page-582-5)
- [Section 49.1.19, "Use of SPACE Key Instead of Return Key in Oracle IRM Server"](#page-582-6)
- Section 49.1.20, "Calendar Controls in Oracle IRM Server Not Accessible Via the [Keyboard"](#page-582-7)

# <span id="page-577-0"></span>**49.1.1 Some Functionality is Disabled or Restricted in Adobe Reader X and Adobe Reader 9**

To protect the security of sealed PDF documents, some Adobe Reader functionality is disabled or restricted, as described below.

#### **Protected Mode in Adobe Reader X**

Sealed PDF documents cannot be opened if Adobe Reader Protected Mode is active. If Protected Mode has not been disabled in advance, Oracle IRM will offer to disable Protected Mode when you attempt to open a sealed PDF document. You can choose not to accept, in which case Protected Mode will remain active and the sealed PDF document will not be opened.

#### **Use of Toolbar and Other Controls in Adobe Reader X**

When using a sealed PDF document in the traditional view, you cannot use the toolbar that is shown within Internet Explorer across the top of the document. Instead, you must switch to the Read-Mode view (using  $Ctr1+H$ ) and use the buttons on the floating toolbar that appears in that view. You can use the buttons on the Read-Mode floating toolbar to save and print the sealed PDF document (if you have sufficient rights), and to page up and down, or to zoom in and out. You can also, subject to your rights, use the following keyboard shortcuts: Print (Ctrl+P), Save (Ctrl+Shift+S), and Copy (Ctrl+C).

#### **Use of Toolbar and Other Controls in Adobe Reader 9**

The following Adobe Reader 9 toolbar buttons do not function:

- **Email**
- **Collaborate**
- Create Adobe PDF using Acrobat.com

If you click these buttons, you will see a message that the associated function is unavailable.

All other Adobe Reader 9 controls are available if you have sufficient rights. If you do not have sufficient rights, you will see a message when you attempt to use the control.

A further restriction applies to controls added to the Adobe Reader 9 interface by users when they have a sealed PDF document open: the added control will be inactive until Adobe Reader is closed and reopened.

## <span id="page-578-0"></span>**49.1.2 Limitations of Support for Microsoft SharePoint in this Release**

#### **Read-only support for Windows 2000/XP**

Sealed documents will always open read-only when opened from Microsoft SharePoint using Microsoft Office 2000 or Microsoft Office XP. From Microsoft Office 2003 onwards, full checkout, edit, and save capabilities are supported. The following is the behavior when using a Microsoft SharePoint web site to browse and open sealed files:

- Microsoft Office 2000 "open" behavior. Clicking any file in Microsoft SharePoint will result in the option to open the file or save it locally. Sealed files will always open read-only unless saved locally.
- Microsoft Office 2000 "edit" behavior. The **Edit in Microsoft Word [PowerPoint/Excel]** option is not supported for any file (sealed or unsealed).
- Microsoft Office XP "open" behavior. In **Microsoft SharePoint 2007**, when clicking a sealed file, a download dialog will be presented offering the option to open the file or save it locally. Sealed files will always open read-only unless saved locally. In **Microsoft SharePoint 2010**, when clicking a sealed file, a download dialog will be presented offering only the option to save the file locally.
- Microsoft Office XP "edit" behavior. In **Microsoft SharePoint 2007 and 2010**, when choosing Edit in Microsoft Word [PowerPoint/Excel] from the drop- down list for the file, nothing will happen for the following sealed file types: . sppt, . spot, .sxlt, .sdot. All other sealed file formats will open read-only. In **Microsoft SharePoint 2010**, the **Edit Document** option is missing for sealed files when using the Datasheet view.

#### **No support for merging**

Files opened from Microsoft SharePoint that are locked for editing by another user will not offer the chance to edit a local copy and merge changes later. Oracle IRM Desktop forces the document to open read-only. In Microsoft Office 2010, the Office bar and Backstage view offer an Edit button to switch to edit mode: this is prevented for sealed documents. If you wish to edit the file, you will need to open it for editing from the Web browser: if it is not locked for editing elsewhere, it will open editable.

#### **Microsoft Word 2010 files opened from SharePoint 2010 are read-only**

The following Microsoft Word 2010 sealed file types cannot be edited if they are opened from SharePoint 2010: .sdocx, .sdocm, .sdotx, .sdotm. Other sealed Microsoft Word formats (for example, .sdoc) will open as normal. The workaround is to save a copy of the file locally, edit that file, then upload it to SharePoint.

#### **The Check Out button is sometimes missing when opening a sealed Excel file in Protected Mode**

If the Microsoft SharePoint Web site is running under Protected Mode in Internet Explorer on Microsoft Vista or Microsoft Windows 7, the Check Out button is not shown. To work around this issue, check out the file first from the Web browser, or open the file directly via Windows Explorer, the Open dialog (available by choosing Open on the File menu), or the most-recently-used (MRU) list.

#### **Using Microsoft Outlook to work with SharePoint offline**

Microsoft Office 2007 onwards supports the ability to open a SharePoint folder in Outlook. The SharePoint files can then be worked on while offline, and Outlook will handle the synchronization of any changes. There are known issues with this capability when working with sealed files because Outlook opens them differently to native Microsoft Office files. You may get the message "Outlook cannot track the program used to open this document. Any changes you make to the document will not be saved to the original document" when opening sealed files from this view, and changes made to the sealed file will not automatically upload to the server. A manual send/receive is required.

In Microsoft Office 2010 the sealed files are opened in a mode which is similar to email attachments and require the following protected view settings:

- Uncheck **Enable Protected View for Outlook Attachments**. This will allow opening of the server file from within the Outlook offline view.
- Uncheck **Enable Protected View for file originating from the Internet**. This will allow opening of files when they are being edited offline.

#### **Using Windows Explorer to open sealed files from SharePoint**

Microsoft Office 2003 on Windows Vista may have problems opening sealed files from the Windows Explorer view of SharePoint. Microsoft Office may display a message similar to the following:

Could not open http://<sp\_ server>/DavWWWRoot/Docs/MyFolder/file.sdoc

A workaround for this is to access the folder using UNC. For example:

\\<sp\_server>\Docs\MyFolder

#### <span id="page-579-0"></span>**49.1.3 Lotus Notes Email Message May be Lost if Context Selection Dialog is Canceled**

When using the base release of Lotus Notes version 8.5, if the context selection dialog is canceled when sending a sealed email, an error occurs and the message is lost. This does not occur in earlier versions of Lotus Notes. This issue is resolved in Lotus Notes version 8.5.2.

# <span id="page-579-1"></span>**49.1.4 Save As is Blocked in Microsoft Office 2000/XP for Sealed Files if the Destination is a WebDAV Folder**

The use of **Save As** is blocked in Microsoft Office 2000/XP for sealed files if the destination is a WebDAV folder (for example, in UCM). You'll need to save the sealed file to the local file system and upload it manually to the WebDAV folder. However, if you have the 11g UCM Desktop Integration Suite (DIS) installed, you can save sealed files as a new content item in UCM using the DIS menu in Microsoft Office.

The use of **Save as Sealed**, or of right-click **Seal To** (from Windows Explorer), will work when the destination is a WebDav folder.

#### <span id="page-579-2"></span>**49.1.5 No Prompt to Use Local Drafts Folder for Sealed Files in SharePoint 2010**

When you check out unsealed files in SharePoint 2010, you are warned about the checkout and given the choice to use a local drafts folder. When you check out sealed files in SharePoint 2010, the file is checked out without giving the option to use a local drafts folder.

# <span id="page-580-0"></span>**49.1.6 Incorrect Initial Display of Oracle IRM Fields in Microsoft Excel Spreadsheets When Used With SharePoint**

This issue refers to Oracle IRM Fields set up using custom properties, as described in the Oracle IRM Desktop help, in the topic *Adding Oracle IRM Fields in Microsoft Excel*.

The problem occurs when using a combination of Microsoft Windows Vista, Microsoft Internet Explorer 7 or 8, Microsoft Office 2007, and Microsoft SharePoint 2007.

If you open a sealed Microsoft Excel spreadsheet that contains custom properties, when you go to edit the spreadsheet, the custom properties are initially shown with the placeholder #NAME? rather than with their correct values. The custom properties should update with their correct values when you start to edit the spreadsheet.

# <span id="page-580-1"></span>**49.1.7 Behavior of Automatic Save and Automatic Recovery in Microsoft Office Applications and SharePoint**

The behavior of automatic save and automatic recovery in Microsoft Office applications is as detailed below.

#### **General**

On automatic recovery, users are prompted to save the file to disk immediately in order to persist the recovered changes to a sealed file on disk. This is true for all versions and applications which support auto-recovery.

#### **Word**

- All supported versions: automatic save and recovery of sealed files should behave as normal, with the exception that automatic saving is blocked if the filename contains a dot that is not part of the extension (for example, my.filename.sdoc), or if the filename contains any double byte character.
- In Word 2010, automatically saved files recovered from the Recovery pane will not automatically prompt for a **Save As**: users will need to perform the **Save As** manually.

#### **PowerPoint**

- PowerPoint XP, 2003: automatic save and recovery of sealed files should behave as normal.
- PowerPoint 2007: the automatic saving of sealed files does not take place.
- PowerPoint 2000: automatic save is disabled if sealed files are open, meaning that, if the system crashes, any unsaved changes to any file (sealed or original) will be lost.
- PowerPoint 2010: Automatically saved files do not appear in the Recovery pane, but Microsoft Office 2010 creates auto-saved files that can be opened via the Backstage view, enabling changes to be recovered.

#### **Excel**

All supported versions: automatically saved Excel files (.xar) will be sealed, but the recovery of these files does not happen automatically. To recover "lost" changes, users need to locate the .xar file and rename it to .sxls.

Excel 2010: Automatically saved files do not appear in the Recovery pane, but Microsoft Office 2010 creates auto-saved files that can be opened via the Backstage view, enabling changes to be recovered.

#### **Microsoft Office draft documents**

Microsoft Office keeps unsaved copies of files for a short period. These are accessible from the Backstage view. Oracle IRM treats these files as auto-saved files, and opening them users will be prompted to perform a **Save As** operation. To use the restored file in place of the original file, users must copy the saved version over the original.

Because of these restrictions, it is recommended that you do not rely on automatic save and recovery. Instead, save your work frequently when using these applications.

# <span id="page-581-0"></span>**49.1.8 Support for Microsoft Windows 2000 Has Been Removed**

Oracle IRM no longer supports the Microsoft Windows 2000 operating system.

# <span id="page-581-1"></span>**49.1.9 Unreadable Error Message Text When Client and Server Locales are Different**

Error messages are sent to the client (Oracle IRM Desktop) in the language of the server (Oracle IRM Server). Therefore, if the locale of the server is different to the locale of the client, the error code may be rendered in garbage characters. The error code remains readable, and can be provided to support services as necessary.

# <span id="page-581-2"></span>**49.1.10 Changes Lost if Tab Changed Before Applying the Apply Button**

On the Oracle IRM Server Management Console, if you make changes on a tabbed page that has an Apply button, and then move to another tab without using the Apply button, the changes will be lost. You will not be prompted to save the changes that you made.

# <span id="page-581-3"></span>**49.1.11 Some File Formats are Not Supported When Using the Microsoft Office 2007 Compatibility Pack with Microsoft Office 2003**

The following Microsoft PowerPoint and Microsoft Excel formats are not supported for sealing when using the Office 2007 Compatibility Pack with Office 2003 and earlier: SPOTM, SPOTX, SPPTM, SPPTX, SXLSX, and SXLTX. For these applications, use other file formats that are supported for sealing.

# <span id="page-581-4"></span>**49.1.12 Microsoft Word May Hang if a Sealed Email is Open During Manual Rights Check-In**

In Oracle IRM Desktop, if you attempt to check in your rights while a sealed email is open in Microsoft Word, Microsoft Word may hang. It is recommended that you do not check in your rights while a sealed email is open.

# <span id="page-581-5"></span>**49.1.13 Sealed Emails in Lotus Notes will Sometimes Show a Temporary File Name**

In Lotus Notes, if a sealed email has a communication thread with multiple messages or replies, the title bar may show a temporary file name instead of the correct subject name. You may also be prompted to save changes when you have not made any. No harm should arise from these anomalies.

# <span id="page-582-1"></span>**49.1.14 No Support for Sealing Files of 2GB or Larger in Size in Oracle IRM Desktop**

Sealing files of size 2GB or larger is not supported in the current release of Oracle IRM Desktop.

# <span id="page-582-2"></span>**49.1.15 Inappropriate Authentication Options After Failed Login on Legacy Servers When Setting Up Search**

When setting up indexed search, if you enter incorrect authentication credentials for a legacy server (for example, a 10*g* Oracle IRM Server) that has been set up for Windows NT authentication, the login retry dialog will show options for Windows basic authentication. You should not use Windows Authentication credentials to log in to legacy servers set up for Windows NT Authentication.

# <span id="page-582-3"></span>**49.1.16 Opening Legacy Sealed Documents in Microsoft Office 2007 May Fail on First Attempt**

If users attempt to open a legacy Microsoft Office 2007 document (a document sealed with an older version of Oracle IRM), and Oracle IRM Desktop has not been synchronized with the server against which the document was sealed, the attempt will fail. The sealed document will not be opened, and the user will not be prompted to authenticate against the server to which the document was sealed. A second attempt to open the sealed document should succeed, because the initial attempt should have synchronized Oracle IRM Desktop with the server. Alternatively, the user can synchronize to the server manually (using the Oracle IRM Desktop Options dialog) before opening a legacy sealed document.

# <span id="page-582-4"></span>**49.1.17 Log Out Link Inoperative When Using OAM 11***g* **for SSO**

When using OAM (Oracle Access Management) 11*g* for SSO, the Log Out link on the Oracle IRM Server Management Console does not log the user out.

#### <span id="page-582-5"></span>**49.1.18 Double-byte Languages Cannot be Used for Entering Data with Legacy Servers**

This release of Oracle IRM Desktop is available in many more languages than previous releases, including some double-byte languages. However, for legacy (10*g*) servers, as previously, data (user names, etc.) must still be entered using the 7-bit ASCII range of characters.

#### <span id="page-582-6"></span>**49.1.19 Use of SPACE Key Instead of Return Key in Oracle IRM Server**

In some dialogs in the Oracle IRM Server Management Console, the Return key does not execute buttons. When this occurs, use the SPACE key instead.

#### <span id="page-582-7"></span>**49.1.20 Calendar Controls in Oracle IRM Server Not Accessible Via the Keyboard**

In the Oracle IRM Server Management Console, the calendar controls are not accessible via the keyboard, and do not appear if the console is in Screen Reader mode. To enter a date using the keyboard, the date should be typed in.

# <span id="page-582-0"></span>**49.2 Configuration Issues and Workarounds**

This section describes configuration issues and their workarounds. It includes the following topics:

- [Section 49.2.1, "Reboot Necessary to Obtain New Online Information Button"](#page-583-0)
- [Section 49.2.2, "Deploying Oracle IRM Using Oracle Access Manager Version 10g"](#page-583-1)
- [Section 49.2.3, "LDAP Reassociation Fails if User and Group Names are Identical"](#page-583-2)
- [Section 49.2.4, "Upgrading Oracle IRM Desktop From Versions Earlier Than 5.5"](#page-583-3)
- [Section 49.2.5, "Synchronizing Servers After an Upgrade of Oracle IRM Desktop"](#page-584-0)
- Section 49.2.6, "Reapplying Lost Settings After an Upgrade of Oracle IRM [Desktop"](#page-584-1)
- Section 49.2.7, "Changing Oracle IRM Account When Authenticated Using [Username and Password"](#page-584-2)
- Section 49.2.8, "Post-Installation Steps Required for Oracle IRM Installation [Against Oracle RAC"](#page-585-1)
- Section 49.2.9, "Enabling the Oracle IRM Installation Help Page to Open in a [Non-English Server Locale"](#page-585-2)

#### <span id="page-583-0"></span>**49.2.1 Reboot Necessary to Obtain New Online Information Button**

After an upgrade from a previous release of Oracle IRM Desktop, the new **Online Information** button on the IRM tab in the Properties dialog (obtained by right-clicking **Properties** on a file in Windows Explorer) is missing until the system is rebooted. This does not affect new installations. A workaround is to restart after upgrading from a previous release of Oracle IRM Desktop, even though the installer does not prompt that a reboot is necessary.

#### <span id="page-583-1"></span>**49.2.2 Deploying Oracle IRM Using Oracle Access Manager Version 10***g*

Deploying Oracle IRM version 11*g*R1 in an environment using Oracle Access Manager version 10*g* requires additional configuration to process logout requests properly. For detailed information, see the section "Configuring Global Logout for Oracle Access Manager 10*g* and 10*g* WebGates" in the *Oracle Fusion Middleware Application Security Guide*.

#### <span id="page-583-2"></span>**49.2.3 LDAP Reassociation Fails if User and Group Names are Identical**

When reassociating an LDAP identity store, the Oracle IRM process for exporting user and group information has an issue if user and group names are identical. If a user and group have identical names, the export process will lose either the user or the group details during the export step. This is because the user or group name is used as the file name, so one file overwrites the other. A post-reassociation workaround is to check user and group right assignments, and to manually reassign any that are missing.

# <span id="page-583-3"></span>**49.2.4 Upgrading Oracle IRM Desktop From Versions Earlier Than 5.5**

You can upgrade to this release from Oracle IRM Desktop version 5.5 onwards, by running the installation wizard on the computer that has the older version.

For versions earlier than 5.5, or from any version of SealedMedia Unsealer or Desktop, you can upgrade to this release only by uninstalling the older version and installing this release.

If you are upgrading to this release of Oracle IRM Desktop from a 10*g* release, you will lose the locally stored rights to use sealed documents (the rights that enable you to

continue working when you are offline). When this happens, you will have to obtain new rights by going online and synchronizing with the server. For this reason, do not begin an upgrade unless you have online access to the server.

When upgrading on Windows Vista or Windows 7, you may encounter a file lock and be prompted to retry, ignore, or cancel. You can safely use the ignore option if this happens.

#### <span id="page-584-0"></span>**49.2.5 Synchronizing Servers After an Upgrade of Oracle IRM Desktop**

If you are upgrading to this release of Oracle IRM Desktop from a 10*g* release, you will not be synchronized to any servers (Oracle IRM Server). This will show as a blank list on the Servers tab of the Oracle IRM Desktop Options dialog. Servers are automatically added to the list when you open sealed documents for which you have access rights. The easiest way to repopulate your list of servers is to open documents that have been sealed against servers on which you have rights.

# <span id="page-584-1"></span>**49.2.6 Reapplying Lost Settings After an Upgrade of Oracle IRM Desktop**

If you are upgrading to this release of Oracle IRM Desktop from a 10*g* release, your previous settings (as shown on the Oracle IRM Desktop Options dialog) are not applied to the new installation. These include support for email systems, so you should reset these before attempting to work with sealed emails in Microsoft Outlook and Lotus Notes.

# <span id="page-584-2"></span>**49.2.7 Changing Oracle IRM Account When Authenticated Using Username and Password**

Oracle IRM Desktop caches user rights in an offline database. In earlier releases, this database was shared by all users of a machine. In this release, there is one offline database per Windows user.

You are strongly advised to use only one Oracle IRM account with each Windows account.

If you authenticate to the server (Oracle IRM Server) with a username and password, you can change the account you use as follows:

- **1.** On the Update Rights tab of the Oracle IRM Desktop Options dialog, check in rights for all servers by clicking **Check in**.
- **2.** On the Servers tab of the Oracle IRM Desktop Options dialog, select the server to be updated and click **Clear Password**.
- **3.** Quit from any Oracle IRM-enabled applications, such as Adobe Reader and Microsoft Office.

If you think that Oracle IRM-enabled applications may still be running, restart Microsoft Windows.

**4.** On the Update Rights tab of the Oracle IRM Desktop Options dialog, synchronize rights for all servers by clicking Synchronize.

Users who are automatically authenticated to the server using Windows authentication cannot change their Oracle IRM account.

Access to the offline database is protected by your Windows credentials. You are no longer required to additionally authenticate to Oracle IRM when working offline.

# <span id="page-585-1"></span>**49.2.8 Post-Installation Steps Required for Oracle IRM Installation Against Oracle RAC**

To use Oracle RAC with an Oracle IRM instance, the Oracle IRM data source needs to be altered using the WebLogic Administration Console and the following procedure:

- **1.** From Services, select **JDBC**, then select **DataSources**.
- **2.** Select the OracleIRM data source.
- **3.** On the Transaction tab, check **Supports Global Transactions**, then check **Emulate Two-Phase Commit**.
- **4.** Click **Save**.

This will set the global-transactions-protocol for Oracle IRM data-sources for Oracle RAC to EmulateTwoPhaseCommit.

# <span id="page-585-2"></span>**49.2.9 Enabling the Oracle IRM Installation Help Page to Open in a Non-English Server Locale**

Use the following procedure to enable the Oracle IRM installation help page to open in a non-English server locale:

- **1.** Unzip the shiphome.
- **2.** Extract all the non-HTM files (7 files in total) from  $\text{help}\en$  in the ecminstallhelp.jar file located in Disk1\stage\ext\jlib\
- **3.** Put these 7 files into the folder jar for the locale in which you will install ECM.
- **4.** Overwrite ecminstallhelp.jar with the modified version.

# <span id="page-585-0"></span>**49.3 Documentation Errata**

There are no known issues at this time.

# <sup>50</sup>**Oracle Universal Content Management**

This chapter describes issues associated with Oracle Universal Content Management (Oracle UCM). It includes the following topics:

- [Section 50.1, "General Issues and Workarounds"](#page-586-0)
- [Section 50.2, "Configuration Issues and Workarounds"](#page-589-0)
- [Section 50.3, "Documentation Errata"](#page-590-0)

# <span id="page-586-0"></span>**50.1 General Issues and Workarounds**

This section describes general issues and workarounds. It includes the following topics:

- Section 50.1.1, "Folio Items With Content IDs Containing Multibyte Characters Do [Not Display Correctly in Safari"](#page-587-0)
- Section 50.1.2, "Site Studio Does Not Support Multibyte Characters in Site IDs, [Directory Names, and Page Names"](#page-587-1)
- [Section 50.1.3, "Site Studio Publisher Does Not Support Multibyte Characters"](#page-587-2)
- Section 50.1.4, "Transferring Folder Archives Between Content Servers Fails If [Server System Locales Do Not Match"](#page-587-3)
- [Section 50.1.5, "Importing Folder Archives Fails If User Locale Did Not Match](#page-587-4)  [Server System Locale During Export"](#page-587-4)
- Section 50.1.6, "Edit Environment Variable Before Using Outside in Technology [Suite on HP-UX PA-RISC \(64-Bit\)"](#page-587-5)
- [Section 50.1.7, "New Folio Page Does Not Work in French and Italian Languages"](#page-588-0)
- [Section 50.1.8, "UCM Servers and IPv6 Support"](#page-588-1)
- [Section 50.1.9, "Large File Check-ins May Cause Timeouts"](#page-588-2)
- [Section 50.1.10, "Content Categorizer Trace Log Settings Discontinued"](#page-588-3)
- [Section 50.1.11, "Using Oracle UCM with OAM Server Under Single Sign-on"](#page-588-4)
- [Section 50.1.12, "LDAP Users Not Receiving Some Administrator Privileges"](#page-588-5)
- [Section 50.1.13, "Detailed Oracle OpenOffice Configuration Settings"](#page-588-6)
- [Section 50.1.14, "Clarification When Setting Classpath to OpenOffice Class Files"](#page-589-1)
- Section 50.1.15, "Oracle Inbound Refinery PDF Conversion May Differ Visually [from the Original Content"](#page-589-2)

Section 50.1.16, "Mismatching User and Server Locales Prevent Access to Oracle [E-Business Suite and PeopleSoft Managed Attachment Pages in Oracle UCM"](#page-589-3)

# <span id="page-587-0"></span>**50.1.1 Folio Items With Content IDs Containing Multibyte Characters Do Not Display Correctly in Safari**

If you use the Safari web browser to download content into a simple folio where one or more content IDs include multibyte characters, then these multibyte content IDs are displayed as '------'. To avoid this, you can either use Internet Explorer or Firefox, or avoid using multibyte characters in content IDs.

# <span id="page-587-1"></span>**50.1.2 Site Studio Does Not Support Multibyte Characters in Site IDs, Directory Names, and Page Names**

Oracle Site Studio does not support multibyte characters in any value that will be used in URLs, including site IDs, directory names, and page names.

# <span id="page-587-2"></span>**50.1.3 Site Studio Publisher Does Not Support Multibyte Characters**

Oracle Site Studio Publisher does not support multibyte characters.

# <span id="page-587-3"></span>**50.1.4 Transferring Folder Archives Between Content Servers Fails If Server System Locales Do Not Match**

If you transfer folder archives between two Oracle Content Server instances using the Archiver utility, then this will fail if these servers have different system locales. No folder will be created on the target server, and no items under that folder will be imported. To avoid this, make sure that the system locales of both content servers match.

# <span id="page-587-4"></span>**50.1.5 Importing Folder Archives Fails If User Locale Did Not Match Server System Locale During Export**

If you export a folder archive from the Folder Configuration page in Oracle Content Server and the user locale during export does not match the server system locale, then you will not be able to import that folder archive to the same or a different content server, even if the user and system locales on that server do match. To avoid this, make sure that the user and system locales match during the folder archive export.

# <span id="page-587-5"></span>**50.1.6 Edit Environment Variable Before Using Outside in Technology Suite on HP-UX PA-RISC (64-Bit)**

Simple text file to HTML conversion using hcexport, fails on HP-UX PA-RISC (64-Bit). To workaround this issue, set the SHLIB\_PATH to the following directory before starting the Oracle Universal Content Management (Oracle UCM) server on HP-UX PA-RISC (64-Bit):

*MW\_HOME*/ECM\_ORACLE\_ HOME/ucm/idc/components/ContentAccess-hpux/hpux/lib/contentaccess

#### For eg:

export SHLIB\_PATH=/scratch/aime/ECM/MWH0504R/Oracle\_ECM1 /ucm/idc/components/ContentAccess-hpux/hpux/lib/contentaccess

#### <span id="page-588-0"></span>**50.1.7 New Folio Page Does Not Work in French and Italian Languages**

If both the Folios and AppAdapterCore features are enabled, and the user language is set to either French or Italian, the New Folio page does not allow you to select a template and create a new folio.

#### <span id="page-588-1"></span>**50.1.8 UCM Servers and IPv6 Support**

UCM servers are supported on IPv4/IPv6 dual-stack hosts, but not on"IPv6-only" hosts. The following topologies are supported:

- Oracle Database on IPv4 hosts
- Oracle UCM, Oracle URM, Oracle IBR on IPv4/IPv6 dual-stack hosts
- Client (browser) on either IPv4 or IPv6 hosts

#### <span id="page-588-2"></span>**50.1.9 Large File Check-ins May Cause Timeouts**

Large file check-ins often time out due to the amount of I/O that occurs. Database locks are held while the large file is written and this blocks subsequent check-ins. The IdcServerThreadQueryTimeout configuration setting can be used to lengthen the checkout time. The setting is expressed in seconds; to make the timeout 5 minutes, set IdcServerThreadQueryTimeout=300.

#### <span id="page-588-3"></span>**50.1.10 Content Categorizer Trace Log Settings Discontinued**

The Content Categorizer-specific execution trace log settings are discontinued. Use the Content Server System Audit Information facility instead. To enable Content Categorizer execution trace, enter contentcategorizer in the Active Sections control of the Tracing Sections Information section of the Admin System Audit Information page.

#### <span id="page-588-4"></span>**50.1.11 Using Oracle UCM with OAM Server Under Single Sign-on**

When Oracle UCM is used with Oracle Access Manager in a single sign-on environment, an entry to the config.cfg file must have the following lines added:

```
LogoutServerUrl=http://OAMserveraddress:port/ngam/server/logout?end_
url=<$HttpBrowserFullWebRoot$>
RedirectHostsFilter=OAMserveraddress
```
#### <span id="page-588-5"></span>**50.1.12 LDAP Users Not Receiving Some Administrator Privileges**

UCM inspects for the group "Administrators" on each user's login to grant UCM roles. If a user should have access to the UCM admin server, the UCM server requires that the user be a member in a group named "Administrators."

#### <span id="page-588-6"></span>**50.1.13 Detailed Oracle OpenOffice Configuration Settings**

When configuring Inbound Refinery to convert content using Oracle OpenOffice, additional configuration details can be found in the Oracle 10*g* release of the PDF Converter Installation and Administration Guide. The complete guide is available for download in either PDF or HTML format from Oracle Technology Network at the following URL:

http://download.oracle.com/docs/cd/E10316\_01/ouc.htm

Oracle OpenOffice configuration is detailed in the "OpenOffice" section of "Installing Third-Party Applications" in Chapter 4, "Installing PDF Converter" and can be accessed directly at the following URL:

http://download.oracle.com/docs/cd/E10316\_01/refinery/refinery\_doc\_ 10/pdfconverter/wwhelp/wwhimpl/common/html/wwhelp.htm?context=install\_ admin\_pdfc\_10en&file=page\_04\_19.htm

Oracle OpenOffice configuration is detailed in the "OpenOffice" section of "Installing Third-Party Applications" in Chapter 4, "Installing PDF Converter" and can be accessed directly at the following URL:

http://download.oracle.com/docs/cd/E10316\_01/refinery/refinery\_doc\_ 10/pdfconverter/wwhelp/wwhimpl/common/html/wwhelp.htm?context=install\_ admin\_pdfc\_10en&file=page\_04\_19.htm

# <span id="page-589-1"></span>**50.1.14 Clarification When Setting Classpath to OpenOffice Class Files**

In the Oracle Digital Asset Manager and Conversion Administration guide, chapter 2 "Managing Conversions" under the section "Configuring Content Server and Refinery Communication," step 2 asks you to enter:

JAVA\_CLASSPATH\_openoffice\_ jars=*<OfficePath>*/Basis/program/classes/unoil.jar:*<OfficePath>*/URE/java/ridl.jar:*< OfficePath>*/URE/java/jurt.jar:*<OfficePath>*/URE/java/juh.jar

Note that the true value for *<OfficePath>* is likely to include spaces and care must be taken when setting this in a Microsoft Windows environment.

Ensure that the paths are not enclosed in quotes, that slashes (/) are used for path separators and not backslashes  $(\cdot)$ , and that any space in the path is escaped using a backslash (\). For example, a properly formed classpath in a Windows environment could look like this:

JAVA\_CLASSPATH\_openoffice\_ jars=C:/Program\Files/OpenOffice.org\3/Basis/program/classes/unoil.jar:C:/Program\ Files/OpenOffice.org\3/URE/java/ridl.jar:C:/Program\ Files/OpenOffice.org\3/URE/java/jurt.jar:C:/Program\ Files/OpenOffice.org\ 3/URE/java/juh.jar

# <span id="page-589-2"></span>**50.1.15 Oracle Inbound Refinery PDF Conversion May Differ Visually from the Original Content**

Oracle Inbound Refinery makes every effort to maintain the visual integrity and formatting of content being converted from its native format to PDF, but Oracle cannot guarantee that the resulting PDF will be an exact visual replication.

# <span id="page-589-3"></span>**50.1.16 Mismatching User and Server Locales Prevent Access to Oracle E-Business Suite and PeopleSoft Managed Attachment Pages in Oracle UCM**

For the Oracle E-Business Suite and PeopleSoft managed attachment function in Oracle UCM, users are not granted access to managed attachment pages if their user locale does not match the server locale, which means they cannot view these pages.

# <span id="page-589-0"></span>**50.2 Configuration Issues and Workarounds**

This section describes configuration issues and their workarounds. It includes the following topics:

- [Section 50.2.1, "Minimum JDBC Driver Version Required for Oracle Text Search](#page-590-1)  [Component"](#page-590-1)
- [Section 50.2.2, "Setting Security Privileges for Modifying Folders"](#page-590-3)

#### <span id="page-590-1"></span>**50.2.1 Minimum JDBC Driver Version Required for Oracle Text Search Component**

The Oracle Text Search component that is part of Oracle UCM 11*g*R1 requires a JDBC driver version of 10.2.0.4 or higher. The component will not work with older JDBC driver versions.

#### <span id="page-590-3"></span>**50.2.2 Setting Security Privileges for Modifying Folders**

By default, users only need RW privileges to modify folders, where before the default was that RWD or owner was required unless collaboration was enabled.

Users explicitly relying on RWD privileges must set the environment variable to allow for this. WebCenter users and those with no upgrade issues are not affected.

For those who require RWD rather than RW, set the variable as:

FoldersModifyWithRW=false

# <span id="page-590-0"></span>**50.3 Documentation Errata**

This section describes documentation errata. It includes the following topics:

- Section 50.3.1, "Some Missing Information in Table 2-3 of the EDG for Oracle [ECM"](#page-590-2)
- [Section 50.3.2, "HTTP Frontend Port Setting in EDG for Oracle ECM"](#page-591-1)
- [Section 50.3.3, "Incorrect Library Name in EDG for Oracle ECM"](#page-591-5)
- Section 50.3.4, "Reversed Steps in Scale-out Procedure for Oracle I/PM in EDG for [Oracle ECM"](#page-591-2)
- Section 50.3.5, "Incorrect Step in Scale-out Procedure for Oracle UCM in EDG for [Oracle ECM"](#page-591-3)
- Section 50.3.6, ""Save As" Option Not Available in PowerPoint for Desktop [Integration Suite"](#page-591-4)
- Section 50.3.7, "EnableOptimizedLatestReleaseQuerying No Longer Valid in Idoc [Script"](#page-591-0)
- [Section 50.3.8, "Kofax Version Certification for Oracle UCM"](#page-592-0)

#### <span id="page-590-2"></span>**50.3.1 Some Missing Information in Table 2-3 of the EDG for Oracle ECM**

These four rows should be added to table 2-3 ("Used Ports") in the EDG for Oracle ECM (below the second "Browser request / FW0" row):

| Type                                  | <b>Firewall</b> | Port and<br><b>Port Range</b> | Protocol /<br><b>Application</b> | Inbound /<br>Outbound                  | <b>Other Considerations</b><br>and Timeout Guidelines                                    |
|---------------------------------------|-----------------|-------------------------------|----------------------------------|----------------------------------------|------------------------------------------------------------------------------------------|
| Browser request                       | FW1             | 80                            | HTTP / Load Balancer             | Outbound<br>(for intranet)<br>clients) | Timeout depends on all<br>HTML content and the<br>type of process model<br>used for SOA. |
| Browser request                       | FW1             | 443                           | HTTPS / Load<br>Balancer         | Outbound<br>(for intranet)<br>clients) | Timeout depends on all<br>HTML content and the<br>type of process model<br>used for SOA. |
| Callbacks and<br>outbound invocations | FW1             | 80                            | HTTP / Load Balancer Outbound    |                                        | Timeout depends on all<br>HTML content and the<br>type of process model<br>used for SOA. |
| Callbacks and<br>Outbound invocations | FW1             | 443                           | HTTPS / Load<br>Balancer         | Outbound                               | Timeout depends on all<br>HTML content and the<br>type of process model<br>used for SOA. |

*Table 50–1 Ports Used in EDG for Oracle ECM (Additional Information)*

# <span id="page-591-1"></span>**50.3.2 HTTP Frontend Port Setting in EDG for Oracle ECM**

In the EDG for Oracle ECM, sections 6.14 and 8.19 state that the HTTP frontend port should be set to 80 only if no SSL is used. This is not correct. It must always be set to 80, regardless of the SSL status.

#### <span id="page-591-5"></span>**50.3.3 Incorrect Library Name in EDG for Oracle ECM**

In the EDG for Oracle ECM, a library referenced in step 17 of section 8.3 ("Extending the Domain to Include Oracle I/PM") is incorrect. The library name is not oracle.soa.**workplace**.wc, but oracle.soa.**workflow**.wc.

#### <span id="page-591-2"></span>**50.3.4 Reversed Steps in Scale-out Procedure for Oracle I/PM in EDG for Oracle ECM**

In the EDG for Oracle ECM, steps 13 and 14 in section 12.6.2.1 ("Scale-out Procedure for Oracle I/PM") should be reversed; in other words, Node Manager must be started before starting and testing the new managed server.

#### <span id="page-591-3"></span>**50.3.5 Incorrect Step in Scale-out Procedure for Oracle UCM in EDG for Oracle ECM**

In the EDG for Oracle ECM, step 7 in section 12.6.2.2 ("Scale-out Procedure for Oracle UCM") is not entirely correct. It should read:

7. Assign the host name or IP of ECMHOST*n* to use for the new managed server as the listen address of the managed server.

#### <span id="page-591-4"></span>**50.3.6 "Save As" Option Not Available in PowerPoint for Desktop Integration Suite**

Sections A.10.1 and A.10.2 of the *Oracle Fusion Middleware User's Guide for Desktop Integration Suite* as well as the context-sensitive help pages for the Save dialog fail to mention that the Save As option is not available in Microsoft PowerPoint.

#### <span id="page-591-0"></span>**50.3.7 EnableOptimizedLatestReleaseQuerying No Longer Valid in Idoc Script**

EnableOptimizedLatestReleaseQuerying is no longer a valid Idoc Script variable and should be disregarded.

# <span id="page-592-0"></span>**50.3.8 Kofax Version Certification for Oracle UCM**

Kofax versions 8.0 and 9.0 are both certified to work with UCM 11*g*.

# **Oracle Universal Records Management**

This chapter describes issues associated with Oracle Universal Records Management. It includes the following topics:

- [Section 51.1, "General Issues and Workarounds"](#page-594-0)
- [Section 51.2, "Configuration Issues and Workarounds"](#page-595-0)
- [Section 51.3, "Documentation Errata"](#page-596-0)

In addition to the information discussed here, see the chapter in this release note documentation concerning Oracle Universal Content Management. Issues which affect Oracle UCM may also affect Oracle Universal Records Management.

# <span id="page-594-0"></span>**51.1 General Issues and Workarounds**

This section describes general issues and workarounds. It contains the following sections:

- [Section 51.1.1, "Role Report Output is Dependent on User Generating the Report"](#page-594-1)
- [Section 51.1.2, "Items Returned When Using Screening"](#page-594-2)
- [Section 51.1.3, "Oracle Text Search and Report Configuration Options"](#page-595-1)
- [Section 51.1.4, "Upgrade from 10g Audit Trail Periods Missing"](#page-595-2)
- [Section 51.1.5, "DB2 Databases and FOIA/PA Functionality"](#page-595-3)
- [Section 51.1.6, "Sorting and Listing Retention Category Content"](#page-595-4)

#### <span id="page-594-1"></span>**51.1.1 Role Report Output is Dependent on User Generating the Report**

A role report can be generated by choosing **Records** then **Reports** then **Role** from the Main menu. Note that the output of the report may not show all data for all roles. The output is dependent on the user who is generating the report and the permissions given to that user.

#### <span id="page-594-2"></span>**51.1.2 Items Returned When Using Screening**

It should be noted that screening is a retention feature that only returns content items with a life cycle or items that are frozen.

# <span id="page-595-1"></span>**51.1.3 Oracle Text Search and Report Configuration Options**

When using Oracle Text Search, an incompatibility existed with the options to exclude report templates and reports in search results. These options appear on the Configure Report Settings Page.

It is now possible to exclude reports in search results by selecting the **Exclude Reports in Search Results** checkbox. However, if the **Exclude Report Template in Search Results** checkbox is selected, templates are still included in searches. Oracle is aware of this issue and is working to fix it in a future release.

#### <span id="page-595-2"></span>**51.1.4 Upgrade from 10g Audit Trail Periods Missing**

When upgrading Oracle URM from release version 10g to release version 11g, the complete audit trail dates are not available. The audit periods from 2001 to 2010 should be present after upgrading, but only periods between 2001 to 2006 are present. The missing years can be added manually. Oracle is aware of this issue and is working to fix it in a future release.

#### <span id="page-595-3"></span>**51.1.5 DB2 Databases and FOIA/PA Functionality**

Due to the size of the database used with the Freedom of Information Act/Privacy Act (FOIA/PA) functionality, the FOIA/PA option is not supported for those sites using DB2 for their database.

#### <span id="page-595-4"></span>**51.1.6 Sorting and Listing Retention Category Content**

When retention categories are sorted then listed, they are listed on a per-source basis. For example, if three sources are used (Source1, Source2, Source3), all items from Source1 are sorted as a separate group, items from Source2 are sorted as a separate group, and items from Source3 are sorted as a separate group. Then items from each source are displayed in a "round robin" style with the first item of Source1, the first item from Source2, and the first item from Source3, followed by the second item of each source.

# <span id="page-595-0"></span>**51.2 Configuration Issues and Workarounds**

This section describes configuration issues and workarounds. It contains the following sections:

- [Section 51.2.1, "Import FOIA Archive Error Message"](#page-595-5)
- [Section 51.2.2, "Restart Required: Performance Monitoring and Reports"](#page-596-1)
- [Section 51.2.3, "Audit Trail Sorting Results and Database Fulltext Search"](#page-596-2)
- [Section 51.2.4, "Prefix Size Limitation When Using Offsite Storage"](#page-596-3)
- [Section 51.2.5, "Enabling Email Metadata Component"](#page-596-4)

#### <span id="page-595-5"></span>**51.2.1 Import FOIA Archive Error Message**

Importing the Freedom of Information Act (FOIA) archive from the Setup Checklist page may display a spurious error message stating *Archiver is already running, please try again later*.

This error may be safely ignored. It is generated because the click to initiate the archive is registered twice. Ignore the warning, wait fifteen minutes and then see if the alert

notification for that task is removed. The import of the archive can also be confirmed by opening the Archiver and verifying that the FOIAPrivacyAct archive is present.

#### <span id="page-596-1"></span>**51.2.2 Restart Required: Performance Monitoring and Reports**

After performance monitoring is selected and enabled, the content server must be restarted in order for monitoring to commence. Note that a restart is also required after configuration of Oracle URM in order for all report options to appear on the appropriate menus.

#### <span id="page-596-2"></span>**51.2.3 Audit Trail Sorting Results and Database Fulltext Search**

When sorting the audit trail using Oracle DB, the output depends on the type of sort being performed.

When sorting with Database Fulltext Search, sorting is case-sensitive, meaning that upper case items will always appear first in a list. When sorting with Oracle Text Search, a case-insensitive search is performed.

#### <span id="page-596-3"></span>**51.2.4 Prefix Size Limitation When Using Offsite Storage**

If offsite storage functionality is enabled on the system, the total size allowed for the content ID for a physical item is 11 characters. When setting up offsite storage, verify if automatic assignment of IDs is enabled and if so, make sure the content prefix is set to 5 characters or less.

#### <span id="page-596-4"></span>**51.2.5 Enabling Email Metadata Component**

If the EmailMetadata component is installed for use with Oracle Universal Content Management, a configuration variable must be set in order for the user interface to be made available in Oracle Universal Records Management.

Set the ShowEmailMetadataMenu variable to TRUE in the emailmetadata\_ environment.cfg file in the /components/EmailMetadata directory.

Restart Oracle Content Server after setting the variable then refresh or reload the browser. Options become available to map email fields to metadata fields. To use those options, choose **Administration** then **Configure Email Metadata** from the Main menu.

# <span id="page-596-0"></span>**51.3 Documentation Errata**

This section describes changes in the documentation. It contains the following section:

■ [Section 51.3.1, "Menu Name Changes Not Reflected in Documentation"](#page-596-5)

#### <span id="page-596-5"></span>**51.3.1 Menu Name Changes Not Reflected in Documentation**

The **External Performance Monitoring** menu listed in documentation should be changed to **Performance Monitoring**. This is accessed by choosing **Records** then **Audit** then **Performance Monitoring** from the Top menu.

# **Part XI**

# **Oracle Business Intelligence**

Part XI contains the following chapters:

- [Chapter 52, "Oracle Business Intelligence"](#page-600-0)
- [Chapter 53, "Oracle Real-Time Decisions"](#page-644-0)

# <span id="page-600-0"></span>**Oracle Business Intelligence**

This chapter describes issues associated specifically with Oracle Business Intelligence. It includes the following topics:

- [Section 52.1, "Patch Requirements"](#page-601-0)
- [Section 52.2, "Oracle Business Intelligence General Issues and Workarounds"](#page-601-1)
- [Section 52.3, "Oracle Business Intelligence Installation Issues and Workarounds"](#page-604-0)
- [Section 52.4, "Oracle Business Intelligence Upgrade Issues and Workarounds"](#page-607-0)
- Section 52.5, "Oracle Business Intelligence Installation Guidelines for 64-Bit [Platforms"](#page-609-0)
- [Section 52.6, "Oracle Business Intelligence Analyses and Dashboards Issues and](#page-610-0)  [Workarounds"](#page-610-0)
- Section 52.7, "Oracle BI Publisher Reporting and Publishing Issues and [Workarounds"](#page-615-0)
- Section 52.8, "Oracle Business Intelligence Metadata Repository Development [Issues and Workarounds"](#page-622-0)
- Section 52.9, "Oracle Business Intelligence System Administration Issues and [Workarounds"](#page-626-0)
- Section 52.10, "Oracle Business Intelligence Integration and API Issues and [Workarounds"](#page-628-0)
- [Section 52.11, "Oracle Business Intelligence Localization Issues and Workarounds"](#page-628-1)
- [Section 52.12, "Oracle Business Intelligence Documentation Errata"](#page-629-0)

Depending on your Oracle Fusion Middleware implementation, some information in other chapters of this document might also be relevant, including:

- [Chapter 2, "Installation, Patching, and Configuration"](#page-62-0)
- [Chapter 3, "Upgrade"](#page-90-0)
- [Chapter 4, "Oracle Fusion Middleware Administration"](#page-108-0)
- [Chapter 5, "Oracle Enterprise Manager Fusion Middleware Control"](#page-114-0)
- Chapter 6, "Oracle Fusion Middleware High Availability and Enterprise [Deployment"](#page-120-0)

# <span id="page-601-0"></span>**52.1 Patch Requirements**

This section describes patch requirements for Oracle Business Intelligence. It includes the following topic:

[Section 52.1.1, "Obtaining Patches from My Oracle Support"](#page-601-2)

# <span id="page-601-2"></span>**52.1.1 Obtaining Patches from My Oracle Support**

Periodically, Oracle Business Intelligence patches are released. Some patches are mandatory, other patches are optional.

To see the patches that are available, go to My Oracle Support (formerly Oracle*MetaLink*) using the following URL:

http://support.oracle.com

To obtain a patch:

- **1.** Log in to My Oracle Support.
- **2.** Click the **Patches & Updates** tab.
- **3.** In the **Patch Search** section, enter the patch number in the **Patch ID or number is** field, and enter your platform in the field after the **and Platform is** field.
- **4.** Click **Search**.
- **5.** On the Patch Search page, click the patch number in the **Patch ID** column.

The page content changes and displays detailed information about the patch.

- **6.** Click **Download** to download the patch.
- **7.** Install the patch by following the instructions in the README file that is included with the patch.

# <span id="page-601-1"></span>**52.2 Oracle Business Intelligence General Issues and Workarounds**

This section describes general issues and workarounds related to Oracle Business Intelligence. It includes the following topics:

- Section 52.2.1, "Oracle BI Disconnected Analytics Not Included in Oracle Business [Intelligence 11g, Release 11.1.1.3"](#page-601-3)
- Section 52.2.2, "Issue with JAR File Size When Moving from a Test to a Production [Environment"](#page-602-0)
- Section 52.2.3, "Adobe Flash Player Version 10.1 or Later Required to View Graphs [and Scorecards"](#page-602-1)
- Section 52.2.4, "Integrating with Essbase and Hyperion Financial Management [Data Sources with No Shared Connection Pool"](#page-602-2)
- Section 52.2.5, "Hyperion Financial Management Data Sources Only Available for [Windows Deployments"](#page-604-1)

# <span id="page-601-3"></span>**52.2.1 Oracle BI Disconnected Analytics Not Included in Oracle Business Intelligence 11***g***, Release 11.1.1.3**

Oracle Business Intelligence Enterprise Edition 10*g* included the Oracle BI Disconnected Analytics component. The Oracle BI Disconnected Analytics component is not shipped in (and cannot be used with) Oracle Business Intelligence Enterprise Edition 11*g*, Release 11.1.1.3.

If you currently use Oracle BI Disconnected Analytics 10*g* and want to continue to do so, then do not install or upgrade to Oracle Business Intelligence Enterprise Edition 11*g*, Release 11.1.1.3.

#### <span id="page-602-0"></span>**52.2.2 Issue with JAR File Size When Moving from a Test to a Production Environment**

This issue is applicable when moving from a test environment to a production environment. The Oracle Business Intelligence installation creates a JAR file of approximately 5 GB. JDK has a file size limit of 4 GB. Therefore, when you un-jar the file using the AS command pasteBinary, a crash occurs.

The workaround is to force the pasteBinary command to use JRockit, which does not have a file size limit. For instructions, see *Oracle Fusion Middleware Administrator's Guide*.

# <span id="page-602-1"></span>**52.2.3 Adobe Flash Player Version 10.1 or Later Required to View Graphs and Scorecards**

The Adobe Flash Player is a cross-platform browser-based application runtime environment and is required for rendering graphs and scorecard objects in a browser.

Users must have Adobe Flash Player version 10.1 or later installed on their browsers to correctly view all graphs and scorecards that are generated by Oracle BI EE. Users can obtain information about the version of the Adobe Flash Player that is running on their browser by going to http://www.adobe.com/software/flash/about/.

# <span id="page-602-2"></span>**52.2.4 Integrating with Essbase and Hyperion Financial Management Data Sources with No Shared Connection Pool**

**Note:** This issue first appeared in the Oracle Business Intelligence chapter of the *Oracle Fusion Middleware Release Notes* for 11*g* Release 1 (11.1.1) at:

http://download.oracle.com/docs/cd/E14571\_01/relnotes.htm

The text in the originally published release note is incorrect. The correct text appears in this section.

If you want to use Essbase or Hyperion Financial Management as a data source for the Oracle BI Server, and you want to authenticate using a shared token rather than configuring shared credentials in the connection pool, you must first enable compatibility for shared tokens using the steps provided in this section. If you enable compatibility for shared tokens, do not select **Shared logon** in the connection pool.

If you do not enable compatibility for shared tokens, and you also do not provide shared credentials in the connection pool, the Oracle BI Server will attempt to authenticate using the pass-through user credentials (in other words, the user name and password used to log on to Oracle Business Intelligence).

Before you begin, ensure that you have the database connection information available for the Oracle Business Intelligence database where you populated the BI Platform

schemas using RCU. For example, ensure that you have the host name, port, SID, user name, and password for the database.

**To enable CSS token generation for single sign-on from the Oracle BI Server to Essbase or Hyperion Financial Management data sources:**

**1.** In the Oracle Business Intelligence environment, open setDomainEnv.sh (or setDomainEnv.bat on Windows) for editing. You can find this file at:

*DOMAIN\_HOME*/bin

For example:

*MW\_HOME*/user\_projects/domains/bifoundation\_domain/bin

**2.** Add the following entry:

ExtraJavaProperties=-DEPM\_ORACLE\_INSTANCE= *ORACLE\_INSTANCE*

#### For example:

ExtraJavaProperties=-DEPM\_ORACLE\_INSTANCE= C:\My\_MW\_Home\instances\instance1

- **3.** Save and close the file.
- **4.** Download the patch for bug 10263740 from My Oracle Support to obtain the utility. See [Section 52.1.1, "Obtaining Patches from My Oracle Support"](#page-601-2) for more information.
- **5.** Extract the contents of the archive to:

*ORACLE\_INSTANCE*/config/foundation/11.1.2.0

Create this directory if it does not already exist.

- **6.** Edit epm\_components\_creation.sh (or epm\_components\_creation.bat on Windows) to provide required values for *ORACLE\_HOME*, *ORACLE\_INSTANCE*, and *JAVA\_HOME* as appropriate for your environment.
- **7.** On Linux systems, make epm\_components\_creation.sh executable using the following command:

chmod +x epm\_components\_creation.sh

**8.** Run the executable epm\_components\_creation.sh (or epm\_components\_ creation.bat on Windows), and provide the database host name, port, SID, user name, and password as command-line arguments. For example:

epm\_components\_creation.sh db\_hostname db\_port sid db\_user db\_pwd

The following output is displayed:

Writing credentials to reg.properties file. Credentials written to reg.properties file. Creating Component Types. Component Types Created. Creating Basic Components Basic Components Created All tasks successfully completed.

**9.** To validate that the data was successfully populated in the EPM Registry, execute epm\_components\_creation.sh (or epm\_components\_creation.bat on Windows) and provide "validate" as a command-line argument. For example:

epm\_components\_creation.sh validate

The following output is displayed:

Following required properties are available for SHARED\_SERVICES\_PRODUCT in EPM Registry: mode=FUSIONAPPS COMPATIBILITY=11120-

**10.** Restart the BI domain, including the Administration Server and Managed Servers.

See also [Section 52.12.6.2, "Connecting to Hyperion Financial Management Data](#page-632-0)  [Sources with an 11g Client."](#page-632-0)

#### <span id="page-604-1"></span>**52.2.5 Hyperion Financial Management Data Sources Only Available for Windows Deployments**

You can only use Hyperion Financial Management as a data source for Oracle BI EE when Oracle BI EE is running in a Windows-only deployment.

# <span id="page-604-0"></span>**52.3 Oracle Business Intelligence Installation Issues and Workarounds**

This section describes issues and workarounds related to installing Oracle Business Intelligence. It includes the following topics:

- Section 52.3.1, "Error When Installing Oracle Business Intelligence Against a SQL [Server Database"](#page-605-0)
- Section 52.3.2, "Scale-Out Scenarios Are Not Supported on OS with Different Patch [Levels"](#page-605-1)
- Section 52.3.3, "Schema Name and Tablespace Name Issues When Installing on a [DB2 Database in a Linux Environment"](#page-605-3)
- Section 52.3.4, "When Using Repository Creation Utility (RCU) with an IBM DB2 [Database, Oracle BI Scheduler Fails to Start"](#page-605-2)
- Section 52.3.5, "Scale Out in Silent Mode Fails When Using Configuration [Assistant"](#page-606-0)
- [Section 52.3.6, "Need to Correctly Create the Oracle Central Inventory in a UNIX](#page-606-4)  [Environment"](#page-606-4)
- Section 52.3.7, "Oracle Enterprise Manager Fusion Middleware Control Topology [Viewer Status"](#page-606-1)
- Section 52.3.8, "Oracle Business Intelligence Installer Stops at Administrator User [Details Screen"](#page-606-2)
- Section 52.3.9, "JRockit Might Become Unstable When Installing Oracle Business [Intelligence onto a Shared Network Drive"](#page-606-3)
- Section 52.3.10, "If Oracle Business Intelligence Installation Fails, Might Need to [Increase the MaxPermSize Parameter"](#page-607-1)
- Section 52.3.11, "Installing Oracle Business Intelligence on a Shared Drive Might [Fail"](#page-607-2)

Depending on your Oracle Fusion Middleware implementation, some information in [Chapter 2, "Installation, Patching, and Configuration"](#page-62-0) might also be relevant.

# <span id="page-605-0"></span>**52.3.1 Error When Installing Oracle Business Intelligence Against a SQL Server Database**

If you are using an MS SQL Server database when installing Oracle Business Intelligence, then the mds-owsm and bip\_datasource JDBC data sources has an invalid test table. This stops the WebLogic Server automatic connection testing from functioning. For example, if the database stops, WebLogic Server does not recognize a hanging or invalid connection.

The workaround is to edit the Test Table Name parameter to allow a SQL string to be executed to test the connection. To do so, set the parameter in the WebLogic Server Administration Console to SQL select 1.

# <span id="page-605-1"></span>**52.3.2 Scale-Out Scenarios Are Not Supported on OS with Different Patch Levels**

Scale-out scenarios of the BI domain are not supported on machines that have the same operating system but different patch levels. All machines must have the same operating system patch level.

# <span id="page-605-3"></span>**52.3.3 Schema Name and Tablespace Name Issues When Installing on a DB2 Database in a Linux Environment**

When using the Repository Creation Utility (RCU) to install the BIPLATFORM and MDS schemas on a DB2 database in a Linux environment, note the following:

Ensure that the schema names are eight characters or less.

**Note:** The prefix for both the BIPLATFORM and MDS schema names must be the same.

For example, if you use the prefix "dev," you must edit the default schema name of "dev\_BIPLATFORM" to be eight characters or less. You can shorten the suffix, but the prefix for both schema names must be the same. You can edit the schema name by clicking the name to make it an editable field.

If you do not shorten the schema name to eight characters or less, then RCU returns an error on the Password page that states, "Please enter valid username/password." This is the same error that is returned if the user on the DB2 instance does not have the same password as entered in RCU.

There may be a name length restriction for the temporary tablespace name. If the BIPLATFORM tablespace name is too long, then see *Oracle Fusion Middleware Repository Creation Utility User's Guide* for information about creating a new tablespace with a shorter name. You can also use the same tablespace as that for the new MDS schema.

# <span id="page-605-2"></span>**52.3.4 When Using Repository Creation Utility (RCU) with an IBM DB2 Database, Oracle BI Scheduler Fails to Start**

When using Repository Creation Utility (RCU) with an IBM DB2 Database, ensure that the database schemas created by RCU have the required permissions to use the DataDirect ODBC drivers. If these permissions are not set, then Oracle BI Scheduler fails to start because it cannot query the Oracle BI Scheduler tables. You can find the correct permissions in the DataDirect driver documentation at the following location:

http://www.datadirect.com/developer/odbc/docs/odbcdb2bind.pdf

#### <span id="page-606-0"></span>**52.3.5 Scale Out in Silent Mode Fails When Using Configuration Assistant**

When scaling out an Oracle Business Intelligence system in silent mode, add the following variables to the [GENERIC] section of the silent mode response file (.rsp):

- CONFIG\_MW\_HOME
- CONFIG\_ORACLE\_HOME
- CONFIG\_WEBLOGIC\_HOME

The values of these variables should be set the same as that of the existing MW\_ HOME, ORACLE\_HOME and WEBLOGIC\_HOME variables so that a section of the response file looks similar to the following:

#Specify the Middleware Home location. MW\_HOME=/scratch/biee CONFIG\_MW\_HOME=/scratch/biee

#Give the name of the Oracle Home directory. The Oracle Home directory name may only contain alphanumeric , hyphen (-) , dot (.) and underscore (\_) characters, and it must begin with an alphanumeric character. ORACLE\_HOME=/scratch/biee/Oracle\_BI1 CONFIG\_ORACLE\_HOME=/scratch/biee/Oracle\_BI1

#Give the complete path to a valid WebLogic Server Home. WEBLOGIC\_HOME=/scratch/biee/wlserver\_10.3 CONFIG\_WEBLOGIC\_HOME=/scratch/biee/wlserver\_10.3

#### <span id="page-606-4"></span>**52.3.6 Need to Correctly Create the Oracle Central Inventory in a UNIX Environment**

When installing Oracle Business Intelligence on a computer running a supported UNIX operating system with no other Oracle software, ensure that you create the Oracle central inventory correctly. This action ensures correct patching functionality.

#### <span id="page-606-1"></span>**52.3.7 Oracle Enterprise Manager Fusion Middleware Control Topology Viewer Status**

The status of the Oracle Business Intelligence components shows as **Unknown** in the Fusion Middleware Control topology viewer page.

There is no workaround for this issue.

# <span id="page-606-2"></span>**52.3.8 Oracle Business Intelligence Installer Stops at Administrator User Details Screen**

If you attempt to install on a Windows machine that is using DHCP, does not have a primary DNS suffix, and does not have a loopback adapter configured, then the Oracle Business Intelligence installer stops at the screen that prompts for the Administrator user details. This is displayed as a red cross in the tree on the left-hand side of the installer. This issue is caused by the installer not being able to resolve the IP address to a hostname.

The workaround is to configure a loopback adapter or primary DNS suffix.

#### <span id="page-606-3"></span>**52.3.9 JRockit Might Become Unstable When Installing Oracle Business Intelligence onto a Shared Network Drive**

When installing Oracle Business Intelligence onto a shared network drive, under certain circumstances, JRockit might become unstable.

The workaround is to first install Oracle WebLogic Server in custom mode and only install the Sun JDK (that is, deselect JRockit). The next step is to install Oracle Business Intelligence following the instructions for a 'Software Only Install'.

# <span id="page-607-1"></span>**52.3.10 If Oracle Business Intelligence Installation Fails, Might Need to Increase the MaxPermSize Parameter**

If the Oracle Business Intelligence installation fails at the creation of ASInstance, then you might need to increase the MaxPermSize parameter. The failure at the creation of ASInstance is indicated by the following log file entry:

An internal operation has failed: PermGen space

To increase the MaxPermSize parameter:

- **1.** Perform a Software Only installation as described in *Oracle Fusion Middleware Installation Guide for Oracle Business Intelligence*.
- **2.** Before running the configuration phase, do the following:
	- **a.** Open the file *MW\_HOME*/*ORACLE\_HOME*/oui/oraparam.ini in a text editor.
	- **b.** Locate the following line:

JRE\_MEMORY\_OPTIONS=" -mx512m -XX:MaxPermSize=512m"

**c.** Increase the numbers for allocating more memory, for example:

JRE\_MEMORY\_OPTIONS=" -mx1024m -XX:MaxPermSize=1024m"

or

JRE\_MEMORY\_OPTIONS=" -mx2048m -XX:MaxPermSize=2048m"

- **d.** Save the oraparam.ini file.
- **3.** Continue to run the config.bat script as described in *Oracle Fusion Middleware Installation Guide for Oracle Business Intelligence*.

#### <span id="page-607-2"></span>**52.3.11 Installing Oracle Business Intelligence on a Shared Drive Might Fail**

Attempting to install Oracle Business Intelligence on a shared drive might fail, resulting in the following error message:

Installation Failed. Prepare Session failed You may not have enough space on your drive for a successful install. Do you still want to continue?

To avoid this issue when installing Oracle Business Intelligence on a shared drive, start the Oracle Business Intelligence installer from the command line using the ignoreDiskWarning option. For example, on Linux, use the following command:

./runInstaller -ignoreDiskWarning

# <span id="page-607-0"></span>**52.4 Oracle Business Intelligence Upgrade Issues and Workarounds**

This section describes issues and workarounds related to upgrading Oracle Business Intelligence from previous releases. It includes the following topics:

[Section 52.4.1, "General Upgrade Issues and Workarounds"](#page-608-0)

[Section 52.4.2, "Security-related Upgrade Issues and Workarounds"](#page-608-1)

Depending on your Oracle Fusion Middleware implementation, some information in [Chapter 3, "Upgrade"](#page-90-0) might also be relevant.

#### <span id="page-608-0"></span>**52.4.1 General Upgrade Issues and Workarounds**

This section describes general issues and workarounds related to upgrading Oracle Business Intelligence from previous releases. It includes the following topics:

- Section 52.4.1.1, "Conditional Formatting Might Not Work After Upgrading to [Oracle Business Intelligence"](#page-608-2)
- [Section 52.4.1.2, "Translated Upgrade Assistant Help Files Are Not Available"](#page-608-3)

#### <span id="page-608-2"></span>**52.4.1.1 Conditional Formatting Might Not Work After Upgrading to Oracle Business Intelligence**

If an attribute column's **Value Suppression** setting (in the Column Format tab of the Column Properties dialog) is not set to **Repeat**, then the measure is aggregated to the grain as defined by the position of the column with the format defined. This might cause a change in the conditional formatting after upgrading to Oracle Business Intelligence. If the **Value Suppression** setting is set to **Repeat**, then the measure column that the conditional format is based on always uses the detail grain of the table view, in which case the conditional formatting works as expected.

#### <span id="page-608-3"></span>**52.4.1.2 Translated Upgrade Assistant Help Files Are Not Available**

Translated help files for the Oracle Business Intelligence Upgrade Assistant are not available. When running the Upgrade Assistant in a language other than English, clicking **Help** displays an error.

There is no workaround.

#### <span id="page-608-1"></span>**52.4.2 Security-related Upgrade Issues and Workarounds**

This section describes issues and workarounds related to security when upgrading Oracle Business Intelligence from previous releases. It includes the following topics:

- Section 52.4.2.1, "Warnings Might Be Reported When Upgrading an RPD with [Non-English User or Group Names"](#page-608-4)
- Section 52.4.2.2, "Users or Groups With Names Containing Invalid Characters Are [Not Upgraded"](#page-609-1)

#### <span id="page-608-4"></span>**52.4.2.1 Warnings Might Be Reported When Upgrading an RPD with Non-English User or Group Names**

When upgrading an RPD with non-English user or group names, warnings might be reported in the log file, such as "Group name *???* isn't valid in WLS/LDAP : not migrating this group" or "User name *???* isn't valid in WLS/LDAP : not migrating this user" (where *???* is garbled text).

The workaround is to manually create the users or groups. To do so, see the following instructions in *Oracle Fusion Middleware Security Guide for Oracle Business Intelligence Enterprise Edition*:

- For a group:
	- **–** Create the group as described in Section 2.4.4, "How to Create a Group in the Embedded WebLogic LDAP Server."
- **–** Create an Application Role as described in Section 2.5.2, "Creating Application Roles Using Fusion Middleware Control."
- **–** Add the group to the application role as described in Section 2.5.2.2, "How to Create an Application Role."

If the RPD group was a member of another RPD group, then create the same Group and Application Role hierarchy.

- For a user:
	- **–** Create the user as described in Section 2.4.3, "How to Create a User in the Embedded Weblogic LDAP Server."
	- **–** Assign the user to the required groups as described in Section 2.4.5, "How to Add a User to a Group in the Embedded Weblogic LDAP Server."

#### <span id="page-609-1"></span>**52.4.2.2 Users or Groups With Names Containing Invalid Characters Are Not Upgraded**

When upgrading an RPD, users or groups with names that contain the following invalid characters are not upgraded:

- ,
- +
- $=$
- "
- $\backslash$
- $\lt$
- $\geq$
- ;

The workaround is to manually create the users or groups after upgrade is complete, with new names that do not contain the invalid characters. Note that the new names must not contain invalid characters under any circumstances. Failure to follow this instruction requires you to re-install Oracle Business Intelligence.

# <span id="page-609-0"></span>**52.5 Oracle Business Intelligence Installation Guidelines for 64-Bit Platforms**

- [Section 52.5.1, "Prerequisites for Software Only Installation on 64-Bit Platforms"](#page-609-2)
- Section 52.5.2, "Supported Installation Types for Oracle Business Intelligence on [64-Bit Platforms"](#page-610-1)
- Section 52.5.3, "Considerations and Limitations of Enterprise Install Type for [Scaling Out Existing Installations"](#page-610-2)

#### <span id="page-609-2"></span>**52.5.1 Prerequisites for Software Only Installation on 64-Bit Platforms**

Before performing Oracle Business Intelligence software only installation, you must install the latest Oracle WebLogic Server wls1034\_generic.jar in MW\_Home with 64-bit JDK. Then install Oracle Business Intelligence in the same MW\_Home.

# <span id="page-610-1"></span>**52.5.2 Supported Installation Types for Oracle Business Intelligence on 64-Bit Platforms**

Different types of installation options available for Oracle Business Intelligence are as follows:

Simple Install

This installs 32-bit JVM and 32-bit Oracle WebLogic Server. Oracle Business Intelligence Server is a 64-bit system on 64-bit platforms. Simple Install is supported on the following 64-bit platforms only:

- **–** Linux x86-64
- **–** Microsoft Windows x64 (64-Bit)

However, for production the recommended installation type is software only install with 64-bit Oracle WebLogic Server and 64-bit JDK.

■ Software Only Install

This installs software binary files in an Oracle home for later configuration as part of the Oracle Fusion Middleware deployment process. This installation type is required if you want to install Oracle Business Intelligence with a 64-bit JVM on a supported 64-bit operating system.

Recommended installation steps for 64-bit platforms are as follows:

- **–** Install 64-bit Oracle WebLogic Server with 64-bit JDK.
- **–** Choose Oracle Business Intelligence **Software Only Install** option.
- **–** Once software only install process is complete, select **Configure**.
- Enterprise Install

This installation type is not supported when installing with a 64-bit JVM on a supported 64-bit operating system. Instead, select the **Software Only Install** type option.

For details, refer to Section 4.4.4, "Software Only Install" in *Oracle Fusion Middleware Installation Guide for Oracle Business Intelligence*.

# <span id="page-610-2"></span>**52.5.3 Considerations and Limitations of Enterprise Install Type for Scaling Out Existing Installations**

To scale out an existing installation with a 64-bit JVM on a supported 64-bit operating system, do not select the **Enterprise Install** type option. Select the **Software Only Install** type instead.

For details, refer to Section 4.4.4, "Software Only Install" in *Oracle Fusion Middleware Installation Guide for Oracle Business Intelligence*.

# <span id="page-610-0"></span>**52.6 Oracle Business Intelligence Analyses and Dashboards Issues and Workarounds**

This section describes issues and workarounds related to Oracle Business Intelligence analyses and dashboards. It includes the following topics:

- [Section 52.6.1, "General Analyses and Dashboards Issues and Workarounds"](#page-611-0)
- [Section 52.6.2, "Actions Issues and Workarounds"](#page-612-0)
- [Section 52.6.3, "Scorecards and KPI Issues and Workarounds"](#page-612-1)
- [Section 52.6.4, "Agents Issues and Workarounds"](#page-613-0)
- [Section 52.6.5, "Microsoft Office Integration Issues and Workarounds"](#page-614-0)

#### <span id="page-611-0"></span>**52.6.1 General Analyses and Dashboards Issues and Workarounds**

This section describes general issues and workarounds related to Oracle Business Intelligence analyses and dashboards. It includes the following topics:

- Section 52.6.1.1, "Existing Dashboard Prompts Based on Columns Renamed in the [Business Model Do Not Work"](#page-611-1)
- Section 52.6.1.2, "Gauge Views May Be Cut Off and Not Visible Under Certain [Conditions"](#page-611-2)
- Section 52.6.1.3, "Numerical Units on a Dashboard Prompt Slider Might Not Be [Translated Correctly"](#page-611-3)
- Section 52.6.1.4, "Some Total Rows in Table View Display Incorrect Totals for [Level-Based Measures"](#page-612-2)

#### <span id="page-611-1"></span>**52.6.1.1 Existing Dashboard Prompts Based on Columns Renamed in the Business Model Do Not Work**

If a column is renamed in the Business Model, then existing dashboard prompts based on that column do not work with newly created analyses.

The workaround is to use Catalog Manager to rename the column in the catalog.

#### <span id="page-611-2"></span>**52.6.1.2 Gauge Views May Be Cut Off and Not Visible Under Certain Conditions**

Under certain conditions, if the size of the canvas assigned to a gauge view is very small, and the legend is set to display on the left, then some of the gauges in the gauge view may be cut off and not visible.

The workaround is to edit the gauge view and change the Legend position to **Right**, **Top**, or **Bottom**. Alternatively, you can increase the size of the gauge view canvas so that all gauges display.

#### <span id="page-611-3"></span>**52.6.1.3 Numerical Units on a Dashboard Prompt Slider Might Not Be Translated Correctly**

The numerical units (such as million or billion) that are displayed on a dashboard prompt slider might not be translated correctly.

The workaround is to modify the obiprp.promptcomponents.xml file as follows:

**1.** Open the obiprp.promptcomponents.xml file for editing. You can find the file here:

ORACLE\_INSTANCE\bifoundation\web\msgdb\l\_XX\messages\uicmsgs

- **2.** Ensure that each entry for a numerical unit (such as tag name kmsgSliderBillion, kmsgSliderMillion, or kmsgSliderDecillion) is translated correctly.
- **3.** Restart the Managed Servers, the Administration Server and all Oracle Business Intelligence Java components, and the Oracle Business Intelligence system components. For information on how to restart the Managed Servers, the Administration Server and all Oracle Business Intelligence Java components, and the Oracle Business Intelligence system components, see *Oracle Fusion Middleware System Administrator's Guide for Oracle Business Intelligence Enterprise Edition*.
### **52.6.1.4 Some Total Rows in Table View Display Incorrect Totals for Level-Based Measures**

In some cases, total rows added to the table view of a report display incorrect totals for level-based measures. When the dimension level of the total is at or below the level pinned in the logical column's levels tab for that dimension, the total row should show the pinned (level-based) value. In other words, the detail rows and the total row should all show the same value. However, the table view in these cases incorrectly shows a sum of the detail rows in the total row.

To work around this issue, use a hierarchical column to display the dimension, when possible.

### **52.6.2 Actions Issues and Workarounds**

This section describes issues and workarounds related to actions. It includes the following topics:

- [Section 52.6.2.1, "Action to Invoke a Web Service Cannot Use WSDL on HTTPS"](#page-612-0)
- Section 52.6.2.2, "EJBs in Action Framework Must Be Deployed to the WebLogic [Managed Server"](#page-612-1)

#### <span id="page-612-0"></span>**52.6.2.1 Action to Invoke a Web Service Cannot Use WSDL on HTTPS**

A limitation currently exists in the Action Framework functionality when creating an action to invoke a Web service. If the WSDL file for the target Web service is accessible using the HTTPS protocol, then the Action Framework cannot introspect the WSDL file.

The workaround is to make the WSDL file available over HTTP. Secure the target Web service using an appropriate security policy.

### <span id="page-612-1"></span>**52.6.2.2 EJBs in Action Framework Must Be Deployed to the WebLogic Managed Server**

A limitation currently exists in the Action Framework functionality when creating actions to invoke Java methods in EJBs. Only EJBs deployed within the same J2EE container as the Action Framework services (by default the WebLogic Managed Server) are available to the Action Framework.

The workaround is to invoke a target EJB. To do so, implement one of the following methods:

- Deploy the target EJB to the WebLogic Managed Server in the BI domain (adhering to any license restrictions for WebLogic Server).
- Deploy a gateway EJB/Web service on the WebLogic Managed Server specifically to invoke the remote EJB.
- Expose the remote EJB as a Web service.
- Deploy a gateway Web service on the remote location to invoke the EJB.

### **52.6.3 Scorecards and KPI Issues and Workarounds**

This section describes issues and workarounds related to scorecards and KPIs. It includes the following topics:

■ Section 52.6.3.1, "No Results Returned When Searching in the Related Documents [of Scorecards or Scorecard Components"](#page-613-0)

[Section 52.6.3.2, "Item Stale Error When Editing a Shared Scorecard in Parallel"](#page-613-1)

#### <span id="page-613-0"></span>**52.6.3.1 No Results Returned When Searching in the Related Documents of Scorecards or Scorecard Components**

You can use the full-text catalog search functionality to search in most catalog objects and related documents. Currently, the full-text catalog search functionality searches in scorecards themselves and in the names of related documents, but it does not search in the content of related documents for scorecards.

#### <span id="page-613-1"></span>**52.6.3.2 Item Stale Error When Editing a Shared Scorecard in Parallel**

When using a shared Oracle BI Presentation Catalog and a scaled-out configuration of Oracle BI Presentation Services, users might see "Item Stale : <scorecard path>" errors, when they edit a shared scorecard in parallel.

The workaround to prevent this error is to turn off the Oracle BI Presentation Services Catalog Attribute Cache. To do so, set the following in the instanceconfig.xml file:

```
<ps:Cache xmlns:ps="oracle.bi.presentation.services/config/v1.1">
 <ps:CatalogAttributes>
   <ps:Enabled>false</ps:Enabled>
 </ps:CatalogAttributes>
</ps:Cache>
```
For more information on the cache, see *Oracle Fusion Middleware System Administrator's Guide for Oracle Business Intelligence Enterprise Edition*.

#### **52.6.4 Agents Issues and Workarounds**

This section describes issues and workarounds related to agents. It includes the following topics:

- Section 52.6.4.1, "Agent Deliveries Fail with Microsoft Active Directory and Oracle [Virtual Directory"](#page-613-2)
- [Section 52.6.4.2, "Agent Deliveries Fail If the Secure Socket Layer \(SSL\) Is Enabled"](#page-613-3)
- [Section 52.6.4.3, "Loss of Agent Customizations If Agent Folder Is Renamed"](#page-613-4)

#### <span id="page-613-2"></span>**52.6.4.1 Agent Deliveries Fail with Microsoft Active Directory and Oracle Virtual Directory**

If you are using Microsoft Active Directory and Oracle Virtual Directory, then agent deliveries fail.

The workaround is to apply the Oracle Virtual Directory Patch Number 9904956 - GUID Returned for AD User Cannot Be Used in Search Filter.

#### <span id="page-613-3"></span>**52.6.4.2 Agent Deliveries Fail If the Secure Socket Layer (SSL) Is Enabled**

If the Secure Socket Layer (SSL) is enabled, then agent deliveries fail.

This issue has no workaround.

#### <span id="page-613-4"></span>**52.6.4.3 Loss of Agent Customizations If Agent Folder Is Renamed**

If you rename a folder that contains an agent that has been published for subscription and that can be customized by subscribers, then any agent customizations that subscribers have done are lost.

This issue has no workaround.

### **52.6.5 Microsoft Office Integration Issues and Workarounds**

This section describes issues and workarounds related to the integration between Oracle Business Intelligence and Microsoft Office. It includes the following topics:

- Section 52.6.5.1, "Using Microsoft Office 2007 with Oracle BI Add-in for Microsoft [Office"](#page-614-0)
- [Section 52.6.5.2, "Funnel Views Can Be Inserted As Images and Flash Objects"](#page-614-1)
- Section 52.6.5.3, "Default Title Views or Default Data Formatting Not Imported [Into Excel and PowerPoint"](#page-614-2)
- Section 52.6.5.4, "Server Connections Are Not Automatically Shared by Microsoft [Excel and PowerPoint"](#page-614-3)
- Section 52.6.5.5, "Previous Installation of Oracle BI Add-in for Microsoft Office [Must Be Manually Uninstalled"](#page-615-0)
- Section 52.6.5.6, "Data Mismatch Might Occur Between Oracle BI EE and the Same [View Imported into Microsoft Excel or PowerPoint"](#page-615-1)

#### <span id="page-614-0"></span>**52.6.5.1 Using Microsoft Office 2007 with Oracle BI Add-in for Microsoft Office**

If you use Microsoft Office 2007 with Oracle BI Add-in for Microsoft Office, then ensure that Office 2007 SP1 at minimum is installed. If you do not, you might encounter file interchangeability issues between Microsoft Office 2007 and Microsoft Office 2003.

For more detailed information on versions, see the certification document available on Oracle Technology Network (OTN):

http://www.oracle.com/technology/software/products/ias/files/fus ion\_certification.html

#### <span id="page-614-1"></span>**52.6.5.2 Funnel Views Can Be Inserted As Images and Flash Objects**

The online help for Oracle BI Add-in for Microsoft PowerPoint states that the funnel view can be inserted only as an image. This is incorrect. The funnel view can also be inserted as a Flash object.

#### <span id="page-614-2"></span>**52.6.5.3 Default Title Views or Default Data Formatting Not Imported Into Excel and PowerPoint**

Default title views or data formatting might not be imported successfully into Microsoft Excel or PowerPoint.

In case of data formatting, this happens especially when the default data formatting is saved using **Save as the system-wide default for** <*column*> or **Save as the system-wide default for this datatype** in the Column Properties dialog in Oracle BI EE.

The workaround for both title views and data formatting is to clear the default box and specify the required data formatting or contents for the title views explicitly.

#### <span id="page-614-3"></span>**52.6.5.4 Server Connections Are Not Automatically Shared by Microsoft Excel and PowerPoint**

Microsoft Excel and PowerPoint on the same computer share Oracle BI Add-in for Microsoft Office connections. If you create a connection in Excel, then that connection is also available in PowerPoint. However, if you create an Oracle BI Add-in for

Microsoft Office connection in Excel while PowerPoint is open, then the connection is not displayed in PowerPoint, and vice versa.

The workaround to create a connection to be shared between Excel and PowerPoint is to ensure that the other Microsoft Office application is closed. Alternatively, you can close both Excel and PowerPoint, and reopen them as needed in order to see connections available in both Excel and PowerPoint.

### <span id="page-615-0"></span>**52.6.5.5 Previous Installation of Oracle BI Add-in for Microsoft Office Must Be Manually Uninstalled**

The Oracle BI Add-in for Microsoft Office 11*g* installer does not uninstall previous versions of Oracle BI Add-in for Microsoft Office. Therefore, you must manually uninstall any previous Oracle BI Add-in for Microsoft Office installations before installing Oracle BI Add-in for Microsoft Office 11.1.1.3.0.

For more information on installing Oracle BI Add-in for Microsoft Office, see *Oracle Fusion Middleware User's Guide for Oracle Business Intelligence Enterprise Edition*.

### <span id="page-615-1"></span>**52.6.5.6 Data Mismatch Might Occur Between Oracle BI EE and the Same View Imported into Microsoft Excel or PowerPoint**

Data mismatch might occur between results displayed in Oracle BI EE and the same view imported into Microsoft Excel or PowerPoint. The mismatch might fall into one or more of the following categories:

- The views imported into Excel or PowerPoint use a different sort order compared to the ones displayed in Oracle BI EE.
- When filters and prompts are applied, subtotals and grand totals are calculated using report-based totals.
- When filters and prompts are applied on measures, and one or more columns are unselected while inserting the view in Excel or PowerPoint, the view displayed might not match the one that is displayed in Oracle BI EE. This happens due to the change in the granularity of the analysis as a result of omitting columns, forcing aggregation of measures and applying the filter and prompts next, thus resulting in a different view of the same data.

The workaround is as follows:

- In the case of a graph view, insert the view as an image or a Flash object. Flash is supported only in Oracle BI Add-in for Microsoft PowerPoint.
- Ensure that there are no excluded columns in the view definition as compared to the criteria definition.

# **52.7 Oracle BI Publisher Reporting and Publishing Issues and Workarounds**

This section describes issues and workarounds related to Oracle BI Publisher. It includes the following topics:

- [Section 52.7.1, "General Oracle BI Publisher Issues and Workarounds"](#page-616-0)
- [Section 52.7.2, "Oracle BI Publisher Security Issues and Workarounds"](#page-620-0)
- [Section 52.7.3, "Oracle BI Publisher Delivery Manager Issues and Workarounds"](#page-621-0)
- [Section 52.7.4, "Oracle BI Publisher Scheduler Manager Issues and Workarounds"](#page-621-1)
- [Section 52.7.5, "Oracle BI Publisher RTF Template Issues and Workarounds"](#page-621-2)
- [Section 52.7.6, "Oracle BI Publisher PDF Template Issues and Workarounds"](#page-621-3)
- [Section 52.7.7, "Oracle BI Publisher Desktop Tools Issues and Workarounds"](#page-621-4)
- [Section 52.7.8, "Oracle BI Publisher Flash Template Issues and Workarounds"](#page-621-5)
- [Section 52.7.9, "Oracle BI Publisher Data Template Issues and Workarounds"](#page-621-6)
- [Section 52.7.10, "Oracle BI Publisher Report Building Issues and Workarounds"](#page-621-7)
- [Section 52.7.11, "Oracle BI Publisher Documentation Errata"](#page-622-0)

#### <span id="page-616-0"></span>**52.7.1 General Oracle BI Publisher Issues and Workarounds**

This section describes general issues and workarounds related to Oracle BI Publisher. It includes the following topics:

- [Section 52.7.1.1, "JDBC Driver Throws Unsupported Function for setBigDecimal"](#page-616-1)
- Section 52.7.1.2, "Searching the Catalog from the Oracle BI Publisher User Interface [Does Not Work When BI Publisher Is Integrated with Oracle BI Enterprise](#page-617-0)  [Edition"](#page-617-0)
- Section 52.7.1.3, "Guest Sign In from URL .../xmlpserver Not Supported When [Integrated with Oracle BI Presentation Catalog"](#page-617-1)
- Section 52.7.1.4, "After Manual Upload of BI Publisher Repository to Oracle BI [Presentation Catalog, the BI Publisher Repository Path Displayed Reverts to](#page-617-2)  [Default"](#page-617-2)
- [Section 52.7.1.5, "Data Model Is Not Editable When Created by Upgrade Assistant"](#page-617-3)
- Section 52.7.1.6, "Error May Occur When Users Attempt to Use BI Publisher When [It Is Integrated with the Oracle BI Presentation Catalog"](#page-618-0)
- Section 52.7.1.7, "When Installing Oracle BI Publisher Only, BI Publisher Scheduler [Is Not Configured"](#page-618-1)
- Section 52.7.1.8, "Missing Data and Charts in the BI Publisher Sales History [Report"](#page-618-2)
- Section 52.7.1.9, "Oracle BI Publisher's Template Builder for Microsoft Word Is Not [Compatible with Microsoft Office Live Add-in"](#page-619-0)
- Section 52.7.1.10, "Data Source List in BI Publisher Administration Page Includes [Data Sources That Are Not Supported"](#page-619-1)
- Section 52.7.1.11, "Menu Items Do Not Display When Using Internet Explorer 7 [with a Bidirectional Language Preference"](#page-619-2)
- [Section 52.7.1.12, "WSDL Endpoint URL Incorrect in BI Publisher Web Services"](#page-619-3)

#### <span id="page-616-1"></span>**52.7.1.1 JDBC Driver Throws Unsupported Function for setBigDecimal**

Data models that include a link between a data set of SQL query type against an Oracle database and a data set of SQL query type against the BI Server based on a numeric database column (used to create a parent-child hierarchical XML data structure with the SQL query against the Oracle database as the parent data set) fail to execute and return the following error: "Java.sql.SQLException: unsupported function at oracle.bi.jdbc.AnaJdbcPreparedStatement.setBigDecimal."

### <span id="page-617-0"></span>**52.7.1.2 Searching the Catalog from the Oracle BI Publisher User Interface Does Not Work When BI Publisher Is Integrated with Oracle BI Enterprise Edition**

When Oracle BI Publisher is installed in integrated mode with Oracle BI EE, searching the catalog from the BI Publisher user interface (that is, the URL is of the form "http://<host>:<port>/xmlpserver/...") does not work and the following message is returned:

Result Not found Your search - <search criteria> - did not match any documents.

The workaround is to search the catalog from the Oracle BI EE user interface (that is, the URL is of the form "http://<host>:<port>/analytics/...").

### <span id="page-617-1"></span>**52.7.1.3 Guest Sign In from URL .../xmlpserver Not Supported When Integrated with Oracle BI Presentation Catalog**

When BI Publisher is configured to use the Oracle BI Presentation Catalog as the report repository, the Guest Sign In from the .../xmlpserver URL is not supported.

A user attempting to sign in to the BI Publisher Guest account encounters the following error: "Error 500 - Internal Server Error."

The workaround to avoid this error is to switch to .../analytics URL and sign in with a named user account.

### <span id="page-617-2"></span>**52.7.1.4 After Manual Upload of BI Publisher Repository to Oracle BI Presentation Catalog, the BI Publisher Repository Path Displayed Reverts to Default**

If you manually enter a repository path to upload the BI Publisher Repository to the Oracle BI Presentation Catalog from the Administration > Server Configuration page, then after you upload the BI Publisher Repository and restart the BI Publisher sever, the path shown for the BI Publisher repository in the Server Configuration page reverts to the default path. However, this does not impact the proper upload of the repository to the Oracle BI Presentation Catalog.

### <span id="page-617-3"></span>**52.7.1.5 Data Model Is Not Editable When Created by Upgrade Assistant**

A report that is upgraded from Release 10*g* to 11*g* will have a report and a data model created by the Upgrade Assistant. The upgraded data model when seen in the data model editor will not show diagram, data structure and the equivalent code for the data structure. Moreover, the developer or administrator will not be able to edit the data structure. This means that the data model will not allow the developer or administrator to use the Release 11*g* features editable XML View and Business View.

The workaround is as follows:

- **1.** Open the data model for editing.
- **2.** Copy the SQL query statement from the data set.
- **3.** Create a new data set in the same data model. The following warning is displayed: "Adding this type of Data Set may break layouts that refer to this data model."
- **4.** Click **OK**.
- **5.** Paste the SQL query into the new data set dialog.
- **6.** Enter a name for the dataset.
- **7.** Click **OK**.
- **8.** Delete the original data set. The following warning is displayed:

"This item is set as main dataset. Do you want to delete this item?"

- **9.** Click **OK**.
- **10.** Change the data structure in XML View to reflect ROWSET/ROW structure of XML.
- **11.** Save the data model.

#### <span id="page-618-0"></span>**52.7.1.6 Error May Occur When Users Attempt to Use BI Publisher When It Is Integrated with the Oracle BI Presentation Catalog**

Attempting to connect to BI Publisher shortly after restarting Oracle Process Management and Notification (OPMN) may result in the following error:

"Error Unauthorized Access: please contact the administrator."

After OPMN is started and running, it takes 3 to 5 minutes to start all the Presentation Services processes needed to log in to BI Publisher.

The workaround is to wait 4 to 5 minutes after OPMN is running before attempting to log in. If the error is encountered, then clear the browser cache before attempting to log in again.

#### <span id="page-618-1"></span>**52.7.1.7 When Installing Oracle BI Publisher Only, BI Publisher Scheduler Is Not Configured**

During installation of Oracle Business Intelligence, if you choose to install only Business Intelligence Publisher (in the Configure Component Screen), then BI Publisher scheduler is not configured by the installer. To configure the scheduler follow these steps:

- **1.** Login to BI Publisher as administrator.
- **2.** Click the **Administration** link and navigate to Scheduler Configuration in the System Maintenance section.
- **3.** Make these settings:
	- In the Scheduler Selection region, select **Quartz** as the Scheduler from the list.
	- In the Database Connection region, set the Database ConnectionType to **jndi** and enter the JNDI name as **jdbc/bip\_datasource**.
- **4.** Click the **Test Connection** button to verify the scheduler database connection.
- **5.** In the JMS Configuration region, select **WebLogic** as the JMS Provider. A default WebLogic JNDI URL "t3://localhost:9704" will be populated.
- **6.** If the port number for your installation is different, then edit the JNDI URL.
- **7.** Click the **Test JMS** button to verify the JMS setup.
- **8.** Click the **Apply** button.
- **9.** Select the Scheduler Diagnostics tab to check the updated scheduler status.

#### <span id="page-618-2"></span>**52.7.1.8 Missing Data and Charts in the BI Publisher Sales History Report**

The BI Publisher report Sales History Report, which is included with the Oracle BI EE 11*g*, Release 11.1.1.3 samples in the /Shared Folders/Sample Lite/Published Reporting/Reports folder, has missing data and charts.

The workaround is as follows:

- **1.** Edit the Oracle BI EE analysis Sales by Brand in the /Shared Folders/Sample Lite/Published Reporting/Analyses folder.
- **2.** From the Subject Areas pane of the Criteria tab, drag and drop the Billed Quantity column from the Base Facts folder of the Sample Sales Lite subject area to the left of the Revenue column in the Selected Columns pane.
- **3.** Save the Sales by Brand analysis.

### <span id="page-619-0"></span>**52.7.1.9 Oracle BI Publisher's Template Builder for Microsoft Word Is Not Compatible with Microsoft Office Live Add-in**

Oracle BI Publisher´s Template Builder for Microsoft Word is not compatible with Microsoft Office Live Add-in. The presence of Microsoft Office Live Add-in may cause errors when attempting to install the Template Builder or other unexpected behavior.

The workaround is to uninstall Microsoft Office Live Add-in.

### <span id="page-619-1"></span>**52.7.1.10 Data Source List in BI Publisher Administration Page Includes Data Sources That Are Not Supported**

When configuring a JDBC data source connection or an OLAP connection, the list provided in the BI Publisher Add Data Source page includes data sources that are not supported in this release. For the most current list of supported data sources, refer to the System Requirements and Supported Platforms for Oracle Business Intelligence Suite Enterprise Edition 11gR1. The system requirements document is available from this link:

http://www.oracle.com/technology/software/products/ias/files/fus ion\_certification.html

It is listed with the documents grouped under the Product Area "Additional Oracle Fusion Middleware 11g Release 1 (11.1.1.x) Certifications."

### <span id="page-619-2"></span>**52.7.1.11 Menu Items Do Not Display When Using Internet Explorer 7 with a Bidirectional Language Preference**

If you are using Internet Explorer 7 as your Web browser and you have selected a bidirectional language for your user interface preference (such as Arabic or Hebrew), then the menu options from the global header do not display.

To work around this problem, use Internet Explorer 8 or another supported Web browser.

#### <span id="page-619-3"></span>**52.7.1.12 WSDL Endpoint URL Incorrect in BI Publisher Web Services**

In release 11.1.1, BI Publisher exposes four Web services:

- v2/ScheduleService
- v2/ReportService
- v2/SecurityService
- v2/CatalogService

The list of standalone Web services offered is accessible via http://[hostname]:[portnumber]/[application contextname]/services.

In the WSDL for each Web service, the endpoint for the WSDL URL location (that is, the value for the <wsdlsoap:address location> element) may be incorrectly set to http://localhost:8080, instead of the correct location of the BI Publisher server installation: [machine name] and [port number].

To work around this problem, navigate to the your xmlpserver deployment directory under webapps\xmlpserver and manually update the <wsdlsoap:address location> element in the following files:

- CatalogService.wsdl
- ReportService.wsdl
- ScheduleService.wsdl
- SecurityService.wsdl

#### <span id="page-620-1"></span><span id="page-620-0"></span>**52.7.2 Oracle BI Publisher Security Issues and Workarounds**

This section describes issues and workarounds related to Oracle BI Publisher security. It includes the following topic:

[Section 52.7.2.1, "Additional Configuration Required to Secure JMS Queues"](#page-620-1)

#### **52.7.2.1 Additional Configuration Required to Secure JMS Queues**

By default, the BI Publisher scheduler is configured to use WebLogic Server JMS. The JMS queues are not secured automatically when you configure Oracle Fusion Middleware Security. To secure the JMS queues, you must perform the following:

- Enable mutual SSL authentication on bi\_server1
- Change BI Publisher Scheduler to use T3S protocol for the JMS connection

#### **To enable mutual SSL authentication on bi\_server1:**

- **1.** Login to the weblogic console, http://hostname:port/console (that is, http://mymachine:7001/console).
- **2.** Select **Lock & Edit**.
- **3.** Under Domain Structure, select **Environment**, then **Servers**, and then from the list of available servers, select **bi\_server1**.
- **4.** On the Configuration/General tab:
	- **a.** Select the **SSL Listen Port Enabled** box.
	- **b.** In the **SSL Listen Port** field, enter the port (that is, 9804).
	- **c.** Click **Save**.
- **5.** On the Configuration/SSL tab:
	- **a.** Click **Advanced**.
	- **b.** In the **Two Way Client Cert Behavior** box, select **Client Cents Requested and Enforced**.
	- **c.** Click **Save**.
- **6.** Select **Release Configuration** and activate your changes.

#### **To change BI Publisher Scheduler to use T3S protocol for the JMS connection:**

- **1.** Login to BI Publisher (http://hostname:9704/xmlpserver).
- **2.** Select **Administration**.
- **3.** Select **Scheduler Configuration**.
- **4.** In the JMS Configuration region, in the **Weblogic JNDI URL** field, enter **t3s://hostname:9804**. This port needs to match the SSL Listen port set in WebLogic.
- **5.** Click the **Test JMS** button to verify.
- **6.** Click **Apply**.

Please refer to the WebLogic document on how to disable connecting BI Publisher JMS queues from non-SSL port (that is, 9704).

### <span id="page-621-0"></span>**52.7.3 Oracle BI Publisher Delivery Manager Issues and Workarounds**

This section describes issues and workarounds related to Oracle BI Publisher Delivery Manager.

There are no known issues at this time.

#### <span id="page-621-1"></span>**52.7.4 Oracle BI Publisher Scheduler Manager Issues and Workarounds**

This section describes issues and workarounds related to Oracle BI Publisher Scheduler Manager.

There are no known issues at this time.

### <span id="page-621-2"></span>**52.7.5 Oracle BI Publisher RTF Template Issues and Workarounds**

This section describes issues and workarounds related to Oracle BI Publisher RTF templates.

There are no known issues at this time.

#### <span id="page-621-3"></span>**52.7.6 Oracle BI Publisher PDF Template Issues and Workarounds**

This section describes issues and workarounds related to Oracle BI Publisher PDF templates.

There are no known issues at this time.

#### <span id="page-621-4"></span>**52.7.7 Oracle BI Publisher Desktop Tools Issues and Workarounds**

This section describes issues and workarounds related to Oracle BI Publisher desktop tools.

There are no known issues at this time.

### <span id="page-621-5"></span>**52.7.8 Oracle BI Publisher Flash Template Issues and Workarounds**

This section describes issues and workarounds related to Oracle BI Publisher Flash templates.

There are no known issues at this time.

#### <span id="page-621-6"></span>**52.7.9 Oracle BI Publisher Data Template Issues and Workarounds**

This section describes issues and workarounds related to Oracle BI Publisher data templates.

There are no known issues at this time.

#### <span id="page-621-7"></span>**52.7.10 Oracle BI Publisher Report Building Issues and Workarounds**

This section describes issues and workarounds related to building reports with Oracle BI Publisher. It includes the following topic:

■ Section 52.7.10.1, "No Direct Conversion Between Oracle Reports and Oracle BI [Publisher 11g"](#page-622-1)

#### <span id="page-622-1"></span>**52.7.10.1 No Direct Conversion Between Oracle Reports and Oracle BI Publisher 11***g*

There is no direct conversion between Oracle Reports and Oracle BI Publisher 11*g*. To convert a report created in Oracle Reports to an Oracle BI Publisher report, follow the two step process:

**1.** Convert the Oracle Reports report to an Oracle BI Publisher 10*g* report following the instructions in *Oracle Business Intelligence Publisher Report Designer's Guide*(10*g*):

http://download.oracle.com/docs/cd/E12844\_ 01/doc/bip.1013/e12187/T518230T518393.htm

**2.** Upgrade Oracle BI Publisher 10*g* to Oracle BI Publisher 11*g* following the instructions in *Oracle Fusion Middleware Upgrade Guide for Oracle Business Intelligence 11g Release 1 (11.1.1)*.

### <span id="page-622-0"></span>**52.7.11 Oracle BI Publisher Documentation Errata**

This section describes Oracle BI Publisher documentation errata. It includes the following topics:

- [Section 52.7.11.1, "Oracle Fusion Middleware Report Designer's Guide for Oracle](#page-622-2)  [Business Intelligence Publisher"](#page-622-2)
- Section 52.7.11.2, "Oracle Fusion Middleware Administrator's and Developer's [Guide for Oracle Business Intelligence Publisher"](#page-622-3)

#### <span id="page-622-2"></span>**52.7.11.1** *Oracle Fusion Middleware Report Designer's Guide for Oracle Business Intelligence Publisher*

This section describes documentation errata in *Oracle Fusion Middleware Report Designer's Guide for Oracle Business Intelligence Publisher*.

There are no known issues at this time.

#### <span id="page-622-3"></span>**52.7.11.2** *Oracle Fusion Middleware Administrator's and Developer's Guide for Oracle Business Intelligence Publisher*

This section describes documentation errata in *Oracle Fusion Middleware Administrator's and Developer's Guide for Oracle Business Intelligence Publisher*.

There are no known issues at this time.

# **52.8 Oracle Business Intelligence Metadata Repository Development Issues and Workarounds**

This section describes issues and workarounds related to developing Oracle Business Intelligence metadata repositories. It includes the following topics:

- Section 52.8.1, "General Metadata Repository Development Issues and [Workarounds"](#page-623-0)
- [Section 52.8.2, "Oracle BI Server Issues and Workarounds"](#page-624-0)
- [Section 52.8.3, "Oracle BI Administration Tool Issues and Workarounds"](#page-624-1)

### <span id="page-623-0"></span>**52.8.1 General Metadata Repository Development Issues and Workarounds**

This section describes general issues and workarounds related to developing Oracle Business Intelligence metadata repositories. It includes the following topics:

- Section 52.8.1.1, "Note about Disallow Online RPD Updates Option in Fusion [Middleware Control"](#page-623-1)
- [Section 52.8.1.2, "Use of NQClient \(BI ODBC Client\) Utility Is Deprecated"](#page-623-2)
- Section 52.8.1.3, "Update Logical Table Source Modeling when Using paint.rpd for 'lesting"

### <span id="page-623-1"></span>**52.8.1.1 Note about Disallow Online RPD Updates Option in Fusion Middleware Control**

The **Disallow Online RPD Updates** option in the Performance tab of the Capacity Management page in Fusion Middleware Control affects whether you can perform both online *and* offline updates to repository files, using the Administration Tool or other utilities.

### <span id="page-623-2"></span>**52.8.1.2 Use of NQClient (BI ODBC Client) Utility Is Deprecated**

The NQClient (BI ODBC Client) utility is fully deprecated in Release 11*g* (11.1.1.3) and should not be used. Instead, use the nqcmd utility or one of the many widely available third-party ODBC/JDBC tools to satisfy previous NQClient functionality.

### <span id="page-623-3"></span>**52.8.1.3 Update Logical Table Source Modeling when Using paint.rpd for Testing**

In paint.rpd, aggregated data at different levels is stored in the same fact table, which means that the same physical fact table is mapped to the logical table at different levels. To ensure that only rows from one level are returned, WHERE clause filters such as  $LEVELX = 'MONTH'$  or  $LEVELX = 'YEAR'$  exist in the logical table sources.

In releases prior to Oracle BI EE 11*g* Release 1 (11.1.1.3), if two logical table sources for the same logical table were mapped to the same physical table, and both logical table sources were used in a query, and both logical table sources had a WHERE clause filter, then the filter from only one of the logical table sources was applied. The other WHERE clause filter was ignored.

Starting with Oracle BI EE 11*g* Release 1 (11.1.1.3), in this situation, the WHERE clause filters from both logical table sources are applied to the query. Because of this, when paint.rpd queries select attributes from multiple levels, then the query hits multiple logical table sources, and the WHERE clause filters added to the query contradict one another. For example, the following condition is always false because LEVELX cannot be both MONTH and YEAR at the same time:

T863.LEVELX = 'MONTH' and T863.LEVELX = 'YEAR'

If you use paint.rpd for testing, then use one of the following methods to correct the modeling:

- Use physical table aliases to ensure that the same physical table is not mapped to the logical table at different levels.
- Disable the higher-level logical table source so that the query hits only the detailed logical table source.

Note that paint.rpd is not optimized for this release of Oracle BI EE and should not be used as a basis for any repositories in production environments. Consider using SampleApp.rpd instead. You can find the full version of SampleApp.rpd at:

#### http://oracle.com/technology/products/bi/enterprise-edition.html

# <span id="page-624-0"></span>**52.8.2 Oracle BI Server Issues and Workarounds**

This section describes issues and workarounds related to the Oracle BI Server. It includes the following topic:

Section 52.8.2.1, "Oracle Call Interface (OCI) Issue Causes Oracle BI Server Crash [on Windows when Under Heavy Load and Connecting to Oracle Database 11g"](#page-624-2)

### <span id="page-624-2"></span>**52.8.2.1 Oracle Call Interface (OCI) Issue Causes Oracle BI Server Crash on Windows when Under Heavy Load and Connecting to Oracle Database 11g**

Due to an issue in the Oracle Call Interface (OCI) client for the Oracle Database 11*g*, unexpected Oracle BI Server crashes might occur when the BI Server is running on Microsoft Windows platform and there are a significant number of concurrent users attempting to connect to the Oracle Database 11*g*.

The workaround is to apply a Windows patch bundle for Oracle Database 11.1.0.7, patch bundle 27 or higher.

### <span id="page-624-1"></span>**52.8.3 Oracle BI Administration Tool Issues and Workarounds**

This section describes issues and workarounds related to the Oracle BI Administration Tool. It includes the following topics:

- [Section 52.8.3.1, "Administration Tool Incorrectly Displays Option for Generate](#page-624-3)  [Deployment File"](#page-624-3)
- [Section 52.8.3.2, "Issue with Online Import Object Checkout"](#page-624-4)
- Section 52.8.3.3, "MUD History Must Be Manually Upgraded in Oracle Business [Intelligence Release 11g \(11.1.1.3\)"](#page-624-5)
- [Section 52.8.3.4, "Patch Available to Hide Selected Consistency Check Warnings"](#page-625-0)

#### <span id="page-624-3"></span>**52.8.3.1 Administration Tool Incorrectly Displays Option for Generate Deployment File**

The Administration Tool provides an option in the Tools > Utilities window for Generate Deployment File. This option appears in error and should not be used.

#### <span id="page-624-4"></span>**52.8.3.2 Issue with Online Import Object Checkout**

When using the Administration Tool to import objects in online mode, related objects are not properly checked out. This can lead to repository corruption.

The workaround is to check out all objects before performing the import in online mode. To check out all objects, from the menu bar, select **Tools**, then select **Check Out All**.

#### <span id="page-624-5"></span>**52.8.3.3 MUD History Must Be Manually Upgraded in Oracle Business Intelligence Release 11***g* **(11.1.1.3)**

The Oracle BI Administration Tool multiuser development (MUD) environment enables users to obtain historical information about repository changes, as follows:

- Subset changes prior to merge are stored as modified subset repositories.
- Each version in the MUD location is stored as *repository\_name.version\_number*.

In this release of Oracle Business Intelligence, RPD files are now encrypted with a user-specified repository password. As a result, the Administration Tool can only open repository files that have been fully upgraded and encrypted.

To enable the Administration Tool to open versioned MUD repository files and access MUD history, upgrade all repositories in the MUD directory. Upgrade all repository files in the MUD directory with the following naming patterns, where *ddd* is the version number:

- modified subset of *repository\_name*.*ddd*
- *repository\_name*.*ddd*

#### **To upgrade MUD repositories so that you can access MUD history:**

**1.** Run bi-init.cmd (or bi-init.sh on UNIX) to launch a command prompt or shell window that is initialized to your Oracle instance. You can find this utility in:

*ORACLE\_INSTANCE*/bifoundation/OracleBIApplication/coreapplication/setup

**2.** Run obieerpdmigrateutil from the resulting shell window with the desired options, as follows:

```
obieerpdmigrateutil -I input_repository_path -O output_repository_path
-L ldif_output_path -U 10g_administrator_username
```
#### Where:

*input\_repository\_path* is the name and location of the RPD you want to upgrade and encrypt.

*output\_repository\_path* is the name and location of the upgraded and encrypted RPD. This value can be the same as the input repository path.

*ldif\_output\_path* is the path of the LDIF output file generated by the utility. It contains the users and groups from the old RPD for importing into your LDAP Identity Store.

*10g\_administrator\_username* is the Administrator user name for the repository in the previous release.

For example:

```
obieerpdmigrateutil -I C:\mud_dir\my_repos.001 -O C:\upgr\my_repos.001
-L C:\upgr\ldif\my_ldif.ldif -U Administrator
```
**3.** When prompted, enter the 10*g* administrator password and a new repository encryption password. Do not forget the repository password, because you cannot open the repository without it. To avoid errors, use the same repository password for all repository files in your MUD environment.

**Tip:** If you have a large number of MUD repositories, then you might want to create a script to automate the MUD repository migration tasks.

#### <span id="page-625-0"></span>**52.8.3.4 Patch Available to Hide Selected Consistency Check Warnings**

You can download and apply patch 11810367 to hide selected warnings from the Consistency Check Manager. After applying the patch, the following warnings are hidden by default: 39009, 39054, 39055, 39057, and 39059. See [Section 52.1.1, "Obtaining](#page-601-0)  [Patches from My Oracle Support"](#page-601-0) for more information about downloading patches.

To make these warnings visible again in the Consistency Check Manager, follow these steps:

- **1.** Click the **Options** button in the Consistency Check Manager to open the Consistency Check Warnings dialog.
- **2.** Deselect the warnings that you want the Consistency Check Manager to display.
- **3.** Click **OK**.

You can also add additional warnings to the exclusion list in the Consistency Check Warnings dialog. To do this:

**1.** Go to the following directory:

*ORACLE\_INSTANCE*/config/OracleBIServerComponent/coreapplication\_obis*n*

- **2.** In that directory, create a text file called warn\_off.ini. This file must be in ASCII format.
- **3.** Populate the file with contents similar to the following, listing the warning numbers that you want to add to the exclusion list in the Consistency Check Warnings dialog:

[CCOptions] CC\_WARNINGS\_LIST = 39024,39077

Note the following:

- All excluded warnings must be on one line and can be separated by a comma, a semicolon, or a space.
- You cannot exclude errors. You can only exclude warnings from the Consistency Check Manager.
- If you add warning numbers from the default exclusion list (39009, 39054, 39055, 39057, and 39059), they are ignored.
- **4.** Save and close the file.
- **5.** Close and then re-open the Consistency Check Manager. The new warnings appear in the Consistency Check Warnings dialog and are selected by default, meaning that those warnings will be excluded from consistency checks.

# **52.9 Oracle Business Intelligence System Administration Issues and Workarounds**

This section describes issues and workarounds related to Oracle Business Intelligence system administration. It includes the following topics:

- [Section 52.9.1, "General System Administration Issues and Workarounds"](#page-627-0)
- [Section 52.9.2, "Configuration Issues and Workarounds"](#page-627-1)
- [Section 52.9.3, "Deployment, Availability, and Capacity Issues and Workarounds"](#page-627-2)
- [Section 52.9.4, "Sign-in and Security Issues and Workarounds"](#page-627-3)
- [Section 52.9.5, "Oracle BI Scheduler Issues and Workarounds"](#page-628-0)

Depending on your Oracle Fusion Middleware implementation, some information in [Chapter 4, "Oracle Fusion Middleware Administration"](#page-108-0) and [Chapter 5, "Oracle](#page-114-0)  [Enterprise Manager Fusion Middleware Control"](#page-114-0) might also be relevant.

#### <span id="page-627-0"></span>**52.9.1 General System Administration Issues and Workarounds**

This section describes general issues and workarounds related to Oracle Business Intelligence system administration. It includes the following topic:

Section 52.9.1.1, "Log File Entries for Agents Might Show Different Execution [Context IDs \(ECIDs\)"](#page-627-4)

#### <span id="page-627-4"></span>**52.9.1.1 Log File Entries for Agents Might Show Different Execution Context IDs (ECIDs)**

Log file entries for agents might show different Execution Context IDs (ECIDs) from those that appear in Oracle Fusion Middeware Control.

This issue has no workaround.

#### <span id="page-627-1"></span>**52.9.2 Configuration Issues and Workarounds**

This section describes issues and workarounds related to configuring Oracle Business Intelligence components (including Answers, Dashboards, Agents, and the Oracle BI Presentation Catalog).

There are no known issues at this time.

#### <span id="page-627-2"></span>**52.9.3 Deployment, Availability, and Capacity Issues and Workarounds**

This section describes issues and workarounds related to enterprise deployments of Oracle Business Intelligence where high availability, capacity, and performance are typically a priority.

These issues are described in [Chapter 6, "Oracle Fusion Middleware High Availability](#page-120-0)  [and Enterprise Deployment"](#page-120-0) of this document.

#### <span id="page-627-3"></span>**52.9.4 Sign-in and Security Issues and Workarounds**

This section describes issues and workarounds related to security and signing in to Oracle Business Intelligence.

**Note:** If you are experiencing security-related issues after upgrading from an earlier release, then also refer to [Section 52.4.2,](#page-608-0)  ["Security-related Upgrade Issues and Workarounds".](#page-608-0)

This section includes the following topics:

- [Section 52.9.4.1, "Permission Required to Open Catalog Manager in Online Mode"](#page-627-5)
- Section 52.9.4.2, "Sign-in Might Fail If Username or Password Contains Multibyte [Characters"](#page-627-6)

#### <span id="page-627-5"></span>**52.9.4.1 Permission Required to Open Catalog Manager in Online Mode**

Only users with the OPSS permission oracle.bi.presentation.catman.manageCatalog can open the Catalog Manager in online mode.

#### <span id="page-627-6"></span>**52.9.4.2 Sign-in Might Fail If Username or Password Contains Multibyte Characters**

If a user tries to sign in to Oracle Business Intelligence using a user name or a password that contains multibyte characters, then the sign-in might fail. This is also

the case if Oracle Business Intelligence is configured to work with Oracle Single Sign-On.

This issue has no workaround.

### <span id="page-628-0"></span>**52.9.5 Oracle BI Scheduler Issues and Workarounds**

This section describes issues and workarounds related to Oracle BI Scheduler.

There are no known issues at this time.

# **52.10 Oracle Business Intelligence Integration and API Issues and Workarounds**

This section describes issues and workarounds related to integrating Oracle Business Intelligence with other products, including the use of Oracle Business Intelligence APIs. It includes the following topics:

- [Section 52.10.1, "General Integration Issues and Workarounds"](#page-628-1)
- [Section 52.10.2, "Oracle Business Intelligence API Issues and Workarounds"](#page-628-2)

### <span id="page-628-1"></span>**52.10.1 General Integration Issues and Workarounds**

This section describes general issues and workarounds related to integrating Oracle Business Intelligence with other products.

There are no known issues at this time.

#### <span id="page-628-2"></span>**52.10.2 Oracle Business Intelligence API Issues and Workarounds**

This section describes issues and workarounds related to the use of Oracle Business Intelligence APIs.

There are no known issues at this time.

# **52.11 Oracle Business Intelligence Localization Issues and Workarounds**

This section describes issues and workarounds related to integrating Oracle Business Intelligence with other products, including the use of Oracle Business Intelligence APIs. It includes the following topics:

- [Section 52.11.1, "Product Localization Issues and Workarounds"](#page-628-3)
- [Section 52.11.2, "Help System Localization Issues and Workarounds"](#page-629-0)

#### <span id="page-628-3"></span>**52.11.1 Product Localization Issues and Workarounds**

This section describes issues and workarounds related to the localization of Oracle Business Intelligence products. It includes the following topics:

- Section 52.11.1.1, "Unable to Save Strings with Multibyte Characters to an External [File Using ANSI Encoding"](#page-629-1)
- Section 52.11.1.2, "Oracle BI Publisher Requires Oracle WebLogic Server to Run in [en\\_US Locale"](#page-629-2)
- Section 52.11.1.3, "User Names with Superscript Letters Cannot Perform Expected [Functions"](#page-629-3)

### <span id="page-629-1"></span>**52.11.1.1 Unable to Save Strings with Multibyte Characters to an External File Using ANSI Encoding**

When trying to export externalized strings that contain multibyte characters, the option to save the file using ANSI encoding does not work properly.

To work around this problem, save the file using UTF-8 or Unicode encoding.

### <span id="page-629-2"></span>**52.11.1.2 Oracle BI Publisher Requires Oracle WebLogic Server to Run in en\_US Locale**

The XDK used by Oracle BI Publisher requires the JVM of the Oracle WebLogic Server to run in en-US locale. Otherwise, functions (such as sum) generate values that cannot be formatted with its number format functions.

To work around this problem, in the script startWebLogic.cmd add the following line to set the required options:

set JAVA\_OPTIONS=-Dfile.encoding=UTF-8 -Duser.language=en -Duser.region=US %JAVA OPTIONS%

For information on setting Java options in the Oracle WebLogic Server Administration Console, see the topic "Set Java options for servers started by Node Manager" in the *Oracle Fusion Middleware Oracle WebLogic Server Administration Console Online Help*.

### <span id="page-629-3"></span>**52.11.1.3 User Names with Superscript Letters Cannot Perform Expected Functions**

If a user name contains superscript letters, then the user cannot perform basic functions within Oracle Business Intelligence. For example, creating a data model for published reporting, uploading a layout template, or scheduling a job.

To work around this problem, do not include superscript letters in a user name.

### <span id="page-629-0"></span>**52.11.2 Help System Localization Issues and Workarounds**

This section describes issues and workarounds related to the localization of Oracle Business Intelligence help systems. It includes the following topic:

Section 52.11.2.1, "Oracle Business Intelligence Help Systems Are Not Translated [in Release 11.1.1.3"](#page-629-4)

### **52.11.2.1 Oracle Business Intelligence Help Systems Are Not Translated in Release 11.1.1.3**

None of the Oracle Business Intelligence help systems are translated in Release 11.1.1.3.

# <span id="page-629-4"></span>**52.12 Oracle Business Intelligence Documentation Errata**

This section describes errata in Oracle Business Intelligence documentation and help systems. It includes the following topics:

- [Section 52.12.1, "General Oracle Business Intelligence Documentation Errata"](#page-630-0)
- Section 52.12.2, "Oracle Fusion Middleware Quick Installation Guide for Oracle [Business Intelligence"](#page-630-1)
- Section 52.12.3, "Oracle Fusion Middleware Installation Guide for Oracle Business [Intelligence"](#page-630-2)
- [Section 52.12.4, "Oracle Fusion Middleware Upgrade Guide for Oracle Business](#page-631-0)  [Intelligence Enterprise Edition"](#page-631-0)
- Section 52.12.5, "Oracle Fusion Middleware User's Guide for Oracle Business [Intelligence Enterprise Edition"](#page-631-1)
- Section 52.12.6, "Oracle Fusion Middleware Metadata Repository Builder's Guide [for Oracle Business Intelligence Enterprise Edition"](#page-631-2)
- Section 52.12.7, "Oracle Fusion Middleware System Administrator's Guide for [Oracle Business Intelligence Enterprise Edition"](#page-633-0)
- Section 52.12.8, "Oracle Fusion Middleware Security Guide for Oracle Business [Intelligence Enterprise Edition"](#page-641-0)
- Section 52.12.9, "Oracle Fusion Middleware Enterprise Deployment Guide for [Oracle Business Intelligence"](#page-642-0)
- Section 52.12.10, "Oracle Fusion Middleware Developer's Guide for Oracle [Business Intelligence Enterprise Edition"](#page-642-1)
- Section 52.12.11, "Oracle Fusion Middleware Integrator's Guide for Oracle [Business Intelligence Enterprise Edition"](#page-642-2)
- [Section 52.12.12, "Oracle Business Intelligence Help System Errata"](#page-642-3)

#### <span id="page-630-0"></span>**52.12.1 General Oracle Business Intelligence Documentation Errata**

This section describes general errata in the Oracle Business Intelligence documentation.

There are no known issues at this time.

### <span id="page-630-1"></span>**52.12.2** *Oracle Fusion Middleware Quick Installation Guide for Oracle Business Intelligence*

This section describes documentation errata in *Oracle Fusion Middleware Quick Installation Guide for Oracle Business Intelligence*.

There are no known issues at this time.

#### <span id="page-630-2"></span>**52.12.3** *Oracle Fusion Middleware Installation Guide for Oracle Business Intelligence*

This section describes documentation errata in *Oracle Fusion Middleware Installation Guide for Oracle Business Intelligence*. It includes the following topic:

Section 52.12.3.1, "ODBC and JDBC Drivers Incorrectly Included in List of [Administration Clients"](#page-630-3)

#### <span id="page-630-3"></span>**52.12.3.1 ODBC and JDBC Drivers Incorrectly Included in List of Administration Clients**

In Section 4.6.1, "Installing Oracle Business Intelligence Client Tools" of *Oracle Fusion Middleware Installation Guide for Oracle Business Intelligence*, the following components were incorrectly included in the list of administration clients:

- Oracle Business Intelligence ODBC Driver
- Oracle Business Intelligence JDBC Driver

# <span id="page-631-0"></span>**52.12.4** *Oracle Fusion Middleware Upgrade Guide for Oracle Business Intelligence Enterprise Edition*

This section describes documentation errata in *Oracle Fusion Middleware Upgrade Guide for Oracle Business Intelligence*. It includes the following topic:

Section 52.12.4.1, "Error in Chapter 4, "Upgrading Oracle Business Intelligence [Enterprise Edition", Incorrect Version Number Mentioned"](#page-631-3)

### <span id="page-631-3"></span>**52.12.4.1 Error in Chapter 4, "Upgrading Oracle Business Intelligence Enterprise Edition", Incorrect Version Number Mentioned**

There is an error in the first paragraph of Chapter 4, "Upgrading Oracle Business Intelligence Enterprise Edition" in *Oracle Fusion Middleware Upgrade Guide for Oracle Business Intelligence*. The paragraph incorrectly reads:

"This chapter describes how to upgrade your existing Oracle Business Intelligence Enterprise Edition (Oracle BI EE) 10g Release 3 (10.3.2 or later) environment to Oracle Business Intelligence 11g."

The release number mentioned in the paragraph is incorrect. The paragraph should read:

"This chapter describes how to upgrade your existing Oracle Business Intelligence Enterprise Edition (Oracle BI EE) 10g Release 3 (10.1.3.2 or later) environment to Oracle Business Intelligence 11g."

# <span id="page-631-1"></span>**52.12.5** *Oracle Fusion Middleware User's Guide for Oracle Business Intelligence Enterprise Edition*

This section describes documentation errata in *Oracle Fusion Middleware User's Guide for Oracle Business Intelligence Enterprise Edition*. It includes the following topics:

- Section 52.12.5.1, "Error in Chapter 3, Section Entitled "Adding Totals to Tables" [and Pivot Tables""](#page-631-4)
- [Section 52.12.5.2, "Information on Taking Ownership of Objects"](#page-631-5)

### <span id="page-631-4"></span>**52.12.5.1 Error in Chapter 3, Section Entitled "Adding Totals to Tables and Pivot Tables"**

Chapter 3 contains a section named "Adding Totals to Tables and Pivot Tables." That section contains a four-step procedure for adding totals to a view. Step 4 was included in that procedure in error and must be removed.

### <span id="page-631-5"></span>**52.12.5.2 Information on Taking Ownership of Objects**

The Properties dialog contains an Ownership area in which you can take ownership of an object in the catalog. The options in this area are not described in the documentation. This area displays only if the proper privileges were assigned to the user, group, or role. You can click links to set the ownership of an object or of an object and all its sub-objects.

# <span id="page-631-2"></span>**52.12.6** *Oracle Fusion Middleware Metadata Repository Builder's Guide for Oracle Business Intelligence Enterprise Edition*

This section describes documentation errata in *Oracle Fusion Middleware Metadata Repository Builder's Guide for Oracle Business Intelligence Enterprise Edition*. It includes the following topics:

- Section 52.12.6.1, "Error in Appendix A, "Managing the Repository Lifecycle in a [Multiuser Development Environment""](#page-632-0)
- Section 52.12.6.2, "Connecting to Hyperion Financial Management Data Sources [with an 11g Client"](#page-632-1)

#### <span id="page-632-0"></span>**52.12.6.1 Error in Appendix A, "Managing the Repository Lifecycle in a Multiuser Development Environment"**

Appendix A, "Managing the Repository Lifecycle in a Multiuser Development Environment" includes the following sentence:

"The RCU tables can be shared by multiple development sandboxes without conflict."

This sentence is incorrect. Each separate Oracle Business Intelligence system requires its own set of RCU database schemas. See *Oracle Fusion Middleware Installation Guide for Oracle Business Intelligence* for information about RCU schema requirements.

#### <span id="page-632-1"></span>**52.12.6.2 Connecting to Hyperion Financial Management Data Sources with an 11***g* **Client**

*Oracle Fusion Middleware Metadata Repository Builder's Guide for Oracle Business Intelligence Enterprise Edition* provides information about connecting to Hyperion Financial Management data sources. The instructions work if you are using a Hyperion Financial Management 9.3.1 client, but do not work for Hyperion Financial Management 11*g* clients.

Follow these steps to connect to Hyperion Financial Management data sources with an 11*g* client:

**1.** Open opmn.xml for editing. You can find opmn.xml at:

*ORACLE\_INSTANCE*/config/OPMN/opmn/opmn.xml

**2.** Locate the ias-component tag for the JavaHost process. For example:

```
<ias-component id="coreapplication_obijh1">
```
**3.** Within the environment tag, add new variables required for Hyperion Financial Management, using the following example as a guide. Update the actual values as appropriate for your installation.

```
<variable id="HYPERION_HOME" value="C:/oracle/Middleware/EPMSystem11R1"/>
<variable id="EPM_HOME" value="C:/MW_Home/Oracle_BI1/common/jlib/11.1.2.0"/>
<variable id="ADM_HOME" value="C:/MW_Home/Oracle_BI1/common/ADM/11.1.2.0"/>
<variable id="HFM_HOME" value="$HYPERION_
HOME/products/FinancialManagement/Client"/>
<variable id="ADM_ESS_NATIVE_HOME" value="$ADM_HOME/"/>
<variable id="CSS_HOME" value="c:/MW_Home/Oracle_BI1/common/CSS/11.1.2.0"/>
```
**4.** Update the PATH variable to include ADM\_HOME/bin and the client and common subdirectories of HYPERION\_HOME. For example:

```
<variable id="PATH" value="C:\oracle\product\10.2.0\db_1\BIN$:$ADM_
HOME/bin$:$HYPERION_HOME/products/FinancialManagement/Common$:$HYPERION_
HOME/products/FinancialManagement/Client$:$ORACLE_
HOME/common/ODBC/Merant/5.3/lib$:$ORACLE_HOME/bifoundation/server/bin$:$ORACLE_
HOME/bifoundation/web/bin$:$ORACLE_HOME/bifoundation/odbc/lib$:$ORACLE_
INSTANCE$:$ORACLE_HOME/lib" append="true"/>
```
**5.** Locate the data id="start-args" tag and update the classpath attribute to include the location of required jar files. For example:

<data id="start-args" value="-Xmx1024M -Djava.security.manager=default -DXDO\_ FONT\_DIR=\$ORACLE\_HOME/common/fonts -Djava.security.policy=\$ORACLE\_ INSTANCE/config/\$COMPONENT\_TYPE/\$COMPONENT\_NAME/java.policy -Djava.util.logging.config.class=oracle.core.ojdl.logging.LoggingConfiguration -Doracle.core.ojdl.logging.config.file=\$ORACLE\_INSTANCE/config/\$COMPONENT\_ TYPE/\$COMPONENT\_NAME/logging-config.xml -Doracle.home=\$ORACLE\_HOME -Doracle.instance=\$ORACLE\_INSTANCE -Doracle.component.type=\$COMPONENT\_TYPE -Doracle.component.name=\$COMPONENT\_NAME -classpath \$COMMON\_COMPONENTS\_ HOME/modules/oracle.odl\_11.1.1/ojdl.jar\$:\$ORACLE\_ HOME/bifoundation/javahost/lib/core/sautils.jar\$:\$ORACLE\_ HOME/bifoundation/javahost/lib/core/mad.jar\$:\$ORACLE\_ HOME/bifoundation/javahost/lib/core/sawconnect.jar\$:\$ORACLE\_ HOME/bifoundation/javahost/lib/core/javahost.jar\$:\$COMMON\_COMPONENTS\_ HOME/modules/oracle.xdk\_11.1.0/xmlparserv2.jar\$:\$ORACLE\_ HOME/opmn/lib/ons.jar\$:\$COMMON\_COMPONENTS\_HOME/modules/oracle.jps\_ 11.1.1/jps-manifest.jar\$:\$COMMON\_COMPONENTS\_HOME/modules/oracle.jps\_ 11.1.1/jps-api.jar\$:\$COMMON\_COMPONENTS\_HOME/modules/oracle.jps\_ 11.1.1/jps-common.jar\$:\$COMMON\_COMPONENTS\_HOME/modules/oracle.jps\_ 11.1.1/jps-internal.jar\$:\$COMMON\_COMPONENTS\_HOME/modules/oracle.nlsrtl\_ 11.1.0/orai18n.jar\$:\$COMMON\_COMPONENTS\_HOME/modules/oracle.nlsrtl\_ 11.1.0/orai18n-collation.jar\$:\$COMMON\_COMPONENTS\_HOME/modules/oracle.nlsrtl\_ 11.1.0/orai18n-mapping.jar\$:\$COMMON\_COMPONENTS\_HOME/modules/oracle.dms\_ 11.1.1/dms.jar\$:**\$EPM\_HOME/epm.jar\$:\$ADM\_HOME/lib/adm.jar\$:\$ADM\_ HOME/lib/ap.jar\$:\$CSS\_HOME/lib/css.jar\$:\$CSS\_HOME/lib/common-model.jar\$** com.siebel.analytics.javahost.standalone.Main"/>

- **6.** Save and close the file.
- **7.** Go to the directory *ORACLE\_ HOME*/bifoundation/javahost/lib/obisintegration/adm and delete all jar files except for admintegration.jar and admimport.jar.
- **8.** Restart the JavaHost process.

# <span id="page-633-0"></span>**52.12.7** *Oracle Fusion Middleware System Administrator's Guide for Oracle Business Intelligence Enterprise Edition*

This section describes documentation errata in *Oracle Fusion Middleware System Administrator's Guide for Oracle Business Intelligence Enterprise Edition*. It includes the following topics:

- Section 52.12.7.1, "Error in Section 19.3.2, "Manually Configuring for Graphs and [Gauges""](#page-634-0)
- [Section 52.12.7.2, "Clarification of CaseInsensitiveMode Element"](#page-634-1)
- Section 52.12.7.3, "Error in Section 22.3.2 "Specifying Defaults for Styles and [Skins""](#page-634-2)
- [Section 52.12.7.4, "Changing Ownership of Catalog Objects"](#page-634-3)
- [Section 52.12.7.5, "Updates of Information About the Catalog"](#page-634-4)
- Section 52.12.7.6, "Removal of Section on Including Links with Analyses on [Dashboards"](#page-641-1)

#### <span id="page-634-0"></span>**52.12.7.1 Error in Section 19.3.2, "Manually Configuring for Graphs and Gauges"**

Section 19.3.2, "Manually Configuring for Graphs and Gauges," describes the DefaultImageType element. This element is no longer supported, and its description must be removed from the guide.

#### <span id="page-634-1"></span>**52.12.7.2 Clarification of CaseInsensitiveMode Element**

Appendix E provides an example of the section of the instanceconfig.xml file in which you can include the CaseInsensitiveMode element. The correct parent element of QueryManager is missing for CaseInsensitiveMode. The proper syntax is as follows:

```
<ServerInstance>
   <QueryManager>
      <CaseInsensitiveMode>false</CaseInsensitiveMode>
   </QueryManager>
</ServerInstance>
```
#### <span id="page-634-2"></span>**52.12.7.3 Error in Section 22.3.2 "Specifying Defaults for Styles and Skins"**

Section 22.3.2 "Specifying Defaults for Styles and Skins" contains sample code from the instanceconfig.xml file for working with the DefaultStyle and DefaultSkin elements. The parent element for these elements should be UI, so the sample code should read as follows:

```
<ServerInstance> 
   <UIT><DefaultStyle>myStyle</DefaultStyle>
      <DefaultSkin>mySkin</DefaultSkin>
   </UI></ServerInstance>
```
#### <span id="page-634-3"></span>**52.12.7.4 Changing Ownership of Catalog Objects**

Section 18.6.4 describes how to work with the properties of objects in the catalog. The section includes a step for selecting the owner of an object. The section must be updated to state that the Owner list now includes the name that you used to log into Catalog Manager. Therefore, you can use this list to select yourself as the owner of the object, if you have the appropriate permissions. You can select **Apply Recursively** to take ownership of the object and all its sub-objects.

#### <span id="page-634-4"></span>**52.12.7.5 Updates of Information About the Catalog**

The following sections provide information for inclusion in Chapter 18, "Configuring and Managing the Oracle BI Presentation Catalog."

- [Section 52.12.7.5.1, "Guidelines for Object Names"](#page-635-0)
- [Section 52.12.7.5.2, "Handling Users of the Catalog"](#page-636-0)
- [Section 52.12.7.5.3, "Handling Heterogeneous Nodes"](#page-636-1)
- [Section 52.12.7.5.4, "Handling Catalog Files on Various Platforms"](#page-637-0)
- [Section 52.12.7.5.5, "Known Issues with Catalog Files"](#page-637-1)
- [Section 52.12.7.5.6, "Validating the Catalog"](#page-637-2)
- [Section 52.12.7.5.7, "Performing a Basic Validation of the Catalog"](#page-637-3)
- [Section 52.12.7.5.8, "Specifying the Elements for Validating the Catalog"](#page-638-0)
- [Section 52.12.7.5.9, "Updates for XML Files and Text Strings"](#page-640-0)

<span id="page-635-0"></span>**52.12.7.5.1 Guidelines for Object Names** Each object in the catalog is stored in its own file. For example, an analysis called Analysis 1 is stored in a file named Analysis1. The object name that is visible to users, such as Analysis 1, is referred to as the logical object name.

The following list provides guidelines for object names:

No restrictions exist on which characters are allowed in the logical name of an object in the catalog, as long as the characters are valid Unicode characters. The following are valid logical names:

```
Hello World
Profit / Loss
% Sales * $ Cost ~~ $ "Expense"?
```
■ The length of the logical object name must not exceed 256 Unicode characters.

For more information on Unicode, see [Section 52.12.7.5.4, "Handling Catalog Files](#page-637-0)  [on Various Platforms."](#page-637-0)

- The length of the logical path name for an object must not exceed 16000 Unicode characters.
- The number of directory segments in a logical path name for an object must be not exceed 255 segments.

```
For example, a directory with a name such as 
/n1/n2/n3/n4/..../n253/n254/n255 is acceptable, while a name such as
/n1/n2/n3/n4/…./n254/n255/n256 is unacceptable.
```
When you pass the path name of an object using SOAP, you must escape the following characters:

```
Forward slash (/)
Backward slash (\)
Tilde (\sim)Asterisk (*)
Question mark (?)
```
The following logical path names are all valid:

```
/shared/test/Hello World
/shared/test/Profit \/ Loss
/shared/test/% Sales \* $ Cost \~\~ $ "Expense"\?
```
Use care when building a catalog path. It is very common to see code that assumes the forward slash (/) is always a path separator. Always verify your path code with an object name such as "Profit / Loss".

When you pass a catalog search filter using SOAP, you must escape the following characters:

```
Forward slash (/)
Backward slash (\)
Tilde (~)
Asterisk (*)
Question mark (?)
Caret (^)
Dollar sign (?)
```
The following search filters are all valid:

Hello World Profit \/ Loss

```
% Sales \* \$ Cost \~\~ \$ "Expense"\?
```
<span id="page-636-0"></span>**52.12.7.5.2 Handling Users of the Catalog** The catalog is designed to scale to thousands of concurrent users. To achieve this, the catalog adheres to the following guidelines:

- The average user typically only reads from the catalog and rarely, if ever, writes to it. In Release 11*g*, each user is constantly and automatically updating his or her Most Recently Used file, but each user's "read" operations still far outweigh the user's "writes" operations. Therefore, the read-to-write ratio is typically at least 100 to 1.
- While a locking mechanism guarantees that only one user can write to an object at a time, it is rare for multiple users to attempt to write simultaneously to the same object. A feature called "lazy locking" allows users to continue reading an object even when another user is updating that object.
- Modern file systems cache "small" files directly inside the directory record, such that reading any information on a directory simultaneously loads all small files directly into the operating system's memory cache. Therefore, it is good practice to keep files in the catalog "small," especially the frequently "read" .atr metadata files. When these metadata files remain small, then all the .atr files in a directory are loaded into memory with one physical hard disk read. Every file that exceeds the "small" threshold adds another physical hard disk read, which can cause a 100% degradation for each large file. In other words, use care when considering storing arbitrary "Properties" in .atr files.
- Reading an object's .atr metadata file using NFS is far slower than reading it directly from a local disk. For this reason, Presentation Services additionally caches all .atr files internally. This cache can become briefly "stale" when another node in the cluster writes data to the file that is newer than the data that is cached by the current node. Therefore, all nodes are refreshed as per the MaxAgeMinutes element in the instanceconfig.xml, whose default for a cluster is 5 minutes. This default setting commonly achieves the best trade-off between the possibility of stale data and the known performance impact. (The default for an environment without clusters is 60 minutes.)

<span id="page-636-1"></span>**52.12.7.5.3 Handling Heterogeneous Nodes** To allow heterogeneous nodes in a cluster, the catalog adheres to the following guidelines:

- The maximum length for the name of an object on disk is 256 bytes, which is 64 Unicode characters. The logical name is restricted to 256 Unicode characters. To adhere to this restriction, logical names greater than 32 characters are hashed.
- The maximum length for the name of a path on disk is 32KB, which is 8000 Unicode characters. The logical path is restricted to 16000 Unicode characters.
- All path names on disk are all lowercase. The logical path name allows mixed case, but is still case-insensitive.
- Certain characters are not allowed for path names on disk, while the logical path name allows all characters. For example, Windows systems disallow certain characters such as the colon (:), so those characters are mapped using standard HTML escape sequences. For example, the period character (.) becomes "%2e".
- Certain file names are not allowed on disk, while the logical object name has no restrictions. For example, Windows systems disallow certain file names such as COM, so those names are mapped using standard HTML escape sequences. For example, "com" becomes "co%6d".

<span id="page-637-0"></span>**52.12.7.5.4 Handling Catalog Files on Various Platforms** Keep the following points in mind when handling catalog files on various platforms:

- For UNIX Platforms: UNIX kernels must commonly be configured to allow more than 4000 subdirectories per directory. See Chapter 18 for information on the HashUserHomeDirectories element.
- For Windows Platforms:

When users want to navigate catalog files using a tool such as Microsoft Windows Explorer, then they want the catalog structure based on a short path name such as c:/obi/demo, rather than the long default path name. Note that such navigation is not recommended.

- **–** FAT is not supported, and NTFS is required.
- **–** Performance on Windows platforms degrades noticably when more than 8000 files exist in a single directory. Because each catalog object has two files (the data file and the .atr metadata file), it is strongly recommended that you not store more than 4000 catalog objects in a single directory. See Chapter 18 for information on the HashUserHomeDirectories element.
- **–** Windows Explorer does not handle long path names properly, and it is recommended to not Windows Explorer to navigate the internal structure of the catalog. While the file system can handle path names as long as 32KB and Presentation Services is not negatively affected, you cannot use Windows Explorer with any path name that is longer than approximately 2KB.

Because a single Unicode character can require as many as 4 bytes, you might be unable to use Windows Explorer with path names of only 500 Unicode characters. This limitation does not affect Presentation Services. Because of this limitation, place the catalog in a top-level directory, such as c:\mycatalog\sales.

<span id="page-637-1"></span>**52.12.7.5.5 Known Issues with Catalog Files** The following issues are known when working with catalog files:

Locking across NFS systems is difficult, but Presentation Services provides an effective locking mechanism in recent patches. Obtain key patches to update older versions of Oracle BI EE as necessary.

For more information, see [Section 52.12.7.5.6, "Validating the Catalog."](#page-637-2)

Various third-party FTP programs have issues handling '%' escape sequences, which often results in a renamed file that is doubly escaped. For example, a file that is named sa%2epaint (whose logical name is SA.Paint) is incorrectly renamed to sa%252epaint (whose logical name is SA%2ePaint).

Avoid using an FTP program directly against a catalog. Instead, download and use the 7-Zip utility to compress the catalog files, then use an FTP program to transfer the resulting compressed file.

<span id="page-637-2"></span>**52.12.7.5.6 Validating the Catalog** Over time, inconsistencies can develop in the catalog as links are broken, users are deleted, or NFS file system issues are encountered. These inconsistencies can eventually lead to incorrect behavior, such as the inability to edit an agent's recipient list. You can periodically take the production system offline and validate the catalog, to be informed of and to take corrective action on inconsistencies.

<span id="page-637-3"></span>**52.12.7.5.7 Performing a Basic Validation of the Catalog** Use the following procedure to perform a basic validation of the catalog.

#### **To validate the catalog:**

**1.** Stop Presentation Services.

For information, see Chapter 4 of the *Oracle Fusion Middleware System Administrator's Guide for Oracle Business Intelligence Enterprise Edition*.

**2.** Refresh the user GUIDs for the catalog. See Chapter 3 of the *Oracle Fusion Middleware Security Guide for Oracle Business Intelligence Enterprise Edition* for information

> **Caution:** Ensure that you regenerate the user GUIDs *before* validating the catalog. Failure to do so can result in the removal of all accounts, permissions, and privileges from the catalog.

- **3.** Back up the catalog by using the 7-Zip utility to create a compressed file for it.
- **4.** Create a backup copy of the instanceconfig.xml file.
- **5.** Edit the instanceconfig.xml file so that it contains the appropriate elements for performing the validation.

For information on these elements, see [Section 52.12.7.5.8, "Specifying the](#page-638-0)  [Elements for Validating the Catalog."](#page-638-0)

- **6.** Start Presentation Services to run the validation according to the values that you specified in the instanceconfig.xml file.
- **7.** Stop Presentation Services.
- **8.** Create a backup copy of the instanceconfig.xml file in which you added the validation elements, renaming the file similar to instanceconfig\_validate.xml. In this way, you have a version of the file to use as a starting point for subsequent validations.
- **9.** Restore the backup version of the instanceconfig.xml that you created earlier to use as the current version.
- **10.** Start Presentation Services.

<span id="page-638-0"></span>**52.12.7.5.8 Specifying the Elements for Validating the Catalog** As part of the process of validating the catalog, you include elements in the instanceconfig.xml file that run the validation when you restart Presentation Services. The following procedure describes how to edit the instanceconfig.xml file to include these elements.

#### **To specify the element for validating the catalog:**

- **1.** Open the instanceconfig.xml file for editing.
- **2.** Locate the Catalog section in which you must add the elements that are described in [Table 52–1](#page-639-0).
- **3.** Include the elements and their ancestor element as appropriate, as shown in the following example. In this example, the validation runs when Presentation Services starts. Inconsistent accounts (for example, deleted users), links, and objects are removed. Inconsistent users' home directory names are logged but directories are not removed.

```
<ServerInstance>
<ps:Catalog xmlns:ps="oracle.bi.presentation.services/config/v1.1">
    <ps:Validate>OnStartupAndExit</Validate>
    <ps:ValidateAccounts>Clean</ValidateAccounts>
```

```
<ps:ValidateHomes>Report</ValidateHomes>
   <ps:ValidateItems>Clean</ValidateItems>
   <ps:ValidateLinks>Clean</ValidateLinks>
</ps:Catalog>
</ServerInstance>
```
**Caution:** Include only one Catalog element in the instanceconfig.xml file or unexpected results might occur. Unless expressly noted, include most nodes in an XML document only once.

**4.** Save your changes and close the file.

<span id="page-639-0"></span>*Table 52–1 Elements for Validating the Catalog*

| <b>Element</b>          | <b>Description</b>                                                                                                    | <b>Default Value</b> |
|-------------------------|----------------------------------------------------------------------------------------------------|----------------------|
| Validate                | Performs the validation of the catalog according to<br>the values of the other Validate-related elements in<br>this section. Values are described in the following<br>list:                                                                                               | None                 |
|                         | None — Performs no validation.<br>$\blacksquare$                                                                                                    |                      |
|                         | OnStartup — Performs the validation when<br>$\blacksquare$<br>Presentation Services starts.                                                                                                    |                      |
|                         | OnStartupAndExit — Performs the validation<br>$\blacksquare$<br>when Presentation Services both starts and<br>stops. This value allows re-running of the<br>validation, performing as many cycles of<br>Report and Clean until the catalog is as clean<br>as appropriate. |                      |
|                         | If this value is not None, then all privileges and<br>each object's ACLs in the entire catalog are cleaned<br>of dead accounts, regardless of the settings of the<br>other Validate-related elements.                                                                     |                      |
| <b>ValidateAccounts</b> | Verifies that all information about users, roles, and<br>groups in the catalog is consistent. Values are<br>described in the list after this table.                                                                                                    | None                 |
| ValidateHomes           | Verifies that all information about home directories<br>in the catalog is consistent. Values are described in<br>the list after this table.                                                                                                    | None                 |
| ValidateItems           | Verifies that all information about objects in the<br>catalog is consistent. Values are described in the list<br>after this table.                                                                                                    | None                 |
| ValidateLinks           | Verifies that all information about links in the<br>catalog is consistent. Values are described in the list<br>after this table.                                                                                                    | None                 |

The elements have the values that are described in the following list:

- None Specifies that no validation is performed.
- Report Specifies that details about each inconsistent object are written to the sawlog.log file.
- Clean Specifies that details about each inconsistent object are written to the sawlog.log file and that each object is removed from the catalog.

<span id="page-640-0"></span>**52.12.7.5.9 Updates for XML Files and Text Strings** Section 18.8.2.1 "XML File Format for Searching for and Replacing Text Strings" must be replaced with the following text.

In the search and replace XML file, you use an action element to identify each text string to search for and replace. The action elements are contained in a commands element.

The action element has the following attributes:

- command Specifies whether you want to replace text, a column name, a subject area name, a table formula, or an entire formula. Valid values are:
	- textReplace Replaces text other than the name of a table, column, formula, or subject area.

The textReplace action occurs first, before other node-specific actions (for example, before renameSubjectArea).

- renameTable Renames the table part of a formula alone.
- renameColumn Replaces the name of a column.
- renameFormula Renames the entire formula.
- renameSubjectArea Replaces the name of a subject area.
- subjectArea Apply this optional attribute to renameTable, renameColumn, or renameFormula.
- oldValue Specifies the text string to search for.

When you specify this attribute for the textReplace command for the search and replace XML file, you must use the full Java regex because that syntax links documents. The full Java regex syntax is described in the following document: http://java.sun.com/j2se/1.5.0/docs/api/java/util/regex/Patte rn.html.

[Table 52–2](#page-640-1) provides sample strings for use with the regex syntax in search criteria.

<span id="page-640-1"></span>

| <b>Search String Entered</b> | <b>Result</b>                                                                                                    |
|------------------------------|----------------------------------------------------------------------------------------------------|
| a                            | Adds wildcards before and after your search string (for example,<br>*a*), enabling the search to return results that contain the letter<br>"a".                                                      |
| $\wedge_a$                   | Adds a wildcard after your search string (for example, a*),<br>enabling the search to return results that begin with the letter "a".                                                                 |
| a\$                          | Adds a wildcard before your search string (for example, *a),<br>enabling the search to return results that end with the character<br>"a".                                                            |
| $a \backslash^*$             | Searches explicitly for strings containing a character followed by<br>an asterisk (*) for example, "a*".                                                                                             |
|                              | Use a question mark $(?)$ with a character and an asterisk $(*)$ to<br>return zero (0) or more occurrences of a character. For example<br>?a* returns zero or more occurrences of the character "a". |
|                              |                                                                                                    |

*Table 52–2 Using regex Syntax in Search Criteria*

newValue — Specifies the replacement text.

ignoreCase — Ignores case when set to true, but becomes case-sensitive when set to false. The default value is false.

#### **52.12.7.6 Removal of Section on Including Links with Analyses on Dashboards**

The "Configuring and Managing Analyses and Dashboards" chapter of the guide includes the "Including Links with Analyses on Dashboards" section. This section is not applicable for this release and must be removed from the guide.

# <span id="page-641-1"></span><span id="page-641-0"></span>**52.12.8** *Oracle Fusion Middleware Security Guide for Oracle Business Intelligence Enterprise Edition*

This section describes documentation errata in *Oracle Fusion Middleware Security Guide for Oracle Business Intelligence Enterprise Edition*. It includes the following topic:

Section 52.12.8.1, "Incorrect Information in Section 5.3, "Configuring the Web [Server to Use HTTPS Protocol""](#page-641-2)

#### <span id="page-641-2"></span>**52.12.8.1 Incorrect Information in Section 5.3, "Configuring the Web Server to Use HTTPS Protocol"**

Section 5.3, "Configuring the Web Server to Use HTTPS Protocol" contains the following information:

These properties are set by editing *MW\_Home*/user/projects/domains/bifoundation\_ domain/bin/startManagedWebLogic.sh (or .bat), and adding the properties to the end of the JAVA\_OPTIONS value. Note that any  $\setminus$  character in a path must be escaped with another  $\setminus$  character.

For example, the following edits are made if using the demonstration Oracle WebLogic Server certificate:

set JAVA\_OPTIONS=%JAVA\_OPTIONS% -Djavax.net.ssl.trustStore="C:/biee/wlserver\_ 10.3/server/lib/DemoTrust.jks" -Djavax.net.ssl.trustStorePassword=""

If this step is omitted, then Web Services for SOA and BI Search fail.

This information is incorrect. It should read as follows:

These properties are set by:

- Editing the following:
	- **–** In Linux, *MW\_Home*/user\_projects/domains/bifoundation\_ domain/bin/setDomainEnv.sh
	- **–** In Windows, *MW\_Home*\user\_projects\domains\bifoundation\_ domain\bin\setDomainEnv.cmd
- Adding the properties to the end of the JAVA\_OPTIONS value

Note that any  $\setminus$  character in a path must be escaped with another  $\setminus$  character.

For example, the following edits are made if using the demonstration Oracle WebLogic Server certificate:

In Linux:

```
JAVA_OPTIONS="${JAVA_OPTIONS} -Djavax.net.ssl.trustStore=MW_Home/wlsserver_
10.3/server/lib/DemoTrust.jks -Djavax.net.ssl.trustStorePassword="
```
In Windows:

set JAVA\_OPTIONS=%JAVA\_OPTIONS% -Djavax.net.ssl.trustStore="MW\_Home/wlserver 10.3/server/lib/DemoTrust.jks" -Djavax.net.ssl.trustStorePassword=""

If these options are not set, then login fails.

# <span id="page-642-0"></span>**52.12.9** *Oracle Fusion Middleware Enterprise Deployment Guide for Oracle Business Intelligence*

This section describes documentation errata in *Oracle Fusion Middleware Enterprise Deployment Guide for Oracle Business Intelligence*.

These issues are described in [Section 6.4.4, "Documentation Errata for the Oracle](#page-142-0)  [Fusion Middleware Enterprise Deployment Guide for Oracle Business Intelligence"](#page-142-0) of this document.

# <span id="page-642-1"></span>**52.12.10** *Oracle Fusion Middleware Developer's Guide for Oracle Business Intelligence Enterprise Edition*

This section describes documentation errata in *Oracle Fusion Middleware Enterprise Developer's Guide for Oracle Business Intelligence Enterprise Edition*. It includes the following topic:

Section 52.12.10.1, "Incorrect Information Regarding the Integration with Oracle [WebCenter"](#page-642-4)

#### <span id="page-642-4"></span>**52.12.10.1 Incorrect Information Regarding the Integration with Oracle WebCenter**

The "New Features" section and Chapter 3, "Integrating Oracle Business Intelligence Presentation Services With Oracle WebCenter" provide information on using JDeveloper to create and configure a WebCenter application that integrates with the Oracle BI Presentation Catalog. This information is in error.

Also in error is the information on the WebCenter in the following sections:

- Section 1.4.1.2, "Installing the Required JDeveloper Extensions"
- Section 1.8, "Adding or Modifying a Presentation Services Connection After Deployment"
- Section 1.8.1.2, "Adding or Modifying a Presentation Services Connection"

A fully productized integration of Oracle Business Intelligence with Oracle JDeveloper and Oracle WebCenter is not available with this Oracle Business Intelligence release and the 11.1.1.3.0 releases of Oracle JDeveloper and Oracle WebCenter.

### <span id="page-642-2"></span>**52.12.11** *Oracle Fusion Middleware Integrator's Guide for Oracle Business Intelligence Enterprise Edition*

This section describes documentation errata in *Oracle Fusion Middleware Integrator's Guide for Oracle Business Intelligence Enterprise Edition*.

There are no known issues at this time.

### <span id="page-642-3"></span>**52.12.12 Oracle Business Intelligence Help System Errata**

This section describes errata in the Oracle Business Intelligence help systems.

There are no known issues at this time.

# <sup>53</sup>**Oracle Real-Time Decisions**

This chapter describes issues associated with Oracle Real-Time Decisions (Oracle RTD). It includes the following topics:

- [Section 53.1, "Oracle RTD General Issues and Workarounds"](#page-644-0)
- [Section 53.2, "Oracle RTD Installation Issues and Workarounds"](#page-646-0)
- [Section 53.3, "Oracle RTD Upgrade Issues and Workarounds"](#page-646-1)
- [Section 53.4, "Oracle RTD Configuration Issues and Workarounds"](#page-646-2)
- [Section 53.5, "Oracle RTD Security Issues and Workarounds"](#page-646-3)
- [Section 53.6, "Oracle RTD Administration Issues and Workarounds"](#page-647-0)
- [Section 53.7, "Oracle RTD Integration Issues and Workarounds"](#page-647-1)
- [Section 53.8, "Oracle RTD Decision Studio Issues and Workarounds"](#page-648-0)
- [Section 53.9, "Oracle RTD Decision Center Issues and Workarounds"](#page-649-0)
- [Section 53.10, "Oracle RTD Performance Monitoring Issues and Workarounds"](#page-649-1)
- Section 53.11, "Oracle RTD Externalized Objects Management Issues and [Workarounds"](#page-649-2)
- [Section 53.12, "Oracle RTD Localization Issues and Workarounds"](#page-649-3)
- [Section 53.13, "Oracle RTD Documentation Errata"](#page-650-0)
- [Section 53.14, "Oracle RTD Third-Party Software Information"](#page-651-0)

# <span id="page-644-0"></span>**53.1 Oracle RTD General Issues and Workarounds**

This section describes general issues and workarounds related to Oracle RTD. It includes the following topics:

- Section 53.1.1, "Oracle RTD Server Used for Decision Center Reports Must Have [Learning Service Running"](#page-645-0)
- [Section 53.1.2, "Transient Likelihood Problems"](#page-645-1)
- Section 53.1.3, "DC\_Demo Deployment Helper Possible Errors When Changing [Rule Scope"](#page-645-2)
- Section 53.1.4, "DC\_Demo Deployment Helper Name Change for SQL Server [WebOffers Table"](#page-645-3)
- Section 53.1.5, "Infrequent Errors When Processing Concurrent Integration Point [Requests"](#page-645-4)
- [Section 53.1.6, "Save Choice IDs in Inline Services Rather Than Choices"](#page-645-5)
- [Section 53.1.7, "Use Development Deployment State Only"](#page-646-4)

# <span id="page-645-0"></span>**53.1.1 Oracle RTD Server Used for Decision Center Reports Must Have Learning Service Running**

Users accessing Decision Center through an Oracle RTD server which does not have Learning Service running will not be able to view any Decision Center reports and may see errors in the Inline Service Navigator pane.

The workaround is to enable and start the Learning Service on the Oracle RTD server.

### <span id="page-645-1"></span>**53.1.2 Transient Likelihood Problems**

There are cases where non-mature predictive models will return an actual likelihood rather than NaN during the early life of a model. There are also some cases where mature predictive models will return NaN as opposed to actual likelihoods when the Randomize Likelihood option is enabled for a model. These situations are transient in nature and, in the latter case, do not outweigh the benefits of the Randomize Likelihood feature.

### <span id="page-645-2"></span>**53.1.3 DC\_Demo Deployment Helper Possible Errors When Changing Rule Scope**

In the DC\_Demo Deployment Helper, external\_rules\_deployment\_ helper.jsp, when you switch from one rule scope to another, if the xml (Metadata View) is not cleared, then errors may appear. For example, this may occur if you switch scopes from scoring rule to filtering rule, or vice versa. The errors can be safely ignored. The workaround is to manually clear the xml before changing the rule scope.

### <span id="page-645-3"></span>**53.1.4 DC\_Demo Deployment Helper Name Change for SQL Server WebOffers Table**

The DC\_Demo Deployment Helper accesses the WebOffers table, whose setup is a standard post-installation task. If the WebOffers table is a SQL Server table, change the name of the table in the external\_rules\_deployment\_helper.jsp file from "WEBOFFERS" to "WebOffers".

### <span id="page-645-4"></span>**53.1.5 Infrequent Errors When Processing Concurrent Integration Point Requests**

When concurrent integration points requests are processed, the system may at times indicate warnings/errors as follows: [WARNING] [RTD-10247]..... "*<attributeX\_ value>*" is not a valid value for *<type>* model attribute "*<EntityA.attributeY>*". [ERROR] [RTD-10202]..... "*<attributeX\_value>*" is not a valid value for *<type>* model attribute "*<EntityA.attributeY>*".For example: [WARNING] [RTD-10247]..... "Call" is not a valid value for numeric model attribute "customer.age".Models may be adversely affected when the above warnings/errors constitute a significant percentage of the total number of requests.

### <span id="page-645-5"></span>**53.1.6 Save Choice IDs in Inline Services Rather Than Choices**

The Getting Started tutorial chapters within *Oracle Fusion Middleware Platform Developer's Guide for Oracle Real-Time Decisions* and the sample Inline Services CrossSell and DC\_Demo store choices in session-tied entities. It is recommended that configurations only save IDs of choices instead of the full choice objects.

# <span id="page-646-4"></span>**53.1.7 Use Development Deployment State Only**

Deployment states will be deprecated in a future release. Until then, do not use any deployment state other than Development.

# <span id="page-646-0"></span>**53.2 Oracle RTD Installation Issues and Workarounds**

This section describes issues and workarounds related to installing Oracle RTD. It includes the following topic:

[Section 53.2.1, "Update Test Table Name for SQL Server Data Source rtd\\_](#page-646-5) [datasource"](#page-646-5)

# <span id="page-646-5"></span>**53.2.1 Update Test Table Name for SQL Server Data Source rtd\_datasource**

If Oracle RTD was installed against a SQL Server database, the test table name for the JDBC data source **rtd\_datasource** must be updated from SDSCHEMAVERSION to SDSchemaVersion.

After logging in to the WebLogic Server administration console, perform the following steps:

- **1.** Select Services, then JDBC, then Data Sources.
- **2.** Select **rtd\_datasource**, then the Connection Pool tab.
- **3.** Select Advanced, click Lock & Edit.
- **4.** Change the Test Table Name to **SDSchemaVersion**.
- **5.** Click Save.
- **6.** Restart the managed server that Oracle RTD is running on.

# <span id="page-646-1"></span>**53.3 Oracle RTD Upgrade Issues and Workarounds**

There are no known issues at this time.

# <span id="page-646-2"></span>**53.4 Oracle RTD Configuration Issues and Workarounds**

This section describes general issues and workarounds related to Oracle RTD configuration. It includes the following topic:

[Section 53.4.1, "Edit DB2 Setup Script for DC\\_Demo"](#page-646-6)

# <span id="page-646-6"></span>**53.4.1 Edit DB2 Setup Script for DC\_Demo**

Before you run the InitAppDB command script to set up the DC\_Demo example data on a DB2 database, you must first edit the file *RTD\_HOME*\examples\DC\_ Demo\etc\data\DB2\WebOffers.sql (where RTD\_HOME is the directory where you installed the Oracle RTD client-side tools). Specifically, add a comma at the end of the following line:

EligibilityRuleMetadata varchar(4000)

# <span id="page-646-3"></span>**53.5 Oracle RTD Security Issues and Workarounds**

This section describes general issues and workarounds related to Oracle RTD and security. It includes the following topic:

Section 53.5.1, "Decision Center Logout Not Redirected Correctly for Oracle Access [Manager \(OAM\) 11g Form-Based Authentication"](#page-647-2)

# <span id="page-647-2"></span>**53.5.1 Decision Center Logout Not Redirected Correctly for Oracle Access Manager (OAM) 11***g* **Form-Based Authentication**

When Webgate 10g against Oracle Access Manager (OAM) 11*g* is configured as the SSO provider for Oracle RTD Decision Center access, logging out of, then back into Decision Center should ask users for their user name and password credentials on the re-login. To ensure that this occurs correctly, you must configure the following Oracle RTD Decision Center resources in OAM/Webgate as public (unprotected or anonymous access): 1. Decision Center logout URI /ui/do/logout 2. Decision Center images /ui/images/\*

For information on how to perform the configuration, see the topic "Managing Policies to Protect Resources and Enable SSO" in *Oracle Fusion Middleware Administrator's Guide for Oracle Access Manager* at the location:

http://download.oracle.com/docs/cd/E14571\_ 01/doc.1111/e15478/app\_domn.htm#CHEIDJAF

# <span id="page-647-0"></span>**53.6 Oracle RTD Administration Issues and Workarounds**

This section describes issues and workarounds related to Oracle RTD Administration. It includes the following topic:

[Section 53.6.1, "Restart Oracle RTD by Restarting the Managed Server"](#page-647-3)

### <span id="page-647-3"></span>**53.6.1 Restart Oracle RTD by Restarting the Managed Server**

To restart the Oracle RTD application, restart the managed server that Oracle RTD is running on.

# <span id="page-647-1"></span>**53.7 Oracle RTD Integration Issues and Workarounds**

This section describes issues and workarounds related to Oracle RTD integration. It includes the following topic:

Section 53.7.1, "Java Smart Client Run Configuration Changes Required for [Different Properties Files"](#page-647-4)

# <span id="page-647-4"></span>**53.7.1 Java Smart Client Run Configuration Changes Required for Different Properties Files**

When setting up the Java Smart Client example, depending on the properties file you are using, you must make some changes to the run configuration in Decision Studio before you run the example.

**Note:** *<RTD\_HOME>* refers to the directory where you installed the client-side files, for example, C:\RTD\_Tools.

The changes you must make in the Arguments tab require you to enter an explicit, full path name. Make sure that you replace *<RTD\_ HOME>* with the exact name of your client-side files installation directory.
If you are using sdclient.properties for your properties file, perform the following change:

- In the Arguments tab, add the following in the Program arguments box, replacing *<RTD\_HOME>* with the exact name of your client-side files installation directory:
	- **–** -u "*<RTD\_HOME>*\client\Client Examples\Java Client Example\lib\sdclient.properties"

If you are using sdjrfclient.properties for your properties file, perform the following changes:

- In the Arguments tab, add the following in the Program arguments box, replacing *<RTD\_HOME>* with the exact name of your client-side files installation directory:
	- **–** -u "*<RTD\_HOME>*\client\Client Examples\Java Client Example\lib\sdjrfclient.properties"

If you are using clientHttpEndPoints.properties for your properties file, perform the following changes:

In the Arguments tab, add the following in the Program arguments box, replacing *<RTD\_HOME>* with the exact name of your client-side files installation directory:

```
– -u "<RTD_HOME>\client\Client Examples\Java Client 
Example\lib\clientHttpEndPoints.properties"
```
- In the Classpath tab:
	- **–** Remove the existing project
	- **–** Add the following jar files: **commons-code.jar**, **commons-httpclient.jar**, **commons-logging.jar**, **j2ee-client.jar**, **rtd-ds-client.jar** (if not already present), **stax-api-1.0.jar**, and **wstx.jsr**
	- **–** Add the project with defaults

## **53.8 Oracle RTD Decision Studio Issues and Workarounds**

This section describes issues and workarounds related to Oracle RTD Decision Studio. It includes the following topics:

- [Section 53.8.1, "Mapping Array Attributes in a Multi-Level Entity Hierarchy"](#page-648-0)
- Section 53.8.2, "Decision Studio Help Cannot be Opened After Particular [Operation Sequence"](#page-649-0)
- [Section 53.8.3, "Issues When Trying to Enable Caching for Some Entities"](#page-649-1)

#### <span id="page-648-0"></span>**53.8.1 Mapping Array Attributes in a Multi-Level Entity Hierarchy**

A "parent-child" entity hierarchy is typically defined with the child entity as an attribute of the parent entity. When the child entity is an Array attribute, be careful to map the child Array attribute to its data source in the direct parent entity only. Assume, for example, a Customer with many Accounts, each of which has many Contracts. In Decision Studio, the Customer entity's Mapping tab may display the complete hierarchy as follows: - The Customer entity contains the Account entity as an Array attribute - The Account attribute contains the Contract entity as an Array attribute The Account entity's Mapping tab contains the Contract entity as an Array attribute.With this example, only map the Contract attribute in the Account entity's Mapping tab. Do not map the Contract attribute in the Customer entity's Mapping tab.

## <span id="page-649-0"></span>**53.8.2 Decision Studio Help Cannot be Opened After Particular Operation Sequence**

After first importing, and then deploying, an Inline Service, an attempt to open Decision Studio Help using the path Help > Help Contents will result in an error, and the Help window will not be displayed. The workaround is to close and reopen Decision Studio.

### <span id="page-649-1"></span>**53.8.3 Issues When Trying to Enable Caching for Some Entities**

There are known issues, which may result in compilation and runtime errors, with enabling entity caching where a number of design factors coincide:

- You have a multi-level entity hierarchy, and a child entity is an array attribute of a parent entity
- The data source for the child entity has no Input column defined
- You want to enable caching on the child entity

If possible, simplify the structure of the child entity, specifically the attributes that are mapped to the sources. If this is not possible, contact Oracle Support with details of your particular design configuration.

## **53.9 Oracle RTD Decision Center Issues and Workarounds**

There are no known issues at this time.

## **53.10 Oracle RTD Performance Monitoring Issues and Workarounds**

This section describes issues and workarounds related to Oracle RTD performance monitoring. It includes the following topic:

[Section 53.10.1, "Access Performance Counts Directly from ds\\_perf.csv"](#page-649-2)

#### <span id="page-649-2"></span>**53.10.1 Access Performance Counts Directly from ds\_perf.csv**

The instructions to access performance count information, by opening the ds\_ perf.xls file, and following the directions that appear in the top cell, do not format the output correctly. As a workaround, create a new spreadsheet in Microsoft Excel, and import the ds\_perf.csv data through the Text Import Wizard (Data > Import External Data > Import Data, then select the default options).

See also [Section 53.13.2.1, "External Rules Development Helper Mismatch between](#page-651-0)  [Code and Manual Description"](#page-651-0) and [Section 53.13.1.2, "XLS File Contents."](#page-650-0)

## **53.11 Oracle RTD Externalized Objects Management Issues and Workarounds**

There are no known issues at this time.

## **53.12 Oracle RTD Localization Issues and Workarounds**

There are no known issues at this time.

## **53.13 Oracle RTD Documentation Errata**

This section describes errata in Oracle RTD documentation and help systems. It includes the following topic:

- Section 53.13.1, "Oracle Fusion Middleware Administrator's Guide for Oracle [Real-Time Decisions"](#page-650-1)
- Section 53.13.2, "Oracle Fusion Middleware Platform Developer's Guide for Oracle [Real-Time Decisions"](#page-650-2)

#### <span id="page-650-1"></span>**53.13.1** *Oracle Fusion Middleware Administrator's Guide for Oracle Real-Time Decisions*

This section describes documentation errata in the *Oracle Fusion Middleware Administrator's Guide for Oracle Real-Time Decisions*. It includes the following topics:

- [Section 53.13.1.1, "CSV File Contents"](#page-650-3)
- [Section 53.13.1.2, "XLS File Contents"](#page-650-0)

#### <span id="page-650-3"></span>**53.13.1.1 CSV File Contents**

In Section 11.3, "CSV File Contents", the following field names should be removed:

- Max Allowable Running Requests
- **Request Queue Capacity**
- Peak Queue Length
- Max Queue Length
- Requests Waiting (Queue Length)
- Requests When Queue Full, Total
- Requests Queued, Total

In the same section, the following field name and description should be added:

Requests Finished

The total number of Inline Service requests that have been finished.

#### **53.13.1.2 XLS File Contents**

In Section 11.4, "XLS File Contents", the information about the column Utilization (%) should be removed, as this column is no longer generated.

See also [Section 53.10.1, "Access Performance Counts Directly from ds\\_perf.csv."](#page-649-2)

### <span id="page-650-2"></span><span id="page-650-0"></span>**53.13.2** *Oracle Fusion Middleware Platform Developer's Guide for Oracle Real-Time Decisions*

This section describes documentation errata in the *Oracle Fusion Middleware Platform Developer's Guide for Oracle Real-Time Decisions*. It includes the following topic:

■ [Section 53.13.2.1, "External Rules Development Helper Mismatch between Code](#page-651-0)  [and Manual Description"](#page-651-0)

### <span id="page-651-0"></span>**53.13.2.1 External Rules Development Helper Mismatch between Code and Manual Description**

The External Rules Development Helper, currently released with the DC\_Demo Inline Service, does not function as described in Section 17.2.8, "Setting Up the External Interface and Embedded Rule Editor" and Section 17.3, "Example of End to End Development Using Dynamic Choices and External Rules."

# **53.14 Oracle RTD Third-Party Software Information**

This section provides third-party software information. It includes the following topic:

■ [Section 53.14.1, "Displaytag Download Location"](#page-651-1)

## <span id="page-651-1"></span>**53.14.1 Displaytag Download Location**

The third-party package Displaytag can be downloaded from http://displaytag.sourceforge.net.